7.5

*Traitement des incidents et support pour IBM WebSphere MQ*

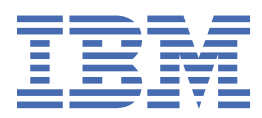

#### **Remarque**

Avant d'utiliser le présent document et le produit associé, prenez connaissance des informations générales figurant à la section [«Remarques», à la page 413](#page-412-0).

Cette édition s'applique à la version 7 édition 5 d' IBM® WebSphere MQ et à toutes les éditions et modifications ultérieures, sauf indication contraire dans les nouvelles éditions.

Lorsque vous envoyez des informations à IBM, vous accordez à IBM le droit non exclusif d'utiliser ou de distribuer les informations de la manière qu'il juge appropriée, sans aucune obligation de votre part.

**© Copyright International Business Machines Corporation 2007, 2024.**

# **Table des matières**

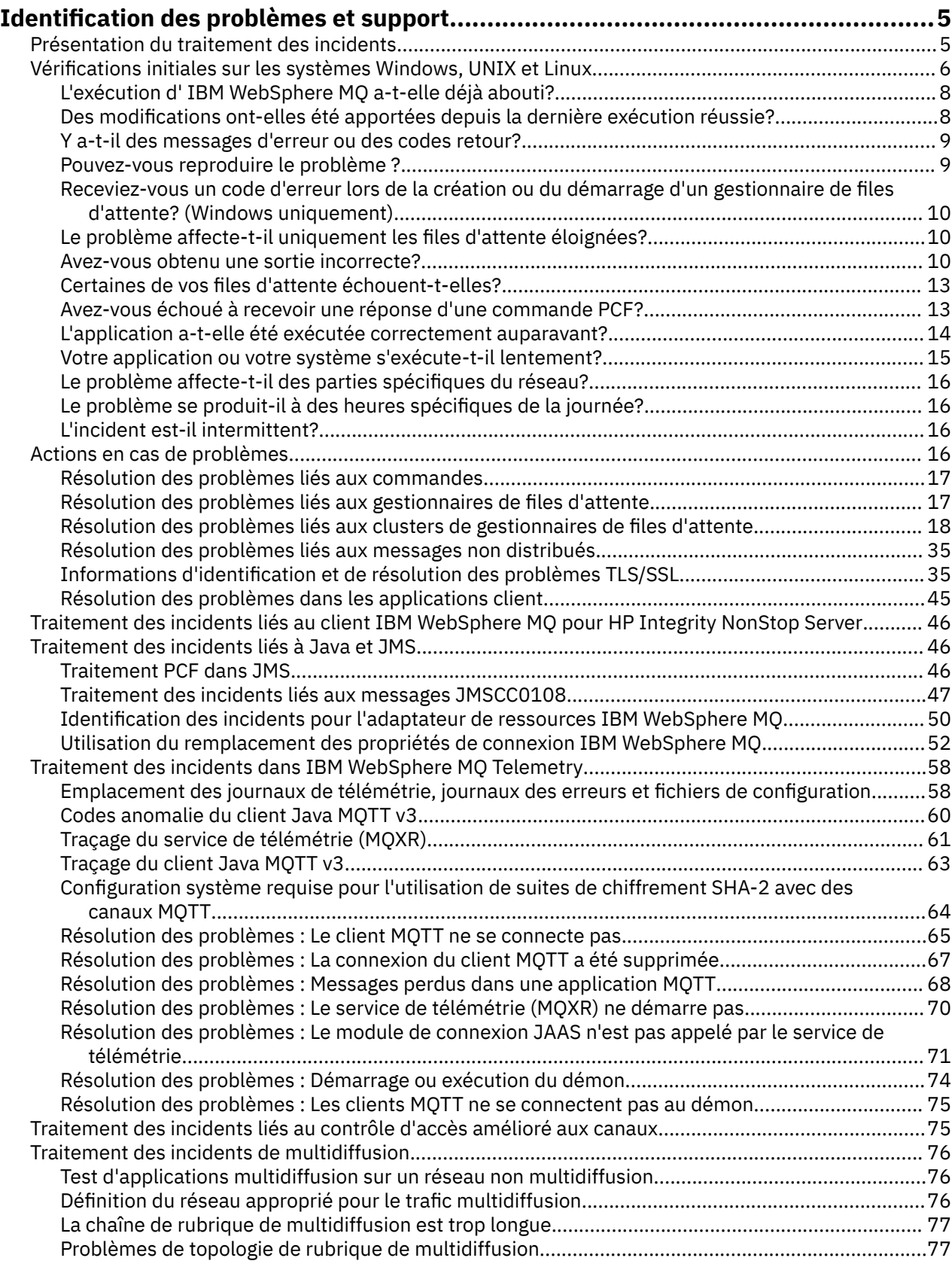

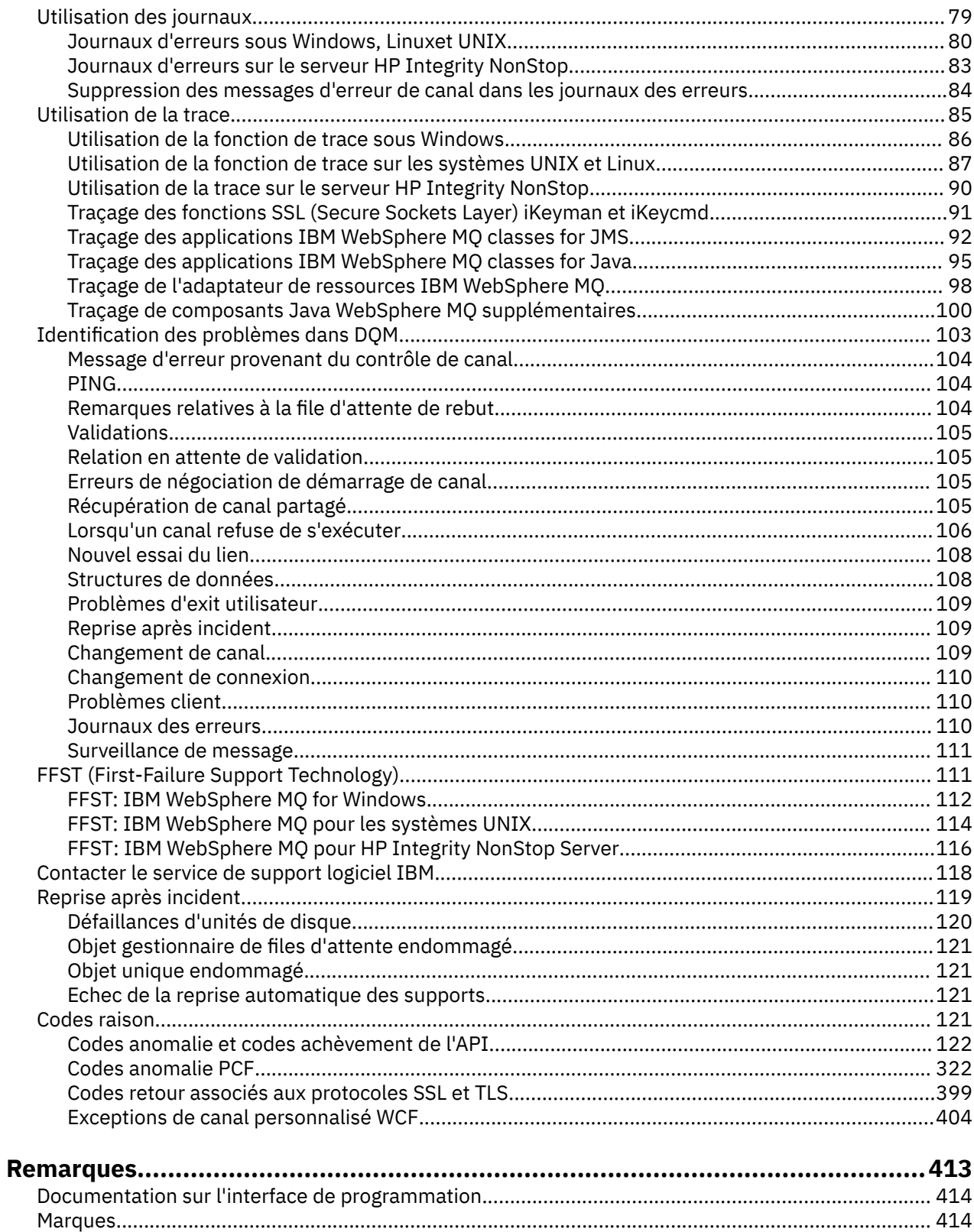

# <span id="page-4-0"></span>**Identification des problèmes et support**

Si vous rencontrez des problèmes avec votre réseau de gestionnaires de files d'attente ou les applications IBM WebSphere MQ , utilisez les techniques décrites pour vous aider à diagnostiquer et à résoudre les problèmes.

Pour une présentation de l'identification et de la résolution des problèmes et du support, voir «Présentation du traitement des incidents», à la page 5.

Il existe des vérifications initiales que vous pouvez effectuer pour votre plateforme afin de déterminer les causes de certains problèmes courants. Consultez la rubrique appropriée pour votre plateforme:

• Windows • UNIX • Linux [«Réalisation de vérifications initiales sur les systèmes](#page-5-0) [Windows, UNIX and Linux», à la page 6](#page-5-0)

Pour plus d'informations sur la résolution des problèmes, voir [«Actions en cas de problèmes», à la page](#page-15-0) [16](#page-15-0).

Pour plus d'informations sur la résolution des problèmes liés à IBM WebSphere MQ Telemetry, voir [«Traitement des incidents dans IBM WebSphere MQ Telemetry», à la page 58.](#page-57-0)

Pour plus d'informations sur la résolution des problèmes liés à l'utilisation des enregistrements d'authentification de canal, voir [«Dépannage des enregistrements d'authentification de canal», à la page](#page-74-0) [75](#page-74-0).

Les informations générées par IBM WebSphere MQ peuvent vous aider à identifier et à résoudre les problèmes. Pour plus d'informations, voir les sections suivantes :

- • [«Utilisation des journaux», à la page 79](#page-78-0)
- • [«Utilisation de la trace», à la page 85](#page-84-0)
- • [«First Failure Support Technology \(FFST\)», à la page 111](#page-110-0)

Pour plus d'informations sur la récupération après un problème, voir [«Reprise après incident», à la page](#page-118-0) [119](#page-118-0).

Si un composant ou une commande IBM WebSphere MQ a renvoyé une erreur et que vous souhaitez plus d'informations sur un message écrit à l'écran ou dans le journal, vous pouvez rechercher les détails du message, voir [«Codes raison», à la page 121](#page-120-0).

#### **Tâches associées**

Référence de traitement des incidents et de support

## **Présentation du traitement des incidents**

Processus permettant d'identifier et de résoudre la cause d'un problème. Chaque fois que vous rencontrez un problème avec votre logiciel IBM , le processus de traitement des incidents commence dès que vous vous demandez ce qui s'est passé.

La méthode de base d'identification et de résolution d'incidents à un haut niveau implique :

- 1. «Enregistrement des symptômes de l'incident», à la page 5
- 2. [«Reproduire l'incident», à la page 6](#page-5-0)
- 3. [«Elimination des causes possibles», à la page 6](#page-5-0)

#### **Enregistrement des symptômes de l'incident**

Selon le type de problème que vous rencontrez, que ce soit avec votre application, votre serveur ou vos outils, vous pouvez recevoir un message indiquant que quelque chose ne va pas. Enregistrez toujours le message d'erreur que vous voyez. Aussi simple que cela puisse paraître, les messages d'erreur

<span id="page-5-0"></span>contiennent parfois des codes qui peuvent être plus judicieux au fur et à mesure que vous examinez votre problème. Vous pouvez également recevoir plusieurs messages qui semblent être identiques mais qui contiennent de subtiles différences. En sauvegardant chacun d'entre eux en détail, vous pourrez plus facilement identifier l'origine de votre problème.

Les messages d'erreur sont consultables dans les sources suivantes :

- Vue Incidents
- Journal local des erreurs
- Journal Eclipse
- Trace utilisateur
- Trace de maintenance
- Boîte de dialogue d'erreur

### **Reproduire l'incident**

Réfléchissez aux étapes que vous avez suivies et qui ont conduit au problème. Réessayez ces étapes pour voir si vous pouvez facilement recréer le problème. Si vous disposez d'un scénario de test reproductible de manière cohérente, il est plus facile de déterminer les solutions nécessaires.

- Comment avez-vous constaté l'incident la première fois ?
- Avez-vous exécuté une action différente ayant provoqué la constatation de l'incident ?
- S'agit-il d'une nouvelle procédure ou le processus en faute fonctionnait-il correctement auparavant ?
- Si le processus fonctionnait, qu'est-ce qui a changé ? (La modification peut faire référence à tout type de modification apportée au système, allant de l'ajout de nouveaux matériels ou logiciels à la reconfiguration de logiciels existants.)
- Quel a été le premier symptôme de l'incident dont vous avez été témoin? Y a-t-il d'autres symptômes qui se sont manifestés à peu près au même moment?
- Est-ce que le même incident survient ailleurs ? Est-ce que l'incident concerne une ou plusieurs machines ?
- Quels sont les messages générés qui peuvent indiquer quel est le problème?

**Vindows DINIX Linux Vous trouverez plus d'informations sur ces types de question** dans «Réalisation de vérifications initiales sur les systèmes Windows, UNIX and Linux», à la page 6.

#### **Elimination des causes possibles**

Réduisez la portée de l'incident en éliminant les composants qui ne sont pas en faute. En utilisant un processus d'élimination, vous pouvez simplifier votre problème et éviter de perdre du temps dans des domaines qui ne sont pas responsables. Pour vous aider dans cette opération, consultez la documentation de votre produit et toutes autres ressources disponibles.

## **Réalisation de vérifications initiales sur les systèmes Windows, UNIX and Linux**

Avant de commencer l'identification des problèmes en détail, déterminez s'il existe une cause évidente du problème ou un domaine d'investigation susceptible de donner des résultats utiles. Cette approche du diagnostic permet souvent d'économiser beaucoup de travail en mettant en évidence une erreur simple ou en réduisant l'éventail des possibilités.

La cause de votre problème peut être:

- IBM WebSphere MQ
- le réseau
- L'application

• Autres applications configurées pour fonctionner avec IBM WebSphere MQ

Cette section contient une liste de questions à prendre en considération. Au fur et à mesure que vous parcourez la liste, notez tout ce qui peut être pertinent pour le problème. Même si vos observations ne suggèrent pas une cause immédiatement, elles pourraient être utiles plus tard si vous devez effectuer un exercice systématique de détermination des problèmes.

- • [«L'exécution de IBM WebSphere MQ a-t-elle déjà abouti?», à la page 8](#page-7-0)
- • [«Des modifications ont-elles été apportées depuis la dernière exécution réussie?», à la page 8](#page-7-0)
- • [«Y a-t-il des messages d'erreur ou des codes retour pour expliquer le problème?», à la page 9](#page-8-0)
- • [«Pouvez-vous reproduire le problème ?», à la page 9](#page-8-0)
- • [«Receviez-vous un code d'erreur lors de la création ou du démarrage d'un gestionnaire de files](#page-9-0) [d'attente? \(Windows uniquement\)», à la page 10](#page-9-0)
- • [«Le problème affecte-t-il uniquement les files d'attente éloignées?», à la page 10](#page-9-0)
- • [«Avez-vous obtenu une sortie incorrecte?», à la page 10](#page-9-0)
- • [«Certaines de vos files d'attente échouent-t-elles?», à la page 13](#page-12-0)
- • [«Avez-vous échoué à recevoir une réponse d'une commande PCF?», à la page 13](#page-12-0)
- • [«L'application a-t-elle été exécutée correctement auparavant?», à la page 14](#page-13-0)
- • [«Votre application ou votre système s'exécute-t-il lentement?», à la page 15](#page-14-0)
- • [«Le problème affecte-t-il des parties spécifiques du réseau?», à la page 16](#page-15-0)
- • [«Le problème se produit-il à des heures spécifiques de la journée?», à la page 16](#page-15-0)
- • [«L'incident est-il intermittent?», à la page 16](#page-15-0)

Consultez les sections suivantes pour obtenir des conseils supplémentaires sur l'identification des problèmes pour les administrateurs système et les développeurs d'applications.

## **Conseils pour les administrateurs système**

- Recherchez dans les journaux d'erreurs les messages correspondant à votre système d'exploitation:
	- **Windows UNIX Linux [«Journaux des erreurs sur les systèmes Windows, UNIX and](#page-79-0)** [Linux», à la page 80](#page-79-0)
- Vérifiez si le contenu de qm.ini contient des modifications ou des erreurs de configuration. Pour plus d'informations sur la modification des informations de configuration, voir:
	- **Windows UNIX Linux Modification des informations de configuration sur les** systèmes Windows, UNIX and Linux®
- Si vos équipes de développement d'applications signalent quelque chose d'inattendu, vous utilisez la fonction de trace pour examiner les problèmes. Pour plus d'informations sur l'utilisation de la trace, voir [«Utilisation de la trace», à la page 85](#page-84-0).

## **Conseils pour les développeurs d'applications**

- Vérifiez les codes retour des appels MQI dans vos applications. Pour une liste des codes anomalie, voir [«Codes anomalie de l'API», à la page 122.](#page-121-0) Utilisez les informations fournies dans le code retour pour déterminer la cause du problème. Suivez les étapes des sections Programmer response du code anomalie pour résoudre le problème.
- Si vous ne savez pas si votre application fonctionne comme prévu, par exemple, si vous n'êtes pas certain des paramètres transmis dans l'interface MQI ou hors de l'interface MQI, vous pouvez utiliser la trace pour collecter des informations sur toutes les entrées et sorties de vos appels MQI. Pour plus d'informations sur l'utilisation de la trace, voir [«Utilisation de la trace», à la page 85.](#page-84-0)
- Pour plus d'informations sur le traitement des erreurs dans les applications MQI, voir Traitement des erreurs de programme.

#### <span id="page-7-0"></span>**Concepts associés**

[«Identification des problèmes et support», à la page 5](#page-4-0)

Si vous rencontrez des problèmes avec votre réseau de gestionnaires de files d'attente ou les applications IBM WebSphere MQ , utilisez les techniques décrites pour vous aider à diagnostiquer et à résoudre les problèmes.

[«Actions en cas de problèmes», à la page 16](#page-15-0)

Apprenez à résoudre certains des problèmes typiques qui peuvent se produire.

#### [«Codes raison», à la page 121](#page-120-0)

Vous pouvez utiliser les messages et codes anomalie suivants pour vous aider à résoudre les problèmes liés à vos composants ou applications IBM WebSphere MQ .

#### **Tâches associées**

[«Comment contacter le service de support logiciel IBM», à la page 118](#page-117-0)

Vous pouvez contacter le support IBM via le site de support IBM . Vous pouvez également vous abonner à des notifications sur les correctifs IBM WebSphere MQ , le traitement des incidents et d'autres informations.

Référence de traitement des incidents et de support

#### **Référence associée**

[«Codes anomalie PCF», à la page 322](#page-321-0)

Les codes anomalie peuvent être renvoyés par un courtier en réponse à un message de commande au format PCF, en fonction des paramètres utilisés dans ce message.

## **L'exécution de IBM WebSphere MQ a-t-elle déjà abouti?**

Si IBM WebSphere MQ ne s'est pas exécuté correctement auparavant, il est probable que vous ne l'ayez pas encore configuré correctement. Voir Installation de IBM WebSphere MQ et sélectionnez la ou les plateformes utilisées par votre entreprise pour vérifier que vous avez correctement installé le produit.

Pour exécuter la procédure de vérification, voir:

- Vérification d'une installation de serveur
- Vérification d'une installation de client

Consultez également la rubrique Configuration pour plus d'informations sur la configuration postinstallation de IBM WebSphere MQ.

## **Des modifications ont-elles été apportées depuis la dernière exécution réussie?**

Les modifications apportées à votre configuration IBM WebSphere MQ , les mises à jour de maintenance ou les chances d'accès à d'autres programmes qui interagissent avec IBM WebSphere MQ peuvent être à l'origine de votre problème.

Lorsque vous envisagez des modifications qui ont pu être apportées récemment, pensez au système WebSphere MQ , ainsi qu'aux autres programmes avec lesquels il interagit, au matériel et aux nouvelles applications. Envisagez également la possibilité qu'une nouvelle application que vous ne connaissez pas ait pu être exécutée sur le système.

- Avez-vous modifié, ajouté ou supprimé des définitions de file d'attente?
- Avez-vous modifié ou ajouté des définitions de canal? Des modifications peuvent avoir été apportées aux définitions de canal WebSphere MQ ou aux définitions de communication sous-jacentes requises par votre application.
- Vos applications traitent-elles les codes retour qu'elles peuvent obtenir suite à des modifications que vous avez apportées?
- Avez-vous modifié un composant du système d'exploitation qui pourrait affecter le fonctionnement de WebSphere MQ? Par exemple, vous pouvez modifier le registre Windows .

## <span id="page-8-0"></span>**Avez-vous appliqué des mises à jour de maintenance?**

Si vous avez appliqué une mise à jour de maintenance à WebSphere MQ, vérifiez que l'action de mise à jour a abouti et qu'aucun message d'erreur n'a été généré.

- La mise à jour a-t-elle donné des instructions spéciales?
- Un test a-t-il été exécuté pour vérifier que la mise à jour a été appliquée correctement et complètement?
- Le problème persiste-t-il si WebSphere MQ est restauré au niveau de maintenance précédent?
- Si l'installation a abouti, vérifiez auprès du centre de support IBM s'il existe des erreurs de package de maintenance.
- Si un package de maintenance a été appliqué à un autre programme, tenez compte de l'effet qu'il peut avoir sur la façon dont WebSphere MQ l'utilise.

## **Y a-t-il des messages d'erreur ou des codes retour pour expliquer le problème?**

Vous pouvez trouver des messages d'erreur ou des codes retour qui vous aident à déterminer l'emplacement et la cause de votre problème.

IBM WebSphere MQ utilise les journaux d'erreurs pour capturer les messages concernant sa propre opération, les gestionnaires de files d'attente que vous démarrez et les données d'erreur provenant des canaux utilisés. Consultez les journaux des erreurs pour voir si des messages associés à votre problème ont été enregistrés.

WebSphere MQ consigne également les erreurs dans le journal des événements d'application Windows . Sous Windows, vérifiez si le journal des événements d'application Windows affiche des erreurs WebSphere MQ . Pour ouvrir le journal, dans le panneau Gestion de l'ordinateur, développez **Afficheur d'événements** et sélectionnez **Application**.

Windows UNIX F Linux Pour plus d'informations sur les emplacements et le contenu des journaux d'erreurs, voir [«Journaux des erreurs sur les systèmes Windows, UNIX and Linux», à la page 80](#page-79-0)

Pour chaque appel WebSphere MQ Message Queue Interface (MQI) et WebSphere MQ Administration Interface (MQAI), un code achèvement et un code anomalie sont renvoyés par le gestionnaire de files d'attente ou par une routine d'exit pour indiquer la réussite ou l'échec de l'appel. Si votre application obtient un code retour indiquant qu'un appel MQI (Message Queue Interface) a échoué, consultez le code anomalie pour en savoir plus sur le problème.

Pour une liste des codes anomalie, voir [«Codes anomalie et codes achèvement de l'API», à la page 122](#page-121-0).

Des informations détaillées sur les codes retour sont contenues dans la description de chaque appel MQI.

#### **Référence associée**

Messages de diagnostic : AMQ4000-9999

[«Codes anomalie PCF», à la page 322](#page-321-0)

Les codes anomalie peuvent être renvoyés par un courtier en réponse à un message de commande au format PCF, en fonction des paramètres utilisés dans ce message.

#### [«Codes retour associés aux protocoles SSL et TLS», à la page 399](#page-398-0)

WebSphere MQ peut utiliser SSL (Secure Sockets Layer) avec les différents protocoles de communication. Utilisez cette rubrique pour identifier les codes d'erreur qui peuvent être renvoyés par SSL.

[«Exceptions de canal personnalisé WCF», à la page 404](#page-403-0)

Les messages de diagnostic sont répertoriés dans cette rubrique par ordre numérique, regroupés en fonction de la partie du canal personnalisé WCF d'où ils proviennent.

Référence de traitement des incidents et de support

## **Pouvez-vous reproduire le problème ?**

<span id="page-9-0"></span>Si vous pouvez reproduire le problème, tenez compte des conditions dans lesquelles il est reproduit:

• Est-elle provoquée par une commande ou une demande d'administration équivalente?

L'opération fonctionne-t-elle si elle est entrée par une autre méthode? Si la commande fonctionne si elle est entrée sur la ligne de commande, mais pas autrement, vérifiez que le serveur de commandes ne s'est pas arrêté et que la définition de file d'attente de SYSTEM.ADMIN.COMMAND.QUEUE n'a pas été modifiée.

- Est-ce causé par un programme? Échoue-t-il sur tous les systèmes WebSphere MQ et tous les gestionnaires de files d'attente, ou uniquement sur certains?
- Pouvez-vous identifier une application qui semble toujours être en cours d'exécution dans le système lorsque le problème se produit? Si tel est le cas, examinez l'application pour voir si elle est erronée.

## **Receviez-vous un code d'erreur lors de la création ou du démarrage d'un gestionnaire de files d'attente? (Windows uniquement)**

Si l'explorateur IBM WebSphere MQ ou la commande amqmdain ne parvient pas à créer ou à démarrer un gestionnaire de files d'attente, ce qui indique un problème de droits d'accès, il se peut que l'utilisateur sous lequel le service IBM WebSphere MQ Windows s'exécute ne dispose pas de droits suffisants.

Vérifiez que l'utilisateur avec lequel le service IBM WebSphere MQ Windows est configuré dispose des droits décrits dans Droits d'utilisateur requis pour un service IBM WebSphere MQ Windows. Par défaut, ce service est configuré pour s'exécuter en tant qu'utilisateur MUSR\_MQADMIN . Pour les installations suivantes, l'assistant de préparation d' IBM WebSphere MQ crée un compte utilisateur nommé MUSR\_MQADMINx, où x est le prochain numéro disponible représentant un ID utilisateur qui n'existe pas.

## **Le problème affecte-t-il uniquement les files d'attente éloignées?**

A vérifier si le problème n'affecte que les files d'attente éloignées.

Si le problème concerne uniquement les files d'attente éloignées, effectuez les vérifications suivantes:

- Vérifiez que les canaux requis ont démarré, peuvent être déclenchés et que tous les initiateurs requis sont en cours d'exécution.
- Vérifiez que les programmes qui doivent placer des messages dans les files d'attente éloignées n'ont pas signalé d'incidents.
- Si vous utilisez le déclenchement pour démarrer le processus de mise en file d'attente répartie, vérifiez que le déclenchement de la file d'attente de transmission est défini. Vérifiez également que le moniteur de déclenchement est en cours d'exécution.
- Recherchez dans les journaux des erreurs les messages indiquant des erreurs ou des problèmes de canal.
- Si nécessaire, démarrez le canal manuellement.

## **Avez-vous obtenu une sortie incorrecte?**

Dans cette section, *sortie incorrecte* fait référence à votre application: ne pas recevoir de message que vous vous attendiez à recevoir ; recevoir un message contenant des informations inattendues ou altérées ; recevoir un message que vous ne vous attendiez pas à recevoir, par exemple, un message destiné à une autre application.

## **Messages qui n'arrivent pas dans la file d'attente**

Si les messages n'arrivent pas lorsque vous les attendez, vérifiez les points suivants:

- Le message a-t-il été inséré dans la file d'attente?
	- La file d'attente a-t-elle été définie correctement? Par exemple, MAXMSGL est-il suffisamment grand?
- La file d'attente est-elle activée pour l'insertion?
- La file d'attente est-elle déjà saturée?
- Une autre application a-t-elle un accès exclusif à la file d'attente?
- Êtes-vous en mesure d'obtenir des messages de la file d'attente?
	- Avez-vous besoin de prendre un point de synchronisation?

Si des messages sont insérés ou extraits dans un point de synchronisation, ils ne sont pas disponibles pour d'autres tâches tant que l'unité de récupération n'a pas été validée.

– Votre intervalle d'attente est-il assez long?

Vous pouvez définir l'intervalle d'attente en tant qu'option pour l'appel MQGET. Vérifiez que vous attendez suffisamment longtemps pour obtenir une réponse.

– Attendez-vous un message spécifique identifié par un message ou un identificateur de corrélation (*MsgId* ou *CorrelId*)?

Vérifiez que vous attendez un message avec le *MsgId* ou le *CorrelId*approprié. Un appel MQGET réussi définit ces deux valeurs sur celle du message extrait. Vous devrez donc peut-être réinitialiser ces valeurs pour obtenir un autre message.

Vérifiez également si vous pouvez obtenir d'autres messages de la file d'attente.

- D'autres applications peuvent-elles extraire des messages de la file d'attente?
- Le message attendu a-t-il été défini comme persistant?

Si ce n'est pas le cas et que IBM WebSphere MQ a été redémarré, le message a été perdu.

– Une autre application a-t-elle un accès exclusif à la file d'attente?

Si vous ne trouvez pas de problème avec la file d'attente et que IBM WebSphere MQ est en cours d'exécution, recherchez les éléments suivants dans le processus que vous prévoyez de placer le message dans la file d'attente:

• L'application a-t-elle démarré?

S'il aurait dû être déclenché, vérifiez que les options de déclenchement correctes ont été spécifiées.

- L'application a-t-elle été arrêtée?
- Un moniteur de déclenchement est-il en cours d'exécution?
- Le processus de déclenchement a-t-il été défini correctement?
- L'application a-t-elle été correctement exécutée?

Recherchez la preuve d'une fin anormale dans l'historique du travail.

• L'application a-t-elle validé ses modifications ou a-t-elle été annulée?

Si plusieurs transactions servent la file d'attente, elles peuvent entrer en conflit les unes avec les autres. Par exemple, supposons qu'une transaction émet un appel MQGET avec une longueur de mémoire tampon de zéro pour déterminer la longueur du message, puis émet un appel MQGET spécifique spécifiant le *MsgId* de ce message. Cependant, dans l'intervalle, une autre transaction émet un appel MQGET réussi pour ce message, de sorte que la première application reçoit le code anomalie MQRC\_NO\_MSG\_AVAILABLE. Les applications qui doivent s'exécuter dans un environnement à plusieurs serveurs doivent être conçues pour faire face à cette situation.

Considérez que le message a pu être reçu, mais que votre application n'a pas pu le traiter d'une manière ou d'une autre. Par exemple, une erreur dans le format attendu du message a-t-elle provoqué le rejet de votre programme? Si tel est le cas, reportez-vous aux informations suivantes dans cette rubrique.

#### **Messages contenant des informations inattendues ou altérées**

Si les informations contenues dans le message ne sont pas celles attendues par votre application ou ont été altérées d'une manière ou d'une autre, tenez compte des points suivants:

• Votre application ou celle qui a inséré le message dans la file d'attente a-t-elle été modifiée?

Assurez-vous que toutes les modifications sont prises en compte simultanément sur tous les systèmes qui doivent être conscients de la modification.

Par exemple, le format des données de message peut avoir été modifié, auquel cas, les deux applications doivent être recompilées pour prendre en compte les modifications. Si une application n'a pas été recompilée, les données seront endommagées par l'autre application.

• Une application envoie-t-elle des messages à la mauvaise file d'attente?

Vérifiez que les messages reçus par votre application ne sont pas destinés à une application gérant une file d'attente différente. Si nécessaire, modifiez vos définitions de sécurité pour empêcher les applications non autorisées de placer des messages dans des files d'attente incorrectes.

Si votre application utilise une file d'attente alias, vérifiez que l'alias pointe vers la file d'attente appropriée.

• Les informations de déclenchement ont-elles été spécifiées correctement pour cette file d'attente?

Vérifiez que votre application aurait dû démarrer ou qu'une autre application aurait dû démarrer?

Si ces vérifications ne vous permettent pas de résoudre le problème, vérifiez la logique de votre application, à la fois pour le programme qui envoie le message et pour le programme qui le reçoit.

#### **Problèmes liés à une sortie incorrecte lors de l'utilisation de files d'attente réparties**

Si votre application utilise des files d'attente réparties, tenez compte des points suivants:

- IBM WebSphere MQ a-t-il été correctement installé sur les systèmes d'envoi et de réception et configuré correctement pour la mise en file d'attente répartie?
- Les liens entre les deux systèmes sont-ils disponibles?

Vérifiez que les deux systèmes sont disponibles et connectés à IBM WebSphere MQ. Vérifiez que la connexion entre les deux systèmes est active.

Vous pouvez utiliser la commande MQSC PING sur le gestionnaire de files d'attente (PING QMGR) ou sur le canal (PING CHANNEL) pour vérifier que la liaison est exploitable.

- Le déclenchement est-il défini sur le système d'envoi?
- Le message pour lequel vous attendez un message de réponse d'un système distant?

Vérifiez que le déclenchement est activé sur le système distant.

• La file d'attente est-elle déjà saturée?

Si tel est le cas, vérifiez si le message a été placé dans la file d'attente des messages non livrés.

L'en-tête de la file d'attente de rebut contient une raison ou un code retour expliquant pourquoi le message n'a pas pu être inséré dans la file d'attente cible. Pour plus d'informations sur la structure d'en-tête de la file d'attente de messages non livrés, voir Utilisation de la file d'attente de messages non livrés et MQDLH-En-tête de la file d'attente de messages non livrés .

• Existe-t-il une non-concordance entre les gestionnaires de files d'attente d'envoi et de réception?

Par exemple, la longueur du message peut être supérieure à celle que peut traiter le gestionnaire de files d'attente de réception.

• Les définitions de canal des canaux d'émission et de réception sont-elles compatibles?

Par exemple, une non-concordance dans le bouclage de numéro de séquence peut arrêter le composant de mise en file d'attente répartie. Pour plus d'informations sur la mise en file d'attente répartie, voir Concepts d'intercommunication .

• La conversion des données est-elle impliquée? Si les formats de données entre les applications émettrice et réceptrice diffèrent, la conversion des données est nécessaire. La conversion automatique se produit lorsque l'appel MQGET est émis si le format est reconnu comme l'un des formats intégrés.

Si le format de données n'est pas reconnu pour la conversion, l'exit de conversion de données est utilisé pour vous permettre d'effectuer la conversion avec vos propres routines.

Pour plus d'informations sur la conversion de données, voir Conversion de données .

## <span id="page-12-0"></span>**Certaines de vos files d'attente échouent-t-elles?**

Si vous pensez que le problème se produit uniquement avec un sous-ensemble de files d'attente, vérifiez les files d'attente locales qui, selon vous, présentent des problèmes.

Effectuez les contrôles suivants :

- 1. Affichez les informations relatives à chaque file d'attente. Vous pouvez utiliser la commande MQSC DISPLAY QUEUE pour afficher les informations.
- 2. Utilisez les données affichées pour effectuer les vérifications suivantes:
	- Si CURDEPTH correspond à MAXDEPTH, la file d'attente n'est pas en cours de traitement. Vérifiez que toutes les applications s'exécutent normalement.
	- Si CURDEPTH ne correspond pas à MAXDEPTH, vérifiez les attributs de file d'attente suivants pour vous assurer qu'ils sont corrects:
		- Si le déclenchement est utilisé:
			- Le moniteur de déclenchement est-il en cours d'exécution?
			- La profondeur du déclencheur est-elle trop grande? C'est-à-dire, génère-t-il un événement déclencheur assez souvent?
			- Le nom du processus est-il correct?
			- Le processus est-il disponible et opérationnel?
		- La file d'attente peut-elle être partagée? Si ce n'est pas le cas, il se peut qu'une autre application soit déjà ouverte pour entrée.
		- La file d'attente est-elle activée de manière appropriée pour GET et PUT?
	- S'il n'existe aucun processus d'application qui extrait des messages de la file d'attente, déterminez la raison pour laquelle il en est ainsi. Cela peut être dû au fait que les applications doivent être démarrées, qu'une connexion a été interrompue ou que l'appel MQOPEN a échoué pour une raison quelconque.

Vérifiez les attributs de file d'attente IPPROCS et OPPROCS. Ces attributs indiquent si la file d'attente a été ouverte en entrée et en sortie. Si une valeur est égale à zéro, cela signifie qu'aucune opération de ce type ne peut se produire. Les valeurs ont peut-être changé ; la file d'attente a peut-être été ouverte, mais elle est maintenant fermée.

Vous devez vérifier le statut au moment où vous prévoyez d'insérer ou d'obtenir un message.

Si vous ne parvenez pas à résoudre le problème, contactez le centre de support IBM pour obtenir de l'aide.

## **Avez-vous échoué à recevoir une réponse d'une commande PCF?**

Remarques si vous avez émis une commande mais que vous n'avez pas reçu de réponse.

Si vous avez émis une commande mais que vous n'avez pas reçu de réponse, prenez en compte les vérifications suivantes:

• Le serveur de commandes est-il en cours d'exécution?

Utilisez la commande dspmqcsv pour vérifier le statut du serveur de commandes.

- Si la réponse à cette commande indique que le serveur de commandes n'est pas en cours d'exécution, utilisez la commande strmqcsv pour le démarrer.
- Si la réponse à la commande indique que SYSTEM.ADMIN.COMMAND.QUEUE n'est pas activé pour les demandes MQGET, activez la file d'attente pour les demandes MQGET.
- Une réponse a-t-elle été envoyée à la file d'attente des messages non livrés?

<span id="page-13-0"></span>La structure d'en-tête de la file d'attente de rebut contient un code raison ou un code retour décrivant le problème. Pour plus d'informations sur la structure d'en-tête de file d'attente de rebut (MQDLH), voir MQDLH-Dead-letter header et Utilisation de la file d'attente de rebut (message non distribué) .

Si la file d'attente de rebut contient des messages, vous pouvez utiliser le modèle d'application de navigation fourni (amqsbcg) pour parcourir les messages à l'aide de l'appel MQGET. L'exemple d'application parcourt tous les messages d'une file d'attente nommée pour un gestionnaire de files d'attente nommé, en affichant à la fois le descripteur de message et les zones de contexte de message pour tous les messages de la file d'attente nommée.

• Un message a-t-il été envoyé au journal des erreurs?

Pour plus d'informations, voir [«Répertoires du journal des erreurs», à la page 82.](#page-81-0)

- Les files d'attente sont-elles activées pour les opérations d'insertion et d'extraction?
- Le *WaitInterval* est-il assez long?

Si votre appel MQGET a expiré, le code achèvement MQCC\_FAILED et le code anomalie MQRC\_NO\_MSG\_AVAILABLE sont renvoyés. (Voir WaitInterval (MQLONG) pour plus d'informations sur la zone *WaitInterval* , ainsi que sur les codes achèvement et anomalie de MQGET.)

• Si vous utilisez votre propre programme d'application pour placer des commandes dans SYSTEM.ADMIN.COMMAND.QUEUE, avez-vous besoin d'un point de synchronisation?

Sauf si vous avez exclu votre message de demande du point de synchronisation, vous devez prendre un point de synchronisation avant de recevoir des messages de réponse.

- Les attributs MAXDEPTH et MAXMSGL de vos files d'attente sont-ils définis à une valeur suffisamment élevée?
- Utilisez-vous correctement les zones *CorrelId* et *MsgId* ?

Définissez les valeurs de *MsgId* et *CorrelId* dans votre application pour vous assurer que vous recevez tous les messages de la file d'attente.

Essayez d'arrêter le serveur de commandes, puis redémarrez-le, en répondant aux éventuels messages d'erreur générés.

Si le système ne répond toujours pas, le problème peut être lié à un gestionnaire de files d'attente ou à l'ensemble du système IBM WebSphere MQ . Essayez d'abord d'arrêter des gestionnaires de files d'attente individuels pour isoler un gestionnaire de files d'attente défaillant. Si cette étape ne révèle pas le problème, essayez d'arrêter et de redémarrer IBM WebSphere MQ, en répondant aux messages générés dans le journal des erreurs.

Si le problème persiste après le redémarrage, contactez le centre de support IBM pour obtenir de l'aide.

## **L'application a-t-elle été exécutée correctement auparavant?**

Utilisez les informations de cette rubrique pour diagnostiquer les problèmes courants liés aux applications.

Si le problème semble impliquer une application particulière, déterminez si l'application s'est exécutée correctement auparavant.

Avant de répondre **Oui** à cette question, tenez compte des points suivants:

• Des modifications ont-elles été apportées à l'application depuis sa dernière exécution?

Si tel est le cas, il est probable que l'erreur se situe quelque part dans la partie nouvelle ou modifiée de l'application. Examinez les modifications et voyez si vous pouvez trouver une raison évidente pour le problème. Est-il possible de réessayer à l'aide d'un niveau antérieur de l'application?

• Toutes les fonctions de l'application ont-elles été pleinement exercées auparavant?

Peut-on dire que le problème s'est produit lorsqu'une partie de l'application qui n'avait jamais été appelée auparavant a été utilisée pour la première fois? Si tel est le cas, il est probable que l'erreur se situe dans cette partie de l'application. Essayez de savoir ce que l'application faisait lorsqu'elle a échoué et recherchez les erreurs dans le code source de cette partie du programme.

<span id="page-14-0"></span>Si un programme a été exécuté avec succès à de nombreuses occasions précédentes, vérifiez l'état de la file d'attente en cours et les fichiers en cours de traitement lorsque l'erreur s'est produite. Il est possible qu'ils contiennent une valeur de données inhabituelle qui appelle un chemin rarement utilisé dans le programme.

• L'application vérifie-t-elle tous les codes retour?

Votre système WebSphere MQ a-t-il été modifié, peut-être d'une manière mineure, de sorte que votre application ne vérifie pas les codes retour qu'elle reçoit suite à la modification? Par exemple, votre application suppose-t-elle que les files d'attente auxquelles elle accède peuvent être partagées? Si une file d'attente a été redéfinie comme exclusive, votre application peut-elle traiter les codes retour indiquant qu'elle ne peut plus accéder à cette file d'attente?

• L'application s'exécute-t-elle sur d'autres systèmes WebSphere MQ ?

La façon dont ce système WebSphere MQ est configuré peut-elle être différente de celle qui est à l'origine du problème? Par exemple, les files d'attente ont-elles été définies avec la même longueur de message ou la même priorité?

Avant de consulter le code et en fonction du langage de programmation dans lequel le code est écrit, examinez la sortie du traducteur ou du compilateur et de l'éditeur de liens pour voir si des erreurs ont été signalées.

Si votre application ne parvient pas à convertir, compiler ou éditer les liens dans la bibliothèque de chargement, elle ne peut pas non plus s'exécuter si vous tentez de l'appeler. Pour plus d'informations sur la génération de votre application, voir Développement d'applications .

Si la documentation indique que chacune de ces étapes a été effectuée sans erreur, prenez en compte la logique de codage de l'application. Les symptômes du problème indiquent-ils la fonction défaillante et, par conséquent, le code erroné? Consultez la section suivante pour obtenir des exemples d'erreurs courantes qui provoquent des problèmes avec les applications WebSphere MQ .

## **Erreurs de programmation courantes**

Les erreurs de la liste suivante illustrent les causes les plus courantes des problèmes rencontrés lors de l'exécution des programmes WebSphere MQ . Il est possible que le problème lié à votre système WebSphere MQ soit dû à une ou plusieurs des erreurs suivantes:

- En supposant que les files d'attente peuvent être partagées, alors qu'elles sont en fait exclusives.
- Transmission de paramètres incorrects dans un appel MQI.
- Transmission de paramètres insuffisants dans un appel MQI. Cela peut signifier que WebSphere MQ ne peut pas configurer les codes achèvement et anomalie à traiter par votre application.
- Echec de la vérification des codes retour des demandes MQI.
- Transmission de variables avec des longueurs incorrectes spécifiées.
- Transmission de paramètres dans le mauvais ordre.
- Echec de l'initialisation correcte de *MsgId* et de *CorrelId* .
- Echec de l'initialisation de *Encoding* et de *CodedCharSetId* après MQRC\_TRUNCATED\_MSG\_ACCEPTED.

## **Votre application ou votre système s'exécute-t-il lentement?**

Si votre application s'exécute lentement, il se peut qu'elle soit en boucle ou qu'elle attende une ressource qui n'est pas disponible, ou qu'il y ait un problème de performances.

Votre système fonctionne peut-être à un niveau proche des limites de sa capacité. Ce type de problème est probablement le plus grave aux heures de pointe de la charge du système, généralement à la mi-matin et au milieu de l'après-midi. (Si votre réseau s'étend sur plusieurs fuseaux horaires, la charge maximale du système peut sembler se produire à un autre moment.)

Un problème de performances peut être dû à une limitation de votre matériel.

<span id="page-15-0"></span>Si vous constatez que la dégradation des performances ne dépend pas du chargement du système, mais qu'elle se produit parfois lorsque le système est légèrement chargé, un programme d'application mal conçu est probablement à blâmer. Il peut s'agir d'un problème qui ne se produit que lors de l'accès à certaines files d'attente.

Si le problème de performances persiste, le problème peut être lié à IBM WebSphere MQ lui-même. Si vous le soupçonnez, contactez votre centre de support IBM pour obtenir de l'aide.

La cause la plus fréquente de la lenteur des performances des applications ou de l'accumulation de messages dans une file d'attente (généralement une file d'attente de transmission) est une ou plusieurs applications qui écrivent des messages persistants en dehors d'une unité de travail. Pour plus d'informations, voir Persistance des messages.

## **Le problème affecte-t-il des parties spécifiques du réseau?**

Vous pouvez identifier des parties spécifiques du réseau qui sont affectées par le problème (files d'attente éloignées, par exemple). Si le lien vers un gestionnaire de files d'attente de messages éloigné ne fonctionne pas, les messages ne peuvent pas être transmis à une file d'attente éloignée.

Vérifiez que la connexion entre les deux systèmes est disponible et que le composant d'intercommunication de WebSphere MQ a démarré.

Vérifiez que les messages atteignent la file d'attente de transmission et vérifiez la définition de la file d'attente locale de la file d'attente de transmission et des files d'attente éloignées.

Avez-vous apporté des modifications liées au réseau ou modifié des définitions WebSphere MQ pouvant être à l'origine du problème?

## **Le problème se produit-il à des heures spécifiques de la journée?**

Si le problème se produit à des heures spécifiques de la journée, il se peut qu'il dépende du chargement du système. En règle générale, la charge maximale du système est au milieu de la matinée et au milieu de l'après-midi, c'est donc à ce moment-là que les problèmes dépendants de la charge sont les plus susceptibles de se produire. (Si votre réseau WebSphere MQ s'étend sur plusieurs fuseaux horaires, le pic de chargement du système peut sembler se produire à une autre heure de la journée.)

## **L'incident est-il intermittent?**

Un problème intermittent peut être dû à la manière dont les processus peuvent s'exécuter indépendamment les uns des autres. Par exemple, un programme peut émettre un appel MQGET sans spécifier d'option d'attente avant la fin d'un processus antérieur. Un incident intermittent peut également se produire si votre application tente d'extraire un message d'une file d'attente avant que l'appel qui a inséré le message n'ait été validé.

## **Actions en cas de problèmes**

Apprenez à résoudre certains des problèmes typiques qui peuvent se produire.

Certaines vérifications initiales que vous pouvez effectuer peuvent fournir des réponses aux problèmes courants que vous pouvez rencontrer. Effectuer les vérifications initiales pour votre plateforme:

• Windows • UNIX • Linux [«Réalisation de vérifications initiales sur les systèmes](#page-5-0) [Windows, UNIX and Linux», à la page 6](#page-5-0)

Vous pouvez utiliser les informations obtenues à partir des emplacements suivants pour vous aider à résoudre le problème:

- Journaux, voir [«Utilisation des journaux», à la page 79](#page-78-0)
- Trace, voir [«Utilisation de la trace», à la page 85](#page-84-0)

Utilisez les rubriques suivantes pour vous aider à résoudre des problèmes spécifiques:

- <span id="page-16-0"></span>• «Résolution des problèmes liés aux commandes», à la page 17
- «Résolution des problèmes liés aux gestionnaires de files d'attente», à la page 17
- • [«Résolution des problèmes liés aux clusters de gestionnaires de files d'attente», à la page 18](#page-17-0)
- • [«Résolution des problèmes liés aux messages non distribués», à la page 35](#page-34-0)
- • [«Résolution des problèmes liés aux clients IBM WebSphere MQ MQI», à la page 45](#page-44-0)

#### **Concepts associés**

[«Identification des problèmes et support», à la page 5](#page-4-0)

Si vous rencontrez des problèmes avec votre réseau de gestionnaires de files d'attente ou les applications IBM WebSphere MQ , utilisez les techniques décrites pour vous aider à diagnostiquer et à résoudre les problèmes.

[«Actions en cas de problèmes», à la page 16](#page-15-0) Apprenez à résoudre certains des problèmes typiques qui peuvent se produire.

#### [«Codes raison», à la page 121](#page-120-0)

Vous pouvez utiliser les messages et codes anomalie suivants pour vous aider à résoudre les problèmes liés à vos composants ou applications IBM WebSphere MQ .

#### **Tâches associées**

[«Comment contacter le service de support logiciel IBM», à la page 118](#page-117-0)

Vous pouvez contacter le support IBM via le site de support IBM . Vous pouvez également vous abonner à des notifications sur les correctifs IBM WebSphere MQ , le traitement des incidents et d'autres informations.

Référence de traitement des incidents et de support

#### **Référence associée**

[«Codes anomalie PCF», à la page 322](#page-321-0)

Les codes anomalie peuvent être renvoyés par un courtier en réponse à un message de commande au format PCF, en fonction des paramètres utilisés dans ce message.

## **Résolution des problèmes liés aux commandes**

- **Scénario:** Vous recevez des erreurs lorsque vous utilisez des caractères spéciaux dans le texte descriptif de certaines commandes.
- **Explication:** Certains caractères, par exemple la barre oblique inversée (\) et le guillemet (") Les caractères ont des significations spéciales lorsqu'ils sont utilisés avec des commandes.
- **Solution:** Entrez les caractères spéciaux avec un \, c'est-à-dire entrez \\ ou \" si vous le souhaitez \ ou " dans votre texte. Tous les caractères ne peuvent pas être utilisés avec les commandes. Pour plus d'informations sur les caractères avec des significations spéciales et sur leur utilisation, voir Caractères avec des significations spéciales.

## **Résolution des problèmes liés aux gestionnaires de files d'attente**

Utilisez les conseils fournis ici pour vous aider à résoudre les problèmes courants qui peuvent se produire lorsque vous utilisez des gestionnaires de files d'attente.

## **Erreur de gestionnaire de files d'attente indisponible**

- **Scénario:** Vous recevez une erreur *queue manager unavailable* .
- **Explication:** Les erreurs du fichier de configuration empêchent généralement la recherche de gestionnaires de files d'attente et entraînent des erreurs *gestionnaire de files d'attente non disponible* . Sous Windows, les problèmes du fichier qm.ini peuvent entraîner des erreurs de type *gestionnaire de files d'attente non disponible* lorsqu'un gestionnaire de files d'attente est démarré.
- **Solution:** Vérifiez que les fichiers de configuration existent et que le fichier de configuration IBM WebSphere MQ fait référence au gestionnaire de files d'attente et aux répertoires de journaux appropriés. Sous Windows, recherchez les problèmes dans le fichier qm.ini .

## <span id="page-17-0"></span>**Résolution des problèmes liés aux clusters de gestionnaires de files d'attente**

Utilisez les conseils fournis ici pour vous aider à résoudre les problèmes courants qui peuvent survenir lorsque vous utilisez des clusters de gestionnaires de files d'attente.

- • [«Un canal émetteur de cluster tente continuellement de démarrer», à la page 21](#page-20-0)
- • [«DISPLAY CLUSQMGR affiche les noms CLUSQMGR démarrant SYSTEM.TEMP.», à la page 22](#page-21-0)
- • [«Code retour =2035 MQRC\\_NOT\\_AUTHORIZED», à la page 23](#page-22-0)
- • [«Code retour =2085 MQRC\\_UNKNOWN\\_OBJECT\\_NAME lors de la tentative d'ouverture d'une file](#page-23-0) [d'attente dans le cluster», à la page 24](#page-23-0)
- • [«Code retour=2189 MQRC\\_CLUSTER\\_RESOLUTION\\_ERROR lors de la tentative d'ouverture d'une file](#page-23-0) [d'attente dans le cluster», à la page 24](#page-23-0)
- • [«Renvoie code=2082 MQRC\\_UNKNOWN\\_ALIAS\\_BASE\\_Q ouvrant une file d'attente dans le cluster», à la](#page-24-0) [page 25](#page-24-0)
- • [«Les messages n'arrivent pas dans les files d'attente de destination», à la page 25](#page-24-0)
- • [«Les messages insérés dans une file d'attente d'alias de cluster sont placés dans](#page-25-0) [SYSTEM.DEAD.LETTER.QUEUE», à la page 26](#page-25-0)
- • [«Un gestionnaire de files d'attente contient des informations obsolètes sur les files d'attente et les](#page-25-0) [canaux du cluster», à la page 26](#page-25-0)
- • [«Aucune modification du cluster n'est reflétée dans le gestionnaire de files d'attente local», à la page](#page-26-0) [27](#page-26-0)
- • [«DISPLAY CLUSQMGR affiche un gestionnaire de files d'attente deux fois», à la page 27](#page-26-0)
- • [«Un gestionnaire de files d'attente ne rejoint pas le cluster», à la page 28](#page-27-0)
- • [«Informations obsolètes dans un cluster restauré», à la page 28](#page-27-0)
- • [«Suppression forcée du gestionnaire de files d'attente de cluster d'un référentiel complet par erreur», à](#page-28-0) [la page 29](#page-28-0)
- • [«Messages de référentiel possibles supprimés», à la page 29](#page-28-0)
- • [«Deux référentiels complets déplacés en même temps», à la page 30](#page-29-0)
- • [«Etat inconnu d'un cluster», à la page 30](#page-29-0)
- • [«Ce qui se passe en cas de défaillance d'un gestionnaire de files d'attente de cluster», à la page 31](#page-30-0)
- • [«Que se passe-t-il lorsqu'un référentiel échoue?», à la page 32](#page-31-0)
- • [«Que se passe-t-il si une file d'attente de cluster est désactivée pour MQPUT», à la page 32](#page-31-0)

#### **Concepts associés**

[«Identification des problèmes et support», à la page 5](#page-4-0)

Si vous rencontrez des problèmes avec votre réseau de gestionnaires de files d'attente ou les applications IBM WebSphere MQ , utilisez les techniques décrites pour vous aider à diagnostiquer et à résoudre les problèmes.

[«Réalisation de vérifications initiales sur les systèmes Windows, UNIX and Linux», à la page 6](#page-5-0) Avant de commencer l'identification des problèmes en détail, déterminez s'il existe une cause évidente du problème ou un domaine d'investigation susceptible de donner des résultats utiles. Cette approche du diagnostic permet souvent d'économiser beaucoup de travail en mettant en évidence une erreur simple ou en réduisant l'éventail des possibilités.

#### [«Codes raison», à la page 121](#page-120-0)

Vous pouvez utiliser les messages et codes anomalie suivants pour vous aider à résoudre les problèmes liés à vos composants ou applications IBM WebSphere MQ .

#### **Tâches associées**

Configuration d'un cluster de gestionnaires de files d'attente

## **Problèmes d'application rencontrés lors de l'exécution de REFRESH CLUSTER**

L'émission de **REFRESH CLUSTER** entraîne l'interruption du cluster. Il peut rendre les objets de cluster invisibles pendant une courte période jusqu'à la fin du traitement **REFRESH CLUSTER** . Cela peut affecter les applications en cours d'exécution. Ces remarques décrivent certains des problèmes d'application que vous pouvez rencontrer.

### **Codes anomalie que vous pouvez voir dans les appels MQOPEN, MQPUTou MQPUT1**

Au cours de l'opération **REFRESH CLUSTER** , les codes anomalie suivants peuvent apparaître. La raison pour laquelle chacun de ces codes apparaît est décrite dans une section ultérieure de cette rubrique.

- 2189 MQRC\_CLUSTER\_RESOLUTION\_ERROR
- 2085 MQRC\_UNKNOWN\_NOM\_OBJET
- 2041 MQRC\_OBJECT\_CHANGED
- 2082 MQRC\_UNKNOWN\_ALIAS\_BASE\_Q
- 2270 MQRC\_NO\_DESTINATIONS\_AVAILABLE

Tous ces codes anomalie indiquent des échecs de recherche de nom à un niveau ou à un autre dans le code IBM WebSphere MQ , ce qui est normal si des applications sont exécutées pendant toute la durée de l'opération **REFRESH CLUSTER** .

L'opération **REFRESH CLUSTER** peut se produire localement, ou à distance, ou les deux, pour provoquer ces résultats. La probabilité qu'ils apparaissent est particulièrement élevée si les dépôts complets sont très occupés. Cela se produit si des activités **REFRESH CLUSTER** sont exécutées localement sur le référentiel complet ou à distance sur d'autres gestionnaires de files d'attente du ou des clusters dont le référentiel complet est responsable.

En ce qui concerne les files d'attente de cluster qui sont absentes temporairement et qui seront bientôt réintégrées, tous ces codes anomalie sont des conditions temporaires de relance (bien que pour 2041 MQRC\_OBJECT\_CHANGED, il peut être un peu compliqué de décider si la condition peut être relancée). S'il est cohérent avec les règles d'application (par exemple, les durées de service maximales), vous devez probablement réessayer pendant environ une minute, afin de laisser le temps aux activités **REFRESH CLUSTER** de se terminer. Pour un cluster de taille modeste, l'achèvement sera probablement beaucoup plus rapide que cela.

Si l'un de ces codes raison est renvoyé par **MQOPEN**, aucun descripteur d'objet n'est créé, mais une nouvelle tentative ultérieure doit aboutir pour en créer un.

Si l'un de ces codes raison est renvoyé par **MQPUT**, le descripteur d'objet n'est pas automatiquement fermé et une nouvelle tentative doit aboutir sans qu'il soit nécessaire de fermer au préalable le descripteur d'objet. Toutefois, si l'application a ouvert le descripteur à l'aide des options bind-on-open et que, par conséquent, tous les messages doivent être dirigés vers le même canal (contrairement aux attentes de l'application), il n'est pas garanti que l' *insertion* relancée passe dans le même canal ou le même gestionnaire de files d'attente que précédemment. Il est donc sage de fermer la poignée de l'objet et d'en ouvrir une nouvelle, dans ce cas, pour retrouver la sémantique bind-on-open.

Si l'un de ces codes raison est renvoyé par **MQPUT1**, il est impossible de savoir si le problème s'est produit lors de l'opération *open* ou *put* . Quelle qu'elle soit, l'opération peut être relancée. Il n'y a pas de sémantique bind-on-open à craindre dans ce cas, car l'opération **MQPUT1** est une séquence *open-putclose* exécutée en une seule action continue.

## **Scénarios multitronçons**

Si le flux de messages intègre un multitronçon, tel que celui illustré dans l'exemple suivant, un échec de recherche de nom provoqué par **REFRESH CLUSTER** peut se produire sur un gestionnaire de files d'attente éloigné de l'application. Dans ce cas, l'application reçoit un code retour de réussite (zéro), mais l'échec de la recherche de nom, s'il se produit, empêche un programme de canal **CLUSRCVR** de router le message vers une file d'attente de destination appropriée. A la place, le programme de canal **CLUSRCVR** suit les règles normales pour écrire le message dans une file d'attente de rebut, en fonction de la persistance du message. Le code anomalie associé à cette opération est le suivant:

• 2001 MQRC\_ALIAS\_BASE\_Q\_TYPE\_ERROR

S'il existe des messages persistants et qu'aucune file d'attente de messages non livrés n'a été définie pour les recevoir, vous verrez les canaux se terminer.

Voici un exemple de scénario multitronçon:

- **MQOPEN** sur le gestionnaire de files d'attente **QM1** indique **Q2**.
- **Q2** est défini dans le cluster sur un gestionnaire de files d'attente éloignées **QM2**, en tant qu'alias.
- Un message atteint **QM2**et détecte que **Q2** est un alias pour **Q3**.
- **Q3** est défini dans le cluster sur un gestionnaire de files d'attente éloignées **QM3**, en tant que **qlocal**.
- Le message atteint **QM3**et est inséré dans **Q3**.

Lorsque vous testez le multitronçon, vous pouvez voir les entrées suivantes du journal des erreurs du gestionnaire de files d'attente:

• Du côté de l'envoi et de la réception, lorsque des files d'attente de rebut sont en place et qu'il existe des messages persistants:

#### **AMQ9544: Messages non insérés dans la file d'attente de destination**

Lors du traitement du canal'CHLNAME', un ou plusieurs messages n'ont pas pu être placés dans la file d'attente de destination et des tentatives ont été effectuées pour les placer dans une file d'attente de rebut. L'emplacement de la file d'attente est \$, où 1 correspond à la file d'attente de rebut locale et 2 à la file d'attente de rebut éloignée.

• Du côté de la réception, lorsqu'une file d'attente de rebut n'est pas en place et qu'il y a des messages persistants:

#### **AMQ9565: Aucune file d'attente de rebut définie**

#### **AMQ9599: Le programme n'a pas pu ouvrir un objet de gestionnaire de files d'attente**

#### **AMQ9999: Le programme du canal s'est arrêté de manière anormale**

• Côté envoi, lorsqu'une file d'attente de messages non livrés n'est pas en place et qu'il existe des messages persistants:

#### **AMQ9506: Echec de la confirmation de réception de message**

**AMQ9780: Le canal vers la machine distante'a.b.c.d(1415)'est en cours d'arrêt en raison d'une erreur**

**AMQ9999: Le programme du canal s'est arrêté de manière anormale**

### **Plus de détails sur la raison pour laquelle chacun de ces codes anomalie peut être affiché lors de l'exécution de REFRESH CLUSTER**

#### **[«2189 \(088D\) \(RC2189\): MQRC\\_CLUSTER\\_RESOLUTION\\_ERROR», à la page 192](#page-191-0)**

Le gestionnaire de files d'attente local a demandé à ses référentiels complets l'existence d'un nom de file d'attente. Il n'y a pas eu de réponse des référentiels complets dans un délai d'attente codé en dur de 10 secondes. En effet, le message de demande ou de réponse se trouve dans une file d'attente pour traitement et cette condition sera effacée en temps voulu. Au niveau de l'application, la condition peut être relancée et aboutit lorsque ces mécanismes internes sont terminés.

#### **[«2085 \(0825\) \(RC2085\): MQRC\\_UNKNOWN\\_OBJECT\\_NAME», à la page 157](#page-156-0)**

Le gestionnaire de files d'attente local a demandé (ou a demandé précédemment) à ses référentiels complets l'existence d'un nom de file d'attente. Les référentiels complets ont répondu en disant qu'ils ne connaissaient pas le nom de la file d'attente. Dans le contexte de la mise en oeuvre de **REFRESH CLUSTER** sur les référentiels complets et partiels, le propriétaire de la file d'attente n'a peut-être pas encore informé les référentiels complets de la file d'attente. Il se peut également qu'elle l'ait fait, mais les messages internes contenant ces informations se trouvent dans une file d'attente en vue de leur traitement, auquel cas cette condition sera effacée en temps utile. Au niveau de l'application, la condition peut être relancée et aboutit lorsque ces mécanismes internes sont terminés.

#### <span id="page-20-0"></span>**[«2041 \(07F9\) \(RC2041\): MQRC\\_OBJECT\\_CHANGED», à la page 142](#page-141-0)**

Il est le plus probable qu'il soit visible à partir de **MQPUT**bind-on-open. Le gestionnaire de files d'attente local connaît l'existence d'un nom de file d'attente et le gestionnaire de files d'attente éloignées où il réside. Dans le contexte de l'exécution de **REFRESH CLUSTER** sur des référentiels complets et partiels, l'enregistrement du gestionnaire de files d'attente a été supprimé et est en cours d'interrogation à partir des référentiels complets. Au niveau de l'application, il est un peu compliqué de décider si la condition peut être relancée. En fait, si le **MQPUT** est retenté, il réussira lorsque ces mécanismes internes auront terminé le travail d'apprentissage sur le gestionnaire de files d'attente éloignées. Toutefois, il n'est pas garanti que le même gestionnaire de files d'attente sera utilisé. Il est plus sûr de suivre l'approche généralement recommandée lorsque MQRC\_OBJECT\_CHANGED est reçu, qui consiste à fermer le descripteur d'objet et à en rouvrir un nouveau.

#### **[«2082 \(0822\) \(RC2082\): MQRC\\_UNKNOWN\\_ALIAS\\_BASE\\_Q», à la page 156](#page-155-0)**

D'origine similaire à la condition 2085 MQRC\_UNKNOWN\_OBJECT\_NAME, ce code anomalie est visible lorsqu'un alias local est utilisé, et sa cible est une file d'attente de cluster qui est inaccessible pour les raisons précédemment décrites pour le code anomalie 2085.

#### **[«2001 \(07D1\) \(RC2001\): MQRC\\_ALIAS\\_BASE\\_Q\\_TYPE\\_ERROR», à la page 124](#page-123-0)**

Ce code anomalie n'est généralement pas visible dans les applications. Il est uniquement susceptible d'apparaître dans les journaux d'erreurs du gestionnaire de files d'attente, en relation avec les tentatives d'envoi d'un message à une file d'attente de messages non livrés. Un programme de canal **CLUSRCVR** a reçu un message de son partenaire **CLUSSDR** et décide où le placer. Ce scénario n'est qu'une variante de la même condition précédemment décrite pour les codes anomalie 2082 et 2085. Dans ce cas, le code anomalie est visible lorsqu'un alias est en cours de traitement à un point différent dans le produit MQ , par rapport à l'endroit où il est traité lors d'une application **MQPUT** ou **MQOPEN**.

#### **[«2270 \(08DE\) \(RC2270\): MQRC\\_NO\\_DESTINATIONS\\_AVAILABLE», à la page 220](#page-219-0)**

S'affiche lorsqu'une application utilise une file d'attente qu'elle a ouverte avec MQOO\_BIND\_NOT\_FIXEDet que les objets de destination ne sont pas disponibles pendant une courte période jusqu'à la fin du traitement **REFRESH CLUSTER** .

#### **Remarques complémentaires**

S'il existe une activité de publication / abonnement en cluster dans cet environnement, **REFRESH CLUSTER** peut avoir des effets indésirables supplémentaires. Par exemple, la perte temporaire d'abonnements pour les abonnés, qui trouvent ensuite qu'ils ont manqué un message. Voir les remarques sur REFRESH CLUSTER pour les clusters de publication/abonnement.

#### **Concepts associés**

Considérations relatives à l'ACTUALISATION DU CLUSTER pour les clusters de publication / abonnement Mise en cluster : meilleures pratiques d'utilisation REFRESH CLUSTER

#### **Référence associée**

Référence des commandes MQSC: REFRESH CLUSTER

## **Un canal émetteur de cluster tente continuellement de démarrer**

Vérifiez que le gestionnaire de files d'attente et le programme d'écoute sont en cours d'exécution et que les définitions de canal émetteur et récepteur de cluster sont correctes.

#### **Symptôme**

```
1 : display chs(*)AMQ8417: Display Channel Status details.
CHANNEL(DEMO.QM2) XMITQ(SYSTEM.CLUSTER.TRANSMIT.QUEUE)
CONNAME(computer.ibm.com(1414))<br>CURRENT
                                      CHLTYPE(CLUSSDR)
STATUS(RETRYING)
```
#### <span id="page-21-0"></span>**Raison**

- 1. Le gestionnaire de files d'attente éloignées n'est pas disponible.
- 2. Un paramètre incorrect est défini pour le canal émetteur de cluster manuel local ou pour le canal récepteur de cluster distant.

#### **Solution**

Vérifiez si le problème est lié à la disponibilité du gestionnaire de files d'attente éloignées.

- 1. Y a-t-il des messages d'erreur?
- 2. Le gestionnaire de files d'attente est-il actif?
- 3. L'écouteur est-il en cours d'exécution?
- 4. Le canal émetteur de cluster peut-il démarrer?

Si le gestionnaire de files d'attente éloignées est disponible, y a-t-il un problème avec une définition de canal? Vérifiez le type de définition du gestionnaire de files d'attente de cluster pour voir si le canal tente continuellement de démarrer. Par exemple:

```
1 : dis clusqmgr(*) deftype where(channel eq DEMO.QM2) 
AMQ8441: Display Cluster Queue Manager details. 
CLUSQMGR(QM2) CHANNEL(DEMO.QM2) CLUSTER(DEMO)
DEFTYPE(CLUSSDRA)
```
Si le type de définition est CLUSSDR , le canal utilise la définition manuelle locale de l'émetteur de cluster. Modifiez les paramètres incorrects dans la définition de l'émetteur de cluster manuel local et redémarrez le canal.

Si le type de définition est CLUSSDRA ou CLUSSDRB , le canal utilise un canal émetteur de cluster défini automatiquement. Le canal émetteur de cluster défini automatiquement est basé sur la définition d'un canal récepteur de cluster distant. Modifiez les paramètres incorrects dans la définition de récepteur de cluster distant. Par exemple, le paramètre conname peut être incorrect:

```
1 : alter chl(demo.qm2) chltype(clusrcvr) conname('newhost(1414)') 
AMQ8016: WebSphere MQ channel changed.
```
Les modifications apportées à la définition de récepteur de cluster distant sont propagées à tous les gestionnaires de files d'attente de cluster concernés. Les canaux définis automatiquement correspondants sont mis à jour en conséquence. Vous pouvez vérifier que les mises à jour ont été propagées correctement en vérifiant le paramètre modifié. Exemple :

```
1 : dis clusqmgr(qm2) conname 
AMQ8441: Display Cluster Queue Manager details.
CLUSQMGR(QM2) CHANNEL(DEMO.QM2) CLUSTER(DEMO) CONNAME(newhost(1414))
```
Si la définition définie automatiquement est à présent correcte, redémarrez le canal.

## **DISPLAY CLUSQMGR affiche les noms CLUSQMGR démarrant SYSTEM.TEMP.**

Le gestionnaire de files d'attente n'a reçu aucune information du gestionnaire de files d'attente de référentiel complet vers lequel pointe le canal CLUSSDR défini manuellement. Vérifiez que les canaux de cluster sont correctement définis.

## **Symptôme**

```
1 : display clusqmgr(*)AMQ8441: Display Cluster Queue Manager details.
CLUSQMGR(QM1) CLUSTER(DEMO)
CHANNEL(DEMO.QM1)
AMQ8441: Display Cluster Queue Manager details.
CLUSQMGR(SYSTEM.TEMPUUID.computer.hursley.ibm.com(1414))
CLUSTER(DEMO) CHANNEL(DEMO.QM2)
```
### <span id="page-22-0"></span>**Raison**

Le gestionnaire de files d'attente n'a reçu aucune information du gestionnaire de files d'attente de référentiel complet vers lequel pointe le canal CLUSSDR défini manuellement. Le canal CLUSSDR défini manuellement doit être à l'état en cours d'exécution.

## **Solution**

Vérifiez que la définition CLUSRCVR est également correcte, en particulier ses paramètres CONNAME et CLUSTER . Modifiez la définition de canal si elle est incorrecte.

Vous devez également accorder les droits appropriés à SYSTEM.CLUSTER.TRANSMIT.QUEUE à l'aide de la commande suivante:

```
setmqaut -m <QMGR Name> -n SYSTEM.CLUSTER.TRANSMIT.QUEUE -t q -g mqm +all
```
Les gestionnaires de files d'attente éloignées peuvent mettre un certain temps à tenter un nouveau redémarrage et à démarrer leurs canaux avec la définition corrigée.

## **Code retour =2035 MQRC\_NOT\_AUTHORIZED**

Le code anomalie RC2035 s'affiche pour diverses raisons, notamment une erreur lors de l'ouverture d'une file d'attente ou d'un canal, une erreur reçue lorsque vous tentez d'utiliser un ID utilisateur disposant des droits d'accès administrateur, une erreur lors de l'utilisation d'une application JMS IBM WebSphere MQ et l'ouverture d'une file d'attente sur un cluster. MQS\_REPORT\_NOAUTH et MQSAUTHERRORS peuvent être utilisés pour diagnostiquer plus précisément RC2035.

## **Problèmes spécifiques**

Voir [«Problèmes spécifiques lors de la génération de RC2035», à la page 140](#page-139-0) pour plus d'informations sur:

- JMSWMQ2013 authentification de sécurité non valide
- MQRC\_NOT\_AUTHORIZED sur une file d'attente ou un canal
- MQRC\_NOT\_AUTHORIZED (AMQ4036 sur un client) en tant qu'administrateur
- Variables d'environnement MQS\_REPORT\_NOAUTH et MQSAUTHERRORS

## **Ouverture d'une file d'attente dans un cluster**

La solution à cette erreur varie selon que la file d'attente se trouve sur z/OS ou non. Sous z/OS , utilisez votre gestionnaire de sécurité. Sur les autres plateformes, créez un alias local pour la file d'attente de cluster ou autorisez tous les utilisateurs à accéder à la file d'attente de transmission.

## **Symptôme**

Les applications reçoivent le code retour 2035 MQRC\_NOT\_AUTHORIZED lorsqu'elles tentent d'ouvrir une file d'attente dans un cluster.

#### **Raison**

Votre application reçoit le code retour MQRC\_NOT\_AUTHORIZED lors de la tentative d'ouverture d'une file d'attente dans un cluster. L'autorisation pour cette file d'attente est correcte. Il est probable que l'application ne soit pas autorisée à placer dans la file d'attente de transmission du cluster.

## **Solution**

La solution varie selon que la file d'attente se trouve sur z/OS ou non. Voir la rubrique relative aux informations connexes.

## <span id="page-23-0"></span>**Code retour =2085 MQRC\_UNKNOWN\_OBJECT\_NAME lors de la tentative d'ouverture d'une file d'attente dans le cluster**

#### **Symptôme**

Les applications reçoivent le code retour 2085 MQRC\_UNKNOWN\_OBJECT\_NAME lorsqu'elles tentent d'ouvrir une file d'attente dans le cluster.

#### **Raison**

Le gestionnaire de files d'attente dans lequel l'objet existe ou ce gestionnaire de files d'attente n'a peut-être pas réussi à entrer dans le cluster.

#### **Solution**

Assurez-vous qu'ils peuvent afficher tous les référentiels complets du cluster. Vérifiez également que les canaux CLUSSDR vers les référentiels complets tentent de démarrer.

Si la file d'attente se trouve dans le cluster, vérifiez que vous avez utilisé les options d'ouverture appropriées. Vous ne pouvez pas obtenir de messages à partir d'une file d'attente de cluster éloignée. Par conséquent, assurez-vous que les options d'ouverture sont destinées uniquement à la sortie.

```
1 : display clusqmgr(*) qmtype status
AMQ8441: Display Cluster Queue Manager details.
CLUSQMGR(QM1) CLUSTER(DEMO)
CHANNEL(DEMO.QM1) QMTYPE(NORMAL)
AMQ8441: Display Cluster Queue Manager details.
CLUSQMGR(QM2) CLUSTER(DEMO)
CHANNEL(DEMO.QM2) QMTYPE(REPOS)
STATUS(RUNNING)
AMQ8441: Display Cluster Queue Manager details.
CLUSQMGR(QM3) CLUSTER(DEMO)
CHANNEL(DEMO.QM3) QMTYPE(REPOS)
STATUS(RUNNING)
```
## **Code retour=2189 MQRC\_CLUSTER\_RESOLUTION\_ERROR lors de la tentative d'ouverture d'une file d'attente dans le cluster**

Assurez-vous que les canaux CLUSSDR vers les référentiels complets ne tentent pas en permanence de démarrer.

#### **Symptôme**

Les applications reçoivent le code retour 2189 MQRC\_CLUSTER\_RESOLUTION\_ERROR lorsqu'elles tentent d'ouvrir une file d'attente dans le cluster.

#### **Raison**

La file d'attente est ouverte pour la première fois et le gestionnaire de files d'attente ne peut pas contacter de référentiels complets.

## **Solution**

Assurez-vous que les canaux CLUSSDR vers les référentiels complets ne tentent pas en permanence de démarrer.

```
1 : display clusqmgr(*) qmtype status
AMQ8441: Display Cluster Queue Manager details.
CLUSQMGR(QM1) CLUSTER(DEMO)
CLUSQMGR(QM1) CLUSTER(DEMO)<br>CHANNEL(DEMO.QM1) QMTYPE(NORMAL)
AMQ8441: Display Cluster Queue Manager details.
CLUSQMGR(QM2) CLUSTER(DEMO)
CHANNEL(DEMO.QM2) QMTYPE(REPOS)
STATUS (RUNNING)
AMQ8441: Display Cluster Queue Manager details.
```
## <span id="page-24-0"></span>**Renvoie code=2082 MQRC\_UNKNOWN\_ALIAS\_BASE\_Q ouvrant une file d'attente dans le cluster**

Les applications obtiennent  $rc=2082$  MQRC\_UNKNOWN\_ALIAS\_BASE\_Q lorsqu'elles tentent d'ouvrir une file d'attente dans le cluster.

### **Problème**

Un appel MQOPEN ou MQPUT1 a été émis en indiquant une file d'attente alias comme cible, mais *BaseQName* dans les attributs de file d'attente alias n'est pas reconnu comme nom de file d'attente.

Ce code anomalie peut également se produire lorsque *BaseQName* est le nom d'une file d'attente de cluster qui ne peut pas être résolue correctement.

MQRC\_UNKNOWN\_ALIAS\_BASE\_Q peut indiquer que l'application spécifie le **ObjectQmgrName** du gestionnaire de files d'attente auquel elle se connecte et le gestionnaire de files d'attente qui héberge la file d'attente alias. Cela signifie que le gestionnaire de files d'attente recherche la file d'attente cible alias sur le gestionnaire de files d'attente spécifié et échoue car la file d'attente cible alias ne se trouve pas sur le gestionnaire de files d'attente local.

#### **Solution**

Laissez le paramètre **ObjectQmgrName** vide pour que la mise en cluster décide vers quel gestionnaire de files d'attente effectuer le routage.

## **Les messages n'arrivent pas dans les files d'attente de destination**

Assurez-vous que la file d'attente de transmission de cluster correspondante est vide et que le canal vers le gestionnaire de files d'attente de destination est en cours d'exécution.

#### **Symptôme**

Les messages n'arrivent pas dans les files d'attente de destination.

#### **Raison**

Les messages peuvent être bloqués sur leur gestionnaire de files d'attente d'origine.

#### **Solution**

1. Identifiez la file d'attente de transmission qui envoie des messages à la destination et l'état du canal.

```
1 : dis clusqmgr(QM1) CHANNEL(*) STATUS DEFTYPE QMTYPE XMITQ
AMQ8441: Display Cluster Queue Manager details.
CLUSQMGR(QM1) CLUSTER(DEMO)
CHANNEL(DEMO.QM1) DEFTYPE(CLUSSDRA)
QMTYPE(NORMAL) STATUS(RUNNING)
XMITQ(SYSTEM.CLUSTER.TRANSMIT.DEMO.QM1)
```
2. Assurez-vous que la file d'attente de transmission du cluster est vide.

1 : display ql(SYSTEM.CLUSTER.TRANSMIT.DEMO.QM1) curdepth AMQ8409: Display Queue details. QUEUE(SYSTEM.CLUSTER.TRANSMIT.DEMO.QM1) CURDEPTH(0)

## <span id="page-25-0"></span>**Les messages insérés dans une file d'attente d'alias de cluster sont placés dans SYSTEM.DEAD.LETTER.QUEUE**

Une file d'attente d'alias de cluster est convertie en file d'attente locale qui n'existe pas.

## **Symptôme**

Les messages insérés dans une file d'attente alias sont envoyés à SYSTEM.DEAD.LETTER.QUEUE avec la raison MQRC\_UNKNOWN\_ALIAS\_BASE\_Q.

### **Raison**

Un message est acheminé vers un gestionnaire de files d'attente dans lequel une file d'attente alias de cluster est définie. Aucune file d'attente cible locale n'est définie sur ce gestionnaire de files d'attente. Etant donné que le message a été inséré avec l'option d'ouverture MQOO\_BIND\_ON\_OPEN , le gestionnaire de files d'attente ne peut pas le remettre en file d'attente.

Lorsque MOOO\_BIND\_ON\_OPEN est utilisé, l'alias de file d'attente de cluster est fermement lié. Le nom résolu est le nom de la file d'attente cible et de tout gestionnaire de files d'attente sur lequel l'alias de file d'attente de cluster est défini. Le nom du gestionnaire de files d'attente est placé dans l'en-tête de la file d'attente de transmission. Si la file d'attente cible n'existe pas dans le gestionnaire de files d'attente auquel le message est envoyé, le message est placé dans la file d'attente de messages non livrés. La destination n'est pas recalculée car l'en-tête de transmission contient le nom du gestionnaire de files d'attente cible résolu par MQOO\_BIND\_ON\_OPEN. Si la file d'attente alias a été ouverte avec MQOO\_BIND\_NOT\_FIXED, l'en-tête de la file d'attente de transmission contient un nom de gestionnaire de files d'attente vide et la destination est recalculée. Dans ce cas, si la file d'attente locale est définie ailleurs dans le cluster, le message y est envoyé.

## **Solution**

- 1. Modifiez toutes les définitions de file d'attente alias pour spécifier DEFBIND(NOTFIXED).
- 2. Utilisez MQOO\_BIND\_NOT\_FIXED comme option d'ouverture lorsque la file d'attente est ouverte.
- 3. Si vous spécifiez MQOO\_BIND\_ON\_OPEN, assurez-vous qu'un alias de cluster est résolu en une file d'attente locale définie sur le même gestionnaire de files d'attente que l'alias.

## **Un gestionnaire de files d'attente contient des informations obsolètes sur les files d'attente et les canaux du cluster**

## **Symptôme**

DISPLAY QCLUSTER et DISPLAY CLUSQMGR affichent les objets obsolètes.

#### **Raison**

Les mises à jour du cluster ne circulent qu'entre les référentiels complets sur les canaux CLUSSDR définis manuellement. Une fois que le cluster a formé des canaux CLUSSDR , ils s'affichent en tant que canaux DEFTYPE(CLUSSDRB) car il s'agit à la fois de canaux manuels et de canaux automatiques. Il doit y avoir suffisamment de canaux CLUSSDR pour former un réseau complet entre tous les référentiels complets.

## **Solution**

- Vérifiez que le gestionnaire de files d'attente où se trouve l'objet et le gestionnaire de files d'attente local sont toujours connectés au cluster.
- Vérifiez que chaque gestionnaire de files d'attente peut afficher tous les référentiels complets du cluster.
- Vérifiez si les canaux CLUSSDR vers les référentiels complets tentent continuellement de redémarrer.

<span id="page-26-0"></span>• Vérifiez que les référentiels complets disposent d'un nombre suffisant de canaux CLUSSDR définis pour les connecter correctement.

```
1 : dis clusqmgr(QM1) CHANNEL(*) STATUS DEFTYPE QMTYPE 
XMTTO
AMQ8441: Display Cluster Queue Manager details.
                   CLUSTER(DEMO)
CHANNEL(DEMO.QM1) DEFTYPE(CLUSSDRA)<br>OMTYPE(NORMAL) STATUS(RUNNING)
                    STATUS(RUNNING)
XMITQ(SYSTEM.CLUSTER.TRANSMIT.DEMO.QM1)
AMQ8441: Display Cluster Queue Manager details.
CLUSQMGR(QM2) CLUSTER(DEMO)
CHANNEL(DEMO.QM2) DEFTYPE(CLUSRCVR)
QMTYPE(REPOS)
XMITQ(SYSTEM.CLUSTER.TRANSMIT.DEMO.QM2)
AMQ8441: Display Cluster Queue Manager details.<br>CLUSQMGR(QM3)     CLUSTER(DEMO)
                   CLUSTER(DEMO)
CHANNEL(DEMO.QM3) DEFTYPE(CLUSSDRB)
QMTYPE(REPOS) STATUS(RUNNING)
XMITQ(SYSTEM.CLUSTER.TRANSMIT.DEMO.QM3)
AMQ8441: Display Cluster Queue Manager details.
CLUSQMGR(QM4) CLUSTER(DEMO)
CHANNEL(DEMO.QM4) DEFTYPE(CLUSSDRA)<br>QMTYPE(NORMAL) STATUS(RUNNING)
                    STATUS(RUNNING)
XMITQ(SYSTEM.CLUSTER.TRANSMIT.DEMO.QM4)
```
## **Aucune modification du cluster n'est reflétée dans le gestionnaire de files d'attente local**

Le processus du gestionnaire de référentiels ne traite pas les commandes de référentiel, probablement en raison d'un problème de réception ou de traitement des messages dans la file d'attente de commandes.

### **Symptôme**

Aucune modification du cluster n'est reflétée dans le gestionnaire de files d'attente local.

#### **Raison**

Le processus du gestionnaire de référentiels ne traite pas les commandes de référentiel.

#### **Solution**

1. Vérifiez que SYSTEM.CLUSTER.COMMAND.QUEUE est vide.

```
1 : display ql(SYSTEM.CLUSTER.COMMAND.QUEUE) curdepth
AMQ8409: Display Queue details.
QUEUE(SYSTEM.CLUSTER.COMMAND.QUEUE) CURDEPTH(0)
```
2. Vérifiez qu'il n'y a pas de messages d'erreur dans les journaux d'erreurs indiquant que le gestionnaire de files d'attente manque temporairement de ressources.

## **DISPLAY CLUSQMGR affiche un gestionnaire de files d'attente deux fois**

La commande RESET CLUSTER permet de supprimer toutes les traces d'une ancienne instance d'un gestionnaire de files d'attente.

```
1 : display clusqmgr(QM1) qmid
AMQ8441: Display Cluster Queue Manager details.
CLUSQMGR(QM1) CLUSTER(DEMO)
                                    CHANNEL(DEMO.QM1) QMID(QM1_2002-03-04_11.07.01)
AMQ8441: Display Cluster Queue Manager details.
CLUSQMGR(QM1) CLUSTER(DEMO)
                                   QMID(QM1_2002-03-04_11.04.19)
```
Le cluster fonctionne correctement et l'ancienne version du gestionnaire de files d'attente est ignorée, jusqu'à ce qu'il soit complètement obsolète après environ 90 jours.

#### <span id="page-27-0"></span>**Raison**

- 1. Le gestionnaire de files d'attente a peut-être été supprimé, puis recréé et redéfini.
- 2. Il se peut qu'il ait été démarré à froid sur z/OS, sans avoir d'abord suivi la procédure de suppression d'un gestionnaire de files d'attente d'un cluster.

### **Solution**

Pour supprimer immédiatement toute trace du gestionnaire de files d'attente, utilisez la commande RESET CLUSTER à partir d'un gestionnaire de files d'attente de référentiel complet. La commande supprime l'ancien gestionnaire de files d'attente indésirable et ses files d'attente du cluster.

```
2 : reset cluster(DEMO) qmid('QM1_2002-03-04_11.04.19') action(FORCEREMOVE) queues(yes)
AMQ8559: RESET CLUSTER accepted.
```
La commande RESET CLUSTER permet d'arrêter les canaux émetteurs de cluster définis automatiquement pour le gestionnaire de files d'attente affecté. Vous devez redémarrer manuellement tous les canaux émetteurs de cluster qui sont arrêtés, après avoir exécuté la commande RESET CLUSTER.

## **Un gestionnaire de files d'attente ne rejoint pas le cluster**

Après l'émission d'une commande de cluster RESET ou REFRESH , le canal du gestionnaire de files d'attente vers le cluster peut être arrêté. Vérifiez le statut du canal de cluster et redémarrez le canal.

## **Symptôme**

Un gestionnaire de files d'attente ne rejoint pas un cluster après avoir émis les commandes RESET CLUSTER et REFRESH CLUSTER .

### **Raison**

Un effet secondaire des commandes RESET et REFRESH peut être qu'un canal est arrêté. Un canal est arrêté pour que la version correcte du canal s'exécute lorsque la commande RESET ou REFRESH est exécutée.

## **Solution**

Vérifiez que les canaux entre le gestionnaire de files d'attente à problèmes et les référentiels complets sont en cours d'exécution et utilisez la commande START CHANNEL si nécessaire.

#### **Information associée**

Mise en cluster : meilleures pratiques d'utilisation REFRESH CLUSTER

## **Informations obsolètes dans un cluster restauré**

Après la restauration d'un gestionnaire de files d'attente, ses informations de cluster sont obsolètes. Actualisez les informations de cluster à l'aide de la commande REFRESH CLUSTER .

## **Problème**

Après une sauvegarde par image de QM1, un référentiel partiel dans le cluster DEMO a été restauré et les informations de cluster qu'il contient sont obsolètes.

#### **Solution**

Sous QM1, exécutez la commande REFRESH CLUSTER(DEMO).

**Remarque :** Pour les grands clusters, l'utilisation de la commande **REFRESH CLUSTER** peut affecter le fonctionnement du cluster et à nouveau tous les 27 jours lorsque les objets de cluster envoient

<span id="page-28-0"></span>automatiquement les mises à jour de statut à tous les gestionnaires de files d'attente intéressés. Voir L'actualisation d'un grand cluster peut affecter les performances et la disponibilité du cluster.

QM1 supprime toutes les informations qu'il possède sur le cluster DEMO, à l'exception de celles relatives aux gestionnaires de files d'attente de cluster qui sont les référentiels complets du cluster. En supposant que ces informations sont toujours correctes, QM1 contacte les référentiels complets. QM1 informe les référentiels complets de lui-même et de ses files d'attente. Il récupère les informations relatives aux files d'attente et aux gestionnaires de files d'attente qui existent ailleurs dans le cluster au fur et à mesure de leur ouverture.

## **Suppression forcée du gestionnaire de files d'attente de cluster d'un référentiel complet par erreur**

Restaurez le gestionnaire de files d'attente dans le référentiel complet en exécutant la commande REFRESH CLUSTER sur le gestionnaire de files d'attente qui a été supprimé du référentiel.

### **Problème**

La commande RESET CLUSTER(DEMO) QMNAME(QM1) ACTION(FORCEREMOVE) a été émise sur un référentiel complet dans le cluster DEMO par erreur.

### **Solution**

Sous QM1, exécutez la commande REFRESH CLUSTER(DEMO).

**Remarque :** Pour les grands clusters, l'utilisation de la commande **REFRESH CLUSTER** peut affecter le fonctionnement du cluster et à nouveau tous les 27 jours lorsque les objets de cluster envoient automatiquement les mises à jour de statut à tous les gestionnaires de files d'attente intéressés. Voir L'actualisation d'un grand cluster peut affecter les performances et la disponibilité du cluster.

## **Messages de référentiel possibles supprimés**

Les messages destinés à un gestionnaire de files d'attente ont été supprimés de SYSTEM.CLUSTER.TRANSMIT.QUEUE dans d'autres gestionnaires de files d'attente. Restaurez les informations en exécutant la commande REFRESH CLUSTER sur le gestionnaire de files d'attente concerné.

## **Problème**

Les messages destinés à QM1 ont été supprimés de SYSTEM.CLUSTER.TRANSMIT.QUEUE dans d'autres gestionnaires de files d'attente et il se peut qu'il s'agisse de messages de référentiel.

## **Solution**

Sous QM1, exécutez la commande REFRESH CLUSTER(DEMO).

**Remarque :** Pour les grands clusters, l'utilisation de la commande **REFRESH CLUSTER** peut affecter le fonctionnement du cluster et à nouveau tous les 27 jours lorsque les objets de cluster envoient automatiquement les mises à jour de statut à tous les gestionnaires de files d'attente intéressés. Voir L'actualisation d'un grand cluster peut affecter les performances et la disponibilité du cluster.

QM1 supprime toutes les informations qu'il possède sur le cluster DEMO, à l'exception de celles relatives aux gestionnaires de files d'attente de cluster qui sont les référentiels complets du cluster. En supposant que ces informations sont toujours correctes, QM1 contacte les référentiels complets. QM1 informe les référentiels complets de lui-même et de ses files d'attente. Il récupère les informations relatives aux files d'attente et aux gestionnaires de files d'attente qui existent ailleurs dans le cluster au fur et à mesure de leur ouverture.

## <span id="page-29-0"></span>**Deux référentiels complets déplacés en même temps**

Si vous déplacez simultanément les deux référentiels complets vers de nouvelles adresses réseau, le cluster n'est pas automatiquement mis à jour avec les nouvelles adresses. Suivez la procédure pour transférer les nouvelles adresses réseau. Déplacez les référentiels un par un pour éviter le problème.

## **Problème**

Le cluster DEMO contient deux référentiels complets, QM1 et QM2. Ils ont tous deux été déplacés vers un nouvel emplacement sur le réseau en même temps.

## **Solution**

- 1. Modifiez CONNAME dans les canaux CLUSRCVR et CLUSSDR pour spécifier les nouvelles adresses réseau.
- 2. Modifiez l'un des gestionnaires de files d'attente (QM1 ou QM2) de sorte qu'il ne soit plus un référentiel complet pour un cluster.
- 3. Sur le gestionnaire de files d'attente modifié, exécutez la commande REFRESH CLUSTER( $\star$ ) REPOS(YES).

**Remarque :** Pour les grands clusters, l'utilisation de la commande **REFRESH CLUSTER** peut affecter le fonctionnement du cluster et à nouveau tous les 27 jours lorsque les objets de cluster envoient automatiquement les mises à jour de statut à tous les gestionnaires de files d'attente intéressés. Voir L'actualisation d'un grand cluster peut affecter les performances et la disponibilité du cluster.

4. Modifiez le gestionnaire de files d'attente pour qu'il agisse en tant que référentiel complet.

### **Recommandation**

Vous pouvez éviter le problème comme suit:

- 1. Déplacez l'un des gestionnaires de files d'attente, par exemple QM2, vers sa nouvelle adresse réseau.
- 2. Modifiez l'adresse réseau dans le canal QM2 CLUSRCVR .
- 3. Démarrez le canal QM2 CLUSRCVR .
- 4. Attendez que l'autre gestionnaire de files d'attente de référentiel complet, QM1, apprenne la nouvelle adresse de QM2.
- 5. Déplacez l'autre gestionnaire de files d'attente de référentiel complet, QM1, vers sa nouvelle adresse réseau.
- 6. Modifiez l'adresse réseau dans le canal QM1 CLUSRCVR .
- 7. Démarrez le canal QM1 CLUSRCVR .
- 8. Modifiez les canaux CLUSSDR définis manuellement par souci de clarté, bien qu'à ce stade, ils ne soient pas nécessaires au bon fonctionnement du cluster.

La procédure force QM2 à réutiliser les informations du canal CLUSSDR approprié pour rétablir le contact avec QM1 , puis à régénérer sa connaissance du cluster. De plus, après avoir de nouveau contacté QM1, il se voit attribuer sa propre adresse réseau correcte en fonction de la valeur CONNAME dans la définition QM2 CLUSRCVR .

## **Etat inconnu d'un cluster**

Restaurez les informations du cluster dans tous les référentiels complets à un état connu en régénérant les référentiels complets à partir de tous les référentiels partiels du cluster.

## <span id="page-30-0"></span>**Problème**

Dans des conditions normales, les référentiels complets échangent des informations sur les files d'attente et les gestionnaires de files d'attente du cluster. Si un référentiel complet est actualisé, les informations de cluster sont récupérées à partir de l'autre.

Le problème est de savoir comment réinitialiser complètement tous les systèmes du cluster pour restaurer un état connu sur le cluster.

## **Solution**

Pour arrêter la mise à jour des informations de cluster à partir de l'état inconnu des référentiels complets, tous les canaux CLUSRCVR vers les référentiels complets sont arrêtés. Les canaux CLUSSDR deviennent inactifs.

Lorsque vous actualisez les systèmes de référentiel complet, aucun d'entre eux ne peut communiquer, de sorte qu'ils démarrent à partir du même état effacé.

Lorsque vous actualisez les systèmes de référentiel partiel, ils rejoignent le cluster et le régénèrent dans l'ensemble complet de gestionnaires de files d'attente et de files d'attente. Les informations de cluster dans la régénération complète sont restaurées à un état connu.

**Remarque :** Pour les grands clusters, l'utilisation de la commande **REFRESH CLUSTER** peut affecter le fonctionnement du cluster et à nouveau tous les 27 jours lorsque les objets de cluster envoient automatiquement les mises à jour de statut à tous les gestionnaires de files d'attente intéressés. Voir L'actualisation d'un grand cluster peut affecter les performances et la disponibilité du cluster.

- 1. Sur tous les gestionnaires de files d'attente de référentiel complet, procédez comme suit:
	- a. Modifiez les gestionnaires de files d'attente qui sont des référentiels complets afin qu'ils ne soient plus des référentiels complets.
	- b. Résolvez tous les canaux CLUSSDR en attente de validation.
	- c. Attendez que les canaux CLUSSDR deviennent inactifs.
	- d. Arrêtez les canaux CLUSRCVR .
	- e. Lorsque tous les canaux CLUSRCVR de tous les systèmes de référentiel complet sont arrêtés, exécutez la commande REFRESH CLUSTER(DEMO) REPOS(YES).
	- f. Modifiez les gestionnaires de files d'attente pour qu'ils soient des référentiels complets.
	- g. Démarrez les canaux CLUSRCVR pour les réactiver pour la communication.
- 2. Sur tous les gestionnaires de files d'attente de référentiel partiel, procédez comme suit:
	- a. Résolvez tous les canaux CLUSSDR en attente de validation.
	- b. Assurez-vous que tous les canaux CLUSSDR du gestionnaire de files d'attente sont arrêtés ou inactifs.
	- c. Exécutez la commande REFRESH CLUSTER(DEMO) REPOS(YES).

## **Ce qui se passe en cas de défaillance d'un gestionnaire de files d'attente de cluster**

En cas de défaillance d'un gestionnaire de files d'attente de cluster, certains messages non distribués sont envoyés à d'autres gestionnaires de files d'attente du cluster. Les messages en cours attendent que le gestionnaire de files d'attente soit redémarré. Utilisez un mécanisme de haute disponibilité pour redémarrer automatiquement un gestionnaire de files d'attente.

## **Problème**

Si un lot de messages est envoyé à un gestionnaire de files d'attente particulier et que ce gestionnaire de files d'attente devient indisponible, que se passe-t-il au niveau du gestionnaire de files d'attente émetteur?

## <span id="page-31-0"></span>**Explication**

A l'exception des messages non persistants sur un canal NPMSPEED (FAST), le lot de messages non distribués est annulé dans la file d'attente de transmission du cluster sur le gestionnaire de files d'attente d'envoi. Sur un canal NPMSPEED (FAST), les messages non persistants ne sont pas envoyés par lots et un message peut être perdu.

- Les messages en attente de validation, ainsi que les messages liés au gestionnaire de files d'attente non disponible, attendent que le gestionnaire de files d'attente redevienne disponible.
- D'autres messages sont distribués à d'autres gestionnaires de files d'attente sélectionnés par la routine de gestion de la charge de travail.

### **Solution**

Le gestionnaire de files d'attente de cluster non disponible peut être redémarré automatiquement, soit en étant configuré en tant que gestionnaire de files d'attente multi-instance, soit en utilisant un mécanisme de haute disponibilité spécifique à la plateforme.

## **Que se passe-t-il lorsqu'un référentiel échoue?**

Comment savoir qu'un référentiel a échoué et que faire pour le corriger?

## **Problème**

- 1. Les informations de cluster sont envoyées aux référentiels (complets ou partiels) d'une file d'attente locale appelée SYSTEM.CLUSTER.COMMAND.QUEUE. Si cette file d'attente est saturée, peut-être parce que le gestionnaire de files d'attente a cessé de fonctionner, les messages d'information de cluster sont acheminés vers la file d'attente de rebut.
- 2. Le référentiel est à court d'espace de stockage.

## **Solution**

- 1. Surveillez les messages dans le journal de votre gestionnaire de files d'attente pour détecter si SYSTEM.CLUSTER.COMMAND.QUEUE se remplit. Si tel est le cas, vous devez exécuter une application pour extraire les messages de la file d'attente des messages non livrés et les rediriger vers la destination appropriée.
- 2. Si des erreurs se produisent sur un gestionnaire de files d'attente de référentiel, des messages vous indiquent l'erreur qui s'est produite et la durée pendant laquelle le gestionnaire de files d'attente attend avant de tenter de redémarrer.
	- Une fois que vous avez identifié et résolu l'erreur, activez le SYSTEM.CLUSTER.COMMAND.QUEUE pour que le gestionnaire de files d'attente puisse redémarrer correctement.
- 3. Dans le cas improbable où le référentiel est à court de mémoire, des erreurs d'allocation de mémoire sont envoyées au journal du gestionnaire de files d'attente. Pour résoudre le problème de stockage, arrêtez puis redémarrez le gestionnaire de files d'attente. Lorsque le gestionnaire de files d'attente est redémarré, un espace de stockage supplémentaire est automatiquement alloué pour stocker toutes les informations de référentiel.

## **Que se passe-t-il si une file d'attente de cluster est désactivée pour MQPUT**

Toutes les instances d'une file d'attente de cluster utilisée pour l'équilibrage de charge peuvent être désactivées pour MQPUT. Les applications qui placent un message dans la file d'attente reçoivent un MQRC\_CLUSTER\_PUT\_INHIBITED ou un MQRC\_PUT\_INHIBITED code retour. Vous pouvez modifier ce comportement.

## **Problème**

Lorsqu'une file d'attente de cluster est désactivée pour MQPUT, son statut est reflété dans le référentiel de chaque gestionnaire de files d'attente intéressé par cette file d'attente. L'algorithme de gestion de charge de travail tente d'envoyer des messages à des destinations qui sont activées pour MQPUT. Si aucune destination n'est activée pour MQPUT et aucune instance locale d'une file d'attente, un appel MQOPEN qui a spécifié MQ00 BIND\_ON\_OPEN renvoie le code retour MQRC\_CLUSTER\_PUT\_INHIBITED à l'application. Si MOOO\_BIND\_NOT\_FIXED est spécifié ou qu'il existe une instance locale de la file d'attente, un appel MQOPEN aboutit mais les appels MQPUT suivants échouent avec le code retour MQRC\_PUT\_INHIBITED.

## **Solution**

Vous pouvez écrire un programme d'exit utilisateur pour modifier les routines de gestion de la charge de travail afin que les messages puissent être acheminés vers une destination qui est désactivée pour MQPUT.

Un message peut parvenir à une destination qui est désactivée pour MQPUT. Il se peut que le message ait été en cours au moment où la file d'attente a été désactivée ou qu'un exit de charge de travail ait choisi la destination de manière explicite. La routine de gestion de la charge de travail du gestionnaire de files d'attente de destination peut traiter le message de différentes manières:

- Choisissez une autre destination appropriée, le cas échéant.
- Placez le message dans la file d'attente des messages non livrés.
- Renvoyer le message à l'émetteur, s'il n'y a pas de file d'attente de rebut

## **Problèmes potentiels lors de la commutation des files d'attente de transmission**

Liste des problèmes qui peuvent être rencontrés lors du changement de file d'attente de transmission, de leurs causes et des solutions les plus probables.

#### **Echec du déplacement des messages**

#### **Symptôme**

Les messages cessent d'être envoyés par un canal et restent en file d'attente dans l'ancienne file d'attente de transmission du canal.

#### **Cause**

Le gestionnaire de files d'attente a arrêté de déplacer des messages de l'ancienne file d'attente de transmission vers la nouvelle file d'attente de transmission car une erreur irrémédiable s'est produite. Par exemple, la nouvelle file d'attente de transmission peut être saturée ou son stockage de secours peut être épuisé.

#### **Solution**

Consultez les messages d'erreur consignés dans le journal des erreurs du gestionnaire de files d'attente pour déterminer le problème et résoudre sa cause première. Une fois résolu, redémarrez le canal pour reprendre le processus de commutation, ou arrêtez le canal, puis utilisez **runswchl** à la place.

#### **Un commutateur ne se termine pas**

#### **Symptôme**

Le gestionnaire de files d'attente émet à plusieurs reprises des messages indiquant qu'il déplace des messages. Le commutateur ne se termine jamais car il reste toujours des messages dans l'ancienne file d'attente de transmission.

#### **Cause 1**

Les messages du canal sont placés dans l'ancienne file d'attente de transmission plus rapidement que le gestionnaire de files d'attente ne peut les placer dans la nouvelle file d'attente de transmission. Il s'agit probablement d'un problème transitoire pendant les pics de charge de travail, car s'il était courant, il est peu probable que le canal puisse transmettre les messages sur le réseau assez rapidement.

#### **Cause 2**

Il existe des messages non validés pour le canal dans l'ancienne file d'attente de transmission.

#### **Solution**

Résolvez les unités d'oeuvre pour les messages non validés et / ou réduisez ou interrompez la charge de travail de l'application pour permettre la fin de la phase de déplacement des messages.

### **Suppression accidentelle d'une file d'attente de transmission**

#### **Symptôme 1**

Les canaux ont été inopinés en raison de la suppression d'une valeur CLCHNAME correspondante.

#### **Symptôme 2**

Une insertion dans une file d'attente de cluster échoue avec MQRC\_UNKNOWN\_XMIT\_Q.

#### **Symptôme 3**

Un canal s'arrête de manière anormale car sa file d'attente de transmission n'existe pas.

#### **Symptôme 4**

Le gestionnaire de files d'attente ne parvient pas à déplacer des messages pour effectuer une opération de basculement car il ne peut pas ouvrir l'ancienne ou la nouvelle file d'attente de transmission.

#### **Cause**

La file d'attente de transmission actuellement utilisée par un canal, ou sa file d'attente de transmission précédente si un commutateur n'est pas terminé, a été supprimée.

#### **Solution**

Redéfinissez la file d'attente de transmission. S'il s'agit de l'ancienne file d'attente de transmission qui a été supprimée, un administrateur peut également effectuer l'opération de commutation à l'aide de **runswchl** avec le paramètre **-n** ).

Utilisez le paramètre -n avec précaution car, s'il est utilisé de manière inappropriée, les messages du canal peuvent se terminer et terminer le traitement mais ne peuvent pas être mis à jour dans l'ancienne file d'attente de transmission. Dans ce scénario, la sécurité est garantie car, comme la file d'attente n'existe pas, il ne peut pas y avoir de messages à terminer et à terminer le traitement.

## <span id="page-34-0"></span>**Résolution des problèmes liés aux messages non distribués**

Utilisez les conseils donnés ici pour vous aider à résoudre les problèmes lorsque les messages ne sont pas distribués correctement.

- **Scénario:** Les messages n'arrivent pas dans une file d'attente lorsque vous les attendez.
- **Explication:** Les messages qui ne peuvent pas être distribués pour une raison quelconque sont placés dans la file d'attente des messages non livrés.
- **Solution:** Vous pouvez vérifier si la file d'attente contient des messages en émettant une commande MQSC DISPLAY QUEUE.

Si la file d'attente contient des messages, vous pouvez utiliser l'exemple d'application de navigation fourni (amqsbcg) pour parcourir les messages de la file d'attente à l'aide de l'appel MQGET. L'exemple d'application parcourt tous les messages d'une file d'attente nommée pour un gestionnaire de files d'attente nommé, en affichant à la fois le descripteur de message et les zones de contexte de message pour tous les messages de la file d'attente nommée.

Vous devez décider du mode de suppression des messages trouvés dans la file d'attente de rebut, en fonction des raisons pour lesquelles les messages sont placés dans la file d'attente. Des problèmes peuvent se produire si vous n'associez pas de file d'attente de rebut à chaque gestionnaire de files d'attente.

Pour plus d'informations sur les files d'attente de rebut et le traitement des messages non distribués, voir Traitement des messages non distribués avec le gestionnaire de files d'attente de rebut WebSphere MQ.

## **Informations d'identification et de résolution des problèmes TLS/SSL**

Utilisez les informations répertoriées ici pour vous aider à résoudre les problèmes liés à votre système TLS/SSL.

## **Présentation**

Vous recevez au moins l'un des messages d'erreur suivants, pour chaque problème documenté dans cette rubrique.

#### **JMSWMQ0018**

Echec de la connexion au gestionnaire de files d'attente *'queue-manager-name'* avec le mode de connexion *'connection-mode'* et le nom d'hôte *'host-name'*

et, à l'exception de l'erreur provoquée par *Utilisation d'un chiffrement non FIPS avec FIPS activé sur le client*, le message:

#### **JMSCMQ001**

WebSphere MQ a échoué avec le code achèvement *2 ('MQCC\_FAILED')* raison *2397 ('MQRC\_JSSE\_ERROR')*

La cause de l'exception est répertoriée comme premier élément dans chaque section.

Vous devez toujours répertorier les piles et la cause de la première exception.

Bien que les informations relatives à chaque erreur soient les suivantes:

- Sortie de l'exemple SystemOut.log ou Console.
- Informations du journal des erreurs du gestionnaire de files d'attente.
- Solution au problème.

selon la façon dont l'application et l'infrastructure que vous utilisez sont écrites, les informations risquent de ne pas parvenir à stdout.

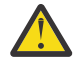

**Avertissement :** L'exemple de code inclut des piles et des numéros de ligne. Ces informations sont utiles, mais les piles et les numéros de ligne sont susceptibles de passer d'un groupe de correctifs à un autre.

Vous devez utiliser les piles et les numéros de ligne comme guide pour localiser la section appropriée et ne pas utiliser les informations spécifiquement à des fins de diagnostic.

#### **Certificat personnel client manquant**

#### **Sortie**

Causé par :

```
com.ibm.mq.jmqi.JmqiException: CC=2;RC=2059;AMQ9503: Channel negotiation failed. [3=SYSTEM.DEF.SVRCONN]
 at com.ibm.mq.jmqi.remote.impl.RemoteConnection.analyseErrorSegment(RemoteConnection.java:4176)
     at com.ibm.mq.jmqi.remote.impl.RemoteConnection.receiveTSH(RemoteConnection.java:2969)
     at com.ibm.mq.jmqi.remote.impl.RemoteConnection.initSess(RemoteConnection.java:1180)
 at com.ibm.mq.jmqi.remote.impl.RemoteConnection.connect(RemoteConnection.java:838)
 at com.ibm.mq.jmqi.remote.impl.RemoteConnectionSpecification.getSessionFromNewConnection
(RemoteConnectionSpecification.java:409)
     at com.ibm.mq.jmqi.remote.impl.RemoteConnectionSpecification.getSession
(RemoteConnectionSpecification.java:305)
     at com.ibm.mq.jmqi.remote.impl.RemoteConnectionPool.getSession(RemoteConnectionPool.java:146)
     at com.ibm.mq.jmqi.remote.api.RemoteFAP.jmqiConnect(RemoteFAP.java:1868)
```
#### **Journaux des erreurs du gestionnaire de files d'attente**

AMQ9637: le canal ne comporte pas de certificat.

#### **Solution**

Ajoutez un certificat personnel au magasin de clés du client qui a été signé par un certificat dans la base de données de clés du gestionnaire de files d'attente.

#### **Certificat personnel de serveur manquant**

#### **Sortie**

Causé par :

```
com.ibm.mq.jmqi.JmqiException: CC=2;RC=2397;AMQ9771: SSL handshake failed.
 [1=javax.net.ssl.SSLHandshakeException[Remote host closed connection during handshake],
3=localhost/127.0.0.1:1414(localhost),4=SSLSocket.startHandshake,5=default]
          at com.ibm.mq.jmqi.remote.internal.RemoteTCPConnection.protocolConnect
(RemoteTCPConnection.java:1020)
          at com.ibm.mq.jmqi.remote.internal.system.RemoteConnection.connect
(RemoteConnection.java:1112)
 at com.ibm.mq.jmqi.remote.internal.system.RemoteConnectionPool.getConnection
(RemoteConnectionPool.java:350)
          at com.ibm.mq.jmqi.remote.internal.RemoteFAP.jmqiConnect(RemoteFAP.java:1599)
          ... 8 more
```
Causé par :

```
javax.net.ssl.SSLHandshakeException: Remote host closed connection during handshake
 at com.ibm.jsse2.tc.a(tc.java:438)
 at com.ibm.jsse2.tc.g(tc.java:416)
 at com.ibm.jsse2.tc.a(tc.java:60)
           at com.ibm.jsse2.tc.startHandshake(tc.java:381)
           at com.ibm.mq.jmqi.remote.internal.RemoteTCPConnection$6.run
(RemoteTCPConnection.java:1005)
 at java.security.AccessController.doPrivileged(AccessController.java:202)
 at com.ibm.mq.jmqi.remote.internal.RemoteTCPConnection.protocolConnect
(RemoteTCPConnection.java:1000)
           ... 11 more
```
Causé par :

```
java.io.EOFException: SSL peer shut down incorrectly
         at com.ibm.jsse2.a.a(a.java:120)
         at com.ibm.jsse2.tc.a(tc.java:540)
         ... 17 more
```
#### **Journaux des erreurs du gestionnaire de files d'attente**

AMQ9637: le canal ne comporte pas de certificat.

#### **Solution**

Ajoutez un certificat personnel à la base de données du gestionnaire de files d'attente, qui a été signé par un certificat dans le magasin de clés de confiance du client et dont le libellé est au format ibmwebspheremqqm<qmgr\_name>.
### **Signataire serveur manquant sur le client**

#### **Sortie**

Causé par :

```
com.ibm.mq.jmqi.JmqiException: CC=2;RC=2397;AMQ9771: SSL handshake failed. 
[1=javax.net.ssl.SSLHandshakeException[com.ibm.jsse2.util.j:<br>PKIX path validation failed: java.security.cert.CertPathValidatorException:<br>The certificate issued by CN=JohnDoe, O=COMPANY, L=YOURSITE, C=XX is not trusted; int
     at com.ibm.mq.jmqi.remote.internal.RemoteTCPConnection.protocolConnect
(RemoteTCPConnection.java:1020)
 at com.ibm.mq.jmqi.remote.internal.system.RemoteConnection.connect
(RemoteConnection.java:1112)
          at com.ibm.mq.jmqi.remote.internal.system.RemoteConnectionPool.getConnection
(RemoteConnectionPool.java:350)
          at com.ibm.mq.jmqi.remote.internal.RemoteFAP.jmqiConnect(RemoteFAP.java:1599)
           ... 8 more
```
Causé par :

```
javax.net.ssl.SSLHandshakeException: com.ibm.jsse2.util.j: PKIX path validation failed: 
java.security.cert.CertPathBuilderException: 
PKIXCertPathBuilderImpl could not build a valid CertPath.;internal cause is:
java.security.cert.CertPathValidatorException: The certificate issued by CN=JohnDoe, 
O=COMPANY, L=YOURSITE, C=XX is not trusted; 
java.security.cert.CertPathValidatorException: Signature does not match.
...
```
#### **Journaux des erreurs du gestionnaire de files d'attente**

AMQ9665: Connexion SSL fermée par l'extrémité distante du canal *'????'*.

#### **Solution**

Ajoutez le certificat utilisé pour signer le certificat personnel du gestionnaire de files d'attente au magasin de clés de confiance du client.

#### **Signataire client manquant sur le serveur**

#### **Sortie**

Causé par :

```
com.ibm.mq.jmqi.JmqiException: CC=2;RC=2397;AMQ9204: Connection to host 'localhost(1414)' rejected.
    [1=com.ibm.mq.jmqi.JmqiException[CC=2;RC=2397;AMQ9771: SSL handshake failed.
[1=java.net.SocketException[Software caused connection abort: socket write error],<br>3=localhost/127.0.0.1:1414 (localhost),4=SSLSocket.startHandshake,5=default]],<br>3=localhost(1414),5=RemoteTCPConnection.protocolConnect[Nemo
            at com.ibm.msg.client.wmq.internal.WMQConnection.(WMQConnection.java:355)
            ... 6 more
```
Causé par :

```
com.ibm.mq.jmqi.JmqiException: CC=2;RC=2397;AMQ9771: SSL handshake failed.
, [1=java.net.SocketException[Software caused connection abort: socket write error]]<br>3=localhost/127.0.0.1:1414 (localhost),4=SSLSocket.startHandshake,5=default]<br>at com.ibm.mq.jmqi.remote.internal.RemoteTCPConnection.proto
(RemoteTCPConnection.java:1020)
           at com.ibm.mq.jmqi.remote.internal.system.RemoteConnection.connect
(RemoteConnection.java:1112)
 at com.ibm.mq.jmqi.remote.internal.system.RemoteConnectionPool.getConnection
(RemoteConnectionPool.java:350)
           at com.ibm.mq.jmqi.remote.internal.RemoteFAP.jmqiConnect(RemoteFAP.java:1599)
           ... 8 more
```
#### Causé par :

java.net.SocketException: Software caused connection abort: socket write error

#### **Journaux des erreurs du gestionnaire de files d'attente**

AMQ9633: Certificat SSL incorrect pour le canal *'????'*.

#### **Solution**

Ajoutez le certificat utilisé pour signer le certificat personnel du gestionnaire de files d'attente au magasin de clés de confiance du client.

### **Non-concordance des spécifications de chiffrement**

#### **Sortie**

Causé par :

```
com.ibm.mq.jmqi.JmqiException: CC=2;RC=2397;AMQ9641: Remote CipherSpec error<br>for channel 'SYSTEM.DEF.SVRCONN' to host ''. [3=SYSTEM.DEF.SVRCONN]<br>at com.ibm.mq.jmqi.remote.internal.system.RemoteConnection.analyseErrorSegmen
(RemoteConnection.java:4322)
 at com.ibm.mq.jmqi.remote.internal.system.RemoteConnection.receiveTSH
(RemoteConnection.java:2902)
           at com.ibm.mq.jmqi.remote.internal.system.RemoteConnection.initSess
(RemoteConnection.java:1440)
         at com.ibm.mg.imqi.remote.internal.system.RemoteConnection.connect
(RemoteConnection.java:1115)
           at com.ibm.mq.jmqi.remote.internal.system.RemoteConnectionPool.getConnection
(RemoteConnectionPool.java:350)
          at com.ibm.mq.jmqi.remote.internal.RemoteFAP.jmqiConnect(RemoteFAP.java:1599)
```
#### **Journaux des erreurs du gestionnaire de files d'attente**

AMQ9631: Le CipherSpec négocié lors de l'établissement de liaison SSL ne correspond pas au CipherSpec requis pour le canal *'SYSTEM.DEF.SVRCONN'*.

#### **Solution**

Vérifiez que la suite de chiffrement sur le client correspond à la spécification de chiffrement sur le canal de connexion serveur du gestionnaire de files d'attente.

### **Aucun chiffrement activé sur le client**

#### **Sortie**

Causé par :

```
com.ibm.mq.jmqi.JmqiException: CC=2;RC=2397;AMQ9641: Remote CipherSpec error for 
channel 'SYSTEM.DEF.SVRCONN'. [3=SYSTEM.DEF.SVRCONN]
 at com.ibm.mq.jmqi.remote.internal.system.RemoteConnection.analyseErrorSegment
(RemoteConnection.java:4322)
 at com.ibm.mq.jmqi.remote.internal.system.RemoteConnection.receiveTSH
(RemoteConnection.java:2902)
         at com.ibm.mq.jmqi.remote.internal.system.RemoteConnection.initSess
(RemoteConnection.java:1440)
         at com.ibm.mq.jmqi.remote.internal.system.RemoteConnection.connect
(RemoteConnection.java:1115)
 at com.ibm.mq.jmqi.remote.internal.system.RemoteConnectionPool.getConnection
(RemoteConnectionPool.java:350)
         at com.ibm.mq.jmqi.remote.internal.RemoteFAP.jmqiConnect(RemoteFAP.java:1599)
```
#### **Journaux des erreurs du gestionnaire de files d'attente**

AMQ9639: Canal distant *'SYSTEM.DEF.SVRCONN'* n'a pas spécifié de CipherSpec.

#### **Solution**

Vérifiez qu'une suite de chiffrement définie sur le client correspond à la spécification de chiffrement sur le canal de connexion serveur du gestionnaire de files d'attente.

## **Aucun chiffrement activé sur le canal de connexion serveur du gestionnaire de files d'attente**

#### **Sortie**

```
 com.ibm.mq.jmqi.JmqiException: CC=2;RC=2397;AMQ9641: Remote CipherSpec error for channel 
'SYSTEM.DEF.SVRCONN'. 
[3=SYSTEM.DEF.SVRCONN]
         at com.ibm.mq.jmqi.remote.internal.system.RemoteConnection.analyseErrorSegment
(RemoteConnection.java:4322)
        at com.ibm.mq.jmqi.remote.internal.system.RemoteConnection.receiveTSH
(RemoteConnection.java:2902)
 at com.ibm.mq.jmqi.remote.internal.system.RemoteConnection.initSess
(RemoteConnection.java:1440)
 at com.ibm.mq.jmqi.remote.internal.system.RemoteConnection.connect
(RemoteConnection.java:1115)
         at com.ibm.mq.jmqi.remote.internal.system.RemoteConnectionPool.getConnection
(RemoteConnectionPool.java:350)
         at com.ibm.mq.jmqi.remote.internal.RemoteFAP.jmqiConnect(RemoteFAP.java:1599)
```
#### **Journaux des erreurs du gestionnaire de files d'attente**

AMQ9635: Canal *'SYSTEM.DEF.SVRCONN'* n'a pas spécifié de CipherSpecvalide.

#### **Solution**

Vérifiez qu'il existe une spécification de chiffrement sur le canal de connexion serveur du gestionnaire de files d'attente qui correspond à celle définie sur le client.

## **Utilisation d'un chiffrement non FIPS avec FIPS activé sur le client (pas sur le serveur)**

#### **Sortie**

```
Causé par :
```

```
com.ibm.mq.jmqi.JmqiException: CC=2;RC=2393;AMQ9771: SSL handshake failed.
  [1=java.lang.IllegalArgumentException[Unsupported ciphersuite SSL_RSA_WITH_NULL_MD5
 or ciphersuite is not supported in FIPS mode],
 3=localhost/127.0.0.1:1414 (localhost),4=SSLSocket.createSocket,5=default]
          at com.ibm.mq.jmqi.remote.internal.RemoteTCPConnection.makeSocketSecure
(RemoteTCPConnection.java:1748)
          at com.ibm.mq.jmqi.remote.internal.RemoteTCPConnection.connnectUsingLocalAddress
(RemoteTCPConnection.java:674)
          at com.ibm.mq.jmqi.remote.internal.RemoteTCPConnection.protocolConnect
(RemoteTCPConnection.java:991)
 at com.ibm.mq.jmqi.remote.internal.system.RemoteConnection.connect
(RemoteConnection.java:1112)
 at com.ibm.mq.jmqi.remote.internal.system.RemoteConnectionPool.getConnection
(RemoteConnectionPool.java:350)
 at com.ibm.mq.jmqi.remote.internal.RemoteFAP.jmqiConnect
(RemoteFAP.java:1599)
         ... 8 more
```
#### Causé par :

```
java.lang.IllegalArgumentException: Unsupported ciphersuite SSL_RSA_WITH_NULL_MD5 
or ciphersuite is not supported in FIPS mode
 at com.ibm.jsse2.q.a(q.java:84)
 at com.ibm.jsse2.r.(r.java:75)
 at com.ibm.jsse2.tc.setEnabledCipherSuites(tc.java:184)
 at com.ibm.mq.jmqi.remote.internal.RemoteTCPConnection.makeSocketSecure
(RemoteTCPConnection.java:1741)
```
#### **Journaux des erreurs du gestionnaire de files d'attente**

Non applicable.

#### **Solution**

Désactivez FIPS sur le client ou vérifiez que FIPS est activé sur le serveur et qu'un chiffrement FIPS est utilisé.

## **Utilisation d'un chiffrement non FIPS avec FIPS activé sur le serveur (pas sur le client)**

#### **Sortie**

Causé par :

```
com.ibm.mq.jmqi.JmqiException: CC=2;RC=2397;AM09771: SSL handshake failed.<br>[1=javax.net.ssl.SSLHandshakeException[Received fatal alert: handshake_failure],<br>3=localhost/127.0.0.1:1418 (localhost),4=SSLSocket.startHandshake,
(RemoteTCPConnection.java:1020)
 at com.ibm.mq.jmqi.remote.internal.system.RemoteConnection.connect
(RemoteConnection.java:1112)
            at com.ibm.mq.jmqi.remote.internal.system.RemoteConnectionPool.getConnection
(RemoteConnectionPool.java:350)
            at com.ibm.mq.jmqi.remote.internal.RemoteFAP.jmqiConnect(RemoteFAP.java:1599)
            ... 8 more
```
#### Causé par :

javax.net.ssl.SSLHandshakeException: Received fatal alert: handshake\_failure at com.ibm.jsse2.n.a(n.java:8)

#### **Journaux des erreurs du gestionnaire de files d'attente**

AMQ9616: Le CipherSpec proposé n'est pas activé sur le serveur SSL.

#### **Solution**

Désactivez FIPS sur le serveur ou vérifiez que FIPS est activé sur le client et qu'un chiffrement FIPS est utilisé.

### **Utilisation du chiffrement FIPS ; FIPS non activé sur le client**

#### **Sortie**

Causé par :

```
com.ibm.mq.jmqi.JmqiException: CC=2;RC=2397;AMQ9771: SSL handshake failed.
   [1=javax.net.ssl.SSLHandshakeException[Received fatal alert: handshake_failure],
3=localhost/127.0.0.1:1414 (localhost),4=SSLSocket.startHandshake,5=default]
         at com.ibm.mq.jmqi.remote.internal.RemoteTCPConnection.protocolConnect
(RemoteTCPConnection.java:1020)
 at com.ibm.mq.jmqi.remote.internal.system.RemoteConnection.connect
(RemoteConnection.java:1112)
 at com.ibm.mq.jmqi.remote.internal.system.RemoteConnectionPool.getConnection
(RemoteConnectionPool.java:350)
         at com.ibm.mq.jmqi.remote.internal.RemoteFAP.jmqiConnect(RemoteFAP.java:1599)
          ... 8 more
```
Causé par :

```
javax.net.ssl.SSLHandshakeException: Received fatal alert: handshake_failure
         at com.ibm.jsse2.n.a(n.java:8)
```
#### **Journaux des erreurs du gestionnaire de files d'attente**

AMQ9616: Le CipherSpec proposé n'est pas activé sur le serveur SSL.

#### **Solution**

Vérifiez que la valeur de SSLPEER définie sur le canal de connexion serveur correspond au nom distinctif du certificat.

### **Utilisation de chiffrements non FIPS avec FIPS activé aux deux extrémités**

#### **Sortie**

Causé par :

```
com.ibm.mq.jmqi.JmqiException: CC=2;RC=2393;AMQ9771: SSL handshake failed.
  [1=java.lang.IllegalArgumentException[Unsupported ciphersuite SSL_RSA_WITH_NULL_MD5
 or ciphersuite is not supported in FIPS mode],
 3=localhost/127.0.0.1:1414 (localhost),4=SSLSocket.createSocket,5=default]
         at com.ibm.mq.jmqi.remote.internal.RemoteTCPConnection.makeSocketSecure
(RemoteTCPConnection.java:1748)
 at com.ibm.mq.jmqi.remote.internal.RemoteTCPConnection.connnectUsingLocalAddress
(RemoteTCPConnection.java:674)
         at com.ibm.mq.jmqi.remote.internal.RemoteTCPConnection.protocolConnect
(RemoteTCPConnection.java:991)
         at com.ibm.mq.jmqi.remote.internal.system.RemoteConnection.connect
(RemoteConnection.java:1112)
         at com.ibm.mq.jmqi.remote.internal.system.RemoteConnectionPool.getConnection
(RemoteConnectionPool.java:350)
         at com.ibm.mq.jmqi.remote.internal.RemoteFAP.jmqiConnect(RemoteFAP.java:1599)
         ... 8 more
```
Causé par :

```
java.lang.IllegalArgumentException: Unsupported ciphersuite SSL_RSA_WITH_NULL_MD5 or 
ciphersuite is not supported in FIPS mode
         at com.ibm.jsse2.q.a(q.java:84)
```
#### **Journaux des erreurs du gestionnaire de files d'attente**

Non applicable.

#### **Solution**

Désactivez FIPS aux deux extrémités ou vérifiez qu'un chiffrement FIPS est utilisé

### **La valeur de SSLPEER sur le client ne correspond pas au certificat personnel**

#### **Sortie**

```
com.ibm.mq.jmqi.JmqiException: CC=2;RC=2398;AMQ9636: SSL distinguished name does not 
match peer name, channel '?'.
```

```
[4=CN=JohnDoe, O=COMPANY, L=YOURSITE, C=XX]
 at com.ibm.mq.jmqi.remote.internal.RemoteTCPConnection.protocolConnect
(RemoteTCPConnection.java:1071)
         at com.ibm.mq.jmqi.remote.internal.system.RemoteConnection.connect
(RemoteConnection.java:1112)
         at com.ibm.mq.jmqi.remote.internal.system.RemoteConnectionPool.getConnection
(RemoteConnectionPool.java:350)
         at com.ibm.mq.jmqi.remote.internal.RemoteFAP.jmqiConnect(RemoteFAP.java:1599)
```
#### **Journaux des erreurs du gestionnaire de files d'attente**

Non applicable.

#### **Solution**

Vérifiez que la valeur de SSLPEER correspond au nom distinctif du certificat personnel.

### **La valeur de SSLPEER sur le serveur ne correspond pas au certificat personnel**

#### **Sortie**

Causé par :

```
com.ibm.mq.jmqi.JmqiException: CC=2;RC=2059;AMQ9643: Remote SSL peer name error for<br>channel 'sYSTEM.DEF.SVRCONN'.[3=SYSTEM.DEF.SVRCONN]<br>at com.ibm.mq.jmqi.remote.internal.system.RemoteConnection.analyseErrorSegment<br>(Remote
           at com.ibm.mq.jmqi.remote.internal.system.RemoteConnection.receiveTSH
(RemoteConnection.java:2902)
 at com.ibm.mq.jmqi.remote.internal.system.RemoteConnection.initSess
(RemoteConnection.java:1440)
          at com.ibm.mq.jmqi.remote.internal.system.RemoteConnection.connect
(RemoteConnection.java:1115)
           at com.ibm.mq.jmqi.remote.internal.system.RemoteConnectionPool.getConnection
(RemoteConnectionPool.java:350)
           at com.ibm.mq.jmqi.remote.internal.RemoteFAP.jmqiConnect(RemoteFAP.java:1599)
```
#### **Journaux des erreurs du gestionnaire de files d'attente**

AMQ9636: Le nom distinctif SSL ne correspond pas au nom homologue, canal *'SYSTEM.DEF.SVRCONN'*.

#### **Solution**

Vérifiez que la valeur de SSLPEER correspond au nom distinctif du certificat personnel.

### **Le programme d'écoute ne s'exécute pas sur le serveur**

#### **Sortie**

Causé par :

```
com.ibm.mq.jmqi.JmqiException: CC=2;RC=2059;AMQ9213: A communications error for occurred.
   [1=java.net.ConnectException[Connection refused: connect],3=localhost]
         at com.ibm.mq.jmqi.remote.internal.RemoteTCPConnection.connnectUsingLocalAddress
(RemoteTCPConnection.java:663)
         at com.ibm.mq.jmqi.remote.internal.RemoteTCPConnection.protocolConnect
(RemoteTCPConnection.java:991)
 at com.ibm.mq.jmqi.remote.internal.system.RemoteConnection.connect
(RemoteConnection.java:1112)
 at com.ibm.mq.jmqi.remote.internal.system.RemoteConnectionPool.getConnection
(RemoteConnectionPool.java:350)
         at com.ibm.mq.jmqi.remote.internal.RemoteFAP.jmqiConnect(RemoteFAP.java:1599)
         ... 8 more
```
#### Causé par :

java.net.ConnectException: Connection refused: connect at java.net.PlainSocketImpl.socketConnect(Native Method)

#### **Journaux des erreurs du gestionnaire de files d'attente**

Non applicable.

#### **Solution**

Démarrez le programme d'écoute sur le gestionnaire de files d'attente.

### **Impossible de trouver le magasin de clés client**

#### **Sortie**

```
com.ibm.mq.jmqi.JmqiException: CC=2;RC=2397;AMQ9204: Connection to host 'localhost(1414)' rejected.<br>[1=com.ibm.mq.jmqi.JmqiException[CC=2;RC=2397;AMQ9771: SSL handshake failed.<br>[1=java.net.SocketException[i]ava.security.No
      3=localhost(1414),5=RemoteTCPConnection.makeSocketSecure]
at com.ibm.mq.jmqi.remote.internal.RemoteFAP.jmqiConnect(RemoteFAP.java:2010)<br>at com.ibm.mq.jmqi.remote.internal.RemoteFAP.jmqiConnect(RemoteFAP.java:1227)<br>at com.ibm.msg.client.wmq.internal.WMQConnection.(WMQConnection.ja
```
Causé par :

... 6 more

```
com.ibm.mq.jmqi.JmqiException: CC=2;RC=2397;AMQ9771: SSL handshake failed. 
[1=java.net.SocketException[java.security.NoSuchAlgorithmException:
 SSLContext Default implementation not found: ],3=localhost/127.0.0.1:1414 
(localhost),4=SSLSocket.createSocket,5=default]
          at com.ibm.mq.jmqi.remote.internal.RemoteTCPConnection.makeSocketSecure
(RemoteTCPConnection.java:1706)
          at com.ibm.mq.jmqi.remote.internal.RemoteTCPConnection.connnectUsingLocalAddress
(RemoteTCPConnection.java:674)
          at com.ibm.mq.jmqi.remote.internal.RemoteTCPConnection.protocolConnect
(RemoteTCPConnection.java:991)
 at com.ibm.mq.jmqi.remote.internal.system.RemoteConnection.connect
(RemoteConnection.java:1112)
         at com.ibm.mq.jmqi.remote.internal.system.RemoteConnectionPool.getConnection
(RemoteConnectionPool.java:350)
          at com.ibm.mq.jmqi.remote.internal.RemoteFAP.jmqiConnect(RemoteFAP.java:1599)
          ... 8 more
```
Causé par :

```
java.net.SocketException: java.security.NoSuchAlgorithmException: SSLContext 
Default implementation not found:
         at javax.net.ssl.DefaultSSLSocketFactory.a(SSLSocketFactory.java:7)
         at javax.net.ssl.DefaultSSLSocketFactory.createSocket(SSLSocketFactory.java:1)
         at com.ibm.mq.jmqi.remote.internal.RemoteTCPConnection.makeSocketSecure
(RemoteTCPConnection.java:1699)
         ... 13 more
```
Causé par :

```
java.security.NoSuchAlgorithmException: SSLContext Default implementation not found:
at java.security.Provider$Service.newInstance(Provider.java:894)<br>at sun.security.jca.GetInstance.getInstance(GetInstance.java:299)<br>at sun.security.jca.GetInstance.getInstance(GetInstance.java:237)<br>at javax.net.ssl.SSLConte
 at javax.net.ssl.SSLSocketFactory.getDefault(SSLSocketFactory.java:17)
 at com.ibm.mq.jmqi.remote.internal.RemoteTCPConnection.chooseSocketFactory
(RemoteTCPConnection.java:2158)
              at com.ibm.mq.jmqi.remote.internal.RemoteTCPConnection.makeSocketSecure
(RemoteTCPConnection.java:1689)
 ... 13 more
```
Causé par :

java.security.KeyStoreException: IBMKeyManager: Problem accessing key store java.lang.Exception: Keystore file does not exist: C:\keystore\wrongfile.jks

#### **Journaux des erreurs du gestionnaire de files d'attente**

Non applicable.

#### **Solution**

Indiquez le nom et l'emplacement corrects pour le magasin de clés du client.

### **Mot de passe du magasin de clés client incorrect**

#### **Sortie**

```
com.ibm.mq.jmqi.JmqiException: CC=2;RC=2397;AMQ9771: SSL handshake failed.<br>[1=java.net.SocketException[java.security.NoSuchAlgorithmException:<br>SSLContext Default implementation not found: ],3=localhost/127.0.0.1:1414<br>(loca
           at com.ibm.mq.jmqi.remote.internal.RemoteTCPConnection.makeSocketSecure
(RemoteTCPConnection.java:1706)
           at com.ibm.mq.jmqi.remote.internal.RemoteTCPConnection.connnectUsingLocalAddress
(RemoteTCPConnection.java:674)
           at com.ibm.mq.jmqi.remote.internal.RemoteTCPConnection.protocolConnect
(RemoteTCPConnection.java:991)
```

```
 at com.ibm.mq.jmqi.remote.internal.system.RemoteConnection.connect
(RemoteConnection.java:1112)
 at com.ibm.mq.jmqi.remote.internal.system.RemoteConnectionPool.getConnection
(RemoteConnectionPool.java:350)
         at com.ibm.mq.jmqi.remote.internal.RemoteFAP.jmqiConnect(RemoteFAP.java:1599)
          ... 8 more
```
Causé par :

```
java.net.SocketException: java.security.NoSuchAlgorithmException: 
SSLContext Default implementation not found:
 at javax.net.ssl.DefaultSSLSocketFactory.a(SSLSocketFactory.java:7)
 at javax.net.ssl.DefaultSSLSocketFactory.createSocket(SSLSocketFactory.java:1)
            at com.ibm.mq.jmqi.remote.internal.RemoteTCPConnection.makeSocketSecure
(RemoteTCPConnection.java:1699)
            ... 13 more
```
Causé par :

```
java.security.NoSuchAlgorithmException: SSLContext Default implementation not found:
 at java.security.Provider$Service.newInstance(Provider.java:894)
          at sun.security.jca.GetInstance.getInstance(GetInstance.java:299)
 at sun.security.jca.GetInstance.getInstance(GetInstance.java:237)
 at javax.net.ssl.SSLContext.getInstance(SSLContext.java:25)
           at javax.net.ssl.SSLContext.getDefault(SSLContext.java:15)
 at javax.net.ssl.SSLSocketFactory.getDefault(SSLSocketFactory.java:17)
 at com.ibm.mq.jmqi.remote.internal.RemoteTCPConnection.chooseSocketFactory
(RemoteTCPConnection.java:2158)
           at com.ibm.mq.jmqi.remote.internal.RemoteTCPConnection.makeSocketSecure
(RemoteTCPConnection.java:1689)
            ... 13 more
```
Causé par :

java.security.KeyStoreException: IBMKeyManager: Problem accessing key store java.io.IOException: Keystore was tampered with, or password was incorrect

#### **Journaux des erreurs du gestionnaire de files d'attente**

Non applicable.

#### **Solution**

Indiquez le mot de passe correct pour le magasin de clés du client.

#### **Impossible de trouver le magasin de clés de confiance du client**

#### **Sortie**

Causé par :

```
com.ibm.mq.jmqi.JmqiException: CC=2;RC=2397;AMQ9771: SSL handshake failed.<br>[1=java.net.SocketException[java.security.NoSuchAlgorithmException:<br>SSLContext Default implementation not found: ],3=localhost/127.0.0.1:1414<br>(loca
           at com.ibm.mq.jmqi.remote.internal.RemoteTCPConnection.makeSocketSecure
(RemoteTCPConnection.java:1706)
           at com.ibm.mq.jmqi.remote.internal.RemoteTCPConnection.connnectUsingLocalAddress
(RemoteTCPConnection.java:674)
 at com.ibm.mq.jmqi.remote.internal.RemoteTCPConnection.protocolConnect
(RemoteTCPConnection.java:991)
           at com.ibm.mq.jmqi.remote.internal.system.RemoteConnection.connect
(RemoteConnection.java:1112)
 at com.ibm.mq.jmqi.remote.internal.system.RemoteConnectionPool.getConnection
(RemoteConnectionPool.java:350)
          at com.ibm.mq.jmqi.remote.internal.RemoteFAP.jmqiConnect(RemoteFAP.java:1599)
           ... 8 more
```
Causé par :

```
java.net.SocketException: java.security.NoSuchAlgorithmException: 
SSLContext Default implementation not found:
at javax.net.ssl.DefaultSSLSocketFactory.a(SSLSocketFactory.java:7)<br>at javax.net.ssl.DefaultSSLSocketFactory.createSocket(SSLSocketFactory.java:1)<br>at com.ibm.mq.jmqi.remote.internal.RemoteTCPConnection.makeSocketSecure
(RemoteTCPConnection.java:1699)
             ... 13 more
```

```
java.security.NoSuchAlgorithmException: SSLContext Default implementation not found:
 at java.security.Provider$Service.newInstance(Provider.java:894)
 at sun.security.jca.GetInstance.getInstance(GetInstance.java:299)
           at sun.security.jca.GetInstance.getInstance(GetInstance.java:237)
```

```
 at javax.net.ssl.SSLContext.getInstance(SSLContext.java:25)
 at javax.net.ssl.SSLContext.getDefault(SSLContext.java:15)
 at javax.net.ssl.SSLSocketFactory.getDefault(SSLSocketFactory.java:17)
            at com.ibm.mq.jmqi.remote.internal.RemoteTCPConnection.chooseSocketFactory
(RemoteTCPConnection.java:2158)
            at com.ibm.mq.jmqi.remote.internal.RemoteTCPConnection.makeSocketSecure
(RemoteTCPConnection.java:1689)
            ... 13 more
```
#### Causé par :

java.lang.Exception: Truststore file does not exist: C:\keystore\wrongfile.jks

#### **Journaux des erreurs du gestionnaire de files d'attente**

Non applicable.

#### **Solution**

Indiquez le nom et l'emplacement corrects pour le magasin de clés de confiance du client.

### **Mot de passe du fichier de clés certifiées du client incorrect**

#### **Sortie**

Causé par :

```
com.ibm.mq.jmqi.JmqiException: CC=2;RC=2397;AMQ9771: SSL handshake failed.<br>[1=java.net.SocketException[java.security.NoSuchAlgorithmException:<br>SSLContext Default implementation not found: ],3=localhost/127.0.0.1:1414<br>(loca
           at com.ibm.mq.jmqi.remote.internal.RemoteTCPConnection.makeSocketSecure
(RemoteTCPConnection.java:1706)
 at com.ibm.mq.jmqi.remote.internal.RemoteTCPConnection.connnectUsingLocalAddress
(RemoteTCPConnection.java:674)
           at com.ibm.mq.jmqi.remote.internal.RemoteTCPConnection.protocolConnect
(RemoteTCPConnection.java:991)
           at com.ibm.mq.jmqi.remote.internal.system.RemoteConnection.connect
(RemoteConnection.java:1112)
 at com.ibm.mq.jmqi.remote.internal.system.RemoteConnectionPool.getConnection
(RemoteConnectionPool.java:350)
           at com.ibm.mq.jmqi.remote.internal.RemoteFAP.jmqiConnect(RemoteFAP.java:1599)
           ... 8 more
```
Causé par :

```
java.net.SocketException: java.security.NoSuchAlgorithmException: 
SSLContext Default implementation not found:
 at javax.net.ssl.DefaultSSLSocketFactory.a(SSLSocketFactory.java:7)
 at javax.net.ssl.DefaultSSLSocketFactory.createSocket(SSLSocketFactory.java:1)
 at com.ibm.mq.jmqi.remote.internal.RemoteTCPConnection.makeSocketSecure
(RemoteTCPConnection.java:1699)
           ... 13 more
```
Causé par :

```
java.security.NoSuchAlgorithmException: SSLContext Default implementation not found:
 at java.security.Provider$Service.newInstance(Provider.java:894)
 at sun.security.jca.GetInstance.getInstance(GetInstance.java:299)
 at sun.security.jca.GetInstance.getInstance(GetInstance.java:237)
 at javax.net.ssl.SSLContext.getInstance(SSLContext.java:25)
           at javax.net.ssl.SSLContext.getDefault(SSLContext.java:15)
 at javax.net.ssl.SSLSocketFactory.getDefault(SSLSocketFactory.java:17)
 at com.ibm.mq.jmqi.remote.internal.RemoteTCPConnection.chooseSocketFactory
(RemoteTCPConnection.java:2158)
           at com.ibm.mq.jmqi.remote.internal.RemoteTCPConnection.makeSocketSecure
(RemoteTCPConnection.java:1689)
           ... 13 more
```

```
java.io.IOException: Keystore was tampered with, or password was incorrect
at com.ibm.crypto.provider.JavaKeyStore.engineLoad(Unknown Source)<br>at java.security.KeyStore.load(KeyStore.java:414)<br>at com.ibm.jsse2.uc.a(uc.java:54)<br>at com.ibm.jsse2.lc.f(lc.java:12)<br>at com.ibm.jsse2.lc.(lc.java:16)<br>at j
              at java.security.Provider$Service.newInstance(Provider.java:880)
               ... 20 more
```
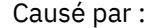

# **Journaux des erreurs du gestionnaire de files d'attente**

Non applicable.

### **Solution**

Indiquez le mot de passe correct pour le magasin de clés de confiance du client.

# **Résolution des problèmes liés aux clients IBM WebSphere MQ MQI**

Cette collection de rubriques contient des informations sur les techniques de résolution des problèmes dans les applications client IBM WebSphere MQ MQI.

Une application exécutée dans l'environnement client IBM WebSphere MQ MQI reçoit les codes anomalie MQRC\_ \* de la même manière que les applications serveur IBM WebSphere MQ . Toutefois, il existe des codes anomalie supplémentaires pour les conditions d'erreur associées aux clients IBM WebSphere MQ MQI. Exemple :

- La machine distante ne répond pas
- Erreur de ligne de communication
- Adresse de machine non valide

Les erreurs se produisent le plus souvent lorsqu'une application émet une commande MQCONN ou MOCONNX et reçoit la réponse MORC\_O\_MOR\_NOT\_AVAILABLE. Recherchez dans le journal des erreurs du client un message expliquant l'échec. Des erreurs peuvent également être consignées sur le serveur, en fonction de la nature de l'incident. Vérifiez également que l'application sur le client IBM WebSphere MQ MQI est liée au fichier de bibliothèque approprié.

# **Le client IBM WebSphere MQ MQI ne parvient pas à établir une connexion**

Un MQCONN ou MQCONNX peut échouer car aucun programme d'écoute n'est en cours d'exécution sur le serveur ou lors de la vérification du protocole.

Lorsque le client IBM WebSphere MQ MQI émet un appel MQCONN ou MQCONNX vers un serveur, les informations de socket et de port sont échangées entre le client IBM WebSphere MQ MQI et le serveur. Pour que tout échange d'informations ait lieu, il doit y avoir un programme sur le serveur avec le rôle d''écoute'sur la ligne de communication pour toute activité. Si aucun programme n'effectue cette opération ou si un programme n'est pas configuré correctement, l'appel MQCONN ou MQCONNX échoue et le code anomalie approprié est renvoyé à l'application client IBM WebSphere MQ MQI.

Si la connexion aboutit, les messages de protocole IBM WebSphere MQ sont échangés et une vérification supplémentaire est effectuée. Lors de la phase de vérification du protocole IBM WebSphere MQ , certains aspects sont négociés tandis que d'autres entraînent l'échec de la connexion. Ce n'est que lorsque toutes ces vérifications aboutissent que l'appel MQCONN ou MQCONNX aboutit.

Pour plus d'informations sur les codes anomalie MQRC\_ \*, voir [Codes anomalie d'API](#page-121-0).

# **Arrêt des clients IBM WebSphere MQ MQI**

Même si un client IBM WebSphere MQ MQI s'est arrêté, il est toujours possible que le processus associé sur le serveur maintenât ses files d'attente ouvertes. Les files d'attente ne sont pas fermées tant que la couche de communication n'a pas détecté la disparition du partenaire.

Si le partage des conversations est activé, le canal serveur est toujours à l'état correct pour que la couche de communication détecte que le partenaire a disparu.

# **Messages d'erreur avec les clients IBM WebSphere MQ MQI**

Lorsqu'une erreur se produit avec un système client IBM WebSphere MQ MQI, des messages d'erreur sont placés dans les fichiers d'erreur système IBM WebSphere MQ .

• Sur les systèmes UNIX and Linux , ces fichiers se trouvent dans le répertoire /var/mqm/errors

- Sous Windows, ces fichiers se trouvent dans le sous-répertoire des erreurs de l'installation du client IBM WebSphere MQ MQI. Généralement, ce répertoire est C:\Program Files\IBM\WebSphere MQ\errors.
- Sous IBM i, ces fichiers se trouvent dans le répertoire /QIBM/UserData/mqm/errors

Certaines erreurs client peuvent également être enregistrées dans les fichiers d'erreurs IBM WebSphere MQ associés au serveur auquel le client a été connecté.

# **Traitement des incidents liés au client IBM WebSphere MQ pour HP Integrity NonStop Server**

Fournit des informations pour vous aider à détecter et à traiter les problèmes lorsque vous utilisez le client IBM WebSphere MQ pourHP Integrity NonStop Server.

### **Basculement entre l'utilisation des transactions IBM WebSphere MQ et TMF sur une seule connexion**

Si une application IBM WebSphere MQ client for HP Integrity NonStop Server bascule entre l'utilisation des transactions IBM WebSphere MQ et TMF sur une seule connexion, les opérations IBM WebSphere MQ telles que MQPUT et MQGET peuvent échouer avec le code retour [«2072 \(0818\) \(RC2072\):](#page-153-0) [MQRC\\_SYNCPOINT\\_NOT\\_AVAILABLE», à la page 154.](#page-153-0) Les erreurs et un rapport de symptôme de premier échec pour l'application client sont générés dans le répertoire des erreurs IBM WebSphere MQ client for HP Integrity NonStop Server .

Cette erreur se produit car les transactions TMF et IBM WebSphere MQ mixtes sur une seule connexion ne sont pas prises en charge.

Utilisez les fonctions standard fournies avec votre système pour enregistrer l'identificateur d'incident et sauvegarder les fichiers de sortie générés. Utilisez le site de support IBM WebSphere MQ : <https://www.ibm.com/support/home/>ou IBM Support Assistant (ISA): [https://www.ibm.com/support/](https://www.ibm.com/support/home/product/C100515X13178X21/other_software/ibm_support_assistant) [home/product/C100515X13178X21/other\\_software/ibm\\_support\\_assistant](https://www.ibm.com/support/home/product/C100515X13178X21/other_software/ibm_support_assistant) pour vérifier si une solution est déjà disponible. Si vous ne trouvez pas de solution, contactez votre centre de support IBM . Ne supprimez pas ces fichiers tant que le problème n'est pas résolu.

# **Traitement des incidents liés à Java et JMS**

Utilisez les conseils fournis ici pour vous aider à résoudre les problèmes courants qui peuvent se produire lorsque vous utilisez des applications Java ou JMS .

# **Traitement PCF dans JMS**

Les messages PCF ( IBM WebSphere MQ Programmable Change Format) sont un moyen flexible et puissant d'interroger et de modifier les attributs d'un gestionnaire de files d'attente, et les classes PCF fournies dans IBM WebSphere MQ classes for Java offrent un moyen pratique d'accéder à leurs fonctionnalités dans une application Java . La fonctionnalité est également accessible à partir de IBM WebSphere MQ classes for JMS, mais il existe un problème potentiel.

## **Modèle commun de traitement des réponses PCF dans JMS**

Une approche courante du traitement des réponses PCF dans JMS consiste à extraire la charge d'octets du message, à l'encapsuler dans un DataInputStream et à la transmettre au constructeur com.ibm.mq.headers.pcf.PCFMessage .

```
Message m = consumer.receive(10000);
//Reconstitute the PCF response.
ByteArrayInputStream bais = 
     new ByteArrayInputStream(((BytesMessage)m).getBody(byte[].class));
DataInput di = new DataInputStream(bais);
  PCFMessage pcfResponseMessage = new PCFMessage(di);
```
Pour des exemples, voir Utilisation du package WebSphere MQ Headers .

Malheureusement, ce n'est pas une approche totalement fiable pour toutes les plateformes-en général, l'approche fonctionne pour les plateformes big-endian, mais pas pour les plateformes little-endian.

# **Quel est l'incident ?**

Le problème est que lors de l'analyse syntaxique des en-têtes de message, la classe PCFMessage doit traiter les problèmes de codage numérique-les en-têtes contiennent des zones de longueur qui sont dans un codage, c'est-à-dire big-endian ou little-endian.

Si vous transmettez un DataInputStream "pur" au constructeur, la classe PCFMessage n'a pas de bonne indication du codage et doit prendre une valeur par défaut, ce qui peut être incorrect.

Si cette situation se produit, vous verrez probablement une erreur "MQRCCF\_STRUCTURE\_TYPE\_ERROR" (code anomalie 3013) dans le constructeur:

```
com.ibm.mq.headers.MQDataException: MQJE001: Completion Code '2', Reason '3013'.
         at com.ibm.mq.headers.pcf.PCFParameter.nextParameter(PCFParameter.java:167)
         at com.ibm.mq.headers.pcf.PCFMessage.initialize(PCFMessage.java:854)
         at com.ibm.mq.headers.pcf.PCFMessage.<init>(PCFMessage.java:156)
```
Ce message signifie presque invariablement que le codage a été mal interprété. La raison probable en est que les données qui ont été lues sont des données little-endian qui ont été interprétées comme des données big-endian.

## **La solution**

La façon d'éviter ce problème consiste à transmettre au constructeur PCFMessage quelque chose qui lui indiquera le codage numérique des données qu'il utilise.

Pour ce faire, créez un MQMessage à partir des données reçues.

Le code suivant est un exemple de code que vous pouvez utiliser.

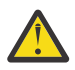

**Avertissement :** Le code est un exemple de structure uniquement et ne contient pas d'informations sur le traitement des erreurs.

```
 // get a response into a JMS Message
     Message receivedMessage = consumer.receive(10000);
      BytesMessage bytesMessage = (BytesMessage) receivedMessage;
      byte[] bytesreceived = new byte[(int) bytesMessage.getBodyLength()];
      bytesMessage.readBytes(bytesreceived); 
       // convert to MQMessage then to PCFMessage
     MQMessage mqMsg = new MQMessage();
      mqMsg.write(bytesreceived);
 mqMsg.encoding = receivedMessage.getIntProperty("JMS_IBM_Encoding");
 mqMsg.format = receivedMessage.getStringProperty("JMS_IBM_Format");
      mqMsg.seek(0);
```
### PCFMessage pcfMsg = new PCFMessage(mqMsg);

# **Traitement des incidents liés aux messages JMSCC0108**

Vous pouvez effectuer un certain nombre d'étapes pour éviter qu'un message JMSCC0108 ne se produise lorsque vous utilisez des spécifications d'activation et des ports d'écoute WebSphere Application Server qui s'exécutent en mode ASF (Application Server Facilities).

Lorsque vous utilisez des spécifications d'activation et des ports d'écoute WebSphere Application Server qui s'exécutent en mode ASF mode , qui est le mode de fonctionnement par défaut, il est possible que le message suivant apparaisse dans le fichier journal du serveur d'applications:

JMSCC0108: Les classes WebSphere MQ pour JMS ont détecté un message prêt pour la distribution asynchrone à une application. Lors de la tentative de livraison, le message n'était plus disponible.

Identification des problèmes et support **47**

Utilisez les informations de cette rubrique pour comprendre la raison pour laquelle ce message apparaît et les étapes possibles que vous pouvez effectuer pour l'empêcher de se produire.

# **Comment les spécifications d'activation et les ports d'écoute détectent et traitent les messages**

Une spécification d'activation ou un port d'écoute WebSphere Application Server effectue les étapes suivantes au démarrage:

- 1. Créez une connexion au gestionnaire de files d'attente qu'ils ont été définis pour utiliser.
- 2. Ouvrez la destination JMS sur le gestionnaire de files d'attente qu'ils ont été configurés pour surveiller.
- 3. Parcourez cette destination pour rechercher des messages.

Lorsqu'un message est détecté, la spécification d'activation ou le port d'écoute effectue les étapes suivantes:

- 1. Construit une référence de message interne qui représente le message.
- 2. Obtient une session de serveur à partir de son pool de sessions de serveur interne.
- 3. Charge la session de serveur avec la référence de message.
- 4. Planifie un travail avec le gestionnaire de travaux du serveur d'applications pour exécuter la session de serveur et traiter le message.

La spécification d'activation ou le port d'écoute revient ensuite à la surveillance de la destination, à la recherche d'un autre message à traiter.

Le gestionnaire de travaux du serveur d'applications exécute le travail que la spécification d'activation ou le port d'écoute a soumis sur une nouvelle unité d'exécution de session de serveur. Lorsqu'elle est démarrée, l'unité d'exécution effectue les actions suivantes:

- Démarre une transaction locale ou globale (XA), selon que le bean géré par message requiert ou non des transactions XA, comme indiqué dans le descripteur de déploiement du bean géré par message.
- Extrait le message de la destination en émettant un appel d'API MQGET destructif.
- Exécute la méthode onMessage() du bean géré par message.
- Termine la transaction locale ou globale, une fois que la méthode onMessage() est terminée.
- Renvoyez la session de serveur au pool de sessions de serveur.

# **Pourquoi le message JMSCC0108 se produit et comment l'empêcher**

La spécification d'activation principale ou l'unité d'exécution du port d'écoute parcourt les messages sur une destination. Il demande ensuite au gestionnaire de travaux de démarrer une nouvelle unité d'exécution pour extraire le message de façon destructive et le traiter. Cela signifie qu'il est possible qu'un message soit trouvé sur une destination par l'unité d'exécution de la spécification d'activation principale ou du port d'écoute et qu'il ne soit plus disponible au moment où l'unité d'exécution de la session du serveur tente de l'obtenir. Dans ce cas, l'unité d'exécution de session du serveur écrit le message suivant dans le fichier journal du serveur d'applications:

JMSCC0108: Les classes WebSphere MQ pour JMS ont détecté un message prêt pour la distribution asynchrone à une application. Lors de la tentative de livraison, le message n'était plus disponible.

Il existe deux raisons pour lesquelles le message n'est plus sur la destination lorsque l'unité d'exécution de session du serveur tente de l'obtenir:

- Raison 1: Le message a été consommé par une autre application
- • [Raison 2: Le message est arrivé à expiration](#page-49-0)

# **Motif 1: Le message a été consommé par une autre application**

Si deux ou plusieurs spécifications d'activation et/ou ports d'écoute surveillent la même destination, il est possible qu'ils détectent le même message et tentent de le traiter. Lorsque cela se produit:

- Une unité d'exécution de session de serveur démarrée par une spécification d'activation ou un port d'écoute extrait le message et le distribue à un bean géré par message en vue de son traitement.
- L'unité d'exécution de session de serveur démarrée par l'autre spécification d'activation ou le port d'écoute tente d'obtenir le message et détecte qu'il n'est plus sur la destination.

Si une spécification d'activation ou un port d'écoute se connecte à un gestionnaire de files d'attente de l'une des manières suivantes, les messages détectés par l'unité d'exécution de la spécification d'activation principale ou du port d'écoute sont marqués:

- Un gestionnaire de files d'attente sur n'importe quelle plateforme, à l'aide du IBM WebSphere MQ.
- Un gestionnaire de files d'attente s'exécutant sous z/OS, à l'aide du IBM WebSphere MQ.

Le marquage d'un message empêche toute autre spécification d'activation ou port d'écoute de voir ce message et de tenter de le traiter.

Par défaut, les messages sont marqués pendant cinq secondes. Une fois le message détecté et marqué, le temporisateur de cinq secondes démarre. Au cours de ces cinq secondes, les étapes suivantes doivent être effectuées:

- La spécification d'activation ou le port d'écoute doit obtenir une session de serveur à partir du pool de sessions de serveur.
- La session du serveur doit être chargée avec les détails du message à traiter.
- Le travail doit être planifié.
- Le gestionnaire de travaux doit traiter la demande de travail et démarrer l'unité d'exécution de session du serveur.
- L'unité d'exécution de session du serveur doit démarrer une transaction locale ou globale.
- L'unité d'exécution de session du serveur doit extraire le message de façon destructive.

Sur un système occupé, l'exécution de ces étapes peut prendre plus de cinq secondes. Si cela se produit, la marque sur le message est libérée. Cela signifie que d'autres spécifications d'activation ou ports d'écoute peuvent désormais voir le message et peuvent éventuellement essayer de le traiter, ce qui peut entraîner l'écriture du message JMSCC0108 dans le fichier journal du serveur d'applications.

Dans ce cas, vous devez prendre en compte les options suivantes:

- Augmentez la valeur de la propriété du gestionnaire de files d'attente Message mark browse interval (MARKINT), afin de donner plus de temps à la spécification d'activation ou au port d'écoute qui a initialement détecté le message pour l'obtenir. Dans l'idéal, la propriété doit être définie sur une valeur supérieure à la durée nécessaire à vos beans gérés par message pour traiter les messages. Cela signifie que si la spécification d'activation principale ou l'unité d'exécution du port d'écoute bloque l'attente d'une session de serveur car toutes les sessions de serveur sont occupées à traiter des messages, le message doit être marqué lorsqu'une session de serveur devient disponible. Notez que la propriété MARKINT est définie sur un gestionnaire de files d'attente et qu'elle est donc applicable à toutes les applications qui parcourent les messages sur ce gestionnaire de files d'attente.
- Augmentez la taille du pool de sessions de serveur utilisé par la spécification d'activation ou le port d'écoute. Cela signifie que d'autres sessions de serveur sont disponibles pour le traitement des messages, ce qui garantit que les messages peuvent être traités dans l'intervalle de marquage spécifié. Une chose à noter avec cette approche est que la spécification d'activation ou le port d'écoute sera désormais en mesure de traiter plus de messages simultanément, ce qui pourrait avoir un impact sur les performances globales du serveur d'applications.

Si une spécification d'activation ou un port d'écoute se connecte à un gestionnaire de files d'attente exécuté sur une plateforme autre que z/OS, à l'aide du mode de migration du fournisseur de messagerieIBM WebSphere MQ, la fonctionnalité de marquage n'est pas disponible. Cela signifie qu'il n'est pas possible d'empêcher deux ou plusieurs spécifications d'activation et/ou ports d'écoute de détecter le même message et de tenter de le traiter. Dans cette situation, le message JMSCC0108 est attendu.

# <span id="page-49-0"></span>**Motif 2: Le message a expiré**

L'autre raison pour laquelle un message JMSCC0108 est généré est que le message est arrivé à expiration entre le moment où il a été détecté par la spécification d'activation ou le port d'écoute et le moment où il a été consommé par la session du serveur. Si cela se produit, lorsque l'unité d'exécution de la session du serveur tente d'obtenir le message, elle détecte qu'il n'y est plus et signale le message JMSCC0108 .

L'augmentation de la taille du pool de sessions de serveur utilisé par la spécification d'activation ou le port d'écoute peut être utile ici. L'augmentation de la taille du pool de sessions de serveur signifie que davantage de sessions de serveur sont disponibles pour traiter les messages, ce qui peut signifier que le message est traité avant son expiration. Il est important de noter que la spécification d'activation ou le port d'écoute est désormais en mesure de traiter davantage de messages simultanément, ce qui peut avoir un impact sur les performances globales du serveur d'applications.

# **Identification des incidents pour l'adaptateur de ressources IBM WebSphere MQ**

Lors de l'utilisation de l'adaptateur de ressources IBM WebSphere MQ , la plupart des erreurs entraînent l'émission d'exceptions et ces exceptions sont signalées à l'utilisateur d'une manière qui dépend du serveur d'applications. L'adaptateur de ressources utilise largement les exceptions liées pour signaler les incidents. Généralement, la première exception d'une chaîne est une description de haut niveau de l'erreur, et les exceptions suivantes de la chaîne fournissent les informations plus détaillées requises pour diagnostiquer le problème.

Par exemple, si le programme IVT ne parvient pas à obtenir une connexion à un gestionnaire de files d'attente IBM WebSphere MQ , l'exception suivante peut être générée:

javax.jms.JMSException: MQJCA0001: Une exception s'est produite dans la couche JMS. Reportez-vous à l'exception associée pour plus d'informations.

Une deuxième exception est liée à cette exception:

javax.jms.JMSException: MQJMS2005: échec de la création d'un MQQueueManager pour 'localhost:ExampleQM'

Cette exception est émise par WebSphere MQ classes for JMS et comporte une autre exception liée:

com.ibm.mq.MQException: MQJE001: Une MQException s'est produite: code achèvement 2, Raison 2059

Cette dernière exception indique la source du problème. Le code anomalie 2059 est MQRC\_Q\_MGR\_NOT\_AVAILABLE, ce qui indique que le gestionnaire de files d'attente spécifié dans la définition de l'objet ConnectionFactory n'a peut-être pas été démarré.

Si les informations fournies par les exceptions ne sont pas suffisantes pour diagnostiquer un problème, vous devrez peut-être demander une trace de diagnostic. Pour plus d'informations sur l'activation du traçage de diagnostic, voir Configuration de l'adaptateur de ressources WebSphere MQ.

Des problèmes de configuration se produisent généralement dans les domaines suivants:

# **Problèmes liés au déploiement de l'adaptateur de ressources**

Si le déploiement de l'adaptateur de ressources échoue, vérifiez que les ressources JCA sont configurées correctement. Si IBM WebSphere MQ est déjà installé, vérifiez que les versions correctes de JCA et de IBM WebSphere MQ classes for JMS se trouvent dans le chemin d'accès aux classes.

Les échecs de déploiement de l'adaptateur de ressources sont généralement dus à une configuration incorrecte des ressources JCA. Par exemple, une propriété de l'objet ResourceAdapter peut ne pas être spécifiée correctement ou le plan de déploiement requis par le serveur d'applications peut ne pas être écrit correctement. Des échecs peuvent également se produire lorsque le serveur d'applications tente de créer des objets à partir des définitions des ressources JCA et de lier les objets à l'espace de nom JNDI, mais que certaines propriétés ne sont pas spécifiées correctement ou que le format d'une définition de ressource est incorrect.

Le déploiement de l'adaptateur de ressources peut également échouer car il a chargé des versions incorrectes de JCA ou des classes IBM WebSphere MQ classes for JMS à partir de fichiers JAR dans le chemin d'accès aux classes. Ce type d'échec peut généralement se produire sur un système sur lequel IBM WebSphere MQ est déjà installé. Sur un tel système, le serveur d'applications peut trouver des copies existantes des fichiers JAR IBM WebSphere MQ classes for JMS et charger des classes à partir de ces derniers, de préférence aux classes fournies dans le fichier RAR de l'adaptateur de ressources IBM WebSphere MQ .

# **Problèmes liés au déploiement des beans gérés par message**

Les échecs lorsque le serveur d'applications tente de démarrer la distribution de messages à un bean géré par message peuvent être dus à une erreur dans la définition de l'objet ActivationSpec associé ou à des ressources manquantes.

Des échecs peuvent se produire lorsque le serveur d'applications tente de démarrer la distribution des messages à un bean géré par message. Ce type d'échec est généralement dû à une erreur dans la définition de l'objet ActivationSpec associé ou au fait que les ressources référencées dans la définition ne sont pas disponibles. Par exemple, il se peut que le gestionnaire de files d'attente ne soit pas en cours d'exécution ou qu'une file d'attente spécifiée n'existe pas.

Un objet ActivationSpec tente de valider ses propriétés lorsque le bean géré par message est déployé. Le déploiement échoue ensuite si l'objet ActivationSpec possède des propriétés mutuellement exclusives ou ne possède pas toutes les propriétés requises. Toutefois, tous les problèmes associés aux propriétés de l'objet ActivationSpec ne peuvent pas être détectés à ce stade.

Les échecs de démarrage de la distribution des messages sont signalés à l'utilisateur d'une manière qui dépend du serveur d'applications. Généralement, ces échecs sont signalés dans les journaux et la trace de diagnostic du serveur d'applications. Si cette option est activée, la trace de diagnostic de l'adaptateur de ressources IBM WebSphere MQ enregistre également ces échecs.

# **Problèmes lors de la création de connexions pour la communication sortante**

Un échec de la communication sortante peut se produire si un objet ConnectionFactory est introuvable ou si l'objet ConnectionFactory est trouvé mais qu'une connexion ne peut pas être créée. Il y a différentes raisons à l'un ou l'autre de ces problèmes.

Les échecs de communication sortante se produisent généralement lorsqu'une application tente de rechercher et d'utiliser un objet ConnectionFactory dans un espace de nom JNDI. Une exception JNDI est émise si l'objet ConnectionFactory est introuvable dans l'espace de nom. Un objet ConnectionFactory peut être introuvable pour les raisons suivantes:

- L'application a spécifié un nom incorrect pour l'objet ConnectionFactory .
- Le serveur d'applications n'a pas pu créer l'objet ConnectionFactory et l'associer à l'espace de nom. Dans ce cas, les journaux de démarrage du serveur d'applications contiennent généralement des informations sur l'échec.

Si l'application parvient à extraire l'objet ConnectionFactory de l'espace de nom JNDI, une exception peut être émise lorsque l'application appelle la méthode ConnectionFactory.createConnection(). Une exception dans ce contexte indique qu'il n'est pas possible de créer une connexion à un gestionnaire de files d'attente IBM WebSphere MQ . Voici quelques raisons pour lesquelles une exception peut être émise:

- Le gestionnaire de files d'attente est indisponible ou est introuvable à l'aide des propriétés de l'objet ConnectionFactory . Par exemple, le gestionnaire de files d'attente n'est pas en cours d'exécution ou le nom d'hôte, l'adresse IP ou le numéro de port spécifié du gestionnaire de files d'attente est incorrect.
- L'utilisateur n'est pas autorisé à se connecter au gestionnaire de files d'attente. Pour une connexion client, si l'appel createConnection() ne spécifie pas de nom d'utilisateur et que le serveur d'applications ne fournit pas d'informations d'identité utilisateur, l'ID de processus JVM est transmis au gestionnaire de files d'attente en tant que nom d'utilisateur. Pour que la connexion aboutisse, cet ID processus doit être un nom d'utilisateur valide sur le système sur lequel s'exécute le gestionnaire de files d'attente.
- L'objet ConnectionFactory possède une propriété appelée ccdtURL et une propriété appelée channel. Ces propriétés s'excluent mutuellement.
- <span id="page-51-0"></span>• Sur une connexion SSL, les propriétés SSL ou les attributs SSL de la définition de canal de connexion serveur n'ont pas été spécifiés correctement.
- La propriété sslFipsRequired a des valeurs différentes pour les différentes ressources JCA. Pour plus d'informations sur cette limitation, voir Limitations de l'adaptateur de ressources IBM WebSphere MQ.

#### **Tâches associées**

Comment indiquer que seuls les CipherSpecs certifiés FIPS sont utilisés lors de l'exécution sur MQI Client **Référence associée**

FIPS (Federal Information Processing Standards) pour UNIX, Linux et Windows

# **Utilisation du remplacement des propriétés de connexion IBM WebSphere MQ**

Le remplacement des propriétés de connexion permet de modifier les détails utilisés par une application client pour se connecter à un gestionnaire de files d'attente, sans modifier le code source.

### **Pourquoi et quand exécuter cette tâche**

Parfois, il n'est pas possible de modifier le code source d'une application, par exemple, si l'application est une application existante et que le code source n'est plus disponible.

Dans cette situation, si une application doit spécifier des propriétés différentes lorsqu'elle se connecte à un gestionnaire de files d'attente ou qu'elle doit se connecter à un autre gestionnaire de files d'attente, vous pouvez utiliser la fonctionnalité de remplacement de connexion pour spécifier les nouveaux détails de connexion ou le nom du gestionnaire de files d'attente.

Le remplacement de la propriété de connexion est pris en charge pour deux clients:

- • [IBM WebSphere MQ classes for JMS](#page-52-0)
- • [IBM WebSphere MQ classes for Java](#page-54-0)

Vous pouvez remplacer les propriétés que vous souhaitez modifier en les définissant dans un fichier de configuration qui est ensuite lu par IBM WebSphere MQ classes for JMS ou IBM WebSphere MQ classes for Java au démarrage.

Lorsque la fonctionnalité de remplacement de connexion est utilisée, toutes les applications qui s'exécutent dans le même environnement d'exécution Java utilisent les nouvelles valeurs de propriété. Si plusieurs applications qui utilisent IBM WebSphere MQ classes for JMS ou IBM WebSphere MQ classes for Java s'exécutent dans le même environnement d'exécution Java , il n'est pas possible de remplacer simplement les propriétés d'applications individuelles.

**Important :** Cette fonctionnalité n'est prise en charge que dans les cas où il n'est pas possible de modifier le code source d'une application. Il ne doit pas être utilisé pour les applications dans lesquelles le code source est disponible et peut être mis à jour.

#### **Concepts associés**

[Traçage des applications IBM WebSphere MQ classes for JMS](#page-91-0) La fonction de trace de IBM WebSphere MQ classes for JMS est fournie pour aider le support IBM à diagnostiquer les problèmes client. Diverses propriétés contrôlent le comportement de cette fonction.

### **Tâches associées**

[Traçage des applications IBM WebSphere MQ classes for Java](#page-94-0)

La fonction de trace du IBM WebSphere MQ classes for Java est fournie pour aider le support IBM à diagnostiquer les problèmes client. Diverses propriétés contrôlent le comportement de cette fonction.

Utilisation IBM WebSphere MQ classes for JMS Utilisation IBM WebSphere MQ classes for Java

# <span id="page-52-0"></span>**Utilisation de la substitution de propriété de connexion dans IBM WebSphere MQ classes for JMS**

Si une fabrique de connexions est créée à l'aide d'un programme et qu'il n'est pas possible de modifier le code source de l'application qui la crée, la fonctionnalité de remplacement de connexion peut être utilisée pour modifier les propriétés utilisées par la fabrique de connexions lors de la création d'une connexion. Toutefois, l'utilisation de la fonctionnalité de remplacement de connexion avec les fabriques de connexions définies dans JNDI n'est pas prise en charge.

# **Pourquoi et quand exécuter cette tâche**

Dans IBM WebSphere MQ classes for JMS, les détails relatifs à la connexion à un gestionnaire de files d'attente sont stockés dans une fabrique de connexions. Les fabriques de connexions peuvent être définies de manière administrative et stockées dans un référentiel JNDI ou créées à l'aide d'un programme par une application à l'aide d'appels d'API Java .

Si une application crée une fabrique de connexions à l'aide d'un programme et qu'il n'est pas possible de modifier le code source de cette application, la fonctionnalité de remplacement de la connexion vous permet de remplacer les propriétés de la fabrique de connexions à court terme. Toutefois, à long terme, vous devez mettre en place des plans pour permettre la modification de la fabrique de connexions utilisée par l'application sans utiliser la fonctionnalité de remplacement de connexion.

Si la fabrique de connexions créée à l'aide d'un programme par une application est définie pour utiliser une table de définition de canal du client (CCDT), les informations de la table de définition de canal du client sont utilisées de préférence aux propriétés remplacées. Si les détails de connexion utilisés par l'application doivent être modifiés, une nouvelle version de la table de définition de canal du client doit être créée et mise à la disposition de l'application.

L'utilisation de la fonctionnalité de remplacement de connexion avec les fabriques de connexions définies dans JNDI n'est pas prise en charge. Si une application utilise une fabrique de connexions définie dans JNDI et que les propriétés de cette fabrique de connexions doivent être modifiées, la définition de la fabrique de connexions doit être mise à jour dans JNDI. Bien que la fonctionnalité de remplacement de connexion soit appliquée à ces fabriques de connexions (et que les propriétés remplacées soient prioritaires sur les propriétés de la définition de fabrique de connexions qui est recherchée dans JNDI), cette utilisation de la fonctionnalité de remplacement de connexion n'est pas prise en charge.

**Important :** La fonctionnalité de remplacement de connexion affecte toutes les applications qui s'exécutent dans un environnement d'exécution Java et s'applique à toutes les fabriques de connexions utilisées par ces applications. Il n'est pas possible de remplacer uniquement les propriétés des fabriques de connexions ou des applications individuelles.

Lorsqu'une application utilise une fabrique de connexions pour créer une connexion à un gestionnaire de files d'attente, IBM WebSphere MQ classes for JMS examine les propriétés qui ont été remplacées et utilise ces valeurs de propriété lors de la création de la connexion, plutôt que les valeurs des mêmes propriétés dans la fabrique de connexions.

Par exemple, supposons qu'une fabrique de connexions ait été définie avec la propriété PORT définie sur 1414. Si la fonctionnalité de remplacement de connexion a été utilisée pour définir la propriété PORT sur 1420, lorsque la fabrique de connexions est utilisée pour créer une connexion, IBM WebSphere MQ classes for JMS utilise la valeur 1420 pour la propriété PORT au lieu de 1414.

Pour modifier les propriétés de connexion utilisées lors de la création d'une connexion JMS à partir d'une fabrique de connexions, procédez comme suit:

- 1. [Ajoutez les propriétés à remplacer dans un WebSphere MQ classes for JMS](#page-53-0).
- 2. [Activez la fonctionnalité de remplacement de connexion](#page-53-0).
- 3. [Démarrez l'application en spécifiant le fichier de configuration.](#page-53-0)

# <span id="page-53-0"></span>**Procédure**

- 1. Ajoutez les propriétés à remplacer dans un fichier de configuration IBM WebSphere MQ classes for JMS .
	- a) Créez un fichier contenant les propriétés et les valeurs qui doivent être remplacées dans le format de propriétés Java standard.

Pour plus d'informations sur la création d'un fichier de propriétés, voir Le fichier de configuration IBM WebSphere MQ classes for JMS.

b) Pour remplacer une propriété, ajoutez une entrée au fichier de propriétés.

Toute propriété de fabrique de connexions IBM WebSphere MQ classes for JMS peut être remplacée. Ajoutez chaque entrée requise au format suivant:

jmscf.<*property name*>=<*value*>

où <*property name*> est le nom de la propriété d'administration JMS ou la constante XMSC pour la propriété qui doit être remplacée. Pour obtenir la liste des propriétés de fabrique de connexions, voir Propriétés des objets IBM WebSphere MQ classes for JMS.

Par exemple, pour définir le nom du canal qu'une application doit utiliser pour se connecter à un gestionnaire de files d'attente, vous pouvez ajouter l'entrée suivante au fichier de propriétés:

jmscf.channel=MY.NEW.SVRCONN

2. Activez la fonctionnalité de remplacement de connexion.

Pour activer le remplacement de connexion, définissez la propriété

**com.ibm.msg.client.jms.overrideConnectionFactory** sur true afin que les propriétés spécifiées dans le fichier de propriétés soient utilisées pour remplacer les valeurs spécifiées dans l'application. Vous pouvez soit définir la propriété supplémentaire en tant qu'autre propriété dans le fichier de configuration lui-même, soit la transmettre en tant que propriété système Java à l'aide de la commande suivante:

-Dcom.ibm.msg.client.jms.overrideConnectionFactory=true

3. Démarrez l'application en spécifiant le fichier de configuration.

Transmettez le fichier de propriétés que vous avez créé à l'application lors de l'exécution en définissant la propriété système Java :

-Dcom.ibm.msg.client.config.*location*

Notez que l'emplacement du fichier de configuration doit être spécifié en tant qu'URI, par exemple:

-Dcom.ibm.msg.client.config.location=file:///jms/jms.config

# **Résultats**

Lorsque la fonctionnalité de remplacement de connexion est activée, le IBM WebSphere MQ classes for JMS écrit une entrée dans le journal jms chaque fois qu'une connexion est établie. Les informations du journal affichent les propriétés de fabrique de connexions qui ont été remplacées lors de la création de la connexion, comme illustré dans l'exemple d'entrée suivant:

```
Overriding ConnectionFactory properties:
             Overriding property channel: 
                    Original value = MY.OLD.SVRCONN<br>New value = MY.NEW.SVRCONN
                                      = MY.PW.SVRCONN
```
### **Tâches associées**

[«Utilisation de la substitution de propriété de connexion dans IBM WebSphere MQ classes for Java», à la](#page-54-0) [page 55](#page-54-0)

Dans IBM WebSphere MQ classes for Java, les détails de connexion sont définis en tant que propriétés à l'aide d'une combinaison de différentes valeurs. La fonctionnalité de remplacement de connexion peut <span id="page-54-0"></span>être utilisée pour remplacer les détails de connexion utilisés par une application s'il n'est pas possible de modifier le code source de l'application.

[«Remplacement des propriétés de connexion: exemple avec IBM WebSphere MQ classes for JMS», à la](#page-56-0) [page 57](#page-56-0)

Cet exemple montre comment remplacer les propriétés lorsque vous utilisez IBM WebSphere MQ classes for JMS.

Création et configuration de fabriques de connexions et de destinations dans une application IBM MQ classes for JMS

# **Utilisation de la substitution de propriété de connexion dans IBM WebSphere MQ classes for Java**

Dans IBM WebSphere MQ classes for Java, les détails de connexion sont définis en tant que propriétés à l'aide d'une combinaison de différentes valeurs. La fonctionnalité de remplacement de connexion peut être utilisée pour remplacer les détails de connexion utilisés par une application s'il n'est pas possible de modifier le code source de l'application.

# **Pourquoi et quand exécuter cette tâche**

Les différentes valeurs utilisées pour définir les propriétés de connexion sont les suivantes:

- Affectation de valeurs à des zones statiques sur la classe **MQEnvironment** .
- Définition des valeurs de propriété dans les propriétés Hashtable de la classe **MQEnvironment** .
- Définition des valeurs de propriété dans un Hashtable transmis à un constructeur **MQQueueManager** .

Ces propriétés sont ensuite utilisées lorsqu'une application construit un objet MQQueueManager , qui représente une connexion à un gestionnaire de files d'attente.

S'il n'est pas possible de modifier le code source d'une application qui utilise IBM WebSphere MQ classes for Java pour spécifier des propriétés différentes qui doivent être utilisées lors de la création d'une connexion à un gestionnaire de files d'attente, la fonctionnalité de remplacement de connexion vous permet de remplacer les détails de connexion à court terme. Toutefois, à long terme, vous devez mettre en place des plans pour permettre la modification des détails de connexion utilisés par l'application sans utiliser la fonctionnalité de remplacement de connexion.

Lorsqu'une application crée un MQQueueManager, IBM WebSphere MQ classes for Java examine les propriétés qui ont été remplacées et utilise ces valeurs de propriété lors de la création d'une connexion au gestionnaire de files d'attente, plutôt que les valeurs dans l'un des emplacements suivants:

- Zones statiques de la classe MQEnvironment
- Table de hachage des propriétés stockée dans la classe MQEnvironment
- La table de hachage des propriétés transmise à un constructeur MQQueueManager

Par exemple, supposons qu'une application crée un MQQueueManager, en transmettant une table de hachage de propriétés dont la propriété CHANNEL a pour valeur MY.OLD.CHANNEL. Si la fonctionnalité de remplacement de connexion a été utilisée pour définir la propriété CHANNEL sur MY.NEW.CHANNEL, puis lorsque MQQueueManager est construit, IBM WebSphere MQ classes for Java tente de créer une connexion au gestionnaire de files d'attente à l'aide du canal MY.NEW.CHANNEL au lieu de MY.OLD.CHANNEL.

**Remarque :** Si un MQQueueManager est configuré pour utiliser une table de définition de canal du client (CCDT), les informations de la table de définition de canal du client sont utilisées de préférence aux propriétés remplacées. Si les détails de connexion utilisés par l'application qui crée le MQQueueManager doivent être modifiés, une nouvelle version de la table de définition de canal du client doit être créée et mise à la disposition de l'application.

Pour modifier les propriétés de connexion utilisées lors de la création d'un MQQueueManager, procédez comme suit:

1. [Créez un fichier de propriétés appelé](#page-55-0) mqclassesforjava.config.

- <span id="page-55-0"></span>2. Activez la fonctionnalité de remplacement des propriétés de connexion en définissant la propriété **OverrideConnectionDetails** sur true.
- 3. [Démarrez l'application](#page-56-0)en spécifiant le fichier de configuration dans le cadre de l'appel Java.

# **Procédure**

1. Créez un fichier de propriétés appelé mqclassesforjava.config contenant les propriétés et les valeurs qui doivent être remplacées.

Il est possible de remplacer 13 propriétés utilisées par IBM WebSphere MQ classes for Java lors de la connexion à un gestionnaire de files d'attente dans le cadre du constructeur MQQueueManager . Les noms de ces propriétés et les clés qui doivent être spécifiées lorsque vous les remplacez sont répertoriés dans le tableau suivant:

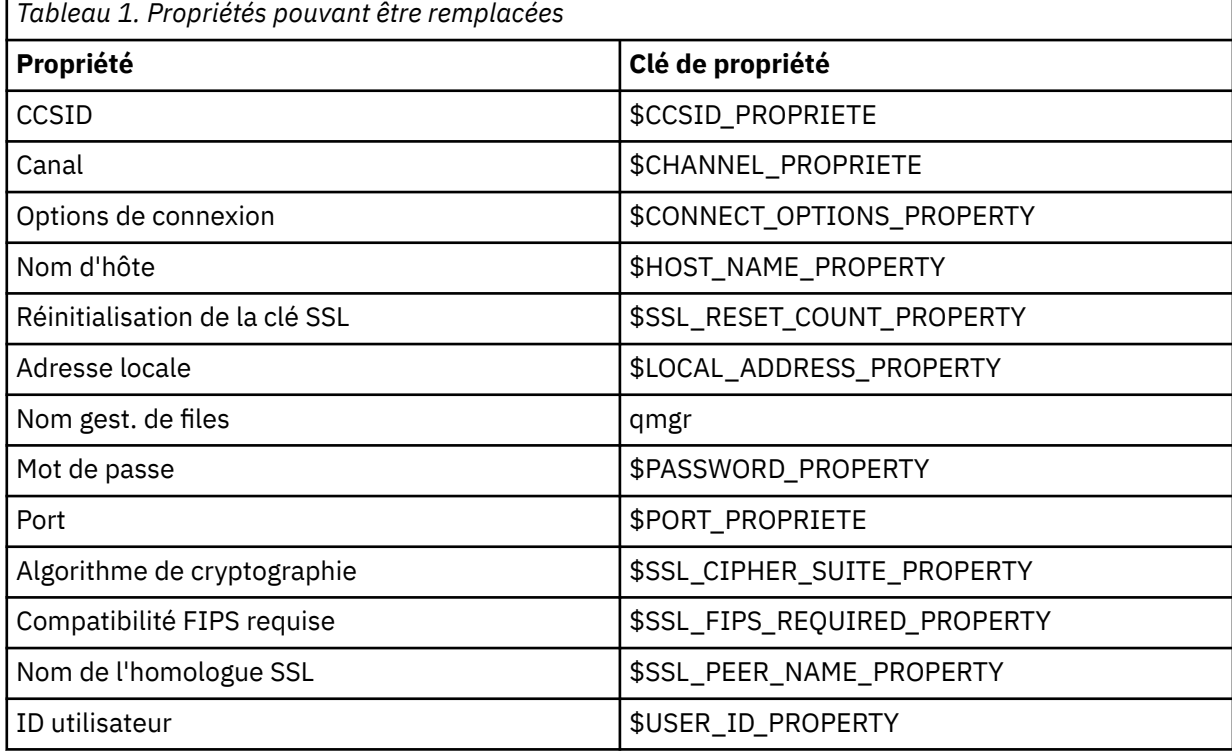

**Remarque :** Toutes les clés de propriété commencent par le caractère \$, à l'exception du nom du gestionnaire de files d'attente. En effet, le nom du gestionnaire de files d'attente est transmis au constructeur MQQueueManager en tant qu'argument, au lieu d'être défini en tant que zone statique sur la classe MQEnvironment ou en tant que propriété dans une table de hachage. Par conséquent, en interne, cette propriété doit être traitée de manière légèrement différente des autres propriétés.

Pour remplacer une propriété, ajoutez une entrée au format suivant au fichier de propriétés:

mqj.<*property key*>=<*value*>

Par exemple, pour définir le nom du canal à utiliser lors de la création d'objets MQQueueManager , vous pouvez ajouter l'entrée suivante au fichier de propriétés:

mqj.\$CHANNEL\_PROPERTY=MY.NEW.CHANNEL

Pour modifier le nom du gestionnaire de files d'attente auquel un objet MQQueueManager se connecte, vous pouvez ajouter l'entrée suivante au fichier de propriétés:

mqj.qmgr=MY.OTHER.QMGR

2. Activez la fonctionnalité de remplacement de connexion en définissant la propriété **com.ibm.mq.overrideConnectionDetails** sur true.

<span id="page-56-0"></span>La définition de la propriété **com.ibm.mq.overrideConnectionDetails** sur true signifie que les propriétés spécifiées dans le fichier de propriétés sont utilisées pour remplacer les valeurs spécifiées dans l'application. Vous pouvez définir la propriété supplémentaire en tant qu'autre propriété dans le fichier de configuration lui-même ou la transmettre en tant que propriété système à l'aide de la commande suivante:

-Dcom.ibm.mq.overrideConnectionDetails=true

3. Lancez l'application.

Transmettez le fichier de propriétés que vous avez créé à l'application client lors de l'exécution en définissant la propriété système Java :

-Dcom.ibm.msg.client.config.location

Notez que l'emplacement du fichier de configuration doit être spécifié en tant qu'URI, par exemple:

```
-Dcom.ibm.msg.client.config.location=file:///classesforjava/mqclassesforjava.config
```
# **Remplacement des propriétés de connexion: exemple avec IBM WebSphere MQ classes for JMS**

Cet exemple montre comment remplacer les propriétés lorsque vous utilisez IBM WebSphere MQ classes for JMS.

## **Pourquoi et quand exécuter cette tâche**

L'exemple de code suivant montre comment une application crée une ConnectionFactory à l'aide d'un programme:

```
JmsSampleApp.java
...
JmsFactoryFactory jmsff;
JmsConnectionFactory jmsConnFact;
jmsff = JmsFactoryFactory.getInstance(JmsConstants.WMQ_PROVIDER);
jmsConnFact = jmsff.createConnectionFactory();
jmsConnFact.setStringProperty(WMQConstants.WMQ_HOST_NAME,"127.0.0.1");
jmsConnFact.setIntProperty(WMQConstants.WMQ_PORT, 1414);
jmsConnFact.setStringProperty(WMQConstants.WMQ_QUEUE_MANAGER,"QM_V80");
jmsConnFact.setStringProperty(WMQConstants.WMQ_CHANNEL,"MY.CHANNEL");
jmsConnFact.setIntProperty(WMQConstants.WMQ_CONNECTION_MODE,
                            WMQConstants.WMQ_CM_CLIENT);
```
...

La ConnectionFactory est configurée pour se connecter au gestionnaire de files d'attente QM\_V80 à l'aide du transport CLIENT et du canal MY.CHANNEL.

Vous pouvez remplacer les détails de connexion à l'aide d'un fichier de propriétés et forcer l'application à se connecter à un autre canal, en procédant comme suit.

### **Procédure**

1. Créez un fichier de configuration IBM WebSphere MQ classes for JMS appelé jms.config dans le répertoire /<*userHome*> (où <*userHome*> est votre répertoire de base).

Créez ce fichier avec le contenu suivant:

```
jmscf.CHANNEL=MY.TLS.CHANNEL
jmscf.SSLCIPHERSUITE=TLS_RSA_WITH_AES_128_CBC_SHA256
```
2. Exécutez l'application en transmettant les propriétés système Java suivantes à l'environnement d'exécution Java dans lequel l'application s'exécute:

```
-Dcom.ibm.msg.client.config.location=file:///<userHome>/jms.config 
-Dcom.ibm.msg.client.jms.overrideConnectionFactory=true
```
# **Résultats**

L'exécution de cette procédure remplace la ConnectionFactory créée à l'aide d'un programme par l'application, de sorte que lorsque l'application crée une connexion, elle tente de se connecter à l'aide du canal MY.TLS.CHANNEL et la suite de chiffrement TLS\_RSA\_WITH\_AES\_128\_CBC\_SHA256.

### **Tâches associées**

[«Utilisation du remplacement des propriétés de connexion IBM WebSphere MQ», à la page 52](#page-51-0) Le remplacement des propriétés de connexion permet de modifier les détails utilisés par une application client pour se connecter à un gestionnaire de files d'attente, sans modifier le code source.

[«Utilisation de la substitution de propriété de connexion dans IBM WebSphere MQ classes for JMS», à la](#page-52-0) [page 53](#page-52-0)

Si une fabrique de connexions est créée à l'aide d'un programme et qu'il n'est pas possible de modifier le code source de l'application qui la crée, la fonctionnalité de remplacement de connexion peut être utilisée pour modifier les propriétés utilisées par la fabrique de connexions lors de la création d'une connexion. Toutefois, l'utilisation de la fonctionnalité de remplacement de connexion avec les fabriques de connexions définies dans JNDI n'est pas prise en charge.

[«Utilisation de la substitution de propriété de connexion dans IBM WebSphere MQ classes for Java», à la](#page-54-0) [page 55](#page-54-0)

Dans IBM WebSphere MQ classes for Java, les détails de connexion sont définis en tant que propriétés à l'aide d'une combinaison de différentes valeurs. La fonctionnalité de remplacement de connexion peut être utilisée pour remplacer les détails de connexion utilisés par une application s'il n'est pas possible de modifier le code source de l'application.

# **Traitement des incidents dans IBM WebSphere MQ Telemetry**

Recherchez une tâche de traitement des incidents pour vous aider à résoudre un problème lié à l'exécution d'applications IBM WebSphere MQ Telemetry . **Concepts associés**

WebSphere MQ Telemetry

# **Emplacement des journaux de télémétrie, journaux des erreurs et fichiers de configuration**

Localisez l'emplacement des journaux de télémétrie, des journaux des erreurs et des fichiers de configuration utilisés par IBM WebSphere MQ Telemetry.

**Remarque :** Les exemples sont codés pour les systèmes Windows . Modifiez la syntaxe pour exécuter les exemples sur les systèmes AIX ou Linux .

# **Journaux côté serveur**

L'assistant d'installation d'IBM WebSphere MQ Telemetry écrit des messages dans son journal d'installation :

*WMQ program directory*\mqxr

Le service de télémétrie (MQXR) écrit des messages dans un journal des erreurs de gestionnaire de files d'attente WebSphere MQ et les fichiers FDC, dans le répertoire des erreurs d'IBM WebSphere MQ :

*WMQ data directory*\Qmgrs\*qMgrName*\errors\AMQERR01.LOG *WMQ data directory*\errors\AMQ*nnn.n*.FDC

Il écrit également un journal pour le service de télémétrie (MQXR). Le journal affiche les propriétés du service avec lequel il a démarré et les erreurs qu'il a trouvées en agissant comme un proxy pour un client MQTT. Par exemple, l'annulation d'un abonnement que le client n'a pas créé. Le chemin d'accès au journal est :

```
WMQ data directory\Qmgrs\qMgrName\errors\mqxr.log
```
L'exemple de configuration de télémétrie IBM WebSphere MQ créé par IBM WebSphere MQ Explorer démarre le service de télémétrie (MQXR) à l'aide de la commande **runMQXRService**, qui se trouve dans *WMQ Telemetry install directory*\bin. Cette commande écrit dans:

```
WMQ data directory\Qmgrs\qMgrName\mqxr.stdout
WMQ data directory\Qmgrs\qMgrName\mqxr.stderr
```
Modifiez **runMQXRService** pour afficher les chemins configurés pour le service de télémétrie (MQXR) ou pour répercuter l'initialisation avant le démarrage du service de télémétrie (MQXR).

# **Fichiers de configuration côté serveur**

### **Canaux de télémétrie et service de télémétrie (MQXR)**

**Restriction :** Le format, l'emplacement, le contenu et l'interprétation du fichier de configuration de télémétrie peut changer dans les éditions à venir. Vous devez utiliser IBM WebSphere MQ Explorer pour configurer les canaux de télémétrie.

IBM WebSphere MQ Explorer sauvegarde les configurations de télémétrie dans le fichier mqxr win.properties sur les systèmes Windows et le fichier mqxr unix.properties sur les systèmes AIX ou Linux . Les fichiers de propriétés sont sauvegardés dans le répertoire de configuration de la télémétrie :

*WMQ data directory*\Qmgrs\*qMgrName*\mqxr

*Figure 1. Répertoire de configuration de la télémétrie sous Windows*

/var/mqm/qmgrs/*qMgrName*/mqxr

*Figure 2. Répertoire de configuration de la télémétrie sous AIX ou Linux*

### **Machine virtuelle Java**

Définissez les propriétés Java qui sont transmises en tant qu'arguments au service de télémétrie (MQXR) dans le fichier java.properties. Ces propriétés sont transmises directement à la machine virtuelle Java qui exécute le service de télémétrie (MQXR). Elles sont transmises en tant que propriétés JVM supplémentaires sur la ligne de commande Java. Les propriétés définies via la ligne de commande sont prioritaires sur celles qui ont été ajoutées à partir du fichier java.properties.

Recherchez le fichier java. properties dans le même dossier que les configurations de télémétrie. Voir Figure 1, à la page 59 et Figure 2, à la page 59.

Modifiez le fichier java.properties en définissant chaque propriété sur une ligne distincte. Formatez chaque propriété exactement comme vous le feriez pour la transmettre à la machine virtuelle Java en tant qu'argument. Exemple :

-Xmx1024m -Xms1024m

### **JAAS**

Le fichier de configuration JAAS est décrit dans la section Configuration JAAS du canal de télémétrie, qui comprend le modèle de fichier de configuration JAAS JAAS.config livré avec IBM WebSphere MQ Telemetry.

Si vous configurez un service JAAS, vous allez probablement devoir écrire une classe afin d'authentifier les utilisateurs pour remplacer les procédures d'authentification JAAS standard.

Pour inclure votre classe Login au chemin d'accès aux classes utilisé par le service de télémétrie (MQXR), indiquez un fichier de configuration WebSphere MQ service.env.

<span id="page-59-0"></span>Définissez le chemin d'accès aux classes pour votre LoginModule JAAS dans service.env. Vous ne pouvez pas utiliser la variable %classpath% dans service.env. Le chemin d'accès aux classes de service.env est ajouté au chemin d'accès aux classes déjà défini dans la définition du service de télémétrie (MQXR).

Affichez les chemins d'accès aux classes utilisés par le service de télémétrie (MQXR) en ajoutant echo set classpath au fichier runMQXRService.bat. La sortie est envoyée à mqxr.stdout. L'emplacement par défaut du fichier service.env est :

*WMQ data directory*\service.env

Redéfinissez ces paramètres en utilisant un fichier service.env pour chaque gestionnaire de files d'attente dans :

*WMQ data directory*\Qmgrs\*qMgrName*\service.env

CLASSPATH=*WMQ Install Directory*\mqxr\samples

**Remarque :** service.env ne doit pas contenir de variables. Remplacez la valeur réelle de *WMQ Install Directory*.

*Figure 3. Exemple service.env pour Windows*

#### **Fonction de trace**

Voir [«Traçage du service de télémétrie \(MQXR\)», à la page 61](#page-60-0). les paramètres de configuration de la trace sont stockés dans deux fichiers:

```
WMQ data directory\Qmgrs\qMgrName\mqxr\trace.config
WMQ data directory\Qmgrs\qMgrName\mqxr\mqxrtrace.properties
```
### **Fichier journaux côté client**

La classe de persistance fichier par défaut dans le client Java SE MQTT fourni avec IBM WebSphere MQ Telemetry crée un dossier portant le nom: *clientIdentifier*-tcp*hostNameport* ou *clientIdentifier*ssl*hostNameport* dans le répertoire de travail du client. Le nom du dossier indique le nom d'hôte et le port utilisés lors de la tentative de connexion.: Le dossier contient les messages qui ont été stockés par la classe de persistance. Les messages sont supprimés lorsque leur distribution a abouti.

Le dossier est supprimé lorsqu'un client, avec une session propre, se termine.

Si la fonction de trace du client est activée, le journal non formaté est, par défaut, stocké dans le répertoire de travail du client. Le fichier de trace est appelé mqtt-*n*.trc

### **Fichier de configuration côté client**

Définissez les propriétés de trace et SSL pour le client Java MQTT à l'aide des fichiers de propriétés Java ou définissez les propriétés à l'aide d'un programme. Transmettez les propriétés au client Java MQTT à l'aide du commutateur -D de la machine virtuelle Java: par exemple,

```
Java -Dcom.ibm.micro.client.mqttv3.trace=c:\\MqttTrace.properties
      -Dcom.ibm.ssl.keyStore=C:\\MyKeyStore.jks
```
Voir [«Traçage du client Java MQTT v3», à la page 63](#page-62-0).Pour des liens vers la documentation de l'API client pour les bibliothèques client MQTT, voir [MQTT client programming reference](https://www.ibm.com/docs/SS9D84_1.0.0/com.ibm.mm.tc.doc/tc00200_.htm).

# **Codes anomalie du client Java MQTT v3**

Recherchez les causes des codes anomalie dans une exception de client Java MQTT v3 ou une exception throwable.

<span id="page-60-0"></span>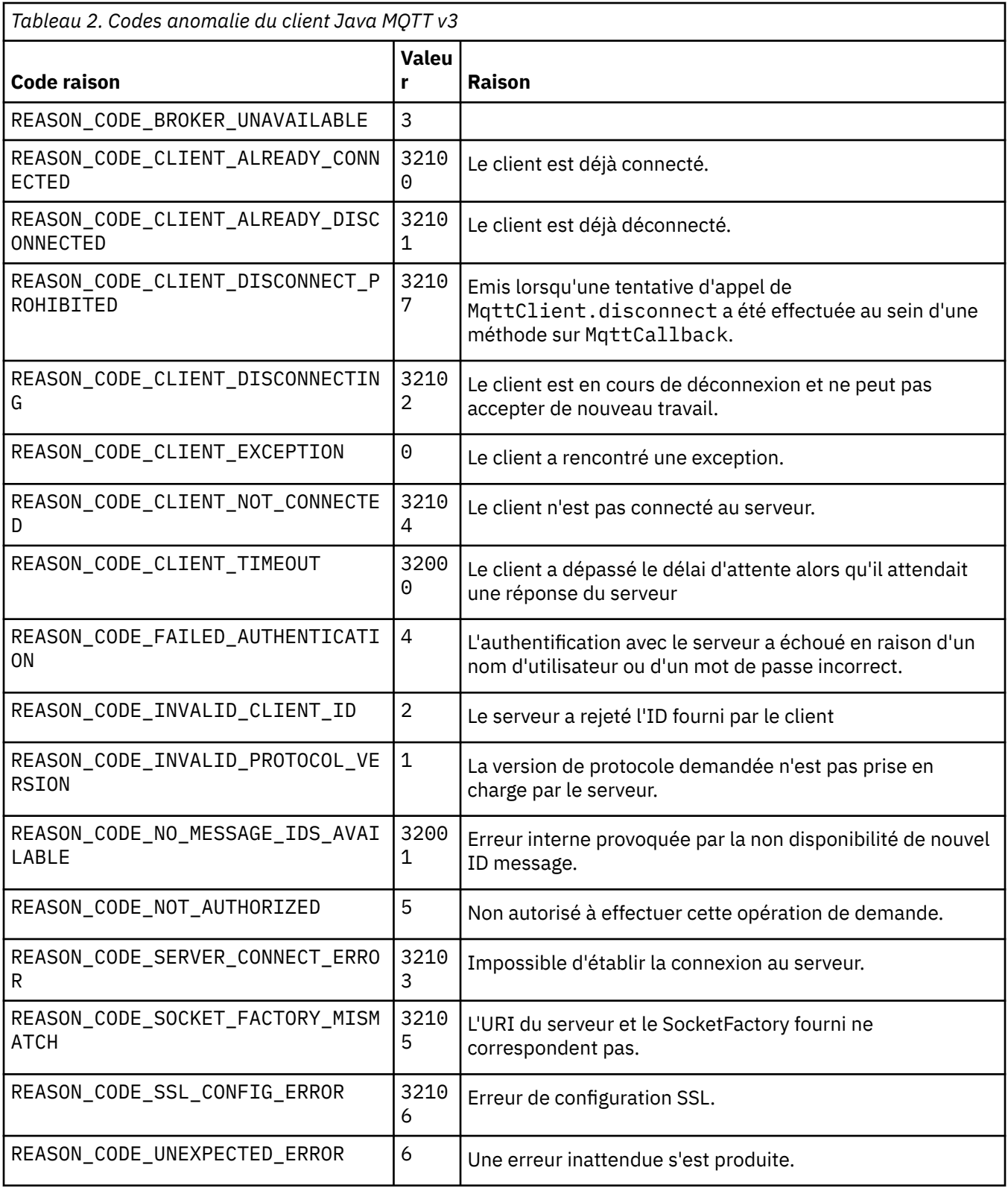

# **Traçage du service de télémétrie (MQXR)**

Suivez ces instructions pour démarrer le traçage du service de télémétrie, définir les paramètres qui contrôlent la trace et trouver la sortie de trace.

## **Avant de commencer**

Le traçage est une fonction de prise en charge. Suivez ces instructions si un ingénieur service IBM vous demande de tracer votre service de télémétrie (MQXR). La documentation du produit ne fournit pas d'informations sur le format du fichier de trace, ni sur son utilisation pour déboguer un client.

## **Pourquoi et quand exécuter cette tâche**

Vous pouvez utiliser les commandes IBM WebSphere MQ **strmqtrc** et **endmqtrc** pour démarrer et arrêter la trace IBM WebSphere MQ . La commande **strmqtrc** capture la trace pour le service de télémétrie (MQXR). Lorsque vous utilisez la commande **strmqtrc**, un délai pouvant atteindre deux secondes s'écoule avant le démarrage de la trace de ce service. Pour plus d'informations sur la trace IBM WebSphere MQ , voir Fonction de trace. Vous pouvez également tracer le service de télémétrie à l'aide de la procédure suivante:

# **Procédure**

1. Définissez les options de trace destinées à contrôler le nombre de détails et la taille de la trace. Ces options s'appliquent à une trace démarrée via la commande **strmqtrc** ou la commande **controlMQXRChannel**.

Définissez les options de trace dans les fichiers suivants :

mqxrtrace.properties trace.config

Les fichiers se trouvent dans le répertoire suivant :

- Sur les systèmes Windows : *WebSphere MQ data directory*\qmgrs\*qMgrName*\mqxr.
- Sur les systèmes AIX ou Linux : var/mqm/qmgrs/*qMgrName*/mqxr.
- 2. Ouvrez une fenêtre de commande dans le répertoire suivant :
	- Sur les systèmes Windows : *WebSphere MQ installation directory*\mqxr\bin.
	- Sur les systèmes AIX ou Linux : /opt/mqm/mqxr/bin.
- 3. Exécutez la commande suivante pour démarrer une trace SYSTEM.MQXR.SERVICE :

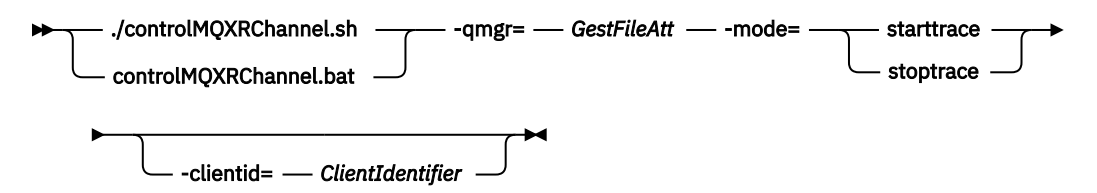

### **Paramètres obligatoires**

### **qmgr=***qmgrName*

*NomGestFileAtt* est le nom du gestionnaire de files d'attente

### **mode=starttrace| stoptrace**

Définissez starttrace pour démarrer le traçage ou stoptrace pour l'arrêter.

### **Paramètres optionnels**

### **clientid=***ClientIdentifier*

Associez l'*identificateur client* à l'identificateur client d'un client. clientid filtre la trace sur un client unique. Pour tracer plusieurs clients, exécutez la commande de trace plusieurs fois.

#### Exemple :

```
/opt/mqm/mqxr/bin/controlMQXRChannel.sh -qmgr=QM1 -mode=starttrace -clientid=
problemclient
```
# <span id="page-62-0"></span>**Résultats**

Pour afficher la sortie de la trace, passez dans le répertoire suivant :

- Sur les systèmes Windows : *WebSphere MQ data directory*\trace.
- Sur les systèmes AIX ou Linux : /var/mqm/trace.

Les fichiers de trace s'appellent mqxr\_PPPPP.trc, où PPPPP est l'ID de processus.

### **Référence associée**

strmqtrc

# **Traçage du client Java MQTT v3**

Suivez ces instructions pour créer une trace du client Java MQTT Java et contrôler sa sortie.

## **Avant de commencer**

Le traçage est une fonction de prise en charge. Suivez ces instructions si un ingénieur service IBM vous demande de tracer votre client Java MQTT. La documentation du produit ne fournit pas d'informations sur le format du fichier de trace, ni sur son utilisation pour déboguer un client.

Le traçage fonctionne uniquement pour le client Java WebSphere MQ Telemetry.

# **Pourquoi et quand exécuter cette tâche**

**Remarque :** Les exemples sont codés pour Windows. Modifiez la syntaxe pour exécuter les exemples sur  $L$ inux<sup>1</sup>.

# **Procédure**

1. Créez un fichier de propriétés Java contenant la configuration de la trace.

Dans le fichier de propriétés, spécifiez les propriétés facultatives suivantes. Si la clé de la propriété est spécifiée plusieurs fois, la dernière occurrence définit la propriété.

a) com.ibm.micro.client.mqttv3.trace.outputName

Répertoire dans lequel le fichier de trace doit être écrit. Par défaut, il s'agit du répertoire de travail du client. Le fichier de trace est appelé mqtt-*n*.trc.

```
com.ibm.micro.client.mqttv3.trace.outputName=c:\\MQTT_Trace
```
b) com.ibm.micro.client.mqttv3.trace.count

Nombre de fichiers de trace à écrire. Par défaut, un fichier de taille illimitée.

com.ibm.micro.client.mqttv3.trace.count=5

c) com.ibm.micro.client.mqttv3.trace.limit

Taille maximale du fichier à écrire ; la valeur par défaut est 500000. La limite s'applique uniquement si plusieurs fichiers de trace sont demandés.

com.ibm.micro.client.mqttv3.trace.limit=100000

d) com.ibm.micro.client.mqttv3.trace.client.*clientIdentifier*.status

Activez ou désactivez la trace par client. Si *clientIdentifier*=\*, la trace est activée ou désactivée pour tous les clients. Par défaut, la trace est désactivées pour tous les clients.

 $1$  Java utilise le délimiteur de chemin correct. Vous pouvez coder le délimiteur dans un fichier de propriétés en tant que '/' ou '\\'; '\' est le caractère d'échappement

```
com.ibm.micro.client.mqttv3.trace.client.*.status=on
```
com.ibm.micro.client.mqttv3.trace.client.Client10.status=on

2. Transmettez le fichier de propriétés de trace à la machine virtuelle Java utilisant une propriété système.

-Dcom.ibm.micro.client.mqttv3.trace=c:\\MqttTrace.properties

- 3. Exécutez le client.
- 4. Convertissez le fichier de trace d'un codage binaire à un codage texte ou .html. Utilisez la commande suivante :

**com.ibm.micro.client.mqttv3.internal.trace.TraceFormatter [-i traceFile] [-o outputFile] [ h] [-d time]**

dans laquelle les arguments sont les suivants :

**-?**

Affiche l'aide

**-i traceFile**

Obligatoire. Permet d'accéder au fichier d'entrée (par exemple, mqtt-0.trc).

**-o outputFile**

Obligatoire. Définit le fichier de sortie (par exemple, mqtt-0.trc.html ou mqtt-0.trc.txt).

**-h**

Sortie HTML. L'extension des fichiers de sortie doit être .html. Si elle n'est pas spécifiée, la sortie s'affiche en texte brut.

**-d time**

Indente une ligne avec  $\star$  si la différence de temps en millisecondes est supérieure ou égale à  $(>$  =) temps. Cet argument ne s'applique pas à la sortie HTML.

L'exemple ci-dessous présente une sortie HTML du fichier de trace.

com.ibm.micro.client.mqttv3.internal.trace.TraceFormatter -i mqtt-0.trc -o mqtt-0.trc.html -h

Le deuxième exemple présente une sortie en texte brut du fichier de trace, avec un retrait utilisant l'astérisque (\*) lorsque des horodatages consécutifs comportent un décalage de 50 millisecondes ou plus.

```
com.ibm.micro.client.mqttv3.internal.trace.TraceFormatter -i mqtt-0.trc -o mqtt-0.trc.txt -d 
50
```
Le dernier exemple présente une sortie en texte brut du fichier de trace :

com.ibm.micro.client.mqttv3.internal.trace.TraceFormatter -i mqtt-0.trc -o mqtt-0.trc.txt

# **LY 7.5.0.2 Configuration système requise pour l'utilisation de suites de chiffrement SHA-2 avec des canaux MQTT**

Pour Java 6 à partir de IBM, SR13 et versions ultérieures, vous pouvez utiliser des suites de chiffrement SHA-2 pour sécuriser vos canaux MQTT et vos applications client. Toutefois, les suites de chiffrement SHA-2 ne sont pas activées par défaut jusqu'à Java 7 à partir de IBM, SR4 . Par conséquent, dans les versions antérieures, vous devez spécifier la suite requise. Si vous exécutez un client MQTT avec votre propre JRE, vous devez vous assurer qu'il prend en charge les suites de chiffrement SHA-2. Pour que vos applications client utilisent les suites de chiffrement SHA-2, le client doit aussi associer le contexte SSL à une valeur qui prend en charge Transport Layer Security (TLS) version 1.2.

Pour Java 7 à partir de IBM, à partir de SR4 , les suites de chiffrement SHA-2 sont activées par défaut. Pour Java 6 depuis IBM, SR13 et les éditions de service ultérieures, si vous définissez un canal MQTT

sans spécifier de suite de chiffrement, le canal n'acceptera pas les connexions d'un client utilisant une suite de chiffrement SHA-2 . Pour utiliser les suites de chiffrement SHA-2, vous devez définir la suite requise dans la définition du canal. Cela permet au service de télémétrie (MQXR) d'activer la suite avant d'établir des connexions. Cela signifie également que seules les applications client utilisant la suite définie peuvent se connecter au canal.

Consultez les liens connexes pour connaître la liste des suites de chiffrement actuellement prises en charge. Pour les clients MQTT , les détails de la prise en charge de la suite de chiffrement SHA-2 pour chaque client sont fournis dans la rubrique Configuration système requise pour l'utilisation des suites de chiffrement SHA-2 avec les clients MQTT.

### **Concepts associés**

Service de télémétrie (MQXR) Configuration du canal de télémétrie pour l'authentification du client MQTT par SSL Configuration du canal de télémétrie pour l'authentification du canal par SSL **Référence associée** DEFINE CHANNEL (MQTT) ALTER CHANNEL (MQTT)

# **Résolution des problèmes : Le client MQTT ne se connecte pas**

Identifiez et corrigez la raison pour laquelle un programme client MQTT ne se connecte pas au service de télémétrie (MQXR).

## **Avant de commencer**

Le problème est-il lié au serveur, au client ou à la connexion ? Avez-vous écrit votre propre client de gestion de protocole MQTT v3 ou une application client MQTT utilisant les clients MQTT C ou Java WebSphere ?

Exécutez l'application de vérification fournie avec WebSphere MQ Telemetry sur le serveur, et vérifiez que le canal et le service de télémétrie (MQXR) fonctionnent correctement. Transférez ensuite l'application de vérification au client et exécutez-là au niveau du client.

## **Pourquoi et quand exécuter cette tâche**

Il existe plusieurs raisons pour lesquelles un client MQTT ne peut pas se connecter ou pour lesquelles vous pouvez conclure qu'il ne s'est pas connecté au service de télémétrie.

# **Procédure**

1. Pensez aux déductions qui peuvent être tirées du code d'anomalie renvoyé par le service de télémétrie (MQXR) à MqttClient.Connect. De quel type d'incident de connexion s'agit-il ?

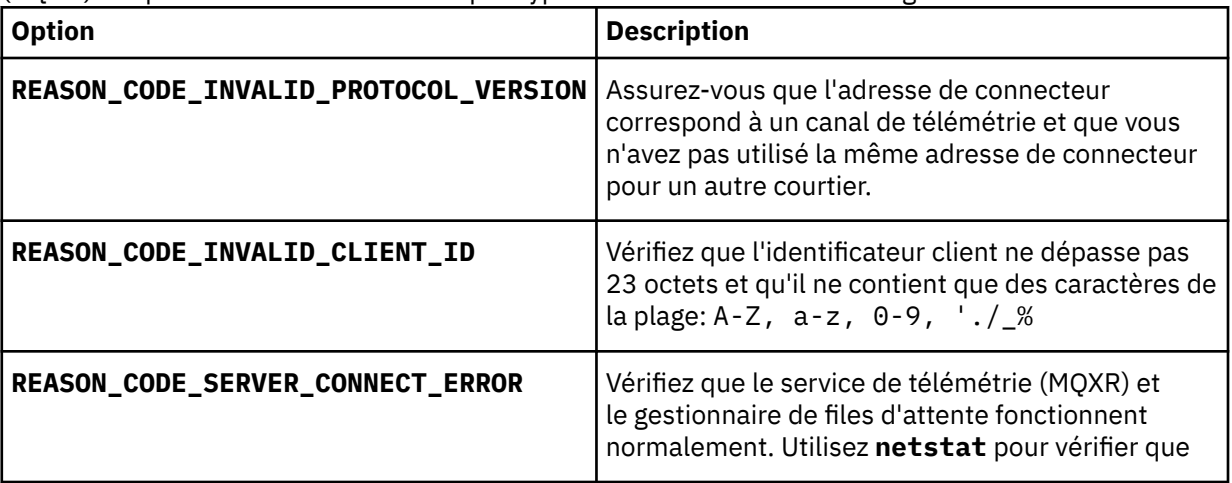

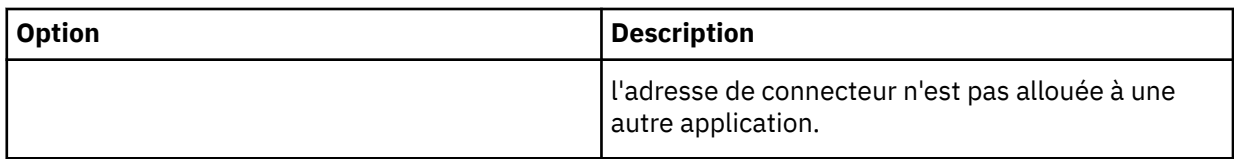

Si vous avez écrit une bibliothèque client MQTT au lieu d'utiliser l'une des bibliothèques fournies par WebSphere MQ Telemetry, reportez-vous au code retour CONNACK.

De ces trois erreurs, vous pouvez déduire que le client s'est connecté au service de télémétrie (MQXR), mais que celui-ci a détecté une erreur.

2. Pensez aux déductions qui peuvent être tirées des codes d'anomalie renvoyés par le client lorsque le service de télémétrie (MQXR) ne répond pas :

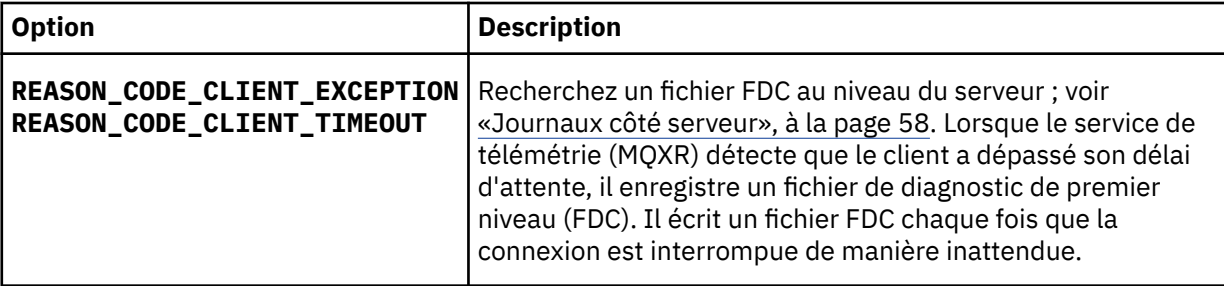

Le service de télémétrie (MQXR) n'a peut-être pas répondu au client, et celui-ci a dépassé son délai d'attente. Le client WebSphere MQ Telemetry Java se bloque uniquement si l'application a défini un délai d'attente indéfini. Le client envoie l'une des ces exceptions après que le délai d'attente défini pour MqttClient.Connect expire avec un problème de connexion non diagnostiqué.

A moins que vous n'ayez trouvé un fichier FDC qui soit en corrélation avec la défaillance de connexion, vous ne pouvez pas déduire que le client a tenté de se connecter au serveur :

a) Confirmez que le client a envoyé une demande de connexion.

Vérifiez la demande TCPIP avec un outil tel que **tcpmon**, disponible à l'adresse [https://](https://tcpmon.dev.java.net/) [tcpmon.dev.java.net/](https://tcpmon.dev.java.net/)

b) L'adresse de connecteur distant utilisée par le client correspond-elle à l'adresse de connecteur définie pour la canal de télémétrie ?

La classe de persistance fichier par défaut dans le client Java SE MQTT fourni avec IBM WebSphere MQ Telemetry crée un dossier portant le nom: *clientIdentifier*-tcp*hostNameport* ou *clientIdentifier*-ssl*hostNameport* dans le répertoire de travail du client. Le nom du dossier indique le nom d'hôte et le port utilisés lors de la tentative de connexion. ; voir [«Fichier journaux côté](#page-59-0) [client», à la page 60.](#page-59-0)

- c) Pouvez-vous effectuer un ping vers le serveur distant ?
- d) La commande **netstat** sur le serveur montre-t-elle que le canal de télémétrie s'exécute sur le port auquel le client est connecté ?
- 3. Vérifiez si le service de télémétrie (MQXR) a détecté un problème dans la demande du client.

Le service de télémétrie (MQXR) inscrit les erreurs qu'il détecte dans mqxr.log, et le gestionnaire de files d'attente dans AMQERR01.LOG.

- 4. Tentez d'identifier le problème en exécutant un autre client.
	- Exécutez le modèle d'application à l'aide du même canal de télémétrie.
	- Exécutez le client de l'interface graphique **wmqttSample** pour vérifier la connexion. Obtenez **wmqttSample** en téléchargeant SupportPac [IA92.](https://www.ibm.com/support/docview.wss?uid=swg24006006)

**Remarque :** Les anciennes versions de IA92 n'incluent pas la bibliothèque client Java MQTT v3 .

Exécutez les programmes exemples sur la plateforme du serveur afin d'éliminer les incertitudes concernant la connexion au serveur, puis exécutez les exemples sur la plateforme client.

5. Autres points à vérifier :

a) Est-ce que des dizaines et des milliers de clients MQTT tentent de se connecter simultanément ?

Les canaux de télémétrie disposent d'une file d'attente pour mettre en mémoire tampon les files de connexion en attente de connexions entrantes. Les connexions sont traitées en excès de 10 000 par seconde. La taille de la mémoire tampon de commandes en attente peut être configurée à l'aide de l'assistant de canal de télémétrie dans WebSphere MQ Explorer. Sa taille par défaut est 4096. Vérifiez que la file de connexion n'a pas été configurée avec une valeur inférieure.

- b) Le service de télémétrie (MQXR) et le gestionnaire de files d'attente sont-ils toujours opérationnels ?
- c) Le client est-il connecté à un gestionnaire de files d'attente à haute disponibilité qui a commuté son adresse TCPIP ?
- d) Le pare-feu filtre-t-il de manière sélective les paquets de données sortants ou renvoyés ?

# **Résolution des problèmes : La connexion du client MQTT a été supprimée**

Identifiez la raison pour laquelle un client envoie des exceptions ConnectionLost inattendues après s'être connecté et exécuté pendant une durée courte ou longue.

## **Avant de commencer**

La connexion du client MQTT a abouti. Le client peut être en fonction pendant une longue durée. Si les clients démarrent avec un court intervalle entre eux, le temps s'écoulant entre la connexion et la suppression de la connexion risque d'être court.

Il n'est pas difficile de distinguer une connexion supprimée d'une connexion ayant abouti, puis supprimée ultérieurement. Une connexion supprimée est définie par le client MQTT appelant la méthode MqttCallback.ConnectionLost . La méthode est appelée uniquement après que la connexion a abouti. Le symptôme est différent de celui de MqttClient.Connect envoyant une exception après avoir reçu un accusé de réception négatif ou un délai d'attente dépassé.

Si l'application client MQTT n'utilise pas les bibliothèques client MQTT fournies par WebSphere MQ, le symptôme dépend du client. Dans le protocole MQTT v3, le symptôme est une absence de réponse ou une réponse tardive à une demande au serveur, ou l'échec d'une connexion TCP/IP.

# **Pourquoi et quand exécuter cette tâche**

Le client MQTT appelle MqttCallback.ConnectionLost avec une exception throwable en réponse à tout problème rencontré côté serveur après avoir reçu un accusé de réception positif. Lorsqu'un client MQTT reprend le contrôle après MqttTopic.publish et MqttClient.subscribe, la demande est transférée à une unité d'exécution de client MQTT responsable de l'envoi et de la réception de messages. Les erreurs se produisant côté serveur sont signalées de manière asynchrone en transmettant une exception throwable à la méthode de rappel ConnectionLost.

Le service de télémétrie (MQXR) enregistre toujours un fichier de diagnostic de premier niveau (FDC) lorsqu'il perd la connexion.

## **Procédure**

1. Un autre client utilisant le même ClientIdentifier a-t-il démarré ?

Si un deuxième client ou le même client a démarré ou redémarré avec le même ClientIdentifier, la première connexion au premier client est annulée.

2. Le client MQTT a-t-il accédé à une rubrique pour laquelle il n'a pas d'autorisation de publication ou d'abonnement ?

Toute action pouvant être prise par le service de télémétrie au nom du client qui renvoie MQCC\_FAIL a comme conséquence la suppression de la connexion client.

Le code anomalie n'est pas renvoyé au client.

- Consultez les messages de journal dans les fichiers mqxr.log et AMQERR01.LOG pour trouver le gestionnaire de files d'attente auquel le client est connecté ; voir [«Journaux côté serveur», à la page](#page-57-0) [58.](#page-57-0)
- 3. La connexion TCP/IP a-t-elle été supprimée ?

La valeur du paramètre de délai d'attente d'un pare-feu indiquant qu'une connexion TCPIP doit être inactive est trop faible et a entraîné la suppression de la connexion.

• Réduisez la durée de la connexion TCPIP inactive à l'aide de MqttConnectOptions.setKeepAliveInterval.

# **Résolution des problèmes : Messages perdus dans une application MQTT**

Résolution du problème de la perte de message. Le message est-il non persistant, a-t-il été envoyé au mauvais emplacement, n'a-t-il jamais été envoyé ? Un programme client codé de manière erronée peut perdre des messages.

## **Avant de commencer**

Etes-vous vraiment sûr que le message que vous avez envoyé n'est pas perdu ? Pouvez-vous déduire qu'un message est perdu parce qu'il n'a pas été reçu ? S'il s'agit d'une publication, quel message a été perdu : le message envoyé par le diffuseur de publications ou celui envoyé par l'abonné ? Ou l'abonnement a-t-il été perdu, ou le courtier n'envoie-t-il pas de publications à l'abonné pour cet abonnement ?

Si la solution implique une publication/abonnement distribué à l'aide de clusters ou de structures hiérarchiques de publication/abonnement, il existe de nombreux problèmes de configuration pouvant entraîner la perte d'un message.

Si vous envoyez un message avec une qualité de service "Au moins une fois" ou "Au plus une fois", il est possible que ce message que vous croyiez perdu n'ait pas été distribué comme vous vous y attendiez. Il est peu probable que le message ait été supprimé par erreur du système. Il n'est peut-être pas parvenu à créer la publication ou l'abonnement que vous souhaitiez.

L'étape la plus importante de la détermination du problème de message perdu consiste à confirmer que le message a bien été perdu. Recréez le scénario pour perdre davantage de messages. Utilisez la qualité de service "Au moins une fois" ou "Au plus une fois" pour éliminer tous les cas où le système pourrait supprimer des messages.

## **Pourquoi et quand exécuter cette tâche**

Il existe quatre étapes pour diagnostiquer un message perdu.

- 1. Les messages "autonomes après diffusion" s'exécutent comme prévu. Les messages "autonomes après distribution" sont parfois supprimés du système.
- 2. Configuration : la configuration de publication/abonnement avec les droits d'accès appropriés dans un environnement distribué n'est pas directe.
- 3. Erreurs de programmation client : la responsabilité de la distribution des messages ne relève pas de la seule responsabilité du code écrit par IBM.
- 4. Si vous avez épuisé toutes ces possibilités, vous pouvez alors décider de faire appel au service IBM.

# **Procédure**

- 1. Si le message perdu à une qualité de service "Autonome après diffusion", indiquez une qualité de service "Au moins une fois" ou "Au plus une fois". Tentez à nouveau de perdre le message.
	- Les messages envoyés avec la qualité de service "Autonome après diffusion" sont éliminés par WebSphere MQ dans plusieurs circonstances :
		- Communications perdues et canal arrêté.
		- Gestionnaire de files d'attente arrêté.

– Nombre de messages excessif.

- La livraison des messages de type "Autonome après diffusion" dépend de la fiabilité de TCP/IP. TCP/IP continue d'envoyer des paquets de données jusqu'à l'obtention de l'accusé de réception de la distribution. Si la session TCP/IP est interrompue, les messages dont la qualité de service est "Autonome après diffusion" sont perdus. La session peut être interrompue par la fermeture de session du client ou du serveur, des problèmes de communication ou la déconnexion de la session par un pare-feu.
- 2. Vérifiez que le client redémarre la session précédente, afin d'envoyer à nouveau les messages non distribués avec la qualité de service "Au moins une fois" ou "Au plus une fois".
	- a) Si l'application client utilise le client Java SE MQTT, vérifiez qu'elle définit MqttClient.CleanSession sur false
	- b) Si vous utilisez des bibliothèques client différentes, vérifiez qu'une session est redémarrée correctement.
- 3. Vérifiez que l'application client redémarre la même session et qu'elle ne démarre pas une autre session par erreur.

Pour redémarrer la même session, cleanSession = false, et Mqttclient.clientIdentifier et aussi MqttClient.serverURI doivent avoir les mêmes valeurs que dans la session précédente.

- 4. Si une session se ferme prématurément, vérifiez que le message est disponible dans le magasin de persistance au niveau du client pour effectuer un nouvel envoi.
	- a) Si l'application client utilise le client Java SE MQTT, vérifiez que le message est sauvegardé dans le dossier de persistance ; voir [«Fichier journaux côté client», à la page 60](#page-59-0)
	- b) Si vous utilisez des bibliothèques client différentes, ou que vous avez implémenté votre propre mécanisme de persistance, vérifiez qu'il fonctionne correctement.
- 5. Vérifiez que personne n'a supprimé le message avant sa distribution.

Les messages non distribués en attente de distribution aux clients MQTT sont stockés dans SYSTEM.MQTT.TRANSMIT.QUEUE. Les messages en attente de distribution au serveur de télémétrie sont stockés par le mécanisme de persistance du client. Voir Persistance des messages dans les clients MQTT.

6. Vérifiez que le client dispose d'un abonnement à la publication qu'il doit recevoir.

Répertorie les abonnements à l'aide de WebSphere MQ Explorer ou à l'aide de commandes **runmqsc** ou PCF. Tous les abonnements client MQTT sont nommés. Ils reçoivent un nom au format suivant: *ClientIdentifier*:*Topic name*

7. Vérifiez que le diffuseur de publications dispose des droits d'accès pour publier et que l'abonné à les droits pour souscrire un abonnement à la rubrique de la publication.

dspmqaut -m *qMgr* -n *topicName* -t topic -p *user ID*

Dans un système de publication/abonnement en cluster, l'abonné doit disposer des droits d'accès sur la rubrique sur le gestionnaire de files d'attente auquel l'abonné est connecté. Il n'est pas nécessaire pour l'abonné d'être autorisé à s'abonner à la rubrique du gestionnaire de files d'attente où la publication est diffusée. Les canaux entre les gestionnaires de files d'attente doivent disposer des droits appropriés pour la transmission sur l'abonnement du proxy et le réacheminement de la publication.

Créez le même abonnement et diffusez-y une publication à l'aide de WebSphere MQ Explorer. Faites une simulation de publication et d'abonnement de votre client d'application en utilisant l'utilitaire client. Démarrez l'utilitaire à partir de WebSphere MQ Explorer et modifiez son ID utilisateur pour qu'il corresponde à celui adopté par votre application client.

8. Vérifiez que l'abonné a les droits nécessaire pour insérer la publication dans la file SYSTEM.MQTT.TRANSMIT.QUEUE.

dspmqaut -m *qMgr* -n *queueName* -t queue -p *user ID*

9. Vérifiez que l'application point-à-point WebSphere MQ dispose des droits d'accès pour insérer ses messages dans la file SYSTEM.MQTT.TRANSMIT.QUEUE.

```
dspmqaut -m qMgr -n queueName -t queue -p user ID
```
Voir Envoi d'un message à un client directement.

# **Résolution des problèmes : Le service de télémétrie (MQXR) ne démarre pas**

Identifiez et corrigez la raison pour laquelle le service de télémétrie (MQXR) ne démarre pas. Vérifiez l'installation WebSphere MQ Telemetry. Vérifiez notamment qu'aucun fichier ne manque, n'a été déplacé ou ne dispose de droits non appropriés. Vérifiez les chemins utilisés par le service de télémétrie (MQXR) pour localiser ses programmes.

## **Avant de commencer**

La fonction WebSphere MQ Telemetry est installée. WebSphere MQ Explorer dispose d'un dossier Telemetry dans **IBM WebSphere MQ > Gestionnaires de files d'attente >** *qMgr* **> Telemetry**. Si le dossier n'existe pas, l'installation échoue.

Le service de télémétrie (MQXR) ne peut démarrer que s'il a été créé. Si le service de télémétrie (MQXR) n'a pas été créé, exécutez la commande **Define sample configuration ...** dans le dossier Telemetry .

Si le service de télémétrie (MQXR) a déjà été créé, des dossiers **Canaux** et **Statut de canal** supplémentaires sont créés sous le dossier Telemetry. Le service de télémétrie SYSTEM.MQXR.SERVICE est dans le dossier **Services**. Il est visible si vous avez cliqué sur le bouton d'option pour afficher les objets système.

Cliquez avec le bouton droit de la souris sur SYSTEM.MQXR.SERVICE pour démarrer et arrêter le service, afficher son statut et indiquer si votre ID utilisateur est autorisé à démarrer le service.

# **Pourquoi et quand exécuter cette tâche**

Le service de télémétrie (MQXR) SYSTEM.MQXR.SERVICE ne démarre pas. L'échec du démarrage se manifeste de deux manières :

- 1. La commande de démarrage échoue immédiatement.
- 2. La commande de démarrage s'exécute normalement mais est immédiatement suivie par l'arrêt du service.

# **Procédure**

1. Démarrez le service

### **Résultat**

Le service s'arrête immédiatement. Une fenêtre affiche un message d'erreur ; par exemple :

```
WebSphere MQ cannot process the request because the 
executable specified cannot be started. (AMQ4160)
```
### **Motif**

Les fichiers sont manquants de l'installation ou les droits sur les fichiers installés n'ont pas été correctement définis.

La fonction WebSphere MQ Telemetry est installée sur un seul ou deux gestionnaires de files d'attente hautement disponibles. Si l'instance du gestionnaire de files d'attente bascule sur une instance de secours, elle tente de démarrer SYSTEM.MQXR.SERVICE. La commande de démarrage du service échoue car le service de télémétrie (MQXR) n'est pas installé sur l'instance de secours.

### **Analyse**

Consultez le journal des erreurs ; voir [«Journaux côté serveur», à la page 58](#page-57-0).

### **Actions**

Installez ou désinstallez et réinstallez la fonction WebSphere MQ Telemetry.

2. Démarrez le service, attendez 30 secondes, régénérez l'explorateur et vérifiez le statut du service.

### **Résultat**

Le service démarre, puis s'arrête.

### **Motif**

SYSTEM.MQXR.SERVICE a lancé la commande **runMQXRService**, mais la commande a échoué.

### **Analyse**

Consultez le journal des erreurs ; voir [«Journaux côté serveur», à la page 58](#page-57-0). Regardez si le problème se produit lorsque seul le modèle de canal est défini. Sauvegardez et effacez le contenu du répertoire *WMQ data directory*\Qmgrs\*qMgrName*\mqxr\ . Exécutez l'assistant de modèle de configuration et tentez de démarrer le service.

### **Actions**

Vérifiez les droits d'accès et les problèmes de chemin.

# **Résolution des problèmes : Le module de connexion JAAS n'est pas appelé par le service de télémétrie**

Vérifiez si le module de connexion JAAS n'est pas appelé par le service de télémétrie (MQXR), et configurez JAAS pour corriger le problème.

# **Avant de commencer**

Vous avez modifié *WMQ installation directory*\mqxr\samples\LoginModule.java pour créer votre propre classe d'authentification *WMQ installation directory*\mqxr\samples\samples\LoginModule.class. Vous avez également écrit vos propres classes d'authentification JAAS et les avez placées dans le répertoire de votre choix. Après les tests initiaux avec le service de télémétrie (MQXR), vous pensez que votre classe d'authentification n'est pas appelée par le service de télémétrie (MQXR).

**Remarque :** Faites en sorte que vos classe d'authentification ne puissent pas être remplacées par des opérations de maintenance sur WebSphere MQ. Utilisez votre propre chemin pour ces classe, plutôt qu'un chemin de l'arborescence de répertoires de WebSphere MQ.

# **Pourquoi et quand exécuter cette tâche**

La tâche utilise un scénario pour illustrer comment résoudre le problème. Dans le scénario, un package appelé security.jaas contient une classe d'authentification JAAS appelée JAASLogin.class. Elle est stockée dans le chemin C:\WMQTelemetryApps\security\jaas. Reportez-vous à la rubrique Configuration JAAS du canal de télémétrie pour en savoir plus sur la configuration JAAS de WebSphere MQ Telemetry. L'exemple [«Exemple de configuration JAAS», à la page 72](#page-71-0) est un modèle de configuration.

# **Procédure**

1. Recherchez dans mqxr.log une exception envoyée par javax.security.auth.login.LoginException.

Consultez les [«Journaux côté serveur», à la page 58](#page-57-0) pour connaître le chemin de mqxr.log, et la [Figure 10, à la page 74](#page-73-0) pour voir un exemple d'exception dans le journal.

- 2. Corrigez votre configuration JAAS en la comparant avec l'exemple de travail de la section [«Exemple de](#page-71-0) [configuration JAAS», à la page 72.](#page-71-0)
- 3. Remplacez votre classe de connexion par l'exemple JAASLoginModule, après sa restructuration dans le package d'authentification et déployez-le en utilisant le même chemin. Changez la valeur de loggedIn en basculant true et false.

<span id="page-71-0"></span>Si le problème disparaît lorsque loggedIn a la valeur true, et apparaît lorsque loggedIn a la valeur false, le problème est donc lié à votre classe de connexion.

- 4. Vérifiez si le problème se situe au niveau de l'autorisation plutôt que de l'authentification.
	- a) Changez la définition de canal de télémétrie pour effectuer un contrôle des autorisations à l'aide d'un ID utilisateur fixé. Sélectionnez un ID qui soit membre d'un groupe mqm.
	- b) Réexécutez l'application client.

Si le problème disparaît, la solution se trouve au niveau de l'ID transmis pour l'autorisation. Quel nom d'utilisateur a été transmis ? Imprimez-le sur un fichier à partir de votre module de connexion. Vérifiez ses droits d'accès à l'aide de WebSphere MQ Explorer, ou de **dspmqauth**.

#### **Exemple de configuration JAAS**

Utilisez l'assistant **Nouveau canal de télémétrie**, dans WebSphere MQ Explorer, pour configurer un canal de télémétrie. Le client se connecte au port 1884 et au canal de télémétrie JAASMCAUser. La Figure 4, à la page 72 montre un modèle de fichier de propriétés créé par l'assistant de télémétrie. N'éditez pas ce fichier directement. Le canal est authentifié à l'aide du service JAAS en utilisant une configuration appelée JAASConfig. Une fois que le client est authentifié, il utilise l'ID utilisateur Admin pour autoriser son accès aux objets WebSphere MQ.

com.ibm.mq.MQXR.channel/JAASMCAUser: \ com.ibm.mq.MQXR.Port=1884;\ com.ibm.mq.MQXR.JAASConfig=JAASConfig;\ com.ibm.mq.MQXR.UserName=Admin;\ com.ibm.mq.MQXR.StartWithMQXRService=true

*Figure 4. WMQ Installation directory\data\qmgrs\qMgrName\mqxr\mqxr\_win.properties*

Le fichier de configuration JAAS comporte une section nommée JAASConfig qui nomme la classe Java security.jaas.JAASLogin, que JAAS doit utiliser pour authentifier les clients.

JAASConfig { security.jaas.JAASLogin required debug=true; };

*Figure 5. WMQ Installation directory\data\qmgrs\qMgrName\mqxr\jaas.config*

Lorsque SYSTEM.MQTT.SERVICE démarre, il ajoute le chemin d'accès dans Figure 6, à la page 72 à son chemin d'accès aux classes.

CLASSPATH=C:\WMQTelemtryApps;

*Figure 6. WMQ Installation directory\data\qmgrs\qMgrName\service.env*

La [Figure 7, à la page 73](#page-72-0) montre le chemin supplémentaire de la Figure 6, à la page 72 qui a été ajouté au chemin d'accès aux classes du service de télémétrie (MQXR).
```
CLASSPATH=;C:\IBM\MQ\Program\mqxr\bin\\..\lib\MQXRListener.jar;
C:\IBM\MQ\Program\mqxr\bin\\..\lib\WMQCommonServices.jar;
C:\IBM\MQ\Program\mqxr\bin\\..\lib\objectManager.utils.jar;
C:\IBM\MQ\Program\mqxr\bin\\..\lib\com.ibm.micro.xr.jar;
C:\IBM\MQ\Program\mqxr\bin\\..\..\java\lib\com.ibm.mq.jmqi.jar;
C:\IBM\MQ\Program\mqxr\bin\\..\..\java\lib\com.ibm.mqjms.jar;
C:\IBM\MQ\Program\mqxr\bin\\..\..\java\lib\com.ibm.mq.jar;
C:\WMQTelemtryApps;
```
*Figure 7. Sortie Classpath provenant de runMQXRService.bat*

La sortie dans la Figure 8, à la page 73 montre que le service de télémétrie (MQXR) a démarré avec la définition de canal de la [Figure 4, à la page 72.](#page-71-0)

21/05/2010 15:32:12 [main] com.ibm.mq.MQXRService.MQXRPropertiesFile AMQXR2011I: Property com.ibm.mq.MQXR.channel/JAASMCAUser value com.ibm.mq.MQXR.Port=1884; com.ibm.mq.MQXR.JAASConfig=JAASConfig; com.ibm.mq.MQXR.UserName=Admin; com.ibm.mq.MQXR.StartWithMQXRService=true

*Figure 8. WMQ Installation directory\data\qmgrs\qMgrName\errors\mqxr.log*

Lorsque l'application client se connecte au canal JAAS , si com.ibm.mq.MQXR.JAASConfig=JAASWrongConfig ne correspond pas au nom d'une section JAAS dans le fichier jaas.config , la connexion échoue et le client émet une exception avec le code retour 0; voir Figure 9, à la page 73. La deuxième exception, Client is not connected (32104), a été émise car le client a tenté de se déconnecter alors qu'il n'était pas connecté.

```
C:\WMQTelemetryApps>java com.ibm.mq.id.PubAsyncRestartable
Starting a clean session for instance "Admin_PubAsyncRestartab"
Publishing "Hello World Fri May 21 17:23:23 BST 2010" on topic "MQTT Example" 
for client instance: "Admin_PubAsyncRestartab" using QoS=1 on address tcp://localhost:1884"
Userid: "Admin", Password: "Password"
Delivery token "528752516" has been received: false
Connection lost on instance "Admin_PubAsyncRestartab" with cause "MqttException"
MqttException (0) - java.io.EOFException
         at com.ibm.micro.client.mqttv3.internal.CommsReceiver.run(CommsReceiver.java:118)
 at java.lang.Thread.run(Thread.java:801)
Caused by: java.io.EOFException
 at java.io.DataInputStream.readByte(DataInputStream.java:269)
         at 
com.ibm.micro.client.mqttv3.internal.wire.MqttInputStream.readMqttWireMessage(MqttInputStream.ja
va:56)
         at com.ibm.micro.client.mqttv3.internal.CommsReceiver.run(CommsReceiver.java:90)
         ... 1 more
Client is not connected (32104)
         at 
com.ibm.micro.client.mqttv3.internal.ExceptionHelper.createMqttException(ExceptionHelper.java:33
)
         at com.ibm.micro.client.mqttv3.internal.ClientComms.internalSend(ClientComms.java:100)
         at com.ibm.micro.client.mqttv3.internal.ClientComms.sendNoWait(ClientComms.java:117)
         at com.ibm.micro.client.mqttv3.internal.ClientComms.disconnect(ClientComms.java:229)
         at com.ibm.micro.client.mqttv3.MqttClient.disconnect(MqttClient.java:385)
         at com.ibm.mq.id.PubAsyncRestartable.main(PubAsyncRestartable.java:49)
```
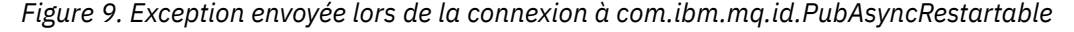

mqxr.log contient une sortie supplémentaire affichée dans la Figure 9, à la page 73.

L'erreur est détectée par JAAS qui émet l'exception javax.security.auth.login.LoginException avec le motif No LoginModules configured for JAAS. La raison peut être, comme à la [Figure 10, à](#page-73-0) [la page 74,](#page-73-0) un nom de configuration erroné. Il peut également s'agir d'autres problèmes de service JAAS rencontrés lors du chargement de la configuration JAAS.

<span id="page-73-0"></span>Si aucune exception n'est signalée par le service JAAS, cela signifie que JAAS a correctement chargé la classe security.jaas.JAASLogin nommée dans la strophe JAASConfig.

21/05/2010 12:06:12 [ServerWorker0] com.ibm.mq.MQXRService.MQTTCommunications AMQXR2050E: Unable to load JAAS config: JAASWrongConfig. The following exception occurred javax.security.auth.login.LoginException: No LoginModules configured for JAAS

*Figure 10. mqxr.log - erreur lors du chargement de la configuration JAAS*

## **Résolution des problèmes : Démarrage ou exécution du démon**

Consultez le journal de la console du démon pour dispositifs WebSphere MQ Telemetry, activez la trace ou utilisez le tableau des symptômes de la présente rubrique pour traiter les incidents liés au démon.

### **Procédure**

1. Vérifiez le journal de la console.

Si le démon s'exécute en avant-plan, les messages de le console s'affichent dans la fenêtre du terminal. S'il a été démarré en arrière-plan, la console est l'emplacement cible de stdout.

2. Redémarrez le démon.

Les changements effectués dans le fichier de configuration ne sont pas activés tant que le démon n'est pas redémarré.

3. Consultez le Tableau 3, à la page 74 :

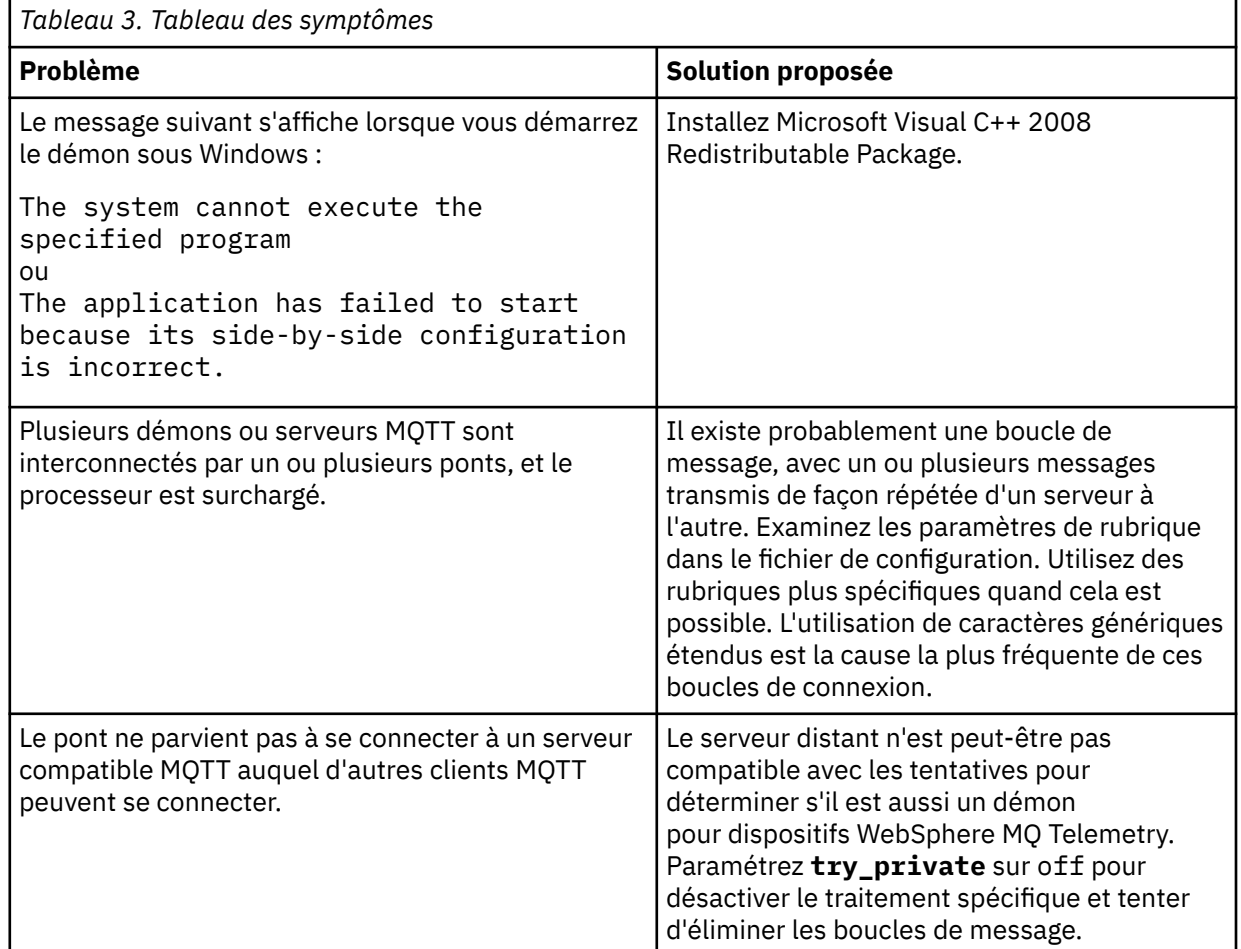

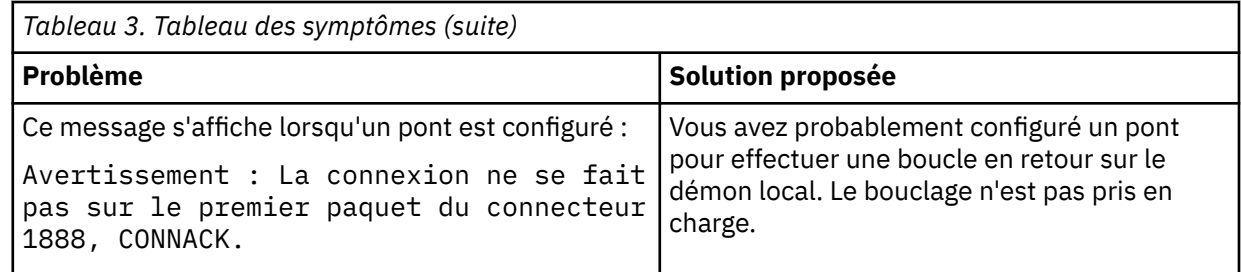

## **Résolution des problèmes : Les clients MQTT ne se connectent pas au démon**

Les clients ne se connectent pas au démon, ou le démon ne se connecte pas aux autres démons ou à un canal de télémétrie WebSphere MQ.

### **Pourquoi et quand exécuter cette tâche**

Tracez chaque paquet MQTT envoyé et reçu par le démon.

### **Procédure**

Définissez le paramètre **trace\_output** sur protocol dans le fichier de configuration du démon, ou envoyez à celui-ci une commande à l'aide du fichier amqtdd.upd.

Pour un exemple d'utilisation du fichier amqtdd.upd , voir Transférer des messages entre le démon pour dispositifs WebSphere MQ Telemetry et WebSphere MQ .

Avec le paramètre protocol, le démon affiche sur la console un message décrivant chaque paquet envoyé et reçu.

# **Dépannage des enregistrements d'authentification de canal**

Si vous rencontrez des problèmes lors de l'utilisation des enregistrements d'authentification de canal, vérifiez si le problème est décrit dans les informations suivantes.

### **Quelle adresse présentez-vous au gestionnaire de files d'attente?**

L'adresse que votre canal présente au gestionnaire de files d'attente dépend de l'adaptateur de réseau utilisé. Par exemple, si le CONNAME que vous utilisez pour accéder au programme d'écoute est "localhost", vous présentez 127.0.0.1 comme adresse ; s'il s'agit de l'adresse IP réelle de votre ordinateur, il s'agit de l'adresse que vous présentez au gestionnaire de files d'attente. Vous pouvez appeler des règles d'authentification différentes pour 127.0.0.1 et votre adresse IP réelle.

### **Utilisation de BLOCKADDR avec des noms de canal**

Si vous utilisez SET CHLAUTH TYPE (BLOCKADDR), il doit avoir le nom de canal générique CHLAUTH (\*) et rien d'autre. Vous devez bloquer l'accès à partir des adresses spécifiées à l'aide de n'importe quel nom de canal.

### **Comportement de la commande SET CHLAUTH sur le redémarrage du gestionnaire de files d'attente**

Si SYSTEM.CHLAUTH.DATA.QUEUE, a été supprimée ou modifiée de sorte qu'elle n'est plus accessible, c'est-à-dire que PUT (DISABLED), la commande **SET CHLAUTH** n'aboutit que partiellement. Dans cette instance, **SET CHLAUTH** mettra à jour le cache en mémoire, mais échouera lors du renforcement.

Cela signifie que même si la règle mise en place par la commande **SET CHLAUTH** peut être utilisable initialement, l'effet de la commande ne sera pas conservé après un redémarrage du gestionnaire de files d'attente. L'utilisateur doit vérifier que la file d'attente est accessible, puis réexécuter la commande (à l'aide de **ACTION(REPLACE)** ) avant de parcourant le gestionnaire de files d'attente.

Si SYSTEM.CHLAUTH.DATA.QUEUE reste inaccessible au démarrage du gestionnaire de files d'attente, le cache des règles sauvegardées ne peut pas être chargé et tous les canaux seront bloqués jusqu'à ce que la file d'attente et les règles deviennent accessibles.

# **Traitement des incidents de multidiffusion**

Les conseils et astuces suivants ne sont pas dans un ordre significatif et peuvent être ajoutés lorsque de nouvelles versions de la documentation sont publiées. Il s'agit de sujets qui, s'ils sont pertinents pour le travail que vous effectuez, peuvent vous faire gagner du temps.

# **Test d'applications multidiffusion sur un réseau non multidiffusion**

Utilisez ces informations pour apprendre à tester des applications IBM WebSphere MQ Multicast en local plutôt que sur un réseau de multidiffusion.

Lors du développement ou du test d'applications de multidiffusion, il se peut que le réseau de multidiffusion ne soit pas encore activé. Pour exécuter l'application en local, vous devez éditer le fichier mqclient.ini comme illustré dans l'exemple suivant:

Editez le paramètre Interface dans la section Multicast de *MQ\_DATA\_PATH*/mqclient.ini:

Multicast:<br>Interface  $= 127.0.0.1$ 

où *MQ\_DATA\_PATH* est l'emplacement du répertoire de données IBM WebSphere MQ (/var/mqm/ mqclient.ini).

Les transmissions multidiffusion utilisent désormais uniquement l'adaptateur de bouclage local.

## **Définition du réseau approprié pour le trafic multidiffusion**

Lorsque vous développez ou testez des applications multidiffusion, après les avoir testées localement, vous pouvez les tester sur un réseau multidiffusion. Si l'application n'est transmise qu'en local, vous devrez peut-être éditer le fichier MQClient.ini comme indiqué plus loin dans cette section. Si la configuration de la machine utilise plusieurs adaptateurs de réseau ou un réseau privé virtuel (VPN) par exemple, le paramètre **Interface** du fichier MQClient.ini doit être défini sur l'adresse de l'adaptateur de réseau que vous souhaitez utiliser.

Si la section Multicast existe dans le fichier MQClient.ini , éditez le paramètre **Interface** comme illustré dans l'exemple suivant:

Remplacez :

Multicast:<br>Interface  $= 127.0.0.1$ 

A:

Multicast: Interface = *IPAddress*

où *IPAddress* est l'adresse IP de l'interface sur laquelle transite le trafic multidiffusion.

S'il n'y a pas de section Multicast dans le fichier MQClient.ini , ajoutez l'exemple suivant:

Multicast:<br>Interface  $=$  *IPAddress* 

où *IPAddress* est l'adresse IP de l'interface sur laquelle transite le trafic multidiffusion.

Les applications de multidiffusion s'exécutent désormais sur le réseau de multidiffusion.

## **La chaîne de rubrique de multidiffusion est trop longue**

Si votre chaîne de rubrique de multidiffusion WebSphere MQ est rejetée avec le code anomalie MQRC\_TOPIC\_STRING\_ERROR, il se peut que la chaîne soit trop longue.

WebSphereMQ La multidiffusion est limitée à 255 caractères pour les chaînes de rubrique. Cette limitation signifie que des précautions doivent être prises avec les noms des noeuds et des noeuds feuille dans l'arborescence. Si les noms des noeuds et des noeuds feuille sont trop longs, la chaîne de rubrique peut dépasser 255 caractères et renvoyer le code anomalie [«2425 \(0979\) \(RC2425\):](#page-269-0) [MQRC\\_TOPIC\\_STRING\\_ERROR», à la page 270](#page-269-0) . Il est recommandé de rendre les chaînes de rubrique aussi courtes que possible car des chaînes de rubrique plus longues peuvent avoir un effet négatif sur les performances.

# **Problèmes de topologie de rubrique de multidiffusion**

Utilisez ces exemples pour comprendre pourquoi certaines topologies de rubrique de multidiffusion WebSphere MQ ne sont pas recommandées.

Comme indiqué dans la topologie de sujet de multidiffusionWebSphere MQ , la prise en charge de la multidiffusion WebSphere MQ requiert que chaque sous-arborescence ait son propre groupe de multidiffusion et son propre flux de données au sein de la hiérarchie totale. N'utilisez pas d'adresse de groupe de multidiffusion différente pour une sous-arborescence et son parent.

Le schéma d'adressage IP *réseau avec classe* désigne un espace adresse pour l'adresse de multidiffusion. La plage de multidiffusion complète de l'adresse IP est 224.0.0.0 à 239.255.255.255, mais certaines de ces adresses sont réservées. Pour obtenir la liste des adresses réservées, contactez votre administrateur système ou consultez [IPv4 Multicast Address Space Registry](https://www.iana.org/assignments/multicast-addresses) pour plus d'informations. Il est recommandé d'utiliser l'adresse de multidiffusion locale dans la plage de 239.0.0.0 à 239.255.255.255.

### **Topologie de rubrique de multidiffusion recommandée**

Cet exemple est identique à celui de la topologie de rubrique de multidiffusionWebSphere MQ et montre 2 flux de données de multidiffusion possibles. Bien qu'il s'agisse d'une représentation simple, elle illustre le type de situation pour laquelle la multidiffusion WebSphere MQ a été conçue. Elle est illustrée ici pour mettre en contraste le [deuxième exemple:](#page-77-0)

```
DEF COMMINFO(MC1) GRPADDR(
227.20.133.1)
DEF COMMINFO(MC2) GRPADDR(227.20.133.2)
```
où *227.20.133.1* et *227.20.133.2* sont des adresses de multidiffusion valides.

Ces définitions de rubrique sont utilisées pour créer une arborescence de rubriques, comme illustré dans le diagramme suivant:

```
DEFINE TOPIC(FRUIT) TOPICSTRING('Price/FRUIT') MCAST(ENABLED) COMMINFO(MC1)
DEFINE TOPIC(FISH) TOPICSTRING('Price/FISH') MCAST(ENABLED) COMMINFO(MC2)
```
<span id="page-77-0"></span>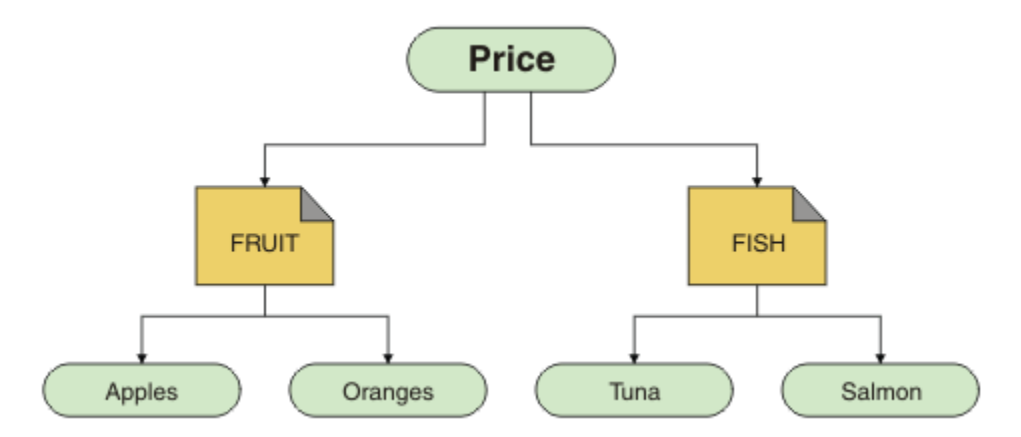

Chaque objet d'informations de communication multidiffusion (COMMINFO) représente un flux de données différent car leurs adresses de groupe sont différentes. Dans cet exemple, la rubrique FRUIT est définie pour utiliser l'objet COMMINFO MC1et la rubrique FISH est définie pour utiliser l'objet COMMINFO MC<sub>2</sub>.

WebSphere MQ La multidiffusion est limitée à 255 caractères pour les chaînes de rubrique. Cette limitation signifie que les noms des noeuds et des noeuds feuille doivent être pris en compte dans l'arborescence. Si les noms des noeuds et des noeuds feuille sont trop longs, la chaîne de rubrique peut dépasser 255 caractères et renvoyer le code anomalie MQRC\_TOPIC\_STRING\_ERROR .

### **Topologie de rubrique de multidiffusion non recommandée**

Cet exemple étend l'exemple précédent en ajoutant un autre objet de rubrique appelé ORANGES qui est défini pour utiliser une autre définition d'objet COMMINFO (MC3 ):

```
DEF COMMINFO(MC1) GRPADDR(227.20.133.1
)
DEF COMMINFO(MC2) GRPADDR(227.20.133.2)
DEF COMMINFO(MC3) GRPADDR(227.20.133.3)
```
où *227.20.133.1* , *227.20.133.2*et *227.20.133.3* sont des adresses de multidiffusion valides.

Ces définitions de rubrique sont utilisées pour créer une arborescence de rubriques, comme illustré dans le diagramme suivant:

```
DEFINE TOPIC(FRUIT) TOPICSTRING('Price/FRUIT') MCAST(ENABLED) COMMINFO(MC1)
DEFINE TOPIC(FISH) TOPICSTRING('Price/FISH') MCAST(ENABLED) COMMINFO(MC2)
DEFINE TOPIC(ORANGES) TOPICSTRING('Price/FRUIT/ORANGES') MCAST(ENABLED) COMMINFO(MC3)
```
<span id="page-78-0"></span>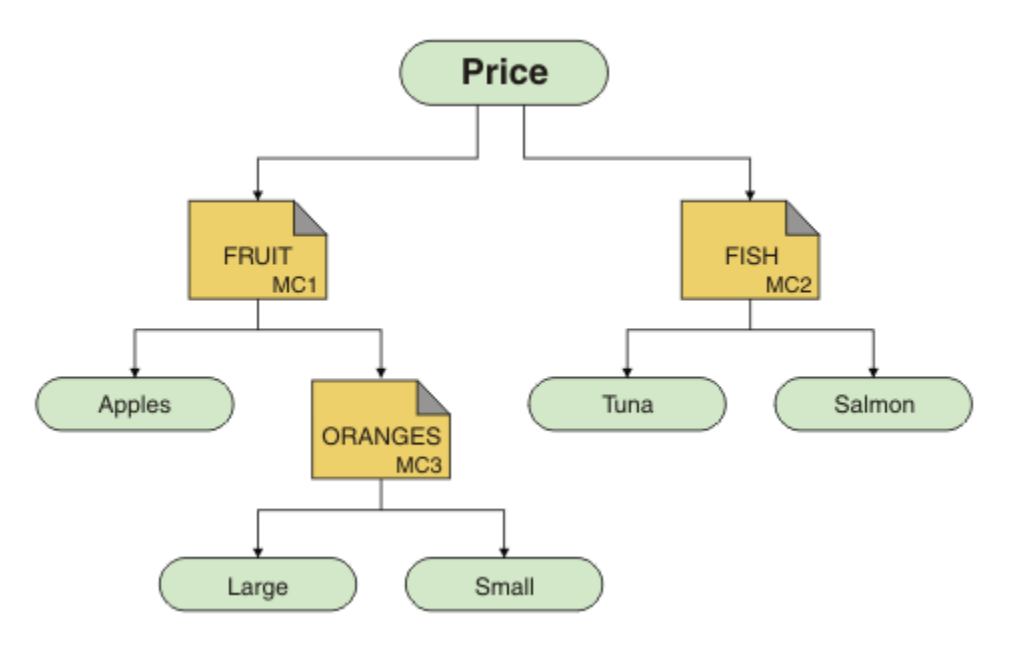

Bien que ce type de topologie de multidiffusion puisse être créé, il n'est pas recommandé car les applications risquent de ne pas recevoir les données qu'elles attendaient.

Une application abonnée à 'Price/FRUIT/#' reçoit une transmission multidiffusion sur l'adresse du groupe COMMINFO MC1 . L'application s'attend à recevoir des publications sur toutes les rubriques à ce point ou en dessous de ce point dans l'arborescence de rubriques.

Toutefois, les messages créés par une application qui publie sur 'Price/FRUIT/ORANGES/Small' ne sont pas reçus par l'abonné car ils sont envoyés à l'adresse de groupe de COMMINFO MC3.

# **Utilisation des journaux**

Il existe une variété de journaux que vous pouvez utiliser pour vous aider à identifier et résoudre les problèmes.

Utilisez les liens suivants pour connaître les journaux disponibles pour votre plateforme et savoir comment les utiliser:

- $\bullet$  Windows  $\bullet$  UNIX  $\bullet$  Linux  $\bullet$  Linux  $\bullet$  also under the systemes Windows, UNIX and [Linux», à la page 80](#page-79-0)
- • [«Journaux d'erreurs sur HP Integrity NonStop Server», à la page 83](#page-82-0)

Il est possible de supprimer ou d'exclure certains messages sur les systèmes répartis et z/OS IBM WebSphere MQ .

Pour plus d'informations sur la suppression de certains messages sur les systèmes répartis, voir [«Suppression des messages d'erreur de canal dans les journaux des erreurs», à la page 84.](#page-83-0)

### **Concepts associés**

[«Identification des problèmes et support», à la page 5](#page-4-0)

Si vous rencontrez des problèmes avec votre réseau de gestionnaires de files d'attente ou les applications IBM WebSphere MQ , utilisez les techniques décrites pour vous aider à diagnostiquer et à résoudre les problèmes.

[«Présentation du traitement des incidents», à la page 5](#page-4-0)

Processus permettant d'identifier et de résoudre la cause d'un problème. Chaque fois que vous rencontrez un problème avec votre logiciel IBM , le processus de traitement des incidents commence dès que vous vous demandez ce qui s'est passé.

[«First Failure Support Technology \(FFST\)», à la page 111](#page-110-0)

<span id="page-79-0"></span>First Failure Support Technology ( FFST) for IBM WebSphere MQ fournit des informations qui peuvent aider le personnel de support IBM à diagnostiquer un problème lorsqu'une erreur grave se produit.

[«Utilisation de la trace», à la page 85](#page-84-0) Vous pouvez utiliser différents types de trace pour vous aider à identifier et à résoudre les problèmes.

## **Journaux des erreurs sur les systèmes Windows, UNIX and Linux**

A propos des fichiers journaux d'erreurs et un exemple.

Lors de l'installation, un sous-répertoire errors est créé dans le chemin d'accès au fichier /var/mqm sous UNIX and Linux et dans le répertoire d'installation, par exemple C:\Program Files\IBM\WebSphere MQ\ sous Windows . Le sous-répertoire errors peut contenir jusqu'à trois fichiers journaux d'erreurs nommés:

- AMQERR01.LOG
- AMQERR02.LOG
- AMQERR03.LOG

Pour plus d'informations sur les répertoires dans lesquels sont stockés les fichiers journaux, voir [«Répertoires du journal des erreurs», à la page 82.](#page-81-0)

Une fois que vous avez créé un gestionnaire de files d'attente, il crée trois fichiers journaux d'erreurs lorsqu'il en a besoin. Ces fichiers portent les mêmes noms que ceux du répertoire du journal des erreurs système. C'est-à-dire AMQERR01, AMQERR02et AMQERR03, qui ont chacun une capacité par défaut de 2 Mo (2 097 152 octets). La capacité peut être modifiée dans la page des propriétés du gestionnaire de files d'attente Extended à partir de l'explorateur IBM WebSphere MQ ou dans la section QMErrorLog du fichier qm.ini . Ces fichiers sont placés dans le sous-répertoire errors du répertoire de données du gestionnaire de files d'attente que vous avez sélectionné lors de l'installation de IBM WebSphere MQ ou de la création de votre gestionnaire de files d'attente. L'emplacement par défaut du sous-répertoire errors est le chemin d'accès au fichier /var/mqm/qmgrs/*qmname* sous UNIX and Linux et le chemin d'accès au fichier C:\Program Files\IBM\WebSphere MQ\qmgrs\*qmname*\errors sous Windows .

Lorsque des messages d'erreur sont générés, ils sont placés dans AMQERR01. Lorsque AMQERR01 dépasse 2 Mo (2 097 152 octets), il est copié dans AMQERR02. Avant la copie, AMQERR02 est copié dans AMQERR03.LOG. Le contenu précédent, le cas échéant, de AMQERR03 est supprimé.

Les derniers messages d'erreur sont donc toujours placés dans AMQERR01, les autres fichiers étant utilisés pour conserver un historique des messages d'erreur.

Tous les messages relatifs aux canaux sont également placés dans les fichiers d'erreurs appropriés appartenant au gestionnaire de files d'attente, sauf si le gestionnaire de files d'attente n'est pas disponible ou que son nom est inconnu. Dans ce cas, les messages liés aux canaux sont placés dans le répertoire du journal des erreurs système.

Pour examiner le contenu d'un fichier journal des erreurs, utilisez votre éditeur système habituel.

### **Exemple de journal des erreurs**

La [Figure 11, à la page 81](#page-80-0) illustre une extraction à partir d'un journal des erreurs WebSphere MQ :

<span id="page-80-0"></span>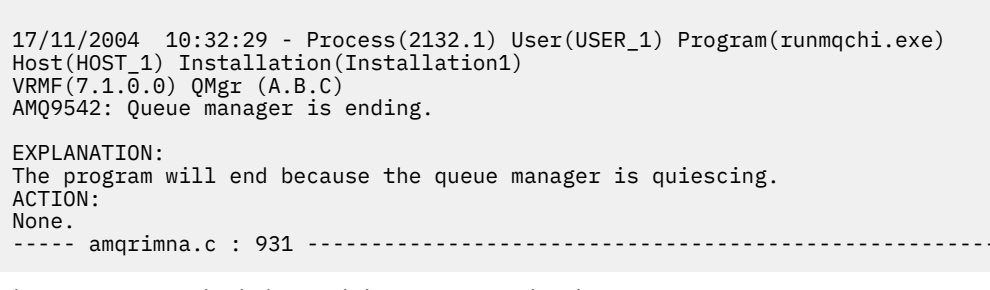

*Figure 11. Exemple de journal des erreurs WebSphere MQ*

### **Messages opérateur**

Les messages opérateur identifient les erreurs normales, généralement causées directement par les utilisateurs qui utilisent des paramètres non valides dans une commande, par exemple. Les messages de l'opérateur sont activés dans la langue nationale, avec les catalogues de messages installés dans les emplacements standard.

Ces messages sont écrits dans la fenêtre associée, le cas échéant. En outre, certains messages d'opérateur sont écrits dans AMQERR01.LOG dans le répertoire du gestionnaire de files d'attente et d'autres fichiers dans le fichier équivalent dans le répertoire du journal des erreurs système.

### **Restrictions d'accès au journal des erreurs**

Certains répertoires de journaux des erreurs et journaux des erreurs sont soumis à des restrictions d'accès.

Pour obtenir les droits d'accès suivants, un utilisateur ou une application doit être membre du groupe mqm:

- Accès en lecture et en écriture à tous les répertoires du journal des erreurs du gestionnaire de files d'attente.
- Accès en lecture et en écriture à tous les journaux d'erreurs du gestionnaire de files d'attente.
- Accès en écriture aux journaux des erreurs système.

Si un utilisateur ou une application non autorisé tente d'écrire un message dans un répertoire du journal des erreurs du gestionnaire de files d'attente, le message est redirigé vers le répertoire du journal des erreurs du système.

### **Non prise en compte des codes d'erreur sous les systèmes UNIX and Linux**

Sur les systèmes UNIX and Linux , si vous ne souhaitez pas que certains messages d'erreur soient écrits dans un journal des erreurs du gestionnaire de files d'attente, vous pouvez spécifier les codes d'erreur à ignorer à l'aide de la section QMErrorLog .

Pour plus d'informations, voir Journaux des erreurs du gestionnaire de files d'attente.

### **Ignorer les codes d'erreur sous les systèmes Windows**

Sur les systèmes Windows , si un message d'erreur a la gravité ERREUR, il est consigné dans le journal des erreurs WebSphere MQ et dans le journal des événements d'application Windows . Si vous ne souhaitez pas que certains messages d'erreur soient écrits dans le journal des événements d'application Windows , vous pouvez spécifier les codes d'erreur à ignorer dans le registre Windows .

Utilisez la clé de registre suivante:

HKLM\Software\IBM\WebSphere MQ\Installation\*MQ\_INSTALLATION\_NAME*\IgnoredErrorCodes

<span id="page-81-0"></span>où *MQ\_INSTALLATION\_NAME* est le nom de l'installation associée à une installation particulière de IBM WebSphere MQ.

La valeur que vous lui affectez est un tableau de chaînes délimitées par le caractère NULL, avec chaque valeur de chaîne liée au code d'erreur que vous souhaitez ignorer dans le journal des erreurs. La liste complète se termine par un caractère NULL, de type REG\_MULTI\_SZ.

Par exemple, si vous souhaitez que WebSphere MQ exclue les codes d'erreur AMQ3045, AMQ6055et AMQ8079 du journal des événements d'application Windows , définissez la valeur suivante:

AMQ3045\0AMQ6055\0AMQ8079\0\0

La liste des messages à exclure est définie pour tous les gestionnaires de files d'attente sur la machine. Les modifications que vous apportez à la configuration ne seront pas prises en compte tant que chaque gestionnaire de files d'attente n'aura pas été redémarré.

### **Concepts associés**

[«Identification des problèmes et support», à la page 5](#page-4-0)

Si vous rencontrez des problèmes avec votre réseau de gestionnaires de files d'attente ou les applications IBM WebSphere MQ , utilisez les techniques décrites pour vous aider à diagnostiquer et à résoudre les problèmes.

#### [«Utilisation des journaux», à la page 79](#page-78-0)

Il existe une variété de journaux que vous pouvez utiliser pour vous aider à identifier et résoudre les problèmes.

### [«Utilisation de la trace», à la page 85](#page-84-0)

Vous pouvez utiliser différents types de trace pour vous aider à identifier et à résoudre les problèmes.

## **Répertoires du journal des erreurs**

WebSphere MQ utilise un certain nombre de journaux d'erreurs pour capturer les messages concernant sa propre opération de WebSphere MQ, les gestionnaires de files d'attente que vous démarrez et les données d'erreur provenant des canaux utilisés. L'emplacement des journaux d'erreurs varie selon que le nom du gestionnaire de files d'attente est connu ou non et que l'erreur est associée à un client.

L'emplacement dans lequel sont stockés les journaux d'erreurs varie selon que le nom du gestionnaire de files d'attente est connu ou non et que l'erreur est associée à un client. *MQ\_INSTALLATION\_PATH* représente le répertoire de niveau supérieur dans lequel WebSphere MQ est installé.

• Si le nom du gestionnaire de files d'attente est connu, l'emplacement du journal des erreurs est indiqué dans Tableau 4, à la page 82.

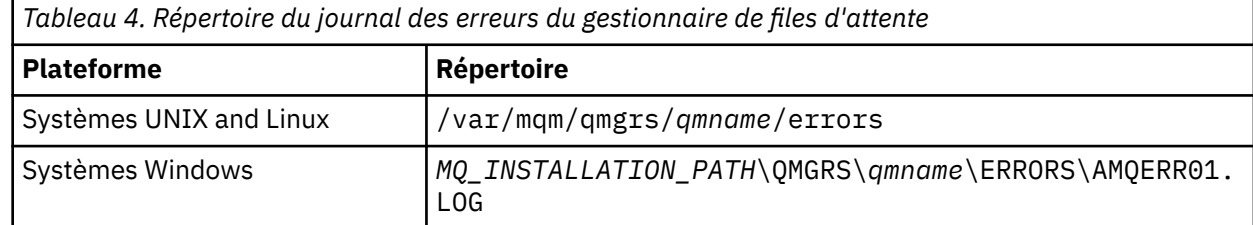

• Si le nom du gestionnaire de files d'attente est inconnu, l'emplacement du journal des erreurs est indiqué dans Tableau 5, à la page 82.

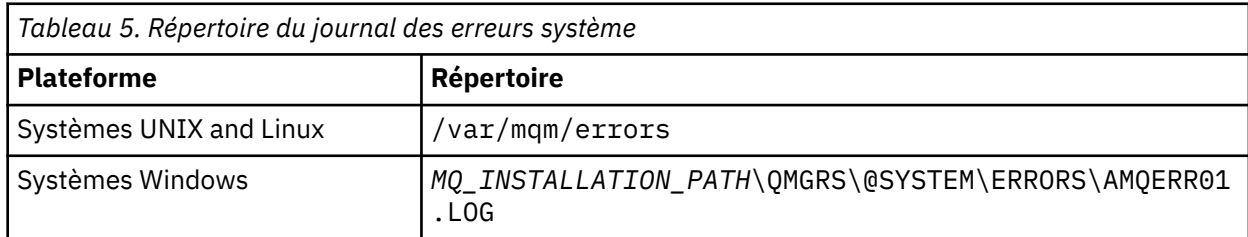

<span id="page-82-0"></span>• Si une erreur s'est produite avec une application client, l'emplacement du journal des erreurs sur le client est indiqué dans Tableau 6, à la page 83.

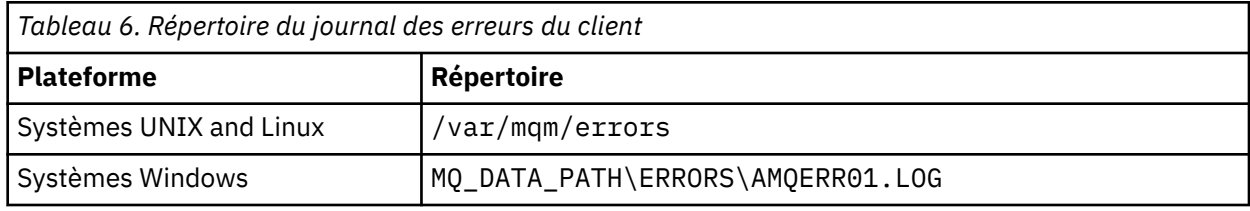

Dans WebSphere MQ for Windows, une indication de l'erreur est également ajoutée au journal d'application, qui peut être examiné avec l'application Afficheur d'événements fournie avec les systèmes Windows .

### **Erreurs précoces**

Il existe un certain nombre de cas spéciaux où ces journaux d'erreurs n'ont pas encore été établis et où une erreur se produit. WebSphere MQ tente d'enregistrer ces erreurs dans un journal des erreurs. L'emplacement du journal dépend de la quantité d'un gestionnaire de files d'attente qui a été établie.

Si, en raison d'un fichier de configuration endommagé par exemple, aucune information d'emplacement ne peut être déterminée, les erreurs sont consignées dans un répertoire d'erreurs créé lors de l'installation dans le répertoire racine (/var/mqm ou C:\Program Files\IBM\WebSphere MQ).

Si WebSphere MQ peut lire ses informations de configuration et accéder à la valeur du préfixe par défaut, les erreurs sont consignées dans le sous-répertoire des erreurs du répertoire identifié par l'attribut du préfixe par défaut. Par exemple, si le préfixe par défaut est C:\Program Files\IBM\WebSphere MQ, les erreurs sont consignées dans C:\Program Files\IBM\WebSphere MQ\errors.

Pour plus d'informations sur les fichiers de configuration, voir Modification des informations de configuration de IBM WebSphere MQ et de gestionnaire de files d'attente .

**Remarque :** Les erreurs du registre Windows sont notifiées par des messages lorsqu'un gestionnaire de files d'attente est démarré.

## **Journaux d'erreurs sur HP Integrity NonStop Server**

Utilisez ces informations pour comprendre les journaux d'erreurs du client IBM WebSphere MQ on HP Integrity NonStop Server , ainsi qu'un exemple.

Lors de l'installation, un sous-répertoire d'erreurs est créé dans le chemin d'accès au fichier <mqpath>/var/mqm . Le sous-répertoire des erreurs peut contenir jusqu'à trois fichiers journaux d'erreurs nommés:

- AMQERR01.LOG
- AMQERR02.LOG
- AMQERR03.LOG

Lorsque des messages d'erreur sont générés, ils sont écrits dans AMQERR01.LOG. Lorsque AMQERR01.LOG dépasse 2 Mo (2 097 152 octets), il est copié dans AMQERR02.LOG. Avant la copie, AMQERR02.LOG est copié dans AMQERR03.LOG. Le contenu précédent, le cas échéant, de AMQERR03.LOG est supprimé.

Les derniers messages d'erreur sont donc toujours placés dans AMQERR01.LOG. Les autres fichiers journaux sont utilisés pour conserver un historique des messages d'erreur.

Pour examiner le contenu d'un fichier journal des erreurs, utilisez votre éditeur système. Le contenu des fichiers journaux peut être lu par n'importe quel utilisateur, mais l'accès en écriture requiert que l'utilisateur soit membre du groupe mqm.

### <span id="page-83-0"></span>**Exemple de journal des erreurs**

La Figure 12, à la page 84 illustre une extraction à partir d'un journal des erreurs IBM WebSphere MQ :

```
04/30/13 06:18:22 - Process(320406477.1) User(MYUSER) Program(nssfcps_c)
                     Host(myhost)<br>VRMF(7.1.0.0)
 VRMF(7.1.0.0)AMQ9558: The remote channel 'SYSTEM.DEF.SVRCONN' on host 'hostname
 (x.x.x.x)(1414)' is not currently available.
 EXPLANATION:
 The channel program ended because an instance of channel 'SYSTEM.DEF.SVRCONN'
 could not be started on the remote system. This could be for one of the
 following reasons: 
 The channel is disabled. 
 The remote system does not have sufficient resources to run another instance of
 the channel. 
 In the case of a client-connection channel, the limit on the number of
 instances configured for the remote server-connection channel was reached.
 ACTION:
 Check the remote system to ensure that the channel is able to run. Try the
 operation again.
 ----- cmqxrfpt.c : 504 ---------------
Figure 12. Exemple de journal des erreurs IBM WebSphere MQ
```
## **Suppression des messages d'erreur de canal dans les journaux des erreurs**

Vous pouvez empêcher l'envoi de messages sélectionnés dans les journaux des erreurs pendant un intervalle de temps spécifié, par exemple si votre système IBM WebSphere MQ génère un grand nombre de messages d'information qui remplissent les journaux des erreurs.

### **Pourquoi et quand exécuter cette tâche**

Il existe deux manières de supprimer des messages pour un intervalle de temps donné:

- En utilisant SuppressMessage et SuppressInterval dans la section QMErrorLog du fichier qm.ini .
- En utilisant les variables d'environnement MQ\_CHANNEL\_SUPPRESS\_MSGS et MQ\_CHANNEL\_SUPPRESS\_INTERVAL.

### **Procédure**

• Pour supprimer des messages pour un intervalle de temps donné à l'aide de la section QMErrorLog du fichier qm.ini , indiquez les messages qui doivent être écrits dans le journal des erreurs du gestionnaire de files d'attente une seule fois au cours d'un intervalle de temps donné avec SuppressMessageet indiquez l'intervalle de temps pendant lequel les messages doivent être supprimés avec SuppressInterval.

Par exemple, pour supprimer les messages AMQ9999, AMQ9002, AMQ9209 pendant 30 secondes, incluez les informations suivantes dans la section QMErrorLog du fichier qm.ini :

```
SuppressMessage=9001,9002,9202
SuppressInterval=30
```
Sin Windows Referred Linux Sinon, au lieu de modifier directement le fichier qm.ini , vous pouvez utiliser la page des propriétés étendues du gestionnaire de files d'attente dans IBM WebSphere MQ Explorer pour exclure et supprimer les messages.

- <span id="page-84-0"></span>• Pour supprimer des messages pour un intervalle de temps donné à l'aide des variables d'environnement **MQ\_CHANNEL\_SUPPRESS\_MSGS** et **MQ\_CHANNEL\_SUPPRESS\_MSGS**, procédez comme suit:
	- a) Indiquez les messages à supprimer avec **MQ\_CHANNEL\_SUPPRESS\_MSGS**.

Vous pouvez inclure jusqu'à 20 codes de message d'erreur de canal dans une liste séparée par des virgules. Il n'existe pas de liste complète des ID de message pouvant être inclus dans la variable d'environnement **MQ\_CHANNEL\_SUPPRESS\_MSGS** . Toutefois, les ID de message doivent être des messages de canal (c'est-à-dire AMQ9xxx: messages).

Les exemples suivants concernent les messages AMQ9999, AMQ9002, AMQ9209.

– Sous UNIX and Linux:

export MQ\_CHANNEL\_SUPPRESS\_MSGS=9999,9002,9209

– Sous Windows:

set MQ\_CHANNEL\_SUPPRESS\_MSGS=9999,9002,9209

b) Indiquez l'intervalle de temps pendant lequel les messages doivent être supprimés avec **MQ\_CHANNEL\_SUPPRESS\_INTERVAL**.

La valeur par défaut est 60,5 , ce qui signifie qu'après les cinq premières occurrences d'un message donné dans un intervalle de 60 secondes, toutes les autres occurrences de ce message sont supprimées jusqu'à la fin de cet intervalle de 60 secondes. La valeur 0,0 signifie toujours supprimer. La valeur 0,*n* , où *n* > 0 signifie ne jamais supprimer.

### **Concepts associés**

Section QMErrorLog sur UNIX, Linux, and Windows Propriétés de gestionnaire de files d'attente **Référence associée** Variables d'environnement

# **Utilisation de la trace**

Vous pouvez utiliser différents types de trace pour vous aider à identifier et à résoudre les problèmes.

Utilisez les liens suivants pour découvrir les différents types de trace et savoir comment exécuter la trace pour votre plateforme:

- • [«Utilisation de la fonction de trace sous Windows», à la page 86](#page-85-0)
- • [«Utilisation de la fonction de trace sur les systèmes UNIX and Linux», à la page 87](#page-86-0)
- • [«Traçage des fonctions SSL \(Secure Sockets Layer\) iKeyman et iKeycmd», à la page 91](#page-90-0)
- • [«Traçage des applications IBM WebSphere MQ classes for JMS», à la page 92](#page-91-0)
- • [«Traçage des applications IBM WebSphere MQ classes for Java», à la page 95](#page-94-0)
- • [«Traçage de l'adaptateur de ressources IBM WebSphere MQ», à la page 98](#page-97-0)
- • [«Traçage de composants Java WebSphere MQ supplémentaires», à la page 100](#page-99-0)

### **Concepts associés**

[«Identification des problèmes et support», à la page 5](#page-4-0)

Si vous rencontrez des problèmes avec votre réseau de gestionnaires de files d'attente ou les applications IBM WebSphere MQ , utilisez les techniques décrites pour vous aider à diagnostiquer et à résoudre les problèmes.

[«Présentation du traitement des incidents», à la page 5](#page-4-0)

Processus permettant d'identifier et de résoudre la cause d'un problème. Chaque fois que vous rencontrez un problème avec votre logiciel IBM , le processus de traitement des incidents commence dès que vous vous demandez ce qui s'est passé.

[«Utilisation des journaux», à la page 79](#page-78-0)

<span id="page-85-0"></span>Il existe une variété de journaux que vous pouvez utiliser pour vous aider à identifier et résoudre les problèmes.

[«First Failure Support Technology \(FFST\)», à la page 111](#page-110-0)

First Failure Support Technology ( FFST) for IBM WebSphere MQ fournit des informations qui peuvent aider le personnel de support IBM à diagnostiquer un problème lorsqu'une erreur grave se produit.

### **Tâches associées**

[«Comment contacter le service de support logiciel IBM», à la page 118](#page-117-0)

Vous pouvez contacter le support IBM via le site de support IBM . Vous pouvez également vous abonner à des notifications sur les correctifs IBM WebSphere MQ , le traitement des incidents et d'autres informations.

## **Utilisation de la fonction de trace sous Windows**

Utilisez les commandes **strmqtrc** et **endmqtrc** ou l'interface IBM WebSphere MQ Explorer pour démarrer et arrêter le traçage.

Windows utilise les commandes suivantes pour la fonction de trace du client:

### **strmqtrc**

pour démarrer le traçage

### **endmqtrc**

jusqu'à la fin du traçage

Les fichiers de sortie sont créés dans le répertoire MQ\_DATA\_PATH/trace .

### **Fichiers de trace sous IBM WebSphere MQ for Windows**

Les fichiers de trace sont nommés AMQ*ppppp*.*qq*.TRC , où les variables sont:

#### *ppppp*

ID du processus signalant l'erreur.

*qq*

Numéro de séquence, commençant à 0. Si le nom de fichier complet existe, cette valeur est incrémentée d'une unité jusqu'à ce qu'un nom de fichier de trace unique soit trouvé. Un nom de fichier de trace peut exister si un processus est réutilisé.

### **Remarque :**

- 1. L'identificateur de processus peut contenir un nombre de chiffres inférieur ou supérieur à celui indiqué dans l'exemple.
- 2. Il existe un fichier de trace pour chaque processus exécuté dans le cadre de l'entité tracée.

Pour formater ou afficher un fichier de trace, vous devez être le créateur du fichier de trace ou un membre du groupe mqm.

Les fichiers de trace SSL portent les noms AMQ.SSL.TRC et AMQ.SSL.TRC.1. Vous ne pouvez pas formater les fichiers de trace SSL ; envoyez-les tels quels au support IBM .

### **Comment démarrer et arrêter une trace**

Activez ou modifiez le traçage à l'aide de la commande de contrôle **strmqtrc** (voir strmqtrc). Pour arrêter le traçage, utilisez la commande de contrôle **endmqtrc** (voir endmqtrc).

Sur les systèmes IBM WebSphere MQ for Windows , vous pouvez également démarrer et arrêter le traçage à l'aide de l' IBM WebSphere MQ Explorer, comme suit:

- 1. Démarrez le IBM WebSphere MQ Explorer à partir du menu **Démarrer** .
- 2. Dans la vue Navigator , cliquez avec le bouton droit de la souris sur le noeud d'arborescence **WebSphere MQ** et sélectionnez **Trace ...**. La boîte de dialogue Trace s'affiche.
- 3. Cliquez sur **Démarrer** ou sur **Arrêter** selon le cas.

## <span id="page-86-0"></span>**Traçage des composants sélectifs**

Utilisez les options -t et -x pour contrôler la quantité de détails de trace à enregistrer. Par défaut, tous les points de trace sont activés. Vous pouvez spécifier les points que vous ne souhaitez pas tracer à l'aide de l'option -x . Par conséquent, si, par exemple, vous souhaitez tracer uniquement les données circulant sur les réseaux de communication, utilisez:

strmqtrc -x all -t comms

Pour des informations détaillées sur la commande de trace, voir strmqtrc.

### **Traçage des processus sélectifs**

Utilisez l'option -p de la commande **strmqtrc** pour limiter la génération de trace aux processus nommés spécifiés. Par exemple, pour tracer toutes les unités d'exécution résultant d'un processus en cours d'exécution appelé amqxxx.exe, utilisez la commande suivante:

strmqtrc -p amqxxx.exe

Pour des informations détaillées sur la commande de trace, voir strmqtrc.

### **Concepts associés**

«Utilisation de la fonction de trace sur les systèmes UNIX and Linux», à la page 87 Utilisez les commandes **strmqtrc** et **endmqtrc** pour démarrer et arrêter le traçage et **dspmqtrc** pour afficher un fichier de trace

[«Traçage des fonctions SSL \(Secure Sockets Layer\) iKeyman et iKeycmd», à la page 91](#page-90-0) Comment demander la fonction de trace iKeyman et iKeycmd .

[«Traçage de composants Java WebSphere MQ supplémentaires», à la page 100](#page-99-0) Pour les composants Java de WebSphere MQ, par exemple WebSphere MQ Explorer et l'implémentation Java de WebSphere MQ Transport for SOAP, les informations de diagnostic sont générées à l'aide des fonctions de diagnostic WebSphere MQ standard ou par des classes de diagnostic Java.

# **Utilisation de la fonction de trace sur les systèmes UNIX and Linux**

Utilisez les commandes **strmqtrc** et **endmqtrc** pour démarrer et arrêter le traçage et **dspmqtrc** pour afficher un fichier de trace

Les systèmes UNIX and Linux utilisent les commandes suivantes pour la fonction de trace du client WebSphere MQ MQI:

#### **strmqtrc**

pour démarrer le traçage

#### **endmqtrc**

jusqu'à la fin du traçage

#### **dspmqtrc <filename>**

pour afficher un fichier de trace formaté

La fonction de trace utilise un certain nombre de fichiers, à savoir:

- Un fichier pour chaque entité tracée, dans lequel les informations de trace sont enregistrées
- Un fichier supplémentaire sur chaque machine, afin de fournir une référence pour la mémoire partagée utilisée pour démarrer et arrêter le traçage
- Un fichier pour identifier le sémaphore utilisé lors de la mise à jour de la mémoire partagée

Les fichiers associés à la trace sont créés à un emplacement fixe dans l'arborescence de fichiers, à savoir /var/mqm/trace.

Toutes les fonctions de trace du client sont mises en oeuvre dans les fichiers de ce répertoire.

Vous pouvez gérer des fichiers de trace volumineux en montant un système de fichiers temporaire sur ce répertoire.

Sous AIX , vous pouvez utiliser la trace du système AIX en plus des commandes strmqtrc et endmqtrc. Pour plus d'informations, voir [«Traçage avec la trace système AIX», à la page 89](#page-88-0).

### **Fichiers de trace sur les systèmes IBM WebSphere MQ for UNIX and Linux**

Les fichiers de trace sont créés dans le répertoire /var/mqm/trace.

**Remarque :** Vous pouvez prendre en charge la production de fichiers de trace volumineux en montant un système de fichiers temporaire sur le répertoire qui contient vos fichiers de trace. Vous pouvez également renommer le répertoire de trace et créer le lien symbolique /var/mqm/trace vers un autre répertoire.

Les fichiers de trace sont nommés AMQ*ppppp*.*qq*.TRC , où les variables sont:

#### *ppppp*

ID du processus signalant l'erreur.

*qq*

Numéro de séquence, commençant à 0. Si le nom de fichier complet existe, cette valeur est incrémentée d'une unité jusqu'à ce qu'un nom de fichier de trace unique soit trouvé. Un nom de fichier de trace peut exister si un processus est réutilisé.

#### **Remarque :**

- 1. L'identificateur de processus peut contenir un nombre de chiffres inférieur ou supérieur à celui indiqué dans l'exemple.
- 2. Il existe un fichier de trace pour chaque processus exécuté dans le cadre de l'entité tracée.

Pour formater ou afficher un fichier de trace, vous devez être le créateur du fichier de trace ou un membre du groupe mqm.

Les fichiers de trace SSL portent les noms AMQ.SSL.TRC et AMQ.SSL.TRC.1. Vous ne pouvez pas formater les fichiers de trace SSL ; envoyez-les tels quels au support IBM .

### **Comment démarrer et arrêter une trace**

Sur les systèmes IBM WebSphere MQ for UNIX and Linux , vous activez ou modifiez le traçage à l'aide de la commande de contrôle **strmqtrc** (voir strmqtrc). Pour arrêter le traçage, utilisez la commande de contrôle **endmqtrc** (voir endmqtrc). Sur les systèmes IBM WebSphere MQ for Linux (plateformesx86 et x86-64 ), vous pouvez également utiliser le IBM WebSphere MQ Explorer pour démarrer et arrêter le traçage. Toutefois, vous ne pouvez tracer que tout à l'aide de la fonction fournie, ce qui équivaut à l'utilisation des commandes strmqtrc -e et endmqtrc -e.

La sortie de trace n'est pas formatée ; utilisez la commande de contrôle **dspmqtrc** pour formater la sortie de trace avant de l'afficher. Par exemple, pour formater tous les fichiers de trace du répertoire en cours, utilisez la commande suivante:

dspmqtrc \*.TRC

Pour des informations détaillées sur la commande de contrôle, **dspmqtrc**, voir dspmqtrc.

### **Traçage sélectif des composants sur les systèmes WebSphere MQ for UNIX and Linux**

Utilisez les options -t et -x pour contrôler la quantité de détails de trace à enregistrer. Par défaut, tous les points de trace sont activés. Spécifiez les points que vous ne souhaitez pas tracer à l'aide de l'option -x . Si, par exemple, vous souhaitez tracer, pour le gestionnaire de files d'attente QM1, uniquement les données de sortie associées à l'utilisation de la sécurité de canal SSL (Secure Sockets Layer), utilisez:

strmqtrc -m QM1 -t ssl

Pour des informations détaillées sur la commande de trace, voir strmqtrc.

### <span id="page-88-0"></span>**Traçage sélectif des composants sur WebSphere MQ for AIX**

Utilisez la variable d'environnement MQS\_TRACE\_OPTIONS pour activer les fonctions de traçage des paramètres et des détails de manière individuelle.

Etant donné que MQS\_TRACE\_OPTIONS permet d'activer la fonction de trace sans fonctions de trace de détail et de paramètre élevées, vous pouvez l'utiliser pour réduire l'effet sur les performances et la taille de la trace lorsque vous tentez de reproduire un problème avec la fonction de trace activée.

Ne définissez la variable d'environnement MQS\_TRACE\_OPTIONS que si votre personnel de maintenance vous a demandé de le faire.

En règle générale, MQS\_TRACE\_OPTIONS doit être défini dans le processus qui démarre le gestionnaire de files d'attente, et avant le démarrage du gestionnaire de files d'attente, ou bien il n'est pas reconnu. Définissez MQS\_TRACE\_OPTIONS avant le démarrage de la fonction de trace. S'il est défini après le démarrage du traçage, il n'est pas reconnu.

### **Traçage sélectif des processus sur les systèmes WebSphere MQ for UNIX and Linux**

Utilisez l'option -p de la commande **strmqtrc** pour limiter la génération de trace aux processus nommés spécifiés. Par exemple, pour tracer toutes les unités d'exécution résultant d'un processus en cours d'exécution appelé amqxxx, utilisez la commande suivante:

strmqtrc -p amqxxx

Pour des informations détaillées sur la commande de trace, voir strmqtrc.

#### **Concepts associés**

[«Traçage des fonctions SSL \(Secure Sockets Layer\) iKeyman et iKeycmd», à la page 91](#page-90-0) Comment demander la fonction de trace iKeyman et iKeycmd .

[«Traçage de composants Java WebSphere MQ supplémentaires», à la page 100](#page-99-0) Pour les composants Java de WebSphere MQ, par exemple WebSphere MQ Explorer et l'implémentation Java de WebSphere MQ Transport for SOAP, les informations de diagnostic sont générées à l'aide des fonctions de diagnostic WebSphere MQ standard ou par des classes de diagnostic Java.

### **Référence associée**

[«Utilisation de la fonction de trace sous Windows», à la page 86](#page-85-0) Utilisez les commandes **strmqtrc** et **endmqtrc** ou l'interface IBM WebSphere MQ Explorer pour démarrer et arrêter le traçage.

## **Traçage avec la trace système AIX**

En plus de la trace WebSphere MQ , les utilisateurs WebSphere MQ for AIX peuvent utiliser la trace système AIX standard.

La fonction de trace du système AIX est un processus en deux étapes:

- 1. Collecte des données
- 2. Formatage des résultats

WebSphere MQ utilise deux identificateurs de point d'ancrage de trace:

#### **X'30D'**

Cet événement est enregistré par WebSphere MQ lors de l'entrée ou de la sortie d'une sous-routine.

### **X'30E'**

Cet événement est enregistré par WebSphere MQ pour tracer des données telles que celles qui sont envoyées ou reçues sur un réseau de communication.

Trace fournit une fonction de trace d'exécution détaillée pour vous aider à analyser les problèmes. Le personnel du service de maintenance IBM peut demander qu'un problème soit recréé avec la fonction de trace activée. Les fichiers générés par la trace pouvant être **très** volumineux, il est important de qualifier une trace, dans la mesure du possible. Par exemple, vous pouvez éventuellement qualifier une trace par heure et par composant.

Il existe deux façons d'exécuter la trace:

1. De façon interactive.

La séquence de commandes suivante exécute une trace interactive sur le programme myprog et arrête la trace.

```
trace -j30D,30E -o trace.file
->!myprog
->q
```
2. En mode asynchrone.

La séquence de commandes suivante exécute une trace asynchrone sur le programme myprog et arrête la trace.

```
trace -a -j30D,30E -o trace.file
myprog
trcstop
```
Vous pouvez formater le fichier de trace à l'aide de la commande suivante:

trcrpt -t *MQ\_INSTALLATION\_PATH*/lib/amqtrc.fmt trace.file > report.file

*MQ\_INSTALLATION\_PATH* représente le répertoire de haut niveau dans lequel WebSphere MQ est installé.

report.file est le nom du fichier dans lequel vous souhaitez placer la sortie de trace formatée.

**Remarque : Toute l'activité** WebSphere MQ sur la machine est tracée alors que la trace est active.

## **Utilisation de la fonction de trace sous HP Integrity NonStop Server**

Utilisez les commandes **strmqtrc** et **endmqtrc** pour démarrer et arrêter le traçage, et **dspmqtrc** pour afficher un fichier de trace.

Utilisez les commandes suivantes sur le système IBM WebSphere MQ client for HP Integrity NonStop Server pour utiliser la fonction de trace du client IBM WebSphere MQ :

#### **strmqtrc**

Pour démarrer le traçage

#### **endmqtrc**

Pour arrêter le traçage

#### **dspmqtrc <filename>**

Pour afficher un fichier de trace formaté

La fonction de trace crée un fichier pour chaque entité tracée. Les fichiers de trace sont créés dans un emplacement fixe, à savoir <mqpath>/var/mqm/trace. Vous pouvez gérer des fichiers de trace volumineux en montant un système de fichiers temporaire sur ce répertoire.

Les fichiers de trace sont nommés AMQ.nnn.xx.ppp.qq.TRC où:

*nnn*

Nom du processus

*xx*

Numéro de processeur sur lequel le processus est en cours d'exécution.

*ppp*

Code confidentiel du processus que vous tracez.

*qq*

Numéro de séquence, commençant à 0. Si le nom de fichier complet existe, cette valeur est incrémentée d'une unité jusqu'à ce qu'un nom de fichier de trace unique soit trouvé. Un nom de fichier de trace peut exister si un processus est réutilisé.

#### <span id="page-90-0"></span>**Remarque :**

1. Chaque zone peut contenir un nombre de chiffres inférieur ou supérieur à celui indiqué dans l'exemple.

2. Il existe un fichier de trace pour chaque processus qui s'exécute dans le cadre de l'entité tracée.

Les fichiers de trace sont créés dans un format binaire. Pour mettre en forme ou afficher un fichier de trace à l'aide de la commande **dspmqtrc** , vous devez être le créateur du fichier de trace ou un membre du groupe mqm. Par exemple, pour formater tous les fichiers de trace du répertoire en cours, utilisez la commande suivante:

dspmqtrc \*.TRC

Pour plus d'informations sur la commande de contrôle **dspmqtrc**, voir dspmqtrc.

### **Comment démarrer et arrêter une trace**

Sur les systèmes IBM WebSphere MQ client for HP Integrity NonStop Server , vous pouvez activer ou modifier le traçage à l'aide de la commande de contrôle **strmqtrc** . Pour plus d'informations, voir **strmqtrc**. Pour arrêter le traçage, utilisez la commande de contrôle **endmqtrc** . Pour plus d'informations, voir endmqtrc.

Les commandes de contrôle **strmqtrc** et **endmqtrc** n'affectent le traçage que pour les processus qui s'exécutent dans un processeur spécifique. Par défaut, ce processeur est identique à celui de votre interpréteur de commandes OSS. Pour activer ou arrêter la fonction de trace pour les processus qui s'exécutent dans un autre processeur, vous devez faire précéder les commandes **strmqtrc** ou **endmqtrc** par run -cpu=n à l'invite de commande de l'interpréteur de commandes OSS, où n est le numéro du processeur. Voici un exemple d'entrée de la commande **strmqtrc** à l'invite de commande de l'interpréteur de commandes OSS:

run -cpu=2 strmqtrc

Cette commande active le traçage pour tous les processus qui s'exécutent dans le processeur 2.

L'option -m permettant de sélectionner un gestionnaire de files d'attente n'est pas appropriée pour une utilisation sur le client IBM WebSphere MQ pour HP Integrity NonStop Server. La spécification de l'option -m génère une erreur.

Utilisez les options -t et -x pour contrôler la quantité de détails de trace à enregistrer. Par défaut, tous les points de trace sont activés. Indiquez les points que vous ne souhaitez pas tracer à l'aide de l'option  $-X$ .

## **Traçage des fonctions SSL (Secure Sockets Layer) iKeyman et iKeycmd**

Comment demander la fonction de trace iKeyman et iKeycmd .

Pour demander le traçage iKeyman , exécutez la commande iKeyman pour votre plateforme avec les indicateurs -D suivants.

Pour les systèmes Windows UNIX et Linux :

strmqikm -Dkeyman.debug=true -Dkeyman.jnitracing=ON

Pour demander la fonction de trace iKeycmd , exécutez la commande iKeycmd pour votre plateforme avec les indicateurs -D suivants.

Pour les systèmes Windows UNIX et Linux :

```
runmqckm -Dkeyman.debug=true -Dkeyman.jnitracing=ON
```
iKeyman et iKeycmd écrivent trois fichiers de trace dans le répertoire à partir duquel vous les démarrez. Par conséquent, envisagez de démarrer iKeyman ou iKeycmd à partir du répertoire de trace dans lequel la trace SSL d'exécution est écrite: /var/mqm/trace sur les systèmes UNIX and Linux et

<span id="page-91-0"></span>*MQ\_INSTALLATION\_PATH*/trace sous Windows. *MQ\_INSTALLATION\_PATH* représente le répertoire de haut niveau dans lequel WebSphere MQ est installé. Les fichiers de trace générés par iKeyman et iKeycmd sont les suivants:

#### **ikmgdbg.log**

Trace liée à Java

### **ikmjdbg.log**

Trace liée à JNI

#### **ikmcdbg.log**

Trace associée à C

Ces fichiers de trace étant binaires, ils doivent être transférés en mode de transfert binaire lorsqu'ils sont transférés du système vers le système via FTP. Les fichiers de trace sont généralement d'environ 1 Mo chacun.

Sur les systèmes UNIX, Linuxet Windows , vous pouvez demander indépendamment des informations de trace pour iKeyman, iKeycmd, les fonctions SSL d'exécution ou une combinaison de celles-ci.

Les fichiers de trace SSL d'exécution portent le nom AMQ.SSL.TRC et AMQ.SSL.TRC.1. Vous ne pouvez pas formater les fichiers de trace SSL ; envoyez-les tels quels au support IBM . Les fichiers de trace SSL sont des fichiers binaires et, s'ils sont transférés vers le support IBM via FTP, ils doivent être transférés en mode de transfert binaire.

#### **Concepts associés**

[«Utilisation de la fonction de trace sur les systèmes UNIX and Linux», à la page 87](#page-86-0) Utilisez les commandes **strmqtrc** et **endmqtrc** pour démarrer et arrêter le traçage et **dspmqtrc** pour afficher un fichier de trace

[«Traçage de composants Java WebSphere MQ supplémentaires», à la page 100](#page-99-0) Pour les composants Java de WebSphere MQ, par exemple WebSphere MQ Explorer et l'implémentation Java de WebSphere MQ Transport for SOAP, les informations de diagnostic sont générées à l'aide des fonctions de diagnostic WebSphere MQ standard ou par des classes de diagnostic Java.

#### **Référence associée**

[«Utilisation de la fonction de trace sous Windows», à la page 86](#page-85-0) Utilisez les commandes **strmqtrc** et **endmqtrc** ou l'interface IBM WebSphere MQ Explorer pour démarrer et arrêter le traçage.

## **Traçage des applications IBM WebSphere MQ classes for JMS**

La fonction de trace de IBM WebSphere MQ classes for JMS est fournie pour aider le support IBM à diagnostiquer les problèmes client. Diverses propriétés contrôlent le comportement de cette fonction.

Si vous êtes invité à fournir une sortie de trace pour examiner un problème, utilisez l'une des options mentionnées ci-dessous:

- Si le problème est facile à recréer, collectez une trace IBM WebSphere MQ classes for JMS à l'aide d'une propriété système Java . Pour plus d'informations, voir [«Collecte d'une trace IBM WebSphere MQ](#page-92-0) [classes for JMS à l'aide d'une propriété système Java», à la page 93.](#page-92-0)
- Si une application doit s'exécuter pendant un certain temps avant que le problème ne se produise, collectez une trace IBM WebSphere MQ classes for JMS à l'aide du fichier de configuration IBM WebSphere MQ classes for JMS . Pour plus d'informations, voir [«Collecte d'une trace IBM WebSphere](#page-93-0) [MQ classes for JMS à l'aide du fichier de configuration IBM WebSphere MQ classes for JMS», à la page](#page-93-0) [94.](#page-93-0)

Si vous ne savez pas quelle option utiliser, contactez votre représentant du support IBM qui pourra vous conseiller sur la meilleure façon de collecter des données de trace pour le problème que vous rencontrez.

Si une erreur grave ou irrémédiable se produit, les informations First Failure Support Technology (FFST) sont enregistrées dans un fichier avec un nom au format JMSCC *xxxx*.FDC où *xxxx* est un nombre à quatre chiffres. Ce nombre est incrémenté pour différencier les fichiers .FDC .

<span id="page-92-0"></span>Les fichiers .FDC sont toujours écrits dans un sous-répertoire appelé FFDC. Le sous-répertoire se trouve dans l'un des deux emplacements, selon que la trace est active ou non:

#### **La trace est active et** *traceOutputName* **est défini**

Le répertoire FFDC est créé en tant que sous-répertoire du répertoire dans lequel le fichier de trace est écrit.

#### **La trace n'est pas active ou** *traceOutputName* **n'est pas défini**

Le répertoire FFDC est créé en tant que sous-répertoire du répertoire de travail en cours.

Pour plus d'informations sur FFST dans IBM WebSphere MQ classes for JMS, voir FFST dans IBM WebSphere MQ classes for JMS.

Les services communs JSE utilisent java.util.logging comme infrastructure de trace et de consignation. L'objet racine de cette infrastructure est LogManager. Le gestionnaire de journaux dispose d'une méthode reset qui ferme tous les gestionnaires et définit le niveau de journalisation sur null, ce qui désactive toutes les traces. Si votre application ou votre serveur d'applications appelle java.util.logging.LogManager.getLogManager().reset(), il ferme toutes les traces, ce qui peut vous empêcher de diagnostiquer des problèmes. Pour éviter de fermer toutes les traces, créez une classe LogManager avec une méthode reset() remplacée qui ne fait rien, comme illustré dans l'exemple suivant:

```
package com.ibm.javaut.tests;
import java.util.logging.LogManager;
public class JmsLogManager extends LogManager {
     // final shutdown hook to ensure that the trace is finally shutdown
     // and that the lock file is cleaned-up
     public class ShutdownHook extends Thread{
         public void run(){
             doReset();
         }
     }
         public JmsLogManager(){ 
         // add shutdown hook to ensure final cleanup
         Runtime.getRuntime().addShutdownHook(new ShutdownHook()); 
     }
         public void reset() throws SecurityException {
         // does nothing
 }
     public void doReset(){
         super.reset();
 } 
     }
```
Le point d'ancrage d'arrêt est nécessaire pour s'assurer que la trace est correctement arrêtée lorsque la machine virtuelle Java se termine. Pour utiliser le gestionnaire de journaux modifié à la place du gestionnaire par défaut, ajoutez une propriété système au démarrage de la machine virtuelle Java:

java -Djava.util.logging.manager=com.*mycompany*.logging.LogManager ...

## **Collecte d'une trace IBM WebSphere MQ classes for JMS à l'aide d'une propriété système Java**

Pour les problèmes qui peuvent être reproduits en peu de temps, la trace IBM WebSphere MQ classes for JMS doit être collectée en définissant une propriété système Java lors du démarrage de l'application.

### **Pourquoi et quand exécuter cette tâche**

Pour collecter une trace à l'aide d'une propriété système Java , procédez comme suit.

### **Procédure**

• Exécutez l'application qui va être tracée à l'aide de la commande suivante:

```
java -Dcom.ibm.msg.client.commonservices.trace.status=ON application_name
```
<span id="page-93-0"></span>Lorsque l'application démarre, le IBM WebSphere MQ classes for JMS commence à écrire les informations de trace dans un fichier de trace dans le répertoire de travail en cours de l'application. Le nom du fichier de trace dépend de l'environnement dans lequel l'application s'exécute:

- Pour IBM WebSphere MQ classes for JMS for Version 7.5.0, Fix Pack 8 ou version antérieure, la trace est écrite dans un fichier appelé mqjms\_*%PID%*.trc.
- Depuis la Version 7.5.0, Fix Pack 9, la trace est écrite dans un fichier appelé mqjava\_*%PID%*.trc.

où *%PID%* est l'identificateur de processus de l'application tracée.

L'application arrête d'écrire des informations dans le fichier de trace lorsqu'elle est arrêtée.

Si l'application doit s'exécuter pendant une longue période avant que le problème pour lequel la trace est collectée ne se produise, le fichier de trace peut être potentiellement très volumineux. Dans ce cas, envisagez de collecter la trace à l'aide du fichier de configuration IBM WebSphere MQ classes for JMS (voir «Collecte d'une trace IBM WebSphere MQ classes for JMS à l'aide du fichier de configuration IBM WebSphere MQ classes for JMS», à la page 94). Lors de l'activation de la trace de cette manière, il est possible de contrôler la quantité de données de trace générée par IBM WebSphere MQ classes for JMS .

## **Collecte d'une trace IBM WebSphere MQ classes for JMS à l'aide du fichier de configuration IBM WebSphere MQ classes for JMS**

Si une application doit s'exécuter pendant une longue période avant qu'un problème ne se produise, la trace IBM WebSphere MQ classes for JMS doit être collectée à l'aide du fichier de configuration IBM WebSphere MQ classes for JMS . Le fichier de configuration vous permet de spécifier différentes options pour contrôler la quantité de données de trace collectées.

### **Pourquoi et quand exécuter cette tâche**

Pour collecter une trace à l'aide du fichier de configuration IBM WebSphere MQ classes for JMS , procédez comme suit.

### **Procédure**

1. Créez un fichier de configuration IBM WebSphere MQ classes for JMS .

Pour plus d'informations sur ce fichier, voir Le fichier de configuration IBM WebSphere MQ classes for JMS.

- 2. Editez le fichier de configuration IBM WebSphere MQ classes for JMS de sorte que la propriété **com.ibm.msg.client.commonservices.trace.status** soit définie sur la valeur ON.
- 3. Facultatif : Editez les autres propriétés répertoriées dans le fichier de configuration IBM WebSphere MQ classes for JMS Java Standard Edition Paramètres de trace.
- 4. Exécutez l'application IBM WebSphere MQ classes for JMS à l'aide de la commande suivante:

```
java -Dcom.ibm.msg.client.config.location=config_file_url
application_name
```
où *config\_file\_url* est un localisateur de ressource uniforme (URL) qui spécifie le nom et l'emplacement du fichier de configuration IBM WebSphere MQ classes for JMS . Les URL des types suivants sont prises en charge: http, file, ftpet jar.

Exemple de commande IBM WebSphere MQ classes for JMS :

```
java -Dcom.ibm.msg.client.config.location=file:/D:/mydir/myjms.config 
MyAppClass
```
Cette commande identifie le fichier de configuration IBM WebSphere MQ classes for JMS en tant que fichier D:\mydir\myjms.config sur le système Windows local.

<span id="page-94-0"></span>Lorsque l'application démarre, le IBM WebSphere MQ classes for JMS commence à écrire les informations de trace dans un fichier de trace dans le répertoire de travail en cours de l'application. Le nom du fichier de trace dépend de l'environnement dans lequel l'application s'exécute:

- Pour IBM WebSphere MQ classes for JMS for Version 7.5.0, Fix Pack 8 ou version antérieure, la trace est écrite dans un fichier appelé mqjms\_*%PID%*.trc.
- Depuis la Version 7.5.0, Fix Pack 9, la trace est écrite dans un fichier appelé mqjava\_*%PID%*.trc.

où *%PID%* est l'identificateur de processus de l'application tracée.

Pour modifier le nom du fichier de trace et l'emplacement où il est écrit, vérifiez que le fichier de configuration IBM WebSphere MQ classes for JMS utilisé par l'application contient une entrée pour la propriété **com.ibm.msg.client.commonservices.trace.outputName**. La valeur de la propriété peut être l'une des suivantes:

- Nom du fichier de trace créé dans le répertoire de travail de l'application.
- Nom qualifié complet du fichier de trace, y compris le répertoire dans lequel le fichier est créé.

Par exemple, pour configurer IBM WebSphere MQ classes for JMS afin d'écrire des informations de trace pour une application dans un fichier appelé C:\Trace\trace.trc, le fichier de configuration IBM WebSphere MQ classes for JMS utilisé par l'application doit contenir l'entrée suivante:

com.ibm.msg.client.commonservices.trace.outputName=C:\Trace\trace.trc

## **Traçage à l'aide de MQJMS\_TRACE\_LEVEL**

Les paramètres de trace utilisés par la Version 6.0 de IBM WebSphere MQ classes for JMS sont toujours pris en charge afin de conserver une compatibilité amont. Le paramètre **MQJMS\_TRACE\_LEVEL** est obsolète pour les nouvelles applications.

Dans la version 6.0, la propriété Java **MQJMS\_TRACE\_LEVEL** a activé la trace JMS. Cette propriété possède trois valeurs :

**on**

Effectue le traçage des appels IBM WebSphere MQ classes for JMS uniquement.

#### **base**

Effectue le traçage des appels IBM WebSphere MQ classes for JMS et des appels IBM WebSphere MQ classes for Java sous-jacents.

**off**

Désactive la fonction de trace.

L'attribution de la valeur on ou base au paramètre **MQJMS\_TRACE\_LEVEL** génère les mêmes résultats que l'attribution de la valeur on à la propriété **com.ibm.msg.client.commonservices.trace.status**.

L'attribution de la valeur somepath/tracedir à la propriété **MQJMS\_TRACE\_DIR** est équivalent à l'attribution de la valeur somepath/tracedir/mqjms\_%PID%.trc à la propriété **com.ibm.msg.client.commonservices.trace.outputName**.

# **Traçage des applications IBM WebSphere MQ classes for Java**

La fonction de trace du IBM WebSphere MQ classes for Java est fournie pour aider le support IBM à diagnostiquer les problèmes client. Diverses propriétés contrôlent le comportement de cette fonction.

### **Pourquoi et quand exécuter cette tâche**

Si vous êtes invité à fournir une sortie de trace pour examiner un problème, utilisez l'une des options mentionnées ci-dessous:

• Si le problème est facile à recréer, collectez une trace IBM WebSphere MQ classes for Java à l'aide d'une propriété système Java . Pour plus d'informations, voir [«Collecte d'une trace IBM WebSphere MQ](#page-95-0) [classes for Java à l'aide d'une propriété système Java», à la page 96](#page-95-0).

<span id="page-95-0"></span>• Si une application doit s'exécuter pendant un certain temps avant que le problème ne se produise, collectez une trace IBM WebSphere MQ classes for Java à l'aide du fichier de configuration IBM WebSphere MQ classes for Java . Pour plus d'informations, voir [«Collecte d'une trace IBM WebSphere](#page-96-0) [MQ classes for Java à l'aide du fichier de configuration IBM WebSphere MQ classes for Java», à la page](#page-96-0) [97.](#page-96-0)

Si vous ne savez pas quelle option utiliser, contactez votre représentant du support IBM qui pourra vous conseiller sur la meilleure façon de collecter des données de trace pour le problème que vous rencontrez.

Si une erreur grave ou irrémédiable se produit, First Failure Support Technology (FFST ) Les informations sont enregistrées dans un fichier avec un nom au format JAVACC *xxxx*.FDC où *xxxx* est un nombre à quatre chiffres. Il est incrémenté pour différencier les fichiers .FDC .

Les fichiers .FDC sont toujours écrits dans un sous-répertoire appelé FFDC. Le sous-répertoire se trouve dans l'un des deux emplacements, selon que la trace est active ou non:

#### **La trace est active et** *traceOutputName* **est défini**

Le répertoire FFDC est créé en tant que sous-répertoire du répertoire dans lequel le fichier de trace est écrit.

#### **La trace n'est pas active ou** *traceOutputName* **n'est pas défini**

Le répertoire FFDC est créé en tant que sous-répertoire du répertoire de travail en cours.

Les services communs JSE utilisent java.util.logging comme infrastructure de trace et de consignation. L'objet racine de cette infrastructure est LogManager. Le gestionnaire de journaux dispose d'une méthode reset , qui ferme tous les gestionnaires et définit le niveau de journalisation sur null, ce qui, en fait, désactive toute la trace. Si votre application ou votre serveur d'applications appelle java.util.logging.LogManager.getLogManager().reset(), il ferme toutes les traces, ce qui peut vous empêcher de diagnostiquer des problèmes. Pour éviter de fermer toutes les traces, créez une classe LogManager avec une méthode reset() remplacée qui ne fait rien, comme dans l'exemple suivant.

```
package com.ibm.javaut.tests;
import java.util.logging.LogManager;
public class JmsLogManager extends LogManager {
         // final shutdown hook to ensure that the trace is finally shutdown
         // and that the lock file is cleaned-up
         public class ShutdownHook extends Thread{
                  public void run(){
                 \frac{1}{3} doReset();
\mathbb{R}^2 , where \mathbb{R}^2 }
                  public JmsLogManager(){
                  // add shutdown hook to ensure final cleanup
                  Runtime.getRuntime().addShutdownHook(new ShutdownHook());
         }
                  public void reset() throws SecurityException {
        \frac{7}{3} // does nothing
 }
         public void doReset(){
                 super.reset();
        }<br>}<br>}
 }
```
Le point d'ancrage d'arrêt est nécessaire pour s'assurer que la trace est correctement arrêtée lorsque la machine virtuelle Java se termine. Pour utiliser le gestionnaire de journaux modifié à la place du gestionnaire par défaut, ajoutez une propriété système au démarrage de la machine virtuelle Java:

java -Djava.util.logging.manager=com. *mycompany*.logging.LogManager ...

## **Collecte d'une trace IBM WebSphere MQ classes for Java à l'aide d'une propriété système Java**

Pour les problèmes qui peuvent être reproduits en peu de temps, la trace IBM WebSphere MQ classes for Java doit être collectée en définissant une propriété système Java lors du démarrage de l'application.

## <span id="page-96-0"></span>**Pourquoi et quand exécuter cette tâche**

Pour collecter une trace à l'aide d'une propriété système Java , procédez comme suit.

### **Procédure**

• Exécutez l'application qui va être tracée à l'aide de la commande suivante:

java -Dcom.ibm.msg.client.commonservices.trace.status=ON *application\_name*

Lorsque l'application démarre, le IBM WebSphere MQ classes for Java commence à écrire les informations de trace dans un fichier de trace dans le répertoire de travail en cours de l'application. Le nom du fichier de trace dépend de la version de IBM WebSphere MQ classes for Java utilisée:

- Pour IBM WebSphere MQ classes for Java for Version 7.5.0, Fix Pack 8 ou version antérieure, la trace est écrite dans un fichier appelé mqjms\_*%PID%*.trc.
- V7.5.0.9 Depuis Version 7.5.0, Fix Pack 9, si l'application a chargé le fichier IBM WebSphere MQ classes for Java à partir du fichier JAR com.ibm.mq.jar, la trace est écrite dans un fichier appelé mqjava\_*%PID%*.trc.

où *%PID%* est l'identificateur de processus de l'application tracée.

L'application arrête d'écrire des informations dans le fichier de trace lorsqu'elle est arrêtée.

Si l'application doit s'exécuter pendant une longue période avant que le problème pour lequel la trace est collectée ne se produise, le fichier de trace peut être potentiellement très volumineux. Dans ce cas, envisagez de collecter la trace à l'aide du fichier de configuration IBM WebSphere MQ classes for Java (voir «Collecte d'une trace IBM WebSphere MQ classes for Java à l'aide du fichier de configuration IBM WebSphere MQ classes for Java», à la page 97). Lors de l'activation de la trace de cette manière, il est possible de contrôler la quantité de données de trace générée par IBM WebSphere MQ classes for Java .

## **Collecte d'une trace IBM WebSphere MQ classes for Java à l'aide du fichier de configuration IBM WebSphere MQ classes for Java**

Si une application doit s'exécuter pendant une longue période avant qu'un problème ne se produise, la trace IBM WebSphere MQ classes for Java doit être collectée à l'aide du fichier de configuration IBM WebSphere MQ classes for Java . Le fichier de configuration vous permet de spécifier différentes options pour contrôler la quantité de données de trace collectées.

### **Pourquoi et quand exécuter cette tâche**

Pour collecter une trace à l'aide du fichier de configuration IBM WebSphere MQ classes for Java , procédez comme suit.

### **Procédure**

- 1. Créez un fichier de configuration IBM WebSphere MQ classes for Java .
- Pour plus d'informations sur ce fichier, voir Le fichier de configuration IBM WebSphere MQ classes for Java.
- 2. Editez le fichier de configuration IBM WebSphere MQ classes for Java de sorte que la propriété **com.ibm.msg.client.commonservices.trace.status** soit définie sur la valeur ON.
- 3. Facultatif : Modifiez les autres propriétés répertoriées dans le fichier de configuration IBM WebSphere MQ classes for Java Java Paramètres de trace d'environnement standard.
- 4. Exécutez l'application IBM WebSphere MQ classes for Java à l'aide de la commande suivante:

```
java -Dcom.ibm.msg.client.config.location=config_file_url
application_name
```
<span id="page-97-0"></span>où *config\_file\_url* est un localisateur de ressource uniforme (URL) qui spécifie le nom et l'emplacement du fichier de configuration IBM WebSphere MQ classes for Java . Les URL des types suivants sont prises en charge: http, file, ftpet jar.

Exemple de commande Java :

java -Dcom.ibm.msg.client.config.location=file:/D:/mydir/myJava.config MyAppClass

Cette commande identifie le fichier de configuration IBM WebSphere MQ classes for Java en tant que fichier D:\mydir\myJava.config sur le système Windows local.

Par défaut, le IBM WebSphere MQ classes for Java commence à écrire les informations de trace dans un fichier de trace dans le répertoire de travail en cours de l'application au démarrage de l'application. Le nom du fichier de trace dépend de la version de IBM WebSphere MQ classes for Java utilisée:

- Pour IBM WebSphere MQ classes for Java for Version 7.5.0, Fix Pack 8 ou version antérieure, la trace est écrite dans un fichier appelé mqjms\_*%PID%*.trc.
- V7.5.0.9 Depuis la Version 7.5.0, Fix Pack 9, la trace est écrite dans un fichier appelé mqjava\_*%PID%*.trc.

où *%PID%* est l'identificateur de processus de l'application tracée.

Pour modifier le nom du fichier de trace et l'emplacement où il est écrit, vérifiez que le fichier de configuration IBM WebSphere MQ classes for Java utilisé par l'application contient une entrée pour la propriété **com.ibm.msg.client.commonservices.trace.outputName**. La valeur de la propriété peut être l'une des suivantes:

- Nom du fichier de trace créé dans le répertoire de travail de l'application.
- Nom qualifié complet du fichier de trace, y compris le répertoire dans lequel le fichier est créé.

Par exemple, pour configurer IBM WebSphere MQ classes for Java afin d'écrire des informations de trace pour une application dans un fichier appelé C:\Trace\trace.trc, le fichier de configuration IBM WebSphere MQ classes for Java utilisé par l'application doit contenir l'entrée suivante:

com.ibm.msg.client.commonservices.trace.outputName=C:\Trace\trace.trc

## **Traçage de l'adaptateur de ressources IBM WebSphere MQ**

L'objet ResourceAdapter encapsule les propriétés globales de l'adaptateur de ressources IBM WebSphere MQ. Pour activer la trace de l'adaptateur de ressources IBM WebSphere MQ , les propriétés doivent être définies dans l'objet ResourceAdapter .

L'objet ResourceAdapter possède deux ensembles de propriétés:

- Propriétés associées à la fonction de trace de diagnostic
- Propriétés associées au pool de connexions géré par l'adaptateur de ressources

La manière dont vous définissez ces propriétés dépend des interfaces d'administration fournies par votre serveur d'applications.

Le Tableau 7, à la page 98 répertorie les propriétés de l'objet ResourceAdapter qui sont associées au traçage de diagnostic.

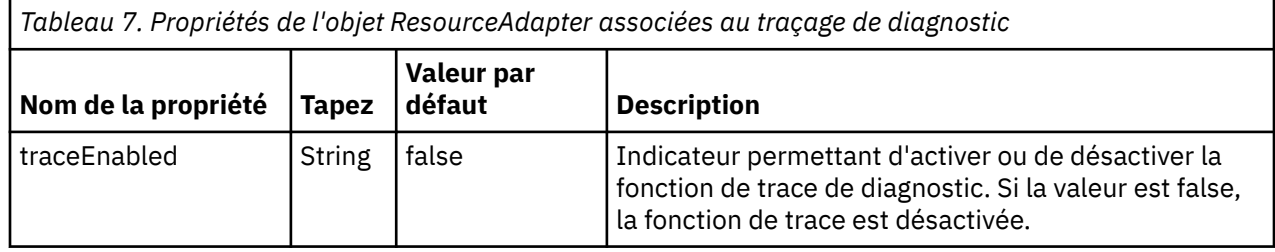

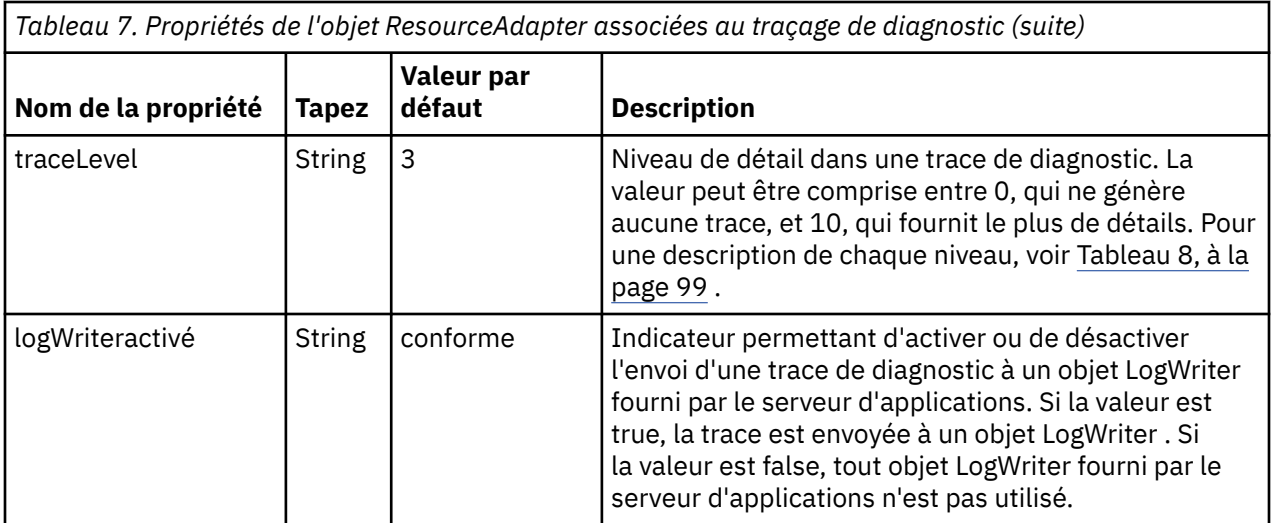

Le Tableau 8, à la page 99 décrit les niveaux de détail de la fonction de trace de diagnostic.

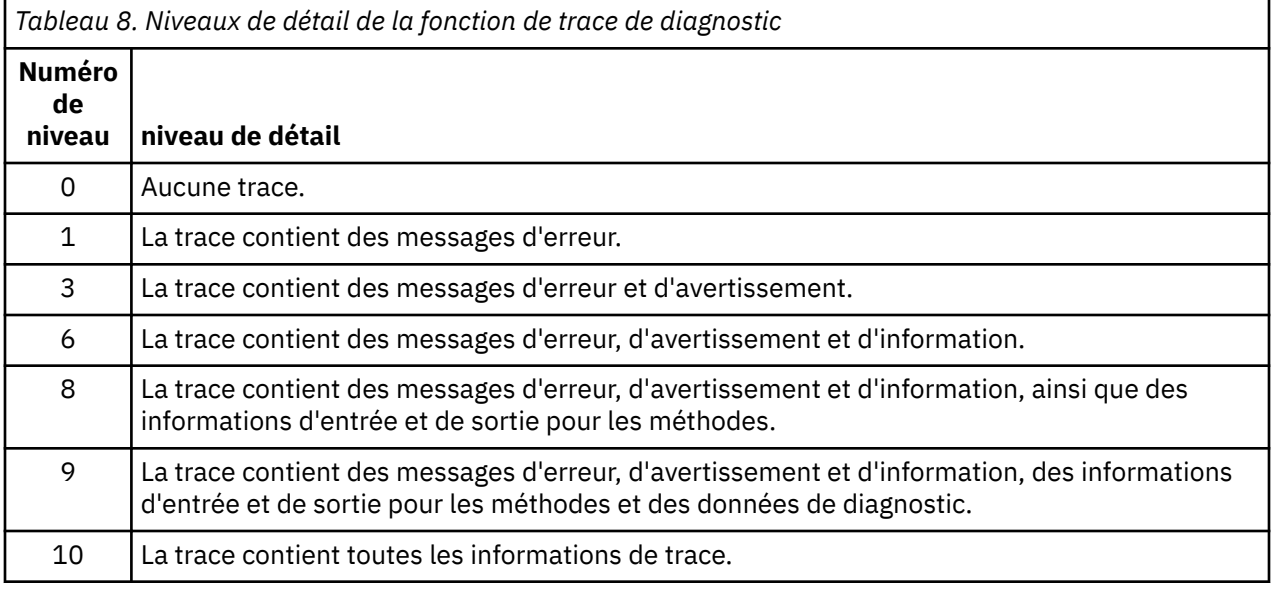

**Remarque :** Tout niveau qui n'est pas inclus dans cette table est équivalent au niveau le plus bas suivant. Par exemple, la spécification d'un niveau de trace de 4 équivaut à la spécification d'un niveau de trace de 3. Toutefois, les niveaux qui ne sont pas inclus peuvent être utilisés dans les éditions futures de l'adaptateur de ressources IBM WebSphere MQ . Il est donc préférable d'éviter d'utiliser ces niveaux.

Si la fonction de trace de diagnostic est désactivée, les messages d'erreur et d'avertissement sont écrits dans le flux d'erreurs système. Si la fonction de trace de diagnostic est activée, les messages d'erreur sont écrits dans le flux d'erreurs système et dans la destination de trace, mais les messages d'avertissement sont écrits uniquement dans la destination de trace. Toutefois, la trace contient des messages d'avertissement uniquement si le niveau de trace est 3 ou supérieur. Par défaut, la destination de la trace est le répertoire de travail en cours, mais si la propriété logWriterEnabled est définie, la trace est envoyée au serveur d'applications.

En général, l'objet ResourceAdapter ne nécessite aucune administration.

Toutefois, pour activer le traçage des diagnostics sur les systèmes UNIX and Linux , par exemple, vous pouvez définir les propriétés suivantes:

traceEnabled: true<br>traceLevel: 10 traceLevel:

Ces propriétés n'ont aucun effet si l'adaptateur de ressources n'a pas été démarré, ce qui est le cas, par exemple, lorsque des applications utilisant des ressources IBM WebSphere MQ s'exécutent uniquement <span id="page-99-0"></span>dans le conteneur client. Dans cette situation, vous pouvez définir les propriétés du traçage de diagnostic en tant que propriétés système de la machine virtuelle Java (JVM). Vous pouvez définir les propriétés à l'aide de l'indicateur -D de la commande **java** , comme dans l'exemple suivant:

java ... -DtraceEnabled=true -DtraceLevel=6

Il n'est pas nécessaire de définir toutes les propriétés de l'objet ResourceAdapter . Toutes les propriétés non spécifiées prennent leurs valeurs par défaut. Dans un environnement géré, il est préférable de ne pas mélanger les deux méthodes de spécification des propriétés. Si vous les mélangez, les propriétés système JVM sont prioritaires sur les propriétés de l'objet ResourceAdapter .

## **Traçage de composants Java WebSphere MQ supplémentaires**

Pour les composants Java de WebSphere MQ, par exemple WebSphere MQ Explorer et l'implémentation Java de WebSphere MQ Transport for SOAP, les informations de diagnostic sont générées à l'aide des fonctions de diagnostic WebSphere MQ standard ou par des classes de diagnostic Java.

Dans ce contexte, les informations de diagnostic comprennent la trace, l'outil de diagnostic de premier niveau (FFDC) et les messages d'erreur.

Vous pouvez choisir de générer ces informations à l'aide des fonctions WebSphere MQ ou des fonctions WebSphere MQ classes for Java ou WebSphere MQ classes for JMS, selon le cas. Utilisez généralement les fonctions de diagnostic WebSphere MQ si elles sont disponibles sur le système local.

Vous pouvez utiliser les diagnostics Java dans les cas suivants:

- Sur un système sur lequel les gestionnaires de files d'attente sont disponibles, si le gestionnaire de files d'attente est géré séparément du logiciel que vous exécutez.
- Pour réduire l'effet sur les performances de la trace WebSphere MQ .

Pour demander et configurer une sortie de diagnostic, deux propriétés système sont utilisées lors du démarrage d'un processus Java WebSphere MQ :

- La propriété système com.ibm.mq.commonservices spécifie un fichier de propriétés Java standard, qui contient un certain nombre de lignes utilisées pour configurer les sorties de diagnostic. Chaque ligne de code du fichier est au format libre et se termine par un nouveau caractère de ligne.
- La propriété système com.ibm.mq.commonservices.diagid associe les fichiers de trace et FFDC au processus qui les a créés.

Pour plus d'informations sur l'utilisation du fichier de propriétés com.ibm.mq.commonservices pour configurer les informations de diagnostic, voir «Utilisation de com.ibm.mq.commonservices», à la page 100.

Pour obtenir des instructions sur la localisation des informations de trace et des fichiers FFDC, voir [«Fichiers de trace et FFDC Java», à la page 102.](#page-101-0)

#### **Concepts associés**

[«Utilisation de la fonction de trace sur les systèmes UNIX and Linux», à la page 87](#page-86-0) Utilisez les commandes **strmqtrc** et **endmqtrc** pour démarrer et arrêter le traçage et **dspmqtrc** pour afficher un fichier de trace

[«Traçage des fonctions SSL \(Secure Sockets Layer\) iKeyman et iKeycmd», à la page 91](#page-90-0) Comment demander la fonction de trace iKeyman et iKeycmd .

#### **Référence associée**

[«Utilisation de la fonction de trace sous Windows», à la page 86](#page-85-0) Utilisez les commandes **strmqtrc** et **endmqtrc** ou l'interface IBM WebSphere MQ Explorer pour démarrer et arrêter le traçage.

### **Utilisation de com.ibm.mq.commonservices**

Le fichier de propriétés com.ibm.mq.commonservices contient les entrées suivantes relatives à la sortie des diagnostics des composants Java de WebSphere MQ.

Notez que la casse est significative dans toutes les entrées suivantes:

#### **Diagnostics.MQ=***enabled|disabled*

Les diagnostics WebSphere MQ sont-ils à utiliser? Si Diagnostics.MQ est activé, la sortie de diagnostic est la même que pour les autres composants WebSphere MQ ; la sortie de trace est contrôlée par les paramètres des commandes de contrôle strmqtrc et endmqtrc , ou l'équivalent. La valeur par défaut est *activé*.

#### **Diagnostics.Java=***options*

Les composants qui sont tracés à l'aide de la trace Java. Les options possibles sont *explorer*, *soap*et *wmqjavaclasses*, séparés par des virgules, où "explorer" fait référence aux diagnostics de WebSphere MQ Explorer, "soap" fait référence aux diagnostics du processus en cours d'exécution dans WebSphere MQ Transport for SOAP, et "wmqjavaclasses" fait référence aux diagnostics des classes Java WebSphere MQ sous-jacentes. Par défaut, aucun composant n'est tracé.

#### **Diagnostics.Java.Trace.Detail=***high|medium|low*

Niveau de détail de la trace Java. Les niveaux de détail *high* et *medium* correspondent à ceux utilisés dans la fonction de trace WebSphere MQ , mais *low* est propre à la fonction de trace Java. Cette propriété est ignorée si Diagnostics.Java n'est pas défini. La valeur par défaut est *medium*.

### **Diagnostics.Java.Trace.Destination.File=***enabled|disabled*

Indique si la trace Java est écrite dans un fichier. Cette propriété est ignorée si Diagnostics.Java n'est pas défini. La valeur par défaut est *disabled*.

#### **Diagnostics.Java.Trace.Destination.Console=***enabled|disabled*

Indique si la trace Java est écrite dans la console système. Cette propriété est ignorée si Diagnostics.Java n'est pas défini. La valeur par défaut est *disabled*.

#### **Diagnostics.Java.Trace.Destination.Pathname=***nom\_rép*

Répertoire dans lequel la trace Java est écrite. Cette propriété est ignorée si Diagnostics.Java n'est pas défini ou si Diagnostics.Java.Trace.Destination.File= désactivé. Sur les systèmes UNIX and Linux , la valeur par défaut est /var/mqm/trace si elle est présente, sinon la console Java (System.err). Sous Windows, la valeur par défaut est la console système.

#### **Diagnostics.Java.FFDC.Destination.Pathname=***nom\_rép*

Répertoire dans lequel la sortie de l'outil de diagnostic de premier niveau Java est écrite. La valeur par défaut est le répertoire de travail en cours.

### **Diagnostics.Java.Errors.Destination.Filename=***nom\_fichier*

Nom de fichier complet dans lequel les messages d'erreur Java sont écrits. La valeur par défaut est AMQJAVA.LOG dans le répertoire de travail en cours.

Un exemple de fichier de propriétés com.ibm.mq.commonservices est fourni dans [Figure 13, à la page](#page-101-0) [102.](#page-101-0) Les lignes commençant par le signe dièse (#) sont traitées comme des commentaires.

<span id="page-101-0"></span># # Base WebSphere MQ diagnostics are disabled # Diagnostics.MQ=disabled # # Java diagnostics for WebSphere MQ Transport for SOAP # and the WebSphere MQ Java Classes are both enabled # Diagnostics.Java=soap,wmqjavaclasses # # High detail Java trace # Diagnostics.Java.Trace.Detail=high # # Java trace is written to a file and not to the console. # Diagnostics.Java.Trace.Destination.File=enabled Diagnostics.Java.Trace.Destination.Console=disabled # # Directory for Java trace file # Diagnostics.Java.Trace.Destination.Pathname=c:\\tracedir # # Directory for First Failure Data Capture # Diagnostics.Java.FFDC.Destination.Pathname=c:\\ffdcdir # # Directory for error logging # Diagnostics.Java.Errors.Destination.Filename=c:\\errorsdir\\SOAPERRORS.LOG # *Figure 13. Exemple de fichier de propriétés com.ibm.mq.commonservices*

Un exemple de fichier de propriétés, WMQSoap\_RAS.properties, est également fourni dans le cadre de l'option d'installation "Messagerie Java et transport SOAP".

## **Fichiers de trace et FFDC Java**

Conventions de nom de fichier pour les fichiers de trace et FFDC Java .

Lorsque la trace Java est générée pour IBM WebSphere MQ Explorer ou pour IBM WebSphere MQ Transport for SOAP, elle est écrite dans un fichier dont le nom est au format AMQ.*diagid*.*counter*.TRC. Ici, *diagid* est la valeur de la propriété système com.ibm.mq.commonservices.diagid associée à ce processus Java , comme décrit précédemment dans cette section, et *counter* est un entier supérieur ou égal à 0. Toutes les lettres du nom sont en majuscules, ce qui correspond à la convention de dénomination utilisée pour la trace IBM WebSphere MQ normale.

Si com.ibm.mq.commonservices.diagid n'est pas spécifié, la valeur de *diagid* correspond à l'heure en cours, au format YYYYMMDDhhmmssmmm.

Le fichier de trace des classes IBM WebSphere MQ Java a un nom basé sur le fichier de trace IBM WebSphere MQ Explorer ou SOAP Java équivalent. Le nom diffère par le fait que la chaîne .JC est ajoutée avant la chaîne .TRC, ce qui donne le format AMQ.*diagid*.*counter*.JC.TRC.

Lorsque Java FFDC est généré pour IBM WebSphere MQ Explorer ou pour IBM WebSphere MQ Transport for SOAP, il est écrit dans un fichier avec un nom au format AMQ.*diagid*.*counter*.FDC où *Diagid* et *compteur* sont décrits pour les fichiers de trace Java .

La sortie du message d'erreur Java pour IBM WebSphere MQ Explorer et pour IBM WebSphere MQ Transport for SOAP est écrite dans le fichier spécifié par *Diagnostics.Java.Errors.Destination.Filename* pour le processus Java approprié. Le format de ces fichiers correspond étroitement au format des journaux d'erreurs IBM WebSphere MQ standard.

Lorsqu'un processus écrit des informations de trace dans un fichier, il est ajouté à un seul fichier de sortie de trace pour la durée de vie du processus. De même, un seul fichier de sortie FFDC est utilisé pour la durée de vie d'un processus.

Toutes les sorties de trace se trouvent dans le jeu de caractères UTF-8 .

# **Identification des problèmes dans DQM**

Aspects de l'identification des problèmes liés à la gestion des files d'attente réparties (DQM) et méthodes suggérées pour la résolution des problèmes.

Cette rubrique explique les différents aspects de l'identification des problèmes et propose des méthodes de résolution des problèmes. Certains des problèmes mentionnés dans cette rubrique sont spécifiques à la plateforme et à l'installation. Lorsque c'est le cas, cela est précisé dans le texte.

IBM WebSphere MQ fournit un utilitaire permettant d'identifier et de résoudre les problèmes nommé **amqldmpa**. Au cours de l'identification des problèmes, le technicien de maintenance IBM peut vous demander de fournir une sortie de l'utilitaire.

Votre technicien de maintenance IBM vous fournira les paramètres dont vous avez besoin pour collecter les informations de diagnostic appropriées, ainsi que les informations sur la façon dont vous envoyez les données que vous enregistrez à IBM.

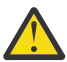

**Avertissement :** Vous ne devez pas vous fier au format de la sortie de cet utilitaire, car le format est susceptible d'être modifié sans préavis.

L'identification des problèmes pour les scénarios suivants est abordée:

- • [«Message d'erreur provenant du contrôle de canal», à la page 104](#page-103-0)
- • [«PING», à la page 104](#page-103-0)
- • [«Remarques relatives à la file d'attente de rebut», à la page 104](#page-103-0)
- • [«Validations», à la page 105](#page-104-0)
- • [«Relation en attente de validation», à la page 105](#page-104-0)
- • [«Erreurs de négociation de démarrage de canal», à la page 105](#page-104-0)
- • [«Lorsqu'un canal refuse de s'exécuter», à la page 106](#page-105-0)
- • [«Nouvel essai du lien», à la page 108](#page-107-0)
- • [«Structures de données», à la page 108](#page-107-0)
- • [«Problèmes d'exit utilisateur», à la page 109](#page-108-0)
- • [«Reprise après incident», à la page 109](#page-108-0)
- • [«Changement de canal», à la page 109](#page-108-0)
- • [«Changement de connexion», à la page 110](#page-109-0)
- • [«Problèmes client», à la page 110](#page-109-0)
- • [«Journaux des erreurs», à la page 110](#page-109-0)
- • [«Surveillance de message», à la page 111](#page-110-0)

#### **Concepts associés**

Connexion d'applications à l'aide de la mise en file d'attente répartie

[«Identification des problèmes et support», à la page 5](#page-4-0)

Si vous rencontrez des problèmes avec votre réseau de gestionnaires de files d'attente ou les applications IBM WebSphere MQ , utilisez les techniques décrites pour vous aider à diagnostiquer et à résoudre les problèmes.

[«Réalisation de vérifications initiales sur les systèmes Windows, UNIX and Linux», à la page 6](#page-5-0) Avant de commencer l'identification des problèmes en détail, déterminez s'il existe une cause évidente du problème ou un domaine d'investigation susceptible de donner des résultats utiles. Cette approche du diagnostic permet souvent d'économiser beaucoup de travail en mettant en évidence une erreur simple ou en réduisant l'éventail des possibilités.

[«Codes raison», à la page 121](#page-120-0)

Vous pouvez utiliser les messages et codes anomalie suivants pour vous aider à résoudre les problèmes liés à vos composants ou applications IBM WebSphere MQ .

## <span id="page-103-0"></span>**Message d'erreur provenant du contrôle de canal**

Les incidents détectés lors du fonctionnement normal des canaux sont signalés à la console système et au journal système. Dans WebSphere MQ for Windows , ils sont consignés dans le journal du canal. Le diagnostic des problèmes commence par la collecte de toutes les informations pertinentes du journal et l'analyse de ces informations pour identifier le problème.

Toutefois, cela peut être difficile dans un réseau où le problème peut survenir sur un système intermédiaire qui est en cours de transfert de certains de vos messages. Une situation d'erreur, telle qu'une file d'attente de transmission saturée, suivie du remplissage de la file d'attente de rebut, entraînerait la fermeture de votre canal vers ce site.

Dans cet exemple, le message d'erreur que vous recevez dans votre journal des erreurs indique un problème provenant du site distant, mais peut ne pas être en mesure de vous donner des détails sur l'erreur sur ce site.

Vous devez contacter votre homologue sur le site distant pour obtenir des détails sur le problème et recevoir une notification indiquant que ce canal est à nouveau disponible.

## **PING**

La commande PING permet de déterminer si la liaison de communication et les deux agents de canal de transmission de messages qui constituent un canal de transmission de messages fonctionnent sur toutes les interfaces.

La commande ping n'utilise pas les files d'attente de transmission, mais elle appelle certains programmes d'exit utilisateur. Si des conditions d'erreur sont rencontrées, des messages d'erreur sont émis.

Pour utiliser la commande ping, vous pouvez émettre la commande MQSC PING CHANNEL. Sous , vous pouvez également utiliser l'interface du panneau pour sélectionner cette option.

Sur les plateformes UNIX , et Windows, vous pouvez également utiliser la commande MQSC PING QMGR pour tester si le gestionnaire de files d'attente répond aux commandes. Pour plus d'informations, voir MQSC reference.

## **Remarques relatives à la file d'attente de rebut**

Dans certaines implémentations WebSphere MQ , la file d'attente de rebut est appelée *file d'attente de messages non distribués*.

Si un canal cesse de s'exécuter pour une raison quelconque, les applications continueront probablement à placer des messages dans les files d'attente de transmission, ce qui crée une situation de dépassement de capacité potentielle. Les applications peuvent surveiller les files d'attente de transmission pour déterminer le nombre de messages en attente d'envoi, mais cela ne serait pas une fonction normale pour elles.

Lorsque cela se produit dans un noeud d'origine des messages et que la file d'attente de transmission locale est saturée, l'opération PUT de l'application échoue.

Lorsque cela se produit dans un noeud de transfert ou de destination, l'agent MCA utilise la situation de trois manières:

- 1. En appelant l'exit de relance de message, le cas échéant.
- 2. En dirigeant tous les messages de dépassement vers une *file d'attente de rebut* (DLQ), vous renvoyez un rapport d'exception aux applications qui ont demandé ces rapports.

**Remarque :** Dans la gestion de files d'attente réparties, si le message est trop volumineux pour la file d'attente des données, que la file d'attente des données est saturée ou que la file d'attente des données n'est pas disponible, le canal s'arrête et le message reste dans la file d'attente de transmission. Vérifiez que votre file d'attente des messages non livrés est définie, disponible et dimensionnée pour les messages les plus volumineux que vous gérez.

- <span id="page-104-0"></span>3. En fermant le canal, si aucune des options précédentes n'a abouti.
- 4. En renvoyant les messages non distribués à la fin de l'envoi et en renvoyant un rapport complet à la file d'attente de réponse (MQRC\_EXCEPTION\_WITH\_FULL\_DATA et MQRO\_DISCARD\_MSG).

Si un agent MCA ne parvient pas à insérer un message dans la file d'attente des messages non livrés:

- Le canal s'arrête
- Des messages d'erreur appropriés sont émis sur les consoles système aux deux extrémités du canal de transmission de messages
- L'unité d'oeuvre est annulée et les messages réapparaissent dans la file d'attente de transmission à l'extrémité du canal émetteur du canal
- Le déclenchement est désactivé pour la file d'attente de transmission

## **Validations**

Un certain nombre de vérifications de validation sont effectuées lors de la création, de la modification et de la suppression de canaux et, le cas échéant, un message d'erreur est renvoyé.

Des erreurs peuvent se produire lorsque:

- Un nom de canal en double est choisi lors de la création d'un canal
- Des données inacceptables sont entrées dans les zones de paramètre de canal
- Le canal à modifier est en attente de validation ou n'existe pas

## **Relation en attente de validation**

Si un canal est en attente de validation, il est généralement résolu automatiquement au redémarrage, de sorte que l'opérateur système n'a pas besoin de résoudre un canal manuellement dans des circonstances normales. Pour plus d'informations, voir Canaux en attente de validation .

## **Erreurs de négociation de démarrage de canal**

Lors du démarrage du canal, l'extrémité de démarrage doit indiquer sa position et convenir des paramètres d'exécution du canal avec le canal correspondant. Il peut arriver que les deux extrémités ne soient pas d'accord sur les paramètres, auquel cas le canal se ferme avec des messages d'erreur émis dans les journaux d'erreurs appropriés.

# **Récupération de canal partagé**

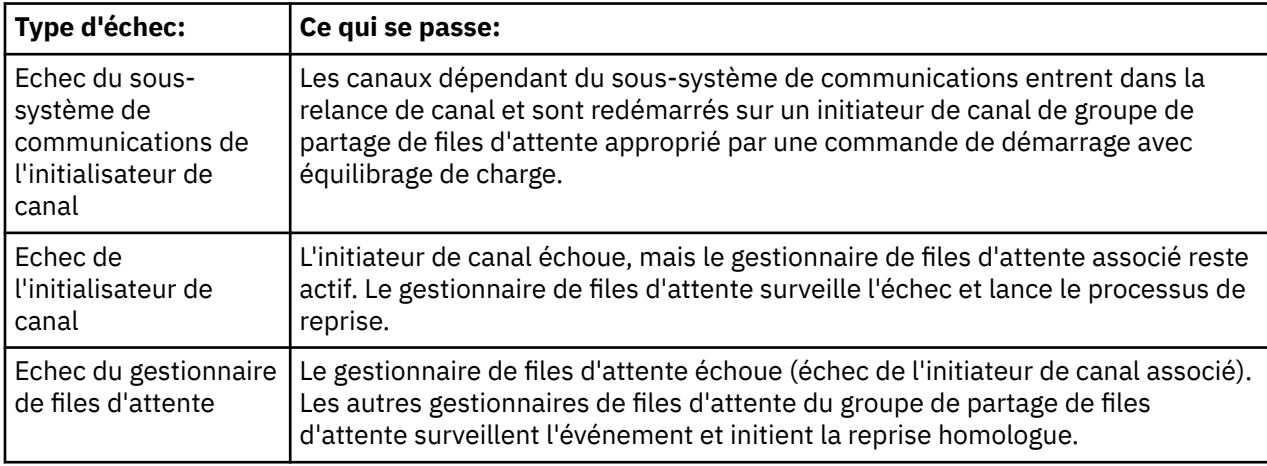

Le tableau suivant présente les types d'échec de canal partagé et la façon dont chaque type est géré.

<span id="page-105-0"></span>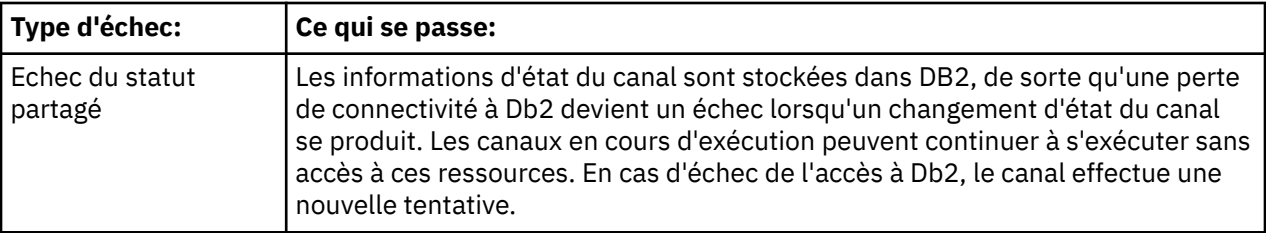

Le traitement de la récupération de canal partagé pour le compte d'un système défaillant requiert la connectivité à Db2 pour être disponible sur le système qui gère la récupération afin d'extraire le statut du canal partagé.

## **Lorsqu'un canal refuse de s'exécuter**

Si un canal refuse de s'exécuter, il existe un certain nombre de raisons potentielles.

Effectuer les contrôles suivants:

- Vérifiez que DQM et les canaux ont été configurés correctement. Il s'agit d'une source de problème probable si le canal n'a jamais été exécuté. Les raisons possibles sont les suivantes:
	- Non-concordance des noms entre les canaux d'envoi et de réception (n'oubliez pas que les majuscules et les minuscules sont importantes)
	- Types de canal spécifiés incorrects
	- La file d'attente des numéros de séquence (le cas échéant) n'est pas disponible ou est endommagée
	- La file d'attente de rebut n'est pas disponible
	- La valeur de retour à la ligne du numéro de séquence est différente sur les deux définitions de canal
	- Un gestionnaire de files d'attente ou une liaison de communication n'est pas disponible
	- Un canal récepteur peut être à l'état ARRETE
	- Il se peut que la connexion ne soit pas définie correctement
	- Il peut y avoir un problème avec le logiciel de communication (par exemple, TCP est-il en cours d'exécution?)
- Il est possible qu'une situation en attente de validation existe, si la synchronisation automatique au démarrage a échoué pour une raison quelconque. Ceci est indiqué par des messages sur la console système et le panneau d'état peut être utilisé pour afficher les canaux en attente de validation.

Les réponses possibles à cette situation sont les suivantes:

– Emettez une demande de résolution de canal avec annulation ou validation.

Vous devez vérifier auprès de votre superviseur de liaison distante pour établir le numéro de la dernière validation d'ID d'unité de travail (LUWID) validée. Vérifiez cette valeur par rapport au dernier numéro situé à la fin du lien. Si l'extrémité distante a validé un nombre et que ce nombre n'est pas encore validé à l'extrémité du lien, émettez une commande RESOLVE COMMIT.

Dans tous les autres cas, émettez une commande RESOLVE BACKOUT.

Ces commandes ont pour effet que les messages annulés réapparaissent dans la file d'attente de transmission et sont renvoyés, tandis que les messages validés sont supprimés.

En cas de doute, la décision la plus sûre serait peut-être de se retirer avec la probabilité de dupliquer un message envoyé.

– Emettez une commande RESET CHANNEL.

Cette commande est utilisée lorsque la numérotation séquentielle est activée et doit être utilisée avec précaution. Son but est de réinitialiser le numéro de séquence des messages et vous devez l'utiliser uniquement après avoir utilisé la commande RESOLVE pour résoudre les situations en attente de validation.

- Sur les systèmes WebSphere MQ for i5/OS, Windows, UNIX et z/OS, l'administrateur n'a pas besoin de choisir un numéro de séquence particulier pour s'assurer que les numéros de séquence sont remis à l'étape. Lorsqu'un canal émetteur démarre après avoir été réinitialisé, il informe le récepteur qu'il a été réinitialisé et fournit le nouveau numéro de séquence qui doit être utilisé par l'émetteur et le récepteur.
- Si l'état d'une extrémité réceptrice du canal est STOPPED, elle peut être réinitialisée en démarrant l'extrémité réceptrice.

**Remarque :** Cela ne démarre pas le canal, il se contente de réinitialiser le statut. Le canal doit toujours être démarré à partir de l'extrémité émettrice.

## **Canaux déclenchés**

Si un canal déclenché refuse de s'exécuter, examinez la possibilité de messages en attente de validation ici: [«Lorsqu'un canal refuse de s'exécuter», à la page 106](#page-105-0)

Il est également possible que le paramètre de contrôle de déclenchement de la file d'attente de transmission ait été défini sur NOTRIGGER par le canal. Cela se produit lorsque:

- Une erreur de canal s'est produite.
- Le canal a été arrêté en raison d'une demande du récepteur.
- Le canal a été arrêté en raison d'un problème sur l'émetteur qui nécessite une intervention manuelle.

Après avoir identifié et résolu le problème, démarrez le canal manuellement.

Voici un exemple de situation dans laquelle un canal déclenché ne démarre pas:

- 1. Une file d'attente de transmission est définie avec le type de déclencheur FIRST.
- 2. Un message arrive dans la file d'attente de transmission et un message de déclenchement est généré.
- 3. Le canal est démarré, mais il s'arrête immédiatement car les communications avec le système éloigné ne sont pas disponibles.
- 4. Le système distant est rendu disponible.
- 5. Un autre message arrive dans la file d'attente de transmission.
- 6. Le second message n'augmentant pas la longueur de la file d'attente de zéro à un, aucun message de déclenchement n'est généré (sauf si le canal est à l'état RETRY). Si cela se produit, redémarrez le canal manuellement.

Sous WebSphere MQ for z/OS, si le gestionnaire de files d'attente est arrêté à l'aide de MODE (FORCE) lors de l'arrêt de l'initiateur de canal, il peut être nécessaire de redémarrer manuellement certains canaux après le redémarrage de l'initiateur de canal.

## **Echec de la conversion**

Une autre raison pour laquelle le canal refuse de s'exécuter pourrait être qu'aucune des deux extrémités ne peut effectuer la conversion nécessaire des données de descripteur de message entre les formats ASCII et EBCDIC et les formats d'entier. Dans ce cas, la communication n'est pas possible.

## **Problèmes réseau**

Lorsque vous utilisez l'unité logique 6.2, assurez-vous que vos définitions sont cohérentes sur l'ensemble du réseau. Par exemple, si vous avez augmenté la taille des unités de réponse dans vos définitions CICS Transaction Server for z/OS ou Communications Manager, mais que vous disposez d'un contrôleur avec une valeur MAXDATA faible dans sa définition, la session peut échouer si vous tentez d'envoyer des messages volumineux sur le réseau. Il se peut que la négociation de canal ait abouti, mais que la liaison échoue lorsque le transfert de message se produit.

Lors de l'utilisation de TCP, si vos canaux ne sont pas fiables et que vos connexions sont interrompues, vous pouvez définir une valeur KEEPALIVE pour votre système ou vos canaux. Pour ce faire, utilisez l'option SO\_KEEPALIVE pour définir une valeur à l'échelle du système, et sur WebSphere MQ for z/OS,

<span id="page-107-0"></span>vous pouvez également utiliser l'attribut de canal d'intervalle KeepAlive (KAINT) pour définir des valeurs de signal de présence spécifiques au canal. Sous WebSphere MQ for z/OS , vous pouvez également utiliser les paramètres d'initiateur de canal RCVTIME et RCVTMIN. Ces options sont décrites dans Vérification de la disponibilité de l'autre extrémité du canalet dans Intervalle de signal de présence (KAINT).

### *Heure d'enregistrement pour DDNS*

Lorsqu'un programme d'écoute TCP/IP de groupe est démarré, il s'enregistre auprès de DDNS. Mais il peut y avoir un délai jusqu'à ce que l'adresse soit disponible pour le réseau. Un canal qui est démarré pendant cette période et qui cible le nom générique nouvellement enregistré échoue avec un message d'erreur dans la configuration des communications. Le canal effectue ensuite une nouvelle tentative jusqu'à ce que le nom soit disponible pour le réseau. La longueur du délai dépend de la configuration du serveur de noms utilisée.

## **Problèmes de numérotation**

WebSphere MQ prend en charge la connexion via des lignes d'accès commuté, mais sachez qu'avec TCP, certains fournisseurs de protocole affectent une nouvelle adresse IP à chaque connexion. Cela peut entraîner des problèmes de synchronisation de canal car le canal ne peut pas reconnaître les nouvelles adresses IP et ne peut donc pas garantir l'authenticité du partenaire. Si vous rencontrez ce problème, vous devez utiliser un programme d'exit de sécurité pour remplacer le nom de connexion de la session.

Ce problème ne se produit pas lorsqu'un produit WebSphere MQ for i5/OS, UNIX ou Windows communique avec un autre produit au même niveau, car le nom du gestionnaire de files d'attente est utilisé pour la synchronisation à la place de l'adresse IP.

## **Nouvel essai du lien**

Un scénario d'erreur difficile à reconnaître peut se produire. Par example, la liaison et le canal peuvent fonctionner parfaitement, mais une occurrence à l'extrémité réceptrice provoque l'arrêt du récepteur. Une autre situation imprévue peut être que le système récepteur est à court de mémoire et ne parvient pas à terminer une transaction.

Vous devez être conscient que de telles situations peuvent survenir, souvent caractérisées par un système qui semble être occupé mais qui ne déplace pas réellement les messages. Vous devez travailler avec votre homologue à l'extrémité du lien pour vous aider à détecter le problème et à le corriger.

## **Remarques sur les nouvelles tentatives**

Si un échec de liaison se produit pendant le fonctionnement normal, un programme de canal émetteur ou serveur démarre lui-même une autre instance, à condition que:

1. La négociation initiale des données et les échanges de sécurité sont terminés

2. Le nombre de tentatives dans la définition de canal est supérieur à zéro

**Remarque :** Pour les systèmes i5/OS, UNIX et Windows, pour tenter une nouvelle tentative, un initiateur de canal doit être en cours d'exécution. Sur les plateformes autres que WebSphere MQ for i5/OS, UNIX et Windows , cet initiateur de canal doit surveiller la file d'attente d'initialisation indiquée dans la file d'attente de transmission utilisée par le canal.

## **Structures de données**

Des structures de données sont nécessaires pour la référence lors de la vérification des journaux et des entrées de trace lors du diagnostic des problèmes.

Pour plus d'informations, voir Channel-exit calls and data structures et Developing applications reference.
# **Problèmes d'exit utilisateur**

L'interaction entre les programmes de canal et les programmes d'exit utilisateur comporte des routines de vérification des erreurs, mais cette fonction ne peut fonctionner correctement que si les exits utilisateur obéissent à certaines règles.

Ces règles sont décrites dans Programmes d'exit de canal pour les canaux de messagerie. Lorsque des erreurs se produisent, le résultat le plus probable est que le canal s'arrête et que le programme du canal émet un message d'erreur, ainsi que les codes retour de l'exit utilisateur. Toute erreur détectée du côté de l'exit utilisateur de l'interface peut être déterminée en analysant les messages créés par l'exit utilisateur lui-même.

Vous devrez peut-être utiliser une fonction de trace de votre système hôte pour identifier le problème.

# **Reprise après incident**

La planification de la reprise après incident relève de la responsabilité des installations individuelles, et les fonctions exécutées peuvent inclure la mise à disposition de clichés "instantanés" système standard stockés en toute sécurité hors site. Ces vidages seraient disponibles pour la régénération du système, si un incident devait le dépasser. Si cela se produit, vous devez savoir à quoi vous attendre des messages, et la description suivante est destinée à vous initier à la réflexion.

Tout d'abord un récapitulatif au redémarrage du système. Si un système tombe en panne pour une raison quelconque, il peut avoir un journal système qui permet aux applications en cours d'exécution au moment de la panne d'être régénérées en réexécutant le logiciel système à partir d'un point de synchronisation jusqu'à l'instant de la panne. Si cela se produit sans erreur, le pire qui peut se produire est que les points de synchronisation de canal de message vers le système adjacent peuvent échouer au démarrage et que les derniers lots de messages pour les différents canaux seront renvoyés. Les messages persistants seront récupérés et envoyés à nouveau. Il se peut que des messages non persistants soient perdus.

Si le système ne dispose d'aucun journal système pour la reprise, ou si la reprise du système échoue, ou si la procédure de reprise après incident est appelée, les canaux et les files d'attente de transmission peuvent être restaurés à un état antérieur et les messages conservés dans les files d'attente locales à l'extrémité d'envoi et de réception des canaux peuvent être incohérents.

Il se peut que des messages placés dans des files d'attente locales aient été perdus. La conséquence de cette situation dépend de l'implémentation WebSphere MQ particulière et des attributs de canal. Par exemple, lorsque le séquencement strict des messages est en vigueur, le canal récepteur détecte un écart de numéro de séquence et le canal se ferme pour une intervention manuelle. La reprise dépend ensuite de la conception de l'application, car dans le pire des cas, l'application émettrice peut avoir besoin de redémarrer à partir d'un numéro de séquence de message antérieur.

# **Changement de canal**

Une solution possible au problème de l'arrêt de l'exécution d'un canal serait d'avoir deux canaux de message définis pour la même file d'attente de transmission, mais avec des liaisons de communication différentes. Un canal de message serait préféré, l'autre serait un remplacement à utiliser lorsque le canal préféré n'est pas disponible.

Si un déclenchement est requis pour ces canaux de transmission de messages, les définitions de processus associées doivent exister pour chaque extrémité de canal émetteur.

Pour changer de canal de transmission de messages:

- Si le canal est déclenché, définissez l'attribut de file d'attente de transmission NOTRIGGER.
- Vérifiez que le canal en cours est inactif.
- Résolvez tous les messages en attente de validation sur le canal en cours.
- Si le canal est déclenché, modifiez l'attribut de processus dans la file d'attente de transmission pour nommer le processus associé au canal de remplacement.

Dans ce contexte, certaines implémentations permettent à un canal d'avoir une définition d'objet de processus vide, auquel cas vous pouvez omettre cette étape car le gestionnaire de files d'attente va rechercher et démarrer l'objet de processus approprié.

• Redémarrez le canal ou, si le canal a été déclenché, définissez l'attribut de file d'attente de transmission TRIGGER.

# **Changement de connexion**

Une autre solution consisterait à commuter les connexions de communication à partir des files d'attente de transmission.

Pour ce faire :

- Si le canal émetteur est déclenché, définissez l'attribut de file d'attente de transmission NOTRIGGER.
- Vérifiez que le canal est inactif.
- Modifiez les zones de connexion et de profil pour vous connecter à la liaison de communication de remplacement.
- Vérifiez que le canal correspondant à l'extrémité distante a été défini.
- Redémarrez le canal ou, si le canal émetteur a été déclenché, définissez l'attribut de file d'attente de transmission TRIGGER.

# **Problèmes client**

Une application client peut recevoir un code retour d'erreur inattendu, par exemple:

- Gestionnaire de files d'attente indisponible
- Nom du gestionnaire de files d'attente incorrect
- Connexion interrompue

Recherchez dans le journal des erreurs du client un message expliquant la cause de l'échec. Des erreurs peuvent également être consignées sur le serveur, en fonction de la nature de l'incident.

# **Clients en cours d'arrêt**

Même si un client s'est arrêté, il est toujours possible que son processus de substitution maintenât ses files d'attente ouvertes. Normalement, cela ne se produit que pendant une courte période, jusqu'à ce que la couche de communication informe que le partenaire est parti.

# **Journaux des erreurs**

WebSphere MQ Les messages d'erreur sont placés dans des journaux d'erreurs différents en fonction de la plateforme. Il existe des journaux d'erreurs pour:

- **Windows** Windows
- **UNIX** Systèmes UNIX

# **Journaux des erreurs pour Windows**

WebSphere MQ for Windows utilise un certain nombre de journaux d'erreurs pour capturer les messages concernant le fonctionnement de WebSphere MQ lui-même, les gestionnaires de files d'attente que vous démarrez et les données d'erreur provenant des canaux utilisés.

L'emplacement dans lequel sont stockés les journaux d'erreurs varie selon que le nom du gestionnaire de files d'attente est connu ou non et que l'erreur est associée à un client.

<span id="page-110-0"></span>• Si le nom du gestionnaire de files d'attente est connu et que le gestionnaire de files d'attente est disponible:

<install directory>\QMGRS\QMgrName\ERRORS\AMQERR01.LOG

• Si le gestionnaire de files d'attente n'est pas disponible:

<install directory>\QMGRS\@SYSTEM\ERRORS\AMQERR01.LOG

• Si une erreur s'est produite avec une application client:

<install directory>\ERRORS\AMQERR01.LOG

Sous Windows, vous devez également rechercher les messages appropriés dans le journal des événements d'application Windows .

### **Journaux d'erreurs sur les systèmes UNIX et Linux**

IBM WebSphere MQ sur les systèmes UNIX et Linux utilise un certain nombre de journaux d'erreurs pour capturer les messages concernant le fonctionnement de IBM WebSphere MQ lui-même, les gestionnaires de files d'attente que vous démarrez et les données d'erreur provenant des canaux utilisés. L'emplacement dans lequel sont stockés les journaux d'erreurs varie selon que le nom du gestionnaire de files d'attente est connu ou non et que l'erreur est associée à un client.

• Si le nom du gestionnaire de files d'attente est connu:

/var/mqm/qmgrs/QMgrName/errors

• Si le nom du gestionnaire de files d'attente est inconnu (par exemple, en cas de problèmes au niveau du programme d'écoute ou de l'établissement de liaison SSL):

/var/mqm/errors

Lorsqu'un client est installé et qu'il y a un problème dans l'application client, le journal suivant est utilisé:

• Si une erreur s'est produite avec une application client:

/var/mqm/errors/

# **Surveillance de message**

Si un message n'atteint pas sa destination prévue, vous pouvez utiliser l'application de route d'affichage WebSphere MQ , disponible via la commande de contrôle dspmqrte, pour déterminer la route empruntée par un message via le réseau du gestionnaire de files d'attente et son emplacement final.

L'application WebSphere MQ display route est décrite dans WebSphere MQ display route application.

# **First Failure Support Technology (FFST)**

First Failure Support Technology ( FFST) for IBM WebSphere MQ fournit des informations qui peuvent aider le personnel de support IBM à diagnostiquer un problème lorsqu'une erreur grave se produit.

FFDC (First Failure Data Capture) fournit un instantané automatisé de l'environnement système lorsqu'une erreur interne imprévue se produit. Cette image instantanée est utilisée par le personnel de support IBM pour mieux comprendre l'état du système et IBM WebSphere MQ lorsque le problème s'est produit.

Un fichier FFST est un fichier contenant des informations à utiliser pour la détection et le diagnostic des incidents logiciels. Dans IBM WebSphere MQ, les fichiers FFST sont de type FDC.

Utilisez les informations des liens suivants pour trouver les noms, les emplacements et le contenu des fichiers FFST sur différentes plateformes.

- « FFST: WebSphere MQ for Windows», à la page 112
- • [«FFST: systèmes WebSphere MQ for UNIX and Linux», à la page 114](#page-113-0)
- • [«FFST: IBM WebSphere MQ pour HP Integrity NonStop Server», à la page 116](#page-115-0)

#### **Concepts associés**

[«Identification des problèmes et support», à la page 5](#page-4-0)

Si vous rencontrez des problèmes avec votre réseau de gestionnaires de files d'attente ou les applications IBM WebSphere MQ , utilisez les techniques décrites pour vous aider à diagnostiquer et à résoudre les problèmes.

[«Présentation du traitement des incidents», à la page 5](#page-4-0)

Processus permettant d'identifier et de résoudre la cause d'un problème. Chaque fois que vous rencontrez un problème avec votre logiciel IBM , le processus de traitement des incidents commence dès que vous vous demandez ce qui s'est passé.

[«Utilisation des journaux», à la page 79](#page-78-0)

Il existe une variété de journaux que vous pouvez utiliser pour vous aider à identifier et résoudre les problèmes.

[«Utilisation de la trace», à la page 85](#page-84-0)

Vous pouvez utiliser différents types de trace pour vous aider à identifier et à résoudre les problèmes.

#### **Tâches associées**

[«Comment contacter le service de support logiciel IBM», à la page 118](#page-117-0)

Vous pouvez contacter le support IBM via le site de support IBM . Vous pouvez également vous abonner à des notifications sur les correctifs IBM WebSphere MQ , le traitement des incidents et d'autres informations.

# **FFST: WebSphere MQ for Windows**

Décrit le nom, l'emplacement et le contenu des fichiers FFST(First Failure Support Technology) pour les systèmes Windows .

Dans WebSphere MQ for Windows, les informations FFST sont enregistrées dans un fichier du répertoire c:\Program Files\IBM\WebSphere MQ\errors .

Un fichier FFST contient un ou plusieurs enregistrements. Chaque enregistrement FFST contient des informations sur une erreur qui est normalement grave et qui peut être irrécupérable. Ces enregistrements indiquent généralement un problème de configuration avec le système ou une erreur interne WebSphere MQ .

Les fichiers FFST sont nommés AMQ*nnnnn.mm*.FDC, où:

#### *nnnnn*

ID du processus signalant l'erreur

*mm*

Commence à 0. Si le nom de fichier complet existe déjà, cette valeur est incrémentée de un jusqu'à ce qu'un nom de fichier FFST unique soit trouvé. Un nom de fichier FFST peut déjà exister si un processus est réutilisé.

Une instance d'un processus écrit toutes les informations FFST dans le même fichier FFST . Si plusieurs erreurs se produisent lors d'une seule exécution du processus, un fichier FFST peut contenir de nombreux enregistrements.

Lorsqu'un processus écrit un enregistrement FFST , il envoie également un enregistrement au journal des événements. L'enregistrement contient le nom du fichier FFST pour faciliter le suivi automatique des incidents. L'entrée du journal des événements est effectuée au niveau de l'application.

Un journal FFST standard est présenté dans le Figure 14, à la page 113.

```
+-----------------------------------------------------------------------------+
 WebSphere MQ First Failure Symptom Report
 | ========================================= |
| |
| Date/Time :- Mon January 28 2008 21:59:06 GMT |
| UTC Time/Zone :- 1201539869.892015 0 GMT |
| Host Name :- 99VXY09 (Windows XP Build 2600: Service Pack 1) |
| PIDS :- 5724H7200 |
| LVLS :- 7.0.0.0 |
| Product Long Name :- WebSphere MQ for Windows |
 Vendor :- IBM<br>Probe Id :- HL010004
| Probe Id :- HL010004 |
| Application Name :- MQM |
| Component :- hlgReserveLogSpace |
| SCCS Info :- lib/logger/amqhlge0.c, 1.26 |
| Line Number :- 246 |
| Build Date :- Jan 25 2008 |
| CMVC level :- p000-L050202 |
| Build Type :- IKAP - (Production) |
| UserID :- IBM_User |
| Process Name :- C:\Program Files\IBM\WebSphere MQ\bin\amqzlaa0.exe |
| Process :- 00003456 |
| Thread :- 00000030 |
| QueueManager :- qmgr2 |
| ConnId(1) IPCC :- 162 |
| ConnId(2) QM :- 45 |
| Major Errorcode :- hrcE_LOG_FULL |
| Minor Errorcode :- OK |
| Probe Type :- MSGAMQ6709 |
| Probe Severity :- 2 |
| Probe Description :- AMQ6709: The log for the Queue manager is full. |
| FDCSequenceNumber :- 0 |
                 +-----------------------------------------------------------------------------+
MQM Function Stack
zlaMainThread
zlaProcessMessage
zlaProcessMQIRequest
zlaMQPUT
zsqMQPUT
kpiMQPUT
kqiPutIt
kqiPutMsgSegments
apiPutMessage
aqmPutMessage
aqhPutMessage
aqqWriteMsg
aqqWriteMsgData
aqlReservePutSpace
almReserveSpace
hlgReserveLogSpace
xcsFFST
MQM Trace History
-------------} hlgReserveLogSpace rc=hrcW_LOG_GETTING_VERY_FULL
-------------{ xllLongLockRequest
-------------} xllLongLockRequest rc=OK
...
Figure 14. Exemple de rapport WebSphere MQ for Windows First Failure Symptom Report
```
La pile de fonctions et l'historique de trace sont utilisés par IBM pour faciliter l'identification des incidents. Dans de nombreux cas, l'administrateur système ne peut pas faire grand-chose lorsqu'un enregistrement FFST est généré, en plus de générer des problèmes via le centre de support IBM .

Dans certaines circonstances, un petit fichier de vidage peut être généré en plus d'un fichier FFST et placé dans le répertoire c:\Program Files\IBM\WebSphere MQ\errors . Un fichier de vidage aura le même nom que le fichier FFST , au format AMQnnnnn.mm.dmp. Ces fichiers peuvent être utilisés par IBM pour faciliter l'identification des problèmes.

# <span id="page-113-0"></span>**Fichiers First Failure Support Technology (FFST) et clients Windows**

Les fichiers sont déjà formatés et se trouvent dans le sous-répertoire des erreurs du répertoire d'installation du client WebSphere MQ MQI.

Il s'agit généralement d'erreurs graves et irrémédiables qui indiquent un problème de configuration avec le système ou une erreur interne WebSphere MQ .

Les fichiers sont nommés AMQnnnnn.mm.FDC, où:

- nnnnn est l'ID de processus signalant l'erreur
- mm est un numéro de séquence, normalement 0

Lorsqu'un processus crée un FFST , il envoie également un enregistrement au journal système. L'enregistrement contient le nom du fichier FFST pour faciliter le suivi automatique des incidents.

L'entrée de journal système est effectuée au niveau "user.error" .

First Failure Support Technology est expliqué en détail dans [First Failure Support Technology \(FFST\).](#page-110-0)

# **FFST: systèmes WebSphere MQ for UNIX and Linux**

Décrit le nom, l'emplacement et le contenu des fichiers First Failure Support Technology (FFST) pour les systèmes UNIX and Linux .

Pour IBM WebSphere MQ sur les systèmes UNIX and Linux , les informations FFST sont enregistrées dans un fichier du répertoire /var/mqm/errors .

Un fichier FFST contient un ou plusieurs enregistrements. Chaque enregistrement FFST contient des informations sur une erreur qui est normalement grave et qui peut être irrécupérable. Ces enregistrements indiquent un problème de configuration avec le système ou une erreur interne WebSphere MQ .

Les fichiers FFST sont nommés AMQ*nnnnn.mm*.FDC, où:

#### *nnnnn*

ID du processus signalant l'erreur

#### *mm*

Commence à 0. Si le nom de fichier complet existe déjà, cette valeur est incrémentée de un jusqu'à ce qu'un nom de fichier FFST unique soit trouvé. Un nom de fichier FFST peut déjà exister si un processus est réutilisé.

Une instance d'un processus écrit toutes les informations FFST dans le même fichier FFST . Si plusieurs erreurs se produisent lors d'une seule exécution du processus, un fichier FFST peut contenir de nombreux enregistrements.

Pour lire le contenu d'un fichier FFST , vous devez être le créateur du fichier ou un membre du groupe mqm.

Lorsqu'un processus écrit un enregistrement FFST , il envoie également un enregistrement à syslog. L'enregistrement contient le nom du fichier FFST pour faciliter le suivi automatique des incidents. L'entrée syslog est effectuée au niveau *user.error* . Pour plus d'informations sur la configuration, voir la documentation du système d'exploitation sur syslog.conf .

Certaines données FFST typiques sont présentées dans le [Figure 15, à la page 115](#page-114-0).

```
+-----------------------------------------------------------------------------+
| |
 WebSphere MQ First Failure Symptom Report
 | ========================================= |
| |
| Date/Time :- Mon January 28 2008 21:59:06 GMT |
| UTC Time/Zone :- 1201539869.892015 0 GMT |
| Host Name :- mqperfh2 (HP-UX B.11.23) |
| PIDS :- 5724H7202 |
| 100t | Lancy Exercise | Host Name<br>| PIDS | 2724H72<br>| LVLS | 27.0.0.0
 Product Long Name :- WebSphere MQ for HP-UX
Vendor :- IBM<br>Probe Id :- XC034255
| Probe Id :- XC034255 |
| Application Name :- MQM |
| Component :- xcsWaitEventSem |
| SCCS Info :- lib/cs/unix/amqxerrx.c, 1.204 |
| Line Number :- 6262 |
| Build Date :- Jan 25 2008 |
| CMVC level :- p000-L050203 |
| Build Type :- IKAP - (Production) |
| UserID :- 00000106 (mqperf) |
| Program Name :- amqzmuc0 |
| Addressing mode :- 64-bit |
| Process :- 15497 |
| Thread :- 1 |
 QueueManager :- CSIM<br>ConnId(2) QM :- 4
 ConnId(2) QM
| Major Errorcode :- OK |
| Minor Errorcode :- OK |
 Probe Type :- INCORROUT<br>Probe Severity :- 4
| Probe Severity :- 4 |
| Probe Description :- AMQ6109: An internal WebSphere MQ error has occurred. |
| FDCSequenceNumber :- 0 |
| |
+-----------------------------------------------------------------------------+
MQM Function Stack
amqzmuc0
xcsWaitEventSem
xcsFFST
MQM Trace History
Data: 0x00003c87
--} xcsCheckProcess rc=OK
--{ xcsRequestMutexSem
--} xcsRequestMutexSem rc=OK
...
```
*Figure 15. Rapport FFST pour IBM WebSphere MQ pour les systèmes UNIX*

La pile de fonctions et l'historique de trace sont utilisés par IBM pour faciliter l'identification des incidents. Dans la plupart des cas, l'administrateur système ne peut pas faire grand-chose lorsqu'un rapport FFST est généré, en plus de signaler des problèmes via le centre de support IBM .

Toutefois, il existe des problèmes que l'administrateur système peut être en mesure de résoudre. Si la commande FFST affiche *out of resource* ou *out of space on device* lors de l'appel de l'une des fonctions IPC (par exemple, semop ou shmget), il est probable que la limite de paramètres de noyau ait été dépassée.

Si le rapport FFST présente un problème avec setitimer, il est probable qu'une modification des paramètres du temporisateur du noyau soit nécessaire.

Pour résoudre ces problèmes, augmentez les limites IPC, régénérez le noyau et redémarrez la machine.

# **Fichiers First Failure Support Technology (FFST) et clients UNIX and Linux**

Les journaux FFST sont écrits lorsqu'une erreur grave WebSphere MQ se produit. Ils sont écrits dans le répertoire /var/mqm/errors.

<span id="page-115-0"></span>Il s'agit généralement d'erreurs graves et irrémédiables qui indiquent un problème de configuration avec le système ou une erreur interne IBM WebSphere MQ .

Les fichiers sont nommés AMQnnnnn.mm.FDC, où:

- nnnnn est l'ID de processus signalant l'erreur
- mm est un numéro de séquence, normalement 0

Lorsqu'un processus crée un FFST , il envoie également un enregistrement au journal système. L'enregistrement contient le nom du fichier FFST pour faciliter le suivi automatique des incidents.

L'entrée de journal système est effectuée au niveau "user.error" .

First Failure Support Technology est expliqué en détail dans [First Failure Support Technology \(FFST\).](#page-110-0)

# **FFST: IBM WebSphere MQ pour HP Integrity NonStop Server**

Décrit le nom, l'emplacement et le contenu des fichiers FFST (First Failure Support Technology™ ) pour les systèmes HP Integrity NonStop Server .

Dans le client IBM WebSphere MQ pour les systèmes HP Integrity NonStop Server , les informations FFST sont enregistrées dans un fichier du répertoire <mqpath>/var/mqm/errors.

Un fichier FFST contient un ou plusieurs enregistrements. Chaque enregistrement FFST contient des informations sur une erreur qui est normalement grave et qui peut être irrécupérable. Ces enregistrements indiquent un problème de configuration avec le système ou une erreur interne IBM WebSphere MQ .

Les fichiers FFST sont nommés AMQ.nnn.xx.ppp.qq.FDC, où:

#### *nnn*

Nom du processus qui signale l'erreur.

#### *xx*

Numéro de processeur sur lequel le processus est en cours d'exécution.

#### *ppp*

Code confidentiel du processus que vous tracez.

#### *qq*

Séquence commençant à 0. Si le nom de fichier complet existe, cette valeur est incrémentée de un jusqu'à ce qu'un nom de fichier FFST unique soit trouvé. Un nom de fichier FFST peut exister si un processus est réutilisé.

Chaque zone peut contenir moins ou plus de chiffres que dans l'exemple.

Une instance d'un processus écrit toutes les informations FFST dans le même fichier FFST . Si plusieurs erreurs se produisent lors d'une seule exécution du processus, un fichier FFST peut contenir de nombreux enregistrements.

Pour lire le contenu d'un fichier FFST , vous devez être le créateur du fichier ou un membre du groupe mqm.

Lorsqu'un processus écrit un enregistrement FFST , il crée également un événement EMS.

La [Figure 16, à la page 117](#page-116-0) illustre un rapport FFST standard pour un client IBM WebSphere MQ sur un système HP Integrity NonStop Server :

<span id="page-116-0"></span>+-----------------------------------------------------------------------------+ | | WebSphere MO First Failure Symptom Report | ========================================= | | | Date/Time :- Mon April 29 2013 10:21:26 EDT | UTC Time :- 1367245286.105303 | | UTC Time Offset :- -240 (EST) | | Host Name :- MYHOST | 0perating System :- HP NonStop J06.14, NSE-AB 069194 | | | PIDS :- 5724H7222 | | LVLS :- 7.1.0.0 | | Product Long Name :- WebSphere MQ for HP NonStop Server | | Vendor :- IBM | | Installation Path :- /home/cmarti/client/opt/mqm | | Probe Id :- MQ000020 | | Application Name :- MQM | | Component :- Unknown | | SCCS Info :- S:/cmd/trace/amqxdspa.c, | | Line Number :- 3374 | | Build Date :- Apr 24 2013 | | Build Level :- D20130424-1027 | | Build Type :- ICOL - (Development) | | File Descriptor :- 6 | | Effective UserID :- 11329 (MQM.CMARTI) | | Real UserID :- 11329 (MQM.CMARTI) | | Program Name :- dspmqtrc | | Addressing mode :- 32-bit | | LANG :- | | Process :- 1,656 \$Y376 OSS 469762429 | | Thread(n) :- 1 | | UserApp :- FALSE | | Last HQC :- 0.0.0-0 | | Last HSHMEMB :- 0.0.0-0 | | Major Errorcode :- krcE\_UNEXPECTED\_ERROR | | Minor Errorcode :- OK | | Probe Type :- INCORROUT | | Probe Severity :- 2 | Probe Description :- AMQ6125: An internal WebSphere MQ error has occurred. FDCSequenceNumber :- 0<br>Comment1 :- AM  $\therefore$  AMQ.3.520.sq\_tc.0.TRC | Comment2 :- Unrecognised hookID:0x3 at file offset 0x4b84 | | | +-----------------------------------------------------------------------------+ MQM Function Stack xcsFFST MQM Trace History { xppInitialiseDestructorRegistrations } xppInitialiseDestructorRegistrations rc=OK { xcsGetEnvironmentInteger -{ xcsGetEnvironmentString ... *Figure 16. Exemple de données FFST*

La pile de fonctions et l'historique de trace sont utilisés par IBM pour faciliter l'identification des incidents. Dans la plupart des cas, l'administrateur système ne peut pas effectuer grand-chose lorsqu'un rapport FFST est généré, si ce n'est qu'il peut signaler des problèmes via le centre de support IBM . Toutefois, il existe des problèmes que l'administrateur système peut être en mesure de résoudre, par exemple, si le rapport FFST affiche Out of resource ou Out of space on device.

Pour plus d'informations sur FFST, voir [«First Failure Support Technology \(FFST\)», à la page 111.](#page-110-0)

# <span id="page-117-0"></span>**Comment contacter le service de support logiciel IBM**

Vous pouvez contacter le support IBM via le site de support IBM . Vous pouvez également vous abonner à des notifications sur les correctifs IBM WebSphere MQ , le traitement des incidents et d'autres informations.

### **Pourquoi et quand exécuter cette tâche**

Les pages de support IBM WebSphere MQ du site de support [IBM](https://www.ibm.com/mysupport) sont les suivantes:

• [Page Web de support d'IBM MQ for Multiplatforms](https://www.ibm.com/mysupport/s/topic/0TO5000000024cJGAQ/mq?language=en_US&productId=01t0z000006zdYXAAY)

Pour recevoir des notifications sur les correctifs IBM WebSphere MQ , le traitement des incidents et d'autres informations, vous pouvez [vous abonner aux notifications.](https://www.ibm.com/systems/support/myview/subscription/css.wss/)

Si vous ne parvenez pas à résoudre vous-même un problème et que vous avez besoin de l'aide du support IBM , vous pouvez ouvrir un cas. Suivez les étapes de cette rubrique pour décrire en détail le problème et contactez le service de support logiciel IBM .

Pour plus d'informations sur le support IBM , y compris sur l'inscription au support, voir [IBM -Guide de](https://www.ibm.com/support/pages/node/733923) [support.](https://www.ibm.com/support/pages/node/733923)

### **Procédure**

1. Déterminez le niveau de gravité métier du problème.

Lorsque vous signalez un problème à IBM, vous êtes invité à indiquer un niveau de gravité. Par conséquent, vous devez comprendre et évaluer l'impact sur votre activité du problème que vous signalez. Utilisez les critères suivants :

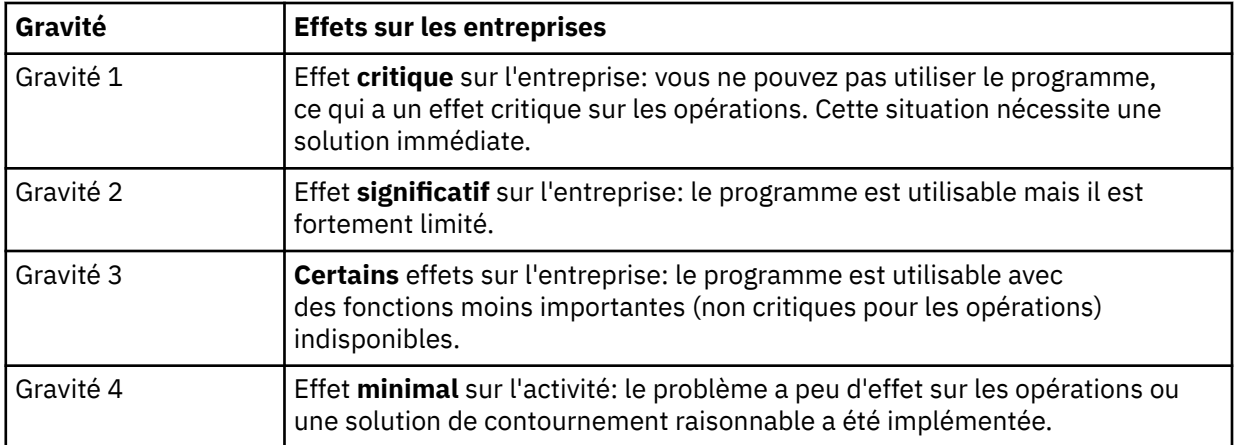

Lorsque vous décidez de la gravité du problème, prenez soin de ne pas le sous-estimer ou de le sur-estimer. Les procédures du centre de support dépendent du niveau de gravité afin que les compétences et les ressources du centre puissent être utilisées de la manière la plus appropriée. Un problème de niveau de gravité 1 est normalement traité immédiatement.

2. Décrivez le problème et rassemblez des informations de base.

Vous pouvez trouver les informations dont vous avez besoin dans votre propre système de suivi interne pour les problèmes.

Soyez aussi précis que possible. Incluez toutes les informations pertinentes afin que les spécialistes du service de support logiciel IBM puissent vous aider à résoudre le problème de manière efficace. Pour gagner du temps, préparez les réponses à ces questions :

- Quelle était la source du problème dans votre logiciel système ; c'est-à-dire le programme qui semble être la cause du problème.
- Quelles versions du logiciel exécutiez-vous lorsque l'incident s'est produit ?
- Disposez-vous de journaux, de traces et de messages relatifs aux symptômes de l'incident ?
- Le problème peut-il être reproduit ? Dans l'affirmative, quelles étapes ont provoqué l'incident ?
- Des modifications ont-elles été apportées au système? Exemple :
	- Changements matériels
	- Mises à niveau du système d'exploitation
	- Mises à jour du logiciel de réseau
	- Modifications du niveau des logiciels sous licence
	- PTF appliquées
	- Fonctions supplémentaires utilisées
	- Programmes d'application modifiés
	- Action inhabituelle de l'opérateur
- Utilisez-vous actuellement une solution palliative pour ce problème ? Si tel est le cas, préparez-vous à l'expliquer lorsque vous signalez le problème.
- 3. Ouvrez un cas auprès du service de support logiciel IBM ( [https://www.ibm.com/mysupport/s/](https://www.ibm.com/mysupport/s/createrecord/NewCase) [createrecord/NewCase\)](https://www.ibm.com/mysupport/s/createrecord/NewCase).

### **Que faire ensuite**

Vous pouvez être invité à donner des valeurs à partir d'un vidage formaté ou d'une table de trace, ou à effectuer une activité spéciale, par exemple pour définir une alerte, ou à utiliser une trace avec un type spécifique de sélectivité, puis à signaler les résultats. Le centre de support vous guidera sur la façon d'obtenir ces informations.

Vous pouvez vous renseigner à tout moment auprès de votre centre de support sur la progression de votre PMR, en particulier s'il s'agit d'un problème de gravité élevée.

Le déroulement de votre problème dépend de sa nature. Le représentant qui gère le problème vous donne des conseils.

# **Reprise après incident**

Suivez un ensemble de procédures pour effectuer une reprise après un problème grave.

#### **Pourquoi et quand exécuter cette tâche**

Utilisez les méthodes de reprise décrites ici si vous ne parvenez pas à résoudre le problème sous-jacent à l'aide des techniques de diagnostic décrites dans la section Traitement des incidents et support de la documentation du produit. Si votre problème ne peut pas être résolu à l'aide de ces techniques de reprise, contactez le centre de support IBM .

### **Procédure**

Consultez les liens suivants pour obtenir des instructions sur la façon de procéder à la reprise après différents types d'échec:

- • [«Défaillances d'unités de disque», à la page 120](#page-119-0)
- • [«Objet gestionnaire de files d'attente endommagé», à la page 121](#page-120-0)
- • [«Objet unique endommagé», à la page 121](#page-120-0)
- • [«Echec de la reprise automatique des supports», à la page 121](#page-120-0)

#### **Concepts associés**

[«Identification des problèmes et support», à la page 5](#page-4-0)

Si vous rencontrez des problèmes avec votre réseau de gestionnaires de files d'attente ou les applications IBM WebSphere MQ , utilisez les techniques décrites pour vous aider à diagnostiquer et à résoudre les problèmes.

<span id="page-119-0"></span>[«Présentation du traitement des incidents», à la page 5](#page-4-0)

Processus permettant d'identifier et de résoudre la cause d'un problème. Chaque fois que vous rencontrez un problème avec votre logiciel IBM , le processus de traitement des incidents commence dès que vous vous demandez ce qui s'est passé.

[«Réalisation de vérifications initiales sur les systèmes Windows, UNIX and Linux», à la page 6](#page-5-0) Avant de commencer l'identification des problèmes en détail, déterminez s'il existe une cause évidente du problème ou un domaine d'investigation susceptible de donner des résultats utiles. Cette approche du diagnostic permet souvent d'économiser beaucoup de travail en mettant en évidence une erreur simple ou en réduisant l'éventail des possibilités.

#### **Tâches associées**

Sauvegarde et restauration de WebSphere MQ

# **Défaillances d'unités de disque**

Vous pouvez rencontrer des problèmes avec une unité de disque contenant les données du gestionnaire de files d'attente, le journal ou les deux. Les problèmes peuvent inclure la perte ou l'altération de données. Les trois cas ne diffèrent que dans la partie des données qui survit, le cas échéant.

Dans *tous* , vérifiez d'abord si la structure de répertoire est endommagée et, si nécessaire, réparez ces dommages. Si vous perdez des données de gestionnaire de files d'attente, la structure de répertoire du gestionnaire de files d'attente a peut-être été endommagée. Si tel est le cas, recréez l'arborescence de répertoires manuellement avant de redémarrer le gestionnaire de files d'attente.

Si les fichiers de données du gestionnaire de files d'attente sont endommagés, mais pas les fichiers journaux du gestionnaire de files d'attente, le gestionnaire de files d'attente peut normalement être redémarré. Si les fichiers journaux du gestionnaire de files d'attente sont endommagés, il est probable que le gestionnaire de files d'attente ne pourra pas redémarrer.

Après avoir vérifié les dommages structurels, il y a un certain nombre de choses que vous pouvez faire, en fonction du type de consignation que vous utilisez.

- **En cas de dommages majeurs à la structure de répertoires ou de dommages au journal**, supprimez tous les anciens fichiers au niveau QMgrName , y compris les fichiers de configuration, le journal et le répertoire du gestionnaire de files d'attente, restaurez la dernière sauvegarde et redémarrez le gestionnaire de files d'attente.
- **Pour la journalisation linéaire avec reprise sur support**, vérifiez que la structure de répertoire est intacte et redémarrez le gestionnaire de files d'attente. Si le gestionnaire de files d'attente redémarre, vérifiez, à l'aide des commandes MQSC telles que DISPLAY QUEUE, si d'autres objets ont été endommagés. Récupérez ceux que vous avez trouvés à l'aide de la commande rcrmqobj . Exemple :

rcrmqobj -m QMgrName -t all \*

où QMgrName est le gestionnaire de files d'attente en cours de récupération.  $-t$  all  $\star$  indique que tous les objets endommagés de tout type doivent être récupérés. Si un ou deux objets seulement ont été signalés comme étant endommagés, vous pouvez les spécifier par nom et par type ici.

• **Pour la journalisation linéaire avec récupération de support et avec un journal non endommagé**, vous pouvez être en mesure de restaurer une sauvegarde des données du gestionnaire de files d'attente en laissant inchangés les fichiers journaux existants et le fichier de contrôle des journaux. Le démarrage du gestionnaire de files d'attente applique les modifications du journal pour rétablir l'état du gestionnaire de files d'attente lorsque l'incident s'est produit.

Cette méthode repose sur deux éléments:

1. Vous devez restaurer le fichier de point de contrôle dans le cadre des données du gestionnaire de files d'attente. Ce fichier contient les informations déterminant la quantité de données du journal qui doit être appliquée pour fournir un gestionnaire de files d'attente cohérent.

<span id="page-120-0"></span>2. Vous devez disposer du fichier journal le plus ancien requis pour démarrer le gestionnaire de files d'attente au moment de la sauvegarde et de tous les fichiers journaux suivants, disponibles dans le répertoire des fichiers journaux.

Si cela n'est pas possible, restaurez une sauvegarde des données du gestionnaire de files d'attente et du journal, qui ont été prises en même temps. Cela entraîne la perte de l'intégrité des messages.

• **Pour la journalisation avec réutilisation automatique des journaux**, si les fichiers journaux du gestionnaire de files d'attente sont endommagés, restaurez le gestionnaire de files d'attente à partir de la dernière sauvegarde dont vous disposez. Une fois la sauvegarde restaurée, redémarrez le gestionnaire de files d'attente et recherchez les objets endommagés. Toutefois, comme vous ne disposez pas d'une reprise sur incident lié aux supports, vous devez trouver d'autres moyens de recréer les objets endommagés.

Si les fichiers journaux du gestionnaire de files d'attente ne sont pas endommagés, le gestionnaire de files d'attente peut normalement redémarrer. Après le redémarrage, vous devez identifier tous les objets endommagés, puis les supprimer et les redéfinir.

# **Objet gestionnaire de files d'attente endommagé**

Que faire si le gestionnaire de files d'attente signale un objet endommagé lors d'un fonctionnement normal.

Il existe deux méthodes de récupération dans ces circonstances, en fonction du type de consignation que vous utilisez:

- **Pour la journalisation linéaire**, supprimez manuellement le fichier contenant l'objet endommagé et redémarrez le gestionnaire de files d'attente. (Vous pouvez utiliser la commande dspmqfls pour déterminer le nom réel du système de fichiers de l'objet endommagé.) La reprise sur incident lié au support de l'objet endommagé est automatique.
- **Pour la journalisation avec réutilisation automatique des journaux**, restaurez la dernière sauvegarde des données et du journal du gestionnaire de files d'attente, puis redémarrez le gestionnaire de files d'attente.

Il existe une autre option si vous utilisez la journalisation avec réutilisation automatique des journaux. Pour une file d'attente endommagée ou un autre objet, supprimez l'objet et définissez-le à nouveau. Dans le cas d'une file d'attente, cette option ne vous permet pas de récupérer les données de la file d'attente.

**Remarque :** La restauration à partir de la sauvegarde est probablement obsolète, car vous devez arrêter votre gestionnaire de files d'attente pour obtenir une sauvegarde propre des fichiers de file d'attente.

# **Objet unique endommagé**

Si un seul objet est signalé comme endommagé lors d'un fonctionnement normal, pour la consignation linéaire, vous pouvez recréer l'objet à partir de son image de support. Toutefois, pour la journalisation avec réutilisation automatique des journaux, vous ne pouvez pas recréer un objet unique.

# **Echec de la reprise automatique des supports**

Si une file d'attente locale requise pour le démarrage du gestionnaire de files d'attente avec un journal linéaire est endommagée et que la reprise automatique du support échoue, restaurez la dernière sauvegarde des données et du journal du gestionnaire de files d'attente, puis redémarrez le gestionnaire de files d'attente.

# **Codes raison**

Vous pouvez utiliser les messages et codes anomalie suivants pour vous aider à résoudre les problèmes liés à vos composants ou applications IBM WebSphere MQ .

• Messages de diagnostic AMQ4000-9999

- «Codes anomalie et codes achèvement de l'API», à la page 122
- • [«Codes anomalie PCF», à la page 322](#page-321-0)
- • [«Codes retour associés aux protocoles SSL et TLS», à la page 399](#page-398-0)
- • [«Exceptions de canal personnalisé WCF», à la page 404](#page-403-0)

# **Codes anomalie et codes achèvement de l'API**

Pour chaque appel, un code achèvement et un code raison sont renvoyés par le gestionnaire de files d'attente ou par une routine d'exit, pour indiquer la réussite ou l'échec de l'appel.

Pour plus d'informations sur l'API WebSphere MQ , voir Développement d'applications et les informations de référence dans la rubrique Développement de références d'applications.

Pour obtenir une liste complète et une explication des codes anomalie de l'API, voir «Codes anomalie de l'API», à la page 122.

### **Codes achèvement d'API**

Voici la liste des codes achèvement (MQCC) renvoyés par WebSphere MQ

#### **0: Réussite (MQCC\_OK)**

L'appel a abouti ; tous les paramètres de sortie ont été définis.

Le paramètre *Reason* a toujours la valeur MQRC\_NONE dans ce cas.

#### **1: Avertissement (achèvement partiel) (MQCC\_WARNING)**

L'appel s'est terminé partiellement. Certains paramètres de sortie peuvent avoir été définis en plus des paramètres de sortie *CompCode* et *Reason* .

Le paramètre *Reason* fournit des informations supplémentaires.

#### **2: Echec de l'appel (MQCC\_FAILED)**

Le traitement de l'appel n'a pas abouti et l'état du gestionnaire de files d'attente est normalement inchangé ; des exceptions sont spécifiquement notées. Seuls les paramètres de sortie *CompCode* et *Reason* ont été définis ; tous les autres paramètres sont inchangés.

Il peut s'agir d'une erreur dans le programme d'application ou d'une situation externe au programme. Par exemple, les droits de l'application peuvent avoir été révoqués. Le paramètre *Reason* fournit des informations supplémentaires.

#### **Référence associée**

Messages de diagnostic : AMQ4000-9999

[«Codes anomalie PCF», à la page 322](#page-321-0)

Les codes anomalie peuvent être renvoyés par un courtier en réponse à un message de commande au format PCF, en fonction des paramètres utilisés dans ce message.

# [«Codes retour associés aux protocoles SSL et TLS», à la page 399](#page-398-0)

WebSphere MQ peut utiliser SSL (Secure Sockets Layer) avec les différents protocoles de communication. Utilisez cette rubrique pour identifier les codes d'erreur qui peuvent être renvoyés par SSL.

#### [«Exceptions de canal personnalisé WCF», à la page 404](#page-403-0)

Les messages de diagnostic sont répertoriés dans cette rubrique par ordre numérique, regroupés en fonction de la partie du canal personnalisé WCF d'où ils proviennent.

# **Codes anomalie de l'API**

Le paramètre de code anomalie (*Reason*) est une qualification au paramètre de code achèvement (*CompCode*).

S'il n'y a pas de raison particulière à signaler, MQRC\_NONE est renvoyé. Un appel réussi renvoie MQCC\_OK et MQRC\_NONE.

Si le code achèvement est MQCC\_WARNING ou MQCC\_FAILED, le gestionnaire de files d'attente indique toujours une raison de qualification ; des détails sont fournis sous chaque description d'appel.

Lorsque des routines d'exit utilisateur définissent des codes achèvement et des raisons, elles doivent respecter ces règles. En outre, les valeurs de raison spéciale définies par les exits utilisateur doivent être inférieures à zéro, afin de garantir qu'elles n'entrent pas en conflit avec les valeurs définies par le gestionnaire de files d'attente. Les exits peuvent définir des raisons déjà définies par le gestionnaire de files d'attente, lorsqu'elles sont appropriées.

Les codes anomalie apparaissent également dans:

- Zone *Reason* de la structure MQDLH
- Zone *Feedback* de la structure MQMD

Voici une liste de codes raison, par ordre numérique, fournissant des informations détaillées pour vous aider à les comprendre, notamment:

- Explication des circonstances qui ont provoqué le code
- Code achèvement associé
- Actions de programmeur suggérées en réponse au code

# *0 (0000) (RC0): MQRC\_NONE*

### **Explication**

L'appel s'est terminé normalement. Le code achèvement (*CompCode*) est MQCC\_OK.

#### **Code achèvement**

MQCC\_OK

#### **Réponse du programmeur**

Aucune.

### *900 (0384) (RC900): MQRC\_APPL\_FIRST*

### **Explication**

Il s'agit de la valeur la plus faible pour un code anomalie défini par l'application et renvoyé par un exit de conversion de données. Les exits de conversion de données peuvent renvoyer des codes anomalie compris entre MQRC\_APPL\_FIRST et MQRC\_APPL\_LAST pour indiquer des conditions particulières détectées par l'exit.

### **Code achèvement**

MQCC\_WARNING ou MQCC\_FAILED

### **Réponse du programmeur**

Tel que défini par le programme d'écriture de l'exit de conversion de données.

# *999 (03E7) (RC999): MQRC\_APPL\_LAST*

### **Explication**

Il s'agit de la valeur la plus élevée pour un code anomalie défini par l'application et renvoyé par un exit de conversion de données. Les exits de conversion de données peuvent renvoyer des codes anomalie

compris entre MQRC\_APPL\_FIRST et MQRC\_APPL\_LAST pour indiquer des conditions particulières détectées par l'exit.

# **Code achèvement**

MQCC\_WARNING ou MQCC\_FAILED

### **Réponse du programmeur**

Tel que défini par le programme d'écriture de l'exit de conversion de données.

# *2001 (07D1) (RC2001): MQRC\_ALIAS\_BASE\_Q\_TYPE\_ERROR*

# **Explication**

Un appel MQOPEN ou MQPUT1 a été émis en indiquant une file d'attente alias comme destination, mais *BaseQName* dans la définition de file d'attente alias se résout en une file d'attente qui n'est pas une file d'attente locale, une définition locale d'une file d'attente éloignée ou une file d'attente de cluster,

 $\sqrt{37.5.0.8}$  ou une file d'attente d'une liste de distribution contient une file d'attente alias qui pointe vers un objet de rubrique

# **Code achèvement**

MQCC\_FAILED

### **Réponse du programmeur**

Corrigez les définitions de file d'attente.

# *2002 (07D2) (RC2002): MQRC\_ALREADY\_CONNECTED*

# **Explication**

Un appel MQCONN ou MQCONNX a été émis, mais l'application est déjà connectée au gestionnaire de files d'attente.

- Sous z/OS, ce code anomalie se produit uniquement pour les applications par lots et IMS ; il ne se produit pas pour les applications CICS .
- Sous UNIX, IBM i, Linux et Windows, ce code anomalie se produit si l'application tente de créer un descripteur non partagé lorsqu'un descripteur non partagé existe pour l'unité d'exécution. Une unité d'exécution ne peut pas avoir plus d'un descripteur non partagé.
- Sous UNIX, IBM i, Linux et Windows, ce code anomalie se produit si un appel MQCONN est émis à partir d'un exit de canal MQ , d'un exit API Crossing ou d'une fonction de rappel Async Consume et qu'un hConn partagé est lié à cette unité d'exécution.
- Sous UNIX, IBM i, Linux et Windows, ce code anomalie se produit si un appel MQCONNX qui ne spécifie pas l'une des options MQCNO\_HANDLE\_SHARE\_ \* est émis à partir d'un exit de canal MQ , d'un exit de croisement d'API ou d'une fonction de rappel Async Consume et qu'un hConn partagé est lié à cette unité d'exécution
- Sous Windows, les objets MTS ne reçoivent pas ce code anomalie, car des connexions supplémentaires au gestionnaire de files d'attente sont autorisées.

# **Code achèvement**

MQCC\_WARNING

Aucune. Le paramètre *Hconn* renvoyé a la même valeur que celle renvoyée pour l'appel MQCONN ou MQCONNX précédent.

Un appel MQCONN ou MQCONNX qui renvoie ce code anomalie ne signifie *pas* qu'un appel MQDISC supplémentaire doit être émis pour se déconnecter du gestionnaire de files d'attente. Si ce code anomalie est renvoyé car l'application a été appelée alors que MQCONN a déjà été exécuté, n'émettez *pas* de MQDISC correspondant, car cela entraîne la déconnexion de l'application qui a émis l'appel MQCONN ou MQCONNX d'origine.

# *2003 (07D3) (RC2003): MQRC\_BACKED\_OUT*

# **Explication**

L'unité d'oeuvre en cours a rencontré une erreur irrémédiable ou a été annulée. Ce code anomalie est émis dans les cas suivants:

- Lors d'un appel MQCMIT ou MQDISC, lorsque l'opération de validation échoue et que l'unité de travail est annulée. Toutes les ressources qui ont participé à l'unité de travail sont renvoyées à leur état au début de l'unité de travail. L'appel MQCMIT ou MQDISC se termine avec MQCC\_WARNING dans ce cas.
	- Sous z/OS, ce code anomalie se produit uniquement pour les applications par lots.
- Sur un appel MQGET, MQPUT ou MQPUT1 qui s'exécute dans une unité de travail, lorsque l'unité de travail a déjà rencontré une erreur qui empêche la validation de l'unité de travail (par exemple, lorsque l'espace de journal est épuisé). L'application doit émettre l'appel approprié pour l'unité d'oeuvre. (Pour une unité de travail coordonnée par le gestionnaire de files d'attente, cet appel est l'appel MQBACK, bien que l'appel MQCMIT ait le même effet dans ces circonstances.) L'appel MQGET, MQPUT ou MOPUT1 se termine avec MOCC\_FAILED dans ce cas.

– Sous z/OS, ce cas ne se produit pas.

- Sur un rappel de consommation asynchrone (enregistré par un appel MQCB), l'unité de travail est annulée et le consommateur asynchrone doit appeler MQBACK.
	- Sous z/OS, ce cas ne se produit pas.
- Pour le client IBM WebSphere MQ sous HP Integrity NonStop Server à l'aide de TMF, ce code retour peut se produire:
	- Pour les appels MQGET, MQPUT et MQPUT1 , si vous disposez d'une transaction active coordonnée par TMF, mais que la partie IBM WebSphere MQ de la transaction est annulée en raison de l'inactivité de la transaction.
	- Si TMF/Gateway détecte que TMF est en train d'effectuer une annulation de la transaction en cours avant la fin de l'application.

# **Code achèvement**

MQCC\_WARNING ou MQCC\_FAILED

### **Réponse du programmeur**

Vérifiez les retours des appels précédents au gestionnaire de files d'attente. Par exemple, un appel MQPUT précédent peut avoir échoué.

# *2004 (07D4) (RC2004): MQRC\_BUFFER\_ERROR*

# **Explication**

Le paramètre *Buffer* n'est pas valide pour l'une des raisons suivantes:

- Le pointeur de paramètre n'est pas valide. (Il n'est pas toujours possible de détecter des pointeurs de paramètre qui ne sont pas valides ; s'ils ne sont pas détectés, des résultats imprévisibles se produisent.)
- Le pointeur de paramètre pointe vers un espace de stockage inaccessible sur toute la longueur spécifiée par *BufferLength*.
- Pour les appels où *Buffer* est un paramètre de sortie: le pointeur de paramètre pointe vers le stockage en lecture seule.

### **Code achèvement**

MQCC\_FAILED

#### **Réponse du programmeur**

Corrigez le paramètre.

# *2005 (07D5) (RC2005): MQRC\_BUFFER\_LENGTH\_ERROR*

### **Explication**

Le paramètre *BufferLength* n'est pas valide ou le pointeur de paramètre n'est pas valide. (Il n'est pas toujours possible de détecter des pointeurs de paramètre qui ne sont pas valides ; s'ils ne sont pas détectés, des résultats imprévisibles se produisent.)

Cette raison peut également être renvoyée à un programme client MQ MQI sur l'appel MQCONN ou MQCONNX si la taille de message maximale négociée pour le canal est inférieure à la partie fixe d'une structure d'appel.

Cette raison doit également être renvoyée par le composant de service installable MQZ\_ENUMERATE\_AUTHORITY\_DATA lorsque le paramètre *AuthorityBuffer* est trop petit pour contenir les données à renvoyer à l'appelant du composant de service.

Ce code anomalie peut également être renvoyé lorsqu'un message multidiffusion de longueur nulle a été fourni alors qu'une longueur positive est requise.

#### **Code achèvement**

MQCC\_FAILED

#### **Réponse du programmeur**

Indiquez une valeur supérieure ou égale à zéro. Pour les appels de chaîne mqAddet mqSet, la valeur spéciale MQBL\_NULL\_TERMINATED est également valide.

# *2006 (07D6) (RC2006): MQRC\_CHAR\_ATTR\_LENGTH\_ERROR*

### **Explication**

*CharAttrLength* est négatif (pour les appels MQINQ ou MQSET) ou n'est pas assez grand pour contenir tous les attributs sélectionnés (appels MQSET uniquement). Cette raison se produit également si le pointeur de paramètre n'est pas valide. (Il n'est pas toujours possible de détecter des pointeurs de paramètre qui ne sont pas valides ; s'ils ne sont pas détectés, des résultats imprévisibles se produisent.)

#### **Code achèvement**

Indiquez une valeur suffisamment grande pour contenir les chaînes concaténées pour tous les attributs sélectionnés.

# *2007 (07D7) (RC2007): MQRC\_CHAR\_ATTRS\_ERROR*

### **Explication**

*CharAttrs* est incorrect. Le pointeur de paramètre n'est pas valide ou pointe vers la mémoire en lecture seule pour les appels MQINQ ou vers une mémoire qui n'est pas aussi longue que celle impliquée par *CharAttrLength*. (Il n'est pas toujours possible de détecter des pointeurs de paramètre qui ne sont pas valides ; s'ils ne sont pas détectés, des résultats imprévisibles se produisent.)

### **Code achèvement**

MQCC\_FAILED

### **Réponse du programmeur**

Corrigez le paramètre.

# *2008 (07D8) (RC2008): MQRC\_CHAR\_ATTRS\_TOO\_SHORT*

### **Explication**

Pour les appels MQINQ, *CharAttrLength* n'est pas assez grand pour contenir tous les attributs de caractères pour lesquels des sélecteurs MQCA\_ \* sont spécifiés dans le paramètre *Selectors* .

L'appel se termine toujours, avec la chaîne de paramètre *CharAttrs* remplie avec autant d'attributs de caractères qu'il y a de place pour. Seules les chaînes d'attribut complètes sont renvoyées: si l'espace restant est insuffisant pour accueillir un attribut dans son intégralité, cet attribut et les attributs de caractères suivants sont omis. Tout espace à la fin de la chaîne non utilisé pour contenir un attribut est inchangé.

Un attribut qui représente un ensemble de valeurs (par exemple, l'attribut *Names* de la liste de noms) est traité comme une seule entité-toutes ses valeurs sont renvoyées ou aucune.

# **Code achèvement**

MQCC\_WARNING

### **Réponse du programmeur**

Indiquez une valeur suffisamment élevée, sauf si un seul sous-ensemble des valeurs est nécessaire.

# *2009 (07D9) (RC2009): MQRC\_CONNECTION\_BROKEN*

### **Explication**

La connexion au gestionnaire de files d'attente a été perdue. Il se peut que le gestionnaire de files d'attente se soit arrêté. Si l'appel est un appel MQGET avec l'option MQGMO\_WAIT, l'attente a été annulée. Tous les identificateurs d'objet et de connexion sont maintenant invalides.

Pour les applications client MQ MQI, il est possible que l'appel ait abouti, même si ce code anomalie est renvoyé avec un *CompCode* de MQCC\_FAILED.

# **Code achèvement**

Les applications peuvent tenter de se reconnecter au gestionnaire de files d'attente en émettant l'appel MQCONN ou MQCONNX. Il peut être nécessaire d'effectuer une interrogation jusqu'à ce qu'une réponse soit reçue.

• Sur les applications z/OS for CICS , il n'est pas nécessaire d'émettre l'appel MQCONN ou MQCONNX, car les applications CICS sont connectées automatiquement.

Toute modification non validée dans une unité de travail doit être annulée. Une unité d'oeuvre coordonnée par le gestionnaire de files d'attente est automatiquement annulée.

# *2010 (07DA) (RC2010): MQRC\_DATA\_LENGTH\_ERROR*

# **Explication**

Le paramètre *DataLength* n'est pas valide. Soit le pointeur de paramètre n'est pas valide, soit il pointe vers une mémoire en lecture seule. (Il n'est pas toujours possible de détecter des pointeurs de paramètre qui ne sont pas valides ; s'ils ne sont pas détectés, des résultats imprévisibles se produisent.)

Cette raison peut également être renvoyée à un programme client MQ MQI dans l'appel MQGET, MQPUT ou MQPUT1 , si le paramètre *BufferLength* dépasse la taille de message maximale négociée pour le canal client.

# **Code achèvement**

MQCC\_FAILED

### **Réponse du programmeur**

Corrigez le paramètre.

Si l'erreur se produit pour un programme client MQ MQI, vérifiez également que la taille maximale des messages pour le canal est suffisante pour accueillir le message envoyé ; si elle n'est pas suffisante, augmentez la taille maximale des messages pour le canal.

# *2011 (07DB) (RC2011): MQRC\_DYNAMIC\_Q\_NAME\_ERROR*

# **Explication**

Dans l'appel MQOPEN, une file d'attente modèle est spécifiée dans la zone *ObjectName* du paramètre *ObjDesc* , mais la zone *DynamicQName* n'est pas valide, pour l'une des raisons suivantes:

- *DynamicQName* est complètement vide (ou vide jusqu'au premier caractère NULL dans la zone).
- Des caractères non admis pour un nom de file d'attente sont présents.
- Un astérisque est présent au-delà de la position 33rd (et avant tout caractère null).
- Un astérisque est présent, suivi de caractères non nuls et non vides.

Ce code anomalie peut également se produire lorsqu'une application serveur ouvre la file d'attente de réponses spécifiée par les zones *ReplyToQ* et *ReplyToQMgr* dans le MQMD d'un message que le serveur vient de recevoir. Dans ce cas, le code anomalie indique que l'application qui a envoyé le message d'origine a placé des valeurs incorrectes dans les zones *ReplyToQ* et *ReplyToQMgr* du MQMD du message d'origine.

### **Code achèvement**

Entrez un nom correct.

# *2012 (07DC) (RC2012): MQRC\_ENVIRONMENT\_ERROR*

# **Explication**

L'appel n'est pas valide pour l'environnement en cours.

- Sous z/OS, l'une des raisons suivantes s'applique:
	- Un appel MQCONN ou MQCONNX a été émis, mais l'application a été liée à un adaptateur qui n'est pas pris en charge dans l'environnement dans lequel l'application s'exécute. Par exemple, lorsque l'application est liée à l'adaptateur RRS MQ , mais qu'elle s'exécute dans un espace adresse de procédure stockée Db2 . RRS n'est pas pris en charge dans cet environnement. Les procédures stockées qui utilisent l'adaptateur RRS MQ doivent s'exécuter dans un espace adresse de procédure stockée Db2 gérée par WLM.
	- Un appel MQCMIT ou MQBACK a été émis, mais l'application a été liée à l'adaptateur par lots RRS CSQBRSTB. Cet adaptateur ne prend pas en charge les appels MQCMIT et MQBACK.
	- Un appel MQCMIT ou MQBACK a été émis dans l'environnement CICS ou IMS .
	- Le sous-système RRS n'est pas opérationnel sur le système z/OS qui a exécuté l'application.
	- Un appel MQCTL avec MQOP\_START ou un appel MQCB enregistrant un programme d'écoute d'événement a été émis, mais l'application n'est pas autorisée à créer une unité d'exécution POSIX .
	- Une application IBM WebSphere MQ classes for Java a instancié un objet MQQueueManager à l'aide du transport CLIENT. L'environnement z/OS prend uniquement en charge l'utilisation du transport BINDINGS.
- Sur les systèmes IBM i, HP Integrity NonStop Server, UNIX et Windows, l'une des conditions suivantes s'applique:
	- L'application est liée à des bibliothèques incorrectes (unités d'exécution ou non).
	- Un appel MQBEGIN, MQCMIT ou MQBACK a été émis, mais un gestionnaire d'unité de travail externe est en cours d'utilisation. Par exemple, ce code anomalie se produit sous Windows lorsqu'un objet MTS s'exécute en tant que transaction DTC. Ce code anomalie se produit également si le gestionnaire de files d'attente ne prend pas en charge les unités d'oeuvre.
	- L'appel MQBEGIN a été émis dans un environnement client MQ MQI.
	- Un appel MQXCLWLN a été émis, mais l'appel ne provient pas d'un exit de charge de travail de cluster.
	- Un appel MQCONNX a été émis en spécifiant l'option MQCNO\_HANDLE\_SHARE\_NONE sur un exit de canal MQ , un exit d'API ou une fonction de rappel. Le code anomalie se produit uniquement si un *hConn* partagé est lié à l'unité d'exécution de l'application.
	- Un objet IBM WebSphere MQ ne parvient pas à se connecter au raccourci.
	- Une application IBM WebSphere MQ classes for Java a créé un objet MQQueueManager qui utilise le transport CLIENT, puis appelé MQQueueManager.begin (). Cette méthode ne peut être appelée que sur les objets MQQueueManager qui utilisent le transport BINDINGS.
- Sous Windows, lors de l'utilisation du client .NET géré, une tentative d'utilisation de l'une des fonctions non prises en charge a été effectuée:
	- Exits de canal non gérés
	- SSSL (Secure Sockets Layer)
	- transactions XA
	- Communications autres que TCP/IP
	- Compression de canal
- Sous Solaris, si vous installez IBM WebSphere MQ V7.5 dans un emplacement autre que celui par défaut et que vous en faites une installation principale, un message d'erreur s'affiche. Le message

d'erreur indique que la liaison avec les bibliothèques, libmqmcs et libmqmzse a été dépréciée et que vous devez relier vos applications pour éviter d'utiliser les bibliothèques libmqmcs et libmqmzse. Vous pouvez définir la variable d'environnement *AMQ\_NO\_MQMCS\_MSG* pour vous assurer que IBM WebSphere MQ n'affiche pas ce message d'erreur dans les journaux des erreurs.

L'appel MQCONN ou MQCONNX peut aboutir uniquement si la connexion à un gestionnaire de files d'attente associé à la même installation est propriétaire de la bibliothèque contenant l'appel MQCONN ou MQCONNX.

# **Code achèvement**

MQCC\_FAILED

### **Réponse du programmeur**

Effectuez l'une des actions suivantes (selon le cas):

- Sous z/OS :
	- Liez l'application à l'adaptateur approprié.
	- Modifiez l'application pour utiliser les appels SRRCMIT et SRRBACK à la place des appels MQCMIT et MQBACK. Vous pouvez également lier l'application à l'adaptateur par lots RRS CSQBRRSI. Cet adaptateur prend en charge MQCMIT et MQBACK en plus de SRRCMIT et SRRBACK.
	- Pour une application CICS ou IMS , émettez l'appel CICS ou IMS approprié pour valider ou rétablir l'unité de travail.
	- Démarrez le sous-système RRS sur le système z/OS qui exécute l'application.
	- Si votre application utilise Language Environment (LE), assurez-vous qu'elle utilise l'interface DLL et qu'elle s'exécute avec POSIX(ON).
	- Vérifiez que votre application a accès à l'utilisation des services système UNIX (USS).
	- Vérifiez que vos définitions de fabrique de connexions pour les applications z/OS locales et WebSphere Application Server utilisent le type de transport avec des connexions en mode liaisons.
- Dans d'autres environnements:
	- Liez l'application aux bibliothèques appropriées (unités d'exécution ou non).
	- Supprimez de l'application l'appel ou la fonction qui n'est pas pris en charge.
	- Modifiez votre application pour exécuter **setuid**, si vous souhaitez exécuter le raccourci.

# *2013 (07DD) (RC2013): MQRC\_EXPIRY\_ERROR*

### **Explication**

Dans un appel MQPUT ou MQPUT1 , la valeur spécifiée pour la zone *Expiry* dans le descripteur de message MQMD n'est pas valide.

### **Code achèvement**

MQCC\_FAILED

### **Réponse du programmeur**

Indiquez une valeur supérieure à zéro ou la valeur spéciale MQEI\_UNLIMITED.

# *2014 (07DE) (RC2014): MQRC\_FEEDBACK\_ERROR*

# **Explication**

Dans un appel MQPUT ou MQPUT1 , la valeur spécifiée pour la zone *Feedback* dans le descripteur de message MQMD n'est pas valide. La valeur n'est pas MQFB\_NONE et est en dehors de la plage définie pour les codes retour système et de la plage définie pour les codes retour d'application.

### **Code achèvement**

MQCC\_FAILED

### **Réponse du programmeur**

Indiquez MQFB\_NONE ou une valeur comprise entre MQFB\_SYSTEM\_FIRST et MQFB\_SYSTEM\_LAST, ou MQFB\_APPL\_FIRST et MQFB\_APPL\_LAST.

# *2016 (07E0) (RC2016): MQRC\_GET\_INHIBÉE*

### **Explication**

Les appels MQGET sont actuellement interdits pour la file d'attente ou pour la file d'attente dans laquelle cette file d'attente est résolue.

### **Code achèvement**

MQCC\_FAILED

### **Réponse du programmeur**

Si la conception du système permet d'empêcher les demandes d'obtention pendant de courtes périodes, renouvelez l'opération ultérieurement.

### **Action du programmeur système**

Utiliser ALTER QLOCAL (...) GET (ENABLED) pour autoriser l'obtention de messages.

# *2017 (07E1) (RC2017): MQRC\_HANDLE\_NOT\_AVAILABLE*

### **Explication**

Un appel MQOPEN, MQPUT1 ou MQSUB a été émis, mais le nombre maximal de descripteurs ouverts autorisé pour la tâche en cours a déjà été atteint. Sachez que lorsqu'une liste de distribution est indiquée dans l'appel MQOPEN ou MQPUT1 , chaque file d'attente de la liste de distribution utilise un descripteur.

• Sous z/OS, "task???" signifie une tâche CICS , une tâche z/OS ou une région IMSdépendante.

En outre, l'appel MQSUB alloue deux descripteurs lorsque vous ne fournissez pas de descripteur d'objet en entrée.

### **Code achèvement**

MQCC\_FAILED

### **Réponse du programmeur**

Vérifiez si l'application émet des appels MQOPEN sans les appels MQCLOSE correspondants. Si tel est le cas, modifiez l'application pour émettre l'appel MQCLOSE pour chaque objet ouvert dès que cet objet n'est plus nécessaire.

Vérifiez également si l'application spécifie une liste de distribution contenant un grand nombre de files d'attente qui consomment tous les descripteurs disponibles. Si tel est le cas, augmentez le nombre

maximal de descripteurs que la tâche peut utiliser ou réduisez la taille de la liste de distribution. Le nombre maximal de descripteurs ouverts qu'une tâche peut utiliser est indiqué par l'attribut de gestionnaire de files d'attente *MaxHandles* .

# *2018 (07E2) (RC2018): MQRC\_HCONN\_ERROR*

# **Explication**

Le descripteur de connexion *Hconn* n'est pas valide pour l'une des raisons suivantes:

- Le pointeur de paramètre n'est pas valide ou (pour l'appel MQCONN ou MQCONNX) pointe vers la mémoire en lecture seule. (Il n'est pas toujours possible de détecter des pointeurs de paramètre qui ne sont pas valides ; s'ils ne sont pas détectés, des résultats imprévisibles se produisent.)
- La valeur indiquée n'a pas été renvoyée par un appel MQCONN ou MQCONNX précédent.
- La valeur indiquée a été rendue non valide par un appel MQDISC précédent.
- Le descripteur est un descripteur partagé qui a été rendu non valide par une autre unité d'exécution émettant l'appel MQDISC.
- Le descripteur est un descripteur partagé utilisé dans l'appel MQBEGIN (seuls les descripteurs non partagés sont valides dans MQBEGIN).
- Le descripteur est un descripteur non partagé qui est utilisé par une unité d'exécution qui n'a pas créé le descripteur.
- L'appel a été émis dans l'environnement MTS dans une situation où le descripteur n'est pas valide (par exemple, la transmission du descripteur entre les processus ou les packages ; notez que la transmission du descripteur entre les packages de bibliothèque *est* prise en charge).
- Le programme de conversion n'est pas défini comme OPENAPI lorsque l'appel MQXCNVC est appelé en exécutant un programme d'exit de conversion de caractères avec CICS TS 3.2 ou version ultérieure. Lorsque le processus de conversion s'exécute, le bloc de contrôle des tâches est basculé sur le réentrant Quasi (QR) TCB, connexion incorrecte.

# **Code achèvement**

MQCC\_FAILED

# **Réponse du programmeur**

Vérifiez qu'un appel MQCONN ou MQCONNX a abouti pour le gestionnaire de files d'attente et qu'un appel MQDISC n'a pas déjà été effectué pour ce dernier. Vérifiez que le descripteur est utilisé dans sa portée valide (voir la description de MQCONN dans MQCONN pour plus d'informations sur MQCONN).

• Sous z/OS, vérifiez également que l'application a été liée avec le stub approprié ; il s'agit des applications CSQCSTUB pour CICS , CSQBSTUB pour les applications par lots et CSQQSTUB pour les applications IMS . En outre, le stub utilisé ne doit pas appartenir à une édition du gestionnaire de files d'attente plus récente que l'édition sur laquelle l'application sera exécutée.

Assurez-vous que le programme d'exit de conversion de caractères exécuté par votre application CICS TS 3.2 ou version ultérieure, qui appelle l'appel MQXCNVC, est défini en tant qu'OPENAPI. Cette définition empêche l'erreur 2018 MQRC\_HCONN\_ERROR causée par une connexion incorrecte et permet à MQGET de s'exécuter.

# *2019 (07E3) (RC2019): MQRC\_HOBJ\_ERROR*

# **Explication**

Le descripteur d'objet *Hobj* n'est pas valide pour l'une des raisons suivantes:

- Le pointeur de paramètre n'est pas valide ou (pour l'appel MQOPEN) pointe vers une mémoire en lecture seule. (Il n'est pas toujours possible de détecter des pointeurs de paramètre qui ne sont pas valides ; s'ils ne sont pas détectés, des résultats imprévisibles se produisent.)
- La valeur indiquée n'a pas été renvoyée par un appel MQOPEN précédent.
- La valeur indiquée a été rendue non valide par un appel MQCLOSE précédent.
- Le descripteur est un descripteur partagé qui a été rendu non valide par une autre unité d'exécution émettant l'appel MQCLOSE.
- Le descripteur est un descripteur non partagé qui est utilisé par une unité d'exécution qui n'a pas créé le descripteur.
- L'appel est MQGET ou MQPUT, mais l'objet représenté par l'identificateur n'est pas une file d'attente.

# **Code achèvement**

MQCC\_FAILED

### **Réponse du programmeur**

Vérifiez qu'un appel MQOPEN réussi est effectué pour cet objet et qu'un appel MQCLOSE n'a pas déjà été effectué pour cet objet. Vérifiez que le descripteur est utilisé dans sa portée valide (voir la description de MQOPEN dans MQOPEN pour plus d'informations).

# *2020 (07E4) (RC2020): MQRC\_INHIBIT\_VALUE\_ERROR*

### **Explication**

Dans un appel MQSET, la valeur spécifiée pour l'attribut MQIA\_INHIBIT\_GET ou l'attribut MQIA\_INHIBIT\_PUT n'est pas valide.

### **Code achèvement**

MQCC\_FAILED

# **Réponse du programmeur**

Indiquez une valeur valide pour l'attribut queu *InhibitGet* ou *InhibitPut* .

# *2021 (07E5) (RC2021): MQRC\_INT\_ATTR\_COUNT\_ERROR*

# **Explication**

Dans un appel MQINQ ou MQSET, le paramètre *IntAttrCount* est négatif (MQINQ ou MQSET) ou inférieur au nombre de sélecteurs d'attribut d'entier (MQIA\_ \*) spécifié dans le paramètre *Selectors* (MQSET uniquement). Cette raison se produit également si le pointeur de paramètre n'est pas valide. (Il n'est pas toujours possible de détecter des pointeurs de paramètre qui ne sont pas valides ; s'ils ne sont pas détectés, des résultats imprévisibles se produisent.)

# **Code achèvement**

MQCC\_FAILED

### **Réponse du programmeur**

Indiquez une valeur suffisamment élevée pour tous les attributs d'entier sélectionnés.

# *2022 (07E6) (RC2022): MQRC\_INT\_ATTR\_COUNT\_TOO\_SMALL*

# **Explication**

Dans un appel MQINQ, le paramètre *IntAttrCount* est inférieur au nombre de sélecteurs d'attribut entiers (MQIA\_ \*) spécifié dans le paramètre *Selectors* .

L'appel se termine avec MQCC\_WARNING, avec le tableau *IntAttrs* rempli avec autant d'attributs entiers qu'il y a de place.

### **Code achèvement**

MQCC\_WARNING

### **Réponse du programmeur**

Indiquez une valeur suffisamment élevée, sauf si un seul sous-ensemble des valeurs est nécessaire.

# *2023 (07E7) (RC2023): MQRC\_INT\_ATTRS\_ARRAY\_ERROR*

### **Explication**

Dans un appel MQINQ ou MQSET, le paramètre *IntAttrs* n'est pas valide. Le pointeur de paramètre n'est pas valide (MQINQ et MQSET) ou pointe vers une mémoire en lecture seule ou vers une mémoire qui n'est pas aussi longue que celle indiquée par le paramètre *IntAttrCount* (MQINQ uniquement). (Il n'est pas toujours possible de détecter des pointeurs de paramètre qui ne sont pas valides ; s'ils ne sont pas détectés, des résultats imprévisibles se produisent.)

# **Code achèvement**

MQCC\_FAILED

# **Réponse du programmeur**

Corrigez le paramètre.

# *2024 (07E8) (RC2024): MQRC\_SYNCPOINT\_LIMIT\_ATTEINTES*

### **Explication**

Un appel MQGET, MQPUT ou MQPUT1 a échoué car le nombre de messages non validés dans l'unité de travail en cours aurait dépassé la limite définie pour le gestionnaire de files d'attente (voir l'attribut de gestionnaire de files d'attente *MaxUncommittedMsgs* ). Le nombre de messages non validés correspond à la somme des éléments suivants depuis le début de l'unité de travail en cours:

- Messages insérés par l'application avec l'option MQPMO\_SYNCPOINT
- Messages extraits par l'application avec l'option MQGMO\_SYNCPOINT
- Messages de déclenchement et messages de rapport COA générés par le gestionnaire de files d'attente pour les messages insérés avec l'option MQPMO\_SYNCPOINT
- Messages de rapport COD générés par le gestionnaire de files d'attente pour les messages extraits à l'aide de l'option MQGMO\_SYNCPOINT
- Sous HP Integrity NonStop Server, ce code anomalie se produit lorsque le nombre maximal d'opérations d'E-S dans une seule transaction TM/MP a été dépassé.

Lors de la publication de messages hors point de synchronisation dans des rubriques, il est possible de recevoir ce code anomalie ; voir Publications under syncpoint pour plus d'informations.

# **Code achèvement**

Vérifiez si l'application s'exécute en boucle. Si tel n'est pas le cas, réduisez la complexité de l'application. Vous pouvez également augmenter la limite du gestionnaire de files d'attente pour le nombre maximal de messages non validés dans une unité d'oeuvre.

- Sous z/OS, la limite du nombre maximal de messages non validés peut être modifiée à l'aide de la commande ALTER QMGR.
- Sous IBM i, la limite du nombre maximal de messages non validés peut être modifiée à l'aide de la commande CHGMQM.
- Sous HP Integrity NonStop Server, l'application doit annuler la transaction et effectuer une nouvelle tentative avec un plus petit nombre d'opérations dans l'unité d'oeuvre. Pour plus d'informations, voir *MQSeries for Tandem NonStop Kernel System Management Guide* .

# *2025 (07E9) (RC2025): MQRC\_MAX\_CONNS\_LIMIT\_ATTEINTES*

# **Explication**

L'appel MQCONN ou MQCONNX a été rejeté car le nombre maximal de connexions simultanées a été dépassé.

- Sous z/OS, les limites de connexion sont de 32767 pour TSO et Batch.
- Sur les systèmes IBM i, HP Integrity NonStop Server, UNIX et Windows, ce code anomalie peut également apparaître sur l'appel MQOPEN.
- Lors de l'utilisation d'applications Java, le gestionnaire de connexions peut définir une limite au nombre de connexions simultanées.

# **Code achèvement**

MQCC\_FAILED

# **Réponse du programmeur**

Augmentez la taille de la valeur de paramètre appropriée ou réduisez le nombre de connexions simultanées.

# *2026 (07EA) (RC2026): MQRC\_MD\_ERROR*

# **Explication**

La structure MQMD n'est pas valide pour l'une des raisons suivantes:

- La zone *StrucId* n'est pas MQMD\_STRUC\_ID.
- La zone *Version* indique une valeur non valide ou non prise en charge.
- Le pointeur de paramètre n'est pas valide. (Il n'est pas toujours possible de détecter des pointeurs de paramètre qui ne sont pas valides ; s'ils ne sont pas détectés, des résultats imprévisibles se produisent.)
- Le gestionnaire de files d'attente ne peut pas copier la structure modifiée dans l'espace de stockage de l'application, même si l'appel a abouti. Cela peut se produire, par exemple, si le pointeur pointe vers la mémoire en lecture seule.

# **Code achèvement**

Vérifiez que les zones d'entrée de la structure MQMD sont correctement définies.

# *2027 (07EB) (RC2027): MQRC\_MISSING\_REPLY\_TO\_Q*

# **Explication**

Dans un appel MQPUT ou MQPUT1 , la zone *ReplyToQ* du descripteur de message MQMD est vide, mais l'une des conditions suivantes ou les deux sont remplies:

- Une réponse a été demandée (c'est-à-dire que MQMT\_REQUEST a été spécifié dans la zone *MsgType* du descripteur de message).
- Un message de rapport a été demandé dans la zone *Report* du descripteur de message.

### **Code achèvement**

MQCC\_FAILED

### **Réponse du programmeur**

Indiquez le nom de la file d'attente à laquelle le message de réponse ou de rapport doit être envoyé.

# *2029 (07ED) (RC2029): MQRC\_MSG\_TYPE\_ERROR*

# **Explication**

L'un ou l'autre :

- Dans un appel MQPUT ou MQPUT1 , la valeur spécifiée pour la zone *MsgType* dans le descripteur de message (MQMD) n'est pas valide.
- Un programme de traitement de message a reçu un message qui ne possède pas le type de message attendu. Par exemple, si le serveur de commandes WebSphere MQ reçoit un message qui n'est pas un message de demande (MQMT\_REQUEST), il rejette la demande avec ce code anomalie.

# **Code achèvement**

MQCC\_FAILED

### **Réponse du programmeur**

Indiquez une valeur valide pour la zone *MsgType* . Dans le cas où une demande est rejetée par un programme de traitement de messages, reportez-vous à la documentation de ce programme pour plus de détails sur les types de message qu'il prend en charge.

# *2030 (07EE) (RC2030): MQRC\_MSG\_TOO\_BIG\_FOR\_Q*

### **Explication**

Un appel MQPUT ou MQPUT1 a été émis pour insérer un message dans une file d'attente, mais le message était trop long pour la file d'attente et MQMF\_SEGMENTATION\_ALLOWED n'a pas été spécifié dans la zone *MsgFlags* de MQMD. Si la segmentation n'est pas autorisée, la longueur du message ne peut pas dépasser la valeur la moins élevée de l'attribut de file d'attente *MaxMsgLength* et de l'attribut de gestionnaire de files d'attente *MaxMsgLength* .

• Sous z/OS, le gestionnaire de files d'attente ne prend pas en charge la segmentation des messages ; si MQMF\_SEGMENTATION\_ALLOWED est spécifié, il est accepté mais ignoré.

Ce code anomalie peut également se produire lorsque MQMF\_SEGMENTATION\_ALLOWED *est* spécifié, mais que la nature des données présentes dans le message empêche le gestionnaire de files d'attente de le fractionner en segments suffisamment petits pour être placés dans la file d'attente:

- Pour un format défini par l'utilisateur, le plus petit segment que le gestionnaire de files d'attente peut créer est de 16 octets.
- Pour un format intégré, le plus petit segment que le gestionnaire de files d'attente peut créer dépend du format particulier, mais il est supérieur à 16 octets dans tous les cas autres que MQFMT\_STRING (pour MQFMT\_STRING, la taille de segment minimale est de 16 octets).

MQRC\_MSG\_TOO\_BIG\_FOR\_Q peut également apparaître dans la zone *Feedback* du descripteur de message d'un message de rapport ; dans ce cas, il indique que l'erreur a été détectée par un agent de canal de transmission de messages lorsqu'il a tenté d'insérer le message dans une file d'attente éloignée.

### **Code achèvement**

MQCC\_FAILED

#### **Réponse du programmeur**

Vérifiez si le paramètre *BufferLength* est spécifié correctement. Si tel est le cas, effectuez l'une des opérations suivantes:

- Augmentez la valeur de l'attribut *MaxMsgLength* de la file d'attente ; l'attribut *MaxMsgLength* du gestionnaire de files d'attente peut également avoir besoin d'être augmenté.
- Fractionner le message en plusieurs messages plus petits.
- Spécifiez MQMF\_SEGMENTATION\_ALLOWED dans la zone *MsgFlags* de MQMD ; cela permet au gestionnaire de files d'attente de fractionner le message en segments.

# *2031 (07EF) (RC2031): MQRC\_MSG\_TOO\_BIG\_FOR\_Q\_MGR*

# **Explication**

Un appel MQPUT ou MQPUT1 a été émis pour insérer un message dans une file d'attente, mais le message était trop long pour le gestionnaire de files d'attente et MQMF\_SEGMENTATION\_ALLOWED n'a pas été spécifié dans la zone *MsgFlags* de MQMD. Si la segmentation n'est pas autorisée, la longueur du message ne peut pas dépasser la valeur inférieure de l'attribut *MaxMsgLength* du gestionnaire de files d'attente et de l'attribut *MaxMsgLength* de la file d'attente.

Ce code anomalie peut également se produire lorsque MQMF\_SEGMENTATION\_ALLOWED *est* spécifié, mais que la nature des données présentes dans le message empêche le gestionnaire de files d'attente de le fractionner en segments suffisamment petits pour la limite du gestionnaire de files d'attente:

- Pour un format défini par l'utilisateur, le plus petit segment que le gestionnaire de files d'attente peut créer est de 16 octets.
- Pour un format intégré, le plus petit segment que le gestionnaire de files d'attente peut créer dépend du format particulier, mais il est supérieur à 16 octets dans tous les cas autres que MQFMT\_STRING (pour MQFMT\_STRING, la taille de segment minimale est de 16 octets).

MQRC\_MSG\_TOO\_BIG\_FOR\_Q\_MGR peut également apparaître dans la zone *Feedback* du descripteur de message d'un message de rapport ; dans ce cas, il indique que l'erreur a été détectée par un agent de canal de communication lorsqu'il a tenté d'insérer le message dans une file d'attente éloignée.

Cette raison se produit également si un canal, via lequel le message doit être transmis, a limité la longueur maximale de message à une valeur inférieure à celle prise en charge par le gestionnaire de files d'attente et que la longueur de message est supérieure à cette valeur.

• Sous z/OS, ce code retour est émis uniquement si vous utilisez CICS pour la mise en file d'attente répartie. Sinon, MQRC\_MSG\_TOO\_BIG\_FOR\_CHANNEL est émis.

# **Code achèvement**

MQCC\_FAILED

# **Réponse du programmeur**

Vérifiez si le paramètre *BufferLength* est spécifié correctement. Si tel est le cas, effectuez l'une des opérations suivantes:

- Augmentez la valeur de l'attribut *MaxMsgLength* du gestionnaire de files d'attente ; l'attribut *MaxMsgLength* de la file d'attente peut également avoir besoin d'être augmenté.
- Fractionner le message en plusieurs messages plus petits.
- Spécifiez MQMF\_SEGMENTATION\_ALLOWED dans la zone *MsgFlags* de MQMD ; cela permet au gestionnaire de files d'attente de fractionner le message en segments.
- Vérifiez les définitions de canal.

# *2033 (07F1) (RC2033): MQRC\_NO\_MSG\_AVAILABLE*

# **Explication**

Un appel MQGET a été émis, mais aucun message dans la file d'attente ne répond aux critères de sélection spécifiés dans MQMD (zones *MsgId* et *CorrelId* ) et dans MQGMO (zones *Options* et *MatchOptions* ). L'option MQGMO\_WAIT n'a pas été spécifiée ou l'intervalle de temps spécifié par la zone *WaitInterval* dans MQGMO a expiré. Cette raison est également renvoyée pour un appel MQGET pour l'exploration, lorsque la fin de la file d'attente a été atteinte.

Ce code anomalie peut également être renvoyé par les appels mqGetBag et mqExecute . mqGetBag est similaire à MQGET. Pour l'appel mqExecute , le code achèvement peut être MQCC\_WARNING ou MQCC\_FAILED:

- Si le code achèvement est MQCC\_WARNING, certains messages de réponse ont été reçus pendant l'intervalle d'attente spécifié, mais pas tous. Le sac de réponse contient des sacs imbriqués générés par le système pour les messages qui ont été reçus.
- Si le code achèvement est MQCC\_FAILED, aucun message de réponse n'a été reçu pendant l'intervalle d'attente spécifié.

# **Code achèvement**

MQCC\_WARNING ou MQCC\_FAILED

# **Réponse du programmeur**

S'il s'agit d'une condition attendue, aucune action corrective n'est requise.

S'il s'agit d'une condition inattendue, vérifiez que:

- Le message a été inséré dans la file d'attente.
- L'unité de travail (le cas échéant) utilisée pour l'appel MQPUT ou MQPUT1 a été validée avec succès.
- Les options contrôlant les critères de sélection sont spécifiées correctement. Tous les éléments suivants peuvent affecter l'éligibilité d'un message pour un retour sur l'appel MQGET:
	- MQGMO\_LOGICAL\_ORDER
	- MQGMO\_ALL\_MSGS\_AVAILABLE
	- MQGMO\_ALL\_SEGMENTS\_AVAILABLE
	- MQGMO\_COMPLETE\_MSG
	- ID MQMO\_MATCH\_MSG\_ID
	- ID\_CORREL\_MQMO\_MATCH\_
- ID\_GROUPE\_MQMO\_MATCH
- NUMERO MQMO\_MATCH\_MSG\_SEQ\_NO
- MQMO\_MATCH\_OFFSET
- Valeur de la zone *MsgId* dans MQMD
- Valeur de la zone *CorrelId* dans MQMD

Pensez à attendre plus longtemps le message.

# *2034 (07F2) (RC2034): MQRC\_NO\_MSG\_UNDER\_CURSOR*

### **Explication**

Un appel MQGET a été émis avec l'option MQGMO\_MSG\_UNDER\_CURSOR ou MQGMO\_BROWSE\_MSG\_UNDER\_CURSOR. Toutefois, le curseur de navigation n'est pas positionné au niveau d'un message récupérable. Cette erreur est due à l'un des éléments suivants:

- Le curseur est positionné de manière logique avant le premier message (comme c'est le cas avant le premier appel MQGET avec une option de navigation).
- Le message sur lequel le curseur de navigation a été positionné a été verrouillé ou supprimé de la file d'attente (probablement par une autre application) depuis que l'opération de navigation a été effectuée.
- Le message sur lequel le curseur de navigation a été positionné est arrivé à expiration.

### **Code achèvement**

MQCC\_FAILED

#### **Réponse du programmeur**

Vérifiez la logique de l'application. Cela peut être une raison attendue si la conception de l'application permet à plusieurs serveurs de rivaliser pour les messages après la navigation. Envisagez également d'utiliser l'option MQGMO\_LOCK avec l'appel MQGET de navigation précédent.

# *2035 (07F3) (RC2035): MQRC\_NOT\_AUTHORIZED*

# **Explication générale**

# **Explication**

L'utilisateur de l'application ou du canal qui a généré l'erreur n'est pas autorisé à effectuer l'opération tentée:

- Dans un appel MQCONN ou MQCONNX, l'utilisateur n'est pas autorisé à se connecter au gestionnaire de files d'attente.
	- Sous z/OS, pour les applications CICS , MQRC\_CONNECTION\_NOT\_AUTHORIZED est émis à la place.
- Dans un appel MQOPEN ou MQPUT1 , l'utilisateur n'est pas autorisé à ouvrir l'objet pour la ou les options indiquées.
	- Sous z/OS, si l'objet ouvert est une file d'attente modèle, cette raison se produit également si l'utilisateur n'est pas autorisé à créer une file d'attente dynamique avec le nom requis.
- Dans un appel MQCLOSE, l'utilisateur n'est pas autorisé à supprimer l'objet, qui est une file d'attente dynamique permanente, et le paramètre *Hobj* indiqué dans l'appel MQCLOSE n'est pas le descripteur renvoyé par l'appel MQOPEN qui a créé la file d'attente.
- Dans une commande, l'utilisateur n'est pas autorisé à exécuter la commande ou à accéder à l'objet qu'elle spécifie.

Ce code anomalie peut également apparaître dans la zone *Feedback* du descripteur de message d'un message de rapport ; dans ce cas, il indique que l'erreur a été détectée par un agent de canal de transmission de messages lorsqu'il a tenté de placer le message dans une file d'attente éloignée.

### **Code achèvement**

MQCC\_FAILED

# **Réponse du programmeur**

Vérifiez que le gestionnaire de files d'attente ou l'objet approprié a été spécifié et que les droits appropriés existent.

# **Problèmes spécifiques lors de la génération de RC2035**

# **JMSWMQ2013 authentification de sécurité non valide**

Voir [Authentification de sécurité non valide](https://www.ibm.com/support/docview.wss?uid=swg21138961) pour plus d'informations sur l'échec de votre application JMS IBM WebSphere MQ avec des erreurs d'authentification de sécurité

# **MQRC\_NOT\_AUTHORIZED sur une file d'attente ou un canal**

Voir [MQRC\\_NOT\\_AUTHORIZED sur une file d'attente](https://www.ibm.com/support/docview.wss?uid=swg21166937) pour plus d'informations sur le renvoi de MQRC 2035 (MQRC\_NOT\_AUTHORIZED) lorsqu'un utilisateur n'est pas autorisé à exécuter la fonction. Déterminez l'objet auquel l'utilisateur ne peut pas accéder et donnez à l'utilisateur l'accès à l'objet.

# **MQRC\_NOT\_AUTHORIZED (AMQ4036 sur un client) en tant qu'administrateur**

Voir [MQRC\\_NOT\\_AUTHORIZED en tant qu'administrateur](https://www.ibm.com/support/docview.wss?uid=swg21577137) pour plus d'informations lorsque le code MQRC 2035 (MQRC\_NOT\_AUTHORIZED) est renvoyé lorsque vous tentez d'utiliser un ID utilisateur IBM WebSphere MQ Administrator pour accéder à distance au gestionnaire de files d'attente via une connexion client.

# **MQS\_REPORT\_NOAUTH**

Voir [MQS\\_REPORT\\_NOAUTH](https://www.ibm.com/support/docview.wss?&uid=swg21299319) pour plus d'informations sur l'utilisation de cette variable d'environnement afin de mieux diagnostiquer le code retour 2035 (MQRC\_NOT\_AUTHORIZED). L'utilisation de cette variable d'environnement génère des erreurs dans le journal des erreurs du gestionnaire de files d'attente, mais ne génère pas de FDC (Failure Data Capture).

# **MQSAUTHERRORS**

Pour plus d'informations sur l'utilisation de cette variable d'environnement pour générer des fichiers FDC liés au code retour 2035 (MQRC\_NOT\_AUTHORIZED), voir [MQSAUTHERRORS](https://www.ibm.com/support/docview.wss?&uid=swg21377578) . L'utilisation de cette variable d'environnement génère un FDC, mais ne génère pas d'erreurs dans le journal des erreurs du gestionnaire de files d'attente.

# *2036 (07F4) (RC2036): MQRC\_NOT\_OPEN\_FOR\_BROWSE*

### **Explication**

Un appel MQGET a été émis avec l'une des options suivantes:

- MQGMO\_BROWSE\_FIRST
- MQGMO\_BROWSE\_NEXT
- MQGMO\_BROWSE\_MSG\_UNDER\_CURSOR
- MOGMO MSG UNDER CURSOR

mais la file d'attente n'a pas été ouverte pour consultation ou vous utilisez la messagerie multidiffusion WebSphere MQ .

### **Code achèvement**

MQCC\_FAILED

### **Réponse du programmeur**

Spécifiez MQOO\_BROWSE lorsque la file d'attente est ouverte.

Si vous utilisez la messagerie multidiffusion WebSphere MQ , vous ne pouvez pas spécifier d'options de navigation avec un appel MQGET.

# *2037 (07F5) (RC2037): MQRC\_NOT\_OPEN\_FOR\_INPUT*

# **Explication**

Un appel MQGET a été émis pour extraire un message d'une file d'attente, mais la file d'attente n'a pas été ouverte en entrée.

### **Code achèvement**

MQCC\_FAILED

### **Réponse du programmeur**

Lorsque la file d'attente est ouverte, indiquez l'une des options suivantes:

- MOOO\_INPUT\_SHARED
- MQOO\_INPUT\_EXCLUSIVE
- MQOO\_INPUT\_AS\_Q\_DEF

# *2038 (07F6) (RC2038): MQRC\_NOT\_OPEN\_FOR\_INQUIRE*

### **Explication**

Un appel MQINQ a été émis pour interroger les attributs d'objet, mais l'objet n'a pas été ouvert pour l'interrogation.

Un appel MQINQ a été émis pour un descripteur de rubrique dans WebSphere MQ Multicast.

### **Code achèvement**

MQCC\_FAILED

### **Réponse du programmeur**

Spécifiez MQOO\_INQUIRE lorsque l'objet est ouvert.

MQINQ n'est pas pris en charge pour les descripteurs de rubrique dans WebSphere MQ Multicast.

# *2039 (07F7) (RC2039): MQRC\_NOT\_OPEN\_FOR\_OUTPUT*

# **Explication**

Un appel MQPUT a été émis pour placer un message dans une file d'attente, mais la file d'attente n'a pas été ouverte en sortie.

# **Code achèvement**

MQCC\_FAILED

# **Réponse du programmeur**

Spécifiez MQOO\_OUTPUT lorsque la file d'attente est ouverte.

# *2040 (07F8) (RC2040): MQRC\_NOT\_OPEN\_FOR\_SET*

# **Explication**

Un appel MQSET a été émis pour définir des attributs de file d'attente, mais la file d'attente n'a pas été ouverte pour être définie.

Un appel MQSET a été émis pour un descripteur de rubrique dans WebSphere MQ Multicast.

# **Code achèvement**

MQCC\_FAILED

### **Réponse du programmeur**

Indiquez MQOO\_SET lorsque l'objet est ouvert.

MQSET n'est pas pris en charge pour les descripteurs de rubrique dans WebSphere MQ Multicast.

# *2041 (07F9) (RC2041): MQRC\_OBJECT\_CHANGED*

# **Explication**

Les définitions d'objet qui affectent cet objet ont été modifiées depuis que le descripteur *Hobj* utilisé sur cet appel a été renvoyé par l'appel MQOPEN. Pour plus d'informations sur l'appel MQOPEN, voir MQOPEN.

Cette raison ne se produit pas si le descripteur d'objet est spécifié dans la zone *Context* du paramètre *PutMsgOpts* sur l'appel MQPUT ou MQPUT1 .

# **Code achèvement**

MQCC\_FAILED

# **Réponse du programmeur**

Emettez un appel MQCLOSE pour renvoyer l'identificateur au système. Il suffit ensuite de rouvrir l'objet et de relancer l'opération. Toutefois, si les définitions d'objet sont critiques pour la logique d'application, un appel MQINQ peut être utilisé après la réouverture de l'objet pour obtenir les nouvelles valeurs des attributs d'objet.

# *2042 (07FA) (RC2042): MQRC\_OBJECT\_IN\_USE*

# **Explication**

Un appel MQOPEN a été émis, mais l'objet en question a déjà été ouvert par cette application ou par une autre application avec des options en conflit avec celles spécifiées dans le paramètre *Options* . Cela se produit si la demande concerne une entrée partagée, mais l'objet est déjà ouvert pour une entrée exclusive ; cela se produit également si la demande concerne une entrée exclusive, mais l'objet est déjà ouvert pour une entrée (de n'importe quel type).

Les agents MCA pour les canaux récepteurs ou l'agent de mise en file d'attente intra-groupe (agent IGQ) peuvent maintenir les files d'attente de destination ouvertes même lorsque les messages ne sont pas

transmis ; les files d'attente semblent alors "en cours d'utilisation". Utilisez la commande MQSC DISPLAY QSTATUS pour déterminer qui maintient la file d'attente ouverte.

• Sous z/OS, cette raison peut également se produire pour un appel MQOPEN ou MQPUT1 , si l'objet à ouvrir (qui peut être une file d'attente, ou pour MQOPEN, une liste de noms ou un objet de processus) est en cours de suppression.

### **Code achèvement**

MQCC\_FAILED

### **Réponse du programmeur**

La conception du système doit indiquer si une application doit attendre et réessayer ou effectuer une autre action.

# *2043 (07FB) (RC2043): MQRC\_OBJECT\_TYPE\_ERROR*

# **Explication**

Dans l'appel MQOPEN ou MQPUT1 , la zone *ObjectType* du descripteur d'objet MQOD indique une valeur non valide. Pour l'appel MQPUT1 , le type d'objet doit être MQOT\_Q.

### **Code achèvement**

MQCC\_FAILED

### **Réponse du programmeur**

Indiquez un type d'objet valide.

# *2044 (07FC) (RC2044): MQRC\_OD\_ERROR*

# **Explication**

Dans l'appel MQOPEN ou MQPUT1 , le descripteur d'objet MQOD n'est pas valide pour l'une des raisons suivantes:

- La zone *StrucId* n'est pas MQOD\_STRUC\_ID.
- La zone *Version* indique une valeur non valide ou non prise en charge.
- Le pointeur de paramètre n'est pas valide. (Il n'est pas toujours possible de détecter des pointeurs de paramètre qui ne sont pas valides ; s'ils ne sont pas détectés, des résultats imprévisibles se produisent.)
- Le gestionnaire de files d'attente ne peut pas copier la structure modifiée dans l'espace de stockage de l'application, même si l'appel a abouti. Cela peut se produire, par exemple, si le pointeur pointe vers la mémoire en lecture seule.

# **Code achèvement**

MQCC\_FAILED

### **Réponse du programmeur**

Vérifiez que les zones d'entrée de la structure MQOD sont correctement définies.

# *2045 (07FD) (RC2045): MQRC\_OPTION\_NOT\_VALID\_FOR\_TYPE*

# **Explication**

Lors d'un appel MQOPEN ou MQCLOSE, une option indiquée n'est pas valide pour le type d'objet ou de file d'attente en cours d'ouverture ou de fermeture.

Pour l'appel MQOPEN, cela inclut les cas suivants:

- Option inappropriée pour le type d'objet (par exemple, MQOO\_OUTPUT pour un objet MQOT\_PROCESS).
- Option non prise en charge pour le type de file d'attente (par exemple, MQOO\_INQUIRE pour une file d'attente éloignée qui n'a pas de définition locale).
- Une ou plusieurs des options suivantes:
	- MQOO\_INPUT\_AS\_Q\_DEF
	- MQOO\_INPUT\_SHARED
	- MQOO\_INPUT\_EXCLUSIVE
	- MQOO\_BROWSE
	- MQOO\_INTERROGATION
	- MQOO\_SET

lorsque:

- le nom de la file d'attente est résolu via un répertoire de cellule, ou
- *ObjectQMgrName* dans le descripteur d'objet spécifie le nom d'une définition locale d'une file d'attente éloignée (pour spécifier un alias de gestionnaire de files d'attente), et la file d'attente nommée dans l'attribut *RemoteQMgrName* de la définition est le nom du gestionnaire de files d'attente local.

Pour l'appel MQCLOSE, cela inclut le cas suivant:

• L'option MQCO\_DELETE ou MQCO\_DELETE\_PURGE lorsque la file d'attente n'est pas une file d'attente dynamique.

Ce code anomalie peut également se produire dans l'appel MQOPEN lorsque l'objet en cours d'ouverture est de type MQOT\_NAMELIST, MQOT\_PROCESS ou MQOT\_Q\_MGR, mais que la zone *ObjectQMgrName* de MQOD n'est pas vide ni le nom du gestionnaire de files d'attente local.

# **Code achèvement**

MQCC\_FAILED

### **Réponse du programmeur**

Indiquez l'option correcte. Pour l'appel MQOPEN, vérifiez que la zone *ObjectQMgrName* est définie correctement. Pour l'appel MQCLOSE, corrigez l'option ou modifiez le type de définition de la file d'attente modèle utilisée pour créer la nouvelle file d'attente.

# *2046 (07FE) (RC2046): MQRC\_OPTIONS\_ERROR*

### **Explication**

Le paramètre ou la zone *Options* contient des options non valides ou une combinaison d'options non valides.

• Pour les appels MQOPEN, MQCLOSE, MQXCNVC, mqBagToBuffer, mqBufferToBag, mqCreateBag et mqExecute , *Options* est un paramètre distinct de l'appel.

Cette raison se produit également si le pointeur de paramètre n'est pas valide. (Il n'est pas toujours possible de détecter des pointeurs de paramètre qui ne sont pas valides ; s'ils ne sont pas détectés, des résultats imprévisibles se produisent.)
- Pour les appels MQBEGIN, MQCONNX, MQGET, MQPUT et MQPUT1 , *Options* est une zone de la structure d'options appropriée (MQBO, MQCNO, MQGMO ou MQPMO).
- Pour plus d'informations sur les erreurs d'option pour WebSphere MQ Multicast, voir: Concepts MQI et leurs relations avec la multidiffusion.

MQCC\_FAILED

### **Réponse du programmeur**

Indiquez des options valides. Consultez la description du paramètre ou de la zone *Options* pour déterminer quelles options et combinaisons d'options sont valides. Si plusieurs options sont définies en ajoutant les options individuelles ensemble, assurez-vous que la même option n'est pas ajoutée deux fois. Pour plus d'informations, voir Règles de validation des options MQI.

### *2047 (07FF) (RC2047): MQRC\_PERSISTENCE\_ERROR*

### **Explication**

Dans un appel MQPUT ou MQPUT1 , la valeur spécifiée pour la zone *Persistence* dans le descripteur de message MQMD n'est pas valide.

#### **Code achèvement**

MQCC\_FAILED

#### **Réponse du programmeur**

Spécifiez l'une des valeurs suivantes :

- MQPER\_PERSISTANT
- MOPER NON PERSISTENT
- MOPER PERSISTENCE AS O DEF

## *2048 (0800) (RC2048): MQRC\_PERSISTENT\_NOT\_ALLOWED*

#### **Explication**

Dans un appel MQPUT ou MQPUT1 , la valeur spécifiée pour la zone *Persistence* dans MQMD (ou obtenue à partir de l'attribut de file d'attente *DefPersistence* ) indique MQPER\_PERSISTENT, mais la file d'attente dans laquelle le message est placé ne prend pas en charge les messages persistants. Les messages persistants ne peuvent pas être placés dans des files d'attente dynamiques temporaires.

Ce code anomalie peut également apparaître dans la zone *Feedback* du descripteur de message d'un message de rapport ; dans ce cas, il indique que l'erreur a été détectée par un agent de canal de transmission de messages lorsqu'il a tenté de placer le message dans une file d'attente éloignée.

#### **Code achèvement**

MQCC\_FAILED

#### **Réponse du programmeur**

Indiquez MOPER\_NOT\_PERSISTENT si le message doit être placé dans une file d'attente dynamique temporaire. Si la persistance est requise, utilisez une file d'attente dynamique permanente ou une file d'attente prédéfinie à la place d'une file d'attente dynamique temporaire.

Sachez que les applications serveur sont recommandées pour l'envoi de messages de réponse (type de message MQMT\_REPLY) avec la même persistance que le message de demande d'origine (type de message MQMT\_REQUEST). Si le message de demande est persistant, la file d'attente de réponses spécifiée dans la zone *ReplyToQ* du descripteur de message MQMD ne peut pas être une file d'attente dynamique temporaire. Utilisez une file d'attente dynamique permanente ou une file d'attente prédéfinie comme file d'attente de réponses dans cette situation.

Sous z/OS, vous ne pouvez pas placer de messages persistants dans une file d'attente partagée si le CFSTRUCT utilisé par la file d'attente est défini avec RECOVER (NO). Placez uniquement les messages non persistants dans cette file d'attente ou remplacez la définition de la file d'attente par RECOVER (YES). Si vous placez un message persistant dans une file d'attente qui utilise un CFSTRUCT avec RECOVER (NO), l'insertion échouera avec MQRC\_PERSISTENT\_NOT\_ALLOWED.

# *2049 (0801) (RC2049): MQRC\_PRIORITY\_DÉPASSS\_MAXIMUM*

## **Explication**

Un appel MQPUT ou MQPUT1 a été émis, mais la valeur de la zone *Priority* dans le descripteur de message MQMD dépasse la priorité maximale prise en charge par le gestionnaire de files d'attente local, comme indiqué par l'attribut de gestionnaire de files d'attente *MaxPriority* . Le message est accepté par le gestionnaire de files d'attente, mais il est placé dans la file d'attente à la priorité maximale du gestionnaire de files d'attente. La zone *Priority* du descripteur de message conserve la valeur spécifiée par l'application qui a inséré le message.

## **Code achèvement**

MQCC\_WARNING

## **Réponse du programmeur**

Aucune n'est requise, sauf si ce code raison n'était pas attendu par l'application qui a inséré le message.

## *2050 (0802) (RC2050): MQRC\_PRIORITY\_ERROR*

## **Explication**

Un appel MQPUT ou MQPUT1 a été émis, mais la valeur de la zone *Priority* dans le descripteur de message MQMD n'est pas valide. La priorité maximale prise en charge par le gestionnaire de files d'attente est donnée par l'attribut de gestionnaire de files d'attente *MaxPriority* .

## **Code achèvement**

MQCC\_FAILED

## **Réponse du programmeur**

Indiquez une valeur comprise entre zéro et *MaxPriority*ou la valeur spéciale MQPRI\_PRIORITY\_AS\_Q\_DEF.

# *2051 (0803) (RC2051): MQRC\_PUT\_INHIBÉ*

## **Explication**

Les appels MQPUT et MQPUT1 sont bloqués pour la file d'attente ou pour celle dans laquelle cette file se résout.

Ce code anomalie peut également apparaître dans la zone *Feedback* du descripteur de message d'un message de rapport ; dans ce cas, il indique que l'erreur a été détectée par un agent de canal de transmission de messages lorsqu'il a tenté de placer le message dans une file d'attente éloignée.

MQCC\_FAILED

### **Réponse du programmeur**

Si la conception du système permet d'inhiber les demandes d'insertion pendant de courtes périodes, renouvelez l'opération ultérieurement.

## **Action du programmeur système**

Utiliser ALTER QLOCAL (...) PUT (ENABLED) pour autoriser l'insertion de messages.

## *2052 (0804) (RC2052): MQRC\_Q\_DELETED*

## **Explication**

Un descripteur de file d'attente *Hobj* spécifié dans un appel fait référence à une file d'attente dynamique qui a été supprimée depuis l'ouverture de la file d'attente. Pour plus d'informations sur la suppression des files d'attente dynamiques, voir la description de MQCLOSE dans MQCLOSE.

• Sous z/OS, cela peut également se produire avec les appels MQOPEN et MQPUT1 si une file d'attente dynamique est ouverte, mais que la file d'attente est à l'état supprimé logiquement. Voir MQCLOSE pour plus d'informations à ce sujet.

### **Code achèvement**

MQCC\_FAILED

### **Réponse du programmeur**

Emettez un appel MQCLOSE pour renvoyer le descripteur et les ressources associées au système (l'appel MQCLOSE aboutit dans ce cas). Vérifiez la conception de l'application à l'origine de l'erreur.

## *2053 (0805) (RC2053): MQRC\_Q\_FULL*

### **Explication**

Un appel MQPUT ou MQPUT1 ou une commande a échoué car la file d'attente est saturée, c'est-à-dire qu'elle contient déjà le nombre maximal de messages possible, comme indiqué par l'attribut de file d'attente *MaxQDepth* .

Ce code anomalie peut également apparaître dans la zone *Feedback* du descripteur de message d'un message de rapport ; dans ce cas, il indique que l'erreur a été détectée par un agent de canal de transmission de messages lorsqu'il a tenté de placer le message dans une file d'attente éloignée.

### **Code achèvement**

MQCC\_FAILED

### **Réponse du programmeur**

Relancez l'opération ultérieurement. Envisagez d'augmenter la longueur maximale de cette file d'attente ou d'organiser davantage d'instances de l'application pour traiter la file d'attente.

## *2055 (0807) (RC2055): MQRC\_Q\_NOT\_EMPTY*

Un appel MQCLOSE a été émis pour une file d'attente dynamique permanente, mais l'appel a échoué car la file d'attente n'est pas vide ou est toujours en cours d'utilisation. L'un des cas suivants s'applique:

- L'option MQCO\_DELETE a été spécifiée, mais la file d'attente contient des messages.
- L'option MQCO\_DELETE ou MQCO\_DELETE\_PURGE a été spécifiée, mais des appels d'extraction ou d'insertion non validés sont en attente dans la file d'attente.

Pour plus d'informations, voir les remarques sur l'utilisation des files d'attente dynamiques pour l'appel MQCLOSE.

Ce code anomalie est également renvoyé par une commande permettant d'effacer, de supprimer ou de déplacer une file d'attente si celle-ci contient des messages non validés (ou des messages validés dans le cas d'une file d'attente de suppression sans l'option de purge).

### **Code achèvement**

MQCC\_FAILED

### **Réponse du programmeur**

Déterminez la raison pour laquelle il peut y avoir des messages dans la file d'attente. Sachez que l'attribut de file d'attente *CurrentQDepth* peut être égal à zéro même s'il existe un ou plusieurs messages dans la file d'attente ; cela peut se produire si les messages ont été extraits dans le cadre d'une unité de travail qui n'a pas encore été validée. Si les messages peuvent être supprimés, essayez d'utiliser l'appel MQCLOSE avec l'option MQCO\_DELETE\_PURGE. Envisagez de relancer l'appel ultérieurement.

# *2056 (0808) (RC2056): MQRC\_Q\_SPACE\_NOT\_AVAILABLE*

### **Explication**

Un appel MQPUT ou MQPUT1 a été émis, mais il n'y a pas d'espace disponible pour la file d'attente sur le disque ou sur une autre unité de stockage.

Ce code anomalie peut également apparaître dans la zone *Feedback* du descripteur de message d'un message de rapport ; dans ce cas, il indique que l'erreur a été détectée par un agent de canal de transmission de messages lorsqu'il a tenté de placer le message dans une file d'attente éloignée.

• Sous z/OS, ce code anomalie ne se produit pas.

### **Code achèvement**

MQCC\_FAILED

### **Réponse du programmeur**

Vérifiez si une application place des messages dans une boucle sans fin. Si ce n'est pas le cas, libérez de l'espace disque pour la file d'attente.

## *2057 (0809) (RC2057): MQRC\_Q\_TYPE\_ERROR*

### **Explication**

L'un des événements suivants est survenu :

• Dans un appel MQOPEN, la zone *ObjectQMgrName* du descripteur d'objet MQOD ou de l'enregistrement d'objet MQOR indique le nom d'une définition locale d'une file d'attente éloignée (pour spécifier un alias de gestionnaire de files d'attente), et dans cette définition locale, l'attribut *RemoteQMgrName* correspond au nom du gestionnaire de files d'attente local. Toutefois, la zone

*ObjectName* dans MQOD ou MQOR indique le nom d'une file d'attente modèle sur le gestionnaire de files d'attente local ; cette opération n'est pas autorisée. Pour plus d'informations, voir MQOPEN.

- Dans un appel MQPUT1 , le descripteur d'objet MQOD ou l'enregistrement d'objet MQOR indique le nom d'une file d'attente modèle.
- Lors d'un appel MQPUT ou MQPUT1 précédent, la zone *ReplyToQ* du descripteur de message indiquait le nom d'une file d'attente modèle, mais une file d'attente modèle ne pouvait pas être spécifiée comme destination des messages de réponse ou de rapport. Seul le nom d'une file d'attente prédéfinie ou le nom de la file d'attente *dynamique* créée à partir de la file d'attente modèle peut être spécifié comme destination. Dans cette situation, le code anomalie MQRC\_Q\_TYPE\_ERROR est renvoyé dans la zone *Reason* de la structure MQDLH lorsque le message de réponse ou de rapport est placé dans la file d'attente de rebut.

### **Code achèvement**

MQCC\_FAILED

### **Réponse du programmeur**

Indiquez une file d'attente valide.

## *2058 (080A) (RC2058): MQRC\_Q\_MGR\_NAME\_ERROR*

#### **Explication**

Dans un appel MQCONN ou MQCONNX, la valeur spécifiée pour le paramètre *QMgrName* n'est pas valide ou est inconnue. Cette raison se produit également si le pointeur de paramètre n'est pas valide. (Il n'est pas toujours possible de détecter des pointeurs de paramètre qui ne sont pas valides ; s'ils ne sont pas détectés, des résultats imprévisibles se produisent.)

Ce code anomalie peut également se produire si une application client MQ MQI tente de se connecter à un gestionnaire de files d'attente dans un groupe de gestionnaires de files d'attente MQ-client (voir le paramètre *QMgrName* de MQCONN) et que:

- Les groupes de gestionnaires de files d'attente ne sont pas pris en charge.
- Il n'existe aucun groupe de gestionnaires de files d'attente portant le nom spécifié.

### **Code achèvement**

MQCC\_FAILED

### **Réponse du programmeur**

Utilisez un nom vide si possible ou vérifiez que le nom utilisé est valide.

## *2059 (080B) (RC2059): MQRC\_Q\_MGR\_NOT\_AVAILABLE*

### **Explication**

Cette erreur se produit:

- 1. Dans un appel MQCONN ou MQCONNX, le gestionnaire de files d'attente identifié par le paramètre *QMgrName* n'est pas disponible pour la connexion.
	- Sous z/OS:
		- Pour les applications par lots, cette raison peut être renvoyée aux applications qui s'exécutent dans des partitions logiques pour lesquelles aucun gestionnaire de files d'attente n'est installé.
- Pour les applications CICS , cette raison peut se produire sur n'importe quel appel si la connexion d'origine a spécifié un gestionnaire de files d'attente dont le nom a été reconnu, mais qui n'est pas disponible.
- Sous IBM i, cette raison peut également être renvoyée par les appels MQOPEN et MQPUT1 , lorsque MQHC\_DEF\_HCONN est spécifié pour le paramètre *Hconn* par une application s'exécutant en mode compatibilité.
- 2. Sur un appel MQCONN ou MQCONNX à partir d'une application client IBM WebSphere MQ MQI:
	- Tentative de connexion à un gestionnaire de files d'attente dans un groupe de gestionnaires de files d'attente MQ-client lorsqu'aucun des gestionnaires de files d'attente du groupe n'est disponible pour la connexion (voir le paramètre *QMgrName* de l'appel MQCONN).
	- Si le canal client ne parvient pas à se connecter, peut-être en raison d'une erreur liée à la connexion client ou aux définitions de canal de connexion serveur correspondantes.
	- La fonction de connexion client z/OS n'a pas été installée.
- 3. Si une commande utilise le paramètre *CommandScope* en spécifiant un gestionnaire de files d'attente qui n'est pas actif dans le groupe de partage de files d'attente.
- 4. Dans un environnement à installations multiples, où une application tente de se connecter à un gestionnaire de files d'attente associé à une installation de IBM WebSphere MQ Version 7.1ou version ultérieure, mais a chargé des bibliothèques à partir de IBM WebSphere MQ Version 7.0.1. IBM WebSphere MQ Version 7.0.1 ne peut pas charger de bibliothèques à partir d'autres versions de IBM WebSphere MQ.

MQCC\_FAILED

### **Réponse du programmeur**

Vérifiez que le gestionnaire de files d'attente a été démarré. Si la connexion provient d'une application client, vérifiez les définitions de canal, le statut de canal et les journaux d'erreurs.

Dans un environnement à installations multiples, vérifiez que les bibliothèques IBM WebSphere MQ Version 7.1, ou version ultérieure, sont chargées par le système d'exploitation. Pour plus d'informations, voir Connexion d'applications dans un environnement à plusieurs installations .

# *2061 (080D) (RC2061): MQRC\_REPORT\_OPTIONS\_ERROR*

### **Explication**

Un appel MQPUT ou MQPUT1 a été émis, mais la zone *Report* du descripteur de message MQMD contient une ou plusieurs options qui ne sont pas reconnues par le gestionnaire de files d'attente local. Les options qui entraînent le renvoi de ce code anomalie dépendent de la destination du message ; voir la description de REPORT dans Options de rapport et indicateurs de message pour plus de détails.

Ce code anomalie peut également apparaître dans la zone *Feedback* du MQMD d'un message de rapport ou dans la zone *Reason* de la structure MQDLH d'un message dans la file d'attente de rebut. Dans les deux cas, il indique que le gestionnaire de files d'attente de destination ne prend pas en charge une ou plusieurs des options de rapport spécifiées par l'expéditeur du message.

### **Code achèvement**

MQCC\_FAILED

### **Réponse du programmeur**

Procédez comme suit :

- Assurez-vous que la zone *Report* du descripteur de message est initialisée avec une valeur lorsque le descripteur de message est déclaré ou qu'une valeur est affectée avant l'appel MQPUT ou MQPUT1 . Spécifiez MQRO\_NONE si aucune option de rapport n'est requise.
- Vérifiez que les options de rapport spécifiées sont valides. Voir la zone *Report* décrite dans la description de MQMD dans Options de rapport et indicateurs de message pour connaître les options de rapport valides.
- Si plusieurs options de rapport sont définies en ajoutant les différentes options de rapport ensemble, assurez-vous que la même option de rapport n'est pas ajoutée deux fois.
- Vérifiez que les options de rapport conflictuelles ne sont pas spécifiées. Par exemple, n'ajoutez pas à la fois MQRO\_EXCEPTION et MQRO\_EXCEPTION\_WITH\_DATA dans la zone *Report* ; un seul de ces éléments peut être spécifié.

# *2062 (080E) (RC2062): MQRC\_SECOND\_MARK\_NOT\_ALLOWED*

## **Explication**

Un appel MQGET a été émis en spécifiant l'option MQGMO\_MARK\_SKIP\_BACKOUT dans la zone *Options* de MQGMO, mais un message a déjà été marqué dans l'unité d'oeuvre en cours. Un seul message marqué est autorisé dans chaque unité d'oeuvre.

Ce code anomalie se produit uniquement sur z/OS.

### **Code achèvement**

MQCC\_FAILED

### **Réponse du programmeur**

Modifiez l'application de sorte qu'un seul message soit marqué dans chaque unité de travail.

## *2063 (080F) (RC2063): MQRC\_SECURITY\_ERROR*

## **Explication**

Un appel MQCONN, MQCONNX, MQOPEN, MQPUT1ou MQCLOSE a été émis, mais il a échoué car une erreur de sécurité s'est produite.

- Sous z/OS, l'erreur de sécurité a été renvoyée par le gestionnaire de sécurité externe.
- Si vous utilisez AMS, consultez les journaux des erreurs du gestionnaire de files d'attente.

### **Code achèvement**

MQCC\_FAILED

### **Réponse du programmeur**

Notez l'erreur du gestionnaire de sécurité et contactez votre programmeur système ou votre administrateur de sécurité.

• Sous IBM i, le journal FFST contient les informations d'erreur.

## *2065 (0811) (RC2065): MQRC\_SELECTOR\_COUNT\_ERROR*

## **Explication**

Dans un appel MQINQ ou MQSET, le paramètre *SelectorCount* spécifie une valeur non valide. Cette raison se produit également si le pointeur de paramètre n'est pas valide. (Il n'est pas toujours possible de détecter des pointeurs de paramètre qui ne sont pas valides ; s'ils ne sont pas détectés, des résultats imprévisibles se produisent.)

### **Code achèvement**

MQCC\_FAILED

### **Réponse du programmeur**

Indiquez une valeur comprise entre 0 et 256.

## *2066 (0812) (RC2066): MQRC\_SELECTOR\_LIMIT\_EXCEEDED*

### **Explication**

Dans un appel MQINQ ou MQSET, le paramètre *SelectorCount* spécifie une valeur supérieure à la valeur maximale prise en charge (256).

### **Code achèvement**

MQCC\_FAILED

### **Réponse du programmeur**

Réduisez le nombre de sélecteurs indiqués dans l'appel. La plage admise est comprise entre 0 et 256.

### *2067 (0813) (RC2067): MQRC\_SELECTOR\_ERROR*

### **Explication**

Un appel MQINQ ou MQSET a été émis, mais le tableau *Selectors* contient un sélecteur qui n'est pas valide pour l'une des raisons suivantes:

- Le sélecteur n'est pas pris en charge ou n'est pas compris dans la plage autorisée.
- Le sélecteur n'est pas applicable au type d'objet dont les attributs sont en cours de demande ou de définition.
- Le sélecteur est destiné à un attribut qui ne peut pas être défini.

Cette raison se produit également si le pointeur de paramètre n'est pas valide. (Il n'est pas toujours possible de détecter des pointeurs de paramètre qui ne sont pas valides ; s'ils ne sont pas détectés, des résultats imprévisibles se produisent.)

Un appel MQINQ a été émis pour un descripteur géré dans WebSphere MQ Multicast, demandant une valeur autre que *Current Depth*.

## **Code achèvement**

MQCC\_FAILED

### **Réponse du programmeur**

Vérifiez que la valeur spécifiée pour le sélecteur est valide pour le type d'objet représenté par *Hobj*. Pour l'appel MQSET, vérifiez également que le sélecteur représente un attribut entier pouvant être défini.

MQINQ pour les descripteurs gérés dans WebSphere MQ La multidiffusion ne peut s'interroger que sur *Current Depth*.

## *2068 (0814) (RC2068): MQRC\_SELECTOR\_NOT\_FOR\_TYPE*

Dans l'appel MQINQ, un ou plusieurs sélecteurs du tableau *Selectors* ne s'appliquent pas au type de la file d'attente avec des attributs en cours d'interrogation.

Cette raison se produit également lorsque la file d'attente est une file d'attente de cluster qui a été résolue en une instance éloignée de la file d'attente. Dans ce cas, seul un sous-ensemble des attributs valides pour les files d'attente locales peut être interrogé. Pour plus d'informations sur MQINQ, voir les remarques sur l'utilisation dans la description de MQINQ dans Attributs d'objet MQINQ-Inquire .

L'appel se termine avec MQCC\_WARNING, avec les valeurs d'attribut pour les sélecteurs inapplicables définies comme suit:

- Pour les attributs de type entier, les éléments correspondants de *IntAttrs* sont définis sur MQIAV\_NOT\_APPLICABLE.
- Pour les attributs de caractères, les parties appropriées de la chaîne *CharAttrs* sont définies sur une chaîne de caractères entièrement composée d'astérisques (\*).

## **Code achèvement**

MQCC\_WARNING

### **Réponse du programmeur**

Vérifiez que le sélecteur spécifié est celui qui était prévu.

Si la file d'attente est une file d'attente de cluster, la spécification de l'une des options MQOO\_BROWSE, MQOO\_INPUT\_ \* ou MQOO\_SET en plus de l'option MQOO\_INQUIRE force la file d'attente à être résolue en instance locale de la file d'attente. Toutefois, s'il n'existe pas d'instance locale de la file d'attente, l'appel MQOPEN échoue.

## *2069 (0815) (RC2069): MQRC\_SIGNAL\_IMPAYÉ*

## **Explication**

Un appel MQGET a été émis avec l'option MQGMO\_SET\_SIGNAL ou MQGMO\_WAIT, mais un signal est déjà en attente pour le descripteur de file d'attente *Hobj*.

Ce code anomalie se produit uniquement dans les environnements suivants: z/OS, Windows 95, Windows 98.

### **Code achèvement**

MQCC\_FAILED

### **Réponse du programmeur**

Vérifiez la logique de l'application. S'il est nécessaire de définir un signal ou d'attendre lorsqu'un signal est en attente pour la même file d'attente, un descripteur d'objet différent doit être utilisé.

## *2070 (0816) (RC2070): MQRC\_SIGNAL\_REQUEST\_ACCEPTED*

## **Explication**

Un appel MQGET a été émis en spécifiant MQGMO\_SET\_SIGNAL dans le paramètre *GetMsgOpts* , mais aucun message approprié n'était disponible ; l'appel est renvoyé immédiatement. L'application peut maintenant attendre que le signal soit délivré.

• Sous z/OS, l'application doit attendre sur le bloc de contrôle des événements désigné par la zone *Signal1* .

• Sous Windows 95, Windows 98, l'application doit attendre que le signal Windows soit distribué.

Ce code anomalie se produit uniquement dans les environnements suivants: z/OS, Windows 95, Windows 98.

### **Code achèvement**

MQCC\_WARNING

### **Réponse du programmeur**

Attendez le signal ; lorsqu'il est délivré, vérifiez le signal pour vous assurer qu'un message est désormais disponible. Si c'est le cas, émettez à nouveau l'appel MQGET.

- Sous z/OS, attendez sur le ECB désigné par la zone *Signal1* et, lorsqu'il est envoyé, vérifiez qu'un message est désormais disponible.
- Sous Windows 95, Windows 98, l'application (unité d'exécution) doit continuer à exécuter sa boucle de messages.

## *2071 (0817) (RC2071): MQRC\_STORAGE\_NOT\_AVAILABLE*

### **Explication**

L'appel a échoué car la mémoire principale disponible est insuffisante.

### **Code achèvement**

MQCC\_FAILED

### **Réponse du programmeur**

Assurez-vous que les applications actives se comportent correctement, par exemple, qu'elles ne s'exécutent pas de manière inattendue. Si aucun problème n'est détecté, mettez davantage de mémoire principale à disposition.

• Sous z/OS, si aucun problème d'application n'est détecté, demandez à votre programmeur système d'augmenter la taille de la région dans laquelle s'exécute le gestionnaire de files d'attente.

## *2072 (0818) (RC2072): MQRC\_SYNCPOINT\_NOT\_AVAILABLE*

### **Explication**

L'option MQGMO\_SYNCPOINT a été utilisée avec un appel MQGET ou l'option MQPMO\_SYNCPOINT a été utilisée avec un appel MQPUT ou MQPUT1 , mais le gestionnaire de files d'attente local n'a pas pu répondre à la demande. Si le gestionnaire de files d'attente ne prend pas en charge les unités d'oeuvre, l'attribut de gestionnaire de files d'attente *SyncPoint* a la valeur MQSP\_NOT\_AVAILABLE.

Ce code anomalie peut également se produire sur les appels MQGET, MQPUT et MQPUT1 lorsqu'un coordinateur d'unité de travail externe est utilisé. Si ce coordinateur requiert un appel explicite pour démarrer l'unité d'oeuvre, mais que l'application n'a pas émis cet appel avant l'appel MQGET, MQPUT ou MQPUT1 , le code anomalie MQRC\_SYNCPOINT\_NOT\_AVAILABLE est renvoyé.

• Sous HP Integrity NonStop Server, ce code anomalie signifie que le client a détecté que l'application possède une transaction active coordonnée par la fonction de gestion des transactions (TMF), mais qu'un gestionnaire de files d'attente z/OS ne peut pas être coordonné par TMF.

Ce code anomalie peut également être renvoyé si l'option MQGMO\_SYNCPOINT ou MQPMO\_SYNCPOINT a été utilisée pour la messagerie multidiffusion IBM WebSphere MQ . Les transactions ne sont pas prises en charge pour la multidiffusion.

MQCC\_FAILED

### **Réponse du programmeur**

Supprimez la spécification de MQGMO\_SYNCPOINT ou MQPMO\_SYNCPOINT, selon le cas.

• Sous HP Integrity NonStop Server, vérifiez que l'APAR approprié est appliqué à votre gestionnaire de files d'attente z/OS . Consultez le centre de support IBM pour plus de détails sur les APAR.

# *2075 (081B) (RC2075): MQRC\_TRIGGER\_CONTROL\_ERROR*

## **Explication**

Dans un appel MQSET, la valeur indiquée pour le sélecteur d'attribut MQIA\_TRIGGER\_CONTROL n'est pas valide.

### **Code achèvement**

MQCC\_FAILED

## **Réponse du programmeur**

Spécifiez une valeur correcte.

## *2076 (081C) (RC2076): MQRC\_TRIGGER\_DEPTH\_ERROR*

### **Explication**

Dans un appel MQSET, la valeur spécifiée pour le sélecteur d'attribut MQIA\_TRIGGER\_DEPTH n'est pas valide.

## **Code achèvement**

MQCC\_FAILED

## **Réponse du programmeur**

Indiquez une valeur supérieure à zéro.

## *2077 (081D) (RC2077): MQRC\_TRIGGER\_MSG\_PRIORITY\_ERR*

## **Explication**

Dans un appel MQSET, la valeur spécifiée pour le sélecteur d'attribut MQIA\_TRIGGER\_MSG\_PRIORITY n'est pas valide.

## **Code achèvement**

MQCC\_FAILED

### **Réponse du programmeur**

Indiquez une valeur comprise entre zéro et la valeur de l'attribut de gestionnaire de files d'attente *MaxPriority* .

## *2078 (081E) (RC2078): MQRC\_TRIGGER\_TYPE\_ERROR*

Dans un appel MQSET, la valeur indiquée pour le sélecteur d'attribut MQIA\_TRIGGER\_TYPE n'est pas valide.

### **Code achèvement**

MQCC\_FAILED

## **Réponse du programmeur**

Spécifiez une valeur correcte.

# *2079 (081F) (RC2079): MQRC\_TRUNCATED\_MSG\_ACCEPTED*

### **Explication**

Lors d'un appel MQGET, la longueur du message était trop grande pour tenir dans la mémoire tampon fournie. L'option MQGMO\_ACCEPT\_TRUNCATED\_MSG a été spécifiée, l'appel est donc terminé. Le message est supprimé de la file d'attente (sous réserve de considérations relatives à l'unité de travail) ou, s'il s'agit d'une opération de navigation, le curseur de navigation est avancé dans ce message.

Le paramètre *DataLength* est défini sur la longueur du message avant la troncature, le paramètre *Buffer* contient autant de messages que nécessaire et la structure MQMD est remplie.

### **Code achèvement**

MQCC\_WARNING

### **Réponse du programmeur**

Aucune, car l'application attendait cette situation.

## *2080 (0820) (RC2080): MQRC\_TRUNCATED\_MSG\_FAILED*

### **Explication**

Lors d'un appel MQGET, la longueur du message était trop grande pour tenir dans la mémoire tampon fournie. L'option MQGMO\_ACCEPT\_TRUNCATED\_MSG n'a *pas* été spécifiée, de sorte que le message n'a pas été supprimé de la file d'attente. S'il s'agissait d'une opération de navigation, le curseur de navigation reste à l'emplacement où il se trouvait avant cet appel, mais si MQGMO\_BROWSE\_FIRST a été spécifié, le curseur de navigation est positionné de manière logique avant le message de priorité la plus élevée dans la file d'attente.

La zone *DataLength* est définie sur la longueur du message avant la troncature, le paramètre *Buffer* contient autant de messages que nécessaire et la structure MQMD est remplie.

### **Code achèvement**

MQCC\_WARNING

### **Réponse du programmeur**

Indiquez une mémoire tampon d'une taille au moins égale à *DataLength*ou spécifiez MQGMO\_ACCEPT\_TRUNCATED\_MSG si toutes les données de message ne sont pas requises.

## *2082 (0822) (RC2082): MQRC\_UNKNOWN\_ALIAS\_BASE\_Q*

Un appel MQOPEN ou MQPUT1 a été émis en indiquant une file d'attente alias comme cible, mais *BaseQName* dans les attributs de file d'attente alias n'est pas reconnu comme nom de file d'attente.

Ce code anomalie peut également se produire lorsque *BaseQName* est le nom d'une file d'attente de cluster qui ne peut pas être résolue correctement.

MQRC\_UNKNOWN\_ALIAS\_BASE\_Q peut indiquer que l'application spécifie le **ObjectQmgrName** du gestionnaire de files d'attente auquel elle se connecte et le gestionnaire de files d'attente qui héberge la file d'attente alias. Cela signifie que le gestionnaire de files d'attente recherche la file d'attente cible alias sur le gestionnaire de files d'attente spécifié et échoue car la file d'attente cible alias ne se trouve pas sur le gestionnaire de files d'attente local. Laissez le paramètre **ObjectQmgrName** vide pour que la mise en cluster décide vers quel gestionnaire de files d'attente effectuer le routage.

## **Code achèvement**

MQCC\_FAILED

### **Réponse du programmeur**

Corrigez les définitions de file d'attente.

## *2085 (0825) (RC2085): MQRC\_UNKNOWN\_OBJECT\_NAME*

### **Explication**

Un appel MQOPEN, MQPUT1 ou MQSUB a été émis, mais l'objet identifié par les zones *ObjectName* et *ObjectQMgrName* dans le descripteur d'objet MQOD est introuvable. L'un des cas suivants s'applique:

- La zone *ObjectQMgrName* est l'une des suivantes:
	- Blanc
	- Nom du gestionnaire de files d'attente local
	- Nom d'une définition locale d'une file d'attente éloignée (alias de gestionnaire de files d'attente) dans laquelle l'attribut *RemoteQMgrName* est le nom du gestionnaire de files d'attente local

mais aucun objet avec les paramètres *ObjectName* et *ObjectType* spécifiés n'existe sur le gestionnaire de files d'attente local.

- L'objet en cours d'ouverture est une file d'attente de cluster qui est hébergée sur un gestionnaire de files d'attente éloignées, mais le gestionnaire de files d'attente local n'a pas de route définie vers le gestionnaire de files d'attente éloignées.
- Le MQOD de l'application défaillante indique le nom du gestionnaire de files d'attente local dans *ObjectQMgrName*. Le gestionnaire de files d'attente local n'héberge pas la file d'attente de cluster particulière spécifiée dans *ObjectName*.

Dans cet environnement, la solution consiste à laisser la zone *ObjectQMgrName* du MQOD vide.

Cela peut également se produire en réponse à une commande qui spécifie le nom d'un objet ou d'un autre élément qui n'existe pas.

### **Code achèvement**

MQCC\_FAILED

### **Réponse du programmeur**

Indiquez un nom d'objet valide. Assurez-vous que le nom est complété par des blancs à la fin, si nécessaire. Si tel est le cas, vérifiez les définitions d'objet.

# *2086 (0826) (RC2086): MQRC\_UNKNOWN\_OBJECT\_Q\_MGR*

### **Explication**

Lors d'un appel MQOPEN ou MQPUT1 , la zone *ObjectQMgrName* du descripteur d'objet MQOD ne respecte pas les règles de dénomination des objets. Pour plus d'informations, voir ObjectQMgrName (MQCHAR48).

Cette raison se produit également si la zone *ObjectType* du descripteur d'objet a la valeur MQOT\_Q\_MGR et que la zone *ObjectQMgrName* n'est pas vide, mais que le nom spécifié n'est pas le nom du gestionnaire de files d'attente local.

### **Code achèvement**

MQCC\_FAILED

### **Réponse du programmeur**

Indiquez un nom de gestionnaire de files d'attente valide. Pour faire référence au gestionnaire de files d'attente local, vous pouvez utiliser un nom composé entièrement de blancs ou commençant par un caractère NULL. Assurez-vous que le nom est rempli avec des blancs à la fin ou qu'il se termine par un caractère NULL si nécessaire.

## *2087 (0827) (RC2087): MQRC\_UNKNOWN\_REMOTE\_Q\_MGR*

## **Explication**

Dans un appel MQOPEN ou MQPUT1 , une erreur s'est produite avec la résolution de nom de file d'attente, pour l'une des raisons suivantes:

- *ObjectQMgrName* est vide ou le nom du gestionnaire de files d'attente local, *ObjectName* est le nom d'une définition locale d'une file d'attente éloignée (ou d'un alias), et l'une des conditions suivantes est vraie:
	- *RemoteQMgrName* est vide ou le nom du gestionnaire de files d'attente local. Notez que cette erreur se produit même si *XmitQName* n'est pas vide.
	- *XmitQName* est vide, mais aucune file d'attente de transmission n'est définie avec le nom *RemoteQMgrName*et l'attribut de gestionnaire de files d'attente *DefXmitQName* est vide.
	- *RemoteQMgrName* et *RemoteQName* indiquent une file d'attente de cluster qui ne peut pas être résolue correctement et l'attribut de gestionnaire de files d'attente *DefXmitQName* est vide.
	- Sous z/OS uniquement, *RemoteQMgrName* est le nom d'un gestionnaire de files d'attente dans le groupe de partage de files d'attente, mais la mise en file d'attente intra-groupe est désactivée.
- *ObjectQMgrName* est le nom d'une définition locale d'une file d'attente éloignée (contenant une définition d'alias de gestionnaire de files d'attente), et l'une des conditions suivantes est vraie:
	- *RemoteQName* n'est pas vide.
	- *XmitQName* est vide, mais aucune file d'attente de transmission n'est définie avec le nom *RemoteQMgrName*et l'attribut de gestionnaire de files d'attente *DefXmitQName* est vide.
- *ObjectQMgrName* n'est pas:
	- Blanc
	- Nom du gestionnaire de files d'attente local
	- Nom d'une file d'attente de transmission
	- Nom d'une définition d'alias de gestionnaire de files d'attente (c'est-à-dire, une définition locale d'une file d'attente éloignée avec un blanc *RemoteQName*)

mais l'attribut de gestionnaire de files d'attente *DefXmitQName* est vide et le gestionnaire de files d'attente ne fait pas partie d'un groupe de partage de files d'attente avec la mise en file d'attente intra-groupe activée.

- *ObjectQMgrName* est le nom d'une file d'attente modèle.
- Le nom de la file d'attente est résolu via un répertoire de cellule. Toutefois, aucune file d'attente n'est définie avec le même nom que le nom du gestionnaire de files d'attente éloignées obtenu à partir du répertoire de cellule et l'attribut de gestionnaire de files d'attente *DefXmitQName* est vide.

### **Code achèvement**

MQCC\_FAILED

### **Réponse du programmeur**

Vérifiez les valeurs spécifiées pour *ObjectQMgrName* et *ObjectName*. Si elles sont correctes, vérifiez les définitions de file d'attente.

### *2090 (082A) (RC2090): MQRC\_WAIT\_INTERVAL\_ERROR*

### **Explication**

Dans l'appel MQGET, la valeur spécifiée pour la zone *WaitInterval* dans le paramètre *GetMsgOpts* n'est pas valide.

### **Code achèvement**

MQCC\_FAILED

#### **Réponse du programmeur**

Indiquez une valeur supérieure ou égale à zéro ou la valeur spéciale MQWI\_UNLIMITED si une attente indéfinie est requise.

### *2091 (082B) (RC2091): MQRC\_XMIT\_Q\_TYPE\_ERROR*

### **Explication**

Sur un appel MQOPEN ou MQPUT1 , un message doit être envoyé à un gestionnaire de files d'attente éloignées. La zone *ObjectName* ou *ObjectQMgrName* du descripteur d'objet indique le nom d'une définition locale d'une file d'attente éloignée, mais l'un des éléments suivants s'applique à l'attribut *XmitQName* de la définition:

- *XmitQName* n'est pas vide, mais indique une file d'attente qui n'est pas une file d'attente locale
- *XmitQName* est vide, mais *RemoteQMgrName* spécifie une file d'attente qui n'est pas une file d'attente locale

Cette raison se produit également si le nom de la file d'attente est résolu via un répertoire de cellule et que le nom du gestionnaire de files d'attente éloigné obtenu à partir du répertoire de cellule est le nom d'une file d'attente, mais qu'il ne s'agit pas d'une file d'attente locale.

### **Code achèvement**

MQCC\_FAILED

#### **Réponse du programmeur**

Vérifiez les valeurs spécifiées pour *ObjectName* et *ObjectQMgrName*. Si elles sont correctes, vérifiez les définitions de file d'attente.

# *2092 (082C) (RC2092): MQRC\_XMIT\_Q\_USAGE\_ERROR*

## **Explication**

Lors d'un appel MQOPEN ou MQPUT1 , un message doit être envoyé à un gestionnaire de files d'attente éloignées, mais l'une des situations suivantes s'est produite:

- *ObjectQMgrName* indique le nom d'une file d'attente locale, mais ne possède pas d'attribut *Usage* de MQUS\_TRANSMISSION.
- La zone *ObjectName* ou *ObjectQMgrName* du descripteur d'objet indique le nom d'une définition locale d'une file d'attente éloignée, mais l'un des éléments suivants s'applique à l'attribut *XmitQName* de la définition:
	- *XmitQName* n'est pas vide, mais indique une file d'attente qui ne possède pas l'attribut *Usage* MQUS\_TRANSMISSION
	- *XmitQName* est vide, mais *RemoteQMgrName* spécifie une file d'attente qui ne possède pas l'attribut *Usage* MQUS\_TRANSMISSION
	- *XmitQName* indique la file d'attente SYSTEM.QSG.TRANSMIT.QUEUE l'attribut de gestionnaire de files d'attente de mise en file d'attente intra-groupe indique que la mise en file d'attente intra-groupe est DISABLED.
- Le nom de la file d'attente est résolu via un répertoire de cellule et le nom du gestionnaire de files d'attente distant obtenu à partir du répertoire de cellule est le nom d'une file d'attente locale, mais il ne possède pas d'attribut *Usage* de MQUS\_TRANSMISSION.

## **Code achèvement**

MQCC\_FAILED

### **Réponse du programmeur**

Vérifiez les valeurs spécifiées pour *ObjectName* et *ObjectQMgrName*. Si elles sont correctes, vérifiez les définitions de file d'attente.

## *2093 (082D) (RC2093): MQRC\_NOT\_OPEN\_FOR\_PASS\_ALL*

## **Explication**

Un appel MQPUT a été émis avec l'option MQPMO\_PASS\_ALL\_CONTEXT spécifiée dans le paramètre *PutMsgOpts* , mais la file d'attente n'a pas été ouverte avec l'option MQOO\_PASS\_ALL\_CONTEXT.

### **Code achèvement**

MQCC\_FAILED

### **Réponse du programmeur**

Spécifiez MQOO\_PASS\_ALL\_CONTEXT (ou une autre option qui l'implique) lorsque la file d'attente est ouverte.

## *2094 (082E) (RC2094): MQRC\_NOT\_OPEN\_FOR\_PASS\_IDENT*

## **Explication**

Un appel MQPUT a été émis avec l'option MQPMO\_PASS\_IDENTITY\_CONTEXT spécifiée dans le paramètre *PutMsgOpts* , mais la file d'attente n'a pas été ouverte avec l'option MQOO\_PASS\_IDENTITY\_CONTEXT.

MQCC\_FAILED

### **Réponse du programmeur**

Spécifiez MQOO\_PASS\_IDENTITY\_CONTEXT (ou une autre option qui l'implique) lorsque la file d'attente est ouverte.

## *2095 (082F) (RC2095): MQRC\_NOT\_OPEN\_FOR\_SET\_ALL*

### **Explication**

Un appel MQPUT a été émis avec l'option MQPMO\_SET\_ALL\_CONTEXT spécifiée dans le paramètre *PutMsgOpts* , mais la file d'attente n'a pas été ouverte avec l'option MQOO\_SET\_ALL\_CONTEXT.

### **Code achèvement**

MQCC\_FAILED

### **Réponse du programmeur**

Spécifiez MQOO\_SET\_ALL\_CONTEXT lorsque la file d'attente est ouverte.

## *2096 (0830) (RC2096): MQRC\_NOT\_OPEN\_FOR\_SET\_IDENT*

### **Explication**

Un appel MQPUT a été émis avec l'option MQPMO\_SET\_IDENTITY\_CONTEXT spécifiée dans le paramètre *PutMsgOpts* , mais la file d'attente n'a pas été ouverte avec l'option MQOO\_SET\_IDENTITY\_CONTEXT.

## **Code achèvement**

MQCC\_FAILED

### **Réponse du programmeur**

Spécifiez MQOO\_SET\_IDENTITY\_CONTEXT (ou une autre option qui l'implique) lorsque la file d'attente est ouverte.

## *2097 (0831) (RC2097): MQRC\_CONTEXT\_HANDLE\_ERROR*

### **Explication**

Dans un appel MOPUT ou MOPUT1, MOPMO\_PASS\_IDENTITY\_CONTEXT ou MQPMO\_PASS\_ALL\_CONTEXT a été spécifié, mais le descripteur spécifié dans la zone *Context* du paramètre *PutMsgOpts* n'est pas un descripteur de file d'attente valide ou il s'agit d'un descripteur de file d'attente valide mais la file d'attente n'a pas été ouverte avec MQOO\_SAVE\_ALL\_CONTEXT.

### **Code achèvement**

MQCC\_FAILED

### **Réponse du programmeur**

Indiquez MQOO\_SAVE\_ALL\_CONTEXT lorsque la file d'attente à laquelle il est fait référence est ouverte.

## *2098 (0832) (RC2098): MQRC\_CONTEXT\_NOT\_AVAILABLE*

Dans un appel MOPUT ou MOPUT1, MOPMO\_PASS\_IDENTITY\_CONTEXT ou MQPMO\_PASS\_ALL\_CONTEXT a été spécifié, mais le descripteur de file d'attente spécifié dans la zone *Context* du paramètre *PutMsgOpts* n'est associé à aucun contexte. Cela se produit si aucun message n'a encore été extrait avec succès avec le descripteur de file d'attente référencé, ou si le dernier appel MQGET réussi a été une exploration.

Cette condition ne se produit pas si aucun contexte n'est associé au dernier message extrait.

• Sous z/OS, si un message est reçu par un agent MCA qui insère des messages avec les droits de l'ID utilisateur dans le message, ce code est renvoyé dans la zone *Feedback* d'un rapport d'exception si le message n'est associé à aucun contexte.

### **Code achèvement**

MQCC\_FAILED

### **Réponse du programmeur**

Vérifiez qu'un appel d'extraction de non-exploration a été émis avec le descripteur de file d'attente référencé.

## *2099 (0833) (RC2099): MQRC\_SIGNAL1\_ERROR*

### **Explication**

Un appel MQGET a été émis, spécifiant MQGMO\_SET\_SIGNAL dans le paramètre *GetMsgOpts* , mais la zone *Signal1* n'est pas valide.

- Sous z/OS, l'adresse contenue dans la zone *Signal1* n'est pas valide ou pointe vers la mémoire en lecture seule. (Il n'est pas toujours possible de détecter des pointeurs de paramètre qui ne sont pas valides ; s'ils ne sont pas détectés, des résultats imprévisibles se produisent.)
- Sous Windows 95, Windows 98, le descripteur de fenêtre dans la zone *Signal1* n'est pas valide.

Ce code anomalie se produit uniquement dans les environnements suivants: z/OS, Windows 95, Windows 98.

### **Code achèvement**

MQCC\_FAILED

### **Réponse du programmeur**

Corrigez le paramètre de la zone *Signal1* .

## *2100 (0834) (RC2100): MQRC\_OBJECT\_ALREADY\_EXISTS*

### **Explication**

Un appel MQOPEN a été émis pour créer une file d'attente dynamique, mais une file d'attente portant le même nom que la file d'attente dynamique existe déjà.

• Sous z/OS, une rare "condition de race" peut également donner lieu à ce code anomalie ; pour plus de détails, voir la description du code anomalie MQRC\_NAME\_IN\_USE.

### **Code achèvement**

MQCC\_FAILED

## **Réponse du programmeur**

Si vous fournissez un nom de file d'attente dynamique complet, assurez-vous qu'il respecte les conventions de dénomination pour les files d'attente dynamiques ; si tel est le cas, indiquez un nom différent ou supprimez la file d'attente existante si elle n'est plus requise. Vous pouvez également autoriser le gestionnaire de files d'attente à générer le nom.

Si le gestionnaire de files d'attente génère le nom (en partie ou en totalité), émettez à nouveau l'appel MQOPEN.

## *2101 (0835) (RC2101): MQRC\_OBJECT\_DAMAGED*

## **Explication**

L'objet auquel l'appel accède est endommagé et ne peut pas être utilisé. Par exemple, cela peut être dû au fait que la définition de l'objet dans la mémoire principale n'est pas cohérente ou qu'elle diffère de la définition de l'objet sur le disque ou que la définition sur le disque ne peut pas être lue. L'objet peut être supprimé, bien qu'il ne soit pas possible de supprimer l'espace utilisateur associé.

• Sous z/OS, cette raison se produit lorsque le numéro de structure ou d'en-tête de liste Db2 associé à une file d'attente partagée est zéro. Cette situation est due à l'utilisation de la commande MQSC DELETE CFSTRUCT pour supprimer la définition de structure Db2 . La commande réinitialise l'en-tête de liste et le numéro de structure à zéro pour chacune des files d'attente partagées qui font référence à la structure d'unité de couplage supprimée.

### **Code achèvement**

MQCC\_FAILED

### **Réponse du programmeur**

Il peut être nécessaire d'arrêter et de redémarrer le gestionnaire de files d'attente ou de restaurer les données du gestionnaire de files d'attente à partir du stockage des sauvegardes.

- Sur les systèmes IBM i, HP Integrity NonStop Server, et UNIX , consultez l'enregistrement FFST™ pour obtenir plus de détails sur l'incident.
- Sous z/OS, supprimez la file d'attente partagée et redéfinissez-la à l'aide de la commande MQSC DEFINE QLOCAL. Cette opération définit automatiquement une structure CF et lui alloue des en-têtes de liste.

## *2102 (0836) (RC2102): MQRC\_RESOURCE\_PROBLEM*

### **Explication**

Les ressources système sont insuffisantes pour que l'appel aboutisse. Sous z/OS , cela peut indiquer que des erreurs Db2 se sont produites lors de l'utilisation de files d'attente partagées ou que le nombre maximal de files d'attente partagées pouvant être définies dans une structure de liste d'unités de couplage unique a été atteint.

### **Code achèvement**

MQCC\_FAILED

### **Réponse du programmeur**

Exécutez l'application lorsque la machine est moins chargée.

• Sous z/OS, recherchez dans la console de l'opérateur les messages susceptibles de fournir des informations supplémentaires.

• Sur les systèmes IBM i, HP Integrity NonStop Server, et UNIX , consultez l'enregistrement FFST pour obtenir plus de détails sur le problème.

# *2103 (0837) (RC2103): MQRC\_ANOTHER\_Q\_MGR\_CONNECTED*

## **Explication**

Un appel MQCONN ou MQCONNX a été émis, mais l'unité d'exécution ou le processus est déjà connecté à un gestionnaire de files d'attente différent. L'unité d'exécution ou le processus ne peut se connecter qu'à un seul gestionnaire de files d'attente à la fois.

- Sous z/OS, ce code anomalie ne se produit pas.
- Sous Windows, les objets MTS ne reçoivent pas ce code anomalie, car les connexions à d'autres gestionnaires de files d'attente sont autorisées.

### **Code achèvement**

MQCC\_FAILED

### **Réponse du programmeur**

Utilisez l'appel MQDISC pour vous déconnecter du gestionnaire de files d'attente qui est déjà connecté, puis émettez l'appel MQCONN ou MQCONNX pour vous connecter au nouveau gestionnaire de files d'attente.

La déconnexion du gestionnaire de files d'attente existant ferme les files d'attente qui sont actuellement ouvertes ; il est recommandé que toutes les unités d'oeuvre non validées soient validées ou annulées avant l'émission de l'appel MQDISC.

## *2104 (0838) (RC2104): MQRC\_UNKNOWN\_REPORT\_OPTION*

## **Explication**

Un appel MQPUT ou MQPUT1 a été émis, mais la zone *Report* du descripteur de message MQMD contient une ou plusieurs options qui ne sont pas reconnues par le gestionnaire de files d'attente local. Les options sont acceptées.

Les options qui provoquent le renvoi de ce code anomalie dépendent de la destination du message ; voir la description de REPORT dans Options de rapport et indicateurs de message pour plus d'informations.

## **Code achèvement**

MQCC\_WARNING

### **Réponse du programmeur**

Si ce code anomalie est attendu, aucune action corrective n'est requise. Si ce code anomalie n'est pas attendu, procédez comme suit:

- Assurez-vous que la zone *Report* du descripteur de message est initialisée avec une valeur lorsque le descripteur de message est déclaré ou qu'une valeur est affectée avant l'appel MQPUT ou MQPUT1 .
- Vérifiez que les options de rapport spécifiées sont valides ; voir la zone *Report* décrite dans la description de MQMD dans MQMD-Descripteur de message pour connaître les options de rapport valides.
- Si plusieurs options de rapport sont définies en ajoutant les différentes options de rapport ensemble, assurez-vous que la même option de rapport n'est pas ajoutée deux fois.

• Vérifiez que les options de rapport conflictuelles ne sont pas spécifiées. Par exemple, n'ajoutez pas à la fois MQRO\_EXCEPTION et MQRO\_EXCEPTION\_WITH\_DATA dans la zone *Report* ; un seul de ces éléments peut être spécifié.

## *2105 (0839) (RC2105): MQRC\_STORAGE\_CLASS\_ERROR*

## **Explication**

L'appel MQPUT ou MQPUT1 a été lancé, mais l'objet de classe de stockage défini pour la file d'attente n'existe pas.

Ce code anomalie se produit uniquement sur z/OS.

## **Code achèvement**

MQCC\_FAILED

## **Réponse du programmeur**

Créez l'objet de classe d'archivage requis par la file d'attente ou modifiez la définition de file d'attente pour utiliser une classe d'archivage existante. Le nom de l'objet de classe de stockage utilisé par la file d'attente est donné par l'attribut de file d'attente *StorageClass* .

# *2106 (083A) (RC2106): MQRC\_COD\_NOT\_VALID\_FOR\_XCF\_Q*

## **Explication**

Un appel MQPUT ou MQPUT1 a été émis, mais la zone *Report* du descripteur de message MQMD spécifie l'une des options MQRO\_COD\_ \* et la file d'attente cible est une file d'attente XCF. Les options MQRO\_COD\_ \* ne peuvent pas être spécifiées pour les files d'attente XCF.

Ce code anomalie se produit uniquement sur z/OS.

## **Code achèvement**

MQCC\_FAILED

## **Réponse du programmeur**

Supprimez l'option MQRO\_COD\_ \* appropriée.

## *2107 (083B) (RC2107): MQRC\_XWAIT\_ANNULE*

## **Explication**

Un appel MQXWAIT a été émis, mais l'appel a été annulé car une commande STOP CHINIT a été émise (ou le gestionnaire de files d'attente a été arrêté, ce qui a le même effet). Pour plus d'informations sur l'appel MQXWAIT, voir MQXWAIT .

### **Code achèvement**

MQCC\_FAILED

### **Réponse du programmeur**

Rangez et terminez.

## *2108 (083C) (RC2108): MQRC\_XWAIT\_ERROR*

Un appel MQXWAIT a été émis, mais l'appel n'était pas valide pour l'une des raisons suivantes:

- Le descripteur d'attente MQXWD contient des données non valides.
- Le niveau de pile de liaison n'est pas valide.
- Le mode d'adressage n'est pas valide.
- Il y a trop d'événements d'attente en attente.

Ce code anomalie se produit uniquement sur z/OS.

### **Code achèvement**

MQCC\_FAILED

### **Réponse du programmeur**

Respectez les règles d'utilisation de l'appel MQXWAIT. Pour plus d'informations sur MQWAIT, voir MQXWAIT.

## *2109 (083D) (RC2109): MQRC\_SUPPRESSED\_BY\_EXIT*

## **Explication**

Sur tout appel autre que MQCONN ou MQDISC, l'exit de croisement d'API a supprimé l'appel.

### **Code achèvement**

MQCC\_FAILED

### **Réponse du programmeur**

Respectez les règles des appels MQI que l'exit applique. Pour connaître les règles, consultez le programme d'écriture de l'exit.

# *2110 (083E) (RC2110): MQRC\_FORMAT\_ERROR*

## **Explication**

Un appel MQGET a été émis avec l'option MQGMO\_CONVERT spécifiée dans le paramètre *GetMsgOpts* , mais le message ne peut pas être converti en raison d'une erreur associée au format de message. Les erreurs possibles sont les suivantes:

- Le nom de format dans le message est MQFMT\_NONE.
- Un exit écrit par l'utilisateur portant le nom spécifié par la zone *Format* dans le message est introuvable.
- Le message contient des données qui ne sont pas cohérentes avec la définition de format.

Le message est renvoyé non converti à l'application qui émet l'appel MQGET, les valeurs des zones *CodedCharSetId* et *Encoding* du paramètre *MsgDesc* sont définies sur celles du message renvoyé et l'appel se termine par MQCC\_WARNING.

Si le message se compose de plusieurs parties, dont chacune est décrite par ses propres zones *CodedCharSetId* et *Encoding* (par exemple, un message avec le nom de format MOFMT\_DEAD\_LETTER\_HEADER), certaines parties peuvent être converties et d'autres non converties. Toutefois, les valeurs renvoyées dans les différentes zones *CodedCharSetId* et *Encoding* décrivent toujours correctement les données de message appropriées.

MQCC\_WARNING

### **Réponse du programmeur**

Vérifiez le nom de format indiqué lors de l'insertion du message. S'il ne s'agit pas de l'un des formats intégrés, vérifiez qu'un exit approprié portant le même nom que le format est disponible pour le chargement du gestionnaire de files d'attente. Vérifiez que les données du message correspondent au format attendu par l'exit.

## *2111 (083F) (RC2111): MQRC\_SOURCE\_CCSID\_ERROR*

## **Explication**

L'identificateur de jeu de caractères codés à partir duquel les données de type caractères doivent être converties n'est pas valide ou n'est pas pris en charge.

Cela peut se produire sur l'appel MQGET lorsque l'option MQGMO\_CONVERT est incluse dans le paramètre *GetMsgOpts* ; l'identificateur de jeu de caractères codés erroné est la zone *CodedCharSetId* du message en cours d'extraction. Dans ce cas, les données de message sont renvoyées non converties, les valeurs des zones *CodedCharSetId* et *Encoding* du paramètre *MsgDesc* sont définies sur celles du message renvoyé et l'appel se termine avec MQCC\_WARNING.

Cette raison peut également se produire dans l'appel MQGET lorsque le message contient une ou plusieurs structures d'en-tête MQ (MQCIH, MQDLH, MQIIH, MQRMH) et que la zone *CodedCharSetId* du message indique un jeu de caractères qui ne comporte pas de caractères SBCS pour les caractères admis dans les noms de file d'attente. Les structures d'en-tête MQ contenant de tels caractères ne sont pas valides et le message est renvoyé non converti. Le jeu de caractères Unicode UCS-2 est un exemple de ce type de jeu de caractères.

Si le message se compose de plusieurs parties, dont chacune est décrite par ses propres zones *CodedCharSetId* et *Encoding* (par exemple, un message avec le nom de format MOFMT\_DEAD\_LETTER\_HEADER), certaines parties peuvent être converties et d'autres non converties. Toutefois, les valeurs renvoyées dans les différentes zones *CodedCharSetId* et *Encoding* décrivent toujours correctement les données de message appropriées.

Cette raison peut également se produire sur l'appel MQXCNVC ; l'identificateur de jeu de caractères codés erroné est le paramètre *SourceCCSID* . Soit le paramètre *SourceCCSID* spécifie une valeur non valide ou non prise en charge, soit le pointeur de paramètre *SourceCCSID* n'est pas valide. (Il n'est pas toujours possible de détecter des pointeurs de paramètre qui ne sont pas valides ; s'ils ne sont pas détectés, des résultats imprévisibles se produisent.)

## **Code achèvement**

MQCC\_WARNING ou MQCC\_FAILED

## **Réponse du programmeur**

Vérifiez l'identificateur de jeu de caractères qui a été spécifié lors de l'insertion du message ou qui a été spécifié pour le paramètre *SourceCCSID* dans l'appel MQXCNVC. Si tel est le cas, vérifiez qu'il s'agit d'un système pour lequel la conversion du gestionnaire de files d'attente est prise en charge. Si la conversion du gestionnaire de files d'attente n'est pas prise en charge pour le jeu de caractères spécifié, la conversion doit être effectuée par l'application.

## *2112 (0840) (RC2112): MQRC\_SOURCE\_INTEGER\_ENC\_ERROR*

Dans un appel MQGET, avec l'option MQGMO\_CONVERT incluse dans le paramètre *GetMsgOpts* , la valeur *Encoding* du message en cours d'extraction indique un codage d'entier non reconnu. Les données de message sont renvoyées non converties, les valeurs des zones *CodedCharSetId* et *Encoding* du paramètre *MsgDesc* sont définies sur celles du message renvoyé et l'appel se termine avec MQCC\_WARNING.

Si le message se compose de plusieurs parties, dont chacune est décrite par ses propres zones *CodedCharSetId* et *Encoding* (par exemple, un message avec le nom de format MOFMT\_DEAD\_LETTER\_HEADER), certaines parties peuvent être converties et d'autres non converties. Toutefois, les valeurs renvoyées dans les différentes zones *CodedCharSetId* et *Encoding* décrivent toujours correctement les données de message appropriées.

Ce code anomalie peut également se produire sur l'appel MQXCNVC, lorsque le paramètre *Options* contient une valeur MQDCC\_SOURCE\_ \* non prise en charge, ou lorsque MQDCC\_SOURCE\_ENC\_UNDEFINED est spécifié pour une page de codes UCS-2 .

## **Code achèvement**

MQCC\_WARNING ou MQCC\_FAILED

## **Réponse du programmeur**

Vérifiez le codage d'entier spécifié lors de l'insertion du message. Si tel est le cas, vérifiez qu'il s'agit d'un système pour lequel la conversion du gestionnaire de files d'attente est prise en charge. Si la conversion du gestionnaire de files d'attente n'est pas prise en charge pour le codage d'entier requis, la conversion doit être effectuée par l'application.

# *2113 (0841) (RC2113): MQRC\_SOURCE\_DECIMAL\_ENC\_ERROR*

## **Explication**

Dans un appel MQGET avec l'option MQGMO\_CONVERT incluse dans le paramètre *GetMsgOpts* , la valeur *Encoding* du message en cours d'extraction indique un codage décimal non reconnu. Les données de message sont renvoyées non converties, les valeurs des zones *CodedCharSetId* et *Encoding* du paramètre *MsgDesc* sont définies sur celles du message renvoyé et l'appel se termine avec MQCC\_WARNING.

Si le message se compose de plusieurs parties, dont chacune est décrite par ses propres zones *CodedCharSetId* et *Encoding* (par exemple, un message avec le nom de format MOFMT\_DEAD\_LETTER\_HEADER), certaines parties peuvent être converties et d'autres non converties. Toutefois, les valeurs renvoyées dans les différentes zones *CodedCharSetId* et *Encoding* décrivent toujours correctement les données de message appropriées.

## **Code achèvement**

MQCC\_WARNING

## **Réponse du programmeur**

Vérifiez le codage décimal spécifié lors de l'insertion du message. Si tel est le cas, vérifiez qu'il s'agit d'un système pour lequel la conversion du gestionnaire de files d'attente est prise en charge. Si la conversion du gestionnaire de files d'attente n'est pas prise en charge pour le codage décimal requis, la conversion doit être effectuée par l'application.

## *2114 (0842) (RC2114): MQRC\_SOURCE\_FLOAT\_ENC\_ERROR*

Dans un appel MQGET, avec l'option MQGMO\_CONVERT incluse dans le paramètre *GetMsgOpts* , la valeur *Encoding* du message en cours d'extraction indique un codage en virgule flottante non reconnu. Les données de message sont renvoyées non converties, les valeurs des zones *CodedCharSetId* et *Encoding* du paramètre *MsgDesc* sont définies sur celles du message renvoyé et l'appel se termine avec MQCC\_WARNING.

Si le message se compose de plusieurs parties, dont chacune est décrite par ses propres zones *CodedCharSetId* et *Encoding* (par exemple, un message avec le nom de format MOFMT\_DEAD\_LETTER\_HEADER), certaines parties peuvent être converties et d'autres non converties. Toutefois, les valeurs renvoyées dans les différentes zones *CodedCharSetId* et *Encoding* décrivent toujours correctement les données de message appropriées.

### **Code achèvement**

MQCC\_WARNING

### **Réponse du programmeur**

Vérifiez le codage en virgule flottante indiqué lors de l'insertion du message. Si tel est le cas, vérifiez qu'il s'agit d'un système pour lequel la conversion du gestionnaire de files d'attente est prise en charge. Si la conversion du gestionnaire de files d'attente n'est pas prise en charge pour le codage en virgule flottante requis, la conversion doit être effectuée par l'application.

# *2115 (0843) (RC2115): MQRC\_TARGET\_CCSID\_ERROR*

## **Explication**

L'identificateur de jeu de caractères codés vers lequel les données de type caractères doivent être converties n'est pas valide ou n'est pas pris en charge.

Cela peut se produire dans l'appel MQGET lorsque l'option MQGMO\_CONVERT est incluse dans le paramètre *GetMsgOpts* ; l'identificateur de jeu de caractères codés erroné est la zone *CodedCharSetId* dans le paramètre *MsgDesc* . Dans ce cas, les données de message sont renvoyées non converties, les valeurs des zones *CodedCharSetId* et *Encoding* du paramètre *MsgDesc* sont définies sur celles du message renvoyé et l'appel se termine avec MQCC\_WARNING.

Cette raison peut également se produire dans l'appel MQGET lorsque le message contient une ou plusieurs structures d'en-tête MQ (MQCIH, MQDLH, MQIIH, MQRMH) et que la zone *CodedCharSetId* du paramètre *MsgDesc* indique un jeu de caractères qui ne comporte pas de caractères SBCS pour les caractères admis dans les noms de file d'attente. Le jeu de caractères Unicode UCS-2 est un exemple de ce type de jeu de caractères.

Cette raison peut également se produire sur l'appel MQXCNVC ; l'identificateur de jeu de caractères codés erroné est le paramètre *TargetCCSID* . Soit le paramètre *TargetCCSID* spécifie une valeur non valide ou non prise en charge, soit le pointeur de paramètre *TargetCCSID* n'est pas valide. (Il n'est pas toujours possible de détecter des pointeurs de paramètre qui ne sont pas valides ; s'ils ne sont pas détectés, des résultats imprévisibles se produisent.)

## **Code achèvement**

MQCC\_WARNING ou MQCC\_FAILED

### **Réponse du programmeur**

Vérifiez l'identificateur de jeu de caractères qui a été spécifié pour la zone *CodedCharSetId* dans le paramètre *MsgDesc* de l'appel MQGET ou qui a été spécifié pour le paramètre *SourceCCSID* de l'appel MQXCNVC. Si tel est le cas, vérifiez qu'il s'agit d'un système pour lequel la conversion du gestionnaire de files d'attente est prise en charge. Si la conversion du gestionnaire de files d'attente n'est pas prise en charge pour le jeu de caractères spécifié, la conversion doit être effectuée par l'application.

# *2116 (0844) (RC2116): MQRC\_TARGET\_INTEGER\_ENC\_ERROR*

## **Explication**

Dans un appel MQGET avec l'option MQGMO\_CONVERT incluse dans le paramètre *GetMsgOpts* , la valeur *Encoding* du paramètre *MsgDesc* spécifie un codage d'entier non reconnu. Les données de message sont renvoyées sans conversion, les valeurs des zones *CodedCharSetId* et *Encoding* du paramètre *MsgDesc* sont définies sur celles du message en cours d'extraction et l'appel se termine avec MOCC\_WARNING.

Ce code anomalie peut également se produire lors de l'appel MQXCNVC, lorsque le paramètre *Options* contient une valeur MQDCC\_TARGET\_ \* non prise en charge, ou lorsque MODCC\_TARGET\_ENC\_UNDEFINED est spécifié pour une page de codes UCS-2.

## **Code achèvement**

MQCC\_WARNING ou MQCC\_FAILED

### **Réponse du programmeur**

Vérifiez le codage d'entier qui a été spécifié. Si tel est le cas, vérifiez qu'il s'agit d'un système pour lequel la conversion du gestionnaire de files d'attente est prise en charge. Si la conversion du gestionnaire de files d'attente n'est pas prise en charge pour le codage d'entier requis, la conversion doit être effectuée par l'application.

## *2117 (0845) (RC2117): MQRC\_TARGET\_DECIMAL\_ENC\_ERROR*

## **Explication**

Dans un appel MQGET avec l'option MQGMO\_CONVERT incluse dans le paramètre *GetMsgOpts* , la valeur *Encoding* du paramètre *MsgDesc* indique un codage décimal non reconnu. Les données de message sont renvoyées non converties, les valeurs des zones *CodedCharSetId* et *Encoding* du paramètre *MsgDesc* sont définies sur celles du message renvoyé et l'appel se termine avec MQCC\_WARNING.

## **Code achèvement**

MQCC\_WARNING

### **Réponse du programmeur**

Vérifiez le codage décimal spécifié. Si tel est le cas, vérifiez qu'il s'agit d'un système pour lequel la conversion du gestionnaire de files d'attente est prise en charge. Si la conversion du gestionnaire de files d'attente n'est pas prise en charge pour le codage décimal requis, la conversion doit être effectuée par l'application.

## *2118 (0846) (RC2118): MQRC\_TARGET\_FLOAT\_ENC\_ERROR*

## **Explication**

Dans un appel MQGET avec l'option MQGMO\_CONVERT incluse dans le paramètre *GetMsgOpts* , la valeur *Encoding* du paramètre *MsgDesc* spécifie un codage en virgule flottante non reconnu. Les données de message sont renvoyées non converties, les valeurs des zones *CodedCharSetId* et *Encoding* du paramètre *MsgDesc* sont définies sur celles du message renvoyé et l'appel se termine avec MQCC\_WARNING.

MQCC\_WARNING

### **Réponse du programmeur**

Vérifiez le codage en virgule flottante indiqué. Si tel est le cas, vérifiez qu'il s'agit d'un système pour lequel la conversion du gestionnaire de files d'attente est prise en charge. Si la conversion du gestionnaire de files d'attente n'est pas prise en charge pour le codage en virgule flottante requis, la conversion doit être effectuée par l'application.

# *2119 (0847) (RC2119): MQRC\_NOT\_CONVERTIS*

## **Explication**

Un appel MQGET a été émis avec l'option MQGMO\_CONVERT spécifiée dans le paramètre *GetMsgOpts* , mais une erreur s'est produite lors de la conversion des données du message. Les données de message sont renvoyées non converties, les valeurs des zones *CodedCharSetId* et *Encoding* du paramètre *MsgDesc* sont définies sur celles du message renvoyé et l'appel se termine avec MQCC\_WARNING.

Si le message se compose de plusieurs parties, dont chacune est décrite par ses propres zones *CodedCharSetId* et *Encoding* (par exemple, un message avec le nom de format MQFMT\_DEAD\_LETTER\_HEADER), certaines parties peuvent être converties et d'autres non converties. Toutefois, les valeurs renvoyées dans les différentes zones *CodedCharSetId* et *Encoding* décrivent toujours correctement les données de message appropriées.

Cette erreur peut également indiquer qu'un paramètre du service de conversion de données n'est pas pris en charge.

### **Code achèvement**

MQCC\_WARNING

## **Réponse du programmeur**

Vérifiez que les données de message sont correctement décrites par les paramètres *Format*, *CodedCharSetId* et *Encoding* qui ont été spécifiés lors de l'insertion du message. Vérifiez également que ces valeurs, ainsi que les valeurs *CodedCharSetId* et *Encoding* spécifiées dans le paramètre *MsgDesc* de l'appel MQGET, sont prises en charge pour la conversion du gestionnaire de files d'attente. Si la conversion requise n'est pas prise en charge, la conversion doit être effectuée par l'application.

# *2120 (0848) (RC2120): MQRC\_CONVERTED\_MSG\_TOO\_BIG*

## **Explication**

Lors d'un appel MQGET avec l'option MQGMO\_CONVERT incluse dans le paramètre *GetMsgOpts* , les données de message ont été étendues lors de la conversion de données et ont dépassé la taille de la mémoire tampon fournie par l'application. Toutefois, le message a déjà été supprimé de la file d'attente car, avant la conversion, les données du message pouvaient être stockées dans la mémoire tampon de l'application sans troncature.

Le message est renvoyé sans conversion, avec le paramètre *CompCode* de l'appel MQGET défini sur MQCC\_WARNING. Si le message se compose de plusieurs parties, dont chacune est décrite par ses propres zones de jeu de caractères et de codage (par exemple, un message avec le nom de format MOFMT\_DEAD\_LETTER\_HEADER), certaines parties peuvent être converties et d'autres non converties. Toutefois, les valeurs renvoyées dans les différentes zones de jeu de caractères et de codage décrivent toujours correctement les données de message appropriées.

Cette raison peut également se produire dans l'appel MQXCNVC, lorsque le paramètre *TargetBuffer* est trop petit pour la chaîne convertie et que la chaîne a été tronquée pour tenir dans la mémoire tampon. La longueur des données valides renvoyées est indiquée par le paramètre *DataLength* ; dans le cas d'une chaîne DBCS ou d'une chaîne SBCS/DBCS mixte, cette longueur peut être *inférieure* à la longueur de *TargetBuffer*.

### **Code achèvement**

MQCC\_WARNING

## **Réponse du programmeur**

Pour l'appel MQGET, vérifiez que l'exit convertit correctement les données de message et définit la longueur de sortie *DataLength* sur la valeur appropriée. Si tel est le cas, l'application émettant l'appel MQGET doit fournir une mémoire tampon plus grande pour le paramètre *Buffer* .

Pour l'appel MQXCNVC, si la chaîne doit être convertie sans troncature, fournissez une mémoire tampon de sortie plus grande.

## *2121 (0849) (RC2121): MQRC\_NO\_EXTERNAL\_PARTICIPANTS*

## **Explication**

Un appel MQBEGIN a été émis pour démarrer une unité de travail coordonnée par le gestionnaire de files d'attente, mais aucun gestionnaire de ressources participant n'a été enregistré auprès du gestionnaire de files d'attente. Par conséquent, seules les modifications apportées aux ressources MQ peuvent être coordonnées par le gestionnaire de files d'attente dans l'unité d'oeuvre.

Ce code anomalie se produit dans les environnements suivants: AIX, HP-UX, IBM i, Solaris, Windows.

## **Code achèvement**

MQCC\_WARNING

## **Réponse du programmeur**

Si l'application ne requiert pas de ressources nonMQ pour participer à l'unité de travail, ce code anomalie peut être ignoré ou l'appel MQBEGIN supprimé. Sinon, consultez votre programmeur système pour déterminer la raison pour laquelle les gestionnaires de ressources requis n'ont pas été enregistrés auprès du gestionnaire de files d'attente ; le fichier de configuration du gestionnaire de files d'attente peut être erroné.

# *2122 (084A) (RC2122): MQRC\_PARTICIPANT\_NOT\_AVAILABLE*

## **Explication**

Un appel MQBEGIN a été émis pour démarrer une unité de travail coordonnée par le gestionnaire de files d'attente, mais un ou plusieurs des gestionnaires de ressources participants qui avaient été enregistrés auprès du gestionnaire de files d'attente ne sont pas disponibles. Par conséquent, les modifications apportées à ces ressources ne peuvent pas être coordonnées par le gestionnaire de files d'attente dans l'unité d'oeuvre.

Ce code anomalie se produit dans les environnements suivants: AIX, HP-UX, IBM i, Solaris, Windows.

## **Code achèvement**

MQCC\_WARNING

## **Réponse du programmeur**

Si l'application ne requiert pas de ressources nonMQ pour participer à l'unité d'oeuvre, ce code anomalie peut être ignoré. Sinon, consultez votre programmeur système pour déterminer pourquoi les gestionnaires de ressources requis ne sont pas disponibles. Il se peut que le gestionnaire de ressources ait été arrêté temporairement ou qu'une erreur se soit produite dans le fichier de configuration du gestionnaire de files d'attente.

# *2123 (084B) (RC2123): MQRC\_OUTCOME\_MIXED*

# **Explication**

Le gestionnaire de files d'attente joue le rôle de coordinateur d'unité de travail pour une unité de travail qui implique d'autres gestionnaires de ressources, mais l'une des situations suivantes s'est produite:

- Un appel MQCMIT ou MQDISC a été émis pour valider l'unité de travail, mais un ou plusieurs des gestionnaires de ressources participants ont annulé l'unité de travail au lieu de la valider. Par conséquent, le résultat de l'unité de travail est mitigé.
- Un appel MQBACK a été émis pour l'annulations d'une unité de travail, mais un ou plusieurs des gestionnaires de ressources participants avaient déjà validé l'unité de travail.

Ce code anomalie se produit dans les environnements suivants: AIX, HP-UX, Solaris, Windows.

# **Code achèvement**

MQCC\_FAILED

## **Réponse du programmeur**

Recherchez dans les journaux des erreurs du gestionnaire de files d'attente des messages relatifs au résultat mixte ; ces messages identifient les gestionnaires de ressources qui sont affectés. Utilisez les procédures locales des gestionnaires de ressources affectés pour resynchroniser les ressources.

Ce code anomalie n'empêche pas l'application de lancer d'autres unités de travail.

# *2124 (084C) (RC2124): MQRC\_OUTCOME\_PENDING*

## **Explication**

Le gestionnaire de files d'attente joue le rôle de coordinateur d'unité de travail pour une unité de travail qui implique d'autres gestionnaires de ressources et un appel MQCMIT ou MQDISC a été émis pour valider l'unité de travail, mais un ou plusieurs des gestionnaires de ressources participants n'ont pas confirmé que l'unité de travail a été validée avec succès.

L'achèvement de l'opération de validation aura lieu à un moment donné dans le futur, mais il reste la possibilité que le résultat soit mitigé.

Ce code anomalie se produit dans les environnements suivants: AIX, HP-UX, Solaris, Windows.

## **Code achèvement**

MQCC\_WARNING

## **Réponse du programmeur**

Utilisez les mécanismes normaux de génération de rapports d'erreur pour déterminer si le résultat a été mitigé. Si c'est le cas, prenez les mesures appropriées pour resynchroniser les ressources.

Ce code anomalie n'empêche pas l'application de lancer d'autres unités de travail.

# *2125 (084D) (RC2125): MQRC\_BRIDGE\_STARTED*

La passerelle IMS a été démarrée.

## **Code achèvement**

MQCC\_WARNING

## **Réponse du programmeur**

Aucune. Ce code anomalie est utilisé uniquement pour identifier le message d'événement correspondant.

# *2126 (084E) (RC2126): MQRC\_BRIDGE\_STOPPED*

## **Explication**

Le pont IMS a été arrêté.

## **Code achèvement**

MQCC\_WARNING

## **Réponse du programmeur**

Aucune. Ce code anomalie est utilisé uniquement pour identifier le message d'événement correspondant.

# *2127 (084F) (RC2127): MQRC\_ADAPTER\_STORAGE\_RUPTURE*

## **Explication**

Lors d'un appel MQCONN, l'adaptateur n'a pas pu acquérir de mémoire.

Ce code anomalie se produit uniquement sur z/OS.

## **Code achèvement**

MQCC\_FAILED

## **Réponse du programmeur**

Avertissez le programmeur système. Le programmeur système doit déterminer la raison pour laquelle le système manque de mémoire et prendre les mesures appropriées, par exemple, augmenter la taille de la région sur l'étape ou la carte de travail.

# *2128 (0850) (RC2128): MQRC\_UOW\_IN\_PROGRESS*

## **Explication**

Un appel MQBEGIN a été émis pour démarrer une unité de travail coordonnée par le gestionnaire de files d'attente, mais une unité de travail existe déjà pour le descripteur de connexion spécifié. Il peut s'agir d'une unité d'oeuvre globale démarrée par un précédent appel MQBEGIN, ou d'une unité d'oeuvre locale du gestionnaire de files d'attente ou de l'un des gestionnaires de ressources associés. Une seule unité d'oeuvre peut exister simultanément pour un descripteur de connexion.

Ce code anomalie se produit dans les environnements suivants: AIX, HP-UX, IBM i, Solaris, Windows.

## **Code achèvement**

MQCC\_FAILED

### **Réponse du programmeur**

Examinez la logique de l'application pour déterminer la raison pour laquelle une unité de travail existe déjà. Déplacez l'appel MQBEGIN à l'emplacement approprié dans l'application.

## *2129 (0851) (RC2129): MQRC\_ADAPTER\_CONN\_LOAD\_ERROR*

### **Explication**

Lors d'un appel MQCONN, le module de gestion des connexions n'a pas pu être chargé, de sorte que l'adaptateur n'a pas pu s'y connecter. Le nom du module de gestion des connexions est:

- CSQBCON pour les applications par lots
- CSQQCONN ou CSQQCON2 pour les applications IMS

Ce code anomalie se produit uniquement sur z/OS.

### **Code achèvement**

MQCC\_FAILED

### **Réponse du programmeur**

Vérifiez que la concaténation de bibliothèque correcte a été spécifiée dans le JCL d'exécution du programme d'application par lots et dans le JCL de démarrage du gestionnaire de files d'attente.

## *2130 (0852) (RC2130): MQRC\_ADAPTER\_SERV\_LOAD\_ERROR*

### **Explication**

Lors d'un appel MQI, l'adaptateur de traitement par lots n'a pas pu charger l'un des modules de service d'API suivants et n'a donc pas pu s'y connecter:

- CSQBSRV
- CSQAPEPL
- CSQBCRMH
- CSQBAPPL

Ce code anomalie se produit uniquement sur z/OS.

## **Code achèvement**

MQCC\_FAILED

### **Réponse du programmeur**

Vérifiez que la concaténation de bibliothèque correcte a été spécifiée dans le JCL d'exécution du programme d'application par lots et dans le JCL de démarrage du gestionnaire de files d'attente.

## *2131 (0853) (RC2131): MQRC\_ADAPTER\_DEFS\_ERROR*

### **Explication**

Dans un appel MQCONN, le module de définition de sous-système (CSQBDEFV pour le traitement par lots et CSQQDEFV pour IMS) ne contient pas l'identificateur de bloc de contrôle requis.

Ce code anomalie se produit uniquement sur z/OS.

MQCC\_FAILED

### **Réponse du programmeur**

Vérifiez la concaténation de votre bibliothèque. Si tel est le cas, vérifiez que le module CSQBDEFV ou CSQQDEFV contient l'ID de sous-système requis.

# *2132 (0854) (RC2132): MQRC\_ADAPTER\_DEFS\_LOAD\_ERROR*

## **Explication**

Lors d'un appel MQCONN, le module de définition de sous-système (CSQBDEFV pour le traitement par lots et CSQQDEFV pour IMS) n'a pas pu être chargé.

Ce code anomalie se produit uniquement sur z/OS.

### **Code achèvement**

MQCC\_FAILED

### **Réponse du programmeur**

Vérifiez que la concaténation de bibliothèque correcte a été spécifiée dans le JCL d'exécution du programme d'application et dans le JCL de démarrage du gestionnaire de files d'attente.

## *2133 (0855) (RC2133): MQRC\_ADAPTER\_CONV\_LOAD\_ERROR*

### **Explication**

Lors d'un appel MQGET, l'adaptateur (par lots ou IMS) n'a pas pu charger les modules des services de conversion de données.

Ce code anomalie se produit uniquement sur z/OS.

### **Code achèvement**

MQCC\_FAILED

### **Réponse du programmeur**

Vérifiez que la concaténation de bibliothèque correcte a été spécifiée dans le JCL d'exécution du programme d'application par lots et dans le JCL de démarrage du gestionnaire de files d'attente.

## *2134 (0856) (RC2134): MQRC\_BO\_ERROR*

## **Explication**

Dans un appel MQBEGIN, la structure des options de début MQBO n'est pas valide, pour l'une des raisons suivantes:

- La zone *StrucId* n'est pas MQBO\_STRUC\_ID.
- La zone *Version* n'est pas MQBO\_VERSION\_1.
- Le pointeur de paramètre n'est pas valide. (Il n'est pas toujours possible de détecter des pointeurs de paramètre qui ne sont pas valides ; s'ils ne sont pas détectés, des résultats imprévisibles se produisent.)

• Le gestionnaire de files d'attente ne peut pas copier la structure modifiée dans l'espace de stockage de l'application, même si l'appel a abouti. Cela peut se produire, par exemple, si le pointeur pointe vers la mémoire en lecture seule.

Ce code anomalie apparaît dans les environnements suivants: AIX, HP-UX, IBM i, Solaris, Windows, plus WebSphere MQ clients connectés à ces systèmes.

### **Code achèvement**

MQCC\_FAILED

### **Réponse du programmeur**

Vérifiez que les zones d'entrée de la structure MQBO sont correctement définies.

## *2135 (0857) (RC2135): MQRC\_DH\_ERROR*

### **Explication**

Un appel MQPUT ou MQPUT1 a été émis, mais les données de message contiennent une structure MQDH non valide. Les erreurs possibles sont les suivantes:

- La zone *StrucId* n'est pas MQDH\_STRUC\_ID.
- La zone *Version* n'est pas MQDH\_VERSION\_1.
- La zone *StrucLength* indique une valeur trop petite pour inclure la structure plus les tableaux d'enregistrements MQOR et MQPMR.
- La valeur de la zone *CodedCharSetId* est zéro, ou une valeur négative qui n'est pas valide.
- Le paramètre *BufferLength* de l'appel a une valeur trop petite pour accueillir la structure (la structure s'étend au-delà de la fin du message).

Ce code anomalie apparaît dans les environnements suivants: AIX, HP-UX, IBM i, Solaris, Windows, plus WebSphere MQ clients connectés à ces systèmes.

## **Code achèvement**

MQCC\_FAILED

### **Réponse du programmeur**

Vérifiez que les zones de la structure sont correctement définies. Vérifiez que l'application définit la zone *CodedCharSetId* sur une valeur valide (remarque: MQCCSI\_DEFAULT, MQCCSI\_EMBEDDED, MQCCSI\_Q\_MGR et MQCCSI\_UNDEFINED ne sont *pas* valides dans cette zone).

## *2136 (0858) (RC2136): MQRC\_MULTIPLE\_MOTIFS*

### **Explication**

Un appel MOOPEN, MOPUT ou MOPUT1 a été généré pour ouvrir une liste de distribution ou placer un message dans une liste de distribution, mais le résultat de l'appel n'était pas le même pour toutes les destinations de la liste. L'un des cas suivants s'applique:

- L'appel a abouti pour certaines des destinations, mais pas pour d'autres. Le code achèvement est MOCC WARNING dans ce cas.
- L'appel a échoué pour toutes les destinations, mais pour des raisons différentes. Le code achèvement est MQCC\_FAILED dans ce cas.

Ce code anomalie apparaît dans les environnements suivants: AIX, HP-UX, IBM i, Solaris, Windows, plus WebSphere MQ clients connectés à ces systèmes.

MQCC\_WARNING ou MQCC\_FAILED

### **Réponse du programmeur**

Examinez les enregistrements de réponse MQRR pour identifier les destinations pour lesquelles l'appel a échoué et la raison de l'échec. Assurez-vous que suffisamment d'enregistrements de réponse sont fournis par l'application lors de l'appel pour permettre la détermination des erreurs. Pour l'appel MQPUT1 , les enregistrements de réponse doivent être spécifiés à l'aide de la structure MQOD et non de la structure MQPMO.

## *2137 (0859) (RC2137): MQRC\_OPEN\_FAILED*

## **Explication**

Une file d'attente ou un autre objet MQ n'a pas pu être ouvert correctement, pour l'une des raisons suivantes:

- Un appel MQCONN ou MQCONNX a été émis, mais le gestionnaire de files d'attente n'a pas pu ouvrir un objet utilisé en interne par le gestionnaire de files d'attente. Par conséquent, le traitement ne peut pas continuer. Le journal des erreurs contiendra le nom de l'objet qui n'a pas pu être ouvert.
- Un appel MQPUT a été émis pour insérer un message dans une liste de distribution, mais le message n'a pas pu être envoyé à la destination à laquelle ce code anomalie s'applique car cette destination n'a pas été correctement ouverte par l'appel MQOPEN. Cette raison se produit uniquement dans la zone *Reason* de l'enregistrement de réponse MQRR.

Ce code anomalie apparaît dans les environnements suivants: AIX, HP-UX, IBM i, Solaris, Windows, plus WebSphere MQ clients connectés à ces systèmes.

### **Code achèvement**

MQCC\_FAILED

## **Réponse du programmeur**

Effectuez l'une des opérations suivantes :

• Si l'erreur s'est produite lors de l'appel MQCONN ou MQCONNX, vérifiez que les objets requis existent en exécutant la commande suivante, puis en réexécutant l'application:

STRMQM -c qmgr

où qmgr doit être remplacé par le nom du gestionnaire de files d'attente.

• Si l'erreur s'est produite lors de l'appel MQPUT, examinez les enregistrements de réponse MQRR indiqués dans l'appel MQOPEN afin de déterminer la raison pour laquelle l'ouverture de la file d'attente a échoué. Assurez-vous que suffisamment d'enregistrements de réponse sont fournis par l'application lors de l'appel pour permettre la détermination des erreurs.

# *2138 (085A) (RC2138): MQRC\_ADAPTER\_DISC\_LOAD\_ERROR*

## **Explication**

Sur un appel MQDISC, le module de gestion des déconnexions (CSQBDSC pour batch et CSQQDISC pour IMS) n'a pas pu être chargé, de sorte que l'adaptateur n'a pas pu se connecter à lui.

Ce code anomalie se produit uniquement sur z/OS.

MQCC\_FAILED

## **Réponse du programmeur**

Vérifiez que la concaténation de bibliothèque correcte a été spécifiée dans le JCL d'exécution du programme d'application et dans le JCL de démarrage du gestionnaire de files d'attente. Toute modification non validée dans une unité de travail doit être annulée. Une unité d'oeuvre coordonnée par le gestionnaire de files d'attente est automatiquement annulée.

## *2139 (085B) (RC2139): MQRC\_CNO\_ERROR*

## **Explication**

Dans un appel MQCONNX, la structure d'options de connexion MQCNO n'est pas valide pour l'une des raisons suivantes:

- La zone *StrucId* n'est pas MQCNO\_STRUC\_ID.
- La zone *Version* indique une valeur non valide ou non prise en charge.
- Le pointeur de paramètre n'est pas valide. (Il n'est pas toujours possible de détecter des pointeurs de paramètre qui ne sont pas valides ; s'ils ne sont pas détectés, des résultats imprévisibles se produisent.)
- Le gestionnaire de files d'attente ne peut pas copier la structure modifiée dans l'espace de stockage de l'application, même si l'appel a abouti. Cela peut se produire, par exemple, si le pointeur de paramètre pointe vers la mémoire en lecture seule.

Ce code anomalie se produit dans les environnements suivants: AIX, HP-UX, z/OS, IBM i, Solaris, Windows, plus les clients WebSphere MQ connectés à ces systèmes.

## **Code achèvement**

MQCC\_FAILED

### **Réponse du programmeur**

Vérifiez que les zones d'entrée de la structure MQCNO sont définies correctement.

## *2140 (085C) (RC2140): MQRC\_CICS\_WAIT\_FAILED*

### **Explication**

Lors de tout appel MQI, l'adaptateur CICS a émis une demande EXEC CICS WAIT, mais celle-ci a été rejetée par CICS.

Ce code anomalie se produit uniquement sur z/OS.

### **Code achèvement**

MQCC\_FAILED

### **Réponse du programmeur**

Recherchez les codes de réponse réels dans les données de trace CICS . La cause la plus probable est que la tâche a été annulée par l'opérateur ou par le système.

## *2141 (085D) (RC2141): MQRC\_DLH\_ERROR*

Un appel MQPUT ou MQPUT1 a été émis, mais les données de message contiennent une structure MQDLH non valide. Les erreurs possibles sont les suivantes:

- La zone *StrucId* n'est pas MQDLH\_STRUC\_ID.
- La zone *Version* n'est pas MQDLH\_VERSION\_1.
- La valeur de la zone *CodedCharSetId* est zéro, ou une valeur négative qui n'est pas valide.
- Le paramètre *BufferLength* de l'appel a une valeur trop petite pour accueillir la structure (la structure s'étend au-delà de la fin du message).

Ce code anomalie se produit dans les environnements suivants: AIX, HP-UX, z/OS, IBM i, Solaris, Windows, plus les clients WebSphere MQ connectés à ces systèmes.

## **Code achèvement**

MQCC\_FAILED

### **Réponse du programmeur**

Vérifiez que les zones de la structure sont correctement définies. Vérifiez que l'application définit la zone *CodedCharSetId* sur une valeur valide (remarque: MQCCSI\_DEFAULT, MQCCSI\_EMBEDDED, MQCCSI\_Q\_MGR et MQCCSI\_UNDEFINED ne sont *pas* valides dans cette zone).

## *2142 (085E) (RC2142): MQRC\_HEADER\_ERROR*

### **Explication**

Un appel MQPUT ou MQPUT1 a été émis, mais les données de message contiennent une structure d'en-tête MQ non valide. Les erreurs possibles sont les suivantes:

- La zone *StrucId* n'est pas valide.
- La zone *Version* n'est pas valide.
- La zone *StrucLength* indique une valeur trop petite.
- La valeur de la zone *CodedCharSetId* est zéro, ou une valeur négative qui n'est pas valide.
- Le paramètre *BufferLength* de l'appel a une valeur trop petite pour accueillir la structure (la structure s'étend au-delà de la fin du message).

Ce code anomalie se produit dans les environnements suivants: AIX, HP-UX, z/OS, IBM i, Solaris, Windows, plus les clients WebSphere MQ connectés à ces systèmes.

### **Code achèvement**

MQCC\_FAILED

### **Réponse du programmeur**

Vérifiez que les zones de la structure sont correctement définies. Vérifiez que l'application définit la zone *CodedCharSetId* sur une valeur valide (remarque: MQCCSI\_DEFAULT, MQCCSI\_EMBEDDED, MQCCSI\_Q\_MGR et MQCCSI\_UNDEFINED ne sont *pas* valides dans cette zone).

## *??? (085F) (RC2143): MQRC\_SOURCE\_LENGTH\_ERROR*

### **Explication**

Dans l'appel MQXCNVC, le paramètre *SourceLength* spécifie une longueur inférieure à zéro ou non cohérente avec le jeu de caractères ou le contenu de la chaîne (par exemple, le jeu de caractères est un jeu de caractères codé sur deux octets, mais la longueur n'est pas un multiple de deux). Cette raison
se produit également si le pointeur de paramètre *SourceLength* n'est pas valide. (Il n'est pas toujours possible de détecter des pointeurs de paramètre qui ne sont pas valides ; s'ils ne sont pas détectés, des résultats imprévisibles se produisent.)

Ce code anomalie peut également se produire dans l'appel MQGET lorsque l'option MQGMO\_CONVERT est spécifiée. Dans ce cas, il indique que la raison MQRC\_SOURCE\_LENGTH\_ERROR a été renvoyée par un appel MQXCNVC émis par l'exit de conversion de données.

### **Code achèvement**

MQCC\_WARNING ou MQCC\_FAILED

#### **Réponse du programmeur**

Indiquez une longueur supérieure ou égale à zéro. Si le code anomalie se produit dans l'appel MQGET, vérifiez que la logique de l'exit de conversion de données est correcte.

## *2144 (0860) (RC2144): MQRC\_TARGET\_LENGTH\_ERROR*

## **Explication**

Dans l'appel MQXCNVC, le paramètre *TargetLength* n'est pas valide pour l'une des raisons suivantes:

- *TargetLength* est inférieur à zéro.
- Le pointeur de paramètre *TargetLength* n'est pas valide. (Il n'est pas toujours possible de détecter des pointeurs de paramètre qui ne sont pas valides ; s'ils ne sont pas détectés, des résultats imprévisibles se produisent.)
- L'option MQDCC\_FILL\_TARGET\_BUFFER est spécifiée, mais la valeur de *TargetLength* est telle que la mémoire tampon cible ne peut pas être entièrement remplie avec des caractères valides. Cela peut se produire lorsque *TargetCCSID* est un jeu de caractères DBCS pur (tel que UCS-2), mais que *TargetLength* indique une longueur qui est un nombre impair d'octets.

Ce code anomalie peut également se produire dans l'appel MQGET lorsque l'option MQGMO\_CONVERT est spécifiée. Dans ce cas, il indique que la raison MQRC\_TARGET\_LENGTH\_ERROR a été renvoyée par un appel MQXCNVC émis par l'exit de conversion de données.

### **Code achèvement**

MQCC\_WARNING ou MQCC\_FAILED

#### **Réponse du programmeur**

Indiquez une longueur supérieure ou égale à zéro. Si l'option MQDCC\_FILL\_TARGET\_BUFFER est spécifiée et que *TargetCCSID* est un jeu de caractères DBCS pur, assurez-vous que *TargetLength* spécifie une longueur multiple de deux.

Si le code anomalie se produit dans l'appel MQGET, vérifiez que la logique de l'exit de conversion de données est correcte.

# *2145 (0861) (RC2145): MQRC\_SOURCE\_BUFFER\_ERROR*

### **Explication**

Dans l'appel MQXCNVC, le pointeur de paramètre *SourceBuffer* n'est pas valide ou pointe vers une mémoire inaccessible pour toute la longueur spécifiée par *SourceLength*. (Il n'est pas toujours possible de détecter des pointeurs de paramètre qui ne sont pas valides ; s'ils ne sont pas détectés, des résultats imprévisibles se produisent.)

Ce code anomalie peut également se produire dans l'appel MQGET lorsque l'option MQGMO\_CONVERT est spécifiée. Dans ce cas, il indique que le motif MQRC\_SOURCE\_BUFFER\_ERROR a été renvoyé par un appel MQXCNVC émis par l'exit de conversion de données.

### **Code achèvement**

MQCC\_WARNING ou MQCC\_FAILED

#### **Réponse du programmeur**

Indiquez une mémoire tampon valide. Si le code anomalie se produit dans l'appel MQGET, vérifiez que la logique de l'exit de conversion de données est correcte.

## *2146 (0862) (RC2146): MQRC\_TARGET\_BUFFER\_ERROR*

### **Explication**

Dans l'appel MQXCNVC, le pointeur de paramètre *TargetBuffer* n'est pas valide ou pointe vers une mémoire en lecture seule ou vers une mémoire inaccessible pour toute la longueur spécifiée par *TargetLength*. (Il n'est pas toujours possible de détecter des pointeurs de paramètre qui ne sont pas valides ; s'ils ne sont pas détectés, des résultats imprévisibles se produisent.)

Ce code anomalie peut également se produire dans l'appel MQGET lorsque l'option MQGMO\_CONVERT est spécifiée. Dans ce cas, il indique que la raison MQRC\_TARGET\_BUFFER\_ERROR a été renvoyée par un appel MQXCNVC émis par l'exit de conversion de données.

### **Code achèvement**

MQCC\_WARNING ou MQCC\_FAILED

#### **Réponse du programmeur**

Indiquez une mémoire tampon valide. Si le code anomalie se produit dans l'appel MQGET, vérifiez que la logique de l'exit de conversion de données est correcte.

### *2148 (0864) (RC2148): MQRC\_IIH\_ERROR*

### **Explication**

Un appel MQPUT ou MQPUT1 a été émis, mais les données de message contiennent une structure MQIIH non valide. Les erreurs possibles sont les suivantes:

- La zone *StrucId* n'est pas MQIIH\_STRUC\_ID.
- La zone *Version* n'est pas MQIIH\_VERSION\_1.
- La zone *StrucLength* n'est pas MQIIH\_LENGTH\_1.
- Le paramètre *BufferLength* de l'appel a une valeur trop petite pour accueillir la structure (la structure s'étend au-delà de la fin du message).

Ce code anomalie se produit dans les environnements suivants: AIX, HP-UX, z/OS, IBM i, Solaris, Windows, plus les clients WebSphere MQ connectés à ces systèmes.

### **Code achèvement**

MQCC\_FAILED

#### **Réponse du programmeur**

Vérifiez que les zones de la structure sont correctement définies.

# *2149 (0865) (RC2149): MQRC\_PCF\_ERROR*

### **Explication**

Un appel MQPUT ou MQPUT1 a été émis pour insérer un message contenant des données PCF, mais la longueur du message n'est pas égale à la somme des longueurs des structures PCF présentes dans le message. Cela peut se produire pour les messages dont les noms de format sont les suivants:

- MQFMT\_ADMIN
- MQFMT\_EVENT
- MOFMT PCF

Ce code anomalie se produit dans les environnements suivants: AIX, HP-UX, z/OS, IBM i, Solaris, Windows, plus les clients WebSphere MQ connectés à ces systèmes.

### **Code achèvement**

MQCC\_FAILED

### **Réponse du programmeur**

Vérifiez que la longueur du message spécifié dans l'appel MQPUT ou MQPUT1 est égale à la somme des longueurs des structures PCF contenues dans les données de message.

## *2150 (0866) (RC2150): MQRC\_DBCS\_ERROR*

### **Explication**

Une erreur a été détectée lors de la tentative de conversion d'une chaîne de jeu de caractères codé sur deux octets. Cet incident peut se produire dans les cas suivants :

- Dans l'appel MQXCNVC, lorsque le paramètre *SourceCCSID* spécifie l'identificateur de jeu de caractères codés d'un jeu de caractères codés sur deux octets, mais que le paramètre *SourceBuffer* ne contient pas de chaîne DBCS valide. Cela peut être dû au fait que la chaîne contient des caractères qui ne sont pas des caractères DBCS admis, ou au fait que la chaîne est une chaîne mixte SBCS/DBCS et que les caractères shift-out/shift-in ne sont pas correctement appariés. Le code achèvement est MQCC\_FAILED dans ce cas.
- Dans l'appel MQGET, lorsque l'option MQGMO\_CONVERT est spécifiée. Dans ce cas, il indique que le code anomalie MQRC\_DBCS\_ERROR a été renvoyé par un appel MQXCNVC émis par l'exit de conversion de données. Le code achèvement est MQCC\_WARNING dans ce cas.

### **Code achèvement**

MQCC\_WARNING ou MQCC\_FAILED

#### **Réponse du programmeur**

Indiquez une chaîne valide.

Si le code anomalie apparaît dans l'appel MQGET, vérifiez que les données du message sont valides et que la logique de l'exit de conversion de données est correcte.

# *2152 (0868) (RC2152): MQRC\_OBJECT\_NAME\_ERROR*

### **Explication**

Un appel MQOPEN ou MQPUT1 a été émis pour ouvrir une liste de distribution (c'est-à-dire que la zone *RecsPresent* dans MQOD est supérieure à zéro), mais la zone *ObjectName* n'est ni vide ni la chaîne nulle.

Ce code anomalie apparaît dans les environnements suivants: AIX, HP-UX, IBM i, Solaris, Windows, plus WebSphere MQ clients connectés à ces systèmes.

### **Code achèvement**

MQCC\_FAILED

#### **Réponse du programmeur**

S'il est prévu d'ouvrir une liste de distribution, définissez la zone *ObjectName* sur des blancs ou sur la chaîne null. S'il n'est pas prévu d'ouvrir une liste de distribution, définissez le champ *RecsPresent* sur zéro.

## *2153 (0869) (RC2153): MQRC\_OBJECT\_Q\_MGR\_NAME\_ERROR*

### **Explication**

Un appel MQOPEN ou MQPUT1 a été émis pour ouvrir une liste de distribution (c'est-à-dire que la zone *RecsPresent* dans MQOD est supérieure à zéro), mais la zone *ObjectQMgrName* n'est ni vide ni la chaîne nulle.

Ce code anomalie apparaît dans les environnements suivants: AIX, HP-UX, IBM i, Solaris, Windows, plus WebSphere MQ clients connectés à ces systèmes.

### **Code achèvement**

MQCC\_FAILED

#### **Réponse du programmeur**

S'il est prévu d'ouvrir une liste de distribution, définissez la zone *ObjectQMgrName* sur des blancs ou sur la chaîne null. S'il n'est pas prévu d'ouvrir une liste de distribution, définissez le champ *RecsPresent* sur zéro.

### *2154 (086A) (RC2154): MQRC\_RECS\_Présentat\_ERROR*

#### **Explication**

Un appel MQOPEN ou MQPUT1 a été émis, mais l'appel a échoué pour l'une des raisons suivantes:

- *RecsPresent* dans MQOD est inférieur à zéro.
- *ObjectType* dans MQOD n'est pas MQOT\_Q et *RecsPresent* n'est pas égal à zéro. *RecsPresent* doit être égal à zéro si l'objet en cours d'ouverture n'est pas une file d'attente.
- WebSphere MQ La multidiffusion est utilisée et *RecsPresent* dans MQOD n'est pas défini sur zéro. WebSphere MQ La multidiffusion n'utilise pas les listes de distribution.

Ce code anomalie apparaît dans les environnements suivants: AIX, HP-UX, IBM i, Solaris, Windows, plus WebSphere MQ clients connectés à ces systèmes.

#### **Code achèvement**

MQCC\_FAILED

#### **Réponse du programmeur**

S'il est prévu d'ouvrir une liste de distribution, définissez la zone *ObjectType* sur MQOT\_Q et *RecsPresent* sur le nombre de destinations dans la liste. S'il n'est pas prévu d'ouvrir une liste de distribution, définissez le champ *RecsPresent* sur zéro.

# *2155 (086B) (RC2155): MQRC\_OBJECT\_RECORDS\_ERROR*

### **Explication**

Un appel MQOPEN ou MQPUT1 a été émis pour ouvrir une liste de distribution (c'est-à-dire que la zone *RecsPresent* dans MQOD est supérieure à zéro), mais les enregistrements d'objet MQOR ne sont pas spécifiés correctement. L'un des cas suivants s'applique:

- *ObjectRecOffset* est zéro et *ObjectRecPtr* est zéro ou le pointeur null.
- *ObjectRecOffset* est différent de zéro et *ObjectRecPtr* est différent de zéro et n'est pas le pointeur null.
- *ObjectRecPtr* n'est pas un pointeur valide.
- *ObjectRecPtr* ou *ObjectRecOffset* pointe vers un stockage qui n'est pas accessible.

Ce code anomalie apparaît dans les environnements suivants: AIX, HP-UX, IBM i, Solaris, Windows, plus WebSphere MQ clients connectés à ces systèmes.

#### **Code achèvement**

MQCC\_FAILED

#### **Réponse du programmeur**

Vérifiez que l'une des valeurs *ObjectRecOffset* et *ObjectRecPtr* est égale à zéro et que l'autre est différente de zéro. Vérifiez que la zone utilisée pointe vers le stockage accessible.

### *2156 (086C) (RC2156): MQRC\_RESPONSE\_RECORDS\_ERROR*

### **Explication**

Un appel MQOPEN ou MQPUT1 a été émis pour ouvrir une liste de distribution (c'est-à-dire que la zone *RecsPresent* dans MQOD est supérieure à zéro), mais les enregistrements de réponse MQRR ne sont pas spécifiés correctement. L'un des cas suivants s'applique:

- *ResponseRecOffset* est différent de zéro et *ResponseRecPtr* est différent de zéro et n'est pas le pointeur null.
- *ResponseRecPtr* n'est pas un pointeur valide.
- *ResponseRecPtr* ou *ResponseRecOffset* pointe vers un stockage qui n'est pas accessible.

Ce code anomalie apparaît dans les environnements suivants: AIX, HP-UX, IBM i, Solaris, Windows, plus WebSphere MQ clients connectés à ces systèmes.

#### **Code achèvement**

MQCC\_FAILED

#### **Réponse du programmeur**

Assurez-vous qu'au moins un des éléments *ResponseRecOffset* et *ResponseRecPtr* est égal à zéro. Vérifiez que la zone utilisée pointe vers le stockage accessible.

### *2157 (086D) (RC2157): MQRC\_ASID\_MISMATCH*

### **Explication**

Lors d'un appel MQI, l'identificateur d'espace adresse principal de l'appelant a été identifié comme étant différent de l'identificateur d'espace adresse principal.

Ce code anomalie se produit uniquement sur z/OS.

### **Code achèvement**

MQCC\_FAILED

#### **Réponse du programmeur**

Corrigez l'application (les appels MQI ne peuvent pas être émis en mode intermémoire). Toute modification non validée dans une unité de travail doit être annulée. Une unité d'oeuvre coordonnée par le gestionnaire de files d'attente est automatiquement annulée.

## *2158 (086E) (RC2158): MQRC\_PMO\_RECORD\_FLAGS\_ERROR*

## **Explication**

Un appel MQPUT ou MQPUT1 a été émis pour insérer un message, mais la zone *PutMsgRecFields* de la structure MQPMO n'est pas valide pour l'une des raisons suivantes:

- La zone contient des indicateurs non valides.
- Le message est inséré dans une liste de distribution et des enregistrements de message d'insertion ont été fournis (c'est-à-dire que *RecsPresent* est supérieur à zéro et que *PutMsgRecOffset* ou *PutMsgRecPtr* est différent de zéro), mais *PutMsgRecFields* a la valeur MQPMRF\_NONE.
- MQPMRF\_ACCOUNTING\_TOKEN est spécifié sans MQPMO\_SET\_IDENTITY\_CONTEXT ou MQPMO\_SET\_ALL\_CONTEXT.

Ce code anomalie apparaît dans les environnements suivants: AIX, HP-UX, IBM i, Solaris, Windows, plus WebSphere MQ clients connectés à ces systèmes.

#### **Code achèvement**

MQCC\_FAILED

#### **Réponse du programmeur**

Assurez-vous que *PutMsgRecFields* est défini avec les indicateurs MQPMRF\_ \* appropriés pour indiquer les zones présentes dans les enregistrements de message d'insertion. Si MQPMRF\_ACCOUNTING\_TOKEN est spécifié, vérifiez que MQPMO\_SET\_IDENTITY\_CONTEXT ou MQPMO\_SET\_ALL\_CONTEXT est également spécifié. Vous pouvez également définir à la fois *PutMsgRecOffset* et *PutMsgRecPtr* sur zéro.

### *2159 (086F) (RC2159): MQRC\_PUT\_MSG\_RECORDS\_ERROR*

### **Explication**

Un appel MQPUT ou MQPUT1 a été émis pour insérer un message dans une liste de distribution, mais les enregistrements de message d'insertion MQPMR ne sont pas spécifiés correctement. L'un des cas suivants s'applique:

- *PutMsgRecOffset* est différent de zéro et *PutMsgRecPtr* est différent de zéro et n'est pas le pointeur null.
- *PutMsgRecPtr* n'est pas un pointeur valide.
- *PutMsgRecPtr* ou *PutMsgRecOffset* pointe vers un stockage qui n'est pas accessible.

Ce code anomalie apparaît dans les environnements suivants: AIX, HP-UX, IBM i, Solaris, Windows, plus WebSphere MQ clients connectés à ces systèmes.

MQCC\_FAILED

### **Réponse du programmeur**

Assurez-vous qu'au moins un des éléments *PutMsgRecOffset* et *PutMsgRecPtr* est égal à zéro. Vérifiez que la zone utilisée pointe vers le stockage accessible.

# *2160 (0870) (RC2160): MQRC\_CONN\_ID\_IN\_USE*

### **Explication**

Dans un appel MQCONN, l'identificateur de connexion affecté par le gestionnaire de files d'attente à la connexion entre un espace adresse auxiliaire CICS ou IMS et le gestionnaire de files d'attente est en conflit avec l'identificateur de connexion d'un autre système CICS ou IMS connecté. L'identificateur de connexion affecté est le suivant:

- Pour CICS, l'ID application
- Pour IMS, le paramètre IMSID sur la macro IMSCTRL (sysgen) ou le paramètre IMSID sur le paramètre d'exécution (carte EXEC dans le JCL de la région de contrôle IMS )
- Pour le travail par lots, le nom du travail
- Pour TSO, l'ID utilisateur

Un conflit se produit uniquement s'il existe deux systèmes CICS , deux systèmes IMS ou un système CICS et IMSayant les mêmes identificateurs de connexion. Les connexions par lots et TSO n'ont pas besoin d'identificateurs uniques.

Ce code anomalie se produit uniquement sur z/OS.

#### **Code achèvement**

MQCC\_FAILED

#### **Réponse du programmeur**

Vérifiez que les conventions de dénomination utilisées dans les différents systèmes qui peuvent se connecter au gestionnaire de files d'attente ne sont pas en conflit.

# *2161 (0871) (RC2161): MQRC\_Q\_MGR\_QUIESCING*

### **Explication**

Un appel MQI a été émis, mais l'appel a échoué car le gestionnaire de files d'attente est en cours de mise au repos (préparation de l'arrêt).

Lorsque le gestionnaire de files d'attente est en cours de mise au repos, les appels MQOPEN, MQPUT, MQPUT1et MQGET peuvent toujours aboutir, mais l'application peut demander qu'ils échouent en spécifiant l'option appropriée sur l'appel:

- MOOO\_FAIL\_IF\_QUIESCING sur MOOPEN
- MOPMO\_FAIL\_IF\_QUIESCING sur MOPUT ou MOPUT1
- MQGMO\_FAIL\_IF\_QUIESCING sur MQGET

La spécification de ces options permet à l'application de se rendre compte que le gestionnaire de files d'attente se prépare à s'arrêter.

• Sous z/OS:

- Pour les applications par lots, cette raison peut être renvoyée aux applications qui s'exécutent dans des partitions logiques pour lesquelles aucun gestionnaire de files d'attente n'est installé.
- Pour les applications CICS , cette raison peut être renvoyée lorsqu'aucune connexion n'a été établie.
- Sous IBM i pour les applications exécutées en mode compatibilité, cette raison peut être renvoyée lorsqu'aucune connexion n'a été établie.

MQCC\_FAILED

#### **Réponse du programmeur**

L'application doit être mise en ordre et se terminer. Si l'application a spécifié l'option MQOO\_FAIL\_IF\_QUIESCING, MOPMO\_FAIL\_IF\_QUIESCING ou MQGMO\_FAIL\_IF\_QUIESCING sur l'appel ayant échoué, l'option appropriée peut être supprimée et l'appel peut être réémis. En omettant ces options, l'application peut continuer à travailler pour terminer et valider l'unité de travail en cours, mais l'application ne démarre pas une nouvelle unité de travail.

## *2162 (0872) (RC2162): MQRC\_Q\_MGR\_STOPPING*

### **Explication**

Un appel MQI a été émis, mais il a échoué car le gestionnaire de files d'attente est en cours d'arrêt. Si l'appel était de type MQGET associé à l'option MQGMO\_WAIT, l'attente a été annulée. Aucun autre appel MQI ne peut être émis.

Pour les applications client MQ MQI, il est possible que l'appel ait abouti, même si ce code anomalie est renvoyé avec un *CompCode* de MQCC\_FAILED.

• Sous z/OS, la raison MQRC\_CONNECTION\_BROKEN peut être renvoyée si, en raison de facteurs de planification système, le gestionnaire de files d'attente s'arrête avant la fin de l'appel.

### **Code achèvement**

MQCC\_FAILED

#### **Réponse du programmeur**

L'application doit être mise en ordre et se terminer. Si l'application se trouve au milieu d'une unité de travail coordonnée par un coordinateur d'unité de travail externe, l'application doit émettre l'appel approprié pour renvoyer l'unité de travail. Toute unité d'oeuvre coordonnée par le gestionnaire de files d'attente est automatiquement annulée.

### *2163 (0873) (RC2163): MQRC\_DUPLICATE\_RECOV\_COORD*

#### **Explication**

Dans un appel MQCONN ou MQCONNX, un coordinateur de reprise existe déjà pour le nom de connexion spécifié dans l'appel de connexion émis par l'adaptateur.

Un conflit se produit uniquement s'il existe deux systèmes CICS , deux systèmes IMS ou un système CICS et IMSayant les mêmes identificateurs de connexion. Les connexions par lots et TSO n'ont pas besoin d'identificateurs uniques.

Ce code anomalie se produit uniquement sur z/OS.

#### **Code achèvement**

MQCC\_FAILED

Vérifiez que les conventions de dénomination utilisées dans les différents systèmes qui peuvent se connecter au gestionnaire de files d'attente ne sont pas en conflit.

# *2173 (087D) (RC2173): MQRC\_PMO\_ERROR*

# **Explication**

Dans un appel MQPUT ou MQPUT1 , la structure MQPMO n'est pas valide, pour l'une des raisons suivantes:

- La zone *StrucId* n'est pas MQPMO\_STRUC\_ID.
- La zone *Version* indique une valeur non valide ou non prise en charge.
- Le pointeur de paramètre n'est pas valide. (Il n'est pas toujours possible de détecter des pointeurs de paramètre qui ne sont pas valides ; s'ils ne sont pas détectés, des résultats imprévisibles se produisent.)
- Le gestionnaire de files d'attente ne peut pas copier la structure modifiée dans l'espace de stockage de l'application, même si l'appel a abouti. Cela peut se produire, par exemple, si le pointeur pointe vers la mémoire en lecture seule.

## **Code achèvement**

MQCC\_FAILED

### **Réponse du programmeur**

Vérifiez que les zones d'entrée de la structure MQPMO sont correctement définies.

# *2182 (0886) (RC2182): MQRC\_API\_EXIT\_NOT\_FOUND*

### **Explication**

Le point d'entrée d'exit de croisement d'API est introuvable.

### **Code achèvement**

MQCC\_FAILED

### **Réponse du programmeur**

Vérifiez que le nom du point d'entrée est correct pour le module de bibliothèque.

# *2183 (0887) (RC2183): MQRC\_API\_EXIT\_LOAD\_ERROR*

### **Explication**

Le module d'exit de croisement d'API n'a pas pu être lié. Si ce message est renvoyé lorsque l'exit de croisement d'API est appelé *après* l'exécution du processus, il se peut que le processus lui-même se soit terminé correctement.

### **Code achèvement**

MQCC\_FAILED

Vérifiez que la concaténation de bibliothèque correcte a été spécifiée et que le module d'exit de croisement d'API est exécutable et correctement nommé. Toute modification non validée dans une unité de travail doit être annulée. Une unité d'oeuvre coordonnée par le gestionnaire de files d'attente est automatiquement annulée.

# *2184 (0888) (RC2184): MQRC\_REMOTE\_Q\_NAME\_ERROR*

### **Explication**

Dans un appel MQOPEN ou MQPUT1 , l'un des événements suivants s'est produit:

- Une définition locale d'une file d'attente éloignée (ou un alias d'une file d'attente) a été spécifiée, mais l'attribut *RemoteQName* de la définition de file d'attente éloignée est entièrement vide. Notez que cette erreur se produit même si *XmitQName* dans la définition n'est pas vide.
- La zone *ObjectQMgrName* du descripteur d'objet n'est pas vide et ne correspond pas au nom du gestionnaire de files d'attente local, mais la zone *ObjectName* est vide.

#### **Code achèvement**

MQCC\_FAILED

#### **Réponse du programmeur**

Modifiez la définition locale de la file d'attente éloignée et indiquez un nom de file d'attente éloignée valide, ou indiquez un *ObjectName* non vide dans le descripteur d'objet, selon le cas.

### *2185 (0889) (RC2185): MQRC\_INCONSISTENT\_PERSISTENCE*

#### **Explication**

Un appel MQPUT a été émis pour insérer un message dans un groupe ou un segment de message logique, mais la valeur spécifiée ou définie par défaut pour la zone *Persistence* dans MQMD n'est pas cohérente avec les informations de groupe et de segment en cours conservées par le gestionnaire de files d'attente pour l'identificateur de file d'attente. Tous les messages d'un groupe et tous les segments d'un message logique doivent avoir la même valeur pour la persistance, c'est-à-dire qu'ils doivent tous être persistants ou qu'ils doivent tous être non persistants.

Si l'appel en cours indique MQPMO\_LOGICAL\_ORDER, l'appel échoue. Si l'appel en cours ne spécifie pas MQPMO\_LOGICAL\_ORDER, mais que l'appel MQPUT précédent pour le descripteur de file d'attente a abouti, l'appel aboutit avec le code achèvement MQCC\_WARNING.

Ce code anomalie se produit dans les environnements suivants: AIX, HP-UX, z/OS, IBM i, Solaris, Windows, plus les clients WebSphere MQ connectés à ces systèmes.

#### **Code achèvement**

MQCC\_WARNING ou MQCC\_FAILED

#### **Réponse du programmeur**

Modifiez l'application pour vous assurer que la même valeur de persistance est utilisée pour tous les messages du groupe ou pour tous les segments du message logique.

#### *2186 (088A) (RC2186): MQRC\_GMO\_ERROR*

Dans un appel MQGET, la structure MQGMO n'est pas valide pour l'une des raisons suivantes:

- La zone *StrucId* n'est pas MQGMO\_STRUC\_ID.
- La zone *Version* indique une valeur non valide ou non prise en charge.
- Le pointeur de paramètre n'est pas valide. (Il n'est pas toujours possible de détecter des pointeurs de paramètre qui ne sont pas valides ; s'ils ne sont pas détectés, des résultats imprévisibles se produisent.)
- Le gestionnaire de files d'attente ne peut pas copier la structure modifiée dans l'espace de stockage de l'application, même si l'appel a abouti. Cela peut se produire, par exemple, si le pointeur pointe vers la mémoire en lecture seule.

## **Code achèvement**

MQCC\_FAILED

## **Réponse du programmeur**

Vérifiez que les zones d'entrée de la structure MQGMO sont correctement définies.

# *2187 (088B) (RC2187): MQRC\_CICS\_BRIDGE\_RESTRICTION*

## **Explication**

Il n'est pas autorisé d'émettre des appels MQI à partir de transactions utilisateur exécutées dans un environnement MQ/CICS-bridge où l'exit de pont émet également des appels MQI. L'appel MQI échoue. S'il se produit dans l'exit de pont, il se produit une fin anormale de transaction. Si elle se produit dans la transaction utilisateur, elle peut entraîner une fin anormale de la transaction.

Ce code anomalie se produit uniquement sur z/OS.

### **Code achèvement**

MQCC\_FAILED

### **Réponse du programmeur**

La transaction ne peut pas être exécutée à l'aide du pont MQ/CICS. Pour plus d'informations sur les restrictions dans l'environnement de pont MQ/CICS, voir le manuel CICS approprié.

# *2188 (088C) (RC2188): MQRC\_STOPPED\_BY\_CLUSTER\_EXIT*

### **Explication**

Un appel MQOPEN, MQPUT ou MQPUT1 a été émis pour ouvrir ou insérer un message dans une file d'attente de cluster, mais l'exit de charge de travail de cluster a rejeté l'appel.

Ce code anomalie se produit dans les environnements suivants: AIX, HP-UX, z/OS, IBM i, Solaris, Windows, plus les clients WebSphere MQ connectés à ces systèmes.

### **Code achèvement**

MQCC\_FAILED

### **Réponse du programmeur**

Vérifiez l'exit de charge de travail du cluster pour vous assurer qu'il a été écrit correctement. Déterminez la raison pour laquelle il a rejeté l'appel et corrigez l'incident.

# *2189 (088D) (RC2189): MQRC\_CLUSTER\_RESOLUTION\_ERROR*

### **Explication**

Un appel MQOPEN, MQPUT ou MQPUT1 a été émis pour ouvrir ou insérer un message dans une file d'attente de cluster, mais la définition de file d'attente n'a pas pu être résolue correctement car une réponse du gestionnaire de référentiels était requise, mais aucune n'était disponible.

Ce code anomalie se produit dans les environnements suivants: AIX, HP-UX, z/OS, IBM i, Solaris, Windows, plus les clients WebSphere MQ connectés à ces systèmes.

#### **Code achèvement**

MQCC\_FAILED

#### **Réponse du programmeur**

Vérifiez que le gestionnaire de référentiels fonctionne et que les définitions de file d'attente et de canal sont correctes.

# *2190 (088E) (RC2190): MQRC\_CONVERTED\_STRING\_TOO\_BIG*

### **Explication**

Lors d'un appel MQGET avec l'option MQGMO\_CONVERT incluse dans le paramètre *GetMsgOpts* , une chaîne dans une zone de longueur fixe du message s'est développée lors de la conversion des données et a dépassé la taille de la zone. Lorsque cela se produit, le gestionnaire de files d'attente tente de supprimer les caractères blancs de fin et les caractères qui suivent le premier caractère null pour rendre la chaîne plus adaptée, mais dans ce cas, il n'y a pas suffisamment de caractères pouvant être supprimés.

Ce code anomalie peut également être généré pour les messages dont le nom de format est MQFMT\_IMS\_VAR\_STRING. Lorsque cela se produit, cela indique que la chaîne de variable IMS a été étendue de sorte que sa longueur a dépassé la capacité de la zone de longueur binaire de 2 octets contenue dans la structure de la chaîne de variable IMS . (Le gestionnaire de files d'attente ne supprime jamais les blancs de fin dans une chaîne de variable IMS .)

Le message est renvoyé sans conversion, avec le paramètre *CompCode* de l'appel MQGET défini sur MQCC\_WARNING. Si le message se compose de plusieurs parties, dont chacune est décrite par ses propres zones de jeu de caractères et de codage (par exemple, un message avec le nom de format MOFMT\_DEAD\_LETTER\_HEADER), certaines parties peuvent être converties et d'autres non converties. Toutefois, les valeurs renvoyées dans les différentes zones de jeu de caractères et de codage décrivent toujours correctement les données de message appropriées.

Ce code anomalie ne se produit pas si la chaîne peut être adaptée en supprimant les caractères blancs de fin.

### **Code achèvement**

MQCC\_WARNING

#### **Réponse du programmeur**

Vérifiez que les zones du message contiennent les valeurs correctes et que les identificateurs de jeu de caractères indiqués par l'expéditeur et le destinataire du message sont corrects. Si tel est le cas, la présentation des données dans le message doit être modifiée pour augmenter la longueur de la zone ou des zones de sorte qu'il y ait suffisamment d'espace pour permettre à la chaîne ou aux chaînes de se développer lors de la conversion.

### *2191 (088F) (RC2191): MQRC\_TMC\_ERROR*

Un appel MQPUT ou MQPUT1 a été émis, mais les données de message contiennent une structure MQTMC2 non valide. Les erreurs possibles sont les suivantes:

- La zone *StrucId* n'est pas MQTMC\_STRUC\_ID.
- La zone *Version* n'est pas MQTMC\_VERSION\_2.
- Le paramètre *BufferLength* de l'appel a une valeur trop petite pour accueillir la structure (la structure s'étend au-delà de la fin du message).

Ce code anomalie apparaît dans les environnements suivants: AIX, HP-UX, IBM i, Solaris, Windows, plus WebSphere MQ clients connectés à ces systèmes.

### **Code achèvement**

MQCC\_FAILED

#### **Réponse du programmeur**

Vérifiez que les zones de la structure sont correctement définies.

#### *2192 (0890) (RC2192): MQRC\_PAGESET\_FULL*

#### **Explication**

Ancien nom de MQRC\_STORAGE\_MEDIUM\_FULL.

## *2192 (0890) (RC2192): MQRC\_STORAGE\_MEDIUM\_FULL*

#### **Explication**

Un appel ou une commande MQI a été émis pour opérer sur un objet, mais l'appel a échoué car le support de stockage externe est saturé. L'un des cas suivants s'applique:

- Un fichier d'ensemble de pages est saturé (files d'attente non partagées uniquement).
- Une structure d'unité de couplage est saturée (files d'attente partagées uniquement).
- Le fichier SMDS était saturé.

Vous pouvez obtenir ce code anomalie lorsque l'ensemble de pages ou le fichier SMDS était en cours de développement, mais que l'espace n'était pas encore disponible. Consultez les messages de l'historique du travail pour connaître l'état de toute extension.

Ce code anomalie se produit uniquement sur z/OS.

#### **Code achèvement**

MQCC\_FAILED

#### **Réponse du programmeur**

Vérifiez quelles files d'attente contiennent des messages et recherchez les applications qui peuvent les remplir de manière non intentionnelle. Sachez que la file d'attente qui a provoqué la saturation de l'ensemble de pages ou de la structure d'unité de couplage n'est pas nécessairement la file d'attente référencée par l'appel MQI qui a renvoyé MQRC\_STORAGE\_MEDIUM\_FULL.

Vérifiez que toutes les applications serveur habituelles fonctionnent correctement et qu'elles traitent les messages dans les files d'attente.

Si les applications et les serveurs fonctionnent correctement, augmentez le nombre d'applications serveur pour faire face à la charge de message ou demandez au programmeur système d'augmenter la taille des fichiers de l'ensemble de pages.

## *2193 (0891) (RC2193): MQRC\_PAGESET\_ERROR*

## **Explication**

Une erreur s'est produite lors de la tentative d'accès à l'ensemble de pages pour une file d'attente définie localement. Cela peut être dû au fait que la file d'attente se trouve dans un ensemble de pages qui n'existe pas. Un message de console est émis pour vous indiquer le numéro de l'ensemble de pages erroné. Par exemple, si l'erreur s'est produite dans le travail TEST et que votre identificateur utilisateur est ABCDEFG, le message est le suivant:

CSQI041I CSQIALLC JOB TEST USER ABCDEFG HAD ERROR ACCESSING PAGE SET 27

Si ce code anomalie se produit lors de la tentative de suppression d'une file d'attente dynamique avec MQCLOSE, la file d'attente dynamique n'a pas été supprimée.

Ce code anomalie se produit uniquement sur z/OS.

### **Code achèvement**

MQCC\_FAILED

### **Réponse du programmeur**

Vérifiez que la classe de stockage de la file d'attente est mappée à un ensemble de pages valide à l'aide de la commande DISPLAY Q (xx) Commandes STGCLASS, DISPLAY STGCLASS (xx) et DISPLAY USAGE PSID. Si vous ne parvenez pas à résoudre le problème, informez le programmeur système qui doit:

- Collectez les informations de diagnostic suivantes :
	- Description des actions ayant entraîné l'erreur
	- Liste du programme d'application en cours d'exécution au moment de l'erreur
	- Détails des ensembles de pages définis pour être utilisés par le gestionnaire de files d'attente
- Essayez de recréer le problème et effectuez un vidage système immédiatement après l'erreur.
- Contactez votre centre de support IBM

# *2194 (0892) (RC2194): MQRC\_NAME\_NOT\_VALID\_FOR\_TYPE*

### **Explication**

Un appel MQOPEN a été émis pour ouvrir la définition de gestionnaire de files d'attente, mais la zone *ObjectName* du paramètre *ObjDesc* n'est pas vide.

### **Code achèvement**

MQCC\_FAILED

#### **Réponse du programmeur**

Vérifiez que la zone *ObjectName* est à blanc.

# *2195 (0893) (RC2195): MQRC\_UNEXPECTED\_ERROR*

L'appel a été rejeté car une erreur inattendue s'est produite.

### **Code achèvement**

MQCC\_FAILED

#### **Réponse du programmeur**

Vérifiez la liste des paramètres de l'application pour vous assurer, par exemple, que le nombre de paramètres transmis est correct et que les pointeurs de données et les clés de stockage sont valides. Si l'incident ne peut pas être résolu, contactez votre programmeur système.

- Sous z/OS, vérifiez le journal des travaux et logrec et vérifiez si des informations ont été affichées sur la console. Si cette erreur se produit lors d'un appel MQCONN ou MQCONNX, vérifiez que le sous-système nommé est un sous-système MQ actif. En particulier, vérifiez qu'il ne s'agit pas d'un sous-système Db2 . Si le problème ne peut pas être résolu, réexécutez l'application avec une carte de définition de données CSQSNAP (si vous n'avez pas encore obtenu de vidage) et envoyez le vidage résultant à IBM.
- Sous IBM i, consultez l'enregistrement FFST pour obtenir plus de détails sur l'incident.
- Sur les systèmes HP Integrity NonStop Server, et UNIX , consultez le fichier FDC pour obtenir plus de détails sur le problème.

# *2196 (0894) (RC2196): MQRC\_UNKNOWN\_XMIT\_Q*

### **Explication**

Sur un appel MQOPEN ou MQPUT1 , un message doit être envoyé à un gestionnaire de files d'attente éloignées. *ObjectName* ou *ObjectQMgrName* dans le descripteur d'objet spécifie le nom d'une définition locale d'une file d'attente éloignée (dans ce dernier cas, l'alias du gestionnaire de files d'attente est utilisé), mais l'attribut *XmitQName* de la définition n'est pas vide et n'est pas le nom d'une file d'attente définie localement.

### **Code achèvement**

MQCC\_FAILED

#### **Réponse du programmeur**

Vérifiez les valeurs spécifiées pour *ObjectName* et *ObjectQMgrName*. Si elles sont correctes, vérifiez les définitions de file d'attente.

# *2197 (0895) (RC2197): MQRC\_UNKNOWN\_DEF\_XMIT\_Q*

### **Explication**

Un appel MQOPEN ou MQPUT1 a été émis en indiquant une file d'attente éloignée comme destination. Si une définition locale de la file d'attente éloignée a été spécifiée ou si un alias de gestionnaire de files d'attente est en cours de résolution, l'attribut *XmitQName* de la définition locale est vide.

Etant donné qu'aucune file d'attente n'est définie avec le même nom que le gestionnaire de files d'attente de destination, le gestionnaire de files d'attente a tenté d'utiliser la file d'attente de transmission par défaut. Toutefois, le nom défini par l'attribut de gestionnaire de files d'attente *DefXmitQName* n'est pas le nom d'une file d'attente définie en local.

#### **Code achèvement**

MQCC\_FAILED

Corrigez les définitions de file d'attente ou l'attribut de gestionnaire de files d'attente.

## *2198 (0896) (RC2198): MQRC\_DEF\_XMIT\_Q\_TYPE\_ERROR*

### **Explication**

Un appel MQOPEN ou MQPUT1 a été émis en indiquant une file d'attente éloignée comme destination. Une définition locale de la file d'attente éloignée a été spécifiée ou un alias de gestionnaire de files d'attente a été résolu, mais dans les deux cas, l'attribut *XmitQName* de la définition locale est vide.

Etant donné qu'aucune file d'attente de transmission n'est définie avec le même nom que le gestionnaire de files d'attente de destination, le gestionnaire de files d'attente local a tenté d'utiliser la file d'attente de transmission par défaut. Toutefois, bien qu'il existe une file d'attente définie par l'attribut de gestionnaire de files d'attente *DefXmitQName* , il ne s'agit pas d'une file d'attente locale.

#### **Code achèvement**

MQCC\_FAILED

#### **Réponse du programmeur**

Effectuez l'une des opérations suivantes :

- Indiquez une file d'attente de transmission locale comme valeur de l'attribut *XmitQName* dans la définition locale de la file d'attente éloignée.
- Définissez une file d'attente de transmission locale avec un nom identique à celui du gestionnaire de files d'attente éloignées.
- Indiquez une file d'attente de transmission locale comme valeur de l'attribut de gestionnaire de files d'attente *DefXmitQName* .

Pour plus d'informations sur les noms de file d'attente de transmission, voir XmitQName .

# *2199 (0897) (RC2199): MQRC\_DEF\_XMIT\_Q\_USAGE\_ERROR*

#### **Explication**

Un appel MQOPEN ou MQPUT1 a été émis en indiquant une file d'attente éloignée comme destination. Une définition locale de la file d'attente éloignée a été spécifiée ou un alias de gestionnaire de files d'attente a été résolu, mais dans les deux cas, l'attribut *XmitQName* de la définition locale est vide.

Etant donné qu'aucune file d'attente de transmission n'est définie avec le même nom que le gestionnaire de files d'attente de destination, le gestionnaire de files d'attente local a tenté d'utiliser la file d'attente de transmission par défaut. Toutefois, la file d'attente définie par l'attribut de gestionnaire de files d'attente *DefXmitQName* ne possède pas l'attribut *Usage* MQUS\_TRANSMISSION.

Ce code anomalie est renvoyé par MQOPEN ou MQPUT1, si la file d'attente de transmission par défaut du gestionnaire de files d'attente est sur le point d'être utilisée, mais que le nom de cette file d'attente est SYSTEM.CLUSTER.TRANSMIT.QUEUE. Cette file d'attente étant réservée à la mise en cluster, il n'est pas valide de définir la file d'attente de transmission par défaut du gestionnaire de files d'attente sur ce nom.

#### **Code achèvement**

MQCC\_FAILED

#### **Réponse du programmeur**

Effectuez l'une des opérations suivantes :

- Indiquez une file d'attente de transmission locale comme valeur de l'attribut *XmitQName* dans la définition locale de la file d'attente éloignée.
- Définissez une file d'attente de transmission locale avec un nom identique à celui du gestionnaire de files d'attente éloignées.
- Indiquez une autre file d'attente de transmission locale comme valeur de l'attribut de gestionnaire de files d'attente *DefXmitQName* .
- Remplacez l'attribut *Usage* de la file d'attente *DefXmitQName* par MQUS\_TRANSMISSION.

Pour plus d'informations sur les noms de file d'attente de transmission, voir XmitQName .

## *2201 (0899) (RC2201): MQRC\_NAME\_IN\_USE*

### **Explication**

Un appel MQOPEN a été émis pour créer une file d'attente dynamique, mais une file d'attente portant le même nom que la file d'attente dynamique existe déjà. La file d'attente existante est une file d'attente qui est supprimée logiquement, mais pour laquelle il existe encore un ou plusieurs descripteurs ouverts. Pour plus d'informations, voir MQOPEN.

Ce code anomalie se produit uniquement sur z/OS.

#### **Code achèvement**

MQCC\_FAILED

#### **Réponse du programmeur**

Vérifiez que tous les descripteurs de la file d'attente dynamique précédente sont fermés ou que le nom de la nouvelle file d'attente est unique. Voir la description du code anomalie MQRC\_OBJECT\_ALREADY\_EXISTS.

### *2202 (089A) (RC2202): MQRC\_CONNECTION\_QUIESCING*

#### **Explication**

Ce code anomalie est émis lorsque la connexion au gestionnaire de files d'attente est à l'état de mise au repos et qu'une application émet l'un des appels suivants:

- MQCONN ou MQCONNX
- MOOPEN, sans connexion établie, ou avec MOOO\_FAIL\_IF\_QUIESCING inclus dans le paramètre *Options*
- MQGET, avec MQGMO\_FAIL\_IF\_QUIESCING inclus dans la zone *Options* du paramètre *GetMsgOpts*
- MQPUT ou MQPUT1, avec MQPMO\_FAIL\_IF\_QUIESCING inclus dans la zone *Options* du paramètre *PutMsgOpts*

MQRC\_CONNECTION\_QUIESCING est également émis par l'agent MCA lorsque le gestionnaire de files d'attente est à l'état de mise au repos.

#### **Code achèvement**

MQCC\_FAILED

#### **Réponse du programmeur**

L'application doit être ordonnée et terminée. Toute modification non validée dans une unité de travail doit être annulée.

#### *2203 (089B) (RC2203): MQRC\_CONNECTION\_STOPPING*

Ce code anomalie est émis lorsque la connexion au gestionnaire de files d'attente est arrêtée et que l'application émet un appel MQI. Aucun autre appel de mise en file d'attente de messages ne peut être émis. Pour l'appel MQGET, si l'option MQGMO\_WAIT a été spécifiée, l'attente est annulée.

Notez que la raison MQRC\_CONNECTION\_BROKEN peut être renvoyée à la place si, en raison de facteurs de planification système, le gestionnaire de files d'attente s'arrête avant la fin de l'appel.

MQRC\_CONNECTION\_STOPPING est également émis par l'agent MCA lorsque le gestionnaire de files d'attente est en cours d'arrêt.

Pour les applications client MQ MQI, il est possible que l'appel ait abouti, même si ce code anomalie est renvoyé avec un *CompCode* de MQCC\_FAILED.

### **Code achèvement**

MQCC\_FAILED

#### **Réponse du programmeur**

L'application doit être ordonnée et terminée. Toute modification non validée dans une unité de travail doit être annulée. Une unité d'oeuvre coordonnée par le gestionnaire de files d'attente est automatiquement annulée.

# *2204 (089C) (RC2204): MQRC\_ADAPTER\_NOT\_AVAILABLE*

### **Explication**

Cette commande est émise uniquement pour les applications CICS , si un appel est émis et que l'adaptateur CICS (exit utilisateur associé à une tâche) a été désactivé ou n'a pas été activé.

Ce code anomalie se produit uniquement sur z/OS.

#### **Code achèvement**

MQCC\_FAILED

#### **Réponse du programmeur**

L'application doit être ordonnée et terminée. Toute modification non validée dans une unité de travail doit être annulée. Une unité d'oeuvre coordonnée par le gestionnaire de files d'attente est automatiquement annulée.

# *2206 (089E) (RC2206): MQRC\_MSG\_ID\_ERROR*

### **Explication**

Un appel MQGET a été émis pour extraire un message en utilisant l'identificateur de message comme critère de sélection, mais l'appel a échoué car la sélection par identificateur de message n'est pas prise en charge dans cette file d'attente.

- Sous z/OS, la file d'attente est une file d'attente partagée, mais l'attribut de file d'attente *IndexType* ne possède pas de valeur appropriée:
	- Si la sélection est effectuée uniquement par identificateur de message, *IndexType* doit avoir la valeur MQIT\_MSG\_ID.
	- Si la sélection est effectuée par identificateur de message et par identificateur de corrélation combinés, *IndexType* doit avoir la valeur MQIT\_MSG\_ID ou MQIT\_CORREL\_ID. Toutefois, les valeurs de correspondance de MQCI\_NONE et MQMI\_NONE sont des exceptions à cette règle et génèrent le code anomalie 2206 MQRC\_MSG\_ID\_ERROR.

• Sous HP Integrity NonStop Server, un fichier de clés est requis mais n'a pas été défini.

### **Code achèvement**

MQCC\_FAILED

#### **Réponse du programmeur**

Effectuez l'une des opérations suivantes :

- Modifiez l'application de sorte qu'elle n'utilise pas la sélection par identificateur de message: définissez la zone *MsgId* sur MQMI\_NONE et ne spécifiez pas MQMO\_MATCH\_MSG\_ID dans MQGMO.
- Sous z/OS, remplacez l'attribut de file d'attente *IndexType* par MQIT\_MSG\_ID.
- Sous HP Integrity NonStop Server, définissez un fichier de clés.

## *2207 (089F) (RC2207): MQRC\_CORREL\_ID\_ERROR*

### **Explication**

Un appel MQGET a été émis pour extraire un message en utilisant l'identificateur de corrélation comme critère de sélection, mais l'appel a échoué car la sélection par l'identificateur de corrélation n'est pas prise en charge dans cette file d'attente.

- Sous z/OS, la file d'attente est une file d'attente partagée, mais l'attribut de file d'attente *IndexType* ne possède pas de valeur appropriée:
	- Si la sélection est effectuée uniquement par l'identificateur de corrélation, *IndexType* doit avoir la valeur MQIT\_CORREL\_ID.
	- Si la sélection est effectuée par l'identificateur de corrélation et l'identificateur de message combinés, *IndexType* doit avoir la valeur MQIT\_CORREL\_ID ou MQIT\_MSG\_ID.
- Sous HP Integrity NonStop Server, un fichier de clés est requis mais n'a pas été défini.

### **Code achèvement**

MQCC\_FAILED

#### **Réponse du programmeur**

Effectuez l'une des opérations suivantes :

- Sous z/OS, remplacez l'attribut de file d'attente *IndexType* par MQIT\_CORREL\_ID.
- Sous HP Integrity NonStop Server, définissez un fichier de clés.
- Modifiez l'application de sorte qu'elle n'utilise pas la sélection par identificateur de corrélation: définissez la zone *CorrelId* sur MQCI\_NONE et ne spécifiez pas MQMO\_MATCH\_CORREL\_ID dans MQGMO.

# *2208 (08A0) (RC2208): MQRC\_FILE\_SYSTEM\_ERROR*

#### **Explication**

Un code retour inattendu a été reçu du système de fichiers lors de la tentative d'exécution d'une opération sur une file d'attente.

Ce code anomalie se produit uniquement sur VSE/ESA.

#### **Code achèvement**

MQCC\_FAILED

Vérifiez la définition du système de fichiers pour la file d'attente à laquelle vous avez accédé. Pour un fichier VSAM, vérifiez que l'intervalle de contrôle est suffisamment grand pour la longueur maximale de message autorisée pour la file d'attente.

# *2209 (08A1) (RC2209): MQRC\_NO\_MSG\_LOCKED*

### **Explication**

Un appel MQGET a été émis avec l'option MQGMO\_UNLOCK, mais aucun message n'a été verrouillé.

### **Code achèvement**

MQCC\_WARNING

### **Réponse du programmeur**

Vérifiez qu'un message a été verrouillé par un appel MQGET antérieur avec l'option MQGMO\_LOCK pour le même descripteur et qu'aucun appel intermédiaire n'a entraîné le déverrouillage du message.

# *2210 (08A2) (RC2210): MQRC\_SOAP\_DOTNET\_ERROR*

### **Explication**

Cette exception a été reçue d'un environnement .NET externe. Pour plus d'informations, voir l'exception interne contenue dans le message d'exception reçu.

### **Code achèvement**

MQCC\_FAILED

#### **Réponse du programmeur**

Pour plus d'informations sur l'exception interne, voir la documentation .NET . Suivez les actions correctives qui y sont recommandées.

# *2211 (08A3) (RC2211): MQRC\_SOAP\_AXIS\_ERROR*

### **Explication**

Une exception de l'environnement Axis a été reçue et est incluse en tant qu'exception chaînée.

#### **Code achèvement**

MQCC\_FAILED

#### **Réponse du programmeur**

Pour plus de détails sur l'exception chaînée, reportez-vous à la documentation Axis. Suivez les actions correctives qui y sont recommandées.

# *2212 (08A4) (RC2212): MQRC\_SOAP\_URL\_ERROR*

### **Explication**

L'URL SOAP n'a pas été spécifiée correctement.

MQCC\_FAILED

### **Réponse du programmeur**

Corrigez l'URL SOAP et relancez l'exécution.

# *2217 (08A9) (RC2217): MQRC\_CONNECTION\_NOT\_AUTHORIZED*

### **Explication**

Ce code anomalie se produit uniquement pour les applications CICS . Pour ces derniers, la connexion au gestionnaire de files d'attente est effectuée par l'adaptateur. Si cette connexion échoue car le soussystème CICS n'est pas autorisé à se connecter au gestionnaire de files d'attente, ce code anomalie est émis chaque fois qu'une application s'exécutant sous ce sous-système émet ensuite un appel MQI.

Ce code anomalie se produit uniquement sur z/OS.

### **Code achèvement**

MQCC\_FAILED

#### **Réponse du programmeur**

Vérifiez que le sous-système est autorisé à se connecter au gestionnaire de files d'attente.

## *2218 (08AA) (RC2218): MQRC\_MSG\_TOO\_BIG\_FOR\_CHANNEL*

### **Explication**

Un message a été inséré dans une file d'attente éloignée, mais sa longueur est supérieure à la longueur maximale autorisée par le canal. Ce code anomalie est renvoyé dans la zone *Feedback* du descripteur de message d'un message de rapport.

#### **Code achèvement**

MQCC\_FAILED

#### **Réponse du programmeur**

Vérifiez les définitions de canal. Augmentez la longueur maximale de message que le canal peut accepter ou fractionner le message en plusieurs messages plus petits.

# *2219 (08AB) (RC2219): MQRC\_CALL\_IN\_PROGRESS*

### **Explication**

L'application a émis un appel MQI alors qu'un autre appel MQI était déjà en cours de traitement pour cette connexion. Un seul appel par connexion d'application peut être traité à la fois.

Des appels simultanés peuvent se produire lorsqu'une application utilise plusieurs unités d'exécution ou lorsqu'un exit est appelé dans le cadre du traitement d'un appel MQI. Par exemple, un exit de conversion de données appelé dans le cadre du traitement de l'appel MQGET peut tenter d'émettre un appel MQI.

• Sous z/OS, les appels simultanés ne peuvent se produire qu'avec des applications par lots ou IMS ; par exemple, lorsqu'une sous-tâche se termine alors qu'un appel MQI est en cours (par exemple, un appel MQGET en attente) et qu'une routine d'exit de fin de tâche émet un autre appel MQI.

- Sous Windows, des appels simultanés peuvent également se produire si un appel MQI est émis en réponse à un message utilisateur alors qu'un autre appel MQI est en cours.
- Si l'application utilise plusieurs unités d'exécution avec des descripteurs partagés, MQRC\_CALL\_IN\_PROGRESS se produit lorsque le descripteur spécifié sur l'appel est déjà utilisé par une autre unité d'exécution et que MQCNO\_HANDLE\_SHARE\_NO\_BLOCK a été spécifié sur l'appel MQCONNX.

MQCC\_FAILED

#### **Réponse du programmeur**

Vérifiez qu'un appel MQI ne peut pas être émis alors qu'un autre appel MQI est actif. N'émettez pas d'appels MQI à partir d'un exit de conversion de données.

• Sous z/OS, si vous souhaitez fournir une sous-tâche pour permettre à une application qui attend l'arrivée d'un message d'être annulée, attendez que le message soit annulé à l'aide de MQGET avec MQGMO\_SET\_SIGNAL au lieu de MQGMO\_WAIT.

### *2220 (08AC) (RC2220): MQRC\_RMH\_ERROR*

#### **Explication**

Un appel MQPUT ou MQPUT1 a été émis, mais les données de message contiennent une structure MQRMH non valide. Les erreurs possibles sont les suivantes:

- La zone *StrucId* n'est pas MQRMH\_STRUC\_ID.
- La zone *Version* n'est pas MQRMH\_VERSION\_1.
- La zone *StrucLength* indique une valeur trop petite pour inclure la structure plus les données de longueur variable à la fin de la structure.
- La valeur de la zone *CodedCharSetId* est zéro, ou une valeur négative qui n'est pas valide.
- Le paramètre *BufferLength* de l'appel a une valeur trop petite pour accueillir la structure (la structure s'étend au-delà de la fin du message).

Ce code anomalie se produit dans les environnements suivants: AIX, HP-UX, z/OS, IBM i, Solaris, Windows, plus les clients WebSphere MQ connectés à ces systèmes.

#### **Code achèvement**

MQCC\_FAILED

#### **Réponse du programmeur**

Vérifiez que les zones de la structure sont correctement définies. Vérifiez que l'application définit la zone *CodedCharSetId* sur une valeur valide (remarque: MQCCSI\_DEFAULT, MQCCSI\_EMBEDDED, MQCCSI\_Q\_MGR et MQCCSI\_UNDEFINED ne sont *pas* valides dans cette zone).

### *2222 (08AE) (RC2222): MQRC\_Q\_MGR\_ACTIVE*

#### **Explication**

Cette condition est détectée lorsqu'un gestionnaire de files d'attente devient actif.

• Sous z/OS, cet événement n'est pas généré pour le premier démarrage d'un gestionnaire de files d'attente, uniquement lors des redémarrages suivants.

MQCC\_WARNING

### **Réponse du programmeur**

Aucune. Ce code anomalie est utilisé uniquement pour identifier le message d'événement correspondant.

# *2223 (08AF) (RC2223): MQRC\_Q\_MGR\_NOT\_ACTIVE*

### **Explication**

Cette condition est détectée lorsqu'un gestionnaire de files d'attente est invité à s'arrêter ou à se mettre au repos.

### **Code achèvement**

MQCC\_WARNING

### **Réponse du programmeur**

Aucune. Ce code anomalie est utilisé uniquement pour identifier le message d'événement correspondant.

## *2224 (08B0) (RC2224): MQRC\_Q\_DEPTH\_HIGH*

### **Explication**

Un appel MQPUT ou MQPUT1 a entraîné l'incrémentation de la longueur de la file d'attente ou une augmentation supérieure à la limite spécifiée dans l'attribut *QDepthHighLimit* .

### **Code achèvement**

MQCC\_WARNING

### **Réponse du programmeur**

Aucune. Ce code anomalie est utilisé uniquement pour identifier le message d'événement correspondant.

# *2225 (08B1) (RC2225): MQRC\_Q\_DEPTH\_LOW*

### **Explication**

Un appel MQGET a entraîné la réduction de la longueur de la file d'attente à la limite spécifiée dans l'attribut *QDepthLowLimit* ou à une valeur inférieure à cette limite.

### **Code achèvement**

MQCC\_WARNING

### **Réponse du programmeur**

Aucune. Ce code anomalie est utilisé uniquement pour identifier le message d'événement correspondant.

# *2226 (08B2) (RC2226): MQRC\_Q\_SERVICE\_INTERVAL\_HIGH*

Aucune opération d'obtention ou d'entrée réussie n'a été détectée dans un intervalle supérieur à la limite spécifiée dans l'attribut *QServiceInterval* .

### **Code achèvement**

MQCC\_WARNING

### **Réponse du programmeur**

Aucune. Ce code anomalie est utilisé uniquement pour identifier le message d'événement correspondant.

# *2227 (08B3) (RC2227): MQRC\_Q\_SERVICE\_INTERVAL\_OK*

### **Explication**

Une extraction réussie a été détectée dans un intervalle inférieur ou égal à la limite spécifiée dans l'attribut *QServiceInterval* .

### **Code achèvement**

MQCC\_WARNING

#### **Réponse du programmeur**

Aucune. Ce code anomalie est utilisé uniquement pour identifier le message d'événement correspondant.

## *2228 (08B4) (RC2228): MQRC\_RFH\_HEADER\_FIELD\_ERROR*

#### **Explication**

Un champ d'en-tête RFH attendu est introuvable ou comporte une valeur non valide. Si cette erreur se produit dans un programme d'écoute SOAP WebSphere MQ , la zone manquante ou erronée est soit la zone *contentType* , soit la zone *transportVersion* , soit les deux.

#### **Code achèvement**

MQCC\_FAILED

#### **Réponse du programmeur**

Si cette erreur se produit dans un programme d'écoute SOAP WebSphere MQ et que vous utilisez l'émetteur fourni par IBM, contactez le centre de support IBM . Si vous utilisez un expéditeur sur mesure, vérifiez le message d'erreur associé et que la section RFH2 du message de demande SOAP/MQ contient toutes les zones obligatoires et que ces zones ont des valeurs valides.

# *2229 (08B5) (RC2229): MQRC\_RAS\_PROPERTY\_ERROR*

### **Explication**

Une erreur liée au fichier de propriétés RAS s'est produite. Il se peut que le fichier soit manquant, qu'il ne soit pas accessible ou que les commandes du fichier soient incorrectes.

#### **Code achèvement**

MQCC\_FAILED

Consultez le message d'erreur associé, qui explique l'erreur en détail. Corrigez l'erreur et relancez l'opération.

### *2232 (08B8) (RC2232): MQRC\_UNIT\_OF\_WORK\_NOT\_STARTED*

#### **Explication**

Un appel MQGET, MQPUT ou MQPUT1 a été émis pour extraire ou insérer un message dans une unité d'oeuvre, mais aucune transaction TM/MP n'a été démarrée. Si MQGMO\_NO\_SYNCPOINT n'est pas spécifié sur MQGET ou MQPMO\_NO\_SYNCPOINT n'est pas spécifié sur MQPUT ou MQPUT1 (valeur par défaut), l'appel requiert une unité de travail.

### **Code achèvement**

MQCC\_FAILED

#### **Réponse du programmeur**

Vérifiez qu'une transaction TM/MP est disponible ou émettez l'appel MQGET avec l'option MQGMO\_NO\_SYNCPOINT ou l'appel MQPUT ou MQPUT1 avec l'option MQPMO\_NO\_SYNCPOINT, ce qui entraîne le démarrage automatique d'une transaction.

# *2233 (08B9) (RC2233): MQRC\_CHANNEL\_AUTO\_DEF\_OK*

### **Explication**

Cette condition est détectée lorsque la définition automatique d'un canal aboutit. Le canal est défini par l'agent MCA.

Ce code anomalie apparaît dans les environnements suivants: AIX, HP-UX, IBM i, Solaris, Windows, plus WebSphere MQ clients connectés à ces systèmes.

### **Code achèvement**

MQCC\_WARNING

#### **Réponse du programmeur**

Aucune. Ce code anomalie est utilisé uniquement pour identifier le message d'événement correspondant.

# *2234 (08BA) (RC2234): MQRC\_CHANNEL\_AUTO\_DEF\_ERROR*

#### **Explication**

Cette condition est détectée lorsque la définition automatique d'un canal échoue. Il se peut qu'une erreur se soit produite lors du processus de définition ou que l'exit de définition automatique du canal ait bloqué la définition. Des informations supplémentaires sont renvoyées dans le message d'événement indiquant la raison de l'échec.

Ce code anomalie apparaît dans les environnements suivants: AIX, HP-UX, IBM i, Solaris, Windows, plus WebSphere MQ clients connectés à ces systèmes.

### **Code achèvement**

MQCC\_WARNING

Examinez les informations supplémentaires renvoyées dans le message d'événement pour déterminer la raison de l'échec.

# *2235 (08BB) (RC2235): MQRC\_CFH\_ERROR*

### **Explication**

Un appel MQPUT ou MQPUT1 a été émis, mais les données de message contiennent une structure MQCFH non valide.

Ce code anomalie se produit dans les environnements suivants: AIX, HP-UX, z/OS, IBM i, Solaris, Windows, plus les clients WebSphere MQ connectés à ces systèmes.

### **Code achèvement**

MQCC\_FAILED

#### **Réponse du programmeur**

Vérifiez que les zones de la structure sont correctement définies.

## *2236 (08BC) (RC2236): MQRC\_CFIL\_ERROR*

#### **Explication**

Un appel MQPUT ou MQPUT1 a été émis, mais les données du message contiennent une structure MQCFIL ou MQRCFIL64 qui n'est pas valide.

Ce code anomalie apparaît dans les environnements suivants: AIX, HP-UX, IBM i, Solaris, Windows, plus WebSphere MQ clients connectés à ces systèmes.

#### **Code achèvement**

MQCC\_FAILED

#### **Réponse du programmeur**

Vérifiez que les zones de la structure sont correctement définies.

#### *2237 (08BD) (RC2237): MQRC\_CFIN\_ERROR*

#### **Explication**

Un appel MQPUT ou MQPUT1 a été émis, mais les données de message contiennent une structure MQCFIN ou MQCFIN64 qui n'est pas valide.

Ce code anomalie se produit dans les environnements suivants: AIX, HP-UX, z/OS, IBM i, Solaris, Windows, plus les clients WebSphere MQ connectés à ces systèmes.

#### **Code achèvement**

MQCC\_FAILED

#### **Réponse du programmeur**

Vérifiez que les zones de la structure sont correctement définies.

### *2238 (08BE) (RC2238): MQRC\_CFSL\_ERROR*

Un appel MQPUT ou MQPUT1 a été émis, mais les données de message contiennent une structure MQCFSL non valide.

Ce code anomalie apparaît dans les environnements suivants: AIX, HP-UX, IBM i, Solaris, Windows, plus WebSphere MQ clients connectés à ces systèmes.

#### **Code achèvement**

MQCC\_FAILED

#### **Réponse du programmeur**

Vérifiez que les zones de la structure sont correctement définies.

## *2239 (08BF) (RC2239): MQRC\_CFST\_ERROR*

### **Explication**

Un appel MQPUT ou MQPUT1 a été émis, mais les données de message contiennent une structure MQCFST non valide.

Ce code anomalie apparaît dans les environnements suivants: AIX, HP-UX, IBM i, Solaris, Windows, plus WebSphere MQ clients connectés à ces systèmes.

### **Code achèvement**

MQCC\_FAILED

### **Réponse du programmeur**

Vérifiez que les zones de la structure sont correctement définies.

# *2241 (08C1) (RC2241): MQRC\_INCOMPLETE\_GROUP*

#### **Explication**

Une opération a été tentée sur une file d'attente à l'aide d'un descripteur de file d'attente comportant un groupe de messages incomplet. Ce code anomalie peut apparaître dans les situations suivantes:

- Dans l'appel MQPUT, lorsque l'application spécifie MQPMO\_LOGICAL\_ORDER et tente d'insérer un message qui ne fait pas partie d'un groupe. Le code achèvement est MQCC\_FAILED dans ce cas.
- Dans l'appel MQPUT, lorsque l'application ne spécifie *pas* MQPMO\_LOGICAL\_ORDER, mais que l'appel MQPUT précédent pour le descripteur de file d'attente a spécifié MQPMO\_LOGICAL\_ORDER. Le code achèvement est MQCC\_WARNING dans ce cas.
- Dans l'appel MQGET, lorsque l'application ne spécifie *pas* MQGMO\_LOGICAL\_ORDER, mais que l'appel MQGET précédent pour le descripteur de file d'attente a spécifié MQGMO\_LOGICAL\_ORDER. Le code achèvement est MQCC\_WARNING dans ce cas.
- Sur l'appel MQCLOSE, lorsque l'application tente de fermer la file d'attente comportant le groupe de messages incomplet. Le code achèvement est MQCC\_WARNING dans ce cas.

S'il existe un message logique incomplet et un groupe de messages incomplet, le code anomalie MQRC\_INCOMPLETE\_MSG est renvoyé de préférence à MQRC\_INCOMPLETE\_GROUP.

Ce code anomalie se produit dans les environnements suivants: AIX, HP-UX, z/OS, IBM i, Solaris, Windows, plus les clients WebSphere MQ connectés à ces systèmes.

MQCC\_WARNING ou MQCC\_FAILED

### **Réponse du programmeur**

Si ce code anomalie est attendu, aucune action corrective n'est requise. Sinon, vérifiez que l'appel MQPUT du dernier message du groupe spécifie MQMF\_LAST\_MSG\_IN\_GROUP.

# *2242 (08C2) (RC2242): MQRC\_INCOMPLETE\_MSG*

## **Explication**

Une opération a été tentée sur une file d'attente à l'aide d'un descripteur de file d'attente comportant un message logique incomplet. Ce code anomalie peut apparaître dans les situations suivantes:

- Dans l'appel MQPUT, lorsque l'application spécifie MQPMO\_LOGICAL\_ORDER et tente d'insérer un message qui n'est pas un segment ou qui a un paramètre pour l'indicateur MQMF\_LAST\_MSG\_IN\_GROUP différent du message précédent. Le code achèvement est MQCC\_FAILED dans ce cas.
- Dans l'appel MQPUT, lorsque l'application ne spécifie *pas* MQPMO\_LOGICAL\_ORDER, mais que l'appel MQPUT précédent pour le descripteur de file d'attente a spécifié MQPMO\_LOGICAL\_ORDER. Le code achèvement est MQCC\_WARNING dans ce cas.
- Dans l'appel MQGET, lorsque l'application ne spécifie *pas* MQGMO\_LOGICAL\_ORDER, mais que l'appel MQGET précédent pour le descripteur de file d'attente a spécifié MQGMO\_LOGICAL\_ORDER. Le code achèvement est MQCC\_WARNING dans ce cas.
- Dans l'appel MQCLOSE, lorsque l'application tente de fermer la file d'attente contenant le message logique incomplet. Le code achèvement est MQCC\_WARNING dans ce cas.

Ce code anomalie se produit dans les environnements suivants: AIX, HP-UX, z/OS, IBM i, Solaris, Windows, plus les clients WebSphere MQ connectés à ces systèmes.

# **Code achèvement**

MQCC\_WARNING ou MQCC\_FAILED

### **Réponse du programmeur**

Si ce code anomalie est attendu, aucune action corrective n'est requise. Sinon, vérifiez que l'appel MQPUT pour le dernier segment spécifie MQMF\_LAST\_SEGMENT.

# *2243 (08C3) (RC2243): MQRC\_INCONSISTENT\_CCSIDS*

### **Explication**

Un appel MQGET a été émis avec l'option MQGMO\_COMPLETE\_MSG, mais le message à extraire est constitué de deux ou plusieurs segments dont les valeurs de la zone *CodedCharSetId* sont différentes dans MQMD. Cela peut se produire lorsque les segments empruntent des chemins différents via le réseau et que la conversion de l'émetteur MCA est activée pour certains de ces chemins. L'appel aboutit avec le code achèvement MQCC\_WARNING, mais seuls les premiers segments ayant des identificateurs de jeu de caractères identiques sont renvoyés.

Ce code anomalie apparaît dans les environnements suivants: AIX, HP-UX, IBM i, Solaris, Windows, plus WebSphere MQ clients connectés à ces systèmes.

### **Code achèvement**

MQCC\_WARNING

Supprimez l'option MQGMO\_COMPLETE\_MSG de l'appel MQGET et extrayez les segments de message restants un par un.

## *2244 (08C4) (RC2244): MQRC\_INCONSISTENT\_ENCODINGS*

### **Explication**

Un appel MQGET a été émis avec l'option MQGMO\_COMPLETE\_MSG, mais le message à extraire est constitué de deux ou plusieurs segments dont les valeurs de la zone *Encoding* sont différentes dans MQMD. Cela peut se produire lorsque les segments empruntent des chemins différents via le réseau et que la conversion de l'émetteur MCA est activée pour certains de ces chemins. L'appel aboutit avec le code achèvement MQCC\_WARNING, mais seuls les premiers segments ayant des codages identiques sont renvoyés.

Ce code anomalie apparaît dans les environnements suivants: AIX, HP-UX, IBM i, Solaris, Windows, plus WebSphere MQ clients connectés à ces systèmes.

#### **Code achèvement**

MQCC\_WARNING

#### **Réponse du programmeur**

Supprimez l'option MQGMO\_COMPLETE\_MSG de l'appel MQGET et extrayez les segments de message restants un par un.

### *2245 (08C5) (RC2245): MQRC\_INCONSISTENT\_UOW*

#### **Explication**

L'un des cas suivants s'applique:

• Un appel MQPUT a été émis pour insérer un message dans un groupe ou un segment de message logique, mais la valeur spécifiée ou définie par défaut pour l'option MQPMO\_SYNCPOINT n'est pas cohérente avec les informations de groupe et de segment en cours conservées par le gestionnaire de files d'attente pour le descripteur de file d'attente.

Si l'appel en cours indique MQPMO\_LOGICAL\_ORDER, l'appel échoue. Si l'appel en cours ne spécifie pas MQPMO\_LOGICAL\_ORDER, mais que l'appel MQPUT précédent pour le descripteur de file d'attente a abouti, l'appel aboutit avec le code achèvement MQCC\_WARNING.

• Un appel MQGET a été émis pour supprimer de la file d'attente un message d'un groupe ou d'un segment de message logique, mais la valeur spécifiée ou définie par défaut pour l'option MQGMO\_SYNCPOINT n'est pas cohérente avec les informations de groupe et de segment en cours conservées par le gestionnaire de files d'attente pour l'identificateur de file d'attente.

Si l'appel en cours indique MQGMO\_LOGICAL\_ORDER, l'appel échoue. Si l'appel en cours ne spécifie pas MQGMO\_LOGICAL\_ORDER, mais que l'appel MQGET précédent pour le descripteur de file d'attente a abouti, l'appel aboutit avec le code achèvement MQCC\_WARNING.

Ce code anomalie se produit dans les environnements suivants: AIX, HP-UX, z/OS, IBM i, Solaris, Windows, plus les clients WebSphere MQ connectés à ces systèmes.

#### **Code achèvement**

MQCC\_WARNING ou MQCC\_FAILED

Modifiez l'application pour vous assurer que la même spécification d'unité de travail est utilisée pour tous les messages du groupe ou pour tous les segments du message logique.

## *2246 (08C6) (RC2246): MQRC\_INVALID\_MSG\_UNDER\_CURSOR*

### **Explication**

Un appel MQGET a été émis avec l'option MQGMO\_COMPLETE\_MSG avec MQGMO\_MSG\_UNDER\_CURSOR ou MQGMO\_BROWSE\_MSG\_UNDER\_CURSOR, mais le message qui se trouve sous le curseur comporte un MQMD avec une zone *Offset* supérieure à zéro. Etant donné que MQGMO\_COMPLETE\_MSG a été spécifié, le message n'est pas valide pour l'extraction.

Ce code anomalie apparaît dans les environnements suivants: AIX, HP-UX, IBM i, Solaris, Windows, plus WebSphere MQ clients connectés à ces systèmes.

#### **Code achèvement**

MQCC\_FAILED

#### **Réponse du programmeur**

Repositionnez le curseur de navigation de sorte qu'il se trouve sur un message avec une zone *Offset* dans MQMD égale à zéro. Vous pouvez également supprimer l'option MQGMO\_COMPLETE\_MSG.

## *2247 (08C7) (RC2247): MQRC\_MATCH\_OPTIONS\_ERROR*

#### **Explication**

Un appel MQGET a été émis, mais la valeur de la zone *MatchOptions* dans le paramètre *GetMsgOpts* n'est pas valide, pour l'une des raisons suivantes:

- Une option non définie est spécifiée.
- Toutes les conditions suivantes sont remplies:
	- MQGMO\_LOGICAL\_ORDER est indiquée.
	- Il existe un groupe de messages ou un message logique en cours pour l'identificateur de file d'attente.
	- Ni MQGMO\_BROWSE\_MSG\_UNDER\_CURSOR ni MQGMO\_MSG\_UNDER\_CURSOR n'est spécifié.
	- Une ou plusieurs des options MQMO\_ \* sont spécifiées.
	- Les valeurs des zones du paramètre *MsgDesc* correspondant aux options MQMO\_ \* spécifiées diffèrent des valeurs de ces zones dans le MQMD pour le message à renvoyer ensuite.
- Sous z/OS, une ou plusieurs des options spécifiées ne sont pas valides pour le type d'index de la file d'attente.

Ce code anomalie se produit dans les environnements suivants: AIX, HP-UX, z/OS, IBM i, Solaris, Windows, plus les clients WebSphere MQ connectés à ces systèmes.

#### **Code achèvement**

MQCC\_FAILED

#### **Réponse du programmeur**

Assurez-vous que seules des options valides sont spécifiées pour la zone.

# *2248 (08C8) (RC2248): MQRC\_MDE\_ERROR*

Un appel MQPUT ou MQPUT1 a été émis, mais les données de message contiennent une structure MQMDE non valide. Les erreurs possibles sont les suivantes:

- La zone *StrucId* n'est pas MQMDE\_STRUC\_ID.
- La zone *Version* n'est pas MQMDE\_VERSION\_2.
- La zone *StrucLength* n'est pas MQMDE\_LENGTH\_2.
- La valeur de la zone *CodedCharSetId* est zéro, ou une valeur négative qui n'est pas valide.
- Le paramètre *BufferLength* de l'appel a une valeur trop petite pour accueillir la structure (la structure s'étend au-delà de la fin du message).

Ce code anomalie se produit dans les environnements suivants: AIX, HP-UX, z/OS, IBM i, Solaris, Windows, plus les clients WebSphere MQ connectés à ces systèmes.

## **Code achèvement**

MQCC\_FAILED

### **Réponse du programmeur**

Vérifiez que les zones de la structure sont correctement définies. Vérifiez que l'application définit la zone *CodedCharSetId* sur une valeur valide (remarque: MQCCSI\_DEFAULT, MQCCSI\_EMBEDDED, MQCCSI\_Q\_MGR et MQCCSI\_UNDEFINED ne sont *pas* valides dans cette zone).

# *2249 (08C9) (RC2249): MQRC\_MSG\_FLAGS\_ERROR*

## **Explication**

Un appel MQPUT ou MQPUT1 a été émis, mais la zone *MsgFlags* du descripteur de message MQMD contient un ou plusieurs indicateurs de message qui ne sont pas reconnus par le gestionnaire de files d'attente local. Les indicateurs de message qui provoquent le renvoi de ce code anomalie dépendent de la destination du message ; voir la description de REPORT dans Options de rapport et indicateurs de message pour plus d'informations.

Ce code anomalie peut également apparaître dans la zone *Feedback* du MQMD d'un message de rapport ou dans la zone *Reason* de la structure MQDLH d'un message dans la file d'attente de rebut ; dans les deux cas, il indique que le gestionnaire de files d'attente de destination ne prend pas en charge un ou plusieurs des indicateurs de message spécifiés par l'expéditeur du message.

Ce code anomalie se produit dans les environnements suivants: AIX, HP-UX, z/OS, IBM i, Solaris, Windows, plus les clients WebSphere MQ connectés à ces systèmes.

### **Code achèvement**

MQCC\_FAILED

### **Réponse du programmeur**

Procédez comme suit :

- Assurez-vous que la zone *MsgFlags* du descripteur de message est initialisée avec une valeur lorsque le descripteur de message est déclaré ou qu'une valeur est affectée avant l'appel MQPUT ou MQPUT1 . Spécifiez MQMF\_NONE si aucun indicateur de message n'est requis.
- Vérifiez que les indicateurs de message spécifiés sont valides. Pour connaître les indicateurs de message valides, voir la zone *MsgFlags* décrite dans la description de MQMD dans MsgFlags (MQLONG) .
- Si plusieurs indicateurs de message sont définis en ajoutant les indicateurs de message individuels ensemble, assurez-vous que le même indicateur de message n'est pas ajouté deux fois.

• Sous z/OS, vérifiez que les indicateurs de message spécifiés sont valides pour le type d'index de la file d'attente ; voir la description de la zone *MsgFlags* dans MQMD pour plus de détails.

# *2250 (08CA) (RC2250): MQRC\_MSG\_SEQ\_NUMBER\_ERROR*

## **Explication**

Un appel MQGET, MQPUT ou MQPUT1 a été émis, mais la valeur de la zone *MsgSeqNumber* dans la structure MQMD ou MQMDE est inférieure à un ou supérieure à 999 999 999.

Cette erreur peut également se produire sur l'appel MQPUT si la zone *MsgSeqNumber* est devenue supérieure à 999 999 999 à la suite de l'appel.

Ce code anomalie se produit dans les environnements suivants: AIX, HP-UX, z/OS, IBM i, Solaris, Windows, plus les clients WebSphere MQ connectés à ces systèmes.

#### **Code achèvement**

MQCC\_FAILED

### **Réponse du programmeur**

Indiquez une valeur comprise entre 1 et 999 999 999. Ne tentez pas de créer un groupe de messages contenant plus de 999 999 999 messages.

## *2251 (08CB) (RC2251): MQRC\_OFFSET\_ERROR*

### **Explication**

Un appel MQPUT ou MQPUT1 a été émis, mais la valeur de la zone *Offset* dans la structure MQMD ou MQMDE est inférieure à zéro ou supérieure à 999 999 999.

Cette erreur peut également se produire sur l'appel MQPUT si la zone *Offset* est devenue supérieure à 999 999 999 à la suite de l'appel.

Ce code anomalie se produit dans les environnements suivants: AIX, HP-UX, z/OS, IBM i, Solaris, Windows, plus les clients WebSphere MQ connectés à ces systèmes.

#### **Code achèvement**

MQCC\_FAILED

#### **Réponse du programmeur**

Indiquez une valeur comprise entre 0 et 999 999 999. Ne tentez pas de créer un segment de message qui s'étendrait au-delà d'un décalage de 999 999 999.

### *2252 (08CC) (RC2252): MQRC\_ORIGINAL\_LENGTH\_ERROR*

### **Explication**

Un appel MQPUT ou MQPUT1 a été émis pour insérer un message de rapport qui est un segment, mais la zone *OriginalLength* dans la structure MQMD ou MQMDE est l'une des suivantes:

- Inférieure à la longueur des données du message, ou
- Inférieur à un (pour un segment qui n'est pas le dernier segment), ou
- Inférieur à zéro (pour un segment correspondant au dernier segment)

Ce code anomalie se produit dans les environnements suivants: AIX, HP-UX, z/OS, IBM i, Solaris, Windows, plus les clients WebSphere MQ connectés à ces systèmes.

MQCC\_FAILED

### **Réponse du programmeur**

Indiquez une valeur supérieure à zéro. La valeur zéro est valide uniquement pour le dernier segment.

# *2253 (08CD) (RC2253): MQRC\_SEGMENT\_LENGTH\_ZERO*

## **Explication**

Un appel MQPUT ou MQPUT1 a été émis pour insérer le premier segment ou un segment intermédiaire d'un message logique, mais la longueur des données du message d'application dans le segment (à l'exclusion des en-têtes MQ pouvant être présents) est égale à zéro. La longueur doit être d'au moins un pour le premier segment ou le segment intermédiaire.

Ce code anomalie apparaît dans les environnements suivants: AIX, HP-UX, IBM i, Solaris, Windows, plus WebSphere MQ clients connectés à ces systèmes.

### **Code achèvement**

MQCC\_FAILED

### **Réponse du programmeur**

Vérifiez la logique de l'application pour vous assurer que les segments sont insérés avec une longueur supérieure ou égale à un. Seul le dernier segment d'un message logique peut avoir une longueur de zéro.

# *2255 (08CF) (RC2255): MQRC\_UOW\_NOT\_AVAILABLE*

### **Explication**

Un appel MQGET, MQPUT ou MQPUT1 a été émis pour extraire ou insérer un message en dehors d'une unité de travail, mais les options spécifiées dans l'appel exigeaient que le gestionnaire de files d'attente traite l'appel dans une unité de travail. Etant donné qu'il existe déjà une unité de travail définie par l'utilisateur, le gestionnaire de files d'attente n'a pas pu créer d'unité de travail temporaire pour la durée de l'appel.

Cette raison se produit dans les cas suivants:

- Lors d'un appel MQGET, lorsque l'option MQGMO\_COMPLETE\_MSG est spécifiée dans MQGMO et que le message logique à extraire est persistant et se compose d'au moins deux segments.
- Sur un appel MQPUT ou MQPUT1 , lorsque l'indicateur MQMF\_SEGMENTATION\_ALLOWED est spécifié dans MQMD et que le message requiert une segmentation.

Ce code anomalie apparaît dans les environnements suivants: AIX, HP-UX, IBM i, Solaris, Windows, plus WebSphere MQ clients connectés à ces systèmes.

### **Code achèvement**

MQCC\_FAILED

### **Réponse du programmeur**

Emettez l'appel MQGET, MQPUT ou MQPUT1 dans l'unité de travail définie par l'utilisateur. Vous pouvez également, pour l'appel MQPUT ou MQPUT1 , réduire la taille du message de sorte qu'il ne nécessite pas de segmentation par le gestionnaire de files d'attente.

# *2256 (08D0) (RC2256): MQRC\_WRONG\_GMO\_VERSION*

Un appel MQGET a été émis en spécifiant des options qui nécessitaient un MQGMO avec un numéro de version non inférieur à MQGMO\_VERSION\_2, mais le MQGMO fourni ne répondait pas à cette condition.

Ce code anomalie se produit dans les environnements suivants: AIX, HP-UX, z/OS, IBM i, Solaris, Windows, plus les clients WebSphere MQ connectés à ces systèmes.

#### **Code achèvement**

MQCC\_FAILED

#### **Réponse du programmeur**

Modifiez l'application pour qu'elle transmette un MQGMO version-2 . Vérifiez la logique de l'application pour vous assurer que la zone *Version* de MQGMO a été définie sur MQGMO\_VERSION\_2. Vous pouvez également supprimer l'option qui requiert version-2 MQGMO.

### *2257 (08D1) (RC2257): MQRC\_WRONG\_MD\_VERSION*

#### **Explication**

Un appel MQGET, MQPUT ou MQPUT1 a été émis en spécifiant des options qui nécessitaient un MQMD avec un numéro de version non inférieur à MQMD\_VERSION\_2, mais le MQMD fourni ne répondait pas à cette condition.

Ce code anomalie se produit dans les environnements suivants: AIX, HP-UX, z/OS, IBM i, Solaris, Windows, plus les clients WebSphere MQ connectés à ces systèmes.

#### **Code achèvement**

MQCC\_FAILED

#### **Réponse du programmeur**

Modifiez l'application pour qu'elle transmette un MQMD version-2 . Vérifiez la logique de l'application pour vous assurer que la zone *Version* dans MQMD a été définie sur MQMD\_VERSION\_2. Vous pouvez également supprimer l'option qui requiert version-2 MQMD.

### *2258 (08D2) (RC2258): MQRC\_GROUP\_ID\_ERROR*

#### **Explication**

Un appel MQPUT ou MQPUT1 a été émis pour insérer un message de liste de distribution qui est également un message dans un groupe, un segment de message ou dont la segmentation est autorisée, mais une combinaison non valide d'options et de valeurs a été spécifiée. Toutes les conditions suivantes sont remplies:

- MQPMO\_LOGICAL\_ORDER n'est pas spécifié dans la zone *Options* de MQPMO.
- Le nombre d'enregistrements MQPMR fournis par MQPMO est insuffisant ou la zone *GroupId* n'est pas présente dans les enregistrements MQPMR.
- Un ou plusieurs des indicateurs suivants sont spécifiés dans la zone *MsgFlags* de MQMD ou MQMDE:
	- MQMF\_SEGMENTATION\_ALLOWED
	- MOMF \* GROUPE MSG\_IN
	- MQMF\_ \* SEGMENT\_SEGMENT
- La zone *GroupId* dans MQMD ou MQMDE n'est pas MQGI\_NONE.

Cette combinaison d'options et de valeurs entraîne l'utilisation du même identificateur de groupe pour toutes les destinations de la liste de distribution ; cette opération n'est pas autorisée par le gestionnaire de files d'attente.

Ce code anomalie apparaît dans les environnements suivants: AIX, HP-UX, IBM i, Solaris, Windows, plus WebSphere MQ clients connectés à ces systèmes.

#### **Code achèvement**

MQCC\_FAILED

#### **Réponse du programmeur**

Indiquez MQGI\_NONE pour la zone *GroupId* dans MQMD ou MQMDE. Sinon, si l'appel est MQPUT, spécifiez MQPMO\_LOGICAL\_ORDER dans la zone *Options* de MQPMO.

# *2259 (08D3) (RC2259): MQRC\_INCONSISTENT\_BROWSE*

### **Explication**

Un appel MQGET a été émis avec l'option MQGMO\_BROWSE\_NEXT spécifiée, mais la spécification de l'option MQGMO\_LOGICAL\_ORDER pour l'appel est différente de la spécification de cette option pour l'appel précédent pour le descripteur de file d'attente. Les deux appels doivent spécifier MQGMO\_LOGICAL\_ORDER ou aucun d'entre eux ne doit spécifier MQGMO\_LOGICAL\_ORDER.

Ce code anomalie apparaît dans les environnements suivants: AIX, HP-UX, IBM i, Solaris, Windows, plus WebSphere MQ clients connectés à ces systèmes.

#### **Code achèvement**

MQCC\_FAILED

### **Réponse du programmeur**

Ajoutez ou supprimez l'option MQGMO\_LOGICAL\_ORDER selon les besoins. Sinon, pour basculer entre l'ordre logique et l'ordre physique, spécifiez l'option MQGMO\_BROWSE\_FIRST pour redémarrer l'analyse à partir du début de la file d'attente, en omettant ou en spécifiant MQGMO\_LOGICAL\_ORDER selon les besoins.

# *2260 (08D4) (RC2260): MQRC\_XQH\_ERROR*

### **Explication**

Un appel MQPUT ou MQPUT1 a été émis, mais les données de message contiennent une structure MQXQH non valide. Les erreurs possibles sont les suivantes:

- La zone *StrucId* n'est pas MQXQH\_STRUC\_ID.
- La zone *Version* n'est pas MQXQH\_VERSION\_1.
- Le paramètre *BufferLength* de l'appel a une valeur trop petite pour accueillir la structure (la structure s'étend au-delà de la fin du message).

Ce code anomalie se produit dans les environnements suivants: AIX, HP-UX, z/OS, IBM i, Solaris, Windows, plus les clients WebSphere MQ connectés à ces systèmes.

### **Code achèvement**

MQCC\_FAILED

Vérifiez que les zones de la structure sont correctement définies.

## *2261 (08D5) (RC2261): MQRC\_SRC\_ENV\_ERROR*

### **Explication**

Cette raison se produit lorsqu'un exit de canal qui traite les messages de référence détecte une erreur dans les données d'environnement source d'un en-tête de message de référence (MQRMH). L'une des conditions suivantes est vraie:

- *SrcEnvLength* est inférieur à zéro.
- *SrcEnvLength* est supérieur à zéro, mais il n'y a pas de données d'environnement source.
- *SrcEnvLength* est supérieur à zéro, mais *SrcEnvOffset* est négatif, égal à zéro ou inférieur à la longueur de la partie fixe de MQRMH.
- *SrcEnvLength* est supérieur à zéro, mais *SrcEnvOffset* plus *SrcEnvLength* est supérieur à *StrucLength*.

L'exit renvoie cette raison dans la zone *Feedback* de la structure MQCXP. Si un rapport d'exception est demandé, il est copié dans la zone *Feedback* du MQMD associé au rapport.

Ce code anomalie apparaît dans les environnements suivants: AIX, HP-UX, IBM i, Solaris, Windows, plus WebSphere MQ clients connectés à ces systèmes.

### **Code achèvement**

MQCC\_FAILED

### **Réponse du programmeur**

Spécifiez les données de l'environnement source correctement.

# *2262 (08D6) (RC2262): MQRC\_SRC\_NAME\_ERROR*

#### **Explication**

Cette raison se produit lorsqu'un exit de canal qui traite les messages de référence détecte une erreur dans les données de nom source d'un en-tête de message de référence (MQRMH). L'une des conditions suivantes est vraie:

- *SrcNameLength* est inférieur à zéro.
- *SrcNameLength* est supérieur à zéro, mais il n'existe pas de données de nom de source.
- *SrcNameLength* est supérieur à zéro, mais *SrcNameOffset* est négatif, égal à zéro ou inférieur à la longueur de la partie fixe de MQRMH.
- *SrcNameLength* est supérieur à zéro, mais *SrcNameOffset* plus *SrcNameLength* est supérieur à *StrucLength*.

L'exit renvoie cette raison dans la zone *Feedback* de la structure MQCXP. Si un rapport d'exception est demandé, il est copié dans la zone *Feedback* du MQMD associé au rapport.

Ce code anomalie apparaît dans les environnements suivants: AIX, HP-UX, IBM i, Solaris, Windows, plus WebSphere MQ clients connectés à ces systèmes.

### **Code achèvement**

MQCC\_FAILED
Indiquez les données du nom de la source correctement.

# *2263 (08D7) (RC2263): MQRC\_DEST\_ENV\_ERROR*

# **Explication**

Cette raison se produit lorsqu'un exit de canal qui traite des messages de référence détecte une erreur dans les données d'environnement de destination d'un en-tête de message de référence (MQRMH). L'une des conditions suivantes est vraie:

- *DestEnvLength* est inférieur à zéro.
- *DestEnvLength* est supérieur à zéro, mais il n'y a pas de données d'environnement de destination.
- *DestEnvLength* est supérieur à zéro, mais *DestEnvOffset* est négatif, égal à zéro ou inférieur à la longueur de la partie fixe de MQRMH.
- *DestEnvLength* est supérieur à zéro, mais *DestEnvOffset* plus *DestEnvLength* est supérieur à *StrucLength*.

L'exit renvoie cette raison dans la zone *Feedback* de la structure MQCXP. Si un rapport d'exception est demandé, il est copié dans la zone *Feedback* du MQMD associé au rapport.

Ce code anomalie apparaît dans les environnements suivants: AIX, HP-UX, IBM i, Solaris, Windows, plus WebSphere MQ clients connectés à ces systèmes.

### **Code achèvement**

MQCC\_FAILED

### **Réponse du programmeur**

Indiquez correctement les données de l'environnement de destination.

# *2264 (08D8) (RC2264): MQRC\_DEST\_NAME\_ERROR*

#### **Explication**

Cette raison se produit lorsqu'un exit de canal qui traite des messages de référence détecte une erreur dans les données de nom de destination d'un en-tête de message de référence (MQRMH). L'une des conditions suivantes est vraie:

- *DestNameLength* est inférieur à zéro.
- *DestNameLength* est supérieur à zéro, mais il n'existe pas de données de nom de destination.
- *DestNameLength* est supérieur à zéro, mais *DestNameOffset* est négatif, égal à zéro ou inférieur à la longueur de la partie fixe de MQRMH.
- *DestNameLength* est supérieur à zéro, mais *DestNameOffset* plus *DestNameLength* est supérieur à *StrucLength*.

L'exit renvoie cette raison dans la zone *Feedback* de la structure MQCXP. Si un rapport d'exception est demandé, il est copié dans la zone *Feedback* du MQMD associé au rapport.

Ce code anomalie apparaît dans les environnements suivants: AIX, HP-UX, IBM i, Solaris, Windows, plus WebSphere MQ clients connectés à ces systèmes.

### **Code achèvement**

Indiquez les données de nom de destination correctement.

### *2265 (08D9) (RC2265): MQRC\_TM\_ERROR*

# **Explication**

Un appel MQPUT ou MQPUT1 a été émis, mais les données de message contiennent une structure MQTM non valide. Les erreurs possibles sont les suivantes:

- La zone *StrucId* n'est pas MQTM\_STRUC\_ID.
- La zone *Version* n'est pas MQTM\_VERSION\_1.
- Le paramètre *BufferLength* de l'appel a une valeur trop petite pour accueillir la structure (la structure s'étend au-delà de la fin du message).

Ce code anomalie se produit dans les environnements suivants: AIX, HP-UX, z/OS, IBM i, Solaris, Windows, plus les clients WebSphere MQ connectés à ces systèmes.

### **Code achèvement**

MQCC\_FAILED

#### **Réponse du programmeur**

Vérifiez que les zones de la structure sont correctement définies.

# *2266 (08DA) (RC2266): MQRC\_CLUSTER\_EXIT\_ERROR*

#### **Explication**

Un appel MQOPEN, MQPUT ou MQPUT1 a été émis pour ouvrir ou insérer un message dans une file d'attente de cluster, mais l'exit de charge de travail de cluster défini par l'attribut *ClusterWorkloadExit* du gestionnaire de files d'attente a échoué de manière inattendue ou n'a pas répondu à temps. Les appels MOOPEN, MOPUT et MOPUT1 ultérieurs de ce descripteur de file d'attente sont traités comme si l'attribut *ClusterWorkloadExit* était vide.

• Sous z/OS, un message contenant plus d'informations sur l'erreur est consigné dans le journal système, par exemple le message CSQV455E ou CSQV456E.

Ce code anomalie se produit dans les environnements suivants: AIX, HP-UX, z/OS, IBM i, Solaris, Windows, plus les clients WebSphere MQ connectés à ces systèmes.

#### **Code achèvement**

MQCC\_FAILED

#### **Réponse du programmeur**

Vérifiez l'exit de charge de travail du cluster pour vous assurer qu'il a été écrit correctement.

### *2267 (08DB) (RC2267): MQRC\_CLUSTER\_EXIT\_LOAD\_ERROR*

#### **Explication**

Un appel MQCONN ou MQCONNX a été émis pour la connexion à un gestionnaire de files d'attente, mais le gestionnaire de files d'attente n'a pas pu charger l'exit de charge de travail du cluster. L'exécution se poursuit sans l'exit de charge de travail du cluster.

• Sous z/OS, si l'exit de charge de travail du cluster ne peut pas être chargé, un message est consigné dans le journal système, par exemple le message CSQV453I. Le traitement se poursuit comme si l'attribut *ClusterWorkloadExit* était vide.

Ce code anomalie apparaît dans les environnements suivants: AIX, HP-UX, IBM i, Solaris, Windows, plus WebSphere MQ clients connectés à ces systèmes.

#### **Code achèvement**

MQCC\_WARNING

#### **Réponse du programmeur**

Vérifiez que la valeur de l'attribut *ClusterWorkloadExit* du gestionnaire de files d'attente est correcte et que l'exit a été installé à l'emplacement approprié.

# *2268 (08DC) (RC2268): MQRC\_CLUSTER\_PUT\_INHIBITION*

### **Explication**

Un appel MQOPEN avec les options MQOO\_OUTPUT et MQOO\_BIND\_ON\_OPEN en vigueur a été émis pour une file d'attente de cluster, mais l'appel a échoué car toutes les conditions suivantes sont remplies:

- Toutes les instances de la file d'attente de cluster sont actuellement interdites à l'insertion (c'est-à-dire que toutes les instances de file d'attente ont l'attribut *InhibitPut* défini sur MQQA\_PUT\_INHIBÉ).
- Il n'existe aucune instance locale de la file d'attente. (S'il existe une instance locale, l'appel MQOPEN aboutit, même si l'instance locale est interdite.)
- Il n'existe pas d'exit de charge de travail de cluster pour la file d'attente ou il existe un exit de charge de travail de cluster mais il n'a pas choisi d'instance de file d'attente. (Si l'exit de charge de travail du cluster choisit une instance de file d'attente, l'appel MQOPEN aboutit, même si cette instance est interdite.)

Si l'option MQOO\_BIND\_NOT\_FIXED est spécifiée sur l'appel MQOPEN, l'appel peut aboutir même si toutes les files d'attente du cluster sont interdites. Toutefois, un appel MQPUT ultérieur peut échouer si toutes les files d'attente sont toujours interdites lors de l'appel MQPUT.

Ce code anomalie se produit dans les environnements suivants: AIX, HP-UX, z/OS, IBM i, Solaris, Windows, plus les clients WebSphere MQ connectés à ces systèmes.

#### **Code achèvement**

MQCC\_FAILED

#### **Réponse du programmeur**

Si la conception du système permet d'inhiber les demandes d'insertion pendant de courtes périodes, renouvelez l'opération ultérieurement. Si le problème persiste, déterminez la raison pour laquelle toutes les files d'attente du cluster sont interdites d'insertion.

# *2269 (08DD) (RC2269): MQRC\_CLUSTER\_RESOURCE\_ERROR*

#### **Explication**

Un appel MQOPEN, MQPUT ou MQPUT1 a été émis pour une file d'attente de cluster, mais une erreur s'est produite lors de la tentative d'utilisation d'une ressource requise pour la mise en cluster.

Ce code anomalie se produit dans les environnements suivants: AIX, HP-UX, z/OS, IBM i, Solaris, Windows, plus les clients WebSphere MQ connectés à ces systèmes.

MQCC\_FAILED

### **Réponse du programmeur**

Procédez comme suit :

- Vérifiez que SYSTEM.CLUSTER.\* les files d'attente ne sont pas bloquées ou saturées.
- Recherchez dans les files d'attente d'événements les événements liés à SYSTEM.CLUSTER.\* des files d'attente, car elles peuvent donner des indications sur la nature de la panne.
- Vérifiez que le gestionnaire de files d'attente de référentiel est disponible.
- Sous z/OS, recherchez dans la console les signes de l'échec, tels que des ensembles de pages complets.

# *2270 (08DE) (RC2270): MQRC\_NO\_DESTINATIONS\_AVAILABLE*

# **Explication**

Un appel MOPUT ou MOPUT1 a été émis pour insérer un message dans une file d'attente de cluster, mais au moment de l'appel, il n'y avait plus aucune instance de la file d'attente dans le cluster. Le message n'a donc pas pu être envoyé.

Cette situation peut se produire lorsque MQOO\_BIND\_NOT\_FIXED est spécifié sur l'appel MQOPEN qui ouvre la file d'attente ou que MQPUT1 est utilisé pour insérer le message.

Ce code anomalie peut également se produire lors de l'exécution de la commande REFRESH CLUSTER. Voir [«Problèmes d'application rencontrés lors de l'exécution de REFRESH CLUSTER», à la page 19](#page-18-0)

Ce code anomalie se produit dans les environnements suivants: AIX, HP-UX, z/OS, IBM i, Solaris, Windows, plus les clients WebSphere MQ connectés à ces systèmes.

# **Code achèvement**

MQCC\_FAILED

### **Réponse du programmeur**

Vérifiez la définition de la file d'attente et l'état de la file d'attente pour déterminer la raison pour laquelle toutes les instances de la file d'attente ont été supprimées du cluster. Corrigez le problème et réexécutez l'application.

# *2271 (08DF) (RC2271): MQRC\_CONN\_TAG\_IN\_USE*

# **Explication**

Un appel MQCONNX a été émis en spécifiant l'une des options MQCNO\_ \* \_CONN\_TAG\_ \*, mais l'appel a échoué car la balise de connexion spécifiée par *ConnTag* dans MQCNO est utilisée par un processus ou une unité d'exécution active, ou bien une unité d'oeuvre non résolue fait référence à cette balise de connexion.

Ce code anomalie se produit uniquement sur z/OS.

### **Code achèvement**

Le problème est probablement transitoire. L'application doit attendre un court moment, puis relancer l'opération.

# *2272 (08E0) (RC2272): MQRC\_PARTIALLY\_CONVERTIE*

### **Explication**

Lors d'un appel MQGET avec l'option MQGMO\_CONVERT incluse dans le paramètre *GetMsgOpts* , une ou plusieurs structures d'en-tête MQ dans les données de message n'ont pas pu être converties au jeu de caractères ou au codage cible spécifié. Dans ce cas, les structures d'en-tête MQ sont converties au jeu de caractères et au codage du gestionnaire de files d'attente et les données d'application du message sont converties au jeu de caractères et au codage cible. En retour de l'appel, les valeurs renvoyées dans les différentes zones *CodedCharSetId* et *Encoding* du paramètre *MsgDesc* et les structures d'en-tête MQ indiquent le jeu de caractères et le codage qui s'appliquent à chaque partie du message. L'appel se termine avec MQCC\_WARNING.

Ce code anomalie se produit généralement lorsque le jeu de caractères cible spécifié est un jeu de caractères qui entraîne l'extension des chaînes de caractères dans les structures d'en-tête MQ au-delà de la longueur de leurs zones. Le jeu de caractères Unicode UCS-2 est un exemple de jeu de caractères à l'origine de cette situation.

### **Code achèvement**

MQCC\_FAILED

### **Réponse du programmeur**

S'il s'agit d'une situation attendue, aucune action corrective n'est requise.

S'il s'agit d'une situation inattendue, vérifiez que les structures d'en-tête MQ contiennent des données valides. Si tel est le cas, spécifiez comme jeu de caractères cible un jeu de caractères qui n'entraîne pas le développement des chaînes.

# *2273 (08E1) (RC2273): MQRC\_CONNECTION\_ERROR*

### **Explication**

Un appel MQCONN ou MQCONNX a échoué pour l'une des raisons suivantes:

- Les options d'installation et de personnalisation choisies pour WebSphere MQ n'autorisent pas la connexion en fonction du type d'application utilisé.
- Le module des paramètres système n'est pas au même niveau d'édition que le gestionnaire de files d'attente.
- L'initiateur de canal n'est pas au même niveau d'édition que le gestionnaire de files d'attente.
- Une erreur interne a été détectée par le gestionnaire de files d'attente.

### **Code achèvement**

MQCC\_FAILED

#### **Réponse du programmeur**

Aucune, si les options d'installation et de personnalisation choisies pour WebSphere MQ n'autorisent pas l'utilisation de toutes les fonctions.

Sinon, si cela se produit lors du démarrage de l'initiateur de canal, vérifiez que le gestionnaire de files d'attente et l'initiateur de canal sont tous deux au même niveau d'édition et que leurs procédures JCL de tâche démarrée spécifient le même niveau de bibliothèques de programmes WebSphere MQ ; si cela se produit lors du démarrage du gestionnaire de files d'attente, modifiez à nouveau le module des paramètres système (CSQZPARM) pour vous assurer qu'il est au niveau correct. Si le problème persiste, contactez le centre de support IBM .

# *2274 (08E2) (RC2274): MQRC\_OPTION\_ENVIRONMENT\_ERROR*

### **Explication**

Un appel MQGET avec l'option MQGMO\_MARK\_SKIP\_BACKOUT a été émis à partir d'une procédure stockée DB2 . L'appel a échoué car l'option MQGMO\_MARK\_SKIP\_BACKOUT ne peut pas être utilisée à partir d'une procédure stockée DB2 .

Ce code anomalie se produit uniquement sur z/OS.

#### **Code achèvement**

MQCC\_FAILED

### **Réponse du programmeur**

Supprimez l'option MQGMO\_MARK\_SKIP\_BACKOUT de l'appel MQGET.

# *2277 (08E5) (RC2277): MQRC\_CD\_ERROR*

### **Explication**

Un appel MQCONNX a été émis pour la connexion à un gestionnaire de files d'attente, mais la structure de définition de canal MQCD adressée par la zone *ClientConnOffset* ou *ClientConnPtr* dans MQCNO contient des données non valides. Consultez le journal des erreurs pour plus d'informations sur la nature de l'erreur.

Ce code anomalie apparaît dans les environnements suivants: AIX, HP-UX, IBM i, Solaris, Windows, plus WebSphere MQ clients connectés à ces systèmes.

#### **Code achèvement**

MQCC\_FAILED

#### **Réponse du programmeur**

Vérifiez que les zones d'entrée de la structure MQCD sont correctement définies.

### *2278 (08E6) (RC2278): MQRC\_CLIENT\_CONN\_ERROR*

#### **Explication**

Un appel MQCONNX a été émis pour la connexion à un gestionnaire de files d'attente, mais la structure de définition de canal MQCD n'est pas correctement spécifiée. L'un des cas suivants s'applique:

- *ClientConnOffset* est différent de zéro et *ClientConnPtr* est différent de zéro et n'est pas le pointeur null.
- *ClientConnPtr* n'est pas un pointeur valide.
- *ClientConnPtr* ou *ClientConnOffset* pointe vers un stockage qui n'est pas accessible.

Ce code anomalie apparaît dans les environnements suivants: AIX, HP-UX, IBM i, Solaris, Windows, plus WebSphere MQ clients connectés à ces systèmes. Elle se produit également dans les applications Java lorsqu'une table de définition de canal du client (CCDT) est spécifiée pour déterminer le nom du canal, mais que la table elle-même est introuvable.

MQCC\_FAILED

### **Réponse du programmeur**

Assurez-vous qu'au moins un des éléments *ClientConnOffset* et *ClientConnPtr* est égal à zéro. Vérifiez que la zone utilisée pointe vers le stockage accessible. Vérifiez que l'URL de la table de définition de canal du client est correcte.

# *2279 (08E7) (RC2279): MQRC\_CHANNEL\_STOPPED\_BY\_USER*

# **Explication**

Cette condition est détectée lorsque le canal a été arrêté par un opérateur. Le qualificateur de raison identifie les raisons de l'arrêt.

### **Code achèvement**

MQCC\_WARNING

### **Réponse du programmeur**

Aucune. Ce code anomalie est utilisé uniquement pour identifier le message d'événement correspondant.

### *2280 (08E8) (RC2280): MQRC\_HCONFIG\_ERROR*

### **Explication**

Le descripteur de configuration *Hconfig* spécifié dans l'appel MQXEP ou MQZEP n'est pas valide. L'appel MQXEP est émis par une fonction d'exit d'API ; l'appel MQZEP est émis par un service installable.

• Sous z/OS, ce code anomalie ne se produit pas.

# **Code achèvement**

MQCC\_FAILED

### **Réponse du programmeur**

Indiquez le descripteur de configuration fourni par le gestionnaire de files d'attente:

- Dans l'appel MQXEP, utilisez le descripteur transmis dans la zone *Hconfig* de la structure MQAXP.
- Sur l'appel MQZEP, utilisez le descripteur transmis à la fonction de configuration du service installable sur l'appel d'initialisation de composant. Pour plus d'informations sur les services installables, voir Services et composants installables pour UNIX, Linux et Windows .

# *2281 (08E9) (RC2281): MQRC\_FUNCTION\_ERROR*

### **Explication**

Un appel MQXEP ou MQZEP a été émis, mais l'identificateur de fonction *Function* indiqué dans l'appel n'est pas valide ou n'est pas pris en charge par le service installable en cours de configuration.

• Sous z/OS, ce code anomalie ne se produit pas.

### **Code achèvement**

Procédez comme suit :

- Pour l'appel MQXEP, indiquez l'une des valeurs MQXF\_ \*.
- Pour l'appel MQZEP, indiquez une valeur MQZID\_ \* valide pour le service installable en cours de configuration. Voir MQZEP pour déterminer les valeurs valides.

# *2282 (08EA) (RC2282): MQRC\_CHANNEL\_STARTED*

# **Explication**

Il s'est produit l'un des événements suivants :

- Un opérateur a émis une commande de démarrage de canal.
- Une instance d'un canal a été établie. Cette condition est détectée lorsque la négociation des données initiales est terminée et que la resynchronisation a été effectuée si nécessaire afin que le transfert de message puisse se poursuivre.

# **Code achèvement**

MQCC\_WARNING

### **Réponse du programmeur**

Aucune. Ce code anomalie est utilisé uniquement pour identifier le message d'événement correspondant.

# *2283 (08EB) (RC2283): MQRC\_CHANNEL\_STOPPED*

### **Explication**

Cette condition est détectée lorsque le canal a été arrêté. Le qualificateur de raison identifie les raisons de l'arrêt.

# **Code achèvement**

MQCC\_WARNING

### **Réponse du programmeur**

Aucune. Ce code anomalie est utilisé uniquement pour identifier le message d'événement correspondant.

# *2284 (08EC) (RC2284): MQRC\_CHANNEL\_CONV\_ERROR*

### **Explication**

Cette condition est détectée lorsqu'un canal ne peut pas effectuer de conversion de données et que l'appel MQGET pour obtenir un message de la file d'attente de transmission a généré une erreur de conversion de données. Le code raison de conversion identifie la raison de l'échec.

### **Code achèvement**

MQCC\_WARNING

#### **Réponse du programmeur**

Aucune. Ce code anomalie est utilisé uniquement pour identifier le message d'événement correspondant.

# *2285 (08ED) (RC2285): MQRC\_SERVICE\_NOT\_AVAILABLE*

### **Explication**

Cette raison doit être renvoyée par un composant de service installable lorsque l'action demandée ne peut pas être effectuée car le service sous-jacent requis n'est pas disponible.

• Sous z/OS, ce code anomalie ne se produit pas.

#### **Code achèvement**

MQCC\_FAILED

#### **Réponse du programmeur**

Rendre le service sous-jacent disponible.

### *2286 (08EE) (RC2286): MQRC\_INITIALIZATION\_FAILED*

#### **Explication**

Cette raison doit être renvoyée par un composant de service installable lorsque le composant ne parvient pas à terminer l'initialisation avec succès.

• Sous z/OS, ce code anomalie ne se produit pas.

#### **Code achèvement**

MQCC\_FAILED

#### **Réponse du programmeur**

Corrigez l'erreur, puis réexécutez l'opération.

#### *2287 (08EF) (RC2287): MQRC\_TERMINATION\_FAILED*

#### **Explication**

Cette raison doit être renvoyée par un composant de service installable lorsque le composant ne parvient pas à s'arrêter correctement.

• Sous z/OS, ce code anomalie ne se produit pas.

#### **Code achèvement**

MQCC\_FAILED

#### **Réponse du programmeur**

Corrigez l'erreur, puis réexécutez l'opération.

#### *2288 (08F0) (RC2288): MQRC\_UNKNOWN\_Q\_NAME*

#### **Explication**

Cette raison doit être renvoyée par le composant de service installable MQZ\_LOOKUP\_NAME lorsque le nom spécifié pour le paramètre *QName* n'est pas reconnu.

• Sous z/OS, ce code anomalie ne se produit pas.

MQCC\_FAILED

### **Réponse du programmeur**

Aucune. Pour plus d'informations sur les services installables, voir Services et composants installables pour UNIX, Linux et Windows .

# *2289 (08F1) (RC2289): MQRC\_SERVICE\_ERROR*

### **Explication**

Cette raison doit être renvoyée par un composant de service installable lorsque le composant rencontre une erreur inattendue.

• Sous z/OS, ce code anomalie ne se produit pas.

#### **Code achèvement**

MQCC\_FAILED

#### **Réponse du programmeur**

Corrigez l'erreur, puis réexécutez l'opération.

# *2290 (08F2) (RC2290): MQRC\_Q\_ALREADY\_EXISTS*

### **Explication**

Cette raison doit être renvoyée par le composant de service installable MQZ\_INSERT\_NAME lorsque la file d'attente spécifiée par le paramètre *QName* est déjà définie pour le service annuaire.

• Sous z/OS, ce code anomalie ne se produit pas.

### **Code achèvement**

MQCC\_FAILED

#### **Réponse du programmeur**

Aucune. Pour plus d'informations sur les services installables, voir Services et composants installables pour UNIX, Linux et Windows .

# *2291 (08F3) (RC2291): MQRC\_USER\_ID\_NOT\_AVAILABLE*

### **Explication**

Cette raison doit être renvoyée par le composant de service installable MQZ\_FIND\_USERID lorsque l'ID utilisateur ne peut pas être déterminé.

• Sous z/OS, ce code anomalie ne se produit pas.

#### **Code achèvement**

Aucune. Pour plus d'informations sur les services installables, voir Services et composants installables pour UNIX, Linux et Windows .

# *2292 (08F4) (RC2292): MQRC\_UNKNOWN\_ENTITY*

### **Explication**

Cette raison doit être renvoyée par le composant de service installable des droits lorsque le nom spécifié par le paramètre *EntityName* n'est pas reconnu.

• Sous z/OS, ce code anomalie ne se produit pas.

#### **Code achèvement**

MQCC\_FAILED

#### **Réponse du programmeur**

Vérifiez que l'entité est définie.

### *2294 (08F6) (RC2294): MQRC\_UNKNOWN\_REF\_OBJECT*

#### **Explication**

Cette raison doit être renvoyée par le composant de service installable MQZ\_COPY\_ALL\_AUTHORITY lorsque le nom spécifié par le paramètre *RefObjectName* n'est pas reconnu.

• Sous z/OS, ce code anomalie ne se produit pas.

### **Code achèvement**

MQCC\_FAILED

#### **Réponse du programmeur**

Vérifiez que l'objet de référence est défini. Pour plus d'informations sur les services installables, voir Services et composants installables pour UNIX, Linux et Windows .

### *2295 (08F7) (RC2295): MQRC\_CHANNEL\_ACTIVATED*

#### **Explication**

Cette condition est détectée lorsqu'un canal qui est en attente de devenir actif et pour lequel un événement Canal non activé a été généré, peut désormais devenir actif car un emplacement actif a été libéré par un autre canal.

Cet événement n'est pas généré pour un canal qui peut devenir actif sans attendre la libération d'un attribut actif.

#### **Code achèvement**

MQCC\_WARNING

#### **Réponse du programmeur**

Aucune. Ce code anomalie est utilisé uniquement pour identifier le message d'événement correspondant.

#### *2296 (08F8) (RC2296): MQRC\_CHANNEL\_NOT\_ACTIVATED*

Cette condition est détectée lorsqu'un canal doit être actif, soit parce qu'il est en cours de démarrage, soit parce qu'il est sur le point d'effectuer une autre tentative d'établissement de connexion avec son partenaire. Toutefois, il ne peut pas le faire car la limite du nombre de canaux actifs a été atteinte.

- Sous z/OS, le nombre maximal de canaux actifs est indiqué par l'attribut de gestionnaire de files d'attente ACTCHL.
- Dans les autres environnements, le nombre maximal de canaux actifs est indiqué par le paramètre MaxActiveChannels dans le fichier qm.ini .

Le canal attend jusqu'à ce qu'il puisse prendre le contrôle d'un emplacement actif libéré lorsqu'un autre canal cesse d'être actif. A ce moment-là, un événement Channel Activated est généré.

### **Code achèvement**

MQCC\_WARNING

#### **Réponse du programmeur**

Aucune. Ce code anomalie est utilisé uniquement pour identifier le message d'événement correspondant.

# *2297 (08F9) (RC2297): MQRC\_UOW\_ANNULE*

### **Explication**

Un appel MQI a été émis, mais l'unité de travail (transaction TM/MP) utilisée pour l'opération MQ a été annulée. Cela peut avoir été effectué par TM/MP lui-même (par exemple, en raison de l'exécution de la transaction trop longue ou du dépassement de la taille des pistes d'audit), ou par le programme d'application émettant une transaction ABORT\_TRANSACTION. Toutes les mises à jour effectuées sur les ressources appartenant au gestionnaire de files d'attente sont annulées.

#### **Code achèvement**

MQCC\_FAILED

#### **Réponse du programmeur**

Reportez-vous au *Guide des opérations de gestion des transactions* du système d'exploitation pour déterminer comment le gestionnaire de transactions peut être optimisé afin d'éviter le dépassement des limites du système.

### *2298 (08FA) (RC2298): MQRC\_FUNCTION\_NOT\_SUPPORTED*

### **Explication**

La fonction demandée n'est pas disponible dans l'environnement en cours.

#### **Code achèvement**

MQCC\_FAILED

#### **Réponse du programmeur**

Supprimez l'appel de l'application.

Ce code anomalie peut être utilisé lorsque l'appel requiert des ressources ou des fonctionnalités limitées par le paramètre OPMODE du gestionnaire de files d'attente.

Si vous obtenez ce code anomalie avec la connexion de groupe CICS, vérifiez que l'attribut de gestionnaire de files d'attente GROUPUR est activé.

# *2299 (08FB) (RC2299): MQRC\_SELECTOR\_TYPE\_ERROR*

### **Explication**

Le type de données du paramètre *Selector* est incorrect ; il doit être de type Long.

### **Code achèvement**

MQCC\_FAILED

### **Réponse du programmeur**

Déclarez le paramètre *Selector* en tant que Long.

# *2300 (08FC) (RC2300): MQRC\_COMMAND\_TYPE\_ERROR*

### **Explication**

L'appel mqExecute a été émis, mais la valeur de l'élément de données MQIASY\_TYPE dans le sac d'administration n'est pas MQCFT\_COMMAND.

### **Code achèvement**

MQCC\_FAILED

### **Réponse du programmeur**

Vérifiez que l'élément de données MQIASY\_TYPE dans le sac d'administration a la valeur MQCFT\_COMMAND.

### *2301 (08FD) (RC2301): MQRC\_MULTIPLE\_INSTANCE\_ERROR*

#### **Explication**

Le paramètre *Selector* spécifie un sélecteur de système (l'une des valeurs MQIASY\_ \*), mais la valeur du paramètre *ItemIndex* n'est pas MQIND\_NONE. Une seule instance de chaque sélecteur de système peut exister dans le sac.

#### **Code achèvement**

MQCC\_FAILED

#### **Réponse du programmeur**

Indiquez MQIND\_NONE pour le paramètre *ItemIndex* .

# *2302 (08FE) (RC2302): MQRC\_SYSTEM\_ITEM\_NOT\_ALTERABLE*

### **Explication**

Un appel a été émis pour modifier la valeur d'un élément de données système dans un sac (un élément de données avec l'un des sélecteurs MQIASY\_ \*), mais l'appel a échoué car l'élément de données est un élément qui ne peut pas être modifié par l'application.

MQCC\_FAILED

### **Réponse du programmeur**

Indiquez le sélecteur d'un élément de données défini par l'utilisateur ou supprimez l'appel.

# *2303 (08FF) (RC2303): MQRC\_BAG\_CONVERSION\_ERROR*

### **Explication**

L'appel de sac mqBufferToBag ou mqGeta été émis, mais les données de la mémoire tampon ou du message n'ont pas pu être converties en sac. Cela se produit lorsque les données à convertir ne sont pas des données PCF valides.

### **Code achèvement**

MQCC\_FAILED

# **Réponse du programmeur**

Vérifiez la logique de l'application qui a créé la mémoire tampon ou le message pour vous assurer que la mémoire tampon ou le message contient un PCF valide.

Si le message contient un PCF qui n'est pas valide, le message ne peut pas être extrait à l'aide de l'appel mqGetBag:

- Si l'une des options MOGMO\_BROWSE\_ \* a été spécifiée, le message reste dans la file d'attente et peut être extrait à l'aide de l'appel MQGET.
- Dans d'autres cas, le message a déjà été supprimé de la file d'attente et supprimé. Si le message a été extrait dans une unité de travail, l'unité de travail peut être annulée et le message extrait à l'aide de l'appel MQGET.

# *2304 (0900) (RC2304): MQRC\_SELECTOR\_OUT\_OF\_RANGE*

### **Explication**

Le paramètre *Selector* a une valeur qui est en dehors de la plage valide pour l'appel. Si le sac a été créé avec l'option MQCBO\_CHECK\_SELECTORS:

- Pour l'appel mqAddInteger, la valeur doit être comprise entre MQIA\_FIRST et MQIA\_LAST.
- Pour l'appel de chaîne mqAdd, la valeur doit être comprise entre MQCA\_FIRST et MQCA\_LAST.

Si le sac n'a pas été créé avec l'option MQCBO\_CHECK\_SELECTORS:

• La valeur doit être supérieure ou égale à zéro.

### **Code achèvement**

MQCC\_FAILED

### **Réponse du programmeur**

Spécifiez une valeur correcte.

# *2305 (0901) (RC2305): MQRC\_SELECTOR\_NOT\_UNIQUE*

Le paramètre *ItemIndex* a la valeur MQIND\_NONE, mais le sac contient plusieurs éléments de données avec la valeur de sélecteur spécifiée par le paramètre *Selector* . MQIND\_NONE requiert que le sac ne contienne qu'une seule occurrence du sélecteur spécifié.

Ce code anomalie apparaît également dans l'appel mqExecute lorsque le sac d'administration contient au moins deux occurrences d'un sélecteur pour un paramètre requis qui n'autorise qu'une seule occurrence.

### **Code achèvement**

MQCC\_FAILED

#### **Réponse du programmeur**

Vérifiez la logique de l'application qui a créé le sac. Si tel est le cas, indiquez pour *ItemIndex* une valeur supérieure ou égale à zéro et ajoutez une logique d'application pour traiter toutes les occurrences du sélecteur dans le sac.

Vérifiez la description de la commande d'administration émise et assurez-vous que tous les paramètres requis sont correctement définis dans le sac.

# *2306 (0902) (RC2306): MQRC\_INDEX\_NOT\_PRESENT*

#### **Explication**

L'index spécifié n'est pas présent:

- Pour un sac, cela signifie que le sac contient un ou plusieurs éléments de données dont la valeur de sélecteur est spécifiée par le paramètre *Selector* , mais aucun d'entre eux n'a la valeur d'index spécifiée par le paramètre *ItemIndex* . L'élément de données identifié par les paramètres *Selector* et *ItemIndex* doit exister dans le sac.
- Pour une liste de noms, cela signifie que la valeur du paramètre d'index est trop grande et en dehors de la plage de valeurs valides.

#### **Code achèvement**

MQCC\_FAILED

#### **Réponse du programmeur**

Indiquez l'index d'un élément de données qui existe dans le sac ou la liste de noms. Utilisez l'appel mqCountItems pour déterminer le nombre d'éléments de données avec le sélecteur spécifié qui existent dans le sac, ou la méthode nameCount pour déterminer le nombre de noms dans la liste de noms.

### *2307 (0903) (RC2307): MQRC\_STRING\_ERROR*

#### **Explication**

Le paramètre *String* n'est pas valide. Soit le pointeur de paramètre n'est pas valide, soit il pointe vers une mémoire en lecture seule. (Il n'est pas toujours possible de détecter des pointeurs de paramètre qui ne sont pas valides ; s'ils ne sont pas détectés, des résultats imprévisibles se produisent.)

#### **Code achèvement**

Corrigez le paramètre.

# *2308 (0904) (RC2308): MQRC\_ENCODING\_NOT\_SUPPORTED*

### **Explication**

La zone *Encoding* du descripteur de message MQMD contient une valeur qui n'est pas prise en charge:

- Pour l'appel de sac mqPut, la zone erronée se trouve dans le paramètre *MsgDesc* de l'appel.
- Pour l'appel de sac mqGet, la zone erronée se trouve dans:
	- Paramètre *MsgDesc* de l'appel si l'option MQGMO\_CONVERT a été spécifiée.
	- Descripteur de message du message sur le point d'être extrait si MQGMO\_CONVERT n'a *pas* été spécifié.

### **Code achèvement**

MQCC\_FAILED

### **Réponse du programmeur**

La valeur doit être MQENC\_NATIVE.

Si la valeur de la zone *Encoding* dans le message n'est pas valide, le message ne peut pas être extrait à l'aide de l'appel mqGetBag:

- Si l'une des options MQGMO\_BROWSE\_ \* a été spécifiée, le message reste dans la file d'attente et peut être extrait à l'aide de l'appel MQGET.
- Dans d'autres cas, le message a déjà été supprimé de la file d'attente et supprimé. Si le message a été extrait dans une unité de travail, l'unité de travail peut être annulée et le message extrait à l'aide de l'appel MQGET.

# *2309 (0905) (RC2309): MQRC\_SELECTOR\_NOT\_PRESENT*

### **Explication**

Le paramètre *Selector* spécifie un sélecteur qui n'existe pas dans le sac.

#### **Code achèvement**

MQCC\_FAILED

#### **Réponse du programmeur**

Indiquez un sélecteur qui existe dans le sac.

### *2310 (0906) (RC2310): MQRC\_OUT\_SELECTOR\_ERROR*

### **Explication**

Le paramètre *OutSelector* n'est pas valide. Soit le pointeur de paramètre n'est pas valide, soit il pointe vers une mémoire en lecture seule. (Il n'est pas toujours possible de détecter des pointeurs de paramètre qui ne sont pas valides ; s'ils ne sont pas détectés, des résultats imprévisibles se produisent.)

#### **Code achèvement**

Corrigez le paramètre.

# *2311 (0907) (RC2311): MQRC\_STRING\_TRUNCATED*

### **Explication**

La chaîne renvoyée par l'appel est trop longue pour tenir dans la mémoire tampon fournie. La chaîne a été tronquée pour tenir dans la mémoire tampon.

#### **Code achèvement**

MQCC\_FAILED

#### **Réponse du programmeur**

Si la chaîne entière est requise, indiquez une mémoire tampon plus grande. Dans l'appel de chaîne mqInquire, le paramètre *StringLength* est défini par l'appel pour indiquer la taille de la mémoire tampon requise pour accueillir la chaîne sans troncature.

# *2312 (0908) (RC2312): MQRC\_SELECTOR\_WRONG\_TYPE*

#### **Explication**

Un élément de données avec le sélecteur spécifié existe dans le sac, mais son type de données est en conflit avec le type de données impliqué par l'appel utilisé. Par exemple, l'élément de données peut avoir un type de données entier, mais l'appel utilisé peut être mqSetString, ce qui implique un type de données de type caractère.

Ce code anomalie se produit également sur les appels mqBagToBuffer, mqExecuteet mqPutBag lorsque la chaîne mqAddou mqSetString a été utilisée pour ajouter l'élément de données MQIACF\_INQUIRY au sac.

#### **Code achèvement**

MQCC\_FAILED

#### **Réponse du programmeur**

Pour les appels de chaîne mqSetInteger et mqSet, spécifiez MQIND\_ALL pour le paramètre *ItemIndex* afin de supprimer du sac toutes les occurrences existantes du sélecteur spécifié avant de créer la nouvelle occurrence avec le type de données requis.

Pour les appels de chaîne mqInquireBag, mqInquireInteger et mqInquire, utilisez l'appel mqInquireItemInfo pour déterminer le type de données de l'élément avec le sélecteur spécifié, puis utilisez l'appel approprié pour déterminer la valeur de l'élément de données.

Pour les appels mqBagToBuffer, mqExecuteet mqPutBag, vérifiez que l'élément de données MQIACF\_INQUIRY est ajouté au sac à l'aide des appels mqAddInteger ou mqSetInteger.

### *2313 (0909) (RC2313): MQRC\_INCONSISTENT\_ITEM\_TYPE*

#### **Explication**

L'appel mqAddInteger ou mqAddString a été émis pour ajouter une autre occurrence du sélecteur spécifié au sac, mais le type de données de cette occurrence diffère du type de données de la première occurrence.

Cette raison peut également se produire sur les appels mqBufferToBag et mqGetBag, où il indique que le PCF de la mémoire tampon ou du message contient un sélecteur qui se produit plusieurs fois mais avec des types de données incohérents.

#### **Code achèvement**

MQCC\_FAILED

### **Réponse du programmeur**

Pour les appels mqAddInteger et mqAddString, utilisez l'appel approprié au type de données de la première occurrence de ce sélecteur dans le sac.

Pour les appels mqBufferToBag et mqGetBag, vérifiez la logique de l'application qui a créé la mémoire tampon ou envoyé le message pour vous assurer que les sélecteurs d'occurrences multiples se produisent avec un seul type de données. Un message contenant un mélange de types de données pour un sélecteur ne peut pas être extrait à l'aide de l'appel mqGetBag:

- Si l'une des options MQGMO\_BROWSE\_ \* a été spécifiée, le message reste dans la file d'attente et peut être extrait à l'aide de l'appel MQGET.
- Dans d'autres cas, le message a déjà été supprimé de la file d'attente et supprimé. Si le message a été extrait dans une unité de travail, l'unité de travail peut être annulée et le message extrait à l'aide de l'appel MQGET.

# *2314 (090A) (RC2314): MQRC\_INDEX\_ERROR*

### **Explication**

Un paramètre d'index d'un appel ou d'une méthode a une valeur incorrecte. La valeur doit être supérieure ou égale à zéro. Pour les appels de sac, certaines valeurs MQIND\_ \* peuvent également être spécifiées:

- Pour l'élément mqDelete, les appels de chaîne mqSetInteger et mqSet, MQIND\_ALL et MQIND\_NONE sont valides.
- Pour les appels mqInquireBag, mqInquireInteger, mqInquireString et mqInquireItemInfo , MQIND\_NONE est valide.

#### **Code achèvement**

MQCC\_FAILED

#### **Réponse du programmeur**

Spécifiez une valeur correcte.

# *2315 (090B) (RC2315): MQRC\_SYSTEM\_BAG\_NOT\_ALTERABLE*

#### **Explication**

Un appel a été émis pour ajouter un élément de données à un sac, modifier la valeur d'un élément de données existant dans un sac ou extraire un message dans un sac, mais l'appel a échoué car le sac a été créé par le système à la suite d'un précédent appel mqExecute . Les sacs système ne peuvent pas être modifiés par l'application.

#### **Code achèvement**

Indiquez le descripteur d'un sac créé par l'application ou supprimez l'appel.

# *2316 (090C) (RC2316): MQRC\_ITEM\_COUNT\_ERROR*

### **Explication**

L'appel de sac mqTruncatea été émis, mais le paramètre *ItemCount* spécifie une valeur non valide. La valeur est inférieure à zéro ou supérieure au nombre d'éléments de données définis par l'utilisateur dans le sac.

Cette raison se produit également dans l'appel des éléments mqCountsi le pointeur de paramètre n'est pas valide ou s'il pointe vers un stockage en lecture seule. (Il n'est pas toujours possible de détecter des pointeurs de paramètre qui ne sont pas valides ; s'ils ne sont pas détectés, des résultats imprévisibles se produisent.)

#### **Code achèvement**

MQCC\_FAILED

#### **Réponse du programmeur**

Spécifiez une valeur correcte. Utilisez l'appel mqCountItems pour déterminer le nombre d'éléments de données définis par l'utilisateur dans le sac.

### *2317 (090D) (RC2317): MQRC\_FORMAT\_NOT\_SUPPORTED*

#### **Explication**

La zone *Format* du descripteur de message MQMD contient une valeur qui n'est pas prise en charge:

- Dans un message d'administration, la valeur de format doit être l'une des suivantes: MQFMT\_ADMIN, MQFMT\_EVENT, MQFMT\_PCF. Pour l'appel de sac mqPut, la zone erronée se trouve dans le paramètre *MsgDesc* de l'appel. Pour l'appel de sac mqGet, la zone en erreur se trouve dans le descripteur de message du message sur le point d'être extrait.
- Sous z/OS, le message a été placé dans la file d'attente d'entrée des commandes avec la valeur de format MQFMT\_ADMIN, mais la version de MQ utilisée ne prend pas en charge ce format pour les commandes.

#### **Code achèvement**

MQCC\_FAILED

#### **Réponse du programmeur**

Si l'erreur s'est produite lors de l'insertion d'un message, corrigez la valeur de format.

Si l'erreur s'est produite lors de l'obtention d'un message, le message ne peut pas être extrait à l'aide de l'appel mqGetBag:

- Si l'une des options MQGMO\_BROWSE\_ \* a été spécifiée, le message reste dans la file d'attente et peut être extrait à l'aide de l'appel MQGET.
- Dans d'autres cas, le message a déjà été supprimé de la file d'attente et supprimé. Si le message a été extrait dans une unité de travail, l'unité de travail peut être annulée et le message extrait à l'aide de l'appel MQGET.

### *2318 (090E) (RC2318): MQRC\_SELECTOR\_NOT\_SUPPORTED*

Le paramètre *Selector* spécifie une valeur qui est un sélecteur de système (valeur négative), mais le sélecteur de système n'est pas pris en charge par l'appel.

### **Code achèvement**

MQCC\_FAILED

### **Réponse du programmeur**

Indiquez une valeur de sélecteur prise en charge.

# *2319 (090F) (RC2319): MQRC\_ITEM\_VALEUR\_ERROR*

### **Explication**

L'appel mqInquireBag ou mqInquireInteger a été émis, mais le paramètre *ItemValue* n'est pas valide. Soit le pointeur de paramètre n'est pas valide, soit il pointe vers une mémoire en lecture seule. (Il n'est pas toujours possible de détecter des pointeurs de paramètre qui ne sont pas valides ; s'ils ne sont pas détectés, des résultats imprévisibles se produisent.)

### **Code achèvement**

MQCC\_FAILED

#### **Réponse du programmeur**

Corrigez le paramètre.

### *2320 (0910) (RC2320): MQRC\_HBAG\_ERROR*

### **Explication**

Un appel a été émis avec un paramètre correspondant à un descripteur de sac, mais ce descripteur n'est pas valide. Pour les paramètres de sortie, cette raison se produit également si le pointeur de paramètre n'est pas valide ou s'il pointe vers une mémoire en lecture seule. (Il n'est pas toujours possible de détecter des pointeurs de paramètre qui ne sont pas valides ; s'ils ne sont pas détectés, des résultats imprévisibles se produisent.)

#### **Code achèvement**

MQCC\_FAILED

#### **Réponse du programmeur**

Corrigez le paramètre.

### *2321 (0911) (RC2321): MQRC\_PARAMETER\_MISSING*

#### **Explication**

Un message d'administration requiert un paramètre qui n'est pas présent dans le sac d'administration. Ce code anomalie se produit uniquement pour les sacs créés avec les options MQCBO\_ADMIN\_BAG ou MQCBO\_REORDER\_AS\_REQUIRED.

MQCC\_FAILED

### **Réponse du programmeur**

Vérifiez la description de la commande d'administration émise et assurez-vous que tous les paramètres requis sont présents dans le sac.

# *2322 (0912) (RC2322): MQRC\_CMD\_SERVER\_NOT\_AVAILABLE*

### **Explication**

Le serveur de commandes qui traite les commandes d'administration n'est pas disponible.

#### **Code achèvement**

MQCC\_FAILED

### **Réponse du programmeur**

Démarrez le serveur de commandes.

# *2323 (0913) (RC2323): MQRC\_STRING\_LENGTH\_ERROR*

### **Explication**

Le paramètre *StringLength* n'est pas valide. Soit le pointeur de paramètre n'est pas valide, soit il pointe vers une mémoire en lecture seule. (Il n'est pas toujours possible de détecter des pointeurs de paramètre qui ne sont pas valides ; s'ils ne sont pas détectés, des résultats imprévisibles se produisent.)

### **Code achèvement**

MQCC\_FAILED

#### **Réponse du programmeur**

Corrigez le paramètre.

### *2324 (0914) (RC2324): MQRC\_INQUIRY\_COMMAND\_ERROR*

#### **Explication**

L'appel d'interrogation mqAdda été utilisé précédemment pour ajouter des sélecteurs d'attribut au sac, mais le code de commande à utiliser pour l'appel de sac mqBagToBuffer, mqExecuteou mqPutn'est pas reconnu. Par conséquent, le message PCF correct ne peut pas être généré.

#### **Code achèvement**

MQCC\_FAILED

#### **Réponse du programmeur**

Supprimez les appels d'interrogation mqAddet utilisez à la place l'appel d'entier mqAddavec les sélecteurs MQIACF\_ \* \_ATTRS ou MQIACH\_ \* \_ATTRS appropriés.

### *2325 (0915) (RC2325): MQRC\_NESTED\_BAG\_NOT\_SUPPORTED*

Un sac en entrée de l'appel contient des sacs imbriqués. Les sacs imbriqués sont pris en charge uniquement pour les sacs qui sont issus de l'appel.

### **Code achèvement**

MQCC\_FAILED

### **Réponse du programmeur**

Utilisez un autre sac comme entrée pour l'appel.

# *2326 (0916) (RC2326): MQRC\_BAG\_WRONG\_TYPE*

### **Explication**

Le paramètre *Bag* spécifie le descripteur d'un sac dont le type est incorrect pour l'appel. Le sac doit être un sac d'administration, c'est-à-dire qu'il doit être créé avec l'option MQCBO\_ADMIN\_BAG spécifiée dans l'appel de sac mqCreate.

#### **Code achèvement**

MQCC\_FAILED

### **Réponse du programmeur**

Spécifiez l'option MQCBO\_ADMIN\_BAG lors de la création du sac.

### *2327 (0917) (RC2327): MQRC\_ITEM\_TYPE\_ERROR*

### **Explication**

L'appel mqInquireItemInfo a été émis, mais le paramètre *ItemType* n'est pas valide. Soit le pointeur de paramètre n'est pas valide, soit il pointe vers une mémoire en lecture seule. (Il n'est pas toujours possible de détecter des pointeurs de paramètre qui ne sont pas valides ; s'ils ne sont pas détectés, des résultats imprévisibles se produisent.)

#### **Code achèvement**

MQCC\_FAILED

#### **Réponse du programmeur**

Corrigez le paramètre.

### *2328 (0918) (RC2328): MQRC\_SYSTEM\_BAG\_NOT\_DELETABLE*

#### **Explication**

Un appel de sac mqDeletea été émis pour supprimer un sac, mais l'appel a échoué car le sac a été créé par le système suite à un appel mqExecute précédent. Les sacs système ne peuvent pas être supprimés par l'application.

#### **Code achèvement**

Indiquez le descripteur d'un sac créé par l'application ou supprimez l'appel.

## *2329 (0919) (RC2329): MQRC\_SYSTEM\_ITEM\_NOT\_DELETABLE*

### **Explication**

Un appel a été émis pour supprimer un élément de données système d'un sac (un élément de données avec l'un des sélecteurs MQIASY\_ \*), mais l'appel a échoué car l'élément de données est un élément qui ne peut pas être supprimé par l'application.

#### **Code achèvement**

MQCC\_FAILED

#### **Réponse du programmeur**

Indiquez le sélecteur d'un élément de données défini par l'utilisateur ou supprimez l'appel.

# *2330 (091A) (RC2330): MQRC\_CODED\_CHAR\_SET\_ID\_ERROR*

#### **Explication**

Le paramètre *CodedCharSetId* n'est pas valide. Soit le pointeur de paramètre n'est pas valide, soit il pointe vers une mémoire en lecture seule. (Il n'est pas toujours possible de détecter des pointeurs de paramètre qui ne sont pas valides ; s'ils ne sont pas détectés, des résultats imprévisibles se produisent.)

#### **Code achèvement**

MQCC\_FAILED

#### **Réponse du programmeur**

Corrigez le paramètre.

### *2331 (091B) (RC2331): MQRC\_MSG\_TOKEN\_ERROR*

#### **Explication**

Un appel MQGET a été émis pour extraire un message en utilisant le jeton de message comme critère de sélection, mais les options spécifiées ne sont pas valides, car MOMO\_MATCH\_MSG\_TOKEN a été spécifié avec MQGMO\_WAIT ou MQGMO\_SET\_SIGNAL.

Ce code anomalie se produit uniquement sur z/OS.

### **Code achèvement**

MQCC\_FAILED

#### **Réponse du programmeur**

Supprimez l'option MQMO\_MATCH\_MSG\_TOKEN de l'appel MQGET.

### *2332 (091C) (RC2332): MQRC\_MISSING\_WIH*

Un appel MQPUT ou MQPUT1 a été émis pour insérer un message dans une file d'attente avec un attribut *IndexType* ayant la valeur MQIT\_MSG\_TOKEN, mais la zone *Format* dans le MQMD n'était pas MQFMT\_WORK\_INFO\_HEADER. Cette erreur se produit uniquement lorsque le message arrive au gestionnaire de files d'attente de destination.

Ce code anomalie se produit uniquement sur z/OS.

### **Code achèvement**

MQCC\_FAILED

#### **Réponse du programmeur**

Modifiez l'application pour qu'elle place une structure MQWIH au début des données de message et définissez la zone *Format* dans le MQMD sur MQFMT\_WORK\_INFO\_HEADER. Vous pouvez également modifier l'attribut *ApplType* de la définition de processus utilisée par la file d'attente de destination pour qu'il soit MQAT\_WLM et spécifier le nom de service et le nom d'étape de service requis dans son attribut *EnvData* .

# *2333 (091D) (RC2333): MQRC\_WIH\_ERROR*

### **Explication**

Un appel MQPUT ou MQPUT1 a été émis, mais les données de message contiennent une structure MQWIH non valide. Les erreurs possibles sont les suivantes:

- La zone *StrucId* n'est pas MQWIH\_STRUC\_ID.
- La zone *Version* n'est pas MQWIH\_VERSION\_1.
- La zone *StrucLength* n'est pas MQWIH\_LENGTH\_1.
- La valeur de la zone *CodedCharSetId* est zéro, ou une valeur négative qui n'est pas valide.
- Le paramètre *BufferLength* de l'appel a une valeur trop petite pour accueillir la structure (la structure s'étend au-delà de la fin du message).
- Sous z/OS, cette erreur se produit également lorsque l'attribut *IndexType* de la file d'attente est MQIT\_MSG\_TOKEN, mais que les données de message ne commencent pas par une structure MQWIH.

#### **Code achèvement**

MQCC\_FAILED

#### **Réponse du programmeur**

Vérifiez que les zones de la structure sont correctement définies. Vérifiez que l'application définit la zone *CodedCharSetId* sur une valeur valide (remarque: MQCCSI\_DEFAULT, MQCCSI\_EMBEDDED, MQCCSI\_Q\_MGR et MQCCSI\_UNDEFINED ne sont *pas* valides dans cette zone).

• Sous z/OS, si la file d'attente a un *IndexType* de type MQIT\_MSG\_TOKEN, vérifiez que les données de message commencent par une structure MQWIH.

# *2334 (091E) (RC2334): MQRC\_RFH\_ERROR*

#### **Explication**

Un appel MQPUT ou MQPUT1 a été émis, mais les données de message contiennent une structure MQRFH ou MQRFH2 qui n'est pas valide. Les erreurs possibles sont les suivantes:

• La zone *StrucId* n'est pas MQRFH\_STRUC\_ID.

- La zone *Version* n'est pas MQRFH\_VERSION\_1 (MQRFH) ou MQRFH\_VERSION\_2 (MQRFH2).
- La zone *StrucLength* indique une valeur trop petite pour inclure la structure plus les données de longueur variable à la fin de la structure.
- La valeur de la zone *CodedCharSetId* est zéro, ou une valeur négative qui n'est pas valide.
- Le paramètre *BufferLength* de l'appel a une valeur trop petite pour accueillir la structure (la structure s'étend au-delà de la fin du message).

MQCC\_FAILED

### **Réponse du programmeur**

Vérifiez que les zones de la structure sont correctement définies. Vérifiez que l'application définit la zone *CodedCharSetId* sur une valeur valide (remarque: MQCCSI\_DEFAULT, MQCCSI\_EMBEDDED, MQCCSI\_Q\_MGR et MQCCSI\_UNDEFINED ne sont *pas* valides dans cette zone).

# *2335 (091F) (RC2335): MQRC\_RFH\_STRING\_ERROR*

### **Explication**

Le contenu de la zone *NameValueString* dans la structure MQRFH n'est pas valide. *NameValueString* doit respecter les règles suivantes:

- La chaîne doit être composée de zéro ou de plusieurs paires nom-valeur séparées les unes des autres par un ou plusieurs blancs ; les blancs ne sont pas significatifs.
- Si un nom ou une valeur contient des blancs significatifs, le nom ou la valeur doit être placé entre guillemets.
- Si un nom ou une valeur contient lui-même un ou plusieurs guillemets, le nom ou la valeur doit être placé entre guillemets, et chaque guillemet imbriqué doit être doublé.
- Un nom ou une valeur peut contenir des caractères autres que la valeur null, qui sert de délimiteur. La valeur null et les caractères qui la suivent, jusqu'à la longueur définie de *NameValueString*, sont ignorés.

La valeur suivante est un *NameValueString*valide:

Famous\_Words "The program displayed ""Hello World"""

### **Code achèvement**

MQCC\_FAILED

#### **Réponse du programmeur**

Modifiez l'application qui a généré le message pour vous assurer qu'elle place dans la zone *NameValueString* les données qui respectent les règles. Vérifiez que la zone *StrucLength* est définie sur la valeur correcte.

# *2336 (0920) (RC2336): MQRC\_RFH\_COMMAND\_ERROR*

### **Explication**

Le message contient une structure MQRFH, mais le nom de commande contenu dans la zone *NameValueString* n'est pas valide.

MQCC\_FAILED

### **Réponse du programmeur**

Modifiez l'application qui a généré le message pour vous assurer qu'elle place dans la zone *NameValueString* un nom de commande valide.

# *2337 (0921) (RC2337): MQRC\_RFH\_PARM\_ERROR*

### **Explication**

Le message contient une structure MQRFH, mais un nom de paramètre contenu dans la zone *NameValueString* n'est pas valide pour la commande spécifiée.

### **Code achèvement**

MQCC\_FAILED

### **Réponse du programmeur**

Modifiez l'application qui a généré le message pour vous assurer qu'elle place dans la zone *NameValueString* uniquement les paramètres qui sont valides pour la commande spécifiée.

# *2338 (0922) (RC2338): MQRC\_RFH\_DUPLICATE\_PARM*

### **Explication**

Le message contient une structure MQRFH, mais un paramètre apparaît plusieurs fois dans la zone *NameValueString* lorsqu'une seule occurrence est valide pour la commande spécifiée.

#### **Code achèvement**

MQCC\_FAILED

#### **Réponse du programmeur**

Modifiez l'application qui a généré le message pour vous assurer qu'elle ne place dans la zone *NameValueString* qu'une seule occurrence du paramètre.

### *2339 (0923) (RC2339): MQRC\_RFH\_PARM\_MISSING*

#### **Explication**

Le message contient une structure MQRFH, mais la commande spécifiée dans la zone *NameValueString* requiert un paramètre qui n'est pas présent.

#### **Code achèvement**

MQCC\_FAILED

#### **Réponse du programmeur**

Modifiez l'application qui a généré le message pour vous assurer qu'elle place dans la zone *NameValueString* tous les paramètres requis pour la commande spécifiée.

# *2340 (0924) (RC2340): MQRC\_CHAR\_CONVERSION\_ERROR*

Ce code anomalie est renvoyé par le constructeur Java MQQueueManager lorsqu'une conversion de jeu de caractères requise n'est pas disponible. La conversion est requise entre deux jeux de caractères nonUnicode .

Ce code anomalie se produit dans l'environnement suivant: MQ Classes for Java on z/OS.

### **Code achèvement**

MQCC\_FAILED

### **Réponse du programmeur**

Vérifiez que le composant National Language Resources de z/OS Language Environment est installé et que la conversion entre les jeux de caractères IBM-1047 et ISO8859-1 est disponible.

# *2341 (0925) (RC2341): MQRC\_UCS2\_CONVERSION\_ERROR*

### **Explication**

Ce code anomalie est renvoyé par le constructeur Java MQQueueManager lorsqu'une conversion de jeu de caractères requise n'est pas disponible. La conversion requise est effectuée entre le jeu de caractères Unicode UCS-2 et le jeu de caractères du gestionnaire de files d'attente dont la valeur par défaut est IBM-500 si aucune valeur spécifique n'est disponible.

### **Code achèvement**

MQCC\_FAILED

### **Réponse du programmeur**

Vérifiez que les tables de conversion Unicode appropriées sont disponibles pour la machine virtuelle Java. Pour z/OS , vérifiez que les tables de conversion Unicode sont disponibles pour z/OS Language Environment. Les tables de conversion doivent être installées dans le cadre de la fonction facultative C/C+ + z/OS . Pour plus d'informations sur l'activation des conversions UCS-2 , voir *z/OS C/C++ Programming Guide* .

# *2342 (0926) (RC2342): MQRC\_DB2\_NOT\_AVAILABLE*

### **Explication**

Un appel MQOPEN, MQPUT1, MQSET ou une commande a été émis pour accéder à une file d'attente partagée, mais il a échoué car le gestionnaire de files d'attente n'est pas connecté à un sous-système DB2 . Le gestionnaire de files d'attente ne peut donc pas accéder à la définition d'objet associée à la file d'attente partagée.

Ce code anomalie se produit uniquement sur z/OS.

#### **Code achèvement**

MQCC\_FAILED

#### **Réponse du programmeur**

Configurez le sous-système DB2 pour que le gestionnaire de files d'attente puisse s'y connecter.

# *2343 (0927) (RC2343): MQRC\_OBJECT\_NOT\_UNIQUE*

Un appel MQOPEN ou MQPUT1 ou une commande a été émis pour accéder à une file d'attente, mais l'appel a échoué car la file d'attente indiquée ne peut pas être résolue sans ambiguïté. Il existe une file d'attente partagée portant le nom spécifié et une file d'attente non partagée portant le même nom.

Ce code anomalie se produit uniquement sur z/OS.

#### **Code achèvement**

MQCC\_FAILED

#### **Réponse du programmeur**

L'une des files d'attente doit être supprimée. Si la file d'attente à supprimer contient des messages, utilisez la commande MQSC MOVE QLOCAL pour déplacer les messages vers une autre file d'attente, puis utilisez la commande DELETE QLOCAL pour supprimer la file d'attente.

# *2344 (0928) (RC2344): MQRC\_CONN\_TAG\_NOT\_RELÂCHÉE*

### **Explication**

Un appel MQDISC a été émis alors qu'une unité de travail était en attente pour le descripteur de connexion. Pour les connexions CICS, IMSet RRS, l'appel MQDISC ne valide pas l'unité de travail et ne l'en empêche pas. Par conséquent, la balise de connexion associée à l'unité de travail n'est pas encore disponible pour être réutilisée. L'étiquette ne peut être réutilisée que lorsque le traitement de l'unité de travail est terminé.

Ce code anomalie se produit uniquement sur z/OS.

#### **Code achèvement**

MQCC\_WARNING

#### **Réponse du programmeur**

N'essayez pas de réutiliser la balise de connexion immédiatement. Si l'appel MQCONNX est émis avec la même balise de connexion et que cette balise est toujours utilisée, l'appel échoue avec le code anomalie MORC\_CONN\_TAG\_IN\_USE.

# *2345 (0929) (RC2345): MQRC\_CF\_NOT\_AVAILABLE*

### **Explication**

Un appel MQOPEN ou MQPUT1 a été émis pour accéder à une file d'attente partagée, mais l'allocation de la structure d'unité de couplage spécifiée dans la définition de file d'attente a échoué car il n'existe aucune unité de couplage appropriée pour contenir la structure, en fonction de la liste de préférences dans la règle CFRM active.

Ce code anomalie peut également se produire lorsque l'appel d'API requiert une fonction qui n'est pas prise en charge par le niveau d'unité de couplage défini dans l'objet de structure d'unité de couplage. Par exemple, ce code anomalie est renvoyé par une tentative d'ouverture d'une file d'attente partagée dont le type d'index est MQIT\_GROUP\_ID, mais la structure d'unité de couplage de la file d'attente a un niveau d'unité de couplage inférieur à trois.

Ce code anomalie se produit uniquement sur z/OS.

#### **Code achèvement**

Mettez à disposition une unité de couplage avec l'un des noms spécifiés dans la règle CFRM ou modifiez la règle CFRM pour spécifier les noms des unités de couplage disponibles.

# *2346 (092A) (RC2346): MQRC\_CF\_STRUC\_IN\_USE*

### **Explication**

Un appel ou une commande MQI a été émis pour opérer sur une file d'attente partagée, mais l'appel a échoué car la structure d'unité de couplage spécifiée dans la définition de file d'attente n'est pas disponible. La structure de l'unité de couplage peut être indisponible car un cliché de structure est en cours, ou de nouveaux connecteurs à la structure sont actuellement bloqués, ou un connecteur existant à la structure a échoué ou a été déconnecté de manière anormale et le nettoyage n'est pas encore terminé.

Ce code anomalie se produit uniquement sur z/OS.

#### **Code achèvement**

MQCC\_FAILED

#### **Réponse du programmeur**

En règle générale, il s'agit d'un problème temporaire: attendez un moment, puis relancez l'opération.

Si le problème ne se résout pas lui-même, les problèmes de connectivité rencontrés lors de la récupération des structures dans l'unité de couplage ont pu se produire. Dans ce cas, redémarrez le gestionnaire de files d'attente qui a signalé l'erreur. Résolvez tous les problèmes de connectivité liés à l'unité de couplage avant de redémarrer le gestionnaire de files d'attente.

# *2347 (092B) (RC2347): MQRC\_CF\_STRUC\_LIST\_HDR\_IN\_USE*

### **Explication**

Un appel MQGET, MQOPEN, MQPUT1ou MQSET a été émis pour accéder à une file d'attente partagée, mais l'appel a échoué car l'en-tête de liste associé à la structure d'unité de couplage spécifiée dans la définition de file d'attente est temporairement indisponible. L'en-tête de liste n'est pas disponible car il est en cours de traitement de reprise.

Ce code anomalie se produit uniquement sur z/OS.

#### **Code achèvement**

MQCC\_FAILED

#### **Réponse du programmeur**

Le problème est temporaire ; patientez un moment, puis renouvelez l'opération.

# *2348 (092C) (RC2348): MQRC\_CF\_STRUC\_AUTH\_FAILED*

#### **Explication**

Un appel MQOPEN ou MQPUT1 a été émis pour accéder à une file d'attente partagée, mais l'appel a échoué car l'utilisateur n'est pas autorisé à accéder à la structure d'unité de couplage indiquée dans la définition de file d'attente.

Ce code anomalie se produit uniquement sur z/OS.

MQCC\_FAILED

### **Réponse du programmeur**

Modifiez le profil de sécurité de l'ID utilisateur utilisé par l'application pour qu'elle puisse accéder à la structure d'unité de couplage spécifiée dans la définition de file d'attente.

# *2349 (092D) (RC2349): MQRC\_CF\_STRUC\_ERROR*

### **Explication**

Un appel MQOPEN ou MQPUT1 a été lancé pour accéder à une file d'attente partagée, mais cet appel a échoué car le nom de la structure de l'unité de couplage spécifié dans la définition de file d'attente n'est pas défini dans le fichier CFRM ou ne correspond pas au nom d'une structure de liste.

Ce code anomalie se produit uniquement sur z/OS.

### **Code achèvement**

MQCC\_FAILED

### **Réponse du programmeur**

Modifiez la définition de file d'attente pour spécifier le nom d'une structure de liste d'unité de couplage définie dans le fichier CFRM.

# *2350 (092E) (RC2350): MQRC\_CONN\_TAG\_NOT\_UTILISABLE*

### **Explication**

Un appel MQCONNX a été émis avec l'une des options MQCNO\_ \* \_CONN\_TAG\_ \*, mais l'appel a échoué car la balise de connexion spécifiée par *ConnTag* dans MQCNO est utilisée par le gestionnaire de files d'attente pour le traitement de la récupération et ce traitement est différé en attente de la récupération de l'unité de couplage.

Ce code anomalie se produit uniquement sur z/OS.

#### **Code achèvement**

MQCC\_FAILED

#### **Réponse du programmeur**

Le problème est susceptible de persister. Consultez le programmeur système pour déterminer la cause de l'incident.

# *2351 (092F) (RC2351): MQRC\_GLOBAL\_UOW\_CONFLICT*

### **Explication**

Une tentative a été effectuée pour utiliser dans une unité de travail globale un descripteur de connexion qui participe à une autre unité de travail globale. Cela peut se produire lorsqu'une application transmet des descripteurs de connexion entre des objets dans lesquels les objets sont impliqués dans des transactions DTC différentes. Etant donné que l'exécution de la transaction est asynchrone, il est possible que cette erreur se produise *après* que l'application ait finalisé le premier objet et validé sa transaction.

Cette erreur ne se produit pas pour les appels MQI non transactionnels.

Ce code anomalie se produit uniquement sous Windows et z/OS.

### **Code achèvement**

MQCC\_FAILED

#### **Réponse du programmeur**

Vérifiez que l'attribut **MTS Transaction Support** défini pour la classe de l'objet est défini correctement. Si nécessaire, modifiez l'application de sorte que le descripteur de connexion ne soit pas utilisé par les objets participant à des unités de travail différentes.

# *2352 (0930) (RC2352): MQRC\_LOCAL\_UOW\_CONFLICT*

### **Explication**

Une tentative a été effectuée pour utiliser dans une unité de travail globale un descripteur de connexion qui participe à une unité de travail locale coordonnée par le gestionnaire de files d'attente. Cela peut se produire lorsqu'une application transmet des descripteurs de connexion entre des objets lorsqu'un objet est impliqué dans une transaction DTC et que l'autre ne l'est pas.

Cette erreur ne se produit pas pour les appels MQI non transactionnels.

Ce code anomalie se produit uniquement sous Windows et z/OS.

#### **Code achèvement**

MQCC\_FAILED

#### **Réponse du programmeur**

Vérifiez que l'attribut "MTS Transaction Support???" défini pour la classe de l'objet est défini correctement. Si nécessaire, modifiez l'application de sorte que le descripteur de connexion ne soit pas utilisé par les objets participant à des unités de travail différentes.

# *2353 (0931) (RC2353): MQRC\_HANDLE\_IN\_USE\_FOR\_UOW*

### **Explication**

Une tentative a été effectuée pour utiliser, en dehors d'une unité de travail, un descripteur de connexion faisant partie d'une unité de travail globale.

Cette erreur peut se produire lorsqu'une application transmet des descripteurs de connexion entre des objets lorsqu'un objet est impliqué dans une transaction DTC et que l'autre ne l'est pas. Etant donné que l'exécution de la transaction est asynchrone, il est possible que cette erreur se produise *après* que l'application ait finalisé le premier objet et validé sa transaction.

Cette erreur peut également se produire lorsqu'un seul objet créé et associé à la transaction perd cette association alors que l'objet est en cours d'exécution. L'association est perdue lorsque DTC met fin à la transaction indépendamment de MTS. Cela peut être dû au dépassement du délai d'attente de la transaction ou à l'arrêt du code défaut.

Cette erreur ne se produit pas pour les appels MQI non transactionnels.

Ce code anomalie se produit uniquement sous Windows.

### **Code achèvement**

Vérifiez que l'attribut "MTS Transaction Support" défini pour la classe de l'objet est défini correctement. Si nécessaire, modifiez l'application de sorte que les objets s'exécutant dans des unités d'oeuvre différentes ne tentent pas d'utiliser le même descripteur de connexion.

# *2354 (0932) (RC2354): MQRC\_UOW\_ENLISTMENT\_ERROR*

# **Explication**

Ce code anomalie peut se produire pour diverses raisons et se produit uniquement sous Windowset HP Integrity NonStop Server.

Sous Windows, la raison la plus probable est qu'un objet créé par une transaction DTC n'émet pas d'appel MQI transactionnel tant que la transaction DTC n'a pas expiré. (Si la transaction DTC arrive à expiration après l'émission d'un appel MQI transactionnel, le code anomalie MQRC\_HANDLE\_IN\_USE\_FOR\_UOW est renvoyé par l'appel MQI qui a échoué.)

Sous HP Integrity NonStop Server, cette raison se produit:

- Lors d'un appel MQI transactionnel, lorsque le client rencontre une erreur de configuration l'empêchant de s'inscrire auprès de TMF/Gateway, empêchant ainsi la participation à une unité d'oeuvre globale coordonnée par la fonction TMF (Transaction Management Facility).
- Si une application client effectue une demande d'inscription avant que TMF/Gateway ne termine la récupération des transactions en attente de validation, la demande est suspendue jusqu'à 1 seconde. Si la récupération ne se termine pas dans ce délai, l'inscription est rejetée.

Une autre cause de l'erreur MQRC\_UOW\_ENLISTMENT\_ERROR est une installation incorrecte ; sous Windows, par exemple, le module de mise à jour Windows NT doit être installé après le module d'options Windows NT .

### **Code achèvement**

MQCC\_FAILED

### **Réponse du programmeur**

Sous Windows, vérifiez la valeur de délai d'attente de transaction DTC. Si nécessaire, vérifiez l'ordre d'installation de Windows NT.

Sous HP Integrity NonStop Server , il peut s'agir d'une erreur de configuration. Le client émet un message dans le journal des erreurs du client en fournissant des informations supplémentaires sur l'erreur de configuration. Contactez votre administrateur système pour résoudre l'erreur indiquée.

# *2355 (0933) (RC2355): MQRC\_UOW\_MIX\_NOT\_SUPPORTED*

### **Explication**

Ce code anomalie se produit uniquement sous Windows lorsque vous exécutez une version du gestionnaire de files d'attente antérieure à la version 5.2. et sur HP Integrity NonStop Server.

Sous Windows, les explications suivantes peuvent s'appliquer:

- La combinaison d'appels utilisée par l'application pour effectuer des opérations dans une unité de travail n'est pas prise en charge. En particulier, il n'est pas possible de mélanger dans le même processus une unité de travail locale coordonnée par le gestionnaire de files d'attente avec une unité de travail globale coordonnée par DTC (Distributed Transaction Coordinator).
- Une application peut provoquer ce mélange si certains objets d'un package sont coordonnés par DTC et d'autres non. Cela peut également se produire si des appels MQI transactionnels provenant d'un client MTS sont mélangés à des appels MQI transactionnels provenant d'un objet MTS transactionnel de package de bibliothèque.
- Aucun problème ne se produit si tous les appels MQI transactionnels proviennent d'objets MTS transactionnels, ou si tous les appels MQI transactionnels proviennent d'objets MTS non transactionnels. Mais lorsqu'un mélange de styles est utilisé, le premier style utilisé corrige le style de l'unité de travail et les tentatives ultérieures d'utilisation de l'autre style dans le processus échouent avec le code anomalie MQRC\_UOW\_MIX\_NOT\_SUPPORTED.
- Lorsqu'une application est exécutée deux fois, les facteurs de planification dans le système d'exploitation signifient qu'il est possible que les appels transactionnels coordonnés par le gestionnaire de files d'attente échouent lors d'une exécution et que les appels transactionnels coordonnés par le code défaut échouent lors de l'autre exécution.

Sous HP Integrity NonStop Server , il n'est pas possible, dans une connexion IBM WebSphere MQ unique, d'émettre des appels MQI transactionnels sous la coordination de la fonction de gestion des transactions (TMF) si des appels MQI transactionnels ont déjà été effectués dans une unité d'oeuvre locale coordonnée par le gestionnaire de files d'attente jusqu'à ce que l'unité d'oeuvre locale soit terminée en émettant MQCMIT ou MQBACK.

### **Code achèvement**

MQCC\_FAILED

# **Réponse du programmeur**

Sous Windows, vérifiez que l'attribut "MTS Transaction Support" défini pour la classe de l'objet est défini correctement. Si nécessaire, modifiez l'application de sorte que les objets qui s'exécutent dans des unités de travail différentes n'essaient pas d'utiliser le même descripteur de connexion.

Sous HP Integrity NonStop Server, si une unité d'oeuvre locale coordonnée par le gestionnaire de files d'attente est en cours, elle doit être exécutée en émettant MQCMIT ou être annulée en émettant MQBACK avant d'émettre des appels MQI transactionnels sous la coordination de TMF.

# *2356 (0934) (RC2356): MQRC\_WXP\_ERROR*

# **Explication**

Un appel MQXCLWLN a été émis à partir d'un exit de charge de travail de cluster pour obtenir l'adresse de l'enregistrement suivant dans la chaîne, mais la structure du paramètre d'exit de charge de travail *ExitParms* n'est pas valide, pour l'une des raisons suivantes:

- Le pointeur de paramètre n'est pas valide. (Il n'est pas toujours possible de détecter des pointeurs de paramètre qui ne sont pas valides ; s'ils ne sont pas détectés, des résultats imprévisibles se produisent.)
- La zone *StrucId* n'est pas MQWXP\_STRUC\_ID.
- La zone *Version* n'est pas MQWXP\_VERSION\_2.
- La zone *CacheContext* ne contient pas la valeur transmise à l'exit par le gestionnaire de files d'attente.

### **Code achèvement**

MQCC\_FAILED

### **Réponse du programmeur**

Vérifiez que le paramètre spécifié pour *ExitParms* est la structure MQWXP qui a été transmise à l'exit lors de l'appel de l'exit.

# *2357 (0935) (RC2357): MQRC\_CURRENT\_RECORD\_ERROR*

Un appel MQXCLWLN a été émis à partir d'un exit de charge de travail de cluster pour obtenir l'adresse de l'enregistrement suivant dans la chaîne, mais l'adresse spécifiée par le paramètre *CurrentRecord* n'est pas l'adresse d'un enregistrement valide. *CurrentRecord* doit être l'adresse d'un enregistrement de destination (MQWDR), d'un enregistrement de file d'attente (MQWQR) ou d'un enregistrement de cluster (MQWCR) résidant dans le cache du cluster.

### **Code achèvement**

MQCC\_FAILED

### **Réponse du programmeur**

Vérifiez que l'exit de charge de travail du cluster transmet l'adresse d'un enregistrement valide résidant dans le cache du cluster.

# *2358 (0936) (RC2358): MQRC\_NEXT\_OFFSET\_ERROR*

# **Explication**

Un appel MQXCLWLN a été émis à partir d'un exit de charge de travail de cluster pour obtenir l'adresse de l'enregistrement suivant dans la chaîne, mais le décalage spécifié par le paramètre *NextOffset* n'est pas valide. *NextOffset* doit être la valeur de l'une des zones suivantes:

- Zone *ChannelDefOffset* dans MQWDR
- Zone *ClusterRecOffset* dans MQWDR
- Zone *ClusterRecOffset* dans MQWQR
- Zone *ClusterRecOffset* dans MQWCR

### **Code achèvement**

MQCC\_FAILED

#### **Réponse du programmeur**

Vérifiez que la valeur spécifiée pour le paramètre *NextOffset* correspond à la valeur de l'une des zones répertoriées.

### *2359 (0937) (RC2359): MQRC\_NO\_RECORD\_AVAILABLE*

### **Explication**

Un appel MQXCLWLN a été émis à partir d'un exit de charge de travail de cluster pour obtenir l'adresse de l'enregistrement suivant dans la chaîne, mais l'enregistrement en cours est le dernier enregistrement de la chaîne.

#### **Code achèvement**

MQCC\_FAILED

#### **Réponse du programmeur**

Aucune.

### *2360 (0938) (RC2360): MQRC\_OBJECT\_LEVEL\_INCOMPATIBLE*

Un appel MQOPEN ou MQPUT1 , ou une commande, a été émis, mais la définition de l'objet à accéder n'est pas compatible avec le gestionnaire de files d'attente auquel l'application s'est connectée. La définition d'objet a été créée ou modifiée par une version différente du gestionnaire de files d'attente.

Si l'objet à accéder est une file d'attente, la définition d'objet incompatible peut être l'objet spécifié ou l'une des définitions d'objet utilisées pour résoudre l'objet spécifié (par exemple, la file d'attente de base dans laquelle une file d'attente d'alias est résolue ou la file d'attente de transmission dans laquelle une file d'attente éloignée ou un alias de gestionnaire de files d'attente est résolu).

Ce code anomalie se produit uniquement sur z/OS.

### **Code achèvement**

MQCC\_FAILED

### **Réponse du programmeur**

L'application doit être exécutée sur un gestionnaire de files d'attente compatible avec la définition d'objet. Voir Chemins de migration:IBM WebSphere MQ for z/OS pour plus d'informations sur la compatibilité et la migration entre les différentes versions du gestionnaire de files d'attente.

# *2361 (0939) (RC2361): MQRC\_NEXT\_RECORD\_ERROR*

### **Explication**

Un appel MQXCLWLN a été émis à partir d'un exit de charge de travail de cluster pour obtenir l'adresse de l'enregistrement suivant dans la chaîne, mais l'adresse spécifiée pour le paramètre *NextRecord* est null, non valide ou l'adresse de la mémoire en lecture seule. (Il n'est pas toujours possible de détecter des pointeurs de paramètre qui ne sont pas valides ; s'ils ne sont pas détectés, des résultats imprévisibles se produisent.)

#### **Code achèvement**

MQCC\_FAILED

#### **Réponse du programmeur**

Indiquez une adresse valide pour le paramètre *NextRecord* .

# *2362 (093A) (RC2362): MQRC\_BACKOUT\_THRESHOLD\_ATTEINTE*

### **Explication**

Ce code anomalie apparaît uniquement dans la zone *Reason* d'une structure MQDLH ou dans la zone *Feedback* du MQMD d'un message de rapport.

Un ConnectionConsumer JMS a détecté un message qui dépasse le seuil d'annulation de la file d'attente. La file d'attente n'ayant pas de file d'attente de remise en file d'attente d'annulation définie, le message a été traité comme indiqué par les options de disposition dans la zone *Report* du MQMD du message.

Sur les gestionnaires de files d'attente qui ne prennent pas en charge les attributs de file d'attente *BackoutThreshold* et *BackoutRequeueQName* , JMS ConnectionConsumer utilise la valeur 20 pour le seuil d'annulation. Lorsque le *BackoutCount* d'un message atteint ce seuil, le message est traité comme indiqué par les options de disposition.

Si la zone *Report* spécifie l'une des options MQRO\_EXCEPTION\_ \*, ce code anomalie apparaît dans la zone *Feedback* du message de rapport. Si la zone *Report* indique MQRO\_DEAD\_LETTER\_Q ou que les options de rapport d'élimination restent à leur valeur par défaut, ce code anomalie apparaît dans la zone *Reason* de MQDLH.

Aucun

### **Réponse du programmeur**

Recherchez la cause du nombre d'annulations supérieur au seuil. Pour corriger ce problème, définissez la file d'attente d'annulation pour la file d'attente concernée.

# *2363 (093B) (RC2363): MQRC\_MSG\_NOT\_APPARIÉ*

### **Explication**

Ce code anomalie apparaît uniquement dans la zone *Reason* d'une structure MQDLH ou dans la zone *Feedback* du MQMD d'un message de rapport.

Lors de l'exécution de la messagerie point-à-point, JMS a détecté un message ne correspondant à aucun des sélecteurs de ConnectionConsumers surveillant la file d'attente. Pour maintenir les performances, le message a été traité comme indiqué par les options de disposition dans la zone *Report* du MQMD du message.

Si la zone *Report* spécifie l'une des options MQRO\_EXCEPTION\_ \*, ce code anomalie apparaît dans la zone *Feedback* du message de rapport. Si la zone *Report* indique MQRO\_DEAD\_LETTER\_Q ou que les options de rapport d'élimination restent à leur valeur par défaut, ce code anomalie apparaît dans la zone *Reason* de MQDLH.

### **Code achèvement**

Aucun

### **Réponse du programmeur**

Pour corriger ce problème, assurez-vous que les ConnectionConsumers qui surveillent la file d'attente fournissent un ensemble complet de sélecteurs. Vous pouvez également définir la fabrique QueueConnectionpour conserver les messages.

# *2364 (093C) (RC2364): MQRC\_JMS\_FORMAT\_ERROR*

### **Explication**

Ce code anomalie est généré par les applications JMS qui utilisent:

- ConnectionConsumers
- Spécifications d'activation
- Ports d'écoute WebSphere Application Server

et connectez-vous à un gestionnaire de files d'attente WebSphere MQ à l'aide du mode de migration du fournisseur de messagerie WebSphere MQ . Lorsque les classes WebSphere MQ pour JMS rencontrent un message qui ne peut pas être analysé (par exemple, le message contient un en-tête RFH2 non valide), le message est traité comme indiqué par les options de disposition dans la zone *Report* du MQMD du message.

Si la zone *Report* spécifie l'une des options MQRO\_EXCEPTION\_ \*, ce code anomalie apparaît dans la zone *Feedback* du message de rapport. Si la zone *Report* indique MQRO\_DEAD\_LETTER\_Q ou que les options de rapport d'élimination restent à leur valeur par défaut, ce code anomalie apparaît dans la zone *Reason* de MQDLH.

#### **Code achèvement**

Aucun
Recherchez l'origine du message.

## *2365 (093D) (RC2365): MQRC\_SEGMENTS\_NOT\_SUPPORTED*

## **Explication**

Un appel MQPUT a été émis pour insérer un segment d'un message logique, mais la file d'attente dans laquelle le message doit être placé a un *IndexType* de MQIT\_GROUP\_ID. Les segments de message ne peuvent pas être placés dans des files d'attente de ce type d'index.

Ce code anomalie se produit uniquement sur z/OS.

#### **Code achèvement**

MQCC\_FAILED

#### **Réponse du programmeur**

Modifiez l'application pour insérer des messages qui ne sont pas des segments ; vérifiez que les indicateurs MQMF\_SEGMENT et MQMF\_LAST\_SEGMENT dans la zone *MsgFlags* de MQMD ne sont pas définis et que *Offset* est défini sur zéro. Vous pouvez également modifier le type d'index de la file d'attente.

# *2366 (093E) (RC2366): MQRC\_WRONG\_CF\_LEVEL*

## **Explication**

Un appel MQOPEN ou MQPUT1 a été émis en spécifiant une file d'attente partagée, mais la file d'attente requiert une structure d'unité de couplage avec un niveau de fonctionnalité différent.

Ce code anomalie se produit uniquement sur z/OS.

## **Code achèvement**

MQCC\_FAILED

#### **Réponse du programmeur**

Vérifiez que la structure d'unité de couplage utilisée pour la file d'attente est au niveau requis pour prendre en charge les fonctions fournies par la file d'attente.

Vous pouvez utiliser la commande DISPLAY CFSTRUCT pour afficher le niveau et la commande ALTER CFSTRUCT () CFLEVEL () pour modifier le niveau ; voir Les commandes MQSC.

# *2367 (093F) (RC2367): MQRC\_CONFIG\_CREATE\_OBJECT*

## **Explication**

Cette condition est détectée lors de la création d'un objet.

#### **Code achèvement**

MQCC\_WARNING

#### **Réponse du programmeur**

Aucune. Ce code anomalie est utilisé uniquement pour identifier le message d'événement correspondant.

# *2368 (0940) (RC2368): MQRC\_CONFIG\_CHANGE\_OBJECT*

# **Explication**

Cette condition est détectée lorsqu'un objet est modifié.

## **Code achèvement**

MQCC\_WARNING

## **Réponse du programmeur**

Aucune. Ce code anomalie est utilisé uniquement pour identifier le message d'événement correspondant.

# *2369 (0941) (RC2369): MQRC\_CONFIG\_DELETE\_OBJECT*

## **Explication**

Cette condition est détectée lorsqu'un objet est supprimé.

## **Code achèvement**

MQCC\_WARNING

## **Réponse du programmeur**

Aucune. Ce code anomalie est utilisé uniquement pour identifier le message d'événement correspondant.

# *2370 (0942) (RC2370): MQRC\_CONFIG\_REFRESH\_OBJECT*

## **Explication**

Cette condition est détectée lorsqu'un objet est actualisé.

## **Code achèvement**

MQCC\_WARNING

#### **Réponse du programmeur**

Aucune. Ce code anomalie est utilisé uniquement pour identifier le message d'événement correspondant.

# *2371 (0943) (RC2371): MQRC\_CHANNEL\_SSL\_ERROR*

## **Explication**

Cette condition est détectée lorsqu'une connexion ne peut pas être établie en raison d'un échange de clés SSL ou d'un échec d'authentification.

## **Code achèvement**

MQCC\_WARNING

#### **Réponse du programmeur**

Aucune. Ce code anomalie est utilisé uniquement pour identifier le message d'événement correspondant.

# *2373 (0945) (RC2373): MQRC\_CF\_STRUC\_FAILED*

# **Explication**

Un appel ou une commande MQI a été émis pour accéder à une file d'attente partagée, mais l'appel a échoué car la structure d'unité de couplage utilisée pour la file d'attente partagée a échoué.

Ce code anomalie se produit uniquement sur z/OS.

## **Code achèvement**

MQCC\_FAILED

## **Réponse du programmeur**

Signalez le problème à l'opérateur ou à l'administrateur, qui doit utiliser la commande MQSC RECOVER CFSTRUCT pour lancer la récupération de la structure d'unité de couplage

# *2374 (0946) (RC2374): MQRC\_API\_EXIT\_ERROR*

## **Explication**

Une fonction d'exit d'API a renvoyé un code de réponse non valide ou a échoué d'une autre manière.

Ce code anomalie se produit dans les environnements suivants: AIX, HP-UX, Solaris, Windows.

## **Code achèvement**

MQCC\_FAILED

## **Réponse du programmeur**

Vérifiez la logique d'exit pour vous assurer que l'exit renvoie des valeurs valides dans les zones *ExitResponse* et *ExitResponse2* de la structure MQAXP. Consultez l'enregistrement FFST pour savoir s'il contient plus de détails sur l'incident.

# *2375 (0947) (RC2375): MQRC\_API\_EXIT\_INIT\_ERROR*

## **Explication**

Le gestionnaire de files d'attente a rencontré une erreur lors de la tentative d'initialisation de l'environnement d'exécution pour une fonction d'exit d'API.

Ce code anomalie se produit dans les environnements suivants: AIX, HP-UX, Solaris, Windows.

## **Code achèvement**

MQCC\_FAILED

## **Réponse du programmeur**

Consultez l'enregistrement FFST pour obtenir plus de détails sur l'incident.

# *2376 (0948) (RC2376): MQRC\_API\_EXIT\_TERM\_ERROR*

## **Explication**

Le gestionnaire de files d'attente a rencontré une erreur lors de la tentative d'arrêt de l'environnement d'exécution pour une fonction d'exit d'API.

MQCC\_FAILED

## **Réponse du programmeur**

Consultez l'enregistrement FFST pour obtenir plus de détails sur l'incident.

# *2377 (0949) (RC2377): MQRC\_EXIT\_REASON\_ERROR*

## **Explication**

Un appel MQXEP a été émis par une fonction d'exit API, mais la valeur spécifiée pour le paramètre *ExitReason* n'est pas valide ou n'est pas prise en charge pour l'identificateur de fonction spécifié *Function*.

Ce code anomalie se produit dans les environnements suivants: AIX, HP-UX, Solaris, Windows.

## **Code achèvement**

MQCC\_FAILED

## **Réponse du programmeur**

Modifiez la fonction d'exit pour spécifier une valeur pour *ExitReason* qui soit valide pour la valeur spécifiée de *Function*.

## *2378 (094A) (RC2378): MQRC\_RESERVED\_VALEUR\_ERREUR*

## **Explication**

Un appel MQXEP a été émis par une fonction d'exit API, mais la valeur spécifiée pour le paramètre *Reserved* n'est pas valide. La valeur doit être le pointeur null.

Ce code anomalie se produit dans les environnements suivants: AIX, HP-UX, Solaris, Windows.

#### **Code achèvement**

MQCC\_FAILED

#### **Réponse du programmeur**

Modifiez l'exit pour spécifier le pointeur null comme valeur du paramètre *Reserved* .

# *2379 (094B) (RC2379): MQRC\_NO\_DATA\_AVAILABLE*

## **Explication**

Cette raison doit être renvoyée par le composant de service installable MQZ\_ENUMERATE\_AUTHORITY\_DATA lorsqu'il n'y a plus de données de droits d'accès à renvoyer à l'appelant du composant de service.

• Sous z/OS, ce code anomalie ne se produit pas.

#### **Code achèvement**

Aucune.

# *2380 (094C) (RC2380): MQRC\_SCO\_ERROR*

# **Explication**

Dans un appel MQCONNX, la structure MQSCO n'est pas valide pour l'une des raisons suivantes:

- La zone *StrucId* n'est pas MQSCO\_STRUC\_ID.
- La zone *Version* indique une valeur non valide ou non prise en charge.

Ce code anomalie se produit dans les environnements suivants: AIX, HP-UX, Solaris, Windows.

# **Code achèvement**

MQCC\_FAILED

## **Réponse du programmeur**

Corrigez la définition de la structure MQSCO.

# *2381 (094D) (RC2381): MQRC\_KEY\_REPOSITORY\_ERROR*

## **Explication**

Dans un appel MQCONN ou MQCONNX, l'emplacement du référentiel de clés n'est pas spécifié, n'est pas valide ou génère une erreur lorsqu'il est utilisé pour accéder au référentiel de clés. L'emplacement du référentiel de clés est indiqué par l'un des éléments suivants:

- Valeur de la variable d'environnement MQSSLKEYR (appel MQCONN ou MQCONNX) ou
- Valeur de la zone *KeyRepository* dans la structure MQSCO (appel MQCONNX uniquement).

Pour l'appel MQCONNX, si MQSSLKEYR et *KeyRepository* sont indiqués, ce dernier est utilisé.

Ce code anomalie se produit dans les environnements suivants: AIX, HP-UX, Solaris, Windows.

# **Code achèvement**

MQCC\_FAILED

## **Réponse du programmeur**

Indiquez un emplacement valide pour le référentiel de clés.

# *2382 (094E) (RC2382): MQRC\_CRYPTO\_HARDWARE\_ERROR*

# **Explication**

Dans un appel MQCONN ou MQCONNX, la chaîne de configuration du matériel de cryptographie n'est pas valide ou génère une erreur lorsqu'elle est utilisée pour configurer le matériel de cryptographie. La chaîne de configuration est spécifiée par l'un des éléments suivants:

- Valeur de la variable d'environnement MQSSLCRYP (appel MQCONN ou MQCONNX) ou
- Valeur de la zone *CryptoHardware* dans la structure MQSCO (appel MQCONNX uniquement).

Pour l'appel MQCONNX, si MQSSLCRYP et *CryptoHardware* sont tous deux indiqués, ce dernier est utilisé.

MQCC\_FAILED

## **Réponse du programmeur**

Indiquez une chaîne de configuration valide pour le matériel de cryptographie.

# *2383 (094F) (RC2383): MQRC\_AUTH\_INFO\_REC\_COUNT\_ERROR*

# **Explication**

Dans un appel MQCONNX, la zone *AuthInfoRecCount* de la structure MQSCO indique une valeur inférieure à zéro.

Ce code anomalie se produit dans les environnements suivants: AIX, HP-UX, Solaris, Windows.

## **Code achèvement**

MQCC\_FAILED

## **Réponse du programmeur**

Indiquez pour *AuthInfoRecCount* une valeur supérieure ou égale à zéro.

# *2384 (0950) (RC2384): MQRC\_AUTH\_INFO\_REC\_ERROR*

# **Explication**

Dans un appel MQCONNX, la structure MQSCO ne spécifie pas correctement l'adresse des enregistrements MQAIR. L'un des cas suivants s'applique:

- *AuthInfoRecCount* est supérieur à zéro, mais *AuthInfoRecOffset* est égal à zéro et *AuthInfoRecPtr* est le pointeur null.
- *AuthInfoRecOffset* est différent de zéro et *AuthInfoRecPtr* n'est pas le pointeur null.
- *AuthInfoRecPtr* n'est pas un pointeur valide.
- *AuthInfoRecOffset* ou *AuthInfoRecPtr* pointe vers un stockage qui n'est pas accessible.

Ce code anomalie se produit dans les environnements suivants: AIX, HP-UX, Solaris, Windows.

# **Code achèvement**

MQCC\_FAILED

## **Réponse du programmeur**

Vérifiez que l'une des valeurs *AuthInfoRecOffset* ou *AuthInfoRecPtr* est zéro et que l'autre est différente de zéro. Vérifiez que la zone utilisée pointe vers le stockage accessible.

# *2385 (0951) (RC2385): MQRC\_AIR\_ERROR*

# **Explication**

Dans un appel MQCONNX, un enregistrement MQAIR n'est pas valide pour l'une des raisons suivantes:

- La zone *StrucId* n'est pas MQAIR\_STRUC\_ID.
- La zone *Version* indique une valeur non valide ou non prise en charge.

MQCC\_FAILED

## **Réponse du programmeur**

Corrigez la définition de l'enregistrement MQAIR.

# *2386 (0952) (RC2386): MQRC\_AUTH\_INFO\_TYPE\_ERROR*

## **Explication**

Dans un appel MQCONNX, la zone *AuthInfoType* d'un enregistrement MQAIR indique une valeur non valide.

Ce code anomalie se produit dans les environnements suivants: AIX, HP-UX, Solaris, Windows.

## **Code achèvement**

MQCC\_FAILED

## **Réponse du programmeur**

Indiquez MQAIT\_CRL\_LDAP pour *AuthInfoType*.

# *2387 (0953) (RC2387): MQRC\_AUTH\_INFO\_CONN\_NAME\_ERROR*

## **Explication**

Dans un appel MQCONNX, la zone *AuthInfoConnName* d'un enregistrement MQAIR indique une valeur non valide.

Ce code anomalie se produit dans les environnements suivants: AIX, HP-UX, Solaris, Windows.

## **Code achèvement**

MQCC\_FAILED

#### **Réponse du programmeur**

Indiquez un nom de connexion valide.

# *2388 (0954) (RC2388): MQRC\_LDAP\_USER\_NAME\_ERROR*

## **Explication**

Lors d'un appel MQCONNX, un nom d'utilisateur LDAP dans un enregistrement MQAIR n'est pas spécifié correctement. L'un des cas suivants s'applique:

- *LDAPUserNameLength* est supérieur à zéro, mais *LDAPUserNameOffset* est égal à zéro et *LDAPUserNamePtr* est le pointeur null.
- *LDAPUserNameOffset* est différent de zéro et *LDAPUserNamePtr* n'est pas le pointeur null.
- *LDAPUserNamePtr* n'est pas un pointeur valide.
- *LDAPUserNameOffset* ou *LDAPUserNamePtr* pointe vers un stockage qui n'est pas accessible.

MQCC\_FAILED

## **Réponse du programmeur**

Vérifiez que l'une des valeurs *LDAPUserNameOffset* ou *LDAPUserNamePtr* est zéro et que l'autre est différente de zéro. Vérifiez que la zone utilisée pointe vers le stockage accessible.

# *2389 (0955) (RC2389): MQRC\_LDAP\_USER\_NAME\_LENGTH\_ERR*

## **Explication**

Dans un appel MQCONNX, la zone *LDAPUserNameLength* d'un enregistrement MQAIR indique une valeur inférieure à zéro.

Ce code anomalie se produit dans les environnements suivants: AIX, HP-UX, Solaris, Windows.

## **Code achèvement**

MQCC\_FAILED

#### **Réponse du programmeur**

Indiquez pour *LDAPUserNameLength* une valeur supérieure ou égale à zéro.

## *2390 (0956) (RC2390): MQRC\_LDAP\_PASSWORD\_ERROR*

## **Explication**

Dans un appel MQCONNX, la zone *LDAPPassword* d'un enregistrement MQAIR indique une valeur lorsqu'aucune valeur n'est autorisée.

Ce code anomalie se produit dans les environnements suivants: AIX, HP-UX, Solaris, Windows.

## **Code achèvement**

MQCC\_FAILED

## **Réponse du programmeur**

Indiquez une valeur vide ou null.

# *2391 (0957) (RC2391): MQRC\_SSL\_ALREADY\_INITIALISÉ*

## **Explication**

Un appel MQCONN ou MQCONNX a été émis alors qu'une connexion est déjà ouverte sur le même gestionnaire de files d'attente. Il existe un conflit entre les options SSL des connexions pour l'une des trois raisons suivantes:

- Les options de configuration SSL sont différentes entre la première et la deuxième connexion.
- La connexion existante a été spécifiée sans options de configuration SSL, mais la seconde connexion comporte des options de configuration SSL.
- La connexion existante a été spécifiée avec les options de configuration SSL, mais aucune option de configuration SSL n'a été spécifiée pour la seconde connexion.

La connexion au gestionnaire de files d'attente a abouti, mais les options de configuration SSL spécifiées dans l'appel ont été ignorées ; l'environnement SSL existant a été utilisé à la place.

Ce code anomalie se produit dans les environnements suivants: AIX, HP-UX, Solaris, Windows.

## **Code achèvement**

MQCC\_WARNING

#### **Réponse du programmeur**

Si l'application doit être exécutée avec les options de configuration SSL définies sur l'appel MQCONN ou MQCONNX, utilisez l'appel MQDISC pour interrompre la connexion au gestionnaire de files d'attente, puis arrêtez l'application. Vous pouvez également exécuter l'application ultérieurement lorsque l'environnement SSL n'a pas été initialisé.

# *2392 (0958) (RC2392): MQRC\_SSL\_CONFIG\_ERROR*

## **Explication**

Dans un appel MQCONNX, la structure MQCNO ne spécifie pas correctement la structure MQSCO. L'un des cas suivants s'applique:

- *SSLConfigOffset* est différent de zéro et *SSLConfigPtr* n'est pas le pointeur null.
- *SSLConfigPtr* n'est pas un pointeur valide.
- *SSLConfigOffset* ou *SSLConfigPtr* pointe vers un stockage qui n'est pas accessible.

Ce code anomalie se produit dans les environnements suivants: AIX, HP-UX, Solaris, Windows.

## **Code achèvement**

MQCC\_FAILED

#### **Réponse du programmeur**

Vérifiez que l'une des valeurs *SSLConfigOffset* ou *SSLConfigPtr* est zéro et que l'autre est différente de zéro. Vérifiez que la zone utilisée pointe vers le stockage accessible.

# *2393 (0959) (RC2393): MQRC\_SSL\_INITIALIZATION\_ERROR*

## **Explication**

Un appel MQCONN ou MQCONNX a été émis avec les options de configuration SSL spécifiées, mais une erreur s'est produite lors de l'initialisation de l'environnement SSL.

Ce code anomalie se produit dans les environnements suivants: AIX, HP-UX, Solaris, Windows.

#### **Code achèvement**

MQCC\_FAILED

#### **Réponse du programmeur**

Vérifiez que l'installation SSL est correcte.

# *2394 (095A) (RC2394): MQRC\_Q\_INDEX\_TYPE\_ERROR*

# **Explication**

Un appel MQGET a été émis avec une ou plusieurs des options suivantes:

• MQGMO\_ALL\_MSGS\_AVAILABLE

- MQGMO\_ALL\_SEGMENTS\_AVAILABLE
- MOGMO COMPLETE\_MSG
- MQGMO\_LOGICAL\_ORDER

mais l'appel a échoué car la file d'attente n'est pas indexée par l'identificateur de groupe. Ces options nécessitent que la file d'attente ait un *IndexType* de MQIT\_GROUP\_ID.

Ce code anomalie se produit uniquement sur z/OS.

## **Code achèvement**

MQCC\_FAILED

#### **Réponse du programmeur**

Redéfinissez la file d'attente pour qu'elle ait un *IndexType* de MQIT\_GROUP\_ID. Vous pouvez également modifier l'application pour éviter d'utiliser les options répertoriées.

## *2395 (095B) (RC2395): MQRC\_CFBS\_ERROR*

## **Explication**

Un appel MQPUT ou MQPUT1 a été émis, mais les données de message contiennent une structure MQCFBS non valide.

Ce code anomalie apparaît dans les environnements suivants: AIX, HP-UX, IBM i, Solaris, Windows, plus WebSphere MQ clients connectés à ces systèmes.

#### **Code achèvement**

MQCC\_FAILED

#### **Réponse du programmeur**

Vérifiez que les zones de la structure sont correctement définies.

## *2396 (095C) (RC2396): MQRC\_SSL\_NOT\_ALLOWED*

#### **Explication**

Une connexion à un gestionnaire de files d'attente a été demandée, en spécifiant le chiffrement SSL. Toutefois, le mode de connexion demandé est un mode qui ne prend pas en charge SSL (par exemple, la connexion par liaisons).

#### **Code achèvement**

MQCC\_FAILED

#### **Réponse du programmeur**

Modifiez l'application pour demander le mode de connexion client ou pour désactiver le chiffrement SSL.

# *2397 (095D) (RC2397): MQRC\_JSSE\_ERROR*

#### **Explication**

JSSE a signalé une erreur (par exemple, lors de la connexion à un gestionnaire de files d'attente à l'aide du chiffrement SSL). L'objet MQException contenant ce code anomalie fait référence à l'exception émise par JSSE ; cette exception peut être obtenue à l'aide de la méthode MQException.getCause(). Depuis JMS, l'exception MQException est liée à l'exception JMSException émise.

Ce code anomalie se produit uniquement avec les applications Java.

#### **Code achèvement**

MQCC\_FAILED

#### **Réponse du programmeur**

Examinez l'exception causale pour déterminer l'erreur JSSE.

## *2398 (095E) (RC2398): MQRC\_SSL\_PEER\_NAME\_MISMATCH*

## **Explication**

L'application a tenté de se connecter au gestionnaire de files d'attente à l'aide du chiffrement SSL, mais le nom distinctif présenté par le gestionnaire de files d'attente ne correspond pas au modèle spécifié.

#### **Code achèvement**

MQCC\_FAILED

#### **Réponse du programmeur**

Vérifiez les certificats utilisés pour identifier le gestionnaire de files d'attente. Vérifiez également la valeur de la propriété sslPeerName spécifiée par l'application.

## *2399 (095F) (RC2399): MQRC\_SSL\_PEER\_NAME\_ERROR*

#### **Explication**

L'application a spécifié un nom d'homologue de format incorrect.

#### **Code achèvement**

MQCC\_FAILED

#### **Réponse du programmeur**

Vérifiez la valeur de la propriété sslPeerName spécifiée par l'application.

## *2400 (0960) (RC2400): MQRC\_UNSUPPORTED\_CIPHER\_SUITE*

#### **Explication**

Une connexion à un gestionnaire de files d'attente a été demandée, en spécifiant le chiffrement SSL. Cependant, JSSE a signalé qu'il ne prend pas en charge la CipherSuite spécifiée par l'application.

Ce code anomalie se produit uniquement avec les applications Java.

#### **Code achèvement**

Vérifiez la CipherSuite spécifiée par l'application. Notez que les noms des CipherSuites JSSE diffèrent de leurs CipherSpecs équivalents utilisés par le gestionnaire de files d'attente.

Vérifiez également que JSSE est correctement installé.

# *2401 (0961) (RC2401): MQRC\_SSL\_CERTIFICATE\_RÉVOQUÉ*

## **Explication**

Une connexion à un gestionnaire de files d'attente a été demandée, en spécifiant le chiffrement SSL. Toutefois, le certificat présenté par le gestionnaire de files d'attente a été révoqué par l'un des CertStoresspécifiés.

Ce code anomalie se produit uniquement avec les applications Java.

#### **Code achèvement**

MQCC\_FAILED

#### **Réponse du programmeur**

Vérifiez les certificats utilisés pour identifier le gestionnaire de files d'attente.

## *2402 (0962) (RC2402): MQRC\_SSL\_CERT\_STORE\_ERROR*

## **Explication**

Une connexion à un gestionnaire de files d'attente a été demandée, en spécifiant le chiffrement SSL. Toutefois, aucun des objets CertStore fournis par l'application n'a pu être recherché pour le certificat présenté par le gestionnaire de files d'attente. L'objet MQException contenant ce code anomalie fait référence à l'exception rencontrée lors de la recherche dans le premier CertStore; cette exception peut être obtenue à l'aide de la méthode MQException.getCause(). Depuis JMS, l'exception MQException est liée à l'exception JMSException émise.

Ce code anomalie se produit uniquement avec les applications Java.

#### **Code achèvement**

MQCC\_FAILED

#### **Réponse du programmeur**

Examinez l'exception causale pour déterminer l'erreur sous-jacente. Vérifiez les objets CertStore fournis par votre application. Si l'exception causale est une exception java.lang.NoSuchElementException, vérifiez que votre application ne spécifie pas une collection vide d'objets CertStore .

# *2406 (0966) (RC2406): MQRC\_CLIENT\_EXIT\_LOAD\_ERROR*

#### **Explication**

L'exit utilisateur externe requis pour une connexion client n'a pas pu être chargé car la bibliothèque partagée indiquée est introuvable ou le point d'entrée indiqué est introuvable.

Ce code anomalie se produit uniquement avec les applications Java.

#### **Code achèvement**

Vérifiez que la bibliothèque correcte a été spécifiée et que la variable de chemin de l'environnement de la machine inclut le répertoire approprié. Vérifiez également que le point d'entrée a été nommé correctement et que la bibliothèque nommée l'exporte.

# *2407 (0967) (RC2407): MQRC\_CLIENT\_EXIT\_ERROR*

## **Explication**

Une erreur s'est produite lors de l'exécution d'un exit utilisateur non Java pour une connexion client.

Ce code anomalie se produit uniquement avec les applications Java.

## **Code achèvement**

MQCC\_FAILED

## **Réponse du programmeur**

Vérifiez que l'exit utilisateur non Java peut accepter les paramètres et le message qui lui sont transmis, qu'il peut gérer les conditions d'erreur et que toutes les informations requises par l'exit, telles que les données utilisateur, sont correctes et disponibles.

# *2409 (0969) (RC2409): MQRC\_SSL\_KEY\_RESET\_ERROR*

## **Explication**

Dans un appel MQCONN ou MQCONNX, la valeur du nombre de réinitialisations de clé SSL n'est pas comprise entre 0 et 999 999 999.

La valeur du nombre de réinitialisations de clé SSL est spécifiée par la valeur de la variable d'environnement MQSSLRESET (appel MQCONN ou MQCONNX) ou par la valeur de la zone *KeyResetCount* dans la structure MQSCO (appel MQCONNX uniquement). Pour l'appel MQCONNX, si MQSSLRESET et *KeyResetCount* sont tous deux indiqués, ce dernier est utilisé. MQCONN ou MQCONNX

Si vous spécifiez un nombre de réinitialisations de clés secrètes SSL/TLS compris entre 1 et 32Kb, les canaux SSL/TLS utiliseront un nombre de réinitialisations de clés secrètes de 32Kb. Cela permet d'éviter le temps système d'un trop grand nombre de réinitialisations de clé qui se produiraient pour les petites valeurs de réinitialisation de clé secrète SSL/TLS.

#### **Code achèvement**

MQCC\_FAILED

#### **Réponse du programmeur**

Vérifiez que les zones de la structure et la variable d'environnement MQSSLRESET sont correctement définies.

## *2411 (096B) (RC2411): MQRC\_LOGGER\_STATUS*

#### **Explication**

Cette condition est détectée lorsqu'un événement de consignateur se produit.

## **Code achèvement**

MQCC\_WARNING

Aucune. Ce code anomalie est utilisé uniquement pour identifier le message d'événement correspondant.

## *2412 (096C) (RC2412): MQRC\_COMMAND\_MQSC*

#### **Explication**

Cette condition est détectée lorsqu'une commande MQSC est exécutée.

#### **Code achèvement**

MQCC\_WARNING

#### **Réponse du programmeur**

Aucune. Ce code anomalie est utilisé uniquement pour identifier le message d'événement correspondant.

## *2413 (096D) (RC2413): MQRC\_COMMAND\_PCF*

#### **Explication**

Cette condition est détectée lors de l'exécution d'une commande PCF.

#### **Code achèvement**

MQCC\_WARNING

#### **Réponse du programmeur**

Aucune. Ce code anomalie est utilisé uniquement pour identifier le message d'événement correspondant.

## *2414 (096E) (RC2414): MQRC\_CFIF\_ERROR*

#### **Explication**

Un appel MQPUT ou MQPUT1 a été émis, mais les données de message contiennent une structure MQCFIF non valide.

Ce code anomalie se produit dans les environnements suivants: AIX, HP-UX, z/OS, IBM i, Solaris, Windows, plus les clients WebSphere MQ connectés à ces systèmes.

#### **Code achèvement**

MQCC\_FAILED

#### **Réponse du programmeur**

Vérifiez que les zones de la structure sont correctement définies.

## *2415 (096F) (RC2415): MQRC\_CFSF\_ERROR*

#### **Explication**

Un appel MQPUT ou MQPUT1 a été émis, mais les données de message contiennent une structure MQCFSF non valide.

Ce code anomalie se produit dans les environnements suivants: AIX, HP-UX, z/OS, IBM i, Solaris, Windows, plus les clients WebSphere MQ connectés à ces systèmes.

MQCC\_FAILED

## **Réponse du programmeur**

Vérifiez que les zones de la structure sont correctement définies.

# *2416 (0970) (RC2416): MQRC\_CFGR\_ERROR*

## **Explication**

Un appel MQPUT ou MQPUT1 a été émis, mais les données du message contiennent une structure MQCFGR non valide.

Ce code anomalie se produit dans les environnements suivants: AIX, HP-UX, z/OS, IBM i, Solaris, Windows, plus les clients WebSphere MQ connectés à ces systèmes.

## **Code achèvement**

MQCC\_FAILED

## **Réponse du programmeur**

Vérifiez que les zones de la structure sont correctement définies.

## *2417 (0971) (RC2417): MQRC\_MSG\_NOT\_ALLOWED\_IN\_GROUP*

Explication de l'erreur, du code achèvement et de la réponse du programmeur.

## **Explication**

Un appel MQPUT ou MQPUT1 a été émis pour insérer un message dans un groupe, mais il n'est pas valide pour insérer un tel message dans un groupe. Un message PCF dont le type est MQCFT\_TRACE\_ROUTE est un exemple de message non valide.

Vous ne pouvez pas utiliser de messages groupés ou segmentés avec la fonction de publication / abonnement.

#### **Code achèvement**

MQCC\_FAILED

## **Réponse du programmeur**

Supprimez le message non valide du groupe.

# *2418 (0972) (RC2418): MQRC\_FILTER\_OPERATOR\_ERROR*

## **Explication**

Le paramètre **Operator** fourni n'est pas valide.

S'il s'agit d'une variable d'entrée, la valeur n'est pas l'une des valeurs constantes MQCFOP\_ \*. S'il s'agit d'une variable de sortie, le pointeur de paramètre n'est pas valide ou il pointe vers un stockage en lecture seule. (Il n'est pas toujours possible de détecter les pointeurs de paramètre qui ne sont pas valides ; s'ils ne sont pas détectés, des résultats imprévisibles se produisent.)

## **Code achèvement**

Corrigez le paramètre.

## *2419 (0973) (RC2419): MQRC\_NESTED\_SELECTOR\_ERROR*

## **Explication**

Un appel de sac mqAdda été émis, mais le sac à imbriquer contenait un élément de données avec un sélecteur incohérent. Cette raison se produit uniquement si le sac dans lequel le sac imbriqué devait être ajouté a été créé avec l'option MQCBO\_CHECK\_SELECTEURS.

## **Code achèvement**

MQCC\_FAILED

## **Réponse du programmeur**

Assurez-vous que tous les éléments de données du sac à imbriquer comportent des sélecteurs cohérents avec le type de données impliqué par l'élément.

# *2420 (0974) (RC2420): MQRC\_EPH\_ERROR*

## **Explication**

Un appel MOPUT ou MOPUT1 a été émis, mais les données de message contiennent une structure MQEPH non valide. Les erreurs possibles sont les suivantes:

- La zone *StrucId* n'est pas MQEPH\_STRUC\_ID.
- La zone *Version* n'est pas MQEPH\_VERSION\_1.
- La zone *StrucLength* indique une valeur trop petite pour inclure la structure plus les données de longueur variable à la fin de la structure.
- La valeur de la zone *CodedCharSetId* est zéro, ou une valeur négative qui n'est pas valide.
- La zone *Flags* contient une combinaison non valide de valeurs MQEPH\_ \*.
- Le paramètre *BufferLength* de l'appel a une valeur trop petite pour accueillir la structure. La structure s'étend donc au-delà de la fin du message.

#### **Code achèvement**

MQCC\_FAILED

#### **Réponse du programmeur**

Vérifiez que les zones de la structure sont correctement définies. Vérifiez que l'application définit une valeur valide pour la zone *CodedCharSetId* . Notez que les valeurs de MQCCSI\_DEFAULT, MOCCSI\_EMBEDDED, MOCCSI\_Q\_MGR et MOCCSI\_UNDEFINED ne sont pas valides dans cette zone.

# *2421 (0975) (RC2421): MQRC\_RFH\_FORMAT\_ERROR*

#### **Explication**

Le message contient une structure MQRFH, mais son format est incorrect. Si vous utilisez WebSphere MQ SOAP, l'erreur se trouve dans un message de demande SOAP/MQ entrant.

#### **Code achèvement**

Si vous utilisez WebSphere MQ SOAP avec l'expéditeur IBM, contactez le centre de support IBM . Si vous utilisez WebSphere MQ SOAP avec un expéditeur sur mesure, vérifiez que la section RFH2 du message de demande SOAP/MQ est au format RFH2 valide.

# *2422 (0976) (RC2422): MQRC\_CFBF\_ERROR*

## **Explication**

Un appel MQPUT ou MQPUT1 a été émis, mais les données du message contiennent une structure MQCFBF non valide.

Ce code anomalie apparaît dans les environnements suivants: AIX, HP-UX, IBM i, Solaris, Windows, plus WebSphere MQ clients connectés à ces systèmes.

#### **Code achèvement**

MQCC\_FAILED

## **Réponse du programmeur**

Vérifiez que les zones de la structure sont correctement définies.

# *2423 (0977) (RC2423): MQRC\_CLIENT\_CHANNEL\_CONFLICT*

## **Explication**

Une table de définition de canal du client (CCDT) a été spécifiée pour déterminer le nom du canal, mais le nom a déjà été défini.

Ce code anomalie se produit uniquement avec les applications Java.

## **Code achèvement**

MQCC\_FAILED

#### **Réponse du programmeur**

Indiquez un nom de canal à blanc et réessayez.

## *2424 (0978) (RC2424): MQRC\_SD\_ERROR*

## **Explication**

Dans l'appel MQSUB, le descripteur d'abonnement MQSD n'est pas valide, pour l'une des raisons suivantes:

- La zone StrucId n'est pas MQSD\_SCTRUC\_ID.
- La zone Version indique une valeur non valide ou non prise en charge.
- Le pointeur de paramètre n'est pas valide (il n'est pas toujours possible de détecter des pointeurs de paramètre non valides ; s'ils ne sont pas détectés, des résultats imprévisibles peuvent se produire).
- Le gestionnaire de files d'attente ne peut pas copier la structure des modifications dans le stockage de l'application, même si l'appel a abouti. Cela peut se produire, par exemple, si le pointeur pointe vers la mémoire en lecture seule.

## **Code achèvement**

Vérifiez que les zones d'entrée de la structure MQSD sont correctement définies.

## *2425 (0979) (RC2425): MQRC\_TOPIC\_STRING\_ERROR*

## **Explication**

Dans l'appel MQOPEN ou MQPUT1 du descripteur d'objet MQOD, ou dans l'appel MQSUB du descripteur d'abonnement MQSD, la chaîne de rubrique complète résultante n'est pas valide.

L'un des cas suivants s'applique:

- ObjectName contient le nom d'un objet TOPIC avec un attribut TOPICSTR contenant une chaîne de rubrique vide.
- La chaîne de rubrique entièrement résolue contient le caractère d'échappement '%' et n'est pas suivie de l'un des caractères, '\*', '?' or '%', et l'option MQSO\_WILDCARD\_CHAR a été utilisée sur un appel MQSUB.
- Dans une opération MQOPEN, la conversion ne peut pas être effectuée à l'aide du CCSID indiqué dans la structure MQOD.
- La chaîne de rubrique comporte plus de 255 caractères lors de l'utilisation de la messagerie multidiffusion WebSphere MQ .

## **Code achèvement**

MQCC\_FAILED

#### **Réponse du programmeur**

Vérifiez qu'il n'y a pas de caractères de chaîne de rubrique non valides dans ObjectString ou ObjectName.

Si vous utilisez la messagerie multidiffusion WebSphere MQ , assurez-vous que la chaîne de rubrique comporte moins de 255 caractères.

# *2426 (097A) (RC2426): MQRC\_STS\_ERROR*

#### **Explication**

Dans un appel MQSTAT, la structure MQSTS n'est pas valide pour l'une des raisons suivantes:

- La zone StrucId n'est pas MQSTS\_STRUC\_ID.
- La zone Version indique une valeur non valide ou non prise en charge.
- Le pointeur de paramètre n'est pas valide. (Il n'est pas toujours possible de détecter des pointeurs de paramètre qui ne sont pas valides ; s'ils ne sont pas détectés, des résultats imprévisibles se produisent.)
- Le gestionnaire de files d'attente ne peut pas copier la structure modifiée dans l'espace de stockage de l'application, même si l'appel a abouti. Cela peut se produire, par exemple, si le pointeur pointe vers la mémoire en lecture seule.

#### **Code achèvement**

MQCC\_FAILED

#### **Réponse du programmeur**

Vérifiez que les zones d'entrée de la structure MQSTS sont correctement définies.

# *2428 (097C) (RC2428): MQRC\_NO\_SUBSCRIPTION*

# **Explication**

Un appel MQSUB utilisant l'option MQSO\_RESUME a été effectué en spécifiant un nom d'abonnement complet qui ne correspond à aucun abonnement existant.

## **Code achèvement**

MQCC\_FAILED

## **Réponse du programmeur**

Vérifiez que l'abonnement existe et que le nom d'abonnement complet est correctement spécifié dans votre application. Le nom d'abonnement complet est généré à partir de la zone ConnTag spécifiée au moment de la connexion dans la structure MQCNO et de la zone SubName spécifiée au moment de MQSUB dans la structure MQSD.

# *2429 (097D) (RC2429): MQRC\_SUBSCRIPTION\_IN\_USE*

## **Explication**

Un appel MQSUB utilisant l'option MQSO\_RESUME a été effectué en spécifiant un nom d'abonnement complet en cours d'utilisation.

## **Code achèvement**

MQCC\_FAILED

## **Réponse du programmeur**

Vérifiez que le nom d'abonnement est correctement spécifié dans votre application. Le nom de l'abonnement est spécifié dans la zone SubName de la structure MQSD.

# *2430 (097E) (RC2430): MQRC\_STAT\_TYPE\_ERROR*

## **Explication**

Le paramètre STS contient des options qui ne sont pas valides pour l'appel MQSTAT. Cette raison se produit également si le pointeur de paramètre n'est pas valide. (Il n'est pas toujours possible de détecter des pointeurs de paramètre qui ne sont pas valides ; s'ils ne sont pas détectés, des résultats imprévisibles se produisent.)

## **Réponse du programmeur**

Indiquez une structure MQSTS valide en tant que paramètre dans l'appel à MQSTAT.

# *2431 (097F) (RC2431): MQRC\_SUB\_USER\_DATA\_ERROR*

## **Explication**

Dans l'appel MQSUB du descripteur d'abonnement MQSD, la zone de données SubUsern'est pas valide. L'un des cas suivants s'applique:

- SubUserData.VSLength est supérieur à zéro, mais SubUserData.VSOffset est égal à zéro et SubUserData.VSPtr est le pointeur null.
- SubUserData.VSOffset est différent de zéro et SubUserData.VSPtr n'est pas le pointeur null (il semble que les deux zones soient utilisées alors qu'une seule est autorisée).
- SubUserData.VSPtr n'est pas un pointeur valide.
- SubUserData.VSOffset ou SubUserData.VSPtr pointe vers un stockage qui n'est pas accessible.

• SubUserData.VSLength dépasse la longueur maximale autorisée pour cette zone.

## **Code achèvement**

MQCC\_FAILED

#### **Réponse du programmeur**

Vérifiez que l'un des attributs SubUserData.VSOffset ou SubUserData.VSPtr est égal à zéro et que l'autre est différent de zéro. Vérifiez que la zone utilisée pointe vers le stockage accessible. Indiquez une longueur ne dépassant pas la longueur maximale admise pour cette zone.

## *2432 (0980) (RC2432): MQRC\_SUB\_ALREADY\_EXISTS*

## **Explication**

Un appel MQSUB a été émis pour créer un abonnement, à l'aide de l'option MQSO\_CREATE, mais un abonnement utilisant le même SubName et ObjectString existe déjà.

#### **Code achèvement**

MQCC\_FAILED

#### **Réponse du programmeur**

Vérifiez que les zones d'entrée SubName et ObjectString de la structure MQSD sont définies correctement ou utilisez l'option MQSO\_RESUME pour obtenir un descripteur pour l'abonnement qui existe déjà.

## *2434 (0982) (RC2434): MQRC\_IDENTITY\_MISMATCH*

#### **Explication**

Un appel MQSUB utilisant MQSO\_RESUME ou MQSO\_ALTER a été effectué sur un abonnement dont l'option MQSO\_FIXED\_USERID est définie par un ID utilisateur autre que celui enregistré comme propriétaire de l'abonnement.

#### **Code achèvement**

MQCC\_FAILED

#### **Réponse du programmeur**

Corrigez le nom d'abonnement complet en un nom unique ou mettez à jour l'abonnement existant pour permettre à différents ID utilisateur de l'utiliser à l'aide de l'option MQSO\_ANY\_USERID d'une application s'exécutant sous l'ID utilisateur propriétaire.

## *2435 (0983) (RC2435): MQRC\_ALTER\_SUB\_ERROR*

#### **Explication**

Un appel MQSUB utilisant l'option MQSO\_ALTER a été effectué lors de la modification d'un abonnement créé avec l'option MQSO\_IMMUTABLE.

#### **Code achèvement**

Supprimez l'abonnement à l'aide de MQCLOSE et recréez-le avec MQSUB avec les attributs correctement définis.

# *2436 (0984) (RC2436): MQRC\_DURABILITY\_NOT\_ALLOWED*

# **Explication**

Un appel MQSUB utilisant l'option MQSO\_DURABLE a échoué. Cela peut être dû à l'une des raisons suivantes:

- La rubrique à laquelle vous êtes abonné est définie sous la forme DURSUB (NO).
- La file d'attente nommée SYSTEM.DURABLE.SUBSCRIBER.QUEUE n'est pas disponible.
- La rubrique souscrite est définie sur MCAST(ONLY) et sur DURSUB(YES) (ou sur DURSUB(ASPARENT) et le parent sur DURSUB(YES)).

# **Code achèvement**

MQCC\_FAILED

## **Réponse du programmeur**

Les abonnements durables sont stockés dans SYSTEM.DURABLE.SUBSCRIBER.QUEUE. Vérifiez que cette file d'attente peut être utilisée. Les causes possibles de l'échec sont les suivantes: la file d'attente est saturée, la file d'attente est bloquée, la file d'attente n'existe pas ou (sous z/OS) l'ensemble de pages que la file d'attente doit utiliser n'existe pas.

Si la rubrique à laquelle vous êtes abonné est définie en tant que DURSUB (NO), modifiez le noeud de rubrique d'administration pour utiliser DURSUB (YES) ou utilisez l'option MQSO\_NON\_DURABLE à la place.

Si la rubrique abonnée est définie comme MCAST (ONLY) lors de l'utilisation de la messagerie multidiffusion WebSphere MQ , modifiez la rubrique pour utiliser DURSUB (NO).

# *2437 (0985) (RC2437): MQRC\_NO\_RETAINED\_MSG*

# **Explication**

Un appel MQSUBRQ a été envoyé à une rubrique pour demander que toutes les publications conservées pour cette rubrique soient envoyées à l'abonné. Toutefois, aucune publication conservée n'est actuellement stockée pour cette rubrique.

# **Code achèvement**

MQCC\_FAILED

## **Réponse du programmeur**

Assurez-vous que les diffuseurs de publications de la rubrique marquent leur publication à conserver et que des publications sont effectuées dans cette rubrique.

# *2438 (0986) (RC2438): MQRC\_SRO\_ERROR*

# **Explication**

Dans l'appel MQSUBRQ, les options de demande d'abonnement MQSRO ne sont pas valides, pour l'une des raisons suivantes:

- La zone StrucId n'est pas MQSRO\_STRUC\_ID.
- La zone Version indique une valeur non valide ou non prise en charge.
- Le pointeur de paramètre n'est pas valide. (Il n'est pas toujours possible de détecter des pointeurs de paramètre qui ne sont pas valides ; s'ils ne sont pas détectés, des résultats imprévisibles se produisent.)
- Le gestionnaire de files d'attente ne peut pas copier la structure modifiée dans l'espace de stockage de l'application, même si l'appel a abouti. Cela peut se produire, par exemple, si le pointeur pointe vers la mémoire en lecture seule.

MQCC\_FAILED

#### **Réponse du programmeur**

Vérifiez que les zones d'entrée de la structure MQSRO sont correctement définies.

# *2440 (0988) (RC2440): MQRC\_SUB\_NAME\_ERROR*

## **Explication**

Dans l'appel MQSUB du descripteur d'abonnement MQSD, la zone SubName n'est pas valide ou a été omise. Obligatoire si l'option MQSD MQSO\_DURABLE est spécifiée, mais peut également être utilisée si MQSO\_DURABLE n'est pas spécifié.

L'un des cas suivants s'applique:

- SubName.VSLength est supérieur à zéro, mais SubName.VSOffset a pour valeur zéro et SubName.VSPtr est le pointeur null.
- SubName.VSOffset est différent de zéro et SubName.VSPtr n'est pas le pointeur null (c'est-à-dire qu'il semble que les deux zones soient utilisées alors qu'une seule est autorisée).
- SubName.VSPtr n'est pas un pointeur valide.
- SubName.VSOffset ou SubName.VSPtr pointe vers un stockage qui n'est pas accessible.
- SubName.La valeur de VSLength est égale à zéro, mais cette zone est obligatoire.
- SubName.La longueur VSLength dépasse la longueur maximale admise pour cette zone.

#### **Code achèvement**

MQCC\_FAILED

#### **Réponse du programmeur**

Vérifiez que SubName est spécifié et que SubNameest spécifié.La valeur de VSLength est différente de zéro. Vérifiez que l'un des SubNameest indiqué.VSOffset ou SubName.VSPtr est égal à zéro et l'autre est différent de zéro. Vérifiez que la zone utilisée pointe vers le stockage accessible. Indiquez une longueur ne dépassant pas la longueur maximale admise pour cette zone.

Ce code peut être renvoyé si les indicateurs sd.Options MQSO\_CREATE et MQSO\_RESUME sont définis ensemble et que sd.SubName n'est pas initialisé. Vous devez également initialiser la structure MQCHARV pour sd.SubName, même s'il n'y a pas d'abonnement à reprendre ; voir Exemple 2: abonné MQ géré pour plus de détails.

# *2441 (0989) (RC2441): MQRC\_OBJECT\_STRING\_ERROR*

# **Explication**

Dans l'appel MQOPEN ou MQPUT1 du descripteur d'objet MQOD, ou dans l'appel MQSUB du descripteur d'abonnement MQSD, la zone ObjectString n'est pas valide.

L'un des cas suivants s'applique:

- ObjectString.VSLength est supérieur à zéro, mais ObjectString.VSOffset a pour valeur zéro et ObjectString.VSPtr est le pointeur null.
- ObjectString.VSOffset est différent de zéro et ObjectString.VSPtr n'est pas le pointeur null (c'est-à-dire qu'il semble que les deux zones soient utilisées alors qu'une seule est autorisée).
- ObjectString.VSPtr n'est pas un pointeur valide.
- ObjectString.VSOffset ou ObjectString.VSPtr pointe vers un stockage qui n'est pas accessible.
- ObjectString.La longueur VSLength dépasse la longueur maximale admise pour cette zone.

#### **Code achèvement**

MQCC\_FAILED

#### **Réponse du programmeur**

Vérifiez que l'un des éléments est ObjectString.VSOffset ou ObjectString.VSPtr est égal à zéro et l'autre est différent de zéro. Vérifiez que la zone utilisée pointe vers le stockage accessible. Indiquez une longueur ne dépassant pas la longueur maximale admise pour cette zone.

# *2442 (098A) (RC2442): MQRC\_PROPERTY\_NAME\_ERROR*

## **Explication**

Une tentative a été effectuée pour définir une propriété avec un nom non valide. L'utilisation de l'un des paramètres suivants entraîne cette erreur:

- Le nom contient un caractère qui n'est pas valide.
- Le nom commence par "JMS" ou "usr.JMS" et la propriété JMS n'est pas reconnue.
- Le nom commence par "mq" dans n'importe quelle combinaison de minuscules ou de majuscules et n'est pas "mq\_usr" et contient plus d'un "." (U+002E). Plusieurs "." Les caractères ne sont pas autorisés dans les propriétés avec ces préfixes.
- Le nom est "NULL", "TRUE", "FALSE", "NOT", "AND", "OR", "BETWEEN", "LIKE", "IN", "IS" et "ESCAPE" ou est l'un de ces mots clés préfixés par "usr.".
- Le nom commence par "Body" ou "Root" (sauf pour les noms commençant par "Root.MQMD.").
- Un "." ne doit pas être immédiatement suivi d'un autre caractère "." (?).
- Le "." ne peut pas être le dernier caractère d'un nom de propriété.

#### **Code achèvement**

MQCC\_FAILED

#### **Réponse du programmeur**

Les noms de propriété valides sont décrits dans la documentation WebSphere MQ . Vérifiez que toutes les propriétés du message ont des noms valides avant de réémettre l'appel.

## *2443 (098B) (RC2443): MQRC\_SEGMENTATION\_NOT\_ALLOWED*

# **Explication**

Un appel MQPUT ou MQPUT1 a été émis pour insérer un message segmenté ou un message qui peut être divisé en segments plus petits (MQMF\_SEGMENTATION\_ALLOWED). Le message contient une ou plusieurs propriétés définies par MQdans les données de message ; les propriétés définies par MQne sont pas valides dans les données de message d'un message segmenté.

WebSphere MQ La multidiffusion ne peut pas utiliser de messages segmentés.

## **Code achèvement**

MQCC\_FAILED

#### **Réponse du programmeur**

Supprimez les propriétés non valides des données du message ou empêchez la segmentation du message.

## *2444 (098C) (RC2444): MQRC\_CBD\_ERROR*

## **Explication**

Un appel MQCB à la structure MQCBD n'est pas valide pour l'une des raisons suivantes:

- La zone StrucId n'est pas MQCBD\_STRUC\_ID
- La zone Version indique une valeur qui n'est pas valide ou qui n'est pas prise en charge
- Le pointeur de paramètre n'est pas valide. (Il n'est pas toujours possible de détecter des pointeurs de paramètre qui ne sont pas valides ; s'ils ne sont pas détectés, des résultats imprévisibles se produisent.)

#### **Code achèvement**

MQCC\_FAILED

#### **Réponse du programmeur**

Vérifiez que les zones d'entrée de la structure MQCBD sont correctement définies.

# *2445 (098D) (RC2445): MQRC\_CTLO\_ERROR*

#### **Explication**

Dans un appel MQCTL, la structure MQCTLO n'est pas valide pour l'une des raisons suivantes:

- La zone StrucId n'est pas MQCTLO STRUC ID
- La zone Version indique une valeur qui n'est pas valide ou qui n'est pas prise en charge
- Le pointeur de paramètre n'est pas valide. (Il n'est pas toujours possible de détecter des pointeurs de paramètre qui ne sont pas valides ; s'ils ne sont pas détectés, des résultats imprévisibles se produisent.)

#### **Code achèvement**

MQCC\_FAILED

#### **Réponse du programmeur**

Vérifiez que les zones d'entrée de la structure MQCTLO sont correctement définies.

# *2446 (098E) (RC2446): MQRC\_NO\_CALLBACKS\_ACTIVE*

## **Explication**

Un appel MQCTL a été effectué avec une opération MQOP\_START\_WAIT et a été renvoyé car aucun rappel actuellement défini n'est suspendu.

#### **Code achèvement**

MQCC\_FAILED

#### **Réponse du programmeur**

Assurez-vous qu'il existe au moins une fonction de consommateur enregistrée et reprise.

## *2448 (0990) (RC2448): MQRC\_CALLBACK\_NOT\_REGISTERED*

#### **Explication**

Une tentative d'émission d'un appel MQCB a été effectuée sur un descripteur d'objet qui ne possède pas actuellement de rappel enregistré.

## **Code achèvement**

MQCC\_FAILED

#### **Réponse du programmeur**

Vérifiez qu'un rappel a été enregistré sur le descripteur d'objet.

## *2449 (0991) (RC2449): MQRC\_OPERATION\_NOT\_ALLOWED*

## **Explication**

Un appel MQCTL a été effectué avec une opération qui n'est pas autorisée en raison de l'état de la consommation asynchrone sur le hConn .

Si l'opération est MQOP\_RESUME, l'opération n'est pas autorisée car l'état de la consommation asynchrone sur hConn est STOPPED. Relancez MQCTL avec l'opération MQOP\_START.

Si l'opération était MQOP\_SUSPEND, l'opération n'est pas autorisée car l'état de la consommation asynchrone sur hConn est STOPPED. Si vous devez mettre votre hConn à l'état SUSPENDED, exécutez MQCTL avec l'opération MQOP\_START suivie de MQCTL avec MQOP\_SUSPEND.

Si l'opération était MQOP\_START, l'opération n'est pas autorisée car l'état de la consommation asynchrone sur hConn est SUSPENDED. Réexécutez MOCTL avec l'opération MOOP\_RESUME.

Si l'opération était MQOP\_START\_WAIT, l'opération n'est pas autorisée car:

- L'état de la consommation asynchrone sur hConn est SUSPENDU. Réexécutez MQCTL avec l'opération MQOP\_RESUME.
- L'état de la consommation asynchrone sur hConn est déjà DEMARRE. Ne mélangez pas l'utilisation de MQOP\_START et de MQOP\_START\_WAIT dans une application.

#### **Code achèvement**

Relancez l'appel MQCTL avec l'opération correcte.

## *2457 (0999) (RC2457): MQRC\_OPTIONS\_CHANGED*

## **Explication**

Un appel MQGET sur un descripteur de file d'attente ouvert à l'aide de MQOO\_READ\_AHEAD (ou résolu à cette valeur via la valeur par défaut de la file d'attente) a modifié une option qui doit être cohérente entre les appels MQGET.

#### **Code achèvement**

MQCC\_FAILED

#### **Réponse du programmeur**

Conservez toutes les options MQGET requises identiques entre les appels de MQGET ou utilisez MQOO\_NO\_READ\_AHEAD lors de l'ouverture de la file d'attente. Pour plus d'informations, voir Options MQGET et lecture anticipée.

## *2458 (099A) (RC2458): MQRC\_READ\_AHEAD\_MSGS*

#### **Explication**

Lors d'un appel MQCLOSE, l'option MQCO\_QUIESCE a été utilisée et il existe toujours des messages stockés dans la mémoire tampon de lecture anticipée du client qui ont été envoyés au client avant qu'une application ne les demande et qui n'ont pas encore été consommés par l'application.

#### **Code achèvement**

MQCC\_WARNING

#### **Réponse du programmeur**

Continuez à consommer des messages à l'aide de l'identificateur de file d'attente jusqu'à ce qu'il n'y ait plus de disponibilité, puis émettez à nouveau la commande MQCLOSE, ou choisissez de supprimer ces messages en émettant l'appel MQCLOSE avec l'option MQCO\_IMMEDIATE à la place.

## *2459 (099B) (RC2459): MQRC\_SELECTOR\_SYNTAX\_ERROR*

#### **Explication**

Un appel MQOPEN, MQPUT1 ou MQSUB a été émis mais une chaîne de sélection contenant une erreur de syntaxe a été spécifiée.

#### **Code achèvement**

MQCC\_FAILED

#### **Réponse du programmeur**

Voir Syntaxe de sélecteur de message et vérifiez que vous avez correctement suivi les règles de spécification des chaînes de sélection. Corrigez les erreurs de syntaxe et soumettez à nouveau l'appel API MQ pour lequel l'erreur s'est produite.

# *2460 (099C) (RC2460): MQRC\_HMSG\_ERROR*

# **Explication**

Sur un appel MQCRTMH, MQDLTMH, MQSETMP, MQINQMP ou MQDLT, un descripteur de message fourni n'est pas valide, pour l'une des raisons suivantes:

- Le pointeur de paramètre n'est pas valide ou (pour l'appel MQCRTMH) pointe vers le stockage en lecture seule. (Il n'est pas toujours possible de détecter des pointeurs de paramètre qui ne sont pas valides ; s'ils ne sont pas détectés, des résultats imprévisibles se produisent.)
- La valeur spécifiée n'a pas été renvoyée par un appel MQCRTMH précédent.
- La valeur indiquée a été rendue non valide par un appel MQDLTMH précédent.

## **Code achèvement**

MQCC\_FAILED

## **Réponse du programmeur**

Vérifiez qu'un appel MQCRTMH a abouti pour la connexion et qu'un appel MQDLTMH n'a pas déjà été effectué pour cette connexion. Vérifiez que le descripteur est utilisé dans sa portée valide (voir la description de MQCRTMH dans la documentation WebSphere MQ ).

# *2461 (099D) (RC2461): MQRC\_CMHO\_ERROR*

## **Explication**

Dans un appel MQCRTMH, la structure d'options de création de descripteur de message MQCMHO n'est pas valide pour l'une des raisons suivantes:

- La zone StrucId n'est pas MQCMHO\_STRUC\_ID.
- La zone Version indique une valeur non valide ou non prise en charge.
- Le pointeur de paramètre n'est pas valide. (Il n'est pas toujours possible de détecter des pointeurs de paramètre qui ne sont pas valides ; s'ils ne sont pas détectés, des résultats imprévisibles se produisent.)

## **Code achèvement**

MQCC\_FAILED

## **Réponse du programmeur**

Vérifiez que les zones d'entrée de la structure MQCMHO sont définies correctement.

# *2462 (099E) (RC2462): MQRC\_DMHO\_ERROR*

# **Explication**

Dans un appel MQDLTMH, la structure d'options de suppression de descripteur de message MQDMHO n'est pas valide pour l'une des raisons suivantes:

- La zone StrucId n'est pas MQCMHO\_STRUC\_ID.
- La zone Version indique une valeur non valide ou non prise en charge.
- Le pointeur de paramètre n'est pas valide. (Il n'est pas toujours possible de détecter des pointeurs de paramètre qui ne sont pas valides ; s'ils ne sont pas détectés, des résultats imprévisibles se produisent.)

# **Code achèvement**

Vérifiez que les zones d'entrée de la structure MQDMHO sont définies correctement.

## *2463 (099F) (RC2463): MQRC\_SMPO\_ERROR*

## **Explication**

Dans un appel MQSETMP, la structure d'options de définition de propriété de message MQSMPO n'est pas valide, pour l'une des raisons suivantes:

- La zone StrucId n'est pas MQSMPO\_STRUC\_ID.
- La zone Version indique une valeur non valide ou non prise en charge.
- Le pointeur de paramètre n'est pas valide. (Il n'est pas toujours possible de détecter des pointeurs de paramètre qui ne sont pas valides ; s'ils ne sont pas détectés, des résultats imprévisibles se produisent.)

## **Code achèvement**

MQCC\_FAILED

#### **Réponse du programmeur**

Vérifiez que les zones d'entrée de la structure MQSMPO sont correctement définies.

## *2464 (09A0) (RC2464): MQRC\_IMPO\_ERROR*

#### **Explication**

Dans un appel MQINQMP, la structure des options de propriété de message d'interrogation MQIMPO n'est pas valide pour l'une des raisons suivantes:

- La zone StrucId n'est pas MQIMPO\_STRUC\_ID.
- La zone Version indique une valeur non valide ou non prise en charge.
- Le pointeur de paramètre n'est pas valide. (Il n'est pas toujours possible de détecter des pointeurs de paramètre qui ne sont pas valides ; s'ils ne sont pas détectés, des résultats imprévisibles se produisent.)
- Le gestionnaire de files d'attente ne peut pas copier la structure modifiée dans l'espace de stockage de l'application, même si l'appel a abouti. Cela peut se produire, par exemple, si le pointeur pointe vers la mémoire en lecture seule.

## **Code achèvement**

MQCC\_FAILED

#### **Réponse du programmeur**

Vérifiez que les zones d'entrée de la structure MQIMPO sont correctement définies.

## *2465 (09A1) (RC2465): MQRC\_PROPERTY\_NAME\_TOO\_BIG*

#### **Explication**

Lors d'un appel MQINQMP, WebSphere MQ a tenté de copier le nom de la propriété inquired dans l'emplacement indiqué par la zone ReturnedName du paramètre Opts InqProp, mais la mémoire tampon était trop petite pour contenir le nom complet de la propriété. L'appel a échoué mais la zone VSLength de la zone ReturnedName du paramètre InqPropOpts indique la taille de la mémoire tampon ReturnedName .

## **Code achèvement**

MQCC\_FAILED

#### **Réponse du programmeur**

Le nom de propriété complet peut être extrait en appelant à nouveau MQINQMP avec une mémoire tampon plus grande pour le nom renvoyé, en spécifiant également l'option MQIMPO\_INQ\_PROP\_UNDER\_CURSOR. Ceci va demander sur la même propriété.

# *2466 (09A2) (RC2466): MQRC\_PROP\_VALUE\_NOT\_CONVERTED*

## **Explication**

Un appel MQINQMP a été émis avec l'option MQIMPO\_CONVERT\_VALUE spécifiée dans le paramètre Opts InqProp, mais une erreur s'est produite lors de la conversion de la valeur de la propriété. La valeur de la propriété est renvoyée non convertie, les valeurs des zones ReturnedCCSID et ReturnedEncoding du paramètre InqPropOpts sont définies sur celles de la valeur renvoyée.

## **Code achèvement**

MQCC\_FAILED

## **Réponse du programmeur**

Vérifiez que la valeur de la propriété est correctement décrite par les paramètres ValueCCSID et ValueEncoding qui ont été spécifiés lors de la définition de la propriété. Vérifiez également que ces valeurs, ainsi que les valeurs RequestedCCSID et RequestedEncoding spécifiées dans le paramètre InqPropOpts de l'appel MQINQMP, sont prises en charge pour la conversion MQ . Si la conversion requise n'est pas prise en charge, la conversion doit être effectuée par l'application.

# *2467 (09A3) (RC2467): MQRC\_PROP\_TYPE\_NOT\_SUPPORTED*

## **Explication**

Un appel MQINQMP a été émis et la propriété interrogée a un type de données non pris en charge. Une représentation de chaîne de la valeur est renvoyée et la zone TypeString du paramètre InqPropOpts peut être utilisée pour déterminer le type de données de la propriété.

## **Code achèvement**

MQCC\_WARNING

## **Réponse du programmeur**

Vérifiez si la valeur de la propriété doit avoir un type de données indiqué par la zone TypeString . Si tel est le cas, l'application doit décider comment interpréter la valeur. Si ce n'est pas le cas, modifiez l'application qui a défini la propriété pour lui attribuer un type de données pris en charge.

# *2469 (09A5) (RC2469): MQRC\_PROPERTY\_VALEUR\_TOO\_BIG*

## **Explication**

Lors d'un appel MQINQMP, la valeur de la propriété était trop grande pour tenir dans la mémoire tampon fournie. La zone DataLength est définie sur la longueur de la valeur de la propriété avant la troncature et le paramètre Value contient autant de valeurs que nécessaire.

Lors d'un appel MQMHBUF, BufferLength était inférieur à la taille des propriétés à placer dans la mémoire tampon. Dans ce cas, l'appel échoue. La zone DataLength est définie sur la longueur des propriétés avant la troncature.

## **Code achèvement**

MQCC\_WARNING

MQCC\_FAILED

## **Réponse du programmeur**

Indiquez une mémoire tampon au moins aussi grande que DataLength si toutes les données de valeur de propriété sont requises et appelez à nouveau MQINQMP avec l'option MQIMPO\_INQ\_PROP\_UNDER\_CURSOR.

# *2470 (09A6) (RC2470): MQRC\_PROP\_CONV\_NOT\_SUPPORTED*

## **Explication**

Lors d'un appel MQINQMP, l'option MQIMPO\_CONVERT\_TYPE a été spécifiée pour demander la conversion de la valeur de propriété en type de données fourni avant le renvoi de l'appel. La conversion entre les types de données de propriété réels et demandés n'est pas prise en charge. Le paramètre Type indique le type de données de la valeur de propriété.

#### **Code achèvement**

MQCC\_FAILED

## **Réponse du programmeur**

Appelez à nouveau MQINQMP sans que MQIMPO\_CONVERT\_TYPE soit spécifié, ou demandez un type de données pour lequel la conversion est prise en charge.

# *2471 (09A7) (RC2471) : MQRC\_PROPERTY\_NOT\_AVAILABLE*

## **Explication**

Lors d'un appel MQINQMP, aucune propriété correspondant au nom spécifié n'a été trouvée. Lors de l'itération sur plusieurs propriétés, en utilisant éventuellement un nom contenant un caractère générique, cela indique que toutes les propriétés correspondant au nom ont été renvoyées.

## **Code achèvement**

MQCC\_FAILED

#### **Réponse du programmeur**

Vérifiez que le nom de propriété correct a été spécifié. Si le nom contient un caractère générique, spécifiez l'option MQIMPO\_INQ\_FIRST pour recommencer l'itération sur les propriétés.

# *2472 (09A8) (RC2472): MQRC\_PROP\_NUMBER\_FORMAT\_ERROR*

## **Explication**

Lors d'un appel MQINQMP, la conversion de la valeur de propriété a été demandée. Le format de la propriété n'est pas valide pour la conversion vers le type de données demandé.

## **Code achèvement**

MQCC\_FAILED

## **Réponse du programmeur**

Vérifiez que le nom de propriété et le type de données corrects ont été spécifiés. Vérifiez que l'application qui a défini la propriété lui a donné le format correct. Pour plus de détails sur les formats requis pour la conversion des données des valeurs de propriété, voir la documentation relative à l'appel MQINQMP.

# *2473 (09A9) (RC2473): MQRC\_PROPERTY\_TYPE\_ERROR*

## **Explication**

Dans un appel MQSETMP, le paramètre Type ne spécifie pas de valeur MQTYPE\_ \* valide. Pour les propriétés commençant par "Root.MQMD." ou "JMS", le type spécifié doit correspondre au type de données de la zone d'en-tête MQMD ou JMS correspondante:

- Pour les zones MQCHARn ou Java String, utilisez MQTYPE\_STRING.
- Pour les zones d'entier MQLONG ou Java, utilisez MQTYPE\_INT32.
- Pour les zones MQBYTEn, utilisez MQTYPE\_BYTE\_STRING.
- Pour les zones Java longues, utilisez MQTYPE\_INT64.

Dans un appel MQINQMP, le paramètre Type n'est pas valide. Soit le pointeur de paramètre n'est pas valide, soit la valeur n'est pas valide, soit il pointe vers une mémoire en lecture seule. (Il n'est pas toujours possible de détecter des pointeurs de paramètre qui ne sont pas valides ; s'ils ne sont pas détectés, des résultats imprévisibles se produisent.)

## **Code achèvement**

MQCC\_FAILED

#### **Réponse du programmeur**

Corrigez le paramètre.

## *2478 (09AE) (RC2478): MQRC\_PROPERTIES\_TOO\_BIG*

#### **Explication**

Un appel MQPUT ou MQPUT1 a été émis pour insérer un message dans une file d'attente, mais les propriétés du message étaient trop grandes. La longueur des propriétés ne peut pas dépasser la valeur de l'attribut de gestionnaire de files d'attente **MaxPropertiesLength** . Ce code retour est également émis si un message dont les en-têtes sont supérieurs à 511 Ko est inséré dans une file d'attente partagée.

#### **Code achèvement**

MQCC\_FAILED

#### **Réponse du programmeur**

Prenez en compte l'une des actions suivantes:

- Réduisez le nombre ou la taille des propriétés associées au message. Cela peut inclure le déplacement de certaines propriétés dans les données d'application.
- Augmentez la valeur de l'attribut de gestionnaire de files d'attente de longueur MaxProperties.

# *2479 (09AF) (RC2479): MQRC\_PUT\_NOT\_RETENU*

#### **Explication**

Un appel MQPUT ou MQPUT1 a été émis pour publier un message sur une rubrique, à l'aide de l'option MQPMO\_RETAIN, mais la publication n'a pas pu être conservée. La publication n'est pas publiée pour les abonnés correspondants.

## **Code achèvement**

MQCC\_FAILED

#### **Réponse du programmeur**

Les publications conservées sont stockées dans SYSTEM.RETAINED.PUB.QUEUE. Assurez-vous que cette file d'attente est disponible pour être utilisée par l'application. Les causes possibles de l'échec sont les suivantes: la file d'attente est saturée, la file d'attente est bloquée ou la file d'attente n'existe pas.

## *2480 (09B0) (RC2480): MQRC\_ALIAS\_TARGTYPE\_CHANGED*

#### **Explication**

Un appel MQPUT ou MQPUT1 a été envoyé pour publier un message sur une rubrique. L'un des abonnements correspondant à cette rubrique a été effectué avec une file d'attente de destination qui était une file d'attente alias qui référençait à l'origine une file d'attente, mais qui fait désormais référence à un objet de rubrique, ce qui n'est pas autorisé. Dans cette situation, le code anomalie MQRC\_ALIAS\_TARGTYPE\_CHANGED est renvoyé dans la zone Feedback du MQMD d'un message de rapport ou dans la zone Reason de la structure MQDLH d'un message dans la file d'attente de rebut.

## **Code achèvement**

MQCC\_FAILED

#### **Réponse du programmeur**

Recherchez l'abonné qui utilise une file d'attente alias qui fait référence à un objet de rubrique et modifiez-la pour qu'elle fasse à nouveau référence à une file d'attente, ou modifiez l'abonnement pour qu'il fasse référence à une autre file d'attente.

## *2481 (09B1) (RC2481): MQRC\_DMPO\_ERROR*

#### **Explication**

Dans un appel MQDLTMP, la structure des options de suppression de propriété de message MQDMPO n'est pas valide pour l'une des raisons suivantes:

- La zone StrucId n'est pas MQDMPO\_STRUC\_ID.
- La zone Version indique une valeur non valide ou non prise en charge.
- Le pointeur de paramètre n'est pas valide. (Il n'est pas toujours possible de détecter des pointeurs de paramètre qui ne sont pas valides ; s'ils ne sont pas détectés, des résultats imprévisibles se produisent.)

MQCC\_FAILED

## **Réponse du programmeur**

Vérifiez que les zones d'entrée de la structure MQDMPO sont correctement définies.

# *2482 (09B2) (RC2482): MQRC\_PD\_ERROR*

## **Explication**

Dans un appel MQSETMP ou MQINQMP, la structure de descripteur de propriété MQPD n'est pas valide, pour l'une des raisons suivantes:

- La zone StrucId n'est pas MQPD\_STRUC\_ID.
- La zone Version indique une valeur non valide ou non prise en charge.
- Le pointeur de paramètre n'est pas valide. (Il n'est pas toujours possible de détecter des pointeurs de paramètre qui ne sont pas valides ; s'ils ne sont pas détectés, des résultats imprévisibles se produisent.)
- La zone Contexte contient une valeur non reconnue.

# **Code achèvement**

MQCC\_FAILED

## **Réponse du programmeur**

Vérifiez que les zones d'entrée de la structure MQPD sont correctement définies.

## *2483 (09B3) (RC2483): MQRC\_CALLBACK\_TYPE\_ERROR*

## **Explication**

Un appel MQCB a été effectué avec une opération de MQOP\_REGISTER avec une valeur incorrecte pour CallbackType

#### **Code achèvement**

MQCC\_FAILED

## **Réponse du programmeur**

Vérifiez que la zone CallbackType de l'objet MQCBDO est spécifiée correctement.

# *2484 (09B4) (RC2484): MQRC\_CBD\_OPTIONS\_ERROR*

# **Explication**

Un appel MQCB a été effectué avec une opération de MQOP\_REGISTER avec une valeur incorrecte pour la zone Options du MQCBD.

## **Code achèvement**

Vérifiez que les options sont spécifiées correctement.

## *2485 (09B5) (RC2485): MQRC\_MAX\_MSG\_LENGTH\_ERROR*

## **Explication**

Un appel MQCB a été effectué avec une opération de MQOP\_REGISTER avec une valeur incorrecte pour la zone MaxMsgLength du MQCBD.

#### **Code achèvement**

MQCC\_FAILED

#### **Réponse du programmeur**

Vérifiez que la longueur MaxMsgest correctement spécifiée.

## *2486 (09B6) (RC2486): MQRC\_CALLBACK\_ROUTINE\_ERROR*

## **Explication**

Un appel MQCB a été émis avec une opération de MQOP\_REGISTER qui a échoué pour l'une des raisons suivantes:

- CallbackName et CallbackFunction sont spécifiés. Un seul doit être spécifié dans l'appel.
- L'appel a été effectué à partir d'un environnement qui ne prend pas en charge les pointeurs de fonction.
- Langage de programmation qui ne prend pas en charge les références de pointeur de fonction.

#### **Code achèvement**

MQCC\_FAILED

#### **Réponse du programmeur**

Vérifiez que la valeur CallbackName est spécifiée correctement.

## *2487 (09B7) (RC2487): MQRC\_CALLBACK\_LINK\_ERROR*

#### **Explication**

Dans un appel MQCTL, le module de traitement des rappels (CSQBMCSM ou CSQBMCSX pour le traitement par lots et DFHMQMCM pour CICS) n'a pas pu être chargé, de sorte que l'adaptateur n'a pas pu s'y connecter.

Ce code anomalie se produit uniquement sous z/OS.

## **Code achèvement**

MQCC\_FAILED

#### **Réponse du programmeur**

Vérifiez que la concaténation de bibliothèque correcte a été spécifiée dans le JCL d'exécution du programme d'application et dans le JCL de démarrage du gestionnaire de files d'attente. Toute modification non validée dans une unité de travail doit être annulée. Une unité d'oeuvre coordonnée par le gestionnaire de files d'attente est automatiquement annulée.

# *2488 (09B8) (RC2488): MQRC\_OPERATION\_ERROR*

## **Explication**

Un appel MQCTL ou MQCB a été émis avec une valeur non valide. Cette erreur peut être due à une valeur non valide dans le paramètre **Operation** , à l'absence de consommateurs enregistrés lors de l'utilisation du paramètre MQOP\_START ou MQOP\_START\_WAIT et à la tentative d'utilisation de bibliothèques non à unités d'exécution avec des appels d'API asynchrones. paramètre.

Il existe un conflit avec la valeur spécifiée pour le paramètre **Operation** .

Cette erreur peut être due à une valeur non valide dans le paramètre **Operation** , à l'absence de consommateurs enregistrés lors de l'utilisation du paramètre MQOP\_START ou MQOP\_START\_WAIT et à la tentative d'utilisation de bibliothèques non à unités d'exécution avec des appels d'API asynchrones.

## **Code achèvement**

MQCC\_FAILED

#### **Réponse du programmeur**

Examinez le programme d'application et vérifiez que les options du paramètre **Operation** sont correctes. Vérifiez que vous avez modifié le lien de l'application avec la version correcte des bibliothèques d'unités d'exécution pour les fonctions asynchrones.

## *2489 (09B9) (RC2489): MQRC\_BMHO\_ERROR*

## **Explication**

Dans un appel MQBUFMH, la structure d'options de la mémoire tampon vers le descripteur de message MQBMHO n'est pas valide, pour l'une des raisons suivantes:

- La zone StrucId n'est pas MQBMHO\_STRUC\_ID.
- La zone Version indique une valeur non valide ou non prise en charge.
- Le pointeur de paramètre n'est pas valide. (Il n'est pas toujours possible de détecter des pointeurs de paramètre qui ne sont pas valides ; s'ils ne sont pas détectés, des résultats imprévisibles se produisent.)

#### **Code achèvement**

MQCC\_FAILED

#### **Réponse du programmeur**

Vérifiez que les zones d'entrée de la structure MQBMHO sont correctement définies.

## *2490 (09BA) (RC2490): MQRC\_UNSUPPORTED\_PROPERTY*

#### **Explication**

Un message contenant une propriété que le gestionnaire de files d'attente ne prend pas en charge a été trouvé. L'opération qui a échoué a nécessité la prise en charge de toutes les propriétés par le gestionnaire de files d'attente. Cela peut se produire lors de l'appel MQPUT/MQPUT1 ou lorsqu'un message est sur le point d'être envoyé via un canal à un gestionnaire de files d'attente qui ne prend pas en charge les propriétés de message.

MQCC\_FAILED

## **Réponse du programmeur**

Déterminez quelle propriété du message n'est pas prise en charge par le gestionnaire de files d'attente et déterminez si vous souhaitez supprimer la propriété du message ou vous connecter à un gestionnaire de files d'attente qui prend en charge la propriété.

# *2492 (09BC) (RC2492): MQRC\_PROP\_NAME\_NOT\_CONVERTIS*

## **Explication**

Un appel MQINQMP a été émis avec l'option MQIMPO\_CONVERT\_VALUE spécifiée dans le paramètre InqPropOpts, mais une erreur s'est produite lors de la conversion du nom renvoyé de la propriété. Le nom renvoyé n'est pas converti

## **Code achèvement**

MQCC\_WARNING

## **Réponse du programmeur**

Vérifiez que le jeu de caractères du nom renvoyé a été correctement décrit lors de la définition de la propriété. Vérifiez également que ces valeurs, ainsi que les valeurs RequestedCCSID et RequestedEncoding spécifiées dans le paramètre InqPropOpts de l'appel MQINQMP, sont prises en charge pour la conversion MQ . Si la conversion requise n'est pas prise en charge, la conversion doit être effectuée par l'application.

# *2494 (09BE) (RC2494): MQRC\_GET\_ENABLED*

## **Explication**

Ce code anomalie est renvoyé à un consommateur asynchrone au moment où une file d'attente précédemment interdite pour l'extraction a été réactivée pour l'extraction.

#### **Code achèvement**

MQCC\_WARNING

#### **Réponse du programmeur**

Aucune. Ce code anomalie est utilisé pour informer l'application du changement d'état de la file d'attente.

# *2495 (09BF) (RC2495): MQRC\_MODULE\_NOT\_FOUND*

## **Explication**

Une bibliothèque partagée native n'a pas pu être chargée.

## **Code achèvement**

MQCC\_FAILED

#### **Réponse du programmeur**

Ce problème peut être dû à l'une des deux raisons suivantes:
- Un appel MQCB a été effectué avec une opération MQOP\_REGISTER spécifiant un *CallbackName* introuvable. Vérifiez que la valeur *CallbackName* est spécifiée correctement.
- Le code Java MQ n'a pas pu charger une bibliothèque partagée Java native. Vérifiez la pile d'exceptions associée et FFST. Vérifiez que la bibliothèque partagée JNI est correctement spécifiée. Vérifiez également que vous avez spécifié -Djava.library.path=/opt/mqm/java/lib, ou équivalent, lors de l'appel du programme Java

# *2496 (09C0) (RC2496): MQRC\_MODULE\_INVALID*

## **Explication**

Un appel MQCB a été effectué avec une opération de MQOP\_REGISTER, en spécifiant un CallbackName qui n'est pas un module de chargement valide.

## **Code achèvement**

MQCC\_FAILED

### **Réponse du programmeur**

Vérifiez que la valeur CallbackName est spécifiée correctement.

# *2497 (09C1) (RC2497): MQRC\_MODULE\_ENTRY\_NOT\_FOUND*

## **Explication**

Un appel MQCB a été émis avec une opération MQOP\_REGISTER et CallbackName identifie un nom de fonction introuvable dans la bibliothèque spécifiée.

#### **Code achèvement**

MQCC\_FAILED

## **Réponse du programmeur**

Vérifiez que la valeur CallbackName est spécifiée correctement.

# *2498 (09C2) (RC2498): MQRC\_MIXED\_CONTENT\_NOT\_ALLOWED*

## **Explication**

Une tentative a été effectuée pour définir une propriété avec un contenu mixte. Par exemple, si une application a défini la propriété "x.y", puis tenté de définir la propriété "x.y.z", il n'est pas clair si la hiérarchie des noms de propriété "y" contient une valeur ou un autre regroupement logique. Une telle hiérarchie serait du "contenu mixte", ce qui n'est pas pris en charge. La définition d'une propriété qui provoquerait un contenu mixte n'est pas autorisée. Une hiérarchie dans un nom de propriété est créée à l'aide du "." (U+002E).

## **Code achèvement**

MQCC\_FAILED

#### **Réponse du programmeur**

Les noms de propriété valides sont décrits dans la documentation WebSphere MQ . Modifiez la hiérarchie de noms de propriété de sorte qu'elle ne contienne plus de contenu mixte avant d'émettre à nouveau l'appel.

# *2499 (09C3) (RC2499): MQRC\_MSG\_HANDLE\_IN\_USE*

### **Explication**

Un appel de propriété de message a été appelé (MQCRTMH, MQDLTMH, MQSETMP, MQINQMP, MQDLTMP ou MQMHBUF) en spécifiant un descripteur de message déjà utilisé sur un autre appel d'API. Un descripteur de message ne peut être utilisé que sur un seul appel à la fois.

L'utilisation simultanée d'un descripteur de message peut survenir, par exemple, lorsqu'une application utilise plusieurs unités d'exécution.

#### **Code achèvement**

MQCC\_FAILED

#### **Réponse du programmeur**

Vérifiez que le descripteur de message ne peut pas être utilisé alors qu'un autre appel est en cours.

## *2500 (09C4) (RC2500): MQRC\_HCONN\_ASYNC\_ACTIVE*

#### **Explication**

Une tentative d'émission d'un appel MQI a été effectuée lors du démarrage de la connexion.

#### **Code achèvement**

MQCC\_FAILED

#### **Réponse du programmeur**

Arrêtez ou interrompez la connexion à l'aide de l'appel MQCTL et relancez l'opération.

## *2501 (09C5) (RC2501): MQRC\_MHBO\_ERROR*

#### **Explication**

Dans un appel MQMHBUF, le descripteur de message de la structure d'options de mémoire tampon MQMHBO n'est pas valide, pour l'une des raisons suivantes:

- La zone StrucId n'est pas MQMHBO\_STRUC\_ID.
- La zone Version indique une valeur non valide ou non prise en charge.
- Le pointeur de paramètre n'est pas valide. (Il n'est pas toujours possible de détecter des pointeurs de paramètre qui ne sont pas valides ; s'ils ne sont pas détectés, des résultats imprévisibles se produisent.)

#### **Code achèvement**

MQCC\_FAILED

#### **Réponse du programmeur**

Vérifiez que les zones d'entrée de la structure MQMHBO sont définies correctement.

#### *2502 (09C6) (RC2502): MQRC\_PUBLICATION\_FAILURE*

Un appel MQPUT ou MQPUT1 a été émis pour publier un message sur une rubrique. La distribution de la publication à l'un des abonnés a échoué en raison de la combinaison de l'option de point de synchronisation utilisée et:

- Attribut PMSGDLV de l'objet TOPIC d'administration s'il s'agissait d'un message persistant.
- Attribut NPMSGDLV de l'objet TOPIC d'administration s'il s'agissait d'un message non persistant.

La publication n'a été distribuée à aucun des abonnés.

## **Code achèvement**

MQCC\_FAILED

## **Réponse du programmeur**

Recherchez le ou les abonnés qui ont des problèmes avec leur file d'attente d'abonnement et résolvez le problème, ou modifiez le paramètre des attributs PMSGDLV ou NPMSGDLV sur le TOPIC de sorte que les problèmes avec un abonné n'aient pas d'effet sur les autres abonnés. Renouvelez l'opération MQPUT.

# *2503 (09C7) (RC2503): MQRC\_SUB\_INHIBÉ*

## **Explication**

Les appels MQSUB sont actuellement interdits pour la rubrique souscrite.

## **Code achèvement**

MQCC\_FAILED

## **Réponse du programmeur**

Si la conception du système permet d'inhiber les demandes d'abonnement pendant de courtes périodes, renouvelez l'opération ultérieurement.

# *2504 (09C8) (RC2504): MQRC\_SELECTOR\_ALWAYS\_FALSE*

## **Explication**

Un appel MQOPEN, MQPUT1 ou MQSUB a été émis mais une chaîne de sélection a été spécifiée qui ne sélectionnera jamais un message

## **Code achèvement**

MQCC\_FAILED

## **Réponse du programmeur**

Vérifiez que la logique de la chaîne de sélection qui a été transmise sur l'API est conforme à la logique attendue. Apportez les corrections nécessaires à la logique de la chaîne et soumettez à nouveau l'appel API MQ pour lequel le message s'est produit.

# *2507 (09CB) (RC2507): MQRC\_XEPO\_ERROR*

# **Explication**

Dans un appel MQXEP, la structure d'options d'exit MQXEPO n'est pas valide, pour l'une des raisons suivantes:

- La zone StrucId n'est pas MQXEPO\_STRUC\_ID.
- La zone Version indique une valeur non valide ou non prise en charge.
- Le pointeur de paramètre n'est pas valide. (Il n'est pas toujours possible de détecter des pointeurs de paramètre qui ne sont pas valides ; s'ils ne sont pas détectés, des résultats imprévisibles se produisent.)

MQCC\_FAILED

#### **Réponse du programmeur**

Vérifiez que les zones d'entrée de la structure MQXEPO sont correctement définies.

## *2509 (09CD) (RC2509): MQRC\_DURATIONITY\_NOT\_ALTERABLE*

### **Explication**

Un appel MQSUB utilisant l'option MQSO\_ALTER a modifié la durabilité de l'abonnement. La durabilité d'un abonnement ne peut pas être modifiée.

### **Code achèvement**

MQCC\_FAILED

#### **Réponse du programmeur**

Supprimez l'abonnement à l'aide de MQCLOSE et recréez-le avec MQSUB avec les attributs définis correctement, ou modifiez l'option de durabilité utilisée dans l'appel MQSUB pour qu'elle corresponde à l'abonnement existant.

## *2510 (09CE) (RC2510): MQRC\_TOPIC\_NOT\_ALTERABLE*

#### **Explication**

Un appel MQSUB utilisant l'option MQSO\_ALTER a été effectué pour modifier une ou plusieurs des zones du MQSD qui fournissent la rubrique à laquelle vous êtes abonné. Ces zones sont les options ObjectName, ObjectStringou génériques. La rubrique à laquelle vous êtes abonné ne peut pas être modifiée.

#### **Code achèvement**

MQCC\_FAILED

#### **Réponse du programmeur**

Supprimez l'abonnement à l'aide de MQCLOSE et recréez-le avec MQSUB avec les attributs définis correctement, ou modifiez les attributs et les options utilisés dans l'appel MQSUB pour qu'ils correspondent à l'abonnement existant.

## *2512 (09D0) (RC2512): MQRC\_SUBLEVEL\_NOT\_ALTERABLE*

#### **Explication**

Un appel MQSUB utilisant l'option MQSO\_ALTER modifie le sous-niveau de l'abonnement. Le sous-niveau d'un abonnement ne peut pas être modifié.

MQCC\_FAILED

## **Réponse du programmeur**

Supprimez l'abonnement à l'aide de MQCLOSE et recréez-le avec MQSUB avec les attributs définis correctement, ou modifiez la zone SubLevel utilisée dans l'appel MQSUB pour qu'elle corresponde à l'abonnement existant.

# *2513 (09D1) (RC2513): MQRC\_PROPERTY\_NAME\_LENGTH\_ERR*

## **Explication**

Une tentative de définition, d'interrogation ou de suppression d'une propriété avec un nom non valide a été effectuée. Il s'agit de l'une des raisons suivantes:

- La zone VSLength du nom de propriété a été définie sur une valeur inférieure ou égale à zéro.
- La zone VSLength du nom de propriété a été définie sur une valeur supérieure à la valeur maximale autorisée (voir la constante MQ\_MAX\_PROPERTY\_NAME\_LENGTH).
- La zone VSLength du nom de propriété a été définie sur MQVS\_NULL\_TERMINATED et le nom de propriété est supérieur à la valeur maximale autorisée.

## **Code achèvement**

MQCC\_FAILED

## **Réponse du programmeur**

Les noms de propriété valides sont décrits dans la documentation WebSphere MQ . Vérifiez que la propriété a une longueur de nom valide avant d'émettre à nouveau l'appel.

# *2514 (09D2) (RC2514): MQRC\_DUPLICATE\_GROUP\_SUB*

## **Explication**

Un appel MQSUB utilisant l'option MQSO\_GROUP\_SUB a été effectué lors de la création d'un nouvel abonnement groupé, mais bien qu'il ait un SubNameunique, il correspond au nom de rubrique complet d'un abonnement existant dans le groupe.

## **Code achèvement**

MQCC\_FAILED

## **Réponse du programmeur**

Corrigez le nom de rubrique complet utilisé de sorte qu'il ne corresponde à aucun abonnement existant dans le groupe, ou corrigez les attributs de regroupement si un groupe différent était prévu ou si l'abonnement ne devait pas être groupé du tout.

# *2515 (09D3) (RC2515): MQRC\_GROUPING\_NOT\_ALTERABLE*

## **Explication**

Un appel MQSUB a été effectué à l'aide de l'option MQSO\_ALTER sur un abonnement groupé, c'est-à-dire avec l'option MQSO\_GROUP\_SUB. Le regroupement des abonnements n'est pas modifiable.

MQCC\_FAILED

## **Réponse du programmeur**

Supprimez l'abonnement à l'aide de MQCLOSE et recréez-le avec MQSUB avec les attributs définis correctement, ou modifiez les différentes zones de regroupement utilisées dans l'appel MQSUB pour qu'elles correspondent à l'abonnement existant.

# *2516 (09D4) (RC2516): MQRC\_SELECTOR\_INVALID\_FOR\_TYPE*

## **Explication**

Une chaîne de sélection ( SelectionString ) ne peut être spécifiée dans le MQOD d'un objet MQOPEN/ MQPUT1 que si les conditions suivantes sont remplies:

- ObjectType est MQOT\_Q
- La file d'attente est ouverte à l'aide de l'une des options d'ouverture MQOO\_INPUT\_ \*.

## **Code achèvement**

MQCC\_FAILED

### **Réponse du programmeur**

Modifiez la valeur de ObjectType pour qu'elle soit MQOT\_Q et vérifiez que la file d'attente est ouverte à l'aide de l'une des options MQOO\_INPUT\_ \*.

## *2517 (09D5) (RC2517): MQRC\_HOBJ\_QUIESCED*

## **Explication**

Le HOBJ a été mis au repos, mais aucun message dans la mémoire tampon de lecture anticipée ne correspond aux critères de sélection en cours. Ce code anomalie indique que la mémoire tampon de lecture anticipée n'est pas vide.

## **Code achèvement**

MQCC\_FAILED

#### **Réponse du programmeur**

Ce code anomalie indique que tous les messages avec les critères de sélection en cours ont été traités. Effectuez l'une des opérations suivantes :

- Si aucun autre message n'a besoin d'être traité, lancez une commande MQCLOSE sans l'option MQCO\_QUIESCE. Tous les messages de la mémoire tampon de lecture anticipée seront supprimés.
- Assouplissez les critères de sélection en cours en modifiant les valeurs dans le MQGMO et émettez à nouveau l'appel. Une fois que tous les messages ont été consommés, l'appel renvoie MQRC\_HOBJ\_QUIESCED\_NO\_MSGS.

# *2518 (09D6) (RC2518): MQRC\_HOBJ\_QUIESCED\_NO\_MSGS*

## **Explication**

Le HOBJ a été mis au repos et la mémoire tampon de lecture anticipée est à présent vide. Aucun autre message ne sera envoyé à ce HOBJ

MQCC\_FAILED

## **Réponse du programmeur**

Emettez MQCLOSE sur le HOBJ.

# *2519 (09D7) (RC2519): MQRC\_SELECTION\_STRING\_ERROR*

# **Explication**

La chaîne de sélection ( SelectionString ) doit être spécifiée en fonction de la description de l'utilisation d'une structure MQCHARV. Exemples de la raison pour laquelle cette erreur a été renvoyée:

- SelectionString.La longueur de VSLength est supérieure à zéro, mais SelectionString.VSOffset a pour valeur zéro et SelectionString.VSPtr est un pointeur null.
- SelectionString.VSOffset est différent de zéro et SelectionString.VSPtr n'est pas le pointeur null (c'est-àdire qu'il semble que les deux zones soient utilisées alors qu'une seule est autorisée).
- SelectionString.VSPtr n'est pas un pointeur valide.
- SelectionString.VSOffset ou SelectionString.VSPtr pointe vers un stockage qui n'est pas accessible.
- SelectionString.La longueur VSLength dépasse la longueur maximale admise pour cette zone. La longueur maximale est déterminée par MQ\_SELECTOR\_LENGTH.

## **Code achèvement**

MQCC\_FAILED

## **Réponse du programmeur**

Modifiez les zones du MQCHARV de sorte qu'il respecte les règles d'une structure MQCHARV valide.

# *2520 (09D8) (RC2520): MQRC\_RES\_OBJECT\_STRING\_ERROR*

# **Explication**

Sur l'appel MQOPEN ou MQPUT1 dans le descripteur d'objet MQOD, ou sur l'appel MQSUB dans le descripteur d'abonnement MQSD, la zone de chaîne ResObjectn'est pas valide.

L'un des cas suivants s'applique:

- ResObjectString.VSLength est supérieur à zéro, mais ResObjectString.VSOffset est égal à zéro et ResObjectString.VSPtr est le pointeur null.
- ResObjectString.VSOffset est différent de zéro et ResObjectString.VSPtr n'est pas le pointeur null (il semble que les deux zones soient utilisées alors qu'une seule est autorisée).
- ResObjectString.VSPtr n'est pas un pointeur valide.
- ResObjectString.VSOffset ou ResObjectString.VSPtr pointe vers un stockage qui n'est pas accessible.
- ResObjectString.VSBufSize est MQVS\_USE\_VSLENGTH et l'un des ResObjectString.VSOffset ou ResObjectString.VSPtr a été fourni.

# **Code achèvement**

MQCC\_FAILED

## **Réponse du programmeur**

Vérifiez que l'un des éléments ResObjectString.VSOffset ou ResObjectString.VSPtr est égal à zéro et que l'autre est différent de zéro et que la longueur de la mémoire tampon est fournie dans ResObjectString.VSBufSize. Vérifiez que la zone utilisée pointe vers le stockage accessible.

# *2521 (09D9) (RC2521): MQRC\_CONNECTION\_SUSPENDED*

## **Explication**

Un appel MQCTL avec l'opération MQOP\_START\_WAIT a été renvoyé car la consommation asynchrone des messages a été suspendue. Cela peut être dû aux raisons suivantes:

- La connexion a été explicitement interrompue à l'aide de MQCTL avec l'opération MQOP\_SUSPEND
- Tous les consommateurs ont été désenregistrés ou suspendus.

## **Code achèvement**

MQCC\_WARNING

## **Réponse du programmeur**

S'il s'agit d'une condition attendue, aucune action corrective n'est requise. S'il s'agit d'une condition inattendue, vérifiez que:

- Au moins un consommateur est enregistré et n'est pas suspendu
- La connexion n'a pas été suspendue

# *2522 (09DA) (RC2522): MQRC\_INVALID\_DESTINATION*

## **Explication**

Un appel MQSUB a échoué en raison d'un problème lié à la destination où les messages de publication doivent être envoyés. Par conséquent, un descripteur d'objet ne peut pas être renvoyé à l'application et l'abonnement n'est pas effectué. Cela peut être dû à l'une des raisons suivantes:

- L'appel MQSUB a utilisé MQSO\_CREATE, MQSO\_MANAGED et MQSO\_NON\_DURABLE et la file d'attente modèle référencée par MNDURMDL sur le noeud de rubrique d'administration n'existe pas
- L'appel MQSUB a utilisé MQSO\_CREATE, MQSO\_MANAGED et MQSO\_DURABLE et la file d'attente modèle référencée par MDURMDL sur le noeud de rubrique d'administration n'existe pas ou a été définie avec un DEFTYPE de TEMPDYN.
- L'appel MOSUB a utilisé MOSO\_CREATE ou MOSO\_ALTER sur un abonnement durable et le descripteur d'objet fourni faisait référence à une file d'attente dynamique temporaire. Il ne s'agit pas d'une destination appropriée pour un abonnement durable.
- L'appel MOSUB a utilisé MOSO\_RESUME et un Hobj de MOHO\_NONE, pour reprendre un abonnement créé par l'administrateur, mais le nom de file d'attente fourni dans le paramètre DEST de l'abonnement n'existe pas.
- L'appel MOSUB a utilisé MOSO\_RESUME et un Hobj de MOHO\_NONE, pour reprendre un abonnement d'API précédemment créé, mais la file d'attente précédemment utilisée n'existe plus.

## **Code achèvement**

MQCC\_FAILED

#### **Réponse du programmeur**

Vérifiez que les files d'attente modèles référencées par MNDURMDL et MDURMDL existent et qu'elles possèdent un DEFTYPE approprié. Créez la file d'attente référencée par le paramètre DEST dans un

abonnement d'administration, le cas échéant. Modifiez l'abonnement pour utiliser une file d'attente existante si la file d'attente précédemment utilisée n'existe pas.

# *2523 (09DB) (RC2523): MQRC\_INVALID\_SUBSCRIPTION*

## **Explication**

Un appel MQSUB utilisant l'option MQSO\_RESUME ou MQSO\_ALTER a échoué car l'abonnement désigné ne peut pas être utilisé par des applications. Cela peut être dû à l'une des raisons suivantes:

- L'abonnement est SYSTEM.DEFAULT.SUB qui n'est pas un abonnement valide et qui ne doit être utilisé que pour renseigner les valeurs par défaut des commandes DEFINE SUB.
- L'abonnement est un abonnement de type proxy qui n'est pas un abonnement valide pour la reprise d'une application et qui est utilisé uniquement pour permettre aux publications d'être réacheminées entre les gestionnaires de files d'attente.
- L'abonnement est arrivé à expiration et ne peut plus être utilisé.

## **Code achèvement**

MQCC\_FAILED

#### **Réponse du programmeur**

Vérifiez que l'abonnement nommé dans la zone SubName n'est pas l'un des abonnements non valides répertoriés. Si un descripteur est déjà ouvert pour l'abonnement, il doit avoir expiré. Utilisez MQCLOSE pour fermer le descripteur, puis, si nécessaire, créez un nouvel abonnement.

## *2524 (09DC) (RC2524): MQRC\_SELECTOR\_NOT\_ALTERABLE*

#### **Explication**

Un appel MQSUB a été généré avec l'option MQSO\_ALTER et le MQSD contenait une chaîne de sélection. Il n'est pas possible de modifier la chaîne de sélection d'un abonnement.

#### **Code achèvement**

MQCC\_FAILED

#### **Réponse du programmeur**

Vérifiez que la zone SelectionString du MQSD ne contient pas de VSPtr valide et que la valeur de VSLength est définie sur zéro lors d'un appel à MQSUB.

# *2525 (09DD) (RC2525): MQRC\_RETAINED\_MSG\_Q\_ERROR*

#### **Explication**

Un appel MQSUB qui n'utilisait pas l'option MQSO\_NEW\_PUBLICATIONS\_ONLY ou un appel MQSUBRQ a échoué car les publications conservées qui existent pour la chaîne de rubrique souscrite ne peuvent pas être extraites de SYSTEM.RETAINED.PUB.QUEUE. Cela peut être dû à l'une des raisons suivantes:

- La file d'attente est endommagée ou a été supprimée.
- La file d'attente a été définie sur GET (DISABLED).
- Les messages ont été supprimés directement de cette file d'attente.

Un message d'erreur est consigné dans le journal pour plus de détails sur le problème lié à SYSTEM.RETAINED.PUB.QUEUE.

Lorsque ce code retour se produit sur un appel MQSUB, il ne peut se produire qu'à l'aide de l'option MQSO\_CREATE et, dans ce cas, l'abonnement n'est pas créé.

### **Code achèvement**

MQCC\_FAILED

### **Réponse du programmeur**

Si cela se produit lors d'un appel MQSUB, émettez à nouveau l'appel MQSUB à l'aide de l'option MQSO\_NEW\_PUBLICATIONS\_ONLY, ce qui signifie qu'aucune publication précédemment conservée n'est envoyée à cet abonnement, ou corrigez SYSTEM.RETAINED.PUB.QUEUE pour que les messages puissent être extraits de celui-ci et réémettre l'appel MQSUB.

Si cela se produit lors d'un appel MQSUBRQ, corrigez SYSTEM.RETAINED.PUB.QUEUE pour que les messages puissent être extraits de celui-ci et réémettre l'appel MQSUBRQ.

# *2526 (09DE) (RC2526): MQRC\_RETAINED\_NOT\_LIVRÉES*

## **Explication**

Un appel MQSUB qui n'utilisait pas l'option MQSO\_NEW\_PUBLICATIONS\_ONLY ou un appel MQSUBRQ a échoué car les publications conservées qui existent pour la chaîne de rubrique à laquelle l'abonnement a été souscrit ne peuvent pas être distribuées à la file d'attente de destination de l'abonnement et n'ont donc pas pu être distribuées à la file d'attente de rebut.

Lorsque ce code retour se produit sur un appel MQSUB, il ne peut se produire qu'à l'aide de l'option MQSO\_CREATE et, dans ce cas, l'abonnement n'est pas créé.

## **Code achèvement**

MQCC\_FAILED

## **Réponse du programmeur**

Corrigez les problèmes liés à la file d'attente de destination et à la file d'attente de rebut et émettez à nouveau l'appel MQSUB ou MQSUBRQ.

# *2527 (09DF) (RC2527): MQRC\_RFH\_RESTRICTED\_FORMAT\_ERR*

## **Explication**

Un message a été inséré dans une file d'attente contenant un en-tête MQRFH2 qui inclut un dossier avec un format restreint. Cependant, le dossier n'était pas au format requis. Ces restrictions sont les suivantes:

- Si le CCSID NameValuedu dossier est 1208, seuls les caractères UTF-8 mono-octet sont autorisés dans les noms de dossier, de groupe ou d'élément.
- Les groupes ne sont pas autorisés dans le dossier.
- Les valeurs des propriétés ne peuvent pas contenir de caractères nécessitant des caractères d'échappement.
- Seul le caractère Unicode U+0020 sera traité comme un espace dans le dossier.
- La balise de dossier ne contient pas l'attribut de contenu.
- Le dossier ne doit pas contenir de propriété avec une valeur null.

Le dossier < mq> requiert le formatage de ce format restreint.

MQCC\_FAILED

### **Réponse du programmeur**

Modifiez le message pour inclure des dossiers MQRFH2 valides.

## *2528 (09E0) (RC2528): MQRC\_CONNECTION\_STOPPED*

## **Explication**

Un appel MQCTL a été émis pour démarrer la consommation asynchrone des messages, mais avant que la connexion ne soit prête à consommer des messages, il a été arrêté par l'un des consommateurs de messages.

### **Code achèvement**

MQCC\_FAILED

## **Réponse du programmeur**

S'il s'agit d'une condition attendue, aucune action corrective n'est requise. S'il s'agit d'une condition inattendue, vérifiez si MQCTL avec l'opération MQOP\_STOP a été émis lors de la fonction de rappel MQCBCT\_START.

## *2529 (09E1) (RC2529): MQRC\_ASYNC\_UOW\_CONFLICT*

## **Explication**

Un appel MQCTL avec l'opération MQOP\_START a été émis pour démarrer la consommation asynchrone des messages, mais le descripteur de connexion utilisé comporte déjà une unité de travail globale en attente. MQCTL ne peut pas être utilisé pour démarrer la consommation asynchrone de messages alors qu'une unité de travail existe, sauf si l'opération MQOP\_START\_WAIT est utilisée

#### **Code achèvement**

MQCC\_FAILED

#### **Réponse du programmeur**

Emettez un MQCMIT sur le descripteur de connexion pour valider l'unité d'oeuvre, puis émettez à nouveau l'appel MQCTL, ou émettez un appel MQCTL à l'aide de l'opération MQOP\_START\_WAIT pour utiliser l'unité d'oeuvre à partir des fonctions de rappel de consommation asynchrone.

# *2530 (09E2) (RC2530): MQRC\_ASYNC\_XA\_CONFLICT*

## **Explication**

Un appel MQCTL avec l'opération MQOP\_START a été émis pour démarrer la consommation asynchrone des messages, mais un coordinateur de point de synchronisation XA externe a déjà émis un appel xa\_open pour ce descripteur de connexion. Les transactions XA doivent être effectuées à l'aide de l'opération MQOP\_START\_WAIT.

#### **Code achèvement**

MQCC\_FAILED

#### **Réponse du programmeur**

Emettez à nouveau l'appel MQCTL à l'aide de l'opération MQOP\_START\_WAIT.

## *2531 (09E3) (RC2531): MQRC\_PUBSUB\_INHIBÉ*

## **Explication**

Les appels MQSUB, MQOPEN, MQPUT et MQPUT1 sont actuellement interdits pour toutes les rubriques de publication / abonnement, soit avec l'attribut de gestionnaire de files d'attente PSMODE, soit parce que le traitement de l'état de publication / abonnement au démarrage du gestionnaire de files d'attente a échoué, soit parce qu'il n'est pas encore terminé.

### **Code achèvement**

MQCC\_FAILED

## **Réponse du programmeur**

Si ce gestionnaire de files d'attente n'empêche pas intentionnellement la publication / l'abonnement, examinez les messages d'erreur qui décrivent l'échec au démarrage du gestionnaire de files d'attente ou attendez la fin du processus de démarrage. Si le gestionnaire de files d'attente est membre d'un cluster, le démarrage n'est pas terminé tant que l'initiateur de canal n'a pas également démarré. Sous z/OS, si vous obtenez ce code retour de la part de Chinit pour SYSTEM.BROKER.DEFAULT.STREAM file d'attente ou rubrique, puis Chinit est occupé à traiter le travail, et la tâche pubsub démarre plus tard. Utilisez la commande DISPLAY PUBSUB pour vérifier le statut du moteur de publication / abonnement afin de vous assurer qu'il est prêt à être utilisé. En outre, sous z/OS , vous pouvez recevoir un message d'information CSQM076I.

## *2532 (09E4) (RC2532): MQRC\_MSG\_HANDLE\_COPY\_FAILURE*

## **Explication**

Un appel MQGET a été émis en spécifiant un MsgHandle valide dans lequel extraire les propriétés du message. Une fois le message supprimé de la file d'attente, l'application n'a pas pu allouer suffisamment de mémoire pour les propriétés du message. Les données de message sont disponibles pour l'application, mais pas les propriétés. Consultez les journaux des erreurs du gestionnaire de files d'attente pour plus d'informations sur la quantité de stockage requise.

#### **Code achèvement**

MQCC\_WARNING

#### **Réponse du programmeur**

Augmentez la limite de mémoire de l'application pour lui permettre de stocker les propriétés.

## *2533 (09E5) (RC2533): MQRC\_DEST\_CLASS\_NOT\_ALTERABLE*

#### **Explication**

Un appel MQSUB utilisant l'option MQSO\_ALTER a modifié l'utilisation de l'option MQSO\_MANAGED sur l'abonnement. La classe de destination d'un abonnement ne peut pas être modifiée. Lorsque l'option MQSO\_MANAGED n'est pas utilisée, la file d'attente fournie peut être modifiée, mais la classe de destination (gérée ou non) ne peut pas être modifiée.

MQCC\_FAILED

## **Réponse du programmeur**

Supprimez l'abonnement à l'aide de MQCLOSE et recréez-le avec MQSUB avec les attributs définis correctement, ou modifiez l'utilisation de l'option MQSO\_MANAGED utilisée sur l'appel MQSUB afin qu'elle corresponde à l'abonnement existant.

# *2534 (09E6) (RC2534): MQRC\_OPERATION\_NOT\_ALLOWED*

## **Explication**

Un appel MQCTL a été effectué avec une opération qui n'est pas autorisée en raison de l'état de la consommation asynchrone sur le hConn .

Si l'opération est MQOP\_RESUME, l'opération n'est pas autorisée car l'état de la consommation asynchrone sur hConn est STOPPED. Relancez MQCTL avec l'opération MQOP\_START.

Si l'opération était MQOP\_SUSPEND, l'opération n'est pas autorisée car l'état de la consommation asynchrone sur hConn est STOPPED. Si vous devez mettre votre hConn à l'état SUSPENDED, exécutez MQCTL avec l'opération MQOP\_START suivie de MQCTL avec MQOP\_SUSPEND.

Si l'opération était MQOP\_START, l'opération n'est pas autorisée car l'état de la consommation asynchrone sur hConn est SUSPENDED. Réexécutez MOCTL avec l'opération MOOP\_RESUME.

Si l'opération était MQOP\_START\_WAIT, l'opération n'est pas autorisée pour l'une des raisons suivantes:

- L'état de la consommation asynchrone sur hConn est SUSPENDU. Réexécutez MQCTL avec l'opération MQOP\_RESUME.
- L'état de la consommation asynchrone sur hConn est déjà DEMARRE. Ne mélangez pas l'utilisation de MQOP\_START et de MQOP\_START\_WAIT dans une application.

## **Code achèvement**

MQCC\_FAILED

## **Réponse du programmeur**

Relancez l'appel MQCTL avec l'opération correcte.

## *2535 (09E7): MQRC\_ACTION\_ERROR*

## **Explication**

Un appel MQPUT a été émis, mais la valeur de la zone Action dans le paramètre PutMsgOpts n'est pas une valeur MOACTP \* valide.

## **Code achèvement**

MQCC\_FAILED

#### **Réponse du programmeur**

Indiquez une valeur valide pour la zone.

## *2537 (09E9) (RC2537): MQRC\_CHANNEL\_NOT\_AVAILABLE*

Un appel MQCONN a été émis par un client pour se connecter à un gestionnaire de files d'attente, mais le canal n'est pas disponible actuellement. Les causes courantes de ce code anomalie sont les suivantes:

- Le canal est actuellement à l'état arrêté.
- Le canal a été arrêté par un exit de canal.
- Le gestionnaire de files d'attente a atteint sa limite maximale autorisée pour ce canal à partir de ce client.
- Le gestionnaire de files d'attente a atteint sa limite maximale autorisée pour ce canal.
- Le gestionnaire de files d'attente a atteint sa limite maximale autorisée pour tous les canaux.

## **Code achèvement**

MQCC\_FAILED

#### **Réponse du programmeur**

Consultez les journaux des erreurs du client et du gestionnaire de files d'attente pour rechercher les messages susceptibles d'expliquer la cause de l'incident.

# *2538 (09EA) (RC2538): MQRC\_HOST\_NOT\_AVAILABLE*

### **Explication**

Un appel MQCONN a été émis par un client pour se connecter à un gestionnaire de files d'attente, mais la tentative d'allocation d'une conversation au système distant a échoué. Les causes courantes de ce code anomalie sont les suivantes:

- Le programme d'écoute n'a pas été démarré sur le système distant.
- Le nom de connexion dans la définition de canal du client est incorrect.
- Le réseau est actuellement indisponible.
- Pare-feu bloquant le port ou le trafic spécifique au protocole.
- L'appel de sécurité initialisant le client IBM WebSphere MQ est bloqué par un exit de sécurité sur le canal SVRCONN sur le serveur.

#### **Code achèvement**

MQCC\_FAILED

#### **Réponse du programmeur**

Recherchez dans le journal des erreurs du client des messages expliquant la cause du problème.

Si vous utilisez un serveur Linux et que vous recevez un code retour 2538 lors de la tentative de connexion à un gestionnaire de files d'attente, vérifiez la configuration de votre pare-feu interne.

Pour diagnostiquer le problème, exécutez les commandes suivantes pour désactiver temporairement le pare-feu Linuxinterne:

```
/etc/init.d/iptables save
/etc/init.d/iptables stop
```
Pour réactiver le pare-feu Linux interne, exécutez la commande suivante:

```
/etc/init.d/iptables start
```
Pour désactiver définitivement le pare-feu Linux interne, exécutez la commande suivante:

chkconfig iptables off

## *2539 (09EB) (RC2539): MQRC\_CHANNEL\_CONFIG\_ERROR*

#### **Explication**

Un appel MQCONN a été émis par un client pour se connecter à un gestionnaire de files d'attente, mais la tentative d'établissement de communication a échoué. Les causes courantes de ce code anomalie sont les suivantes:

- Le serveur et le client ne peuvent pas convenir des attributs de canal à utiliser.
- Il existe des erreurs dans l'un ou les deux gestionnaires de files d'attente QM.INI ou MQCLIENT.INI .
- La machine serveur ne prend pas en charge la page de codes utilisée par le client.

#### **Code achèvement**

MQCC\_FAILED

#### **Réponse du programmeur**

Consultez les journaux des erreurs du client et du gestionnaire de files d'attente pour rechercher les messages susceptibles d'expliquer la cause de l'incident.

## *2540 (09EC) (RC2540): MQRC\_UNKNOWN\_CHANNEL\_NAME*

#### **Explication**

Un appel MQCONN a été émis par un client pour se connecter à un gestionnaire de files d'attente, mais la tentative d'établissement de la communication a échoué car le gestionnaire de files d'attente n'a pas reconnu le nom de canal.

#### **Code achèvement**

MQCC\_FAILED

#### **Réponse du programmeur**

Vérifiez que le client est configuré pour utiliser le nom de canal correct.

## *2541 (09ED) (RC2541): MQRC\_LOOPING\_PUBLICATION*

#### **Explication**

Une topologie de publication / abonnement distribuée a été configurée avec une combinaison de clusters de publication / abonnement et de hiérarchies de publication / abonnement de sorte que certains ou tous les gestionnaires de files d'attente ont été connectés en boucle. Une publication en boucle a été détectée et placée dans la file d'attente de messages non livrés.

#### **Code achèvement**

MQCC\_FAILED

#### **Réponse du programmeur**

Examinez la hiérarchie et corrigez la boucle.

# *2543 (09EF) (RC2543): MQRC\_STANDBY\_Q\_MGR*

## **Explication**

L'application a tenté de se connecter à une instance de gestionnaire de files d'attente de secours.

Les instances de gestionnaire de files d'attente de secours n'acceptent pas les connexions. Pour vous connecter au gestionnaire de files d'attente, vous devez vous connecter à son instance active.

## **Code achèvement**

MQCC\_FAILED

## **Réponse du programmeur**

Connectez l'application à une instance de gestionnaire de files d'attente active.

# *2544 (09F0) (RC2544): MQRC\_RECONNECTION*

## **Explication**

La connexion a commencé à se reconnecter.

Si un gestionnaire d'événements a été enregistré avec une connexion de reconnexion, il est appelé avec ce code anomalie lorsque les tentatives de reconnexion commencent.

## **Code achèvement**

MQCC\_WARNING

#### **Réponse du programmeur**

Laissez WebSphere MQ poursuivre sa prochaine tentative de reconnexion, modifiez l'intervalle avant la reconnexion ou arrêtez la reconnexion. Modifiez l'état de l'application qui dépend de la reconnexion.

**Remarque :** La reconnexion peut démarrer lorsque l'application se trouve au milieu d'un appel MQI.

## *2545 (09F1) (RC2545): MQRC\_RECONNECTED*

## **Explication**

La connexion a été reconnectée et tous les descripteurs sont rétablis.

Si la reconnexion aboutit, un gestionnaire d'événements enregistré auprès de la connexion est appelé avec ce code anomalie.

## **Code achèvement**

MQCC\_OK

#### **Réponse du programmeur**

Définissez un état d'application qui dépend de la reconnexion.

**Remarque :** La reconnexion peut se terminer lorsque l'application est au milieu d'un appel MQI.

## *2546 (09F2) (RC2546): MQRC\_RECONNECT\_QMID\_MISMATCH*

Une connexion reconnectable a spécifié MQCNO\_RECONNECT\_Q\_MGR et la connexion a tenté de se reconnecter à un autre gestionnaire de files d'attente.

### **Code achèvement**

MQCC\_FAILED

### **Réponse du programmeur**

Vérifiez que la configuration d'un client reconnectable se résout en un seul gestionnaire de files d'attente.

Si l'application ne nécessite pas de reconnexion au même gestionnaire de files d'attente, utilisez l'option MOCONNX MOCNO\_RECONNECT.

# *2547 (09F3) (RC2547): MQRC\_RECONNECT\_INCOMPATIBLE*

## **Explication**

Une option MQI est incompatible avec des connexions reconnectables.

Cette erreur indique que l'option s'appuie sur les informations d'un gestionnaire de files d'attente qui sont perdues lors de la reconnexion. Par exemple, l'option MQPMO\_LOGICAL\_ORDERrequiert que le gestionnaire de files d'attente se souvienne des informations sur l'ordre des messages logiques qui sont perdues lors de la reconnexion.

## **Code achèvement**

MQCC\_FAILED

#### **Réponse du programmeur**

Modifiez votre application pour supprimer l'option incompatible ou n'autorisez pas la reconnexion de l'application.

# *2548 (09F4) (RC2548): MQRC\_RECONNECT\_FAILED*

## **Explication**

Après la reconnexion, une erreur s'est produite lors de la réinstallation des descripteurs d'une connexion reconnectable.

Par exemple, une tentative de réouverture d'une file d'attente qui avait été ouverte lorsque la connexion a été interrompue a échoué.

## **Code achèvement**

MQCC\_FAILED

#### **Réponse du programmeur**

Recherchez la cause de l'erreur dans les journaux des erreurs. Pensez à utiliser l'API MQSTAT pour obtenir plus de détails sur l'échec.

## *2549 (09F5) (RC2549): MQRC\_CALL\_INTERROMPUE*

MQPUT, MQPUT1ou MQCMIT a été interrompu et le traitement de la reconnexion ne peut pas rétablir un résultat défini.

Ce code anomalie est renvoyé à un client qui utilise une connexion reconnectable si la connexion est interrompue entre l'envoi de la demande au gestionnaire de files d'attente et la réception de la réponse et si le résultat n'est pas certain. Par exemple, un MQPUT interrompu d'un message persistant en dehors d'un point de synchronisation peut ou non avoir stocké le message. Une MQPUT1 interrompue d'un message persistant ou d'un message avec une persistance par défaut (qui peut être persistante) en dehors du point de synchronisation peut ou non avoir stocké le message. La temporisation de l'échec détermine si le message reste dans la file d'attente ou non. Si MQCMIT a été interrompu, il se peut que la transaction n'ait pas été validée.

## **Code achèvement**

MQCC\_FAILED

## **Réponse du programmeur**

Répétez l'appel après la reconnexion, mais sachez que dans certains cas, la répétition de l'appel peut être trompeuse.

La conception de l'application détermine l'action de reprise appropriée. Dans de nombreux cas, l'obtention et l'insertion de messages persistants à l'intérieur d'un point de synchronisation résout des résultats indéterminés. Lorsque des messages persistants doivent être traités en dehors du point de synchronisation, il peut être nécessaire de déterminer si l'opération interrompue a abouti avant l'interruption et de la répéter si elle ne l'a pas été.

# *2550 (09F6) (RC2550): MQRC\_NO\_SUBS\_APPARIÉ*

## **Explication**

Un appel MQPUT ou MQPUT1 a abouti, mais aucun abonnement ne correspond à la rubrique.

## **Code achèvement**

MQCC\_WARNING

## **Réponse du programmeur**

Aucune réponse n'est requise, sauf si ce code anomalie n'était pas attendu par l'application qui a inséré le message.

# *2551 (09F7) (RC2551): MQRC\_SELECTION\_NOT\_AVAILABLE*

## **Explication**

Un appel MQSUB souscrit aux publications à l'aide d'une SelectionString. WebSphere MQ ne peut pas accepter l'appel car il ne respecte pas les règles de spécification des chaînes de sélection, qui sont documentées dans Syntaxe de sélecteur de message . Il est possible que la chaîne de sélection soit acceptable pour un fournisseur de sélection de message étendu, mais aucun fournisseur de sélection de message étendu n'était disponible pour valider la chaîne de sélection. Si un abonnement est créé, MQSUB échoue ; sinon, MQSUB se termine avec un avertissement.

Un appel MOPUT ou MOPUT1 a publié un message et au moins un abonné avait un filtre de contenu, mais WebSphere MQ n'a pas pu déterminer si la publication devait être distribuée à l'abonné (par exemple, parce qu'aucun fournisseur de sélection de message étendu n'était disponible pour valider la chaîne de sélection). L'appel MQPUT ou MQPUT1 échoue avec MQRC\_SELECTION\_NOT\_AVAILABLE et aucun abonné ne reçoit la publication.

<span id="page-306-0"></span>MQCC\_WARNING ou MQCC\_FAILED

### **Réponse du programmeur**

S'il était prévu que la chaîne de sélection soit gérée par le fournisseur de sélection de message étendu, vérifiez que le fournisseur de sélection de message étendu est correctement configuré et en cours d'exécution. Si la sélection de message étendue n'était pas prévue, voir Syntaxe de sélecteur de message et vérifiez que vous avez respecté les règles de spécification des chaînes de sélection.

Si un abonnement est en cours de reprise, il ne sera pas distribué tant qu'un fournisseur de sélection de messages étendue n'est pas disponible et qu'un message correspond à la chaîne de sélection ( SelectionString ) de l'abonnement repris.

# *2552 (09F8) (RC2552): MQRC\_CHANNEL\_SSL\_WARNING*

### **Explication**

Un événement de sécurité SSL s'est produit. Cette erreur n'est pas fatale pour une connexion SSL, mais elle est susceptible d'intéresser un administrateur.

### **Code de fin d'exécution**

MQCC\_WARNING

#### **Réponse du programmeur**

Aucune. Ce code anomalie est utilisé uniquement pour identifier le message d'événement correspondant.

## *2553 (09F9) (RC2553): MQRC\_OCSP\_URL\_ERROR*

#### **Explication**

La zone OCSPResponderURL ne contient pas d'URL HTTP correctement formatée.

## **Code de fin d'exécution**

MQCC\_FAILED

#### **Réponse du programmeur**

Vérifiez et corrigez OCSPResponderURL. Si vous n'avez pas l'intention d'accéder à un répondeur OCSP, définissez le type AuthInfode l'objet d'informations d'authentification sur MQAIT\_CRL\_LDAP.

## *2554 (09FA) (RC2554): MQRC\_CONTENT\_ERROR*

#### **Explication**

Il existe deux explications pour le code anomalie 2554:

- 1. Un appel MQPUT a été émis avec un message dans lequel le contenu n'a pas pu être analysé pour déterminer si le message doit être distribué à un abonné avec un sélecteur de message étendu. Aucun abonné ne recevra la publication.
- 2. MORC\_CONTENT\_ERROR peut être renvoyé par MOSUB et MOSUBRO si une chaîne de sélection sur le contenu du message a été spécifiée.

#### **Code achèvement**

MQCC\_FAILED

### **Réponse du programmeur**

Il y a 2 réponses de programmeur pour le code raison 2554 car il y a deux causes:

- 1. Si le code anomalie 2554 a été émis pour la raison [«1», à la page 307](#page-306-0) , recherchez les messages d'erreur provenant du fournisseur de sélection de message étendu et vérifiez que le contenu du message est bien formé avant de relancer l'opération.
- 2. Si le code anomalie 2554 a été émis pour la raison [«2», à la page 307](#page-306-0) , alors que l'erreur s'est produite au moment de la publication du message conservé, soit un administrateur système doit effacer la file d'attente conservée, soit vous ne pouvez pas spécifier une chaîne de sélection sur le contenu.

# *2555 (09FB) (RC2555): MQRC\_RECONNECT\_Q\_MGR\_REQD*

## **Explication**

L'option MQCNO\_RECONNECT\_Q\_MGR est obligatoire.

Une option, telle que MQMO\_MATCH\_MSG\_TOKEN dans un appel MQGET ou l'ouverture d'un abonnement durable, a été spécifiée dans le programme client qui nécessite une reconnexion au même gestionnaire de files d'attente.

#### **Code achèvement**

MQCC\_FAILED

### **Réponse du programmeur**

Modifiez l'appel MQCONNX pour utiliser MQCNO\_RECONNECT\_Q\_MGRou modifiez le programme client pour qu'il n'utilise pas l'option en conflit.

## *2556 (09FC) (RC2556): MQRC\_RECONNECT\_TIMED\_OUT*

#### **Explication**

Une tentative de reconnexion a expiré.

L'échec peut se produire dans n'importe quelle instruction MQI si une connexion est configurée pour se reconnecter. Vous pouvez personnaliser le délai d'attente dans le fichier MQClient.ini

#### **Code achèvement**

MQCC\_FAILED

#### **Réponse du programmeur**

Consultez les journaux des erreurs pour savoir pourquoi la reconnexion ne s'est pas terminée dans le délai imparti.

# *2557 (09FD) (RC2557): MQRC\_PUBLISH\_EXIT\_ERROR*

#### **Explication**

Une fonction d'exit de publication a renvoyé un code de réponse non valide ou a échoué d'une autre manière. Elle peut être renvoyée par les appels de fonction MQPUT, MQPUT1, MQSUB et MQSUBRQ. Ce code anomalie ne se produit pas sur WebSphere MQ for z/OS.

#### **Code achèvement**

MQCC\_FAILED

### **Réponse du programmeur**

Vérifiez la logique de l'exit de publication pour vous assurer que l'exit renvoie des valeurs valides dans la zone ExitResponse de la structure MQPSXP . Consultez les fichiers journaux des erreurs et les enregistrements FFST de WebSphere MQ pour plus de détails sur le problème.

# *2558 (09FE) (RC2558): MQRC\_COMMINFO\_ERROR*

## **Explication**

La configuration du nom de l'objet COMMINFO ou de l'objet lui-même est incorrecte.

#### **Code achèvement**

MQCC\_FAILED

#### **Réponse du programmeur**

Vérifiez la configuration des objets TOPIC et COMMINFO et relancez l'opération.

## *2560 (0A00) (RC2560): MQRC\_MULTICAST\_ONLY*

### **Explication**

Une tentative d'utilisation d'une rubrique définie comme multidiffusion a été effectuée uniquement de manière non multidiffusion. Les causes possibles de cette erreur sont les suivantes:

- 1. Un appel MQPUT1 a été émis vers la rubrique
- 2. Un appel MQOPEN a été émis à l'aide de l'option MQOO\_NO\_MULTICAST
- 3. Un appel MQSUB a été émis à l'aide de l'option MQSO\_NO\_MULTICAST
- 4. L'application est connectée directement via des liaisons, c'est-à-dire qu'il n'y a pas de connexion client
- 5. L'application est exécutée à partir d'une édition antérieure à la version 7.1

#### **Code achèvement**

MQCC\_FAILED

#### **Réponse du programmeur**

Modifiez la définition de rubrique pour activer la non-multidiffusion ou modifiez l'application.

# *2561 (0A01) (RC2561): MQRC\_DATA\_SET\_NOT\_AVAILABLE*

#### **Explication**

Un appel ou une commande WebSphere MQI a été émis pour fonctionner sur une file d'attente partagée, mais l'appel a échoué car les données du message partagé ont été déchargées dans un fichier de messages partagé qui est temporairement indisponible pour le gestionnaire de files d'attente en cours. Cela peut se produire en raison d'un problème d'accès au fichier ou parce que le fichier a été précédemment détecté comme étant endommagé et qu'il attend la fin du traitement de la récupération.

Ce code retour peut également se produire si le fichier de messages partagés n'a pas été défini pour le gestionnaire de files d'attente utilisé. Il se peut que vous utilisiez le mauvais gestionnaire de files d'attente dans le groupe de partage de files d'attente.

• Ce code anomalie se produit uniquement sur z/OS.

MQCC\_FAILED

## **Réponse du programmeur**

Le problème est temporaire ; patientez un moment, puis relancez l'opération.

Utilisez DIS CFSTRUCT(...) SMDSCONN(\*) pour afficher le statut de la connexion SMDS.

Pour démarrer la connexion si STATUS n'est pas OPEN, utilisez STA SMDSCONN $(*)$  CFSTRUCT $(...).$ 

Utilisez DISPLAY CFSTATUS(...) TYPE(SMDS) et vérifiez que le statut est actif sur le gestionnaire de files d'attente que vous utilisez.

# *2562 (0A02) (RC2562): MQRC\_GROUPING\_NOT\_ALLOWED*

# **Explication**

Un appel MQPUT a été émis pour placer un message groupé dans un descripteur qui est en cours de publication sur multidiffusion.

## **Code achèvement**

MQCC\_FAILED

## **Réponse du programmeur**

Modifiez la définition de rubrique pour désactiver la multidiffusion ou modifiez l'application pour qu'elle n'utilise pas les messages groupés.

# *2563 (0A03) (RC2563): MQRC\_GROUP\_ADDRESS\_ERROR*

## **Explication**

Un appel MQOPEN ou MQSUB a été émis vers une rubrique de multidiffusion qui a été définie avec une zone d'adresse de groupe incorrecte.

## **Code achèvement**

MQCC\_FAILED

#### **Réponse du programmeur**

Corrigez la zone d'adresse de groupe dans la définition COMMINFO liée à l'objet TOPIC.

# *2564 (0A04) (RC2564): MQRC\_MULTICAST\_CONFIG\_ERROR*

## **Explication**

Un appel MQOPEN, MQSUB ou MQPUT a été émis pour appeler le composant de multidiffusion. L'appel a échoué car la configuration de multidiffusion est incorrecte.

## **Code achèvement**

MQCC\_FAILED

## **Réponse du programmeur**

Vérifiez la configuration de multidiffusion et les journaux d'erreurs, puis renouvelez l'opération.

# *2565 (0A05) (RC2565): MQRC\_MULTICAST\_INTERFACE\_ERROR*

## **Explication**

Un appel MQOPEN, MQSUB ou MQPUT a été effectué et a tenté d'accéder à une interface réseau pour la multidiffusion. L'interface a renvoyé une erreur. Les causes possibles de l'erreur sont les suivantes:

- 1. L'interface réseau requise n'existe pas.
- 2. L'interface n'est pas active.
- 3. L'interface ne prend pas en charge la version IP requise.

## **Code achèvement**

MQCC\_FAILED

### **Réponse du programmeur**

Vérifiez que l'adresse IP et la configuration réseau du système sont valides. Vérifiez la configuration de multidiffusion et les journaux d'erreurs, puis renouvelez l'opération.

# *2566 (0A06) (RC2566): MQRC\_MULTICAST\_SEND\_ERROR*

## **Explication**

Un appel MQPUT a été émis pour tenter d'envoyer du trafic multidiffusion sur le réseau. Le système n'a pas réussi à envoyer un ou plusieurs paquets réseau.

### **Code achèvement**

MQCC\_FAILED

## **Réponse du programmeur**

Vérifiez que l'adresse IP et la configuration réseau du système sont valides. Vérifiez la configuration de multidiffusion et les journaux d'erreurs, puis renouvelez l'opération.

# *2567 (0A07) (RC2567): MQRC\_MULTICAST\_INTERNAL\_ERROR*

## **Explication**

Un appel MQOPEN, MQSUB ou MQPUT a été émis pour appeler le composant de multidiffusion. Une erreur interne s'est produite et a empêché l'exécution de l'opération.

#### **Code achèvement**

MQCC\_FAILED

## **Réponse du programmeur**

Signalez-le à l'administrateur système.

# *2568 (0A08) (RC2568): MQRC\_CONNECTION\_NOT\_AVAILABLE*

## **Explication**

Un appel MQCONN ou MQCONNX a été émis lorsque le gestionnaire de files d'attente n'a pas pu fournir une connexion du type de connexion demandé sur l'installation en cours. Une connexion client ne peut

pas être établie sur une installation serveur uniquement. Une connexion locale ne peut pas être établie sur une installation client uniquement.

Cette erreur peut également se produire lorsque WebSphere MQ échoue lors d'une tentative de chargement d'une bibliothèque à partir de l'installation à laquelle le gestionnaire de files d'attente demandé est associé.

#### **Code achèvement**

MQCC\_FAILED

#### **Réponse du programmeur**

Vérifiez que le type de connexion demandé est applicable au type d'installation. Si le type de connexion est applicable à l'installation, consultez le journal des erreurs pour plus d'informations sur la nature de l'erreur.

## *2569 (0A09) (RC2569): MQRC\_SYNCPOINT\_NOT\_ALLOWED*

#### **Explication**

Un appel MQPUT ou MQPUT1 à l'aide de MQPMO\_SYNCPOINT a été émis vers une rubrique définie comme MCAST (ENABLED). Cette situation n'est pas autorisée.

#### **Code achèvement**

MQCC\_FAILED

#### **Réponse du programmeur**

Modifiez l'application pour qu'elle utilise MQPMO\_NO\_SYNCPOINT ou modifiez la rubrique pour désactiver l'utilisation de la multidiffusion et relancez l'opération.

## *2583 (0A17) (RC2583): MQRC\_INSTALLATION\_MISMATCH*

#### **Explication**

L'application a tenté de se connecter à un gestionnaire de files d'attente qui n'est pas associé à la même installation IBM WebSphere MQ que les bibliothèques chargées.

#### **Code achèvement**

MQCC\_FAILED

#### **Réponse du programmeur**

Une application doit utiliser les bibliothèques de l'installation à laquelle le gestionnaire de files d'attente est associé. Si la variable d'environnement *AMQ\_SINGLE\_INSTALLATION* est définie, vous devez vous assurer que l'application se connecte uniquement aux gestionnaires de files d'attente associés à une installation unique. Sinon, si WebSphere MQ ne parvient pas à localiser automatiquement les bibliothèques appropriées, vous devez modifier l'application ou le chemin de recherche de bibliothèque pour vous assurer que les bibliothèques appropriées sont utilisées.

## *2587 (0A1B) (RC2587): MQRC\_HMSG\_NOT\_AVAILABLE*

Dans un appel MQGET, MQPUT ou MQPUT1, un descripteur de message fourni n'est pas valide avec l'installation à laquelle le gestionnaire de files d'attente est associé. Le descripteur de message a été créé par MQCRTMH en spécifiant l'option MQHC\_UNASSOCIATED\_HCONN. Il peut être utilisé uniquement avec les gestionnaires de files d'attente associés à la première installation utilisée dans le processus.

### **Code achèvement**

MQCC\_FAILED

### **Réponse du programmeur**

Pour transmettre des propriétés entre deux gestionnaires de files d'attente associés à des installations différentes, convertissez le descripteur de message extrait à l'aide de MQGET en mémoire tampon à l'aide de l'appel MQMHBUF. Transmettez ensuite cette mémoire tampon dans l'appel MQPUT ou MQPUT1 de l'autre gestionnaire de files d'attente. Vous pouvez également utiliser la commande **setmqm** pour associer l'un des gestionnaires de files d'attente à l'installation utilisée par l'autre gestionnaire de files d'attente. L'utilisation de la commande **setmqm** peut modifier la version de WebSphere MQ utilisée par le gestionnaire de files d'attente.

## *2589 (0A1D) (RC2589) MQRC\_INSTALLATION\_MISSING*

## **Explication**

Lors d'un appel MQCONN ou MQCONNX, une tentative de connexion à un gestionnaire de files d'attente dans lequel l'installation associée n'est plus installée a été effectuée.

#### **Code achèvement**

MQCC\_FAILED

#### **Réponse du programmeur**

Associez le gestionnaire de files d'attente à une autre installation à l'aide de la commande **setmqm** avant de tenter de se connecter à nouveau au gestionnaire de files d'attente.

# *2590 (0A1E) (RC2590): MQRC\_FASTPATH\_NOT\_AVAILABLE*

## **Explication**

Dans un appel MQCONNX, l'option MQCNO\_FASTPATH\_BINDING a été spécifiée. Toutefois, une connexion rapide au gestionnaire de files d'attente ne peut pas être établie. Ce problème peut se produire lorsqu'une connexion sans raccourci à un gestionnaire de files d'attente a été établie dans le processus avant cet appel MQCONNX.

#### **Code achèvement**

MQCC\_FAILED

#### **Réponse du programmeur**

Modifiez tous les appels MQCONNX du processus pour qu'ils soient de type raccourci ou utilisez la variable d'environnement *AMQ\_SINGLE\_INSTALLATION* pour restreindre les connexions à une seule installation, ce qui permet au gestionnaire de files d'attente d'accepter les connexions de type raccourci et non-raccourci à partir du même processus, dans n'importe quel ordre.

# *2591 (0A1F) (RC2591): MQRC\_CIPHER\_SPEC\_NOT\_SUITE\_B*

Une application client est configurée pour une opération compatible avec NSA Suite B, mais le CipherSpec pour le canal de connexion client n'est pas autorisé au niveau de sécurité Suite B configuré. Cela peut se produire pour les CipherSpecs de la suite B qui ne relèvent pas du niveau de sécurité actuellement configuré, par exemple si ECDHE\_ECDSA\_AES\_128\_GCM\_SHA256 (qui correspond à la suite B de 128 bits) est utilisé lorsque seul le niveau de sécurité de la suite B de 192 bits est configuré

Pour plus d'informations sur les CipherSpecs compatibles avec Suite B, voir Spécification de CipherSpecs.

#### **Code achèvement**

MQCC\_FAILED

### **Réponse du programmeur**

Sélectionnez un CipherSpec approprié qui est autorisé au niveau de sécurité Suite B configuré.

## *2592 (0A20) (RC2592): MQRC\_SUITE\_B\_ERROR*

#### **Explication**

La configuration de la suite B n'est pas valide. Par exemple, une valeur non reconnue a été spécifiée dans la variable d'environnement **MQSUITEB** , le paramètre de strophe SSL **EncryptionPolicySuiteB** ou la zone MQSCO **EncryptionPolicySuiteB** .

#### **Code achèvement**

MQCC\_FAILED

#### **Réponse du programmeur**

Déterminez l'erreur dans la configuration de la suite B et modifiz-la.

# *2593 (0A21) (RC2593): MQRC\_CERT\_VAL\_POLICY\_ERROR*

#### **Explication**

La configuration de la règle de validation de certificat n'est pas valide. Une valeur non reconnue ou non prise en charge a été spécifiée dans la variable d'environnement **MQCERTVPOL** , le paramètre de strophe SSL **CertificateValPolicy** ou la zone MQSCO **CertificateValPolicy** .

#### **Code achèvement**

MQCC\_FAILED

#### **Réponse du programmeur**

Indiquez une règle de validation de certificat valide qui est prise en charge sur la plateforme en cours.

# *6100 (17D4) (RC6100): MQRC\_REOPEN\_EXCL\_INPUT\_ERROR*

#### **Explication**

Un objet ouvert ne possède pas les ImqObject **options d'ouverture** correctes et requiert une ou plusieurs options supplémentaires. Une réouverture implicite est requise, mais la fermeture a été empêchée.

La fermeture a été empêchée car la file d'attente est ouverte en entrée exclusive et la fermeture peut entraîner l'accès à la file d'attente par un autre processus ou une autre unité d'exécution, avant que la file d'attente ne soit rouverte par le processus ou l'unité d'exécution qui a actuellement accès.

Ce code anomalie apparaît dans l'environnement C++ WebSphere MQ .

### **Code achèvement**

MQCC\_FAILED

#### **Réponse du programmeur**

Définissez les **options d'ouverture** de manière explicite pour couvrir toutes les éventualités de sorte que la réouverture implicite ne soit pas requise.

# *6101 (17D5) (RC6101): MQRC\_REOPEN\_INQUIRE\_ERROR*

### **Explication**

Un objet ouvert ne possède pas les ImqObject **options d'ouverture** correctes et requiert une ou plusieurs options supplémentaires. Une réouverture implicite est requise, mais la fermeture a été empêchée.

La fermeture a été empêchée car une ou plusieurs caractéristiques de l'objet doivent être vérifiées de manière dynamique avant la fermeture et les **options d'ouverture** n'incluent pas déjà MQOO\_INQUIRE.

Ce code anomalie apparaît dans l'environnement C++ WebSphere MQ .

#### **Code achèvement**

MQCC\_FAILED

#### **Réponse du programmeur**

Définissez explicitement les **options d'ouverture** pour inclure MQOO\_INQUIRE.

## *6102 (17D6) (RC6102): MQRC\_REOPEN\_SAVED\_CONTEXT\_ERR*

#### **Explication**

Un objet ouvert ne possède pas les ImqObject **options d'ouverture** correctes et requiert une ou plusieurs options supplémentaires. Une réouverture implicite est requise, mais la fermeture a été empêchée.

La fermeture a été empêchée car la file d'attente est ouverte avec MQOO\_SAVE\_ALL\_CONTEXT et une opération d'extraction destructive a été effectuée précédemment. Cela a entraîné l'association des informations d'état conservées à la file d'attente ouverte et ces informations seront détruites par la fermeture.

Ce code anomalie apparaît dans l'environnement C++ WebSphere MQ .

#### **Code achèvement**

MQCC\_FAILED

#### **Réponse du programmeur**

Définissez les **options d'ouverture** de manière explicite pour couvrir toutes les éventualités de sorte que la réouverture implicite ne soit pas requise.

## *6103 (17D7) (RC6103): MQRC\_REOPEN\_TEMPORARY\_Q\_ERROR*

Un objet ouvert ne possède pas les ImqObject **options d'ouverture** correctes et requiert une ou plusieurs options supplémentaires. Une réouverture implicite est requise, mais la fermeture a été empêchée.

La fermeture a été empêchée car la file d'attente est une file d'attente locale du type de définition MQQDT\_TEMPORARY\_DYNAMIC, qui serait détruite par la fermeture.

Ce code anomalie apparaît dans l'environnement C++ WebSphere MQ .

### **Code achèvement**

MQCC\_FAILED

#### **Réponse du programmeur**

Définissez les **options d'ouverture** de manière explicite pour couvrir toutes les éventualités de sorte que la réouverture implicite ne soit pas requise.

# *6104 (17D8) (RC6104): MQRC\_ATTRIBUTE\_LOCKED*

## **Explication**

Une tentative a été effectuée pour modifier la valeur d'un attribut d'un objet alors que cet objet est ouvert ou, pour un objet ImqQueueManager, alors que cet objet est connecté. Certains attributs ne peuvent pas être modifiés dans ces circonstances. Fermez ou déconnectez l'objet (selon le cas) avant de modifier la valeur de l'attribut.

Un objet a peut-être été connecté, ouvert ou les deux de manière inattendue et implicite pour effectuer un appel MQINQ. Vérifiez la table de références croisées d'attributs dans Référence croisée C++ et MQI pour déterminer si l'un de vos appels de méthode génère un appel MQINQ.

Ce code anomalie apparaît dans l'environnement C++ WebSphere MQ .

#### **Code achèvement**

MQCC\_FAILED

#### **Réponse du programmeur**

Incluez MQOO\_INQUIRE dans les **options d'ouverture** ImqObject et définissez-les plus tôt.

## *6105 (17D9) (RC6105): MQRC\_CURSOR\_NOT\_VALID*

#### **Explication**

Le curseur de navigation d'une file d'attente ouverte a été invalidé depuis sa dernière utilisation par une réouverture implicite.

Ce code anomalie apparaît dans l'environnement C++ WebSphere MQ .

#### **Code achèvement**

MQCC\_FAILED

#### **Réponse du programmeur**

Définissez les **options d'ouverture** ImqObject de manière explicite pour couvrir toutes les éventualités de sorte que la réouverture implicite ne soit pas requise.

# *6106 (17DA) (RC6106): MQRC\_ENCODING\_ERROR*

Le codage de l'élément de message (suivant) doit être MQENC\_NATIVE pour le collage. Ce code anomalie apparaît dans l'environnement C++ WebSphere MQ .

## **Code achèvement**

MQCC\_FAILED

# *6107 (17DB) (RC6107): MQRC\_STRUC\_ID\_ERROR*

# **Explication**

L'ID de structure de l'élément de message (suivant), qui est dérivé des 4 caractères commençant par le pointeur de données, est manquant ou incohérent avec la classe d'objet dans laquelle l'élément est collé.

Ce code anomalie apparaît dans l'environnement C++ WebSphere MQ .

## **Code achèvement**

MQCC\_FAILED

# *6108 (17DC) (RC6108): MQRC\_NULL\_POINTER*

# **Explication**

Un pointeur null a été fourni lorsqu'un pointeur non nul est requis ou implicite.

Ce code anomalie apparaît dans l'environnement C++ WebSphere MQ .

# **Code achèvement**

MQCC\_FAILED

# *6109 (17DD) (RC6109): MQRC\_NO\_CONNECTION\_REFERENCE*

# **Explication**

La **référence de connexion** est null. Une connexion à un objet gestionnaire ImqQueueest requise.

Ce code anomalie apparaît dans l'environnement C++ WebSphere MQ .

## **Code achèvement**

MQCC\_FAILED

# *6110 (17DE) (RC6110): MQRC\_NO\_BUFFER*

# **Explication**

Aucune mémoire tampon n'est disponible. Pour un objet ImqCache , un objet ne peut pas être alloué, ce qui indique une incohérence interne dans l'état de l'objet qui ne doit pas se produire.

Ce code anomalie apparaît dans l'environnement C++ WebSphere MQ .

# **Code achèvement**

MQCC\_FAILED

# *6111 (17DF) (RC6111): MQRC\_BINARY\_DATA\_LENGTH\_ERROR*

La longueur des données binaires est incohérente avec la longueur de l'attribut cible. La valeur zéro est une longueur correcte pour tous les attributs.

- La longueur correcte d'un **jeton de comptabilité** est MQ\_ACCOUNTING\_TOKEN\_LENGTH.
- La longueur correcte d'un **autre ID de sécurité** est MQ\_SECURITY\_ID\_LENGTH.
- La longueur correcte pour un **ID de corrélation** est MQ\_CORREL\_ID\_LENGTH.
- La longueur correcte d'un **jeton de fonction** est MQ\_FACILITY\_LENGTH.
- La longueur correcte pour un **ID groupe** est MQ\_GROUP\_ID\_LENGTH.
- La longueur correcte d'un **ID message** est MQ\_MSG\_ID\_LENGTH.
- La longueur correcte pour un **ID d'instance** est MQ\_OBJECT\_INSTANCE\_ID\_LENGTH.
- La longueur correcte pour un **ID d'instance de transaction** est MQ\_TRAN\_INSTANCE\_ID\_LENGTH.
- La longueur correcte d'un **jeton de message** est MQ\_MSG\_TOKEN\_LENGTH.

Ce code anomalie apparaît dans l'environnement C++ WebSphere MQ .

## **Code achèvement**

MQCC\_FAILED

# *6112 (17E0) (RC6112): MQRC\_BUFFER\_NOT\_AUTOMATIC*

## **Explication**

Une mémoire tampon définie par l'utilisateur (et gérée) ne peut pas être redimensionnée. Une mémoire tampon définie par l'utilisateur peut uniquement être remplacée ou retirée. Une mémoire tampon doit être automatique (gérée par le système) pour pouvoir être redimensionnée.

Ce code anomalie apparaît dans l'environnement C++ WebSphere MQ .

## **Code achèvement**

MQCC\_FAILED

## **Réponse du programmeur**

# *6113 (17E1) (RC6113): MQRC\_INSUFFISENT\_BUFFER*

## **Explication**

L'espace de mémoire tampon disponible après le pointeur de données est insuffisant pour répondre à la demande. Cela peut être dû au fait que la mémoire tampon ne peut pas être redimensionnée.

Ce code anomalie apparaît dans l'environnement C++ WebSphere MQ .

## **Code achèvement**

MQCC\_FAILED

# *6114 (17E2) (RC6114): MQRC\_INSUFFISENT\_DATA*

## **Explication**

Les données après le pointeur de données sont insuffisantes pour répondre à la demande.

Ce code anomalie apparaît dans l'environnement C++ WebSphere MQ .

MQCC\_FAILED

# *6115 (17E3) (RC6115): MQRC\_DATA\_TRUNCATED*

# **Explication**

Les données ont été tronquées lors de la copie d'une mémoire tampon à une autre. Cela peut être dû au fait que la mémoire tampon cible ne peut pas être redimensionnée, qu'il y a un problème d'adressage de l'une ou l'autre mémoire tampon ou qu'une mémoire tampon est en cours de réduction avec un remplacement plus petit.

Ce code anomalie apparaît dans l'environnement C++ WebSphere MQ .

### **Code achèvement**

MQCC\_FAILED

# *6116 (17E4) (RC6116): MQRC\_ZERO\_LENGTH*

## **Explication**

Une longueur nulle a été fournie lorsqu'une longueur positive est requise ou implicite. Ce code anomalie apparaît dans l'environnement C++ WebSphere MQ .

### **Code achèvement**

MQCC\_FAILED

# *6117 (17E5) (RC6117): MQRC\_NEGATIVE\_LENGTH*

## **Explication**

Une longueur négative a été fournie lorsqu'une longueur nulle ou positive est requise. Ce code anomalie apparaît dans l'environnement C++ WebSphere MQ .

#### **Code achèvement**

MQCC\_FAILED

## *6118 (17E6) (RC6118): MQRC\_NEGATIVE\_OFFSET*

#### **Explication**

Un décalage négatif a été fourni lorsqu'un décalage nul ou positif est requis. Ce code anomalie apparaît dans l'environnement C++ WebSphere MQ .

#### **Code achèvement**

MQCC\_FAILED

## *6119 (17E7) (RC6119): MQRC\_INCONSISTENT\_FORMAT*

Le format de l'élément de message (suivant) est incohérent avec la classe d'objet dans laquelle l'élément est collé.

Ce code anomalie apparaît dans l'environnement C++ WebSphere MQ .

## **Code achèvement**

MQCC\_FAILED

# *6120 (17E8) (RC6120): MQRC\_INCONSISTENT\_OBJECT\_STATE*

## **Explication**

Il existe une incohérence entre cet objet, qui est ouvert, et l'objet de gestionnaire ImqQueueréférencé, qui n'est pas connecté.

Ce code anomalie apparaît dans l'environnement C++ WebSphere MQ .

## **Code achèvement**

MQCC\_FAILED

# *6121 (17E9) (RC6121): MQRC\_CONTEXT\_OBJECT\_NOT\_VALID*

## **Explication**

La **référence de contexte** ImqPutMessageOptions ne fait pas référence à un objet ImqQueue valide. L'objet a été précédemment détruit.

Ce code anomalie apparaît dans l'environnement C++ WebSphere MQ .

## **Code achèvement**

MQCC\_FAILED

# *6122 (17EA) (RC6122): MQRC\_CONTEXT\_OPEN\_ERROR*

## **Explication**

La **référence de contexte** ImqPutMessageOptions fait référence à un objet ImqQueue qui n'a pas pu être ouvert pour établir un contexte. Cela peut être dû au fait que l'objet ImqQueue comporte des **options d'ouverture**inappropriées. Examinez le **code anomalie** de l'objet référencé pour en déterminer la cause.

Ce code anomalie apparaît dans l'environnement C++ WebSphere MQ .

## **Code achèvement**

MQCC\_FAILED

# *6123 (17EB) (RC6123): MQRC\_STRUC\_LENGTH\_ERROR*

## **Explication**

La longueur d'une structure de données est incohérente avec son contenu. Pour un MQRMH, la longueur est insuffisante pour contenir les zones fixes et toutes les données de décalage.

Ce code anomalie apparaît dans l'environnement C++ WebSphere MQ .

MQCC\_FAILED

# *6124 (17EC) (RC6124): MQRC\_NOT\_CONNECTED*

# **Explication**

Une méthode a échoué car une connexion requise à un gestionnaire de files d'attente n'était pas disponible et une connexion ne peut pas être établie implicitement car l'indicateur IMQ\_IMPL\_CONN de l'attribut de classe ImqQueueManager **behavior** est FALSE.

Ce code anomalie apparaît dans l'environnement C++ WebSphere MQ .

### **Code achèvement**

MQCC\_FAILED

### **Réponse du programmeur**

Etablissez une connexion à un gestionnaire de files d'attente et réessayez.

# *6125 (17ED) (RC6125): MQRC\_NOT\_OPEN*

### **Explication**

Une méthode a échoué car un objet n'était pas ouvert et l'ouverture ne peut pas être effectuée implicitement car l'indicateur IMQ\_IMPL\_OPEN de l'attribut de classe ImqObject **behavior** est FALSE.

Ce code anomalie apparaît dans l'environnement C++ WebSphere MQ .

#### **Code achèvement**

MQCC\_FAILED

## **Réponse du programmeur**

Ouvrez l'objet et réessayez.

## *6126 (17EE) (RC6126): MQRC\_DISTRIBUTION\_LIST\_EMPTY*

#### **Explication**

Une liste ImqDistributionn'a pas pu s'ouvrir car aucun objet ImqQueue n'est référencé. Ce code anomalie apparaît dans l'environnement C++ WebSphere MQ .

#### **Code achèvement**

MQCC\_FAILED

#### **Réponse du programmeur**

Etablissez au moins un objet ImqQueue dans lequel la **référence de liste de distribution** adresse l'objet de liste ImqDistribution, puis réessayez.

# *6127 (17EF) (RC6127): MQRC\_INCONSISTENT\_OPEN\_OPTIONS*

Une méthode a échoué car l'objet est ouvert et les **options d'ouverture** ImqObject sont incohérentes avec l'opération requise. L'objet ne peut pas être rouvert implicitement car l'indicateur IMQ\_IMPL\_OPEN de l'attribut de classe ImqObject **behavior** a pour valeur false.

Ce code anomalie apparaît dans l'environnement C++ WebSphere MQ .

#### **Code achèvement**

MQCC\_FAILED

#### **Réponse du programmeur**

Ouvrez l'objet avec les **options d'ouverture** ImqObject appropriées et réessayez.

## *6128 (17FO) (RC6128): MQRC\_WRONG\_VERSION*

#### **Explication**

Une méthode a échoué car un numéro de version spécifié ou rencontré est incorrect ou n'est pas pris en charge.

Pour la classe d'en-tête ImqCICSBridge, le problème provient de l'attribut **version** .

Ce code anomalie apparaît dans l'environnement C++ WebSphere MQ .

### **Code achèvement**

MQCC\_FAILED

#### **Réponse du programmeur**

Si vous spécifiez un numéro de version, utilisez celui qui est pris en charge par la classe. Si vous recevez des données de message d'un autre programme, assurez-vous que les deux programmes utilisent des numéros de version cohérents et pris en charge.

## *6129 (17F1) (RC6129): MQRC\_REFERENCE\_ERROR*

#### **Explication**

Une référence d'objet n'est pas valide.

Il y a un problème avec l'adresse d'un objet référencé. Au moment de l'utilisation, l'adresse de l'objet n'est pas nulle, mais n'est pas valide et ne peut pas être utilisée à des fins prévues.

Ce code anomalie apparaît dans l'environnement C++ WebSphere MQ .

#### **Code achèvement**

MQCC\_FAILED

#### **Réponse du programmeur**

Vérifiez que l'objet référencé n'est ni supprimé ni hors de portée, ou supprimez la référence en fournissant une valeur d'adresse nulle.

# **Codes anomalie PCF**

Les codes anomalie peuvent être renvoyés par un courtier en réponse à un message de commande au format PCF, en fonction des paramètres utilisés dans ce message.

Pour plus d'informations sur les fichiers PCF, voir Introduction to Programmable Command Formats , Automating administration taskset Using Programmable Command Formats.

Voici une liste de codes raison PCF, par ordre numérique, fournissant des informations détaillées pour vous aider à les comprendre, notamment:

- Explication des circonstances qui ont provoqué le code
- Code achèvement associé
- Actions de programmeur suggérées en réponse au code

[«3001 \(0BB9\) \(RC3001\): MQRCCF\\_CFH\\_TYPE\\_ERROR», à la page 329](#page-328-0) [«3002 \(0BBA\) \(RC3002\): MQRCCF\\_CFH\\_LENGTH\\_ERROR», à la page 329](#page-328-0) [«3003 \(0BBB\) \(RC3003\): MQRCCF\\_CFH\\_VERSION\\_ERROR», à la page 329](#page-328-0) [«3004 \(0BBC\) \(RC3004\): MQRCCF\\_CFH\\_MSG\\_SEQ\\_NUMBER\\_ERR», à la page 329](#page-328-0) [«3005 \(0BBD\) \(RC3005\): MQRCCF\\_CFH\\_CONTROL\\_ERROR», à la page 330](#page-329-0) [«3006 \(0BBE\) \(RC3006\): MQRCCF\\_CFH\\_PARM\\_COUNT\\_ERROR», à la page 330](#page-329-0) [«3007 \(0BBF\) \(RC3007\): MQRCCF\\_CFH\\_COMMAND\\_ERROR», à la page 330](#page-329-0) [«3008 \(0BC0\) \(RC3008\): MQRCCF\\_COMMAND\\_FAILED», à la page 330](#page-329-0) «3009 (0BC1) (RC3009): MORCCF CFIN\_LENGTH\_ERROR», à la page 331 [«3010 \(0BC2\) \(RC3010\): MQRCCF\\_CFST\\_LENGTH\\_ERROR», à la page 331](#page-330-0) [«3011 \(0BC3\) \(RC3011\): MQRCCF\\_CFST\\_STRING\\_LENGTH\\_ERR», à la page 331](#page-330-0) [«3012 \(0BC4\) \(RC3012\): MQRCCF\\_FORCE\\_VALEUR\\_ERREUR», à la page 331](#page-330-0) [«3013 \(0BC5\) \(RC3013\): MQRCCF\\_STRUCTURE\\_TYPE\\_ERROR», à la page 331](#page-330-0) [«3014 \(0BC6\) \(RC3014\): MQRCCF\\_CFIN\\_PARM\\_ID\\_ERROR», à la page 332](#page-331-0) [«3015 \(0BC7\) \(RC3015\): MQRCCF\\_CFST\\_PARM\\_ID\\_ERROR», à la page 332](#page-331-0) [«3016 \(0BC8\) \(RC3016\): MQRCCF\\_MSG\\_LENGTH\\_ERROR», à la page 332](#page-331-0) [«3017 \(0BC9\) \(RC3017\): MQRCCF\\_CFIN\\_DUPLICATE\\_PARM», à la page 332](#page-331-0) [«3018 \(0BCA\) \(RC3018\): MQRCCF\\_CFST\\_DUPLICATE\\_PARM», à la page 332](#page-331-0) [«3019 \(0BCB\) \(RC3019\): MQRCCF\\_PARM\\_COUNT\\_TOO\\_SMALL», à la page 333](#page-332-0) [«3020 \(0BCC\) \(RC3020\): MQRCCF\\_PARM\\_COUNT\\_TOO\\_BIG», à la page 333](#page-332-0) [«3021 \(0BCD\) \(RC3021\): MQRCCF\\_Q\\_ALREADY\\_IN\\_CELL», à la page 333](#page-332-0) [«3022 \(0BCE\) \(RC3022\): MQRCCF\\_Q\\_TYPE\\_ERROR», à la page 333](#page-332-0) [«3023 \(0BCF\) \(RC3023\): MQRCCF\\_MD\\_FORMAT\\_ERROR», à la page 334](#page-333-0) [«3024 \(0BD0\) \(RC3024\): MQRCCF\\_CFSL\\_LENGTH\\_ERROR», à la page 334](#page-333-0) [«3025 \(0BD1\) \(RC3025\): MQRCCF\\_REPLACE\\_VALEUR\\_ERREUR», à la page 334](#page-333-0) [«3026 \(0BD2\) \(RC3026\): MQRCCF\\_CFIL\\_DUPLICATE\\_VALUE», à la page 334](#page-333-0) [«3027 \(0BD3\) \(RC3027\): MQRCCF\\_CFIL\\_COUNT\\_ERROR», à la page 335](#page-334-0) [«3028 \(0BD4\) \(RC3028\): MQRCCF\\_CFIL\\_LENGTH\\_ERROR», à la page 335](#page-334-0) [«3029 \(0BD5\) \(RC3029\): MQRCCF\\_MODE\\_VALEUR\\_ERREUR», à la page 335](#page-334-0) [«3029 \(0BD5\) \(RC3029\): MQRCCF\\_QUIESCE\\_VALEUR\\_ERREUR», à la page 335](#page-334-0) [«3030 \(0BD6\) \(RC3030\): MQRCCF\\_MSG\\_SEQ\\_NUMBER\\_ERROR», à la page 335](#page-334-0) [«3031 \(0BD7\) \(RC3031\): MQRCCF\\_PING\\_DATA\\_COUNT\\_ERROR», à la page 335](#page-334-0) [«3032 \(0BD8\) \(RC3032\): MQRCCF\\_PING\\_DATA\\_COMPARE\\_ERROR», à la page 336](#page-335-0) [«3033 \(0BD9\) \(RC3033\): MQRCCF\\_CFSL\\_PARM\\_ID\\_ERROR», à la page 336](#page-335-0) [«3034 \(0BDA\) \(RC3034\): MQRCCF\\_CHANNEL\\_TYPE\\_ERROR», à la page 336](#page-335-0) [«3035 \(0BDB\) \(RC3035\): MQRCCF\\_PARM\\_SEQUENCE\\_ERROR», à la page 336](#page-335-0) [«3036 \(0BDC\) \(RC3036\): MQRCCF\\_XMIT\\_PROTOCOL\\_TYPE\\_ERR», à la page 337](#page-336-0) [«3037 \(0BDD\) \(RC3037\): MQRCCF\\_BATCH\\_SIZE\\_ERROR», à la page 337](#page-336-0) [«3038 \(0BDE\) \(RC3038\): MQRCCF\\_DISC\\_INT\\_ERROR», à la page 337](#page-336-0) [«3039 \(0BDF\) \(RC3039\): MQRCCF\\_SHORT\\_RETRY\\_ERROR», à la page 337](#page-336-0) [«3040 \(0BE0\) \(RC3040\): MQRCCF\\_SHORT\\_TIMER\\_ERROR», à la page 337](#page-336-0) [«3041 \(0BE1\) \(RC3041\): MQRCCF\\_LONG\\_RETRY\\_ERROR», à la page 338](#page-337-0) [«3042 \(0BE2\) \(RC3042\): MQRCCF\\_LONG\\_TIMER\\_ERROR», à la page 338](#page-337-0)

[«3043 \(0BE3\) \(RC3043\): MQRCCF\\_SEQ\\_NUMBER\\_WRAP\\_ERROR», à la page 338](#page-337-0) [«3044 \(0BE4\) \(RC3044\): MQRCCF\\_MAX\\_MSG\\_LENGTH\\_ERROR», à la page 338](#page-337-0) [«3045 \(0BE5\) \(RC3045\): MQRCCF\\_PUT\\_AUTH\\_ERROR», à la page 338](#page-337-0) [«3046 \(0BE6\) \(RC3046\): MQRCCF\\_PURGE\\_VALEUR\\_ERREUR», à la page 339](#page-338-0) [«3047 \(0BE7\) \(RC3047\): MQRCCF\\_CFIL\\_PARM\\_ID\\_ERROR», à la page 339](#page-338-0) [«3048 \(0BE8\) \(RC3048\): MQRCCF\\_MSG\\_TRUNCATED», à la page 339](#page-338-0) [«3049 \(0BE9\) \(RC3049\): MQRCCF\\_CCSID\\_ERROR», à la page 339](#page-338-0) [«3050 \(0BEA\) \(RC3050\): MQRCCF\\_ENCODING\\_ERROR», à la page 340](#page-339-0) [«3052 \(0BEC\) \(RC3052\): MQRCCF\\_DATA\\_CONV\\_VALEUR\\_ERREUR», à la page 340](#page-339-0) [«3053 \(0BED\) \(RC3053\): MQRCCF\\_INDOUBT\\_VALEUR\\_ERREUR», à la page 340](#page-339-0) [«3054 \(0BEE\) \(RC3054\): MQRCCF\\_ESCAPE\\_TYPE\\_ERROR», à la page 341](#page-340-0) [«3062 \(0BF6\) \(RC3062\): MQRCCF\\_CHANNEL\\_TABLE\\_ERROR», à la page 341](#page-340-0) [«3063 \(0BF7\) \(RC3063\): MQRCCF\\_MCA\\_TYPE\\_ERROR», à la page 341](#page-340-0) [«3064 \(0BF8\) \(RC3064\): MQRCCF\\_CHL\\_INST\\_TYPE\\_ERROR», à la page 341](#page-340-0) [«3065 \(0BF9\) \(RC3065\): MQRCCF\\_CHL\\_STATUS\\_NOT\\_FOUND», à la page 341](#page-340-0) [«3066 \(0BFA\) \(RC3066\): MQRCCF\\_CFSL\\_DUPLICATE\\_PARM», à la page 342](#page-341-0) [«3067 \(0BFB\) \(RC3067\): MQRCCF\\_CFSL\\_TOTAL\\_LENGTH\\_ERROR», à la page 342](#page-341-0) [«3068 \(0BFC\) \(RC3068\): MQRCCF\\_CFSL\\_COUNT\\_ERROR», à la page 342](#page-341-0) [«3069 \(0BFD\) \(RC3069\): MQRCCF\\_CFSL\\_STRING\\_LENGTH\\_ERR», à la page 342](#page-341-0) [«3070 \(0BFE\) \(RC3070\): MQRCCF\\_BROKER\\_DELETED», à la page 343](#page-342-0) [«3071 \(0BFF\) \(RC3071\): MQRCCF\\_STREAM\\_ERROR», à la page 343](#page-342-0) [«3072 \(0C00\) \(RC3072\): MQRCCF\\_TOPIC\\_ERROR», à la page 343](#page-342-0) [«3073 \(0C01\) \(RC3073\): MQRCCF\\_NOT\\_REGISTERED», à la page 343](#page-342-0) [«3074 \(0C02\) \(RC3074\): MQRCCF\\_Q\\_MGR\\_NAME\\_ERROR», à la page 344](#page-343-0) [«3075 \(0C03\) \(RC3075\): MQRCCF\\_INCORRECT\\_STREAM», à la page 344](#page-343-0) [«3076 \(0C04\) \(RC3076\): MQRCCF\\_Q\\_NAME\\_ERROR», à la page 344](#page-343-0) [«3077 \(0C05\) \(RC3077\): MQRCCF\\_NO\\_RETAINED\\_MSG», à la page 345](#page-344-0) [«3078 \(0C06\) \(RC3078\): MQRCCF\\_DUPLICATE\\_IDENTITY», à la page 345](#page-344-0) [«3079 \(0C07\) \(RC3079\): MQRCCF\\_INCORRECT\\_Q», à la page 345](#page-344-0) [«3080 \(0C08\) \(RC3080\): MQRCCF\\_CORREL\\_ID\\_ERROR», à la page 346](#page-345-0) [«3081 \(0C09\) \(RC3081\): MQRCCF\\_NOT\\_AUTHORIZED», à la page 346](#page-345-0) [«3082 \(0C0A\) \(RC3082\): MQRCCF\\_UNKNOWN\\_STREAM», à la page 346](#page-345-0) [«3083 \(0C0B\) \(RC3083\): MQRCCF\\_REG\\_OPTIONS\\_ERROR», à la page 347](#page-346-0) [«3084 \(0C0C\) \(RC3084\): MQRCCF\\_PUB\\_OPTIONS\\_ERROR», à la page 347](#page-346-0) [«3085 \(0C0D\) \(RC3085\): MQRCCF\\_UNKNOWN\\_BROKER», à la page 347](#page-346-0) [«3086 \(0C0E\) \(RC3086\): MQRCCF\\_Q\\_MGR\\_CCSID\\_ERROR», à la page 347](#page-346-0) [«3087 \(0C0F\) \(RC3087\): MQRCCF\\_DEL\\_OPTIONS\\_ERROR», à la page 348](#page-347-0) [«3088 \(0C10\) \(RC3088\): MQRCCF\\_CLUSTER\\_NAME\\_CONFLICT», à la page 348](#page-347-0) [«3089 \(0C11\) \(RC3089\): MQRCCF\\_REPOS\\_NAME\\_CONFLICT», à la page 348](#page-347-0) [«3090 \(0C12\) \(RC3090\): MQRCCF\\_CLUSTER\\_Q\\_USAGE\\_ERROR», à la page 348](#page-347-0) [«3091 \(0C13\) \(RC3091\): MQRCCF\\_ACTION\\_VALEUR\\_ERREUR», à la page 349](#page-348-0) [«3092 \(0C14\) \(RC3092\): MQRCCF\\_COMMS\\_LIBRARY\\_ERROR», à la page 349](#page-348-0) [«3093 \(0C15\) \(RC3093\): MQRCCF\\_NETBIOS\\_NAME\\_ERROR», à la page 349](#page-348-0) [«3094 \(0C16\) \(RC3094\): MQRCCF\\_BROKER\\_COMMAND\\_FAILED», à la page 350](#page-349-0) [«3095 \(0C17\) \(RC3095\): MQRCCF\\_CFST\\_CONFLICTING\\_PARM», à la page 350](#page-349-0) [«3096 \(0C18\) \(RC3096\): MQRCCF\\_PATH\\_NOT\\_VALID», à la page 350](#page-349-0) [«3097 \(0C19\) \(RC3097\): MQRCCF\\_PARM\\_SYNTAX\\_ERROR», à la page 350](#page-349-0) [«3098 \(0C1A\) \(RC3098\): MQRCCF\\_PWD\\_LENGTH\\_ERROR», à la page 350](#page-349-0) [«3150 \(0C4E\) \(RC3150\): MQRCCF\\_FILTER\\_ERROR», à la page 351](#page-350-0) [«3151 \(0C4F\) \(RC3151\): MQRCCF\\_UTILISATEUR», à la page 351](#page-350-0) [«3152 \(0C50\) \(RC3152\): MQRCCF\\_DUPLICATE\\_SUBSCRIPTION», à la page 351](#page-350-0)
[«3153 \(0C51\) \(RC3153\): MQRCCF\\_SUB\\_NAME\\_ERROR», à la page 352](#page-351-0) [«3154 \(0C52\) \(RC3154\): MQRCCF\\_SUB\\_IDENTITY\\_ERROR», à la page 352](#page-351-0) [«3155 \(0C53\) \(RC3155\): MQRCCF\\_SUBSCRIPTION\\_IN\\_USE», à la page 352](#page-351-0) [«3156 \(0C54\) \(RC3156\): MQRCCF\\_SUBSCRIPTION\\_LOCKED», à la page 352](#page-351-0) [«3157 \(0C55\) \(RC3157\): MQRCCF\\_ALREADY\\_JOINT», à la page 352](#page-351-0) [«3160 \(0C58\) \(RC3160\): MQRCCF\\_OBJECT\\_IN\\_USE», à la page 353](#page-352-0) [«3161 \(0C59\) \(RC3161\): MQRCCF\\_UNKNOWN\\_FILE\\_NAME», à la page 353](#page-352-0) [«3162 \(0C5A\) \(RC3162\): MQRCCF\\_FILE\\_NOT\\_AVAILABLE», à la page 353](#page-352-0) [«3163 \(0C5B\) \(RC3163\): MQRCCF\\_DISC\\_RETRY\\_ERROR», à la page 353](#page-352-0) [«3164 \(0C5C\) \(RC3164\): MQRCCF\\_ALLOC\\_RETRY\\_ERROR», à la page 354](#page-353-0) [«3165 \(0C5D\) \(RC3165\): MQRCCF\\_ALLOC\\_SLOW\\_TIMER\\_ERROR», à la page 354](#page-353-0) [«3166 \(0C5E\) \(RC3166\): MQRCCF\\_ALLOC\\_FAST\\_TIMER\\_ERROR», à la page 354](#page-353-0) [«3167 \(0C5F\) \(RC3167\): MQRCCF\\_PORT\\_NUMBER\\_ERROR», à la page 354](#page-353-0) [«3168 \(0C60\) \(RC3168\): MQRCCF\\_CHL\\_SYSTEM\\_NOT\\_ACTIVE», à la page 354](#page-353-0) [«3169 \(0C61\) \(RC3169\): MQRCCF\\_ENTITY\\_NAME\\_MISSING», à la page 355](#page-354-0) [«3170 \(0C62\) \(RC3170\): MQRCCF\\_PROFILE\\_NAME\\_ERROR», à la page 355](#page-354-0) [«3171 \(0C63\) \(RC3171\): MQRCCF\\_AUTH\\_VALEUR\\_ERREUR», à la page 355](#page-354-0) [«3172 \(0C64\) \(RC3172\): MQRCCF\\_AUTH\\_VALUE\\_MISSING», à la page 355](#page-354-0) [«3173 \(0C65\) \(RC3173\): MQRCCF\\_OBJECT\\_TYPE\\_MISSING», à la page 356](#page-355-0) [«3174 \(0C66\) \(RC3174\): MQRCCF\\_CONNECTION\\_ID\\_ERROR», à la page 356](#page-355-0) [«3175 \(0C67\) \(RC3175\): MQRCCF\\_LOG\\_TYPE\\_ERROR», à la page 356](#page-355-0) [«3176 \(0C68\) \(RC3176\): MQRCCF\\_PROGRAM\\_NOT\\_AVAILABLE», à la page 356](#page-355-0) [«3177 \(0C69\) \(RC3177\): MQRCCF\\_PROGRAM\\_AUTH\\_FAILED», à la page 356](#page-355-0) [«3200 \(0C80\) \(RC3200\): MQRCCF\\_NONE\\_FOUND», à la page 357](#page-356-0) [«3201 \(0C81\) \(RC3201\): MQRCCF\\_SECURITY\\_SWITCH\\_OFF», à la page 357](#page-356-0) [«3202 \(0C82\) \(RC3202\): MQRCCF\\_SECURITY\\_REFRESH\\_FAILED», à la page 357](#page-356-0) [«3203 \(0C83\) \(RC3203\): MQRCCF\\_PARM\\_CONFLICT», à la page 357](#page-356-0) [«3204 \(0C84\) \(RC3204\): MQRCCF\\_COMMAND\\_INHIBÉ», à la page 358](#page-357-0) [«3205 \(0C85\) \(RC3205\): MQRCCF\\_OBJECT\\_BEING\\_DELETED», à la page 358](#page-357-0) [«3207 \(0C87\) \(RC3207\): MQRCCF\\_STORAGE\\_CLASS\\_IN\\_USE», à la page 358](#page-357-0) [«3208 \(0C88\) \(RC3208\): MQRCCF\\_OBJECT\\_NAME\\_RESTRICTED», à la page 358](#page-357-0) [«3209 \(0C89\) \(RC3209\): MQRCCF\\_OBJECT\\_LIMIT\\_EXCEEDED», à la page 359](#page-358-0) [«3210 \(0C8A\) \(RC3210\): MQRCCF\\_OBJECT\\_OPEN\\_FORCE», à la page 359](#page-358-0) [«3211 \(0C8B\) \(RC3211\): MQRCCF\\_DISPOSITION\\_CONFLICT», à la page 359](#page-358-0) [«3212 \(0C8C\) \(RC3212\): MQRCCF\\_Q\\_MGR\\_NOT\\_IN\\_QSG», à la page 360](#page-359-0) [«3213 \(0C8D\) \(RC3213\): MQRCCF\\_ATTR\\_VALUE\\_FIXED», à la page 360](#page-359-0) [«3215 \(0C8F\) \(RC3215\): MQRCCF\\_NAMELIST\\_ERROR», à la page 360](#page-359-0) [«3217 \(0C91\) \(RC3217\): MQRCCF\\_NO\\_CHANNEL\\_INITIATOR», à la page 360](#page-359-0) [«3218 \(0C93\) \(RC3218\): MQRCCF\\_CHANNEL\\_INITIATOR\\_ERROR», à la page 360](#page-359-0) [«3222 \(0C96\) \(RC3222\): MQRCCF\\_COMMAND\\_LEVEL\\_CONFLICT», à la page 361](#page-360-0) [«3223 \(0C97\) \(RC3223\): MQRCCF\\_Q\\_ATTR\\_CONFLICT», à la page 361](#page-360-0) [«3224 \(0C98\) \(RC3224\): MQRCCF\\_EVENTS\\_DISABLED», à la page 361](#page-360-0) [«3225 \(0C99\) \(RC3225\): MQRCCF\\_COMMAND\\_SCOPE\\_ERROR», à la page 361](#page-360-0) [«3226 \(0C9A\) \(RC3226\): MQRCCF\\_COMMAND\\_REPLY\\_ERROR», à la page 362](#page-361-0) [«3227 \(0C9B\) \(RC3227\): MQRCCF\\_FUNCTION\\_RESTRICTED», à la page 362](#page-361-0) [«3228 \(0C9C\) \(RC3228\): MQRCCF\\_PARM\\_MISSING», à la page 362](#page-361-0) [«3229 \(0C9D\) \(RC3229\): MQRCCF\\_PARM\\_VALEUR\\_ERREUR», à la page 362](#page-361-0) [«3230 \(0C9E\) \(RC3230\): MQRCCF\\_COMMAND\\_LENGTH\\_ERROR», à la page 363](#page-362-0) [«3231 \(0C9F\) \(RC3231\): MQRCCF\\_COMMAND\\_ORIGIN\\_ERROR», à la page 363](#page-362-0) [«3232 \(0CA0\) \(RC3232\): MQRCCF\\_LISTENER\\_CONFLICT», à la page 363](#page-362-0) [«3233 \(0CA1\) \(RC3233\): MQRCCF\\_LISTENER\\_STARTED», à la page 363](#page-362-0)

[«3234 \(0CA2\) \(RC3234\): MQRCCF\\_LISTENER\\_STOPPED», à la page 364](#page-363-0) [«3235 \(0CA3\) \(RC3235\): MQRCCF\\_CHANNEL\\_ERROR», à la page 364](#page-363-0) [«3236 \(0CA4\) \(RC3236\): MQRCCF\\_CF\\_STRUC\\_ERROR», à la page 364](#page-363-0) [«3237 \(0CA5\) \(RC3237\): MQRCCF\\_UNKNOWN\\_USER\\_ID», à la page 365](#page-364-0) [«3238 \(0CA6\) \(RC3238\): MQRCCF\\_UNEXPECTED\\_ERROR», à la page 365](#page-364-0) [«3239 \(0CA7\) \(RC3239\): MQRCCF\\_NO\\_XCF\\_PARTNER», à la page 365](#page-364-0) [«3240 \(0CA8\) \(RC3240\): MQRCCF\\_CFGR\\_PARM\\_ID\\_ERROR», à la page 365](#page-364-0) [«3241 \(0CA9\) \(RC3241\): MQRCCF\\_CFIF\\_LENGTH\\_ERROR», à la page 366](#page-365-0) [«3242 \(0CAA\) \(RC3242\): MQRCCF\\_CFIF\\_OPERATOR\\_ERROR», à la page 366](#page-365-0) [«3243 \(0CAB\) \(RC3243\): MQRCCF\\_CFIF\\_PARM\\_ID\\_ERROR», à la page 366](#page-365-0) [«3244 \(0CAC\) \(RC3244\): MQRCCF\\_CFSF\\_FILTER\\_VAL\\_LEN\\_ERR», à la page 366](#page-365-0) [«3245 \(0CAD\) \(RC3245\): MQRCCF\\_CFSF\\_LENGTH\\_ERROR», à la page 366](#page-365-0) [«3246 \(0CAE\) \(RC3246\): MQRCCF\\_CFSF\\_OPERATOR\\_ERROR», à la page 367](#page-366-0) [«3247 \(0CAF\) \(RC3247\): MQRCCF\\_CFSF\\_PARM\\_ID\\_ERROR», à la page 367](#page-366-0) [«3248 \(0CB0\) \(RC3248\): MQRCCF\\_TOO\\_MANY\\_FILTERS», à la page 367](#page-366-0) [«3249 \(0CB1\) \(RC3249\): MQRCCF\\_LISTENER\\_RUNNING», à la page 367](#page-366-0) [«3250 \(0CB2\) \(RC3250\): MQRCCF\\_LSTR\\_STATUS\\_NOT\\_FOUND», à la page 367](#page-366-0) [«3251 \(0CB3\) \(RC3251\): MQRCCF\\_SERVICE\\_RUNNING», à la page 368](#page-367-0) [«3252 \(0CB4\) \(RC3252\): MQRCCF\\_SERV\\_STATUS\\_NOT\\_FOUND», à la page 368](#page-367-0) [«3253 \(0CB5\) \(RC3253\): MQRCCF\\_SERVICE\\_STOPPED», à la page 368](#page-367-0) [«3254 \(0CB6\) \(RC3254\): MQRCCF\\_CFBS\\_DUPLICATE\\_PARM», à la page 368](#page-367-0) [«3255 \(0CB7\) \(RC3255\): MQRCCF\\_CFBS\\_LENGTH\\_ERROR», à la page 369](#page-368-0) [«3256 \(0CB8\) \(RC3256\): MQRCCF\\_CFBS\\_PARM\\_ID\\_ERROR», à la page 369](#page-368-0) [«3257 \(0CB9\) \(RC3257\): MQRCCF\\_CFBS\\_STRING\\_LENGTH\\_ERR», à la page 369](#page-368-0) [«3258 \(0CBA\) \(RC3258\): MQRCCF\\_CFGR\\_LENGTH\\_ERROR», à la page 369](#page-368-0) [«3259 \(0CBB\) \(RC3259\): MQRCCF\\_CFGR\\_PARM\\_COUNT\\_ERROR», à la page 369](#page-368-0) [«3260 \(0CBC\) \(RC3260\): MQRCCF\\_CONN\\_NOT\\_STOPPED», à la page 370](#page-369-0) [«3261 \(0CBD\) \(RC3261\): MQRCCF\\_SERVICE\\_REQUEST\\_PENDING», à la page 370](#page-369-0) [«3262 \(0CBE\) \(RC3262\): MQRCCF\\_NO\\_START\\_CMD», à la page 370](#page-369-0) [«3263 \(0CBF\) \(RC3263\): MQRCCF\\_NO\\_STOP\\_CMD», à la page 370](#page-369-0) [«3264 \(0CC0\) \(RC3264\): MQRCCF\\_CFBF\\_LENGTH\\_ERROR», à la page 370](#page-369-0) [«3265 \(0CC1\) \(RC3265\): MQRCCF\\_CFBF\\_PARM\\_ID\\_ERROR», à la page 371](#page-370-0) [«3266 \(0CC2\) \(RC3266\): MQRCCF\\_CFBF\\_FILTER\\_VAL\\_LEN\\_ERR», à la page 371](#page-370-0) [«3267 \(0CC3\) \(RC3267\): MQRCCF\\_CFBF\\_OPERATOR\\_ERROR», à la page 371](#page-370-0) [«3268 \(0CC4\) \(RC3268\): MQRCCF\\_LISTENER\\_STILL\\_ACTIVE», à la page 371](#page-370-0) [«3269 \(0CC5\) \(RC3269\): MQRCCF\\_DEF\\_XMIT\\_Q\\_CLUS\\_ERROR», à la page 372](#page-371-0) [«3300 \(0CE4\) \(RC3300\): MQRCCF\\_TOPICSTR\\_ALREADY\\_EXISTS», à la page 372](#page-371-0) [«3301 \(0CE5\) \(RC3301\): MQRCCF\\_SHARING\\_CONVS\\_ERROR», à la page 372](#page-371-0) [«3302 \(0CE6\) \(RC3302\): MQRCCF\\_SHARING\\_CONVS\\_TYPE», à la page 372](#page-371-0) [«3303 \(0CE7\) \(RC3303\): MQRCCF\\_SECURITY\\_CASE\\_CONFLICT», à la page 372](#page-371-0) [«3305 \(0CE9\) \(RC3305\): MQRCCF\\_TOPIC\\_TYPE\\_ERROR», à la page 373](#page-372-0) [«3306 \(0CEA\) \(RC3306\): MQRCCF\\_MAX\\_INSTANCES\\_ERROR», à la page 373](#page-372-0) [«3307 \(0CEB\) \(RC3307\): MQRCCF\\_MAX\\_INSTS\\_PER\\_CLNT\\_ERR», à la page 373](#page-372-0) [«3308 \(0CEC\) \(RC3308\): MQRCCF\\_TOPIC\\_STRING\\_NOT\\_FOUND», à la page 373](#page-372-0) [«3309 \(0CED\) \(RC3309\): MQRCCF\\_SUBSCRIPTION\\_POINT\\_ERR», à la page 373](#page-372-0) [«3311 \(0CEF\) \(RC2432\): MQRCCF\\_SUB\\_ALREADY\\_EXISTS», à la page 374](#page-373-0) [«3314 \(0CF2\) \(RC3314\): MQRCCF\\_DURABILITY\\_NOT\\_ALLOWED», à la page 374](#page-373-0) [«3317 \(0CF5\) \(RC3317\): MQRCCF\\_INVALID\\_DESTINATION», à la page 374](#page-373-0) [«3318 \(0CF6\) \(RC3318\): MQRCCF\\_PUBSUB\\_INHIBÉ», à la page 374](#page-373-0) [«3326 \(0CFE\) \(RC3326\): MQRCCF\\_CHLAUTH\\_TYPE\\_ERROR», à la page 375](#page-374-0) [«3327 \(0CFF\) \(RC3327\): MQRCCF\\_CHLAUTH\\_ACTION\\_ERROR», à la page 375](#page-374-0)

[«3335 \(0D07\) \(RC3335\): MQRCCF\\_CHLAUTH\\_USRSRC\\_ERROR», à la page 375](#page-374-0) [«3336 \(0D08\) \(RC3336\): MQRCCF\\_ILLIC\\_CHLAUTH\\_TYPE», à la page 375](#page-374-0) [«3337 \(0D09\) \(RC3337\): MQRCCF\\_CHLAUTH\\_ALREADY\\_EXISTS», à la page 376](#page-375-0) [«3338 \(0D0A\) \(RC3338\): MQRCCF\\_CHLAUTH\\_NOT\\_FOUND», à la page 376](#page-375-0) [«3339 \(0D0B\) \(RC3339\): MQRCCF\\_ILLIC\\_CHLAUTH\\_ACTION», à la page 376](#page-375-0) [«3340 \(0D0C\) \(RC3340\): MQRCCF\\_INJUSTEMENT \\_chlauth\\_usersrc», à la page 376](#page-375-0) [«3341 \(0D0D\) \(RC3341\): MQRCCF\\_CHLAUTH\\_WARN\\_ERROR», à la page 377](#page-376-0) [«3342 \(0D0E\) \(RC3342\): MQRCCF\\_ILLIC\\_CHLAUTH\\_MATCH», à la page 377](#page-376-0) [«3343 \(0D0F\) \(RC3343\): MQRCCF\\_IPADDR\\_RANGE\\_CONFLICT», à la page 377](#page-376-0) [«3344 \(0D10\) \(RC3344\): MQRCCF\\_CHLAUTH\\_MAX\\_EXCEEDED», à la page 377](#page-376-0) [«3345 \(0D11\) \(RC3345\): MQRCCF\\_IPADDR\\_ERROR», à la page 377](#page-376-0) [«3346 \(0D12\) \(RC3346\): MQRCCF\\_IPADDR\\_RANGE\\_ERROR», à la page 378](#page-377-0) [«3347 \(0D13\) \(RC3347\): MQRCCF\\_PROFILE\\_NAME\\_MISSING», à la page 378](#page-377-0) [«3348 \(0D14\) \(RC3348\): MQRCCF\\_CHLAUTH\\_CLNTUSER\\_ERROR», à la page 378](#page-377-0) [«3349 \(0D15\) \(RC3349\): MQRCCF\\_CHLAUTH\\_NAME\\_ERROR», à la page 378](#page-377-0) [«3353 \(0D19\) \(RC3353\): MQRCCF\\_SUITE\\_B\\_ERROR», à la page 379](#page-378-0) [«3364 \(0D24\) \(RC3364\): MQRCCF\\_CERT\\_VAL\\_POLICY\\_ERROR», à la page 379](#page-378-0) [«4001 \(0FA1\) \(RC4001\): MQRCCF\\_OBJECT\\_ALREADY\\_EXISTS», à la page 379](#page-378-0) [«4002 \(0FA2\) \(RC4002\): MQRCCF\\_OBJECT\\_INJUSTEMENT \\_type», à la page 380](#page-379-0) [«4003 \(0FA3\) \(RC4003\): MQRCCF\\_LIKE\\_OBJECT\\_INJUSTEMENT \\_type», à la page 380](#page-379-0) [«4004 \(0FA4\) \(RC4004\): MQRCCF\\_OBJECT\\_OPEN», à la page 380](#page-379-0) [«4005 \(0FA5\) \(RC4005\): MQRCCF\\_ATTR\\_VALUE\\_ERROR», à la page 380](#page-379-0) [«4006 \(0FA6\) \(RC4006\): MQRCCF\\_UNKNOWN\\_Q\\_MGR», à la page 380](#page-379-0) [«4007 \(0FA7\) \(RC4007\): MQRCCF\\_Q\\_INJUSTEMENT \\_type», à la page 381](#page-380-0) [«4008 \(0FA8\) \(RC4008\): MQRCCF\\_OBJECT\\_NAME\\_ERROR», à la page 381](#page-380-0) [«4009 \(0FA9\) \(RC4009\): MQRCCF\\_ALLOCATE\\_FAILED», à la page 381](#page-380-0) [«4010 \(0FAA\) \(RC4010\): MQRCCF\\_HOST\\_NOT\\_AVAILABLE», à la page 381](#page-380-0) [«4011 \(0FAB\) \(RC4011\): MQRCCF\\_CONFIGURATION\\_ERROR», à la page 382](#page-381-0) [«4012 \(0FAC\) \(RC4012\): MQRCCF\\_CONNECTION\\_REFUSE», à la page 382](#page-381-0) [«4013 \(0FAD\) \(RC4013\): MQRCCF\\_ENTRY\\_ERROR», à la page 382](#page-381-0) [«4014 \(0FAE\) \(RC4014\): MQRCCF\\_SEND\\_FAILED», à la page 383](#page-382-0) [«4015 \(0FAF\) \(RC4015\): MQRCCF\\_RECEIVED\\_DATA\\_ERROR», à la page 383](#page-382-0) [«4016 \(0FB0\) \(RC4016\): MQRCCF\\_RECEIVE\\_FAILED», à la page 383](#page-382-0) [«4017 \(0FB1\) \(RC4017\): MQRCCF\\_CONNECTION\\_CLOSED», à la page 383](#page-382-0) [«4018 \(0FB2\) \(RC4018\): MQRCCF\\_NO\\_STORAGE», à la page 383](#page-382-0) [«4019 \(0FB3\) \(RC4019\): MQRCCF\\_NO\\_COMMS\\_MANAGER», à la page 384](#page-383-0) [«4020 \(0FB4\) \(RC4020\): MQRCCF\\_LISTENER\\_NOT\\_STARTED», à la page 384](#page-383-0) [«4024 \(0FB8\) \(RC4024\): MQRCCF\\_BIND\\_FAILED», à la page 384](#page-383-0) [«4025 \(0FB9\) \(RC4025\): MQRCCF\\_CHANNEL\\_INDOUBT», à la page 384](#page-383-0) [«4026 \(0FBA\) \(RC4026\): MQRCCF\\_MQCONN\\_FAILED», à la page 385](#page-384-0) [«4027 \(0FBB\) \(RC4027\): MQRCCF\\_MQOPEN\\_FAILED», à la page 385](#page-384-0) [«4028 \(0FBC\) \(RC4028\): MQRCCF\\_MQGET\\_FAILED», à la page 385](#page-384-0) [«4029 \(0FBD\) \(RC4029\): MQRCCF\\_MQPUT\\_FAILED», à la page 385](#page-384-0) [«4030 \(0FBE\) \(RC4030\): MQRCCF\\_PING\\_ERROR», à la page 385](#page-384-0) [«4031 \(0FBF\) \(RC4031\): MQRCCF\\_CHANNEL\\_IN\\_USE», à la page 386](#page-385-0) [«4032 \(0FC0\) \(RC4032\): MQRCCF\\_CHANNEL\\_NOT\\_FOUND», à la page 386](#page-385-0) [«4033 \(0FC1\) \(RC4033\): MQRCCF\\_UNKNOWN\\_REMOTE\\_CHANNEL», à la page 386](#page-385-0) [«4034 \(0FC2\) \(RC4034\): MQRCCF\\_REMOTE\\_QM\\_UNAVAILABLE», à la page 386](#page-385-0) [«4035 \(0FC3\) \(RC4035\): MQRCCF\\_REMOTE\\_QM\\_TERMINATING», à la page 386](#page-385-0) [«4036 \(0FC4\) \(RC4036\): MQRCCF\\_MQINQ\\_FAILED», à la page 387](#page-386-0) [«4037 \(0FC5\) \(RC4037\): MQRCCF\\_NOT\\_XMIT\\_Q», à la page 387](#page-386-0)

[«4038 \(0FC6\) \(RC4038\): MQRCCF\\_CHANNEL\\_DISABLED», à la page 387](#page-386-0) [«4039 \(0FC7\) \(RC4039\): MQRCCF\\_USER\\_EXIT\\_NOT\\_AVAILABLE», à la page 387](#page-386-0) [«4040 \(0FC8\) \(RC4040\): MQRCCF\\_COMMIT\\_FAILED», à la page 388](#page-387-0) [«4041 \(0FC9\) \(RC4041\): MQRCCF\\_INJUSTEMENT \\_channel\\_type», à la page 388](#page-387-0) [«4042 \(0FCA\) \(RC4042\): MQRCCF\\_CHANNEL\\_ALREADY\\_EXISTS», à la page 388](#page-387-0) [«4043 \(0FCB\) \(RC4043\): MQRCCF\\_DATA\\_TOO\\_LARGE», à la page 388](#page-387-0) [«4044 \(0FCC\) \(RC4044\): MQRCCF\\_CHANNEL\\_NAME\\_ERROR», à la page 388](#page-387-0) [«4045 \(0FCD\) \(RC4045\): MQRCCF\\_XMIT\\_Q\\_NAME\\_ERROR», à la page 389](#page-388-0) [«4047 \(0FCF\) \(RC4047\): MQRCCF\\_MCA\\_NAME\\_ERROR», à la page 389](#page-388-0) [«4048 \(0FD0\) \(RC4048\): MQRCCF\\_SEND\\_EXIT\\_NAME\\_ERROR», à la page 389](#page-388-0) [«4049 \(0FD1\) \(RC4049\): MQRCCF\\_SEC\\_EXIT\\_NAME\\_ERROR», à la page 389](#page-388-0) [«4050 \(0FD2\) \(RC4050\): MQRCCF\\_MSG\\_EXIT\\_NAME\\_ERROR», à la page 390](#page-389-0) [«4051 \(0FD3\) \(RC4051\): MQRCCF\\_RCV\\_EXIT\\_NAME\\_ERROR», à la page 390](#page-389-0) [«4052 \(0FD4\) \(RC4052\): MQRCCF\\_XMIT\\_Q\\_NAME\\_INJUSTEMENT \\_type», à la page 390](#page-389-0) [«4053 \(0FD5\) \(RC4053\): MQRCCF\\_MCA\\_NAME\\_INJUSTEMENT \\_type», à la page 390](#page-389-0) [«4054 \(0FD6\) \(RC4054\): MQRCCF\\_DISC\\_INT\\_INJUSTEMENT \\_type», à la page 390](#page-389-0) [«4055 \(0FD7\) \(RC4055\): MQRCCF\\_SHORT\\_RETRY\\_INJUSTEMENT \\_type», à la page 391](#page-390-0) [«4056 \(0FD8\) \(RC4056\): MQRCCF\\_SHORT\\_TIMER\\_INJUSTEMENT \\_type», à la page 391](#page-390-0) [«4057 \(0FD9\) \(RC4057\): MQRCCF\\_LONG\\_RETRY\\_INJUSTEMENT \\_type», à la page 391](#page-390-0) [«4058 \(0FDA\) \(RC4058\): MQRCCF\\_LONG\\_TIMER\\_INJUSTEMENT \\_type», à la page 391](#page-390-0) [«4059 \(0FDB\) \(RC4059\): MQRCCF\\_PUT\\_AUTH\\_INJUSTEMENT \\_type», à la page 392](#page-391-0) [«4061 \(0FDD\) \(RC4061\): MQRCCF\\_MISSING\\_CONN\\_NAME», à la page 392](#page-391-0) [«4062 \(0FDE\) \(RC4062\): MQRCCF\\_CONN\\_NAME\\_ERROR», à la page 392](#page-391-0) [«4063 \(0FDF\) \(RC4063\): MQRCCF\\_MQSET\\_FAILED», à la page 392](#page-391-0) [«4064 \(0FE0\) \(RC4064\): MQRCCF\\_CHANNEL\\_NOT\\_ACTIVE», à la page 392](#page-391-0) [«4065 \(0FE1\) \(RC4065\): MQRCCF\\_TERMINATED\\_BY\\_SEC\\_EXIT», à la page 393](#page-392-0) [«4067 \(0FE3\) \(RC4067\): MQRCCF\\_DYNAMIC\\_Q\\_SCOPE\\_ERROR», à la page 393](#page-392-0) [«4068 \(0FE4\) \(RC4068\): MQRCCF\\_CELL\\_DIR\\_NOT\\_AVAILABLE», à la page 393](#page-392-0) [«4069 \(0FE5\) \(RC4069\): MQRCCF\\_MR\\_COUNT\\_ERROR», à la page 393](#page-392-0) [«4070 \(0FE6\) \(RC4070\): MQRCCF\\_MR\\_COUNT\\_WRONG\\_TYPE», à la page 394](#page-393-0) [«4071 \(0FE7\) \(RC4071\): MQRCCF\\_MR\\_EXIT\\_NAME\\_ERROR», à la page 394](#page-393-0) [«4072 \(0FE8\) \(RC4072\): MQRCCF\\_MR\\_EXIT\\_NAME\\_WRONG\\_TYPE», à la page 394](#page-393-0) [«4073 \(0FE9\) \(RC4073\): MQRCCF\\_MR\\_INTERVAL\\_ERROR», à la page 394](#page-393-0) [«4074 \(0FEA\) \(RC4074\): MQRCCF\\_MR\\_INTERVAL\\_INJUSTEMENT \\_type», à la page 394](#page-393-0) [«4075 \(0FEB\) \(RC4075\): MQRCCF\\_NPM\\_SPEED\\_ERROR», à la page 395](#page-394-0) [«4076 \(0FEC\) \(RC4076\): MQRCCF\\_NPM\\_SPEED\\_INJUSTEMENT \\_type», à la page 395](#page-394-0) [«4077 \(0FED\) \(RC4077\): MQRCCF\\_HB\\_INTERVAL\\_ERROR», à la page 395](#page-394-0) [«4078 \(0FEE\) \(RC4078\): MQRCCF\\_HB\\_INTERVAL\\_INJUSTEMENT \\_type», à la page 395](#page-394-0) [«4079 \(0FEF\) \(RC4079\): MQRCCF\\_CHAD\\_ERROR», à la page 395](#page-394-0) [«4080 \(0FF0\) \(RC4080\): MQRCCF\\_CHAD\\_INJUSTEMENT \\_type», à la page 396](#page-395-0) [«4081 \(0FF1\) \(RC4081\): MQRCCF\\_CHAD\\_EVENT\\_ERROR», à la page 396](#page-395-0) [«4082 \(0FF2\) \(RC4082\): MQRCCF\\_CHAD\\_EVENT\\_INJUSTEMENT \\_type», à la page 396](#page-395-0) [«4083 \(0FF3\) \(RC4083\): MQRCCF\\_CHAD\\_EXIT\\_ERROR», à la page 396](#page-395-0) [«4084 \(0FF4\) \(RC4084\): MQRCCF\\_CHAD\\_EXIT\\_INJUSTEMENT \\_type», à la page 397](#page-396-0) [«4085 \(0FF5\) \(RC4085\): MQRCCF\\_SUPPRESSED\\_BY\\_EXIT», à la page 397](#page-396-0) [«4086 \(0FF6\) \(RC4086\): MQRCCF\\_BATCH\\_INT\\_ERROR», à la page 397](#page-396-0) [«4087 \(0FF7\) \(RC4087\): MQRCCF\\_BATCH\\_INT\\_INJUSTEMENT \\_type», à la page 397](#page-396-0) [«4088 \(0FF8\) \(RC4088\): MQRCCF\\_NET\\_PRIORITY\\_ERROR», à la page 397](#page-396-0) [«4089 \(0FF9\) \(RC4089\): MQRCCF\\_NET\\_PRIORITY\\_INJUSTEMENT \\_type», à la page 398](#page-397-0) [«4090 \(0FFA\) \(RC4090\): MQRCCF\\_CHANNEL\\_CLOSED», à la page 398](#page-397-0) [«4092 \(0FFC\) \(RC4092\): MQRCCF\\_SSL\\_CIPHER\\_SPEC\\_ERROR», à la page 398](#page-397-0)

[«4093 \(0FFD\) \(RC4093\): MQRCCF\\_SSL\\_PEER\\_NAME\\_ERROR», à la page 398](#page-397-0) [«4094 \(0FFE\) \(RC4094\): MQRCCF\\_SSL\\_CLIENT\\_AUTH\\_ERROR», à la page 399](#page-398-0) [«4095 \(0FFF\) \(RC4095\): MQRCCF\\_RETAINED\\_NOT\\_SUPPORTED», à la page 399](#page-398-0)

#### **Référence associée**

Messages de diagnostic : AMQ4000-9999

[«Codes anomalie et codes achèvement de l'API», à la page 122](#page-121-0)

Pour chaque appel, un code achèvement et un code raison sont renvoyés par le gestionnaire de files d'attente ou par une routine d'exit, pour indiquer la réussite ou l'échec de l'appel.

[«Codes retour associés aux protocoles SSL et TLS», à la page 399](#page-398-0)

WebSphere MQ peut utiliser SSL (Secure Sockets Layer) avec les différents protocoles de communication. Utilisez cette rubrique pour identifier les codes d'erreur qui peuvent être renvoyés par SSL.

[«Exceptions de canal personnalisé WCF», à la page 404](#page-403-0)

Les messages de diagnostic sont répertoriés dans cette rubrique par ordre numérique, regroupés en fonction de la partie du canal personnalisé WCF d'où ils proviennent.

# **3001 (0BB9) (RC3001): MQRCCF\_CFH\_TYPE\_ERROR**

#### **Explication**

Type incorrect.

La valeur de la zone MQCFH *Type* n'était pas valide.

#### **Réponse du programmeur**

Indiquez un type valide.

# **3002 (0BBA) (RC3002): MQRCCF\_CFH\_LENGTH\_ERROR**

#### **Explication**

Longueur de structure incorrecte. La valeur de la zone MQCFH *StrucLength* n'était pas valide.

#### **Réponse du programmeur**

Indiquez une longueur de structure valide.

# **3003 (0BBB) (RC3003): MQRCCF\_CFH\_VERSION\_ERROR**

### **Explication**

Le numéro de version de la structure n'est pas valide. La valeur de la zone MQCFH *Version* n'était pas valide. Notez que z/OS requiert MQCFH\_VERSION\_3.

### **Réponse du programmeur**

Indiquez un numéro de version de structure valide.

# **3004 (0BBC) (RC3004): MQRCCF\_CFH\_MSG\_SEQ\_NUMBER\_ERR**

Numéro de séquence de message incorrect. La valeur de la zone MQCFH *MsgSeqNumber* n'était pas valide.

### **Réponse du programmeur**

Indiquez un numéro de séquence de message valide.

# **3005 (0BBD) (RC3005): MQRCCF\_CFH\_CONTROL\_ERROR**

## **Explication**

Option de contrôle incorrecte. La valeur de la zone MQCFH *Control* n'était pas valide.

### **Réponse du programmeur**

Indiquez une option de contrôle valide.

# **3006 (0BBE) (RC3006): MQRCCF\_CFH\_PARM\_COUNT\_ERROR**

# **Explication**

Nombre de paramètres incorrect. La valeur de la zone MQCFH *ParameterCount* n'était pas valide.

## **Réponse du programmeur**

Indiquez un nombre de paramètres valide.

# **3007 (0BBF) (RC3007): MQRCCF\_CFH\_COMMAND\_ERROR**

# **Explication**

Identificateur de commande incorrect. La valeur de la zone MQCFH *Command* n'était pas valide.

# **Réponse du programmeur**

Indiquez un identificateur de commande valide.

# **3008 (0BC0) (RC3008): MQRCCF\_COMMAND\_FAILED**

## **Explication**

Echec de la commande. La commande a échoué.

## **Réponse du programmeur**

Consultez les messages d'erreur précédents pour cette commande.

# **3009 (0BC1) (RC3009): MQRCCF\_CFIN\_LENGTH\_ERROR**

### **Explication**

Longueur de structure incorrecte.

La valeur de la zone MQCFIN ou MQCFIN64 *StrucLength* n'est pas valide.

### **Réponse du programmeur**

Indiquez une longueur de structure valide.

# **3010 (0BC2) (RC3010): MQRCCF\_CFST\_LENGTH\_ERROR**

### **Explication**

Longueur de structure incorrecte.

La valeur de la zone MQCFST *StrucLength* n'est pas valide. La valeur n'était pas un multiple de quatre ou était incompatible avec la valeur de la zone MQCFST *StringLength* .

### **Réponse du programmeur**

Indiquez une longueur de structure valide.

# **3011 (0BC3) (RC3011): MQRCCF\_CFST\_STRING\_LENGTH\_ERR**

### **Explication**

Longueur de chaîne incorrecte.

La valeur de la zone MQCFST *StringLength* n'est pas valide. La valeur est négative ou supérieure à la longueur maximale autorisée du paramètre indiqué dans la zone *Parameter* .

### **Réponse du programmeur**

Indiquez une longueur de chaîne valide pour le paramètre.

# **3012 (0BC4) (RC3012): MQRCCF\_FORCE\_VALEUR\_ERREUR**

### **Explication**

Valeur de force incorrecte. La valeur de force indiquée n'est pas valide.

## **Réponse du programmeur**

Indiquez une valeur de force valide.

# **3013 (0BC5) (RC3013): MQRCCF\_STRUCTURE\_TYPE\_ERROR**

## **Explication**

Type de structure incorrect. La valeur *Type* de la structure n'est pas valide.

Indiquez un type de structure valide.

# **3014 (0BC6) (RC3014): MQRCCF\_CFIN\_PARM\_ID\_ERROR**

### **Explication**

L'identificateur de paramètre n'est pas valide. La valeur de la zone MQCFIN ou MQCFIN64 *Parameter* n'est pas valide.

### **Réponse du programmeur**

Indiquez un identificateur de paramètre valide.

# **3015 (0BC7) (RC3015): MQRCCF\_CFST\_PARM\_ID\_ERROR**

## **Explication**

L'identificateur de paramètre n'est pas valide. La valeur de la zone MQCFST *Parameter* n'est pas valide.

### **Réponse du programmeur**

Indiquez un identificateur de paramètre valide.

# **3016 (0BC8) (RC3016): MQRCCF\_MSG\_LENGTH\_ERROR**

## **Explication**

Longueur de message incorrecte.

La longueur des données du message était incompatible avec la longueur indiquée par les paramètres du message, ou un paramètre à position fixe était hors séquence.

## **Réponse du programmeur**

Indiquez une longueur de message correcte et vérifiez que les paramètres positionnels sont dans la séquence correcte.

# **3017 (0BC9) (RC3017): MQRCCF\_CFIN\_DUPLICATE\_PARM**

## **Explication**

Paramètre en double.

Deux structures MQCFIN ou MQCFIN64 ou MQCFIL ou MQCFIL64 , ou deux de ces types de structure, avec le même identificateur de paramètre, étaient présentes.

### **Réponse du programmeur**

Recherchez et supprimez les paramètres en double.

# **3018 (0BCA) (RC3018): MQRCCF\_CFST\_DUPLICATE\_PARM**

Paramètre en double.

Deux structures MQCFST, ou une structure MQCFSL suivie d'une structure MQCFST, avec le même identificateur de paramètre, étaient présentes.

### **Réponse du programmeur**

Recherchez et supprimez les paramètres en double.

# **3019 (0BCB) (RC3019): MQRCCF\_PARM\_COUNT\_TOO\_SMALL**

## **Explication**

Nombre de paramètres trop petit.

La valeur de la zone MQCFH *ParameterCount* était inférieure à la valeur minimale requise pour la commande.

### **Réponse du programmeur**

Indiquez un nombre de paramètres valide pour la commande.

# **3020 (0BCC) (RC3020): MQRCCF\_PARM\_COUNT\_TOO\_BIG**

### **Explication**

Nombre de paramètres trop élevé.

La valeur de la zone MQCFH *ParameterCount* était supérieure à la valeur maximale de la commande.

### **Réponse du programmeur**

Indiquez un nombre de paramètres valide pour la commande.

# **3021 (0BCD) (RC3021): MQRCCF\_Q\_ALREADY\_IN\_CELL**

### **Explication**

Cette file d'attente existe déjà dans la cellule.

Une tentative a été effectuée pour définir une file d'attente avec la portée de la cellule ou pour modifier la portée d'une file d'attente existante de la portée du gestionnaire de files d'attente à la portée de la cellule, alors qu'une file d'attente portant ce nom existait déjà dans la cellule.

## **Réponse du programmeur**

Effectuez l'une des opérations suivantes :

- Supprimez la file d'attente existante et renouvelez l'opération.
- Modifiez la portée de la file d'attente existante, de la cellule au gestionnaire de files d'attente, puis renouvelez l'opération.
- Créez la nouvelle file d'attente avec un nom différent.

# **3022 (0BCE) (RC3022): MQRCCF\_Q\_TYPE\_ERROR**

Type de file d'attente incorrect. La valeur *QType* n'est pas valide.

### **Réponse du programmeur**

Indiquez un type de file d'attente valide.

# **3023 (0BCF) (RC3023): MQRCCF\_MD\_FORMAT\_ERROR**

## **Explication**

Format incorrect.

La valeur de la zone MQMD *Format* n'était pas MQFMT\_ADMIN.

### **Réponse du programmeur**

Indiquez un format valide.

# **3024 (0BD0) (RC3024): MQRCCF\_CFSL\_LENGTH\_ERROR**

# **Explication**

Longueur de structure incorrecte.

La valeur de la zone MQCFSL *StrucLength* n'est pas valide. La valeur n'était pas un multiple de quatre ou était incohérente avec la valeur de la zone MQCFSL *StringLength* .

## **Réponse du programmeur**

Indiquez une longueur de structure valide.

# **3025 (0BD1) (RC3025): MQRCCF\_REPLACE\_VALEUR\_ERREUR**

## **Explication**

Valeur de remplacement incorrecte.

La valeur *Replace* n'est pas valide.

## **Réponse du programmeur**

Indiquez une valeur de remplacement valide.

# **3026 (0BD2) (RC3026): MQRCCF\_CFIL\_DUPLICATE\_VALUE**

### **Explication**

Valeur de paramètre en double. Dans la structure MQCFIL ou MQCFIL64 , il existait une valeur de paramètre en double dans la liste.

## **Réponse du programmeur**

Recherchez et supprimez les valeurs de paramètre en double.

# **3027 (0BD3) (RC3027): MQRCCF\_CFIL\_COUNT\_ERROR**

### **Explication**

Nombre de valeurs de paramètre incorrect.

La valeur de la zone MQCFIL ou MQCFIL64 *Count* n'est pas valide. La valeur était négative ou supérieure au maximum autorisé pour le paramètre spécifié dans la zone *Parameter* .

### **Réponse du programmeur**

Indiquez un nombre valide pour le paramètre.

# **3028 (0BD4) (RC3028): MQRCCF\_CFIL\_LENGTH\_ERROR**

### **Explication**

Longueur de structure incorrecte. La valeur de la zone MQCFIL ou MQCFIL64 *StrucLength* n'est pas valide.

### **Réponse du programmeur**

Indiquez une longueur de structure valide.

# **3029 (0BD5) (RC3029): MQRCCF\_MODE\_VALEUR\_ERREUR**

### **Explication**

Valeur de mode incorrecte. La valeur *Mode* n'est pas valide.

## **Réponse du programmeur**

Indiquez une valeur de mode valide.

# **3029 (0BD5) (RC3029): MQRCCF\_QUIESCE\_VALEUR\_ERREUR**

## **Explication**

Ancien nom de MQRCCF\_MODE\_VALEUR\_ERROR.

# **3030 (0BD6) (RC3030): MQRCCF\_MSG\_SEQ\_NUMBER\_ERROR**

## **Explication**

Numéro de séquence de message incorrect. La valeur du paramètre de numéro de séquence de message est incorrecte.

## **Réponse du programmeur**

Indiquez un numéro de séquence de message valide.

# **3031 (0BD7) (RC3031): MQRCCF\_PING\_DATA\_COUNT\_ERROR**

Nombre de données incorrect. La valeur du canal PING *DataCount* n'est pas valide.

### **Réponse du programmeur**

Indiquez une valeur de nombre de données valide.

# **3032 (0BD8) (RC3032): MQRCCF\_PING\_DATA\_COMPARE\_ERROR**

## **Explication**

La commande PING Channel a échoué.

La commande Ping Channel a échoué avec une erreur de comparaison de données. Le décalage de données ayant échoué est renvoyé dans le message (avec l'identificateur de paramètre MQIACF\_ERROR\_OFFSET).

### **Réponse du programmeur**

Consultez l'administrateur système.

# **3033 (0BD9) (RC3033): MQRCCF\_CFSL\_PARM\_ID\_ERROR**

### **Explication**

L'identificateur de paramètre n'est pas valide. La valeur de la zone MQCFSL *Parameter* n'est pas valide.

### **Réponse du programmeur**

Indiquez un identificateur de paramètre valide.

# **3034 (0BDA) (RC3034): MQRCCF\_CHANNEL\_TYPE\_ERROR**

### **Explication**

Type de canal incorrect.

Le *ChannelType* spécifié n'est pas valide ou ne correspond pas au type d'un canal existant en cours de copie, de modification ou de remplacement, ou la commande et la disposition spécifiée ne peuvent pas être utilisées avec ce type de canal.

## **Réponse du programmeur**

Indiquez un nom de canal, un type ou une disposition valide.

# **3035 (0BDB) (RC3035): MQRCCF\_PARM\_SEQUENCE\_ERROR**

### **Explication**

Séquence de paramètres incorrecte.

La séquence de paramètres n'est pas valide pour cette commande.

Indiquez les paramètres positionnels dans une séquence valide pour la commande.

# **3036 (0BDC) (RC3036): MQRCCF\_XMIT\_PROTOCOL\_TYPE\_ERR**

### **Explication**

Type de protocole de transmission incorrect. La valeur *TransportType* n'est pas valide.

### **Réponse du programmeur**

Indiquez un type de protocole de transmission valide.

# **3037 (0BDD) (RC3037): MQRCCF\_BATCH\_SIZE\_ERROR**

### **Explication**

Taille de lot incorrecte. La taille de lot indiquée n'est pas valide.

### **Réponse du programmeur**

Indiquez une valeur de taille de lot valide.

# **3038 (0BDE) (RC3038): MQRCCF\_DISC\_INT\_ERROR**

## **Explication**

Intervalle de déconnexion incorrect. L'intervalle de déconnexion spécifié n'est pas valide.

## **Réponse du programmeur**

Indiquez un intervalle de déconnexion valide.

# **3039 (0BDF) (RC3039): MQRCCF\_SHORT\_RETRY\_ERROR**

## **Explication**

Nombre de relances abrégées incorrect. La valeur *ShortRetryCount* n'est pas valide.

### **Réponse du programmeur**

Indiquez une valeur valide pour le nombre de relances abrégées.

# **3040 (0BE0) (RC3040): MQRCCF\_SHORT\_TIMER\_ERROR**

## **Explication**

Valeur de temporisateur court incorrecte.

La valeur *ShortRetryInterval* n'est pas valide.

#### **Réponse du programmeur**

Indiquez une valeur de temporisateur court valide.

# **3041 (0BE1) (RC3041): MQRCCF\_LONG\_RETRY\_ERROR**

#### **Explication**

Nombre de relances longues non valide.

La valeur indiquée pour le nombre de relances longues n'est pas valide.

#### **Réponse du programmeur**

Indiquez une valeur de nombre de relances longues valide.

## **3042 (0BE2) (RC3042): MQRCCF\_LONG\_TIMER\_ERROR**

#### **Explication**

Temporisateur long incorrect.

La valeur du temporisateur long (intervalle entre les nouvelles tentatives longues) indiquée n'est pas valide.

#### **Réponse du programmeur**

Indiquez une valeur de temporisateur long valide.

## **3043 (0BE3) (RC3043): MQRCCF\_SEQ\_NUMBER\_WRAP\_ERROR**

#### **Explication**

Numéro de bouclage de séquence incorrect.

La valeur *SeqNumberWrap* n'est pas valide.

#### **Réponse du programmeur**

Indiquez un numéro de bouclage de séquence valide.

## **3044 (0BE4) (RC3044): MQRCCF\_MAX\_MSG\_LENGTH\_ERROR**

#### **Explication**

Longueur maximale de message incorrecte.

La valeur de longueur maximale de message indiquée n'est pas valide.

#### **Réponse du programmeur**

Indiquez une longueur de message maximale valide.

## **3045 (0BE5) (RC3045): MQRCCF\_PUT\_AUTH\_ERROR**

Valeur de droit d'insertion incorrecte. La valeur *PutAuthority* n'est pas valide.

### **Réponse du programmeur**

Indiquez une valeur de droits d'accès valide.

# **3046 (0BE6) (RC3046): MQRCCF\_PURGE\_VALEUR\_ERREUR**

### **Explication**

Valeur de purge incorrecte.

La valeur *Purge* n'est pas valide.

### **Réponse du programmeur**

Indiquez une valeur de purge valide.

# **3047 (0BE7) (RC3047): MQRCCF\_CFIL\_PARM\_ID\_ERROR**

### **Explication**

L'identificateur de paramètre n'est pas valide.

La valeur de la zone MQCFIL ou MQCFIL64 *Parameter* n'est pas valide ou indique un paramètre qui ne peut pas être filtré ou qui est également spécifié en tant que paramètre pour sélectionner un sousensemble d'objets.

### **Réponse du programmeur**

Indiquez un identificateur de paramètre valide.

# **3048 (0BE8) (RC3048): MQRCCF\_MSG\_TRUNCATED**

## **Explication**

Message tronqué.

Le serveur de commandes a reçu un message dont la taille est supérieure à la taille maximale admise.

### **Réponse du programmeur**

Vérifiez que le contenu du message est correct.

# **3049 (0BE9) (RC3049): MQRCCF\_CCSID\_ERROR**

### **Explication**

Erreur d'identificateur de jeu de caractères codés.

Dans un message de commande, l'une des situations suivantes s'est produite:

- La zone *CodedCharSetId* du descripteur de message de la commande ne correspond pas à l'identificateur de jeu de caractères codé du gestionnaire de files d'attente sur lequel la commande est en cours de traitement, ou
- La zone *CodedCharSetId* dans une structure de paramètre de chaîne dans le texte de message de la commande n'est pas
	- MQCCSI\_DEFAULT ou
	- l'identificateur de jeu de caractères codés du gestionnaire de files d'attente sur lequel la commande est en cours de traitement, comme dans la zone *CodedCharSetId* du descripteur de message.

Le message de réponse d'erreur contient la valeur correcte.

Cette raison peut également se produire si une commande ping ne peut pas être exécutée car les identificateurs de jeu de caractères codés ne sont pas compatibles. Dans ce cas, la valeur correcte n'est pas renvoyée.

#### **Réponse du programmeur**

Construisez la commande avec l'identificateur de jeu de caractères codés correct et spécifiez-la dans le descripteur de message lors de l'envoi de la commande. Pour la commande ping, utilisez un identificateur de jeu de caractères codés approprié.

# **3050 (0BEA) (RC3050): MQRCCF\_ENCODING\_ERROR**

#### **Explication**

Erreur de codage.

La zone *Encoding* du descripteur de message de la commande ne correspond pas à celle requise pour la plateforme sur laquelle la commande est traitée.

#### **Réponse du programmeur**

Construisez la commande avec le codage correct et spécifiez-la dans le descripteur de message lors de l'envoi de la commande.

# **3052 (0BEC) (RC3052): MQRCCF\_DATA\_CONV\_VALEUR\_ERREUR**

#### **Explication**

Valeur de conversion de données incorrecte. La valeur spécifiée pour *DataConversion* n'est pas valide.

#### **Réponse du programmeur**

Spécifiez une valeur correcte.

## **3053 (0BED) (RC3053): MQRCCF\_INDOUBT\_VALEUR\_ERREUR**

#### **Explication**

Valeur en attente de validation incorrecte. La valeur spécifiée pour *InDoubt* n'est pas valide.

**340** Traitement des incidents et support pour IBM WebSphere MQ

Spécifiez une valeur correcte.

# **3054 (0BEE) (RC3054): MQRCCF\_ESCAPE\_TYPE\_ERROR**

### **Explication**

Type d'échappement incorrect. La valeur spécifiée pour *EscapeType* n'est pas valide.

### **Réponse du programmeur**

Spécifiez une valeur correcte.

# **3062 (0BF6) (RC3062): MQRCCF\_CHANNEL\_TABLE\_ERROR**

## **Explication**

Valeur de table de canaux incorrecte.

Le paramètre *ChannelTable* indiqué n'est pas valide ou n'est pas approprié pour le type de canal indiqué dans la commande Inquire Channel ou Inquire Channel Names.

## **Réponse du programmeur**

Indiquez une valeur de table de canaux valide.

# **3063 (0BF7) (RC3063): MQRCCF\_MCA\_TYPE\_ERROR**

## **Explication**

Type d'agent MCA incorrect. La valeur *MCAType* spécifiée n'est pas valide.

## **Réponse du programmeur**

Spécifiez une valeur correcte.

# **3064 (0BF8) (RC3064): MQRCCF\_CHL\_INST\_TYPE\_ERROR**

## **Explication**

Type d'instance de canal incorrect. Le *ChannelInstanceType* spécifié n'est pas valide.

### **Réponse du programmeur**

Indiquez un type d'instance de canal valide.

# **3065 (0BF9) (RC3065): MQRCCF\_CHL\_STATUS\_NOT\_FOUND**

Statut de canal introuvable.

Pour l'option Inquire Channel Status, aucun statut de canal n'est disponible pour le canal spécifié. Cela indique peut-être que le canal n'est pas utilisé.

### **Réponse du programmeur**

Aucune, sauf si cela est inattendu, auquel cas consultez votre administrateur système.

# **3066 (0BFA) (RC3066): MQRCCF\_CFSL\_DUPLICATE\_PARM**

### **Explication**

Paramètre en double.

Deux structures MQCFSL ou une structure MQCFST suivie d'une structure MQCFSL avec le même identificateur de paramètre étaient présentes.

#### **Réponse du programmeur**

Recherchez et supprimez les paramètres en double.

# **3067 (0BFB) (RC3067): MQRCCF\_CFSL\_TOTAL\_LENGTH\_ERROR**

### **Explication**

Erreur de longueur de chaîne totale.

La longueur totale des chaînes (à l'exclusion des blancs de fin) dans une structure MQCFSL dépasse le maximum autorisé pour le paramètre.

### **Réponse du programmeur**

Vérifiez que la structure a été correctement spécifiée et, le cas échéant, réduisez le nombre de chaînes.

# **3068 (0BFC) (RC3068): MQRCCF\_CFSL\_COUNT\_ERROR**

### **Explication**

Nombre de valeurs de paramètre incorrect.

La valeur de la zone MQCFSL *Count* n'est pas valide. La valeur était négative ou supérieure au maximum autorisé pour le paramètre spécifié dans la zone *Parameter* .

### **Réponse du programmeur**

Indiquez un nombre valide pour le paramètre.

# **3069 (0BFD) (RC3069): MQRCCF\_CFSL\_STRING\_LENGTH\_ERR**

### **Explication**

Longueur de chaîne incorrecte.

La valeur de la zone MQCFSL *StringLength* n'est pas valide. La valeur est négative ou supérieure à la longueur maximale autorisée du paramètre indiqué dans la zone *Parameter* .

Indiquez une longueur de chaîne valide pour le paramètre.

# **3070 (0BFE) (RC3070): MQRCCF\_BROKER\_DELETED**

#### **Explication**

Le courtier a été supprimé.

Lorsqu'un courtier est supprimé à l'aide de la commande *dltmqbrk* , toutes les files d'attente de courtier créées par le courtier sont supprimées. Avant cela, les files d'attente sont vidées de tous les messages de commande ; toutes les files d'attente trouvées sont placées dans la file d'attente de rebut avec ce code raison.

#### **Réponse du programmeur**

Traitement des messages de commande placés dans la file d'attente de rebut.

# **3071 (0BFF) (RC3071): MQRCCF\_STREAM\_ERROR**

#### **Explication**

Le nom du flux n'est pas valide.

Le paramètre de nom de flux n'est pas valide. Les noms de flux doivent respecter les mêmes règles de dénomination que pour les files d'attente WebSphere MQ .

#### **Réponse du programmeur**

Relancez la commande avec un paramètre de nom de flux valide.

## **3072 (0C00) (RC3072): MQRCCF\_TOPIC\_ERROR**

#### **Explication**

Le nom de rubrique n'est pas valide.

Une commande a été envoyée au courtier contenant un nom de rubrique non valide. Notez que les noms de rubrique génériques ne sont pas autorisés pour les commandes *Register Publisher* et *Publish* .

#### **Réponse du programmeur**

Relancez la commande avec un paramètre de nom de rubrique valide. Jusqu'à 256 caractères du nom de rubrique en question sont renvoyés avec le message de réponse d'erreur. Si le nom de rubrique contient un caractère null, il est supposé terminer la chaîne et n'est pas considéré comme faisant partie de celle-ci. Un nom de rubrique de longueur nulle n'est pas valide, tout comme un nom contenant une séquence d'échappement non valide.

# **3073 (0C01) (RC3073): MQRCCF\_NOT\_REGISTERED**

#### **Explication**

L'abonné ou le diffuseur de publications n'est pas enregistré.

Une commande *Deregister* a été émise pour supprimer les enregistrements d'une ou de plusieurs rubriques pour lesquelles le diffuseur de publications ou l'abonné n'est pas enregistré. Si plusieurs

rubriques ont été spécifiées dans la commande, elle échoue avec le code achèvement MQCC\_WARNING si le diffuseur de publications ou l'abonné a été enregistré pour certaines, mais pas toutes, des rubriques spécifiées. Ce code d'erreur est également renvoyé à un abonné qui émet une commande *Request Update* pour une rubrique pour laquelle il n'a pas d'abonnement.

#### **Réponse du programmeur**

Recherchez pourquoi le diffuseur de publications ou l'abonné n'est pas enregistré. Dans le cas d'un abonné, les abonnements peuvent avoir expiré ou être supprimés automatiquement par le courtier si l'abonné n'est plus autorisé.

# **3074 (0C02) (RC3074): MQRCCF\_Q\_MGR\_NAME\_ERROR**

### **Explication**

Un nom de gestionnaire de files d'attente non valide ou inconnu a été fourni.

Un nom de gestionnaire de files d'attente a été fourni dans le cadre d'une identité de diffuseur de publications ou d'abonné. Il peut avoir été fourni en tant que paramètre explicite ou dans la zone *ReplyToQMgr* du descripteur de message de la commande. Le nom du gestionnaire de files d'attente n'est pas valide ou, dans le cas d'une identité d'abonné, la file d'attente de l'abonné n'a pas pu être résolue car le gestionnaire de files d'attente éloigné est inconnu du gestionnaire de files d'attente de courtier.

### **Réponse du programmeur**

Relancez la commande avec un nom de gestionnaire de files d'attente valide. Le cas échéant, le courtier inclut un code raison d'erreur supplémentaire dans le message de réponse d'erreur. Le cas échéant, suivez les instructions relatives à ce code anomalie dans [«Codes raison», à la page 121](#page-120-0) pour résoudre le problème.

# **3075 (0C03) (RC3075): MQRCCF\_INCORRECT\_STREAM**

### **Explication**

Le nom du flux ne correspond pas à la file d'attente de flux à laquelle il a été envoyé.

Une commande a été envoyée à une file d'attente de flux qui a spécifié un paramètre de nom de flux différent.

### **Réponse du programmeur**

Relancez la commande en l'envoyant à la file d'attente de flux appropriée ou en modifiant la commande de sorte que le paramètre de nom de flux corresponde.

# **3076 (0C04) (RC3076): MQRCCF\_Q\_NAME\_ERROR**

### **Explication**

Un nom de file d'attente non valide ou inconnu a été fourni.

Un nom de file d'attente a été fourni dans le cadre d'une identité de diffuseur de publications ou d'abonné. Il peut avoir été fourni en tant que paramètre explicite ou dans la zone *ReplyToQ* du descripteur de message de la commande. Le nom de la file d'attente n'est pas valide ou, dans le cas d'une identité d'abonné, le courtier n'a pas réussi à ouvrir la file d'attente.

Relancez la commande avec un nom de file d'attente valide. Le cas échéant, le courtier inclut un code raison d'erreur supplémentaire dans le message de réponse d'erreur. Si tel est le cas, suivez les instructions relatives à ce code anomalie dans [«Codes raison», à la page 121](#page-120-0) pour résoudre le problème.

# **3077 (0C05) (RC3077): MQRCCF\_NO\_RETAINED\_MSG**

### **Explication**

Il n'existe aucun message conservé pour la rubrique spécifiée.

Une commande *Request Update* a été émise pour demander le message conservé associé à la rubrique spécifiée. Il n'existe aucun message conservé pour cette rubrique.

#### **Réponse du programmeur**

Si la ou les rubriques en question doivent avoir conservé des messages, il se peut que les diffuseurs de publications de ces rubriques ne soient pas en cours de publication avec les options de publication appropriées pour que leurs publications soient conservées.

# **3078 (0C06) (RC3078): MQRCCF\_DUPLICATE\_IDENTITY**

### **Explication**

L'identité du diffuseur de publications ou de l'abonné a déjà été affectée à un autre ID utilisateur.

Chaque diffuseur de publications et abonné possède une identité unique composée d'un nom de gestionnaire de files d'attente, d'un nom de file d'attente et éventuellement d'un identificateur de corrélation. A chaque identité est associé l'ID utilisateur sous lequel le diffuseur de publications ou l'abonné s'est enregistré pour la première fois. Une identité spécifique ne peut être affectée qu'à un seul ID utilisateur à la fois. Lorsque l'identité est enregistrée auprès du courtier, toutes les commandes qui souhaitent l'utiliser doivent spécifier l'ID utilisateur correct. Lorsqu'un diffuseur de publications ou un abonné ne possède plus d'enregistrements avec le courtier, l'identité peut être utilisée par un autre ID utilisateur.

### **Réponse du programmeur**

Relancez la commande en utilisant une identité différente ou supprimez tous les enregistrements associés à l'identité afin qu'elle puisse être utilisée par un ID utilisateur différent. L'ID utilisateur auquel l'identité est actuellement affectée est renvoyé dans le message de réponse d'erreur. Une commande *Deregister* a pu être émise pour supprimer ces enregistrements. Si l'ID utilisateur en question ne peut pas être utilisé pour exécuter une telle commande, vous devez disposer des droits nécessaires pour ouvrir SYSTEM.BROKER.CONTROL.QUEUE à l'aide de l'option MQOO\_ALTERNATE\_USER\_AUTHORITY.

# **3079 (0C07) (RC3079): MQRCCF\_INCORRECT\_Q**

### **Explication**

Commande envoyée à une file d'attente de courtier incorrecte.

La commande est une commande de courtier valide, mais la file d'attente à laquelle elle a été envoyée est incorrecte. Les commandes *Publish* et *Delete Publication* doivent être envoyées à la file d'attente de flux, toutes les autres commandes doivent être envoyées à SYSTEM.BROKER.CONTROL.QUEUE.

Relancez la commande en l'envoyant à la file d'attente appropriée.

# **3080 (0C08) (RC3080): MQRCCF\_CORREL\_ID\_ERROR**

### **Explication**

L'identificateur de corrélation utilisé dans le cadre d'une identité correspond à des zéros binaires.

Chaque diffuseur de publications et abonné est identifié par un nom de gestionnaire de files d'attente, un nom de file d'attente et éventuellement un identificateur de corrélation. L'identificateur de corrélation est généralement utilisé pour permettre à plusieurs abonnés de partager la même file d'attente de souscription. Dans ce cas, un diffuseur de publications ou un abonné a indiqué dans les options d'enregistrement ou de publication fournies sur la commande que leur identité inclut un identificateur de corrélation, mais qu'aucun identificateur valide n'a été fourni. L'élément <RegOpt>CorrelAsId < /RegOpt> a été spécifié, mais l'identificateur de corrélation du message est null.

#### **Réponse du programmeur**

Modifiez le programme pour relancer la commande en vous assurant que l'identificateur de corrélation fourni dans le descripteur de message du message de commande n'est pas uniquement des zéros binaires.

# **3081 (0C09) (RC3081): MQRCCF\_NOT\_AUTHORIZED**

### **Explication**

L'abonné ne dispose pas des droits suffisants.

Pour recevoir des publications, une application d'abonné a besoin à la fois des droits de navigation sur la file d'attente de flux à laquelle elle s'abonne et des droits d'insertion sur la file d'attente à laquelle les publications doivent être envoyées. Les abonnements sont rejetés si l'abonné ne dispose pas des deux droits. En plus de disposer du droit de navigation sur la file d'attente de flux, un abonné doit également disposer du droit *altusr* pour que la file d'attente de flux s'abonne à certaines rubriques sur lesquelles le courtier publie lui-même des informations. Ces rubriques commencent par le préfixe MQ/SA/.

### **Réponse du programmeur**

Vérifiez que l'abonné dispose des droits nécessaires et émettez à nouveau la demande. Le problème peut se produire car l'ID utilisateur de l'abonné n'est pas connu du courtier. Cela peut être identifié si un code raison d'erreur supplémentaire de MQRC\_UNKNOWN\_ENTITY est renvoyé dans le message de réponse d'erreur.

# **3082 (0C0A) (RC3082): MQRCCF\_UNKNOWN\_STREAM**

### **Explication**

Le flux est inconnu du courtier ou n'a pas pu être créé.

Un message de commande a été inséré dans SYSTEM.BROKER.CONTROL.QUEUE pour un flux inconnu. Ce code d'erreur est également renvoyé si la création de flux dynamique est activée et que le courtier n'a pas réussi à créer une file d'attente de flux pour le nouveau flux à l'aide de SYSTEM BROKER MODEL STREAM

Relancez la commande pour un flux pris en charge par le courtier. Si le courtier doit prendre en charge le flux, définissez la file d'attente de flux manuellement ou corrigez le problème qui a empêché le courtier de créer la file d'attente de flux elle-même.

# **3083 (0C0B) (RC3083): MQRCCF\_REG\_OPTIONS\_ERROR**

### **Explication**

Des options d'enregistrement non valides ont été fournies.

Les options d'enregistrement (entre <RegOpt> et < /RegOpt>) fournies dans une commande ne sont pas valides.

#### **Réponse du programmeur**

Relancez la commande avec une combinaison d'options valide.

# **3084 (0C0C) (RC3084): MQRCCF\_PUB\_OPTIONS\_ERROR**

### **Explication**

Des options de publication non valides ont été fournies.

Les options de publication fournies dans une commande de publication ne sont pas valides.

#### **Réponse du programmeur**

Relancez la commande avec une combinaison d'options valide.

# **3085 (0C0D) (RC3085): MQRCCF\_UNKNOWN\_BROKER**

### **Explication**

Commande reçue d'un courtier inconnu.

Dans un réseau à plusieurs courtiers, les courtiers associés transmettent entre eux des abonnements et des publications sous la forme d'une série de messages de commande. Un tel message de commande a été reçu d'un courtier qui n'est pas, ou qui n'est plus, lié au courtier détecteur.

#### **Réponse du programmeur**

Cette situation peut se produire si le réseau de courtiers n'est pas mis au repos alors que des modifications de topologie sont apportées au réseau.

Si vous supprimez un courtier de la topologie lorsque le gestionnaire de files d'attente est inactif, vos modifications sont propagées au redémarrage du gestionnaire de files d'attente.

Si vous supprimez un courtier de la topologie lorsque le gestionnaire de files d'attente est actif, assurezvous que les canaux sont également actifs, de sorte que vos modifications soient immédiatement propagées.

# **3086 (0C0E) (RC3086): MQRCCF\_Q\_MGR\_CCSID\_ERROR**

### **Explication**

Erreur d'identificateur de jeu de caractères codés du gestionnaire de files d'attente.

La valeur de jeu de caractères codés pour le gestionnaire de files d'attente n'était pas valide.

#### **Réponse du programmeur**

Spécifiez une valeur correcte.

# **3087 (0C0F) (RC3087): MQRCCF\_DEL\_OPTIONS\_ERROR**

#### **Explication**

Des options de suppression non valides ont été fournies.

Les options fournies avec une commande *Delete Publication* ne sont pas valides.

#### **Réponse du programmeur**

Relancez la commande avec une combinaison d'options valide.

# **3088 (0C10) (RC3088): MQRCCF\_CLUSTER\_NAME\_CONFLICT**

### **Explication**

Les attributs *ClusterName* et *ClusterNamelist* sont en conflit.

La commande a été rejetée car l'attribut *ClusterName* et l'attribut *ClusterNamelist* n'auraient pas été vides. Au moins un de ces attributs doit être vide.

#### **Réponse du programmeur**

Si la commande ne spécifie que l'un de ces attributs, vous devez également indiquer l'autre, mais avec une valeur à blanc. Si la commande a indiqué les deux attributs, assurez-vous que l'un d'eux a une valeur à blanc.

# **3089 (0C11) (RC3089): MQRCCF\_REPOS\_NAME\_CONFLICT**

### **Explication**

Les attributs *RepositoryName* et *RepositoryNamelist* sont en conflit.

L'un ou l'autre :

- La commande a été rejetée car les attributs *RepositoryName* et *RepositoryNamelist* n'auraient pas été vides. Au moins un de ces attributs doit être vide.
- Pour une commande Reset Queue Manager Cluster, le gestionnaire de files d'attente ne fournit pas de service de gestion de référentiel complet pour le cluster spécifié. Autrement dit, l'attribut *RepositoryName* du gestionnaire de files d'attente n'est pas le nom de cluster spécifié ou la liste de noms spécifiée par l'attribut *RepositoryNamelist* ne contient pas le nom de cluster.

### **Réponse du programmeur**

Relancez la commande avec les valeurs correctes ou sur le gestionnaire de files d'attente approprié.

# **3090 (0C12) (RC3090): MQRCCF\_CLUSTER\_Q\_USAGE\_ERROR**

### **Explication**

La file d'attente ne peut pas être une file d'attente de cluster.

La commande a été rejetée car une file d'attente de cluster aurait également été une file d'attente de transmission, ce qui n'est pas autorisé, ou parce que la file d'attente en question ne peut pas être une file d'attente de cluster.

### **Réponse du programmeur**

Vérifiez que la commande spécifie:

- Le paramètre *Usage* avec la valeur MQUS\_NORMAL, ou
- Les paramètres *ClusterName* et *ClusterNamelist* avec des valeurs de blancs.
- Un paramètre *QName* avec une valeur qui n'est pas l'une des files d'attente réservées suivantes:
	- SYSTEM.CHANNEL.INITQ
	- SYSTEM.CHANNEL.SYNCQ
	- SYSTEM.CLUSTER.COMMAND.QUEUE
	- SYSTEM.CLUSTER.REPOSITORY.QUEUE
	- SYSTEM.COMMAND.INPUT
	- SYSTEM.QSG.CHANNEL.SYNCQ
	- SYSTEM.QSG.TRANSMIT.QUEUE

# **3091 (0C13) (RC3091): MQRCCF\_ACTION\_VALEUR\_ERREUR**

### **Explication**

Valeur d'action incorrecte.

La valeur spécifiée pour *Action* n'est pas valide. Il n'existe qu'une seule valeur valide.

#### **Réponse du programmeur**

Spécifiez MQACT\_FORCE\_REMOVE comme valeur du paramètre *Action* .

# **3092 (0C14) (RC3092): MQRCCF\_COMMS\_LIBRARY\_ERROR**

### **Explication**

La bibliothèque du protocole de communication demandé n'a pas pu être chargée.

La bibliothèque requise pour le protocole de communication demandé n'a pas pu être chargée.

### **Réponse du programmeur**

Installez la bibliothèque pour le protocole de communication requis ou indiquez un protocole de communication qui a déjà été installé.

# **3093 (0C15) (RC3093): MQRCCF\_NETBIOS\_NAME\_ERROR**

### **Explication**

Le nom du programme d'écoute NetBIOS n'est pas défini. Le nom du programme d'écoute NetBIOS n'est pas défini.

### **Réponse du programmeur**

Ajoutez un nom local au fichier de configuration et relancez l'opération.

# **3094 (0C16) (RC3094): MQRCCF\_BROKER\_COMMAND\_FAILED**

### **Explication**

L'exécution de la commande de courtier a échoué. Une commande de courtier a été émise mais elle n'a pas abouti.

### **Réponse du programmeur**

Diagnostiquez le problème à l'aide des informations fournies et émettez une commande corrigée. Pour plus d'informations, consultez les journaux des erreurs IBM WebSphere MQ .

# **3095 (0C17) (RC3095): MQRCCF\_CFST\_CONFLICTING\_PARM**

### **Explication**

Paramètres en conflit.

La commande a été rejetée car le paramètre identifié dans la réponse à l'erreur était en conflit avec un autre paramètre de la commande.

#### **Réponse du programmeur**

Consultez la description du paramètre identifié pour déterminer la nature du conflit et la commande correcte.

# **3096 (0C18) (RC3096): MQRCCF\_PATH\_NOT\_VALID**

## **Explication**

Chemin incorrect. Le chemin indiqué n'est pas valide.

### **Réponse du programmeur**

Spécifiez un chemin valide.

# **3097 (0C19) (RC3097): MQRCCF\_PARM\_SYNTAX\_ERROR**

### **Explication**

Erreur de syntaxe détectée dans le paramètre. Le paramètre spécifié contenait une erreur de syntaxe.

### **Réponse du programmeur**

Vérifiez la syntaxe de ce paramètre.

# **3098 (0C1A) (RC3098): MQRCCF\_PWD\_LENGTH\_ERROR**

## **Explication**

Erreur de longueur de mot de passe.

La longueur de la chaîne de mot de passe est arrondie aux huit octets les plus proches. Cet arrondi entraîne le dépassement de la longueur totale de la chaîne *SSLCryptoHardware* .

#### **Réponse du programmeur**

Réduisez la taille du mot de passe ou des zones antérieures dans la chaîne *SSLCryptoHardware* .

# **3150 (0C4E) (RC3150): MQRCCF\_FILTER\_ERROR**

### **Explication**

Filtre non valide. Cela peut être dû à l'une des raisons suivantes:

- 1. Dans un message de commande d'interrogation, la spécification d'un filtre n'est pas valide.
- 2. Dans un message de commande de publication / abonnement, l'expression de filtre basée sur le contenu fournie dans le message de commande de publication / abonnement contient une syntaxe non valide et ne peut pas être utilisée.

#### **Réponse du programmeur**

- 1. Corrigez la spécification de la structure de paramètre de filtre dans le message de commande d'interrogation.
- 2. Corrigez la syntaxe de l'expression de filtre dans le message de commande de publication / abonnement. L'expression de filtrage est la valeur de la balise *Filter* dans le dossier *psc* de la structure MQRFH2 . Pour plus d'informations sur la syntaxe valide, voir le manuel *Websphere MQ Integrator V2 Programming Guide*.

# **3151 (0C4F) (RC3151): MQRCCF\_UTILISATEUR**

### **Explication**

Utilisateur incorrect.

Un message de commande de publication / abonnement ne peut pas être exécuté pour le compte de l'utilisateur demandeur car l'abonnement qu'il met à jour appartient déjà à un autre utilisateur. Un abonnement peut être mis à jour ou désenregistré uniquement par l'utilisateur qui a initialement enregistré l'abonnement.

#### **Réponse du programmeur**

Assurez-vous que les applications qui doivent émettre des commandes sur des abonnements existants s'exécutent sous l'ID utilisateur qui a enregistré l'abonnement à l'origine. Vous pouvez également utiliser des abonnements différents pour différents utilisateurs.

# **3152 (0C50) (RC3152): MQRCCF\_DUPLICATE\_SUBSCRIPTION**

### **Explication**

L'abonnement existe déjà.

Un abonnement correspondant existe déjà.

#### **Réponse du programmeur**

Modifiez les nouvelles propriétés d'abonnement pour les distinguer de l'abonnement existant ou désenregistrez l'abonnement existant. Relancez ensuite la commande.

# <span id="page-351-0"></span>**3153 (0C51) (RC3153): MQRCCF\_SUB\_NAME\_ERROR**

### **Explication**

Le paramètre de nom d'abonnement est erroné.

Le format du nom d'abonnement n'est pas valide ou un abonnement correspondant existe déjà sans nom d'abonnement.

### **Réponse du programmeur**

Corrigez le nom de l'abonnement ou supprimez-le de la commande et relancez la commande.

# **3154 (0C52) (RC3154): MQRCCF\_SUB\_IDENTITY\_ERROR**

### **Explication**

Le paramètre d'identité d'abonnement est erroné.

Soit la valeur fournie dépasse la longueur maximale autorisée, soit l'identité de l'abonnement n'est pas actuellement membre de l'ensemble d'identités de l'abonnement et une option d'enregistrement de jointure n'a pas été spécifiée.

### **Réponse du programmeur**

Corrigez la valeur d'identité ou spécifiez une option d'enregistrement de jointure pour ajouter cette identité à l'ensemble d'identités pour cet abonnement.

# **3155 (0C53) (RC3155): MQRCCF\_SUBSCRIPTION\_IN\_USE**

## **Explication**

L'abonnement est en cours d'utilisation.

Une tentative de modification ou de désenregistrement d'un abonnement a été effectuée par un membre de l'ensemble d'identités alors qu'il ne s'agissait pas du seul membre de cet ensemble.

### **Réponse du programmeur**

Relancez la commande lorsque vous êtes le seul membre de l'ensemble d'identités. Pour éviter la vérification de l'ensemble d'identités et forcer la modification ou le désenregistrement, supprimez l'identité de l'abonnement du message de commande et relancez la commande.

# **3156 (0C54) (RC3156): MQRCCF\_SUBSCRIPTION\_LOCKED**

## **Explication**

L'abonnement est verrouillé.

L'abonnement est actuellement verrouillé exclusivement par une autre identité.

### **Réponse du programmeur**

Attendez que cette identité libère le verrou exclusif.

# **3157 (0C55) (RC3157): MQRCCF\_ALREADY\_JOINT**

<span id="page-352-0"></span>L'identité possède déjà une entrée pour cet abonnement.

Une option d'enregistrement de jointure a été spécifiée, mais l'identité de l'abonné était déjà membre de l'ensemble d'identités de l'abonnement.

### **Réponse du programmeur**

Aucune. La commande a abouti. Ce code anomalie est un avertissement.

# **3160 (0C58) (RC3160): MQRCCF\_OBJECT\_IN\_USE**

## **Explication**

Objet utilisé par une autre commande.

Une tentative de modification d'un objet a été effectuée alors que l'objet était en cours de modification par une autre commande.

### **Réponse du programmeur**

Relancez la commande.

# **3161 (0C59) (RC3161): MQRCCF\_UNKNOWN\_FILE\_NAME**

### **Explication**

Fichier non défini dans CICS.

Un paramètre de nom de fichier identifie un fichier qui n'est pas défini dans CICS.

### **Réponse du programmeur**

Indiquez un nom de fichier valide ou créez une définition CSD pour le fichier requis.

# **3162 (0C5A) (RC3162): MQRCCF\_FILE\_NOT\_AVAILABLE**

### **Explication**

Fichier non disponible pour CICS. Un paramètre de nom de fichier identifie un fichier défini dans CICS, mais qui n'est pas disponible.

### **Réponse du programmeur**

Vérifiez que la définition CSD du fichier est correcte et activée.

# **3163 (0C5B) (RC3163): MQRCCF\_DISC\_RETRY\_ERROR**

## **Explication**

Nombre de tentatives de déconnexion incorrect. La valeur *DiscRetryCount* n'est pas valide.

<span id="page-353-0"></span>Indiquez un nombre valide.

# **3164 (0C5C) (RC3164): MQRCCF\_ALLOC\_RETRY\_ERROR**

## **Explication**

Nombre de nouvelles tentatives d'allocation incorrect. La valeur *AllocRetryCount* n'est pas valide.

### **Réponse du programmeur**

Indiquez un nombre valide.

# **3165 (0C5D) (RC3165): MQRCCF\_ALLOC\_SLOW\_TIMER\_ERROR**

## **Explication**

Valeur de temporisateur de relances lentes d'allocation incorrecte. La valeur *AllocRetrySlowTimer* n'est pas valide.

### **Réponse du programmeur**

Indiquez une valeur de temporisateur valide.

# **3166 (0C5E) (RC3166): MQRCCF\_ALLOC\_FAST\_TIMER\_ERROR**

## **Explication**

Valeur de délai de relance rapide d'allocation incorrecte. La valeur *AllocRetryFastTimer* n'est pas valide.

## **Réponse du programmeur**

Spécifiez une valeur correcte.

# **3167 (0C5F) (RC3167): MQRCCF\_PORT\_NUMBER\_ERROR**

## **Explication**

Valeur de numéro de port incorrecte. La valeur *PortNumber* n'est pas valide.

### **Réponse du programmeur**

Indiquez une valeur de numéro de port valide.

# **3168 (0C60) (RC3168): MQRCCF\_CHL\_SYSTEM\_NOT\_ACTIVE**

## **Explication**

Le système de canaux n'est pas actif.

<span id="page-354-0"></span>Une tentative de démarrage d'un canal a été effectuée alors que le système de canaux était inactif.

#### **Réponse du programmeur**

Activez le système de canaux avant de démarrer un canal.

# **3169 (0C61) (RC3169): MQRCCF\_ENTITY\_NAME\_MISSING**

#### **Explication**

Nom d'entité requis mais manquant.

Un paramètre spécifiant les noms d'entité doit être fourni.

#### **Réponse du programmeur**

indiquez le paramètre obligatoire.

# **3170 (0C62) (RC3170): MQRCCF\_PROFILE\_NAME\_ERROR**

### **Explication**

Nom de profil incorrect.

Un nom de profil n'est pas valide. Les noms de profil peuvent inclure des caractères génériques ou être indiqués explicitement. Si vous indiquez un nom de profil explicite, l'objet identifié par le nom de profil doit exister. Cette erreur peut également se produire si vous spécifiez plusieurs astérisques doubles dans un nom de profil.

### **Réponse du programmeur**

Entrez un nom correct.

# **3171 (0C63) (RC3171): MQRCCF\_AUTH\_VALEUR\_ERREUR**

### **Explication**

Valeur d'autorisation incorrecte.

La valeur du paramètre *AuthorizationList* ou *AuthorityRemove* ou *AuthorityAdd* n'est pas valide.

#### **Réponse du programmeur**

Spécifiez une valeur correcte.

# **3172 (0C64) (RC3172): MQRCCF\_AUTH\_VALUE\_MISSING**

#### **Explication**

Valeur d'autorisation requise mais manquante. Un paramètre spécifiant des valeurs d'autorisation doit être fourni.

### **Réponse du programmeur**

indiquez le paramètre obligatoire.

# <span id="page-355-0"></span>**3173 (0C65) (RC3173): MQRCCF\_OBJECT\_TYPE\_MISSING**

### **Explication**

Valeur de type d'objet requise mais manquante. Un paramètre spécifiant le type d'objet doit être fourni.

### **Réponse du programmeur**

indiquez le paramètre obligatoire.

# **3174 (0C66) (RC3174): MQRCCF\_CONNECTION\_ID\_ERROR**

## **Explication**

Erreur dans le paramètre d'ID de connexion. Le *ConnectionId* spécifié n'est pas valide.

### **Réponse du programmeur**

Indiquez un ID de connexion valide.

# **3175 (0C67) (RC3175): MQRCCF\_LOG\_TYPE\_ERROR**

#### **Explication**

Type de journal incorrect. La valeur de type de journal indiquée n'est pas valide.

### **Réponse du programmeur**

Indiquez une valeur de type de journal valide.

# **3176 (0C68) (RC3176): MQRCCF\_PROGRAM\_NOT\_AVAILABLE**

### **Explication**

Programme non disponible.

Une demande de démarrage ou d'arrêt d'un service a échoué car la demande de démarrage du programme a échoué. Cela peut être dû au fait que le programme est introuvable à l'emplacement indiqué ou que les ressources système actuellement disponibles sont insuffisantes pour le démarrer.

### **Réponse du programmeur**

Vérifiez que le nom correct est indiqué dans la définition du service et que le programme se trouve dans les bibliothèques appropriées, avant de relancer la demande.

# **3177 (0C69) (RC3177): MQRCCF\_PROGRAM\_AUTH\_FAILED**

### **Explication**

Programme non disponible.

<span id="page-356-0"></span>Une demande de démarrage ou d'arrêt d'un service a échoué car l'utilisateur ne dispose pas des droits d'accès suffisants pour démarrer le programme à l'emplacement indiqué.

#### **Réponse du programmeur**

Corrigez le nom et l'emplacement du programme, ainsi que les droits de l'utilisateur, avant de relancer la demande.

# **3200 (0C80) (RC3200): MQRCCF\_NONE\_FOUND**

#### **Explication**

Aucun élément correspondant aux critères de demande n'a été trouvé.

Une commande d'interrogation n'a trouvé aucun élément correspondant au nom spécifié et répondant à d'autres critères demandés.

# **3201 (0C81) (RC3201): MQRCCF\_SECURITY\_SWITCH\_OFF**

### **Explication**

Actualisation ou revérification de la sécurité non traitée, option de sécurité désactivée.

L'un ou l'autre

- une commande Reverify Security a été émise, mais le commutateur de sécurité du sous-système est désactivé, de sorte qu'il n'y a pas de table de contrôle interne à marquer pour la revérification ; ou
- une commande Refresh Security a été émise, mais le commutateur de sécurité pour la classe demandée ou le commutateur de sécurité du sous-système est désactivé.

Le commutateur en question peut être renvoyé dans le message (avec l'identificateur de paramètre MQIACF\_SECURITY\_SWITCH).

# **3202 (0C82) (RC3202): MQRCCF\_SECURITY\_REFRESH\_FAILED**

### **Explication**

L'actualisation de la sécurité n'a pas eu lieu.

Un appel SAF RACROUTE REQUEST = STAT à votre gestionnaire de sécurité externe (ESM) a renvoyé un code retour différent de zéro. Par conséquent, l'actualisation de la sécurité demandée n'a pas pu être effectuée. L'élément de sécurité affecté peut être renvoyé dans le message (avec l'identificateur de paramètre MQIACF\_SECURITY\_ITEM).

Les causes possibles de ce problème sont les suivantes:

- La classe n'est pas installée
- La classe n'est pas active
- Le gestionnaire de sécurité externe (ESM) n'est pas actif
- La table de routeurs RACF z/OS est incorrecte

#### **Réponse du programmeur**

Pour plus d'informations sur la résolution du problème, voir les explications des messages CSQH003I et CSQH004I.

# **3203 (0C83) (RC3203): MQRCCF\_PARM\_CONFLICT**

<span id="page-357-0"></span>Paramètres ou valeurs de paramètre incompatibles.

Les paramètres ou les valeurs de paramètre d'une commande sont incompatibles. L'un des événements suivants est survenu :

- Aucun paramètre requis par un autre paramètre ou une autre valeur de paramètre n'a été spécifié.
- Vous avez indiqué un paramètre ou une valeur de paramètre qui n'est pas admis avec un autre paramètre ou une autre valeur de paramètre.
- Les valeurs de deux paramètres indiqués ne sont pas à blanc ou ne sont pas à blanc.
- Les valeurs de deux paramètres spécifiés étaient incompatibles.
- La valeur spécifiée est incohérente avec la configuration.

Les paramètres en question peuvent être renvoyés dans le message (avec les identificateurs de paramètre MQIACF\_PARAMETER\_ID).

### **Réponse du programmeur**

Relancez la commande avec des paramètres et des valeurs corrects.

# **3204 (0C84) (RC3204): MQRCCF\_COMMAND\_INHIBÉ**

## **Explication**

Commandes non autorisées actuellement.

Le gestionnaire de files d'attente ne peut pas accepter de commandes pour le moment, car il est en cours de redémarrage ou d'arrêt, ou parce que le serveur de commandes n'est pas en cours d'exécution.

# **3205 (0C85) (RC3205): MQRCCF\_OBJECT\_BEING\_DELETED**

## **Explication**

L'objet est en cours de suppression.

L'objet indiqué dans une commande est en cours de suppression. La commande est donc ignorée.

# **3207 (0C87) (RC3207): MQRCCF\_STORAGE\_CLASS\_IN\_USE**

## **Explication**

La classe de stockage est active ou la file d'attente est en cours d'utilisation.

La commande d'une file d'attente locale a impliqué une modification de la valeur *StorageClass* , mais la file d'attente contient des messages ou d'autres unités d'exécution ont ouvert la file d'attente.

## **Réponse du programmeur**

Supprimez les messages de la file d'attente ou attendez que d'autres unités d'exécution aient fermé la file d'attente.

# **3208 (0C88) (RC3208): MQRCCF\_OBJECT\_NAME\_RESTRICTED**

## **Explication**

Nom et type d'objet incompatibles.

<span id="page-358-0"></span>La commande a utilisé un nom d'objet réservé avec un type ou un sous-type d'objet incorrect. L'objet ne peut avoir qu'un type prédéterminé, comme indiqué dans l'explication du message CSQM108I.

# **3209 (0C89) (RC3209): MQRCCF\_OBJECT\_LIMIT\_EXCEEDED**

### **Explication**

Limite de file d'attente locale dépassée.

La commande a échoué car aucune autre file d'attente locale n'a pu être définie. Il existe une limite d'implémentation de 524 287 pour le nombre total de files d'attente locales pouvant exister. Pour les files d'attente partagées, il existe une limite de 512 files d'attente dans une seule structure d'unité de couplage.

### **Réponse du programmeur**

Supprimez les files d'attente existantes qui ne sont plus nécessaires.

# **3210 (0C8A) (RC3210): MQRCCF\_OBJECT\_OPEN\_FORCE**

### **Explication**

L'objet est en cours d'utilisation, mais il peut être modifié en spécifiant *Force* comme MQFC\_YES.

L'objet indiqué est en cours d'utilisation. Cela peut être dû au fait qu'il est ouvert via l'API ou pour certaines modifications de paramètres, car des messages sont actuellement dans la file d'attente. Les modifications demandées peuvent être effectuées en spécifiant *Force* comme MQFC\_YES dans une commande Change.

#### **Réponse du programmeur**

Attendez que l'objet ne soit pas en cours d'utilisation. Vous pouvez également spécifier *Force* comme MQFC\_YES pour une commande de changement.

# **3211 (0C8B) (RC3211): MQRCCF\_DISPOSITION\_CONFLICT**

### **Explication**

Les paramètres sont incompatibles avec la disposition.

Les paramètres ou les valeurs de paramètre d'une commande sont incompatibles avec la disposition d'un objet. L'un des événements suivants est survenu :

- Une valeur spécifiée pour le nom d'objet ou un autre paramètre n'est pas admise pour une file d'attente locale avec une disposition partagée ou une file d'attente modèle utilisée pour créer une file d'attente dynamique partagée.
- Une valeur indiquée pour un paramètre n'est pas admise pour un objet avec une telle disposition.
- Une valeur indiquée pour un paramètre ne doit pas être à blanc pour un objet avec une telle disposition.
- Les valeurs de paramètre *CommandScope* et *QSGDisposition* ou *ChannelDisposition* sont incompatibles.
- L'action demandée pour un canal ne peut pas être effectuée car sa disposition est incorrecte.

Le paramètre et la disposition en question peuvent être renvoyés dans le message (avec les identificateurs de paramètre MQIACF\_PARAMETER\_ID et MQIA\_QSG\_DISP).

<span id="page-359-0"></span>Relancez la commande avec des paramètres et des valeurs corrects.

# **3212 (0C8C) (RC3212): MQRCCF\_Q\_MGR\_NOT\_IN\_QSG**

#### **Explication**

Le gestionnaire de files d'attente ne fait pas partie d'un groupe de partage de files d'attente.

La commande ou ses paramètres ne sont pas autorisés lorsque le gestionnaire de files d'attente ne fait pas partie d'un groupe de partage de files d'attente. Le paramètre en question peut être renvoyé dans le message (avec l'identificateur de paramètre MQIACF\_PARAMETER\_ID).

#### **Réponse du programmeur**

Relancez la commande correctement.

# **3213 (0C8D) (RC3213): MQRCCF\_ATTR\_VALUE\_FIXED**

### **Explication**

La valeur du paramètre ne peut pas être modifiée.

La valeur d'un paramètre ne peut pas être modifiée. Le paramètre en question peut être renvoyé dans le message (avec l'identificateur de paramètre MQIACF\_PARAMETER\_ID).

#### **Réponse du programmeur**

Pour modifier le paramètre, l'objet doit être supprimé, puis recréé avec la nouvelle valeur.

# **3215 (0C8F) (RC3215): MQRCCF\_NAMELIST\_ERROR**

### **Explication**

La liste de noms est vide ou de type incorrect.

Une liste de noms utilisée pour spécifier une liste de clusters ne comporte aucun nom ou n'est pas de type MQNT\_CLUSTER ou MQNT\_NONE.

#### **Réponse du programmeur**

Relancez la commande en spécifiant une liste de noms qui n'est pas vide et dont le type est approprié.

# **3217 (0C91) (RC3217): MQRCCF\_NO\_CHANNEL\_INITIATOR**

### **Explication**

L'initiateur de canal n'est pas actif.

La commande requiert le démarrage de l'initiateur de canal.

# **3218 (0C93) (RC3218): MQRCCF\_CHANNEL\_INITIATOR\_ERROR**

### **Explication**

L'initiateur de canal ne peut pas être démarré ou aucun initiateur de canal approprié n'est disponible.
Cela peut se produire pour les raisons suivantes:

- L'initiateur de canal ne peut pas être démarré pour la raison suivante:
	- Il est déjà actif.
	- Les ressources système sont insuffisantes.
	- Le gestionnaire de files d'attente était en cours d'arrêt.
- Le canal partagé ne peut pas être démarré car aucun initiateur de canal approprié n'était disponible pour un gestionnaire de files d'attente actif dans le groupe de partage de files d'attente. Cela peut être dû au fait que:
	- Aucun initiateur de canal n'est en cours d'exécution.
	- Les initiateurs de canal en cours d'exécution sont trop occupés pour permettre le démarrage d'un canal, ou d'un canal du type particulier.

# **3222 (0C96) (RC3222): MQRCCF\_COMMAND\_LEVEL\_CONFLICT**

## **Explication**

Niveaux de commande de gestionnaire de files d'attente incompatibles.

La modification du paramètre *CFLevel* d'une structure d'unité de couplage ou la suppression d'une structure d'unité de couplage nécessite que tous les gestionnaires de files d'attente du groupe de partage de files d'attente aient un niveau de commande d'au moins 530. Certains gestionnaires de files d'attente ont un niveau inférieur à 530.

# **3223 (0C97) (RC3223): MQRCCF\_Q\_ATTR\_CONFLICT**

### **Explication**

Les attributs de file d'attente sont incompatibles.

Les files d'attente impliquées dans une commande Déplacer une file d'attente ont des valeurs différentes pour un ou plusieurs de ces attributs: *DefinitionType*, *HardenGetBackout*, *Usage*. Les messages ne peuvent pas être déplacés en toute sécurité si ces attributs sont différents.

# **3224 (0C98) (RC3224): MQRCCF\_EVENTS\_DISABLED**

### **Explication**

Evénements non activés.

La commande nécessitait l'activation des événements de performances ou de configuration.

### **Réponse du programmeur**

Utilisez la commande Modifier le gestionnaire de files d'attente pour activer les événements si nécessaire.

# **3225 (0C99) (RC3225): MQRCCF\_COMMAND\_SCOPE\_ERROR**

### **Explication**

Erreur de groupe de partage de files d'attente.

Lors du traitement d'une commande utilisant le paramètre *CommandScope* , une erreur s'est produite lors de la tentative d'envoi de données à l'unité de couplage.

Avertissez votre programmeur système.

# **3226 (0C9A) (RC3226): MQRCCF\_COMMAND\_REPLY\_ERROR**

### **Explication**

Erreur lors de la sauvegarde des informations de réponse de la commande.

Lors du traitement d'une commande utilisant le paramètre *CommandScope* ou d'une commande pour l'initiateur de canal, une erreur s'est produite lors de la tentative de sauvegarde des informations relatives à la commande.

### **Réponse du programmeur**

La cause la plus probable est une mémoire insuffisante. Si le problème persiste, vous devrez peut-être redémarrer le gestionnaire de files d'attente après avoir rendu plus de mémoire disponible.

## **3227 (0C9B) (RC3227): MQRCCF\_FUNCTION\_RESTRICTED**

### **Explication**

Commande restreinte ou valeur de paramètre utilisée.

La commande ou la valeur indiquée pour l'un de ses paramètres n'est pas admise car les options d'installation et de personnalisation choisies ne permettent pas l'utilisation de toutes les fonctions. Le paramètre en question peut être renvoyé dans le message (avec l'identificateur de paramètre MQIACF\_PARAMETER\_ID).

# **3228 (0C9C) (RC3228): MQRCCF\_PARM\_MISSING**

### **Explication**

Paramètre obligatoire non spécifié.

La commande n'a pas indiqué de paramètre ou de valeur de paramètre obligatoire. Il peut s'agir de l'une des raisons suivantes:

- Paramètre toujours requis.
- Paramètre faisant partie d'un ensemble d'au moins deux autres paramètres obligatoires.
- Paramètre obligatoire car un autre paramètre a été spécifié.
- Paramètre qui est une liste de valeurs comportant trop peu de valeurs.

Le paramètre en question peut être renvoyé dans le message (avec l'identificateur de paramètre MQIACF\_PARAMETER\_ID).

### **Réponse du programmeur**

Relancez la commande avec des paramètres et des valeurs corrects.

## **3229 (0C9D) (RC3229): MQRCCF\_PARM\_VALEUR\_ERREUR**

### **Explication**

Valeur de paramètre non valide.

La valeur indiquée pour un paramètre n'est pas acceptable. Il peut s'agir de l'une des raisons suivantes:

- En dehors de la plage numérique acceptable pour le paramètre.
- Il ne fait pas partie d'une liste de valeurs admises pour le paramètre.
- Utilisation de caractères non valides pour le paramètre.
- Complètement à blanc, lorsque ce paramètre n'est pas admis.
- Valeur de filtre non valide pour le paramètre en cours de filtrage.

Le paramètre en question peut être renvoyé dans le message (avec l'identificateur de paramètre MQIACF\_PARAMETER\_ID).

### **Réponse du programmeur**

Relancez la commande avec des paramètres et des valeurs corrects.

# **3230 (0C9E) (RC3230): MQRCCF\_COMMAND\_LENGTH\_ERROR**

### **Explication**

La longueur de la commande dépasse la limite autorisée.

La taille de la commande est telle que sa forme interne a dépassé la longueur maximale autorisée. La taille de la forme interne de la commande est affectée par la longueur et la complexité de la commande.

# **3231 (0C9F) (RC3231): MQRCCF\_COMMAND\_ORIGIN\_ERROR**

### **Explication**

Commande émise de manière incorrecte.

La commande ne peut pas être émise à l'aide du serveur de commandes. Il s'agit d'une erreur interne.

### **Réponse du programmeur**

Avertissez votre programmeur système.

# **3232 (0CA0) (RC3232): MQRCCF\_LISTENER\_CONFLICT**

### **Explication**

Conflit d'adresse pour le programme d'écoute.

Un programme d'écoute était déjà actif pour une combinaison de port et d'adresse IP en conflit avec les valeurs *Port* et *IPAddress* spécifiées par une commande Démarrer un programme d'écoute de canal ou Arrêter un programme d'écoute de canal. La combinaison de valeurs *Port* et *IPAddress* spécifiée doit correspondre à une combinaison pour laquelle le programme d'écoute est actif. Il ne peut pas s'agir d'un sur-ensemble ou d'un sous-ensemble de cette combinaison.

### **Réponse du programmeur**

Relancez la commande avec des valeurs correctes, si nécessaire.

# **3233 (0CA1) (RC3233): MQRCCF\_LISTENER\_STARTED**

## **Explication**

Le programme d'écoute est démarré.

Une tentative de démarrage d'un programme d'écoute a été effectuée, mais il est déjà actif pour les valeurs *TransportType*, *InboundDisposition*, *Port*et *IPAddress* demandées. Les valeurs de paramètre demandées peuvent être renvoyées dans le message, le cas échéant (avec les identificateurs de paramètre MQIACH\_XMIT\_PROTOCOL\_TYPE, MQIACH\_INBOUND\_DISP, MQIACH\_PORT\_NUMBER, MQCACH\_IP\_ADDRESS).

# **3234 (0CA2) (RC3234): MQRCCF\_LISTENER\_STOPPED**

## **Explication**

Le programme d'écoute est arrêté.

Une tentative d'arrêt d'un programme d'écoute a été effectuée, mais il n'est pas actif ou est déjà en cours d'arrêt pour les valeurs *TransportType*, *InboundDisposition*, *Port*et *IPAddress* demandées. Les valeurs de paramètre demandées peuvent être renvoyées dans le message, le cas échéant (avec les identificateurs de paramètre MQIACH\_XMIT\_PROTOCOL\_TYPE, MQIACH\_INBOUND\_DISP, MQIACH\_PORT\_NUMBER, MQCACH\_IP\_ADDRESS).

# **3235 (0CA3) (RC3235): MQRCCF\_CHANNEL\_ERROR**

## **Explication**

La commande de canal a échoué.

Une commande de canal a échoué en raison d'une erreur dans la définition de canal, à l'extrémité éloignée du canal ou dans le système de communication. Une valeur d'identificateur d'erreur *nnn* peut être renvoyée dans le message (avec l'identificateur de paramètre MQIACF\_ERROR\_ID).

### **Réponse du programmeur**

Pour plus d'informations sur l'erreur, consultez l'explication du message d'erreur correspondant. L'erreur *nnn* correspond généralement au message CSQX*nnn*, bien qu'il y ait des exceptions.

# **3236 (0CA4) (RC3236): MQRCCF\_CF\_STRUC\_ERROR**

## **Explication**

Erreur de structure d'unité de couplage.

Une commande n'a pas pu être traitée en raison d'une unité de couplage ou d'une erreur de structure d'unité de couplage. Il peut s'agir de:

- Une commande de sauvegarde de la structure d'unité de couplage ou de récupération de la structure d'unité de couplage lorsque le statut de la structure d'unité de couplage ne convient pas. Dans ce cas, le statut de la structure d'unité de couplage peut être renvoyé dans le message avec le nom de la structure d'unité de couplage (avec les identificateurs de paramètre MQIACF\_CF\_STRUC\_STATUS et MQCA\_CF\_STRUC\_NAME).
- Une commande n'a pas pu accéder à un objet en raison d'une erreur dans les informations de l'unité de couplage ou parce qu'une structure d'unité de couplage a échoué. Dans ce cas, le nom de l'objet impliqué peut être renvoyé dans le message (avec l'identificateur de paramètre MQCA\_Q\_NAME, par exemple).
- Une commande impliquant un canal partagé n'a pas pu accéder aux informations de statut de canal ou de clé de synchronisation.

Dans le cas d'une commande de sauvegarde de la structure d'unité de couplage ou de récupération de la structure d'unité de couplage, prenez les mesures appropriées en fonction du statut de la structure d'unité de couplage signalé.

Dans d'autres cas, recherchez les messages d'erreur dans le journal de la console qui peuvent être liés au problème. Vérifiez si la structure d'unité de couplage a échoué et que Db2 est disponible.

# **3237 (0CA5) (RC3237): MQRCCF\_UNKNOWN\_USER\_ID**

## **Explication**

ID utilisateur introuvable.

Un ID utilisateur indiqué dans une commande de revérification de la sécurité n'est pas valide car aucune entrée n'a été trouvée dans la table de contrôle interne. Cela peut être dû au fait que l'identificateur a été entré de manière incorrecte dans la commande ou qu'il n'était pas dans la table (par exemple, parce qu'il a expiré). L'identificateur utilisateur en question peut être renvoyé dans le message (avec l'identificateur de paramètre MQCACF\_USER\_IDENTIFIER).

## **3238 (0CA6) (RC3238): MQRCCF\_UNEXPECTED\_ERROR**

## **Explication**

Erreur inattendue ou grave.

Une erreur inattendue ou grave ou un autre incident s'est produit. Un code associé à l'erreur peut être renvoyé dans le message (avec l'identificateur de paramètre MQIACF\_ERROR\_ID).

### **Réponse du programmeur**

Avertissez votre programmeur système.

# **3239 (0CA7) (RC3239): MQRCCF\_NO\_XCF\_PARTNER**

### **Explication**

MQ n'est pas connecté au partenaire XCF.

La commande impliquant la passerelle IMS ne peut pas être traitée car MQ n'est pas connecté au partenaire XCF. Les noms de groupe et de membre du partenaire XCF en question peuvent être renvoyés dans le message (avec les identificateurs de paramètre MQCA\_XCF\_GROUP\_NAME et MQCA\_XCF\_MEMBER\_NAME).

## **3240 (0CA8) (RC3240): MQRCCF\_CFGR\_PARM\_ID\_ERROR**

### **Explication**

L'identificateur de paramètre n'est pas valide.

La valeur de la zone MQCFGR *Parameter* n'était pas valide.

### **Réponse du programmeur**

Indiquez un identificateur de paramètre valide.

# **3241 (0CA9) (RC3241): MQRCCF\_CFIF\_LENGTH\_ERROR**

## **Explication**

Longueur de structure incorrecte. La valeur de la zone MQCFIF *StrucLength* n'est pas valide.

## **Réponse du programmeur**

Indiquez une longueur de structure valide.

# **3242 (0CAA) (RC3242): MQRCCF\_CFIF\_OPERATOR\_ERROR**

## **Explication**

Nombre de paramètres incorrect. La valeur de la zone MQCFIF *Operator* n'est pas valide.

## **Réponse du programmeur**

Indiquez une valeur d'opérateur valide.

# **3243 (0CAB) (RC3243): MQRCCF\_CFIF\_PARM\_ID\_ERROR**

### **Explication**

L'identificateur de paramètre n'est pas valide.

La valeur de la zone MQCFIF *Parameter* n'est pas valide ou indique un paramètre qui ne peut pas être filtré ou qui est également spécifié en tant que paramètre pour sélectionner un sous-ensemble d'objets.

### **Réponse du programmeur**

Indiquez un identificateur de paramètre valide.

# **3244 (0CAC) (RC3244): MQRCCF\_CFSF\_FILTER\_VAL\_LEN\_ERR**

## **Explication**

Longueur de valeur de filtre incorrecte. La valeur de la zone MQCFSF *FilterValueLength* n'est pas valide.

### **Réponse du programmeur**

Indiquez une longueur valide.

# **3245 (0CAD) (RC3245): MQRCCF\_CFSF\_LENGTH\_ERROR**

## **Explication**

Longueur de structure incorrecte. La valeur de la zone MQCFSF *StrucLength* n'est pas valide.

Indiquez une longueur de structure valide.

# **3246 (0CAE) (RC3246): MQRCCF\_CFSF\_OPERATOR\_ERROR**

### **Explication**

Nombre de paramètres incorrect. La valeur de la zone MQCFSF *Operator* n'est pas valide.

## **Réponse du programmeur**

Indiquez une valeur d'opérateur valide.

# **3247 (0CAF) (RC3247): MQRCCF\_CFSF\_PARM\_ID\_ERROR**

## **Explication**

L'identificateur de paramètre n'est pas valide. La valeur de la zone MQCFSF *Parameter* n'est pas valide.

## **Réponse du programmeur**

Indiquez un identificateur de paramètre valide.

# **3248 (0CB0) (RC3248): MQRCCF\_TOO\_MANY\_FILTERS**

## **Explication**

Trop de filtres.

La commande contenait un nombre de structures de filtre supérieur au nombre maximal autorisé.

## **Réponse du programmeur**

Indiquez la commande correctement.

# **3249 (0CB1) (RC3249): MQRCCF\_LISTENER\_RUNNING**

### **Explication**

Programme d'écoute en cours d'exécution.

Une tentative d'exécution d'une opération sur un programme d'écoute a été effectuée, mais il est actuellement actif.

### **Réponse du programmeur**

Arrêtez le programme d'écoute si nécessaire.

# **3250 (0CB2) (RC3250): MQRCCF\_LSTR\_STATUS\_NOT\_FOUND**

## **Explication**

Statut du programme d'écoute introuvable.

Pour l'option d'interrogation du statut du programme d'écoute, aucun statut de programme d'écoute n'est disponible pour le programme d'écoute spécifié. Cela peut indiquer que le programme d'écoute n'a pas été utilisé.

### **Réponse du programmeur**

Aucune, sauf si cela est inattendu, auquel cas consultez votre administrateur système.

# **3251 (0CB3) (RC3251): MQRCCF\_SERVICE\_RUNNING**

### **Explication**

Le service est en cours d'exécution.

Une tentative d'exécution d'une opération sur un service a été effectuée, mais il est actuellement actif.

### **Réponse du programmeur**

Arrêtez le service si nécessaire.

# **3252 (0CB4) (RC3252): MQRCCF\_SERV\_STATUS\_NOT\_FOUND**

### **Explication**

Statut de service introuvable.

Pour l'interrogation du statut de service, aucun statut de service n'est disponible pour le service spécifié. Cela peut indiquer que le service n'a pas été utilisé.

### **Réponse du programmeur**

Aucune, sauf si cela est inattendu, auquel cas consultez votre administrateur système.

## **3253 (0CB5) (RC3253): MQRCCF\_SERVICE\_STOPPED**

### **Explication**

Le service est arrêté.

Une tentative d'arrêt d'un service a été effectuée, mais il n'est pas actif ou est déjà en cours d'arrêt.

## **3254 (0CB6) (RC3254): MQRCCF\_CFBS\_DUPLICATE\_PARM**

### **Explication**

Paramètre en double.

Deux structures MQCFBS avec le même identificateur de paramètre étaient présentes.

### **Réponse du programmeur**

Recherchez et supprimez les paramètres en double.

# **3255 (0CB7) (RC3255): MQRCCF\_CFBS\_LENGTH\_ERROR**

## **Explication**

Longueur de structure incorrecte. La valeur de la zone MQCFBS *StrucLength* n'est pas valide.

## **Réponse du programmeur**

Indiquez une longueur de structure valide.

# **3256 (0CB8) (RC3256): MQRCCF\_CFBS\_PARM\_ID\_ERROR**

## **Explication**

L'identificateur de paramètre n'est pas valide. La valeur de la zone MQCFBS *Parameter* n'est pas valide.

## **Réponse du programmeur**

Indiquez un identificateur de paramètre valide.

# **3257 (0CB9) (RC3257): MQRCCF\_CFBS\_STRING\_LENGTH\_ERR**

### **Explication**

Longueur de chaîne incorrecte.

La valeur de la zone MQCFBS *StringLength* n'est pas valide. La valeur est négative ou supérieure à la longueur maximale autorisée du paramètre indiqué dans la zone *Parameter* .

### **Réponse du programmeur**

Indiquez une longueur de chaîne valide pour le paramètre.

# **3258 (0CBA) (RC3258): MQRCCF\_CFGR\_LENGTH\_ERROR**

## **Explication**

Longueur de structure incorrecte. La valeur de la zone MQCFGR *StrucLength* n'était pas valide.

### **Réponse du programmeur**

Indiquez une longueur de structure valide.

# **3259 (0CBB) (RC3259): MQRCCF\_CFGR\_PARM\_COUNT\_ERROR**

## **Explication**

Nombre de paramètres incorrect.

La valeur de la zone MQCFGR *ParameterCount* n'était pas valide. La valeur était négative ou supérieure à la valeur maximale autorisée pour l'identificateur de paramètre spécifié dans la zone *Parameter* .

Indiquez un nombre valide pour le paramètre.

# **3260 (0CBC) (RC3260): MQRCCF\_CONN\_NOT\_STOPPED**

### **Explication**

La connexion n'a pas été arrêtée.

La commande d'arrêt de la connexion n'a pas pu être exécutée. La connexion n'a donc pas été arrêtée.

# **3261 (0CBD) (RC3261): MQRCCF\_SERVICE\_REQUEST\_PENDING**

### **Explication**

Une commande d'interruption ou de reprise du gestionnaire de files d'attente a été émise ou une commande d'actualisation de la sécurité est en cours.

### **Réponse du programmeur**

Attendez la fin de la demande en cours, puis relancez la commande si nécessaire.

## **3262 (0CBE) (RC3262): MQRCCF\_NO\_START\_CMD**

### **Explication**

Aucune commande de démarrage.

Le service ne peut pas être démarré car aucune commande de démarrage n'est spécifiée dans la définition de service.

### **Réponse du programmeur**

Corrigez la définition du service.

# **3263 (0CBF) (RC3263): MQRCCF\_NO\_STOP\_CMD**

### **Explication**

Aucune commande d'arrêt.

Le service ne peut pas être arrêté car aucune commande d'arrêt n'est spécifiée dans la définition de service.

### **Réponse du programmeur**

Corrigez la définition du service.

## **3264 (0CC0) (RC3264): MQRCCF\_CFBF\_LENGTH\_ERROR**

### **Explication**

Longueur de structure incorrecte. La valeur de la zone MQCFBF *StrucLength* n'est pas valide.

Indiquez une longueur de structure valide.

# **3265 (0CC1) (RC3265): MQRCCF\_CFBF\_PARM\_ID\_ERROR**

## **Explication**

L'identificateur de paramètre n'est pas valide. La valeur de la zone MQCFBF *Parameter* n'est pas valide.

## **Réponse du programmeur**

Indiquez un identificateur de paramètre valide.

# **3266 (0CC2) (RC3266): MQRCCF\_CFBF\_FILTER\_VAL\_LEN\_ERR**

## **Explication**

Longueur de valeur de filtre incorrecte. La valeur de la zone MQCFBF *FilterValueLength* n'est pas valide.

## **Réponse du programmeur**

Indiquez une longueur valide.

# **3267 (0CC3) (RC3267): MQRCCF\_CFBF\_OPERATOR\_ERROR**

## **Explication**

Nombre de paramètres incorrect. La valeur de la zone MQCFBF *Operator* n'est pas valide.

### **Réponse du programmeur**

Indiquez une valeur d'opérateur valide.

# **3268 (0CC4) (RC3268): MQRCCF\_LISTENER\_STILL\_ACTIVE**

### **Explication**

Programme d'écoute toujours actif.

Une tentative d'arrêt d'un programme d'écoute a été effectuée, mais elle a échoué et le programme d'écoute est toujours actif. Par exemple, le programme d'écoute peut encore avoir des canaux actifs.

### **Réponse du programmeur**

Attendez que les connexions actives au programme d'écoute soient terminées avant de renouveler la demande.

# **3269 (0CC5) (RC3269): MQRCCF\_DEF\_XMIT\_Q\_CLUS\_ERROR**

## **Explication**

La file d'attenté définie ne peut pas être utilisée comme file d'attente de transmission par défaut, car elle est réservée exclusivement par la mise en cluster.

### **Réponse du programmeur**

Modifiez la valeur de la file d'attente de transmission par défaut, puis relancez la commande.

# **3300 (0CE4) (RC3300): MQRCCF\_TOPICSTR\_ALREADY\_EXISTS**

## **Explication**

La chaîne de rubrique spécifiée existe déjà dans un autre objet de rubrique.

### **Réponse du programmeur**

Vérifiez que la chaîne de rubrique utilisée est correcte.

# **3301 (0CE5) (RC3301): MQRCCF\_SHARING\_CONVS\_ERROR**

### **Explication**

Une valeur non valide a été indiquée pour le paramètre SharingConversations dans la définition de canal

### **Réponse du programmeur**

Corrigez la valeur utilisée dans le paramètre PCF SharingConversations (MQCFIN) ; voir Change, Copy, and Create Channel pour plus d'informations.

## **3302 (0CE6) (RC3302): MQRCCF\_SHARING\_CONVS\_TYPE**

### **Explication**

Le paramètre SharingConversations n'est pas autorisé pour ce type de canal.

### **Réponse du programmeur**

Voir Modifier, copier et créer un canal pour vous assurer que le type de canal est compatible avec le paramètre SharingConversations .

# **3303 (0CE7) (RC3303): MQRCCF\_SECURITY\_CASE\_CONFLICT**

### **Explication**

Une commande PCF Refresh Security a été émise, mais la casse actuellement utilisée diffère du paramètre système et une actualisation entraînerait l'utilisation de différents paramètres de casse par l'ensemble de classes.

### **Réponse du programmeur**

Vérifiez que la classe utilisée est correctement configurée et que le paramètre système est correct. Si une modification de paramètre de casse est requise, exécutez la commande REFRESH SECURITY(\*) pour modifier toutes les classes.

# **3305 (0CE9) (RC3305): MQRCCF\_TOPIC\_TYPE\_ERROR**

### **Explication**

Une commande PCF d'interrogation ou de suppression de rubrique a été émise avec un paramètre TopicType non valide.

### **Réponse du programmeur**

Corrigez le paramètre TopicType et relancez la commande. Pour plus de détails sur TopicType, voir Change, Copy, and Create Topic.

# **3306 (0CEA) (RC3306): MQRCCF\_MAX\_INSTANCES\_ERROR**

### **Explication**

Une valeur non valide a été indiquée pour le nombre maximal d'instances simultanées d'un canal de connexion serveur (MaxInstances) pour la définition de canal.

### **Réponse du programmeur**

Voir Modifier, copier et créer un canal pour plus d'informations et pour corriger l'application PCF.

# **3307 (0CEB) (RC3307): MQRCCF\_MAX\_INSTS\_PER\_CLNT\_ERR**

## **Explication**

Une valeur non valide a été indiquée pour la propriété MaxInstancesPerClient .

### **Réponse du programmeur**

Voir Modifier, copier et créer un canal pour connaître la plage de valeurs et corriger l'application.

# **3308 (0CEC) (RC3308): MQRCCF\_TOPIC\_STRING\_NOT\_FOUND**

### **Explication**

Lors du traitement d'une commande Inquire Topic Status, la chaîne de rubrique spécifiée ne correspond à aucun noeud de rubrique de l'arborescence de rubriques.

### **Réponse du programmeur**

Vérifiez que la chaîne de rubrique est correcte.

# **3309 (0CED) (RC3309): MQRCCF\_SUBSCRIPTION\_POINT\_ERR**

### **Explication**

Le point d'abonnement n'était pas valide. Les points d'abonnement valides sont les chaînes de rubrique des objets de rubrique répertoriés dans SYSTEM.QPUBSUB.SUBPOINT.NAMELIST.

### **Réponse du programmeur**

Utilisez un point d'abonnement qui correspond à la chaîne de rubrique d'un objet de rubrique répertorié dans SYSTEM.QPUBSUB.SUBPOINT.NAMELIST (ou supprimez le paramètre de point d'abonnement qui utilise le point d'abonnement par défaut)

# **3311 (0CEF) (RC2432): MQRCCF\_SUB\_ALREADY\_EXISTS**

### **Explication**

Lors du traitement d'une commande de copie ou de création d'abonnement, l'identificateur *Abonnement* cible existe.

## **Réponse du programmeur**

Si vous tentez de copier un abonnement existant, vérifiez que le paramètre *ToSubscriptionName* contient une valeur unique. Si vous tentez de créer un abonnement, assurez-vous que la combinaison du paramètre *SubName* et du paramètre *TopicObject* ou du paramètre *TopicString* est unique.

# **3314 (0CF2) (RC3314): MQRCCF\_DURABILITY\_NOT\_ALLOWED**

## **Explication**

Un appel MQSUB utilisant l'option MQSO\_DURABLE a échoué. Cela peut être dû à l'une des raisons suivantes:

- La rubrique à laquelle vous êtes abonné est définie sous la forme DURSUB (NO).
- La file d'attente nommée SYSTEM.DURABLE.SUBSCRIBER.QUEUE n'est pas disponible.
- La rubrique souscrite est définie sur MCAST(ONLY) et sur DURSUB(YES) (ou sur DURSUB(ASPARENT) et le parent sur DURSUB(YES)).

## **Code achèvement**

MQCC\_FAILED

### **Réponse du programmeur**

Les abonnements durables sont stockés dans SYSTEM.DURABLE.SUBSCRIBER.QUEUE. Vérifiez que cette file d'attente peut être utilisée. Les causes possibles de l'échec sont les suivantes: la file d'attente est saturée, la file d'attente est bloquée, la file d'attente n'existe pas ou (sous z/OS) l'ensemble de pages que la file d'attente doit utiliser n'existe pas.

Si la rubrique à laquelle vous êtes abonné est définie en tant que DURSUB (NO), modifiez le noeud de rubrique d'administration pour utiliser DURSUB (YES) ou utilisez l'option MQSO\_NON\_DURABLE à la place.

Si la rubrique abonnée est définie comme MCAST (ONLY) lors de l'utilisation de la messagerie multidiffusion WebSphere MQ , modifiez la rubrique pour utiliser DURSUB (NO).

# **3317 (0CF5) (RC3317): MQRCCF\_INVALID\_DESTINATION**

## **Explication**

L'objet Abonnement ou Rubrique utilisé dans une commande de modification, de copie, de création ou de suppression PCF n'est pas valide.

### **Réponse du programmeur**

Recherchez et corrigez les paramètres requis pour la commande spécifique que vous utilisez. Pour plus de détails, voir Modifier, copier et créer un abonnement.

# **3318 (0CF6) (RC3318): MQRCCF\_PUBSUB\_INHIBÉ**

## **Explication**

Les appels MOSUB, MOOPEN, MOPUT et MOPUT1 sont actuellement bloqués pour toutes les rubriques de publication / abonnement, soit par l'intermédiaire de l'attribut de gestionnaire de files d'attente PSMODE, soit parce que le traitement de l'état de publication / abonnement lors du démarrage du gestionnaire de files d'attente a échoué, soit parce qu'il n'est pas encore terminé.

### **Code achèvement**

MQCC\_FAILED

### **Réponse du programmeur**

Si ce gestionnaire de files d'attente n'empêche pas intentionnellement la publication / l'abonnement, examinez les messages d'erreur qui décrivent l'échec au démarrage du gestionnaire de files d'attente ou attendez la fin du processus de démarrage. Vous pouvez utiliser la commande DISPLAY PUBSUB pour vérifier le statut du moteur de publication / abonnement afin de vous assurer qu'il est prêt à être utilisé. En outre, sous z/OS , vous recevrez un message d'information CSQM076I.

# **3326 (0CFE) (RC3326): MQRCCF\_CHLAUTH\_TYPE\_ERROR**

### **Explication**

Type d'enregistrement d'authentification de canal incorrect.

Le paramètre **type** spécifié dans la commande **set** n'est pas valide.

### **Réponse du programmeur**

Indiquez un type valide.

## **3327 (0CFF) (RC3327): MQRCCF\_CHLAUTH\_ACTION\_ERROR**

### **Explication**

Action d'enregistrement d'authentification de canal non valide.

Le paramètre **action** spécifié dans la commande **set** n'est pas valide.

### **Réponse du programmeur**

Indiquez une action valide.

## **3335 (0D07) (RC3335): MQRCCF\_CHLAUTH\_USRSRC\_ERROR**

### **Explication**

Source d'utilisateur d'enregistrement d'authentification de canal non valide.

Le paramètre **user source** spécifié dans la commande **set** n'est pas valide.

### **Réponse du programmeur**

Indiquez une source d'utilisateur valide.

# **3336 (0D08) (RC3336): MQRCCF\_ILLIC\_CHLAUTH\_TYPE**

### **Explication**

Paramètre non autorisé pour ce type d'enregistrement d'authentification de canal.

Le paramètre n'est pas autorisé pour le type d'enregistrement d'authentification de canal en cours de définition. Reportez-vous à la description du paramètre en erreur pour déterminer les types d'enregistrement pour lesquels ce paramètre est valide.

#### **Réponse du programmeur**

Supprimez le paramètre.

# **3337 (0D09) (RC3337): MQRCCF\_CHLAUTH\_ALREADY\_EXISTS**

#### **Explication**

L'enregistrement d'authentification de canal existe déjà

Tentative d'ajout d'un enregistrement d'authentification de canal, mais celui-ci existe déjà.

#### **Réponse du programmeur**

Indiquez l'action MQACT\_REPLACE.

## **3338 (0D0A) (RC3338): MQRCCF\_CHLAUTH\_NOT\_FOUND**

#### **Explication**

Enregistrement d'authentification de canal introuvable.

L'enregistrement d'authentification de canal indiqué n'existe pas.

#### **Réponse du programmeur**

Indiquez un enregistrement d'authentification de canal existant.

# **3339 (0D0B) (RC3339): MQRCCF\_ILLIC\_CHLAUTH\_ACTION**

### **Explication**

Paramètre non autorisé pour cette action sur un enregistrement d'authentification de canal.

Le paramètre n'est pas autorisé pour l'action appliquée à un enregistrement d'authentification de canal. Reportez-vous à la description du paramètre en erreur pour déterminer les actions pour lesquelles ce paramètre est valide.

#### **Réponse du programmeur**

Supprimez le paramètre.

## **3340 (0D0C) (RC3340): MQRCCF\_INJUSTEMENT \_chlauth\_usersrc**

### **Explication**

Paramètre non autorisé pour cette valeur de source utilisateur d'enregistrement d'authentification de canal.

Le paramètre n'est pas autorisé pour un enregistrement d'authentification de canal avec la valeur contenue dans la zone **user source** . Reportez-vous à la description du paramètre erroné pour déterminer les valeurs de la source utilisateur pour laquelle ce paramètre est admis.

#### **Réponse du programmeur**

Supprimez le paramètre.

# **3341 (0D0D) (RC3341): MQRCCF\_CHLAUTH\_WARN\_ERROR**

### **Explication**

La valeur **warn** de l'enregistrement d'authentification de canal n'est pas valide.

Le paramètre **warn** spécifié dans la commande **set** n'est pas valide.

#### **Réponse du programmeur**

Indiquez une valeur valide pour **warn**.

# **3342 (0D0E) (RC3342): MQRCCF\_ILLIC\_CHLAUTH\_MATCH**

### **Explication**

Paramètre non autorisé pour la valeur **match** de l'enregistrement d'authentification de canal.

Le paramètre n'est pas autorisé pour une commande **inquire channel authentication record** avec la valeur contenue dans la zone **match** . Reportez-vous à la description du paramètre erroné pour trouver les valeurs de **match** pour lesquelles ce paramètre est valide.

#### **Réponse du programmeur**

Supprimez le paramètre.

# **3343 (0D0F) (RC3343): MQRCCF\_IPADDR\_RANGE\_CONFLICT**

#### **Explication**

Un enregistrement d'authentification de canal contenait une adresse IP avec une plage qui chevauche une plage existante. Une plage doit être un sur-ensemble ou un sous-ensemble de plages existantes pour le même nom de profil de canal, ou être complètement distincte.

### **Réponse du programmeur**

Spécifiez une plage qui est un sur-ensemble ou un sous-ensemble d'une plage existante, ou qui est complètement distincte de toutes les plages existantes.

# **3344 (0D10) (RC3344): MQRCCF\_CHLAUTH\_MAX\_EXCEEDED**

### **Explication**

Un enregistrement d'authentification de canal a été défini avec un nombre total d'entrées pour ce type sur un profil de canal unique supérieur au nombre maximal autorisé.

### **Réponse du programmeur**

Supprimez des enregistrements d'authentification de canal pour faire de la place.

## **3345 (0D11) (RC3345): MQRCCF\_IPADDR\_ERROR**

### **Explication**

Un enregistrement d'authentification de canal contenait une adresse IP non valide ou un masque de caractère générique non valide avec lequel mettre en correspondance les adresses IP.

### **Réponse du programmeur**

Indiquez une adresse IP ou un modèle valide. **Référence associée** Adresses IP génériques

# **3346 (0D12) (RC3346): MQRCCF\_IPADDR\_RANGE\_ERROR**

### **Explication**

Un enregistrement d'authentification de canal contenait une adresse IP avec une plage non valide, par exemple, le nombre inférieur est supérieur ou égal au nombre supérieur de la plage.

### **Réponse du programmeur**

Indiquez une plage valide dans l'adresse IP.

# **3347 (0D13) (RC3347): MQRCCF\_PROFILE\_NAME\_MISSING**

### **Explication**

Nom de profil manquant.

Un nom de profil était requis pour la commande, mais aucun n'a été indiqué.

### **Réponse du programmeur**

Indiquez un nom de profil valide.

# **3348 (0D14) (RC3348): MQRCCF\_CHLAUTH\_CLNTUSER\_ERROR**

### **Explication**

La valeur **client user** de l'enregistrement d'authentification de canal n'est pas valide.

La valeur **client user** contient un caractère générique, qui n'est pas autorisé.

### **Réponse du programmeur**

Indiquez une valeur valide dans la zone de l'utilisateur client.

## **3349 (0D15) (RC3349): MQRCCF\_CHLAUTH\_NAME\_ERROR**

### **Explication**

Nom de canal d'enregistrement d'authentification de canal incorrect.

Lorsqu'un enregistrement d'authentification de canal spécifie une adresse IP à bloquer, la valeur **channel name** doit être un astérisque (\*) unique.

### **Réponse du programmeur**

Entrez un astérisque unique dans le nom du canal.

## **3350 (0D16) (RC3350): MQRCCF\_CHLAUTH\_RUNCHECK\_ERROR**

La commande Runcheck utilise des valeurs génériques.

### **Explication**

Une commande d'interrogation d'enregistrement d'authentification de canal a été émise à l'aide de MQMATCH\_RUNCHECK, mais une ou plusieurs des zones d'entrée de la commande ont été fournies avec des valeurs génériques, ce qui n'est pas autorisé.

Entrez des valeurs non génériques pour le nom de canal, l'adresse, l'ID utilisateur du client ou le gestionnaire de files d'attente éloignées et le nom d'homologue SSL, le cas échéant.

# **3353 (0D19) (RC3353): MQRCCF\_SUITE\_B\_ERROR**

Des valeurs non valides ont été spécifiées.

## **Explication**

Une combinaison de valeurs non valide a été spécifiée pour le paramètre **MQIA\_SUITE\_B\_STRENGTH** .

### **Réponse du programmeur**

Vérifiez la combinaison entrée et réessayez avec les valeurs appropriées.

# **3363 (0D23) (RC3363): MQRCCF\_CLUS\_XMIT\_Q\_USAGE\_ERROR**

### **Explication**

Si l'attribut de file d'attente locale **CLCHNAME** est défini, l'attribut **USAGE** doit être défini sur XMITQ.

L'attribut **CLCHNAME** est un nom de canal émetteur de cluster générique. Il identifie le canal émetteur de cluster qui transfère les messages d'une file d'attente de transmission vers un autre gestionnaire de files d'attente.

### **Réponse du programmeur**

Modifiez l'application pour définir **CLCHNAME** sur des blancs ou ne définissez pas l'attribut **CLCHNAME** du tout sur les files d'attente autres que les files d'attente de transmission.

# **3364 (0D24) (RC3364): MQRCCF\_CERT\_VAL\_POLICY\_ERROR**

La règle de validation de certificat n'est pas valide.

### **Explication**

Une valeur de règle de validation de certificat non valide a été spécifiée pour l'attribut **MQIA\_CERT\_VAL\_POLICY** . La valeur spécifiée est inconnue ou n'est pas prise en charge sur la plateforme en cours.

#### **Réponse du programmeur**

Vérifiez la valeur spécifiée et réessayez avec une règle de validation de certificat appropriée.

## **4001 (0FA1) (RC4001): MQRCCF\_OBJECT\_ALREADY\_EXISTS**

### **Explication**

L'objet existe déjà.

Une tentative de création d'un objet a été effectuée, mais l'objet existait déjà et le paramètre *Replace* n'a pas été spécifié en tant que MQRP\_YES.

### **Réponse du programmeur**

Indiquez *Replace* comme valeur MQRP\_YES ou utilisez un nom différent pour l'objet à créer.

# **4002 (0FA2) (RC4002): MQRCCF\_OBJECT\_INJUSTEMENT \_type**

### **Explication**

Le type ou la disposition de l'objet est incorrect.

Il existe déjà un objet portant le même nom mais dont le sous-type ou la disposition est différent de celui spécifié par la commande.

### **Réponse du programmeur**

Assurez-vous que l'objet spécifié possède le même sous-type et la même disposition.

# **4003 (0FA3) (RC4003): MQRCCF\_LIKE\_OBJECT\_INJUSTEMENT \_type**

### **Explication**

Les objets nouveaux et existants ont des sous-types différents.

Une tentative a été effectuée pour créer un objet basé sur la définition d'un objet existant, mais les objets nouveaux et existants avaient des sous-types différents.

### **Réponse du programmeur**

Vérifiez que le nouvel objet possède le même sous-type que celui sur lequel il est basé.

# **4004 (0FA4) (RC4004): MQRCCF\_OBJECT\_OPEN**

### **Explication**

Objet ouvert.

Une tentative d'opération a été effectuée sur un objet en cours d'utilisation.

### **Réponse du programmeur**

Attendez que l'objet ne soit plus utilisé, puis relancez l'opération. Vous pouvez également spécifier *Force* comme MQFC\_YES pour une commande de changement.

# **4005 (0FA5) (RC4005): MQRCCF\_ATTR\_VALUE\_ERROR**

### **Explication**

Valeur d'attribut non valide ou répétée.

Une ou plusieurs des valeurs d'attribut indiquées ne sont pas valides ou sont répétées. Le message de réponse d'erreur contient les sélecteurs d'attribut défaillants (avec l'identificateur de paramètre MQIACF\_PARAMETER\_ID).

### **Réponse du programmeur**

Spécifiez les valeurs d'attribut correctement.

## **4006 (0FA6) (RC4006): MQRCCF\_UNKNOWN\_Q\_MGR**

## **Explication**

Gestionnaire de files d'attente inconnu. Le gestionnaire de files d'attente spécifié est inconnu.

## **Réponse du programmeur**

Indiquez le nom du gestionnaire de files d'attente auquel la commande est envoyée, ou à blanc.

# **4007 (0FA7) (RC4007): MQRCCF\_Q\_INJUSTEMENT \_type**

## **Explication**

Action incorrecte pour la file d'attente du type indiqué.

Une tentative d'exécution d'une action sur une file d'attente de type incorrect a été effectuée.

### **Réponse du programmeur**

Indiquez une file d'attente de type correct.

# **4008 (0FA8) (RC4008): MQRCCF\_OBJECT\_NAME\_ERROR**

## **Explication**

Le nom n'est pas valide.

Un nom d'objet ou un autre nom a été indiqué à l'aide de caractères incorrects.

### **Réponse du programmeur**

Indiquez uniquement des caractères valides pour le nom.

# **4009 (0FA9) (RC4009): MQRCCF\_ALLOCATE\_FAILED**

## **Explication**

Echec de l'attribution.

Une tentative d'allocation de conversation avec un système éloigné n'a pas abouti. L'erreur peut être due à une entrée incorrecte dans la définition de canal ou au fait que le programme d'écoute sur le système distant n'est pas en cours d'exécution.

### **Réponse du programmeur**

Vérifiez que la définition de canal est correcte et démarrez le programme d'écoute si nécessaire. Si l'erreur persiste, consultez votre administrateur système.

# **4010 (0FAA) (RC4010): MQRCCF\_HOST\_NOT\_AVAILABLE**

## **Explication**

Système éloigné non disponible.

Une tentative d'allocation de conversation avec un système éloigné n'a pas abouti. L'erreur peut être transitoire et l'allocation peut aboutir ultérieurement. Cette raison peut se produire si le programme d'écoute du système éloigné n'est pas en cours d'exécution.

Vérifiez que le programme d'écoute est en cours d'exécution, puis renouvelez l'opération.

# **4011 (0FAB) (RC4011): MQRCCF\_CONFIGURATION\_ERROR**

### **Explication**

Erreur de configuration.

Une erreur de configuration s'est produite dans la définition de canal ou le sous-système de communication et l'allocation d'une conversation n'a pas été possible. Cela peut être dû à l'une des causes suivantes:

- Pour l'unité logique 6.2, *ModeName* ou *TpName* est incorrect. Le paramètre *ModeName* doit correspondre à celui du système distant et le paramètre *TpName* doit être spécifié. (Sur les systèmes IBM i, ils sont conservés dans l'objet latéral des communications.)
- Pour LU 6.2, la session n'est peut-être pas établie.
- Pour TCP, *ConnectionName* dans la définition de canal ne peut pas être résolu en adresse réseau. Cela peut être dû au fait que le nom n'a pas été correctement spécifié ou que le serveur de noms n'est pas disponible.
- Le protocole de communication demandé n'est peut-être pas pris en charge sur la plateforme.

### **Réponse du programmeur**

Identifiez l'erreur et prenez les mesures appropriées.

# **4012 (0FAC) (RC4012): MQRCCF\_CONNECTION\_REFUSE**

### **Explication**

Connexion refusée.

La tentative d'établissement d'une connexion à un système distant a été rejetée. Il se peut que le système distant ne soit pas configuré pour autoriser une connexion à partir de ce système.

- Pour l'unité logique 6.2 , l'ID utilisateur ou le mot de passe fourni au système distant est incorrect.
- Pour TCP, le système distant peut ne pas reconnaître le système local comme valide ou le programme d'écoute TCP peut ne pas être démarré.

### **Réponse du programmeur**

Corrigez l'erreur ou redémarrez le programme d'écoute.

## **4013 (0FAD) (RC4013): MQRCCF\_ENTRY\_ERROR**

### **Explication**

Nom de connexion incorrect.

Le nom de connexion de la définition de canal n'a pas pu être converti en adresse réseau. Le serveur de noms ne contient pas l'entrée ou il n'était pas disponible.

### **Réponse du programmeur**

Vérifiez que le nom de connexion est correctement spécifié et que le serveur de noms est disponible.

# **4014 (0FAE) (RC4014): MQRCCF\_SEND\_FAILED**

## **Explication**

Echec de l'envoi.

Une erreur s'est produite lors de l'envoi de données à un système distant. Cela peut être dû à un incident de communication.

### **Réponse du programmeur**

Consultez l'administrateur système.

# **4015 (0FAF) (RC4015): MQRCCF\_RECEIVED\_DATA\_ERROR**

### **Explication**

Erreur de données reçues.

Une erreur s'est produite lors de la réception de données à partir d'un système distant. Cela peut être dû à un incident de communication.

### **Réponse du programmeur**

Consultez l'administrateur système.

# **4016 (0FB0) (RC4016): MQRCCF\_RECEIVE\_FAILED**

### **Explication**

Echec de la réception. L'opération de réception a échoué.

### **Réponse du programmeur**

Corrigez l'erreur, puis réexécutez l'opération.

# **4017 (0FB1) (RC4017): MQRCCF\_CONNECTION\_CLOSED**

### **Explication**

Connexion fermée.

Une erreur s'est produite lors de la réception de données à partir d'un système distant. La connexion au système distant s'est arrêtée de manière inattendue.

### **Réponse du programmeur**

Contactez votre administrateur système.

# **4018 (0FB2) (RC4018): MQRCCF\_NO\_STORAGE**

### **Explication**

Espace de stockage disponible insuffisant.

La mémoire disponible est insuffisante.

#### **Réponse du programmeur**

Consultez l'administrateur système.

## **4019 (0FB3) (RC4019): MQRCCF\_NO\_COMMS\_MANAGER**

#### **Explication**

Gestionnaire de communications non disponible.

Le sous-système de communications n'est pas disponible.

#### **Réponse du programmeur**

Vérifiez que le sous-système de communication a été démarré.

## **4020 (0FB4) (RC4020): MQRCCF\_LISTENER\_NOT\_STARTED**

#### **Explication**

Programme d'écoute non démarré.

Le programme d'écoute n'a pas pu être démarré. Soit le sous-système de communications n'a pas été démarré, soit le nombre maximal de canaux en cours utilisant le sous-système de communications est atteint, soit le nombre de travaux en attente dans la file d'attente est trop élevé.

#### **Réponse du programmeur**

Vérifiez que le sous-système de communications est démarré ou renouvelez l'opération ultérieurement. Augmentez le nombre de canaux en cours autorisés, le cas échéant.

## **4024 (0FB8) (RC4024): MQRCCF\_BIND\_FAILED**

#### **Explication**

Echec de la liaison.

La session de liaison n'a pas pu être établie avec un système éloigné pendant la négociation de session.

#### **Réponse du programmeur**

Consultez l'administrateur système.

## **4025 (0FB9) (RC4025): MQRCCF\_CHANNEL\_INDOUBT**

#### **Explication**

Canal en attente de validation.

L'opération demandée ne peut pas aboutir car le canal est en attente de validation.

#### **Réponse du programmeur**

Examinez le statut du canal et redémarrez un canal pour résoudre l'état en attente de validation ou résolvez le canal.

# **4026 (0FBA) (RC4026): MQRCCF\_MQCONN\_FAILED**

## **Explication**

L'appel MQCONN a échoué.

### **Réponse du programmeur**

Vérifiez si le gestionnaire de files d'attente est actif.

## **4027 (0FBB) (RC4027): MQRCCF\_MQOPEN\_FAILED**

### **Explication**

L'appel MQOPEN a échoué.

### **Réponse du programmeur**

Vérifiez si le gestionnaire de files d'attente est actif et si les files d'attente concernées sont correctement configurées.

## **4028 (0FBC) (RC4028): MQRCCF\_MQGET\_FAILED**

### **Explication**

L'appel MQGET a échoué.

### **Réponse du programmeur**

Vérifiez si le gestionnaire de files d'attente est actif et si les files d'attente impliquées sont correctement configurées et activées pour MQGET.

## **4029 (0FBD) (RC4029): MQRCCF\_MQPUT\_FAILED**

### **Explication**

L'appel MQPUT a échoué.

### **Réponse du programmeur**

Vérifiez si le gestionnaire de files d'attente est actif et si les files d'attente concernées sont correctement configurées et ne sont pas interdites pour les insertions.

## **4030 (0FBE) (RC4030): MQRCCF\_PING\_ERROR**

### **Explication**

Erreur ping.

Une opération ping ne peut être émise que pour un canal émetteur ou serveur. Si le canal local est un canal récepteur, vous devez émettre la commande ping à partir d'un gestionnaire de files d'attente éloignées.

Emettez à nouveau la demande ping pour un canal différent du type correct ou pour un canal récepteur à partir d'un gestionnaire de files d'attente différent.

# **4031 (0FBF) (RC4031): MQRCCF\_CHANNEL\_IN\_USE**

### **Explication**

Canal en cours d'utilisation.

Une opération a été tentée sur un canal, mais celui-ci est actif.

### **Réponse du programmeur**

Arrêtez le canal ou attendez qu'il s'arrête.

## **4032 (0FC0) (RC4032): MQRCCF\_CHANNEL\_NOT\_FOUND**

### **Explication**

Canal introuvable. Le canal indiqué n'existe pas.

### **Réponse du programmeur**

Indiquez le nom d'un canal existant.

## **4033 (0FC1) (RC4033): MQRCCF\_UNKNOWN\_REMOTE\_CHANNEL**

### **Explication**

Canal éloigné inconnu.

Il n'existe aucune définition du canal référencé sur le système distant.

### **Réponse du programmeur**

Vérifiez que le canal local est correctement défini. Si tel est le cas, ajoutez une définition de canal appropriée sur le système éloigné.

## **4034 (0FC2) (RC4034): MQRCCF\_REMOTE\_QM\_UNAVAILABLE**

### **Explication**

Gestionnaire de files d'attente éloignées indisponible.

Le canal ne peut pas être démarré car le gestionnaire de files d'attente éloignées n'est pas disponible.

### **Réponse du programmeur**

Démarrez le gestionnaire de files d'attente éloignées.

## **4035 (0FC3) (RC4035): MQRCCF\_REMOTE\_QM\_TERMINATING**

## **Explication**

Gestionnaire de files d'attente éloignées en cours d'arrêt.

Le canal est en cours d'arrêt car le gestionnaire de files d'attente éloignées est en cours d'arrêt.

### **Réponse du programmeur**

Redémarrez le gestionnaire de files d'attente éloignées.

# **4036 (0FC4) (RC4036): MQRCCF\_MQINQ\_FAILED**

## **Explication**

L'appel MQINQ a échoué.

### **Réponse du programmeur**

Vérifiez si le gestionnaire de files d'attente est actif.

# **4037 (0FC5) (RC4037): MQRCCF\_NOT\_XMIT\_Q**

### **Explication**

La file d'attente n'est pas une file d'attente de transmission.

La file d'attente indiquée dans la définition de canal n'est pas une file d'attente de transmission ou est utilisée.

### **Réponse du programmeur**

Vérifiez que la file d'attente est correctement spécifiée dans la définition de canal et qu'elle est correctement définie dans le gestionnaire de files d'attente.

## **4038 (0FC6) (RC4038): MQRCCF\_CHANNEL\_DISABLED**

### **Explication**

Canal désactivé.

Une tentative d'utilisation d'un canal a été effectuée, mais le canal a été désactivé (c'est-à-dire arrêté).

### **Réponse du programmeur**

Démarrez le canal.

# **4039 (0FC7) (RC4039): MQRCCF\_USER\_EXIT\_NOT\_AVAILABLE**

### **Explication**

Exit utilisateur non disponible.

Le canal a été arrêté car l'exit utilisateur spécifié n'existe pas.

### **Réponse du programmeur**

Vérifiez que l'exit utilisateur est correctement spécifié et que le programme est disponible.

# **4040 (0FC8) (RC4040): MQRCCF\_COMMIT\_FAILED**

## **Explication**

Echec de la validation.

Une erreur a été reçue lors d'une tentative de validation d'une unité d'oeuvre.

### **Réponse du programmeur**

Consultez l'administrateur système.

# **4041 (0FC9) (RC4041): MQRCCF\_INJUSTEMENT \_channel\_type**

## **Explication**

Paramètre non admis pour ce type de canal.

Ce paramètre n'est pas admis pour le type de canal en cours de création, de copie ou de modification. Reportez-vous à la description du paramètre erroné pour déterminer les types de canal pour lesquels le paramètre est valide.

### **Réponse du programmeur**

Supprimez le paramètre.

# **4042 (0FCA) (RC4042): MQRCCF\_CHANNEL\_ALREADY\_EXISTS**

## **Explication**

Le canal existe déjà.

Une tentative de création d'un canal a été effectuée, mais le canal existe déjà et *Replace* n'a pas été spécifié en tant que MQRP\_YES.

### **Réponse du programmeur**

Indiquez *Replace* comme valeur MQRP\_YES ou utilisez un nom différent pour le canal à créer.

# **4043 (0FCB) (RC4043): MQRCCF\_DATA\_TOO\_LARGE**

### **Explication**

Données trop volumineuses.

Les données à envoyer dépassent le maximum qui peut être pris en charge pour la commande.

### **Réponse du programmeur**

Réduisez la taille des données.

# **4044 (0FCC) (RC4044): MQRCCF\_CHANNEL\_NAME\_ERROR**

## **Explication**

Erreur de nom de canal.

Le paramètre *ChannelName* contient des caractères qui ne sont pas autorisés pour les noms de canal.

### **Réponse du programmeur**

Entrez un nom correct.

# **4045 (0FCD) (RC4045): MQRCCF\_XMIT\_Q\_NAME\_ERROR**

### **Explication**

Erreur de nom de file d'attente de transmission.

Le paramètre *XmitQName* contient des caractères qui ne sont pas autorisés pour les noms de file d'attente. Ce code anomalie se produit également si le paramètre n'est pas présent lors de la création d'un canal émetteur ou serveur et qu'aucune valeur par défaut n'est disponible.

### **Réponse du programmeur**

Indiquez un nom valide ou ajoutez le paramètre.

## **4047 (0FCF) (RC4047): MQRCCF\_MCA\_NAME\_ERROR**

### **Explication**

Erreur de nom d'agent de canal de message.

La valeur *MCAName* contient des caractères qui ne sont pas autorisés pour les noms de programme sur la plateforme en question.

### **Réponse du programmeur**

Entrez un nom correct.

## **4048 (0FD0) (RC4048): MQRCCF\_SEND\_EXIT\_NAME\_ERROR**

### **Explication**

Erreur de nom d'exit d'émission de canal.

La valeur *SendExit* contient des caractères qui ne sont pas autorisés pour les noms de programme sur la plateforme en question.

### **Réponse du programmeur**

Entrez un nom correct.

# **4049 (0FD1) (RC4049): MQRCCF\_SEC\_EXIT\_NAME\_ERROR**

### **Explication**

Erreur de nom d'exit de sécurité de canal.

La valeur *SecurityExit* contient des caractères qui ne sont pas autorisés pour les noms de programme sur la plateforme en question.

Entrez un nom correct.

## **4050 (0FD2) (RC4050): MQRCCF\_MSG\_EXIT\_NAME\_ERROR**

### **Explication**

Erreur de nom d'exit de message de canal.

La valeur *MsgExit* contient des caractères qui ne sont pas autorisés pour les noms de programme sur la plateforme en question.

### **Réponse du programmeur**

Entrez un nom correct.

# **4051 (0FD3) (RC4051): MQRCCF\_RCV\_EXIT\_NAME\_ERROR**

### **Explication**

Erreur de nom d'exit de réception de canal.

La valeur *ReceiveExit* contient des caractères qui ne sont pas autorisés pour les noms de programme sur la plateforme en question.

### **Réponse du programmeur**

Entrez un nom correct.

# **4052 (0FD4) (RC4052): MQRCCF\_XMIT\_Q\_NAME\_INJUSTEMENT \_type**

### **Explication**

Nom de file d'attente de transmission non admis pour ce type de canal.

Le paramètre *XmitQName* est autorisé uniquement pour les types de canal émetteur ou serveur.

### **Réponse du programmeur**

Supprimez le paramètre.

## **4053 (0FD5) (RC4053): MQRCCF\_MCA\_NAME\_INJUSTEMENT \_type**

### **Explication**

Nom d'agent MCA non autorisé pour ce type de canal.

Le paramètre *MCAName* est autorisé uniquement pour les types de canal émetteur, serveur ou demandeur.

### **Réponse du programmeur**

Supprimez le paramètre.

# **4054 (0FD6) (RC4054): MQRCCF\_DISC\_INT\_INJUSTEMENT \_type**

## **Explication**

Intervalle de déconnexion non autorisé pour ce type de canal.

Le paramètre *DiscInterval* est autorisé uniquement pour les types de canal émetteur ou serveur.

### **Réponse du programmeur**

Supprimez le paramètre.

# **4055 (0FD7) (RC4055): MQRCCF\_SHORT\_RETRY\_INJUSTEMENT \_type**

## **Explication**

Paramètre de relance abrégée non admis pour ce type de canal.

Le paramètre *ShortRetryCount* est autorisé uniquement pour les types de canal émetteur ou serveur.

## **Réponse du programmeur**

Supprimez le paramètre.

# **4056 (0FD8) (RC4056): MQRCCF\_SHORT\_TIMER\_INJUSTEMENT \_type**

## **Explication**

Paramètre de délai court non admis pour ce type de canal.

Le paramètre *ShortRetryInterval* est autorisé uniquement pour les types de canal émetteur ou serveur.

## **Réponse du programmeur**

Supprimez le paramètre.

# **4057 (0FD9) (RC4057): MQRCCF\_LONG\_RETRY\_INJUSTEMENT \_type**

## **Explication**

Paramètre de relance longue non admis pour ce type de canal.

Le paramètre *LongRetryCount* est autorisé uniquement pour les types de canal émetteur ou serveur.

## **Réponse du programmeur**

Supprimez le paramètre.

# **4058 (0FDA) (RC4058): MQRCCF\_LONG\_TIMER\_INJUSTEMENT \_type**

## **Explication**

Paramètre de temporisateur long non admis pour ce type de canal.

Le paramètre *LongRetryInterval* est autorisé uniquement pour les types de canal émetteur ou serveur.

Supprimez le paramètre.

# **4059 (0FDB) (RC4059): MQRCCF\_PUT\_AUTH\_INJUSTEMENT \_type**

## **Explication**

Paramètre de droits d'insertion non admis pour ce type de canal.

Le paramètre *PutAuthority* est autorisé uniquement pour les types de canal récepteur ou demandeur.

## **Réponse du programmeur**

Supprimez le paramètre.

# **4061 (0FDD) (RC4061): MQRCCF\_MISSING\_CONN\_NAME**

## **Explication**

Paramètre de nom de connexion requis mais manquant.

Le paramètre *ConnectionName* est requis pour les types de canal émetteur ou demandeur, mais il n'est pas présent.

## **Réponse du programmeur**

Ajoutez le paramètre.

# **4062 (0FDE) (RC4062): MQRCCF\_CONN\_NAME\_ERROR**

## **Explication**

Erreur dans le paramètre de nom de connexion.

Le paramètre *ConnectionName* contient un ou plusieurs blancs au début du nom.

### **Réponse du programmeur**

Indiquez un nom de connexion valide.

# **4063 (0FDF) (RC4063): MQRCCF\_MQSET\_FAILED**

## **Explication**

L'appel MQSET a échoué.

### **Réponse du programmeur**

Vérifiez si le gestionnaire de files d'attente est actif.

# **4064 (0FE0) (RC4064): MQRCCF\_CHANNEL\_NOT\_ACTIVE**

## **Explication**

Canal non actif.

Une tentative d'arrêt d'un canal a été effectuée, mais le canal a déjà été arrêté.

### **Réponse du programmeur**

Aucune action requise.

# **4065 (0FE1) (RC4065): MQRCCF\_TERMINATED\_BY\_SEC\_EXIT**

### **Explication**

Canal arrêté par l'exit de sécurité.

Un exit de sécurité de canal a arrêté le canal.

### **Réponse du programmeur**

Vérifiez que le canal tente de se connecter au gestionnaire de files d'attente approprié et, si tel est le cas, que l'exit de sécurité est spécifié correctement et qu'il fonctionne correctement aux deux extrémités.

# **4067 (0FE3) (RC4067): MQRCCF\_DYNAMIC\_Q\_SCOPE\_ERROR**

### **Explication**

Erreur de définition de file d'attente dynamique.

L'attribut *Scope* de la file d'attente doit être MQSCO\_CELL, mais cela n'est pas autorisé pour une file d'attente dynamique.

### **Réponse du programmeur**

Prédéfinissez la file d'attente si elle doit avoir une portée de type cellule.

## **4068 (0FE4) (RC4068): MQRCCF\_CELL\_DIR\_NOT\_AVAILABLE**

### **Explication**

Répertoire de cellules non disponible.

L'attribut *Scope* de la file d'attente doit être MQSCO\_CELL, mais aucun service annuaire prenant en charge un répertoire de cellule n'a été configuré.

### **Réponse du programmeur**

Configurez le gestionnaire de files d'attente avec un service de nom approprié.

# **4069 (0FE5) (RC4069): MQRCCF\_MR\_COUNT\_ERROR**

### **Explication**

Nombre de relances de message incorrect.

La valeur *MsgRetryCount* n'est pas valide.

### **Réponse du programmeur**

Indiquez une valeur comprise entre 0 et 999 999 999.

# **4070 (0FE6) (RC4070): MQRCCF\_MR\_COUNT\_WRONG\_TYPE**

### **Explication**

Paramètre de nombre de relances de message non admis pour ce type de canal.

Le paramètre *MsgRetryCount* est autorisé uniquement pour les canaux récepteur et demandeur.

### **Réponse du programmeur**

Supprimez le paramètre.

# **4071 (0FE7) (RC4071): MQRCCF\_MR\_EXIT\_NAME\_ERROR**

## **Explication**

Erreur de nom d'exit de relance de message de canal.

La valeur *MsgRetryExit* contient des caractères qui ne sont pas autorisés pour les noms de programme sur la plateforme en question.

### **Réponse du programmeur**

Entrez un nom correct.

# **4072 (0FE8) (RC4072): MQRCCF\_MR\_EXIT\_NAME\_WRONG\_TYPE**

### **Explication**

Paramètre d'exit de relance de message non admis pour ce type de canal. Le paramètre *MsgRetryExit* est autorisé uniquement pour les canaux récepteur et demandeur.

### **Réponse du programmeur**

Supprimez le paramètre.

# **4073 (0FE9) (RC4073): MQRCCF\_MR\_INTERVAL\_ERROR**

### **Explication**

Intervalle entre les nouvelles tentatives de message incorrect. La valeur *MsgRetryInterval* n'est pas valide.

### **Réponse du programmeur**

Indiquez une valeur comprise entre 0 et 999 999 999.

# **4074 (0FEA) (RC4074): MQRCCF\_MR\_INTERVAL\_INJUSTEMENT \_type**

### **Explication**

Paramètre d'intervalle de relance de message non admis pour ce type de canal. Le paramètre *MsgRetryInterval* est autorisé uniquement pour les canaux récepteur et demandeur.

Supprimez le paramètre.

# **4075 (0FEB) (RC4075): MQRCCF\_NPM\_SPEED\_ERROR**

## **Explication**

Débit de message non persistant incorrect. La valeur *NonPersistentMsgSpeed* n'est pas valide.

## **Réponse du programmeur**

Spécifiez MQNPMS\_NORMAL ou MQNPMS\_FAST.

# **4076 (0FEC) (RC4076): MQRCCF\_NPM\_SPEED\_INJUSTEMENT \_type**

## **Explication**

Paramètre de vitesse de message non persistant non admis pour ce type de canal.

Le paramètre *NonPersistentMsgSpeed* est autorisé uniquement pour les canaux émetteur, récepteur, serveur, demandeur, émetteur de cluster et récepteur de cluster.

## **Réponse du programmeur**

Supprimez le paramètre.

# **4077 (0FED) (RC4077): MQRCCF\_HB\_INTERVAL\_ERROR**

## **Explication**

L'intervalle des pulsations n'est pas valide. La valeur *HeartbeatInterval* n'est pas valide.

### **Réponse du programmeur**

Indiquez une valeur comprise entre 0 et 999 999.

# **4078 (0FEE) (RC4078): MQRCCF\_HB\_INTERVAL\_INJUSTEMENT \_type**

### **Explication**

Paramètre d'intervalle des pulsations non admis pour ce type de canal. Le paramètre *HeartbeatInterval* est autorisé uniquement pour les canaux récepteur et demandeur.

### **Réponse du programmeur**

Supprimez le paramètre.

# **4079 (0FEF) (RC4079): MQRCCF\_CHAD\_ERROR**

## **Explication**

Erreur de définition automatique de canal. La valeur *ChannelAutoDef* n'est pas valide.

## **Réponse du programmeur**

Indiquez MQCHAD\_ENABLED ou MQCHAD\_DISABLED.

# **4080 (0FF0) (RC4080): MQRCCF\_CHAD\_INJUSTEMENT \_type**

## **Explication**

Paramètre de définition automatique de canal non admis pour ce type de canal.

Le paramètre *ChannelAutoDef* est autorisé uniquement pour les canaux de réception et de connexion serveur.

### **Réponse du programmeur**

Supprimez le paramètre.

# **4081 (0FF1) (RC4081): MQRCCF\_CHAD\_EVENT\_ERROR**

## **Explication**

Erreur d'événement de définition automatique de canal. La valeur *ChannelAutoDefEvent* n'est pas valide.

## **Réponse du programmeur**

Indiquez MQEVR\_ENABLED ou MQEVR\_DISABLED.

# **4082 (0FF2) (RC4082): MQRCCF\_CHAD\_EVENT\_INJUSTEMENT \_type**

## **Explication**

Paramètre d'événement de définition automatique de canal non admis pour ce type de canal.

Le paramètre *ChannelAutoDefEvent* est autorisé uniquement pour les canaux de réception et de connexion serveur.

## **Réponse du programmeur**

Supprimez le paramètre.

# **4083 (0FF3) (RC4083): MQRCCF\_CHAD\_EXIT\_ERROR**

### **Explication**

Erreur de nom d'exit de définition automatique de canal.

La valeur *ChannelAutoDefExit* contient des caractères qui ne sont pas autorisés pour les noms de programme sur la plateforme en question.
### **Réponse du programmeur**

Entrez un nom correct.

## **4084 (0FF4) (RC4084): MQRCCF\_CHAD\_EXIT\_INJUSTEMENT \_type**

### **Explication**

Paramètre d'exit de définition automatique de canal non admis pour ce type de canal.

Le paramètre *ChannelAutoDefExit* est autorisé uniquement pour les canaux de réception et de connexion serveur.

### **Réponse du programmeur**

Supprimez le paramètre.

## **4085 (0FF5) (RC4085): MQRCCF\_SUPPRESSED\_BY\_EXIT**

### **Explication**

Action supprimée par le programme d'exit.

Une tentative de définition automatique d'un canal a été effectuée, mais elle a été désactivée par l'exit de définition automatique de canal. Le paramètre *AuxErrorDataInt1* contient le code retour de l'exit indiquant la raison pour laquelle il a bloqué la définition de canal.

### **Réponse du programmeur**

Examinez la valeur du paramètre *AuxErrorDataInt1* et effectuez les actions appropriées.

## **4086 (0FF6) (RC4086): MQRCCF\_BATCH\_INT\_ERROR**

### **Explication**

Intervalle de traitement par lots incorrect.

L'intervalle de traitement par lots indiqué n'est pas valide.

### **Réponse du programmeur**

Indiquez une valeur d'intervalle de traitement par lots valide.

## **4087 (0FF7) (RC4087): MQRCCF\_BATCH\_INT\_INJUSTEMENT \_type**

### **Explication**

Paramètre d'intervalle par lots non admis pour ce type de canal.

Le paramètre *BatchInterval* est autorisé uniquement pour les canaux émetteur et serveur.

### **Réponse du programmeur**

Supprimez le paramètre.

## **4088 (0FF8) (RC4088): MQRCCF\_NET\_PRIORITY\_ERROR**

La valeur de priorité du réseau est incorrecte.

### **Réponse du programmeur**

Spécifiez une valeur correcte.

## **4089 (0FF9) (RC4089): MQRCCF\_NET\_PRIORITY\_INJUSTEMENT \_type**

### **Explication**

Paramètre de priorité du réseau non admis pour ce type de canal.

Le paramètre *NetworkPriority* est autorisé uniquement pour les canaux émetteur et serveur.

### **Réponse du programmeur**

Supprimez le paramètre.

## **4090 (0FFA) (RC4090): MQRCCF\_CHANNEL\_CLOSED**

### **Explication**

Canal fermé.

Le canal a été fermé prématurément. Cela peut être dû au fait qu'un utilisateur a arrêté le canal alors qu'il était en cours d'exécution ou qu'un exit de canal a décidé de fermer le canal.

### **Réponse du programmeur**

Déterminez la raison pour laquelle le canal a été fermé prématurément. Redémarrez le canal si nécessaire.

## **4092 (0FFC) (RC4092): MQRCCF\_SSL\_CIPHER\_SPEC\_ERROR**

### **Explication**

Spécification de chiffrement SSL non valide.

Le *SSLCipherSpec* spécifié n'est pas valide.

### **Réponse du programmeur**

Indiquez une spécification de chiffrement valide.

## **4093 (0FFD) (RC4093): MQRCCF\_SSL\_PEER\_NAME\_ERROR**

### **Explication**

Nom d'homologue SSL non valide. Le *SSLPeerName* spécifié n'est pas valide.

### **Réponse du programmeur**

Indiquez un nom d'homologue valide.

## <span id="page-398-0"></span>**4094 (0FFE) (RC4094): MQRCCF\_SSL\_CLIENT\_AUTH\_ERROR**

### **Explication**

L'authentification du client SSL n'est pas valide.

Le *SSLClientAuth* spécifié n'est pas valide.

### **Réponse du programmeur**

Indiquez une authentification de client valide.

## **4095 (0FFF) (RC4095): MQRCCF\_RETAINED\_NOT\_SUPPORTED**

### **Explication**

Messages conservés utilisés sur le flux restreint.

Une tentative a été effectuée pour utiliser des messages conservés sur un flux de publication / abonnement défini pour être limité à l'utilisation de JMS. JMS ne prend pas en charge le concept de messages conservés et la demande est rejetée.

### **Réponse du programmeur**

Modifiez l'application pour qu'elle n'utilise pas de messages conservés ou modifiez le paramètre de configuration *JmsStreamPrefix* du courtier de sorte que ce flux ne soit pas traité comme un flux JMS.

## **Codes retour associés aux protocoles SSL et TLS**

WebSphere MQ peut utiliser SSL (Secure Sockets Layer) avec les différents protocoles de communication. Utilisez cette rubrique pour identifier les codes d'erreur qui peuvent être renvoyés par SSL.

Le tableau de cette annexe documente les codes retour, au format décimal, de la couche SSL (Secure Sockets Layer) qui peuvent être renvoyés dans les messages du composant de mise en file d'attente répartie.

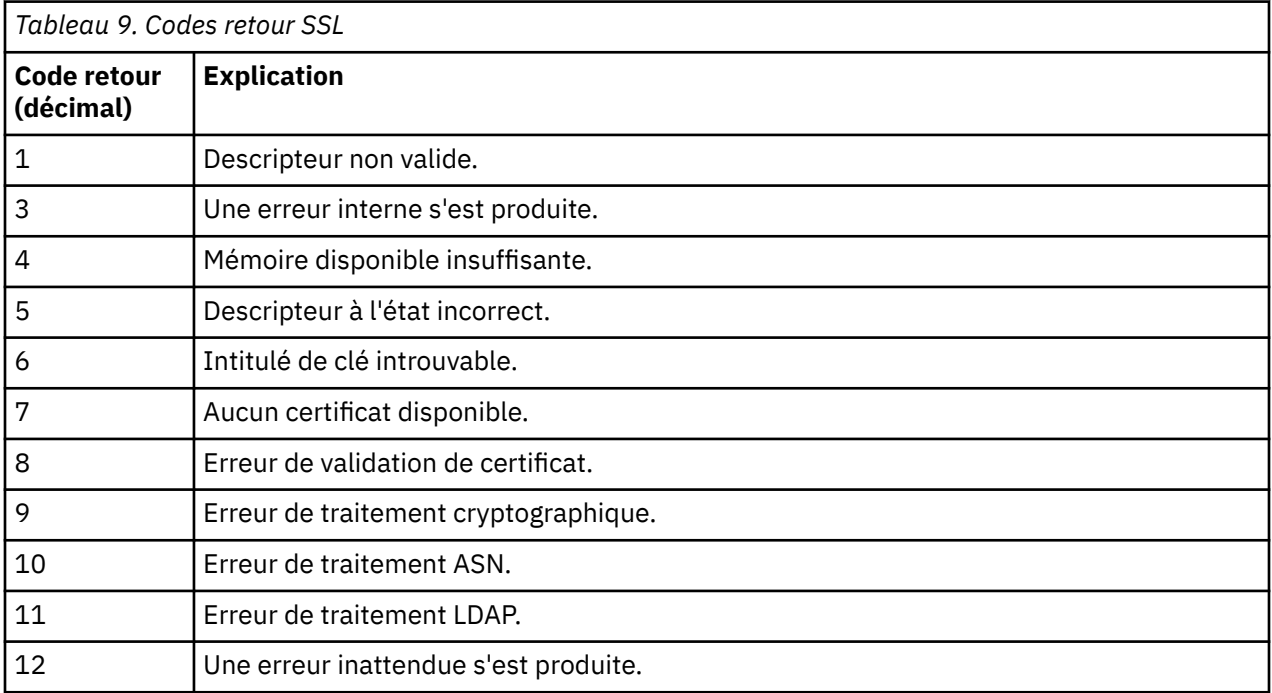

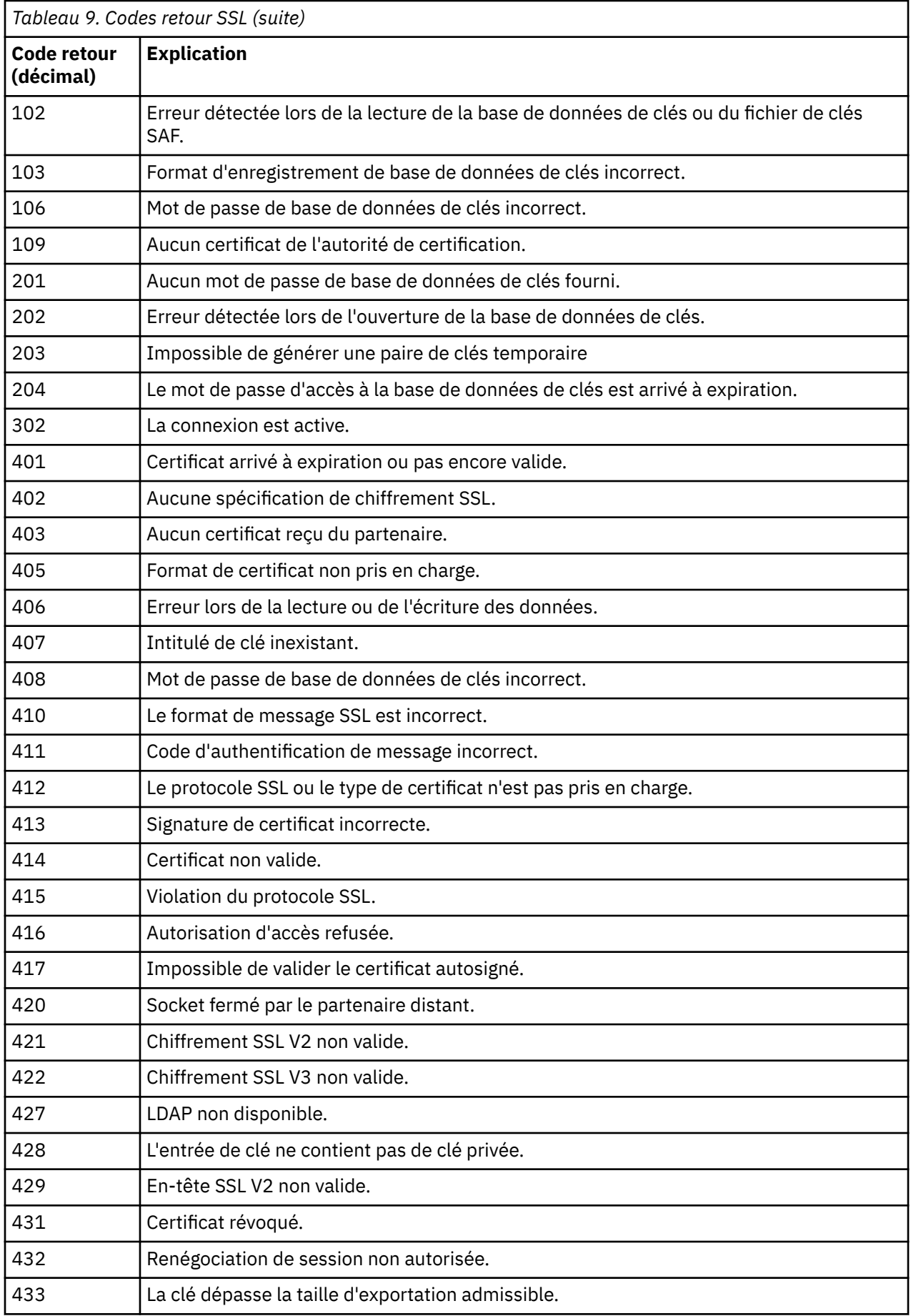

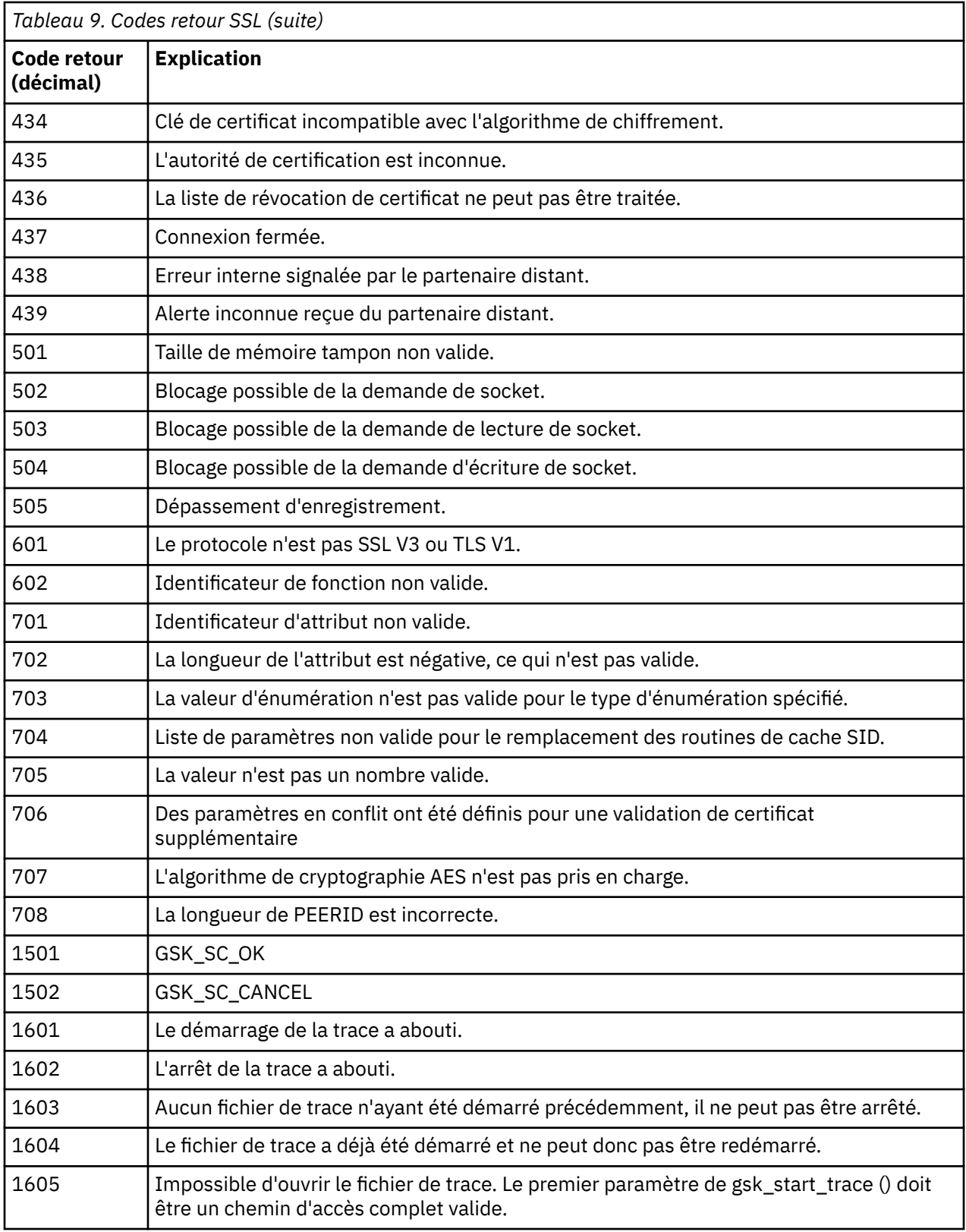

Dans certains cas, la bibliothèque de sockets sécurisés signale une erreur de validation de certificat dans un message d'erreur AMQ9633 . Le tableau 2 répertorie les erreurs de validation de certificat qui peuvent être renvoyées dans les messages du composant de mise en file d'attente répartie.

*Tableau 10. Erreurs de validation de certificat.*

Tableau répertoriant les codes retour et les explications relatives aux erreurs de validation de certificat qui peuvent être renvoyées dans les messages du composant de mise en file d'attente répartie.

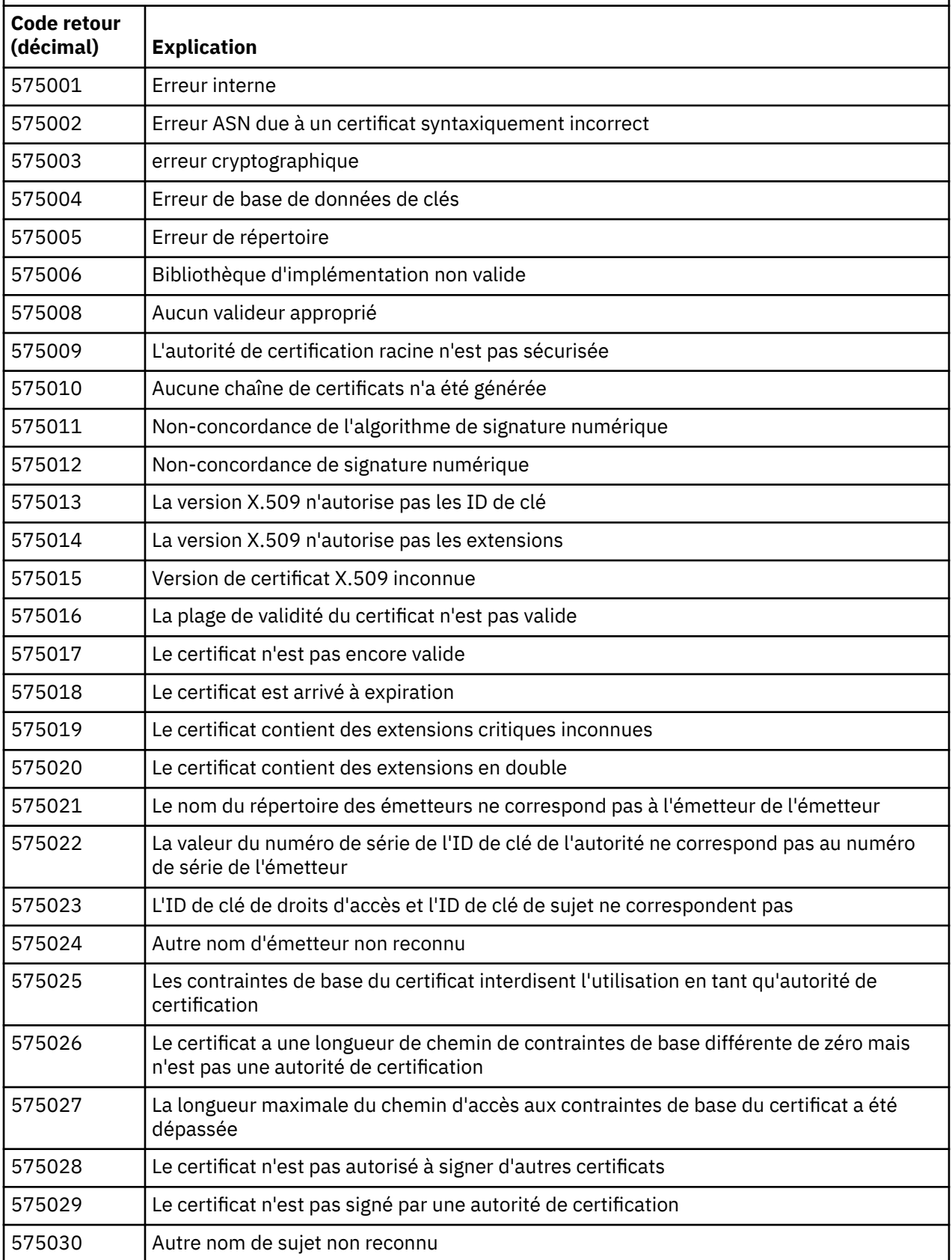

*Tableau 10. Erreurs de validation de certificat.*

Tableau répertoriant les codes retour et les explications relatives aux erreurs de validation de certificat qui peuvent être renvoyées dans les messages du composant de mise en file d'attente répartie. *(suite)*

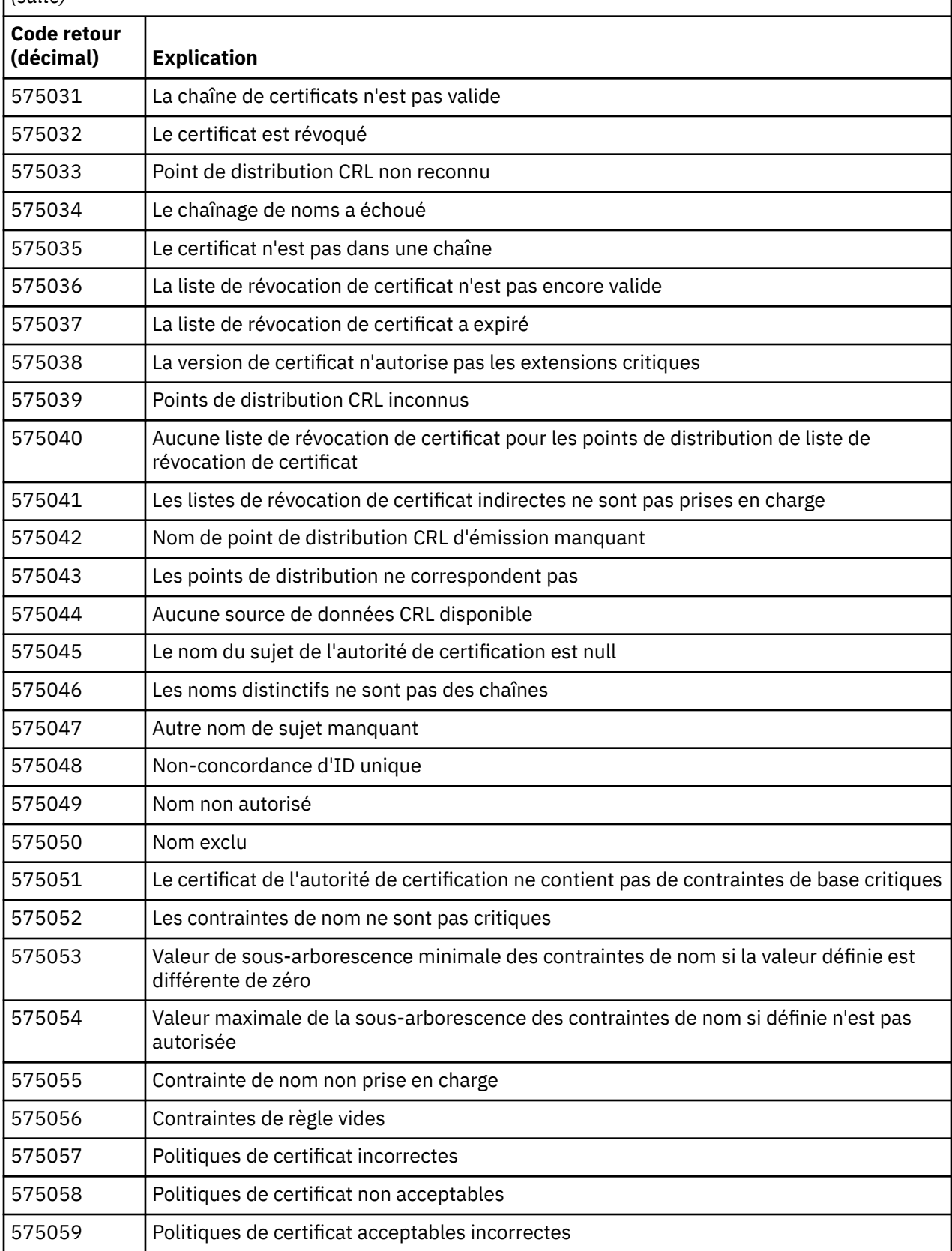

<span id="page-403-0"></span>*Tableau 10. Erreurs de validation de certificat.*

Tableau répertoriant les codes retour et les explications relatives aux erreurs de validation de certificat qui peuvent être renvoyées dans les messages du composant de mise en file d'attente répartie. *(suite)*

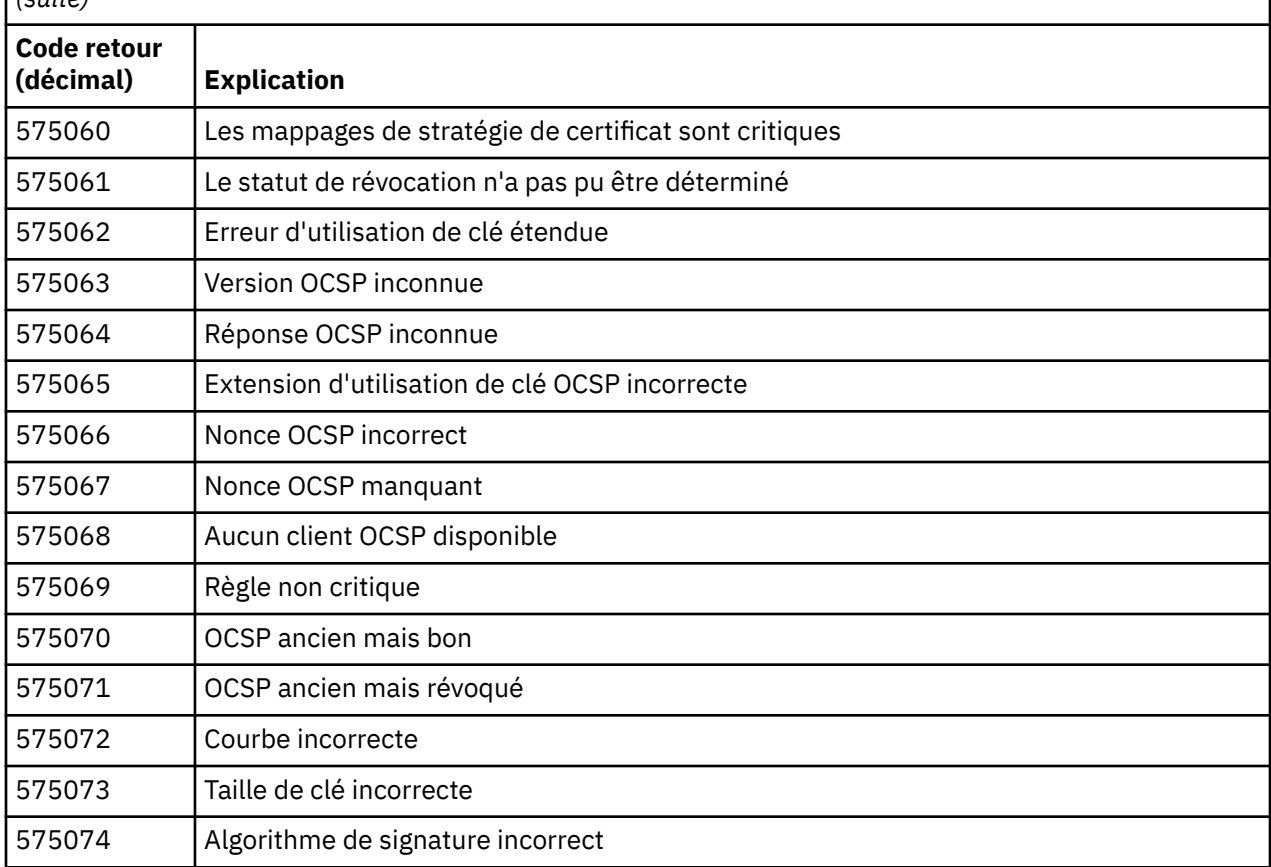

#### **Référence associée**

Messages de diagnostic : AMQ4000-9999

[«Codes anomalie et codes achèvement de l'API», à la page 122](#page-121-0)

Pour chaque appel, un code achèvement et un code raison sont renvoyés par le gestionnaire de files d'attente ou par une routine d'exit, pour indiquer la réussite ou l'échec de l'appel.

[«Codes anomalie PCF», à la page 322](#page-321-0)

Les codes anomalie peuvent être renvoyés par un courtier en réponse à un message de commande au format PCF, en fonction des paramètres utilisés dans ce message.

«Exceptions de canal personnalisé WCF», à la page 404

Les messages de diagnostic sont répertoriés dans cette rubrique par ordre numérique, regroupés en fonction de la partie du canal personnalisé WCF d'où ils proviennent.

## **Exceptions de canal personnalisé WCF**

Les messages de diagnostic sont répertoriés dans cette rubrique par ordre numérique, regroupés en fonction de la partie du canal personnalisé WCF d'où ils proviennent.

### **Lecture d'un message**

Pour chaque message, les informations suivantes sont fournies:

- Identificateur de message, en deux parties:
	- 1. Les caractères "WCFCH" qui identifient le message comme provenant du canal personnalisé WCF pour WebSphere MQ
- 2. Code décimal à quatre chiffres suivi du caractère'E'
- Texte du message.
- Une explication du message donnant de plus amples informations.
- La réponse requise de l'utilisateur. Dans certains cas, en particulier pour les messages d'information, la réponse requise peut être "none".

### **Variables de messages**

Certains messages affichent du texte ou des nombres qui varient en fonction des circonstances à l'origine du message ; ces circonstances sont appelées *variables de message*. Les variables de message sont indiquées sous la forme {0}, {1}, etc.

Dans certains cas, un message peut contenir des variables dans l'Explication ou la Réponse. Recherchez les valeurs des variables de messages en consultant le journal des erreurs. Le message complet, y compris l'Explication et la Réponse, est enregistré ici.

Les types de message suivants sont décrits:

«WCFCH0001E-0100E: Messages d'état général», à la page 405 [«WCFCH0101E-0200E: Messages de propriétés d'URI», à la page 407](#page-406-0) [«WCFCH0201E-0300E: Messages de la fabrique / du programme d'écoute», à la page 408](#page-407-0) [«WCFCH0301E-0400E: Messages du canal», à la page 409](#page-408-0) [«WCFCH0401E-0500E: Messages de liaison», à la page 411](#page-410-0) [«WCFCH0501E-0600E: Messages de propriétés de liaison», à la page 412](#page-411-0) [«WCFCH0601E-0700E: Messages des opérations asynchrones», à la page 412](#page-411-0)

#### **Référence associée**

Messages de diagnostic : AMQ4000-9999

[«Codes anomalie et codes achèvement de l'API», à la page 122](#page-121-0) Pour chaque appel, un code achèvement et un code raison sont renvoyés par le gestionnaire de files d'attente ou par une routine d'exit, pour indiquer la réussite ou l'échec de l'appel.

[«Codes anomalie PCF», à la page 322](#page-321-0)

Les codes anomalie peuvent être renvoyés par un courtier en réponse à un message de commande au format PCF, en fonction des paramètres utilisés dans ce message.

[«Codes retour associés aux protocoles SSL et TLS», à la page 399](#page-398-0)

WebSphere MQ peut utiliser SSL (Secure Sockets Layer) avec les différents protocoles de communication. Utilisez cette rubrique pour identifier les codes d'erreur qui peuvent être renvoyés par SSL.

[«Exceptions de canal personnalisé WCF», à la page 404](#page-403-0)

Les messages de diagnostic sont répertoriés dans cette rubrique par ordre numérique, regroupés en fonction de la partie du canal personnalisé WCF d'où ils proviennent.

### **WCFCH0001E-0100E: Messages d'état général**

Utilisez les informations suivantes pour comprendre les messages d'état général WCFCH0001E-0100E .

#### **WCFCH0001E**

Un objet ne peut pas être ouvert car son état est'{0}'.

#### **Explication**

Une erreur interne s'est produite.

#### **Réponse**

Utilisez les fonctions standard de votre système pour enregistrer l'ID d'incident et sauvegarder les fichiers de sortie générés. Utilisez le [Page Web de supportIBM WebSphere MQ](https://www.ibm.com/support/home/product/P439881V74305Y86/IBM_MQ)ou le[Page Web](https://www.ibm.com/support/home/product/C100515X13178X21/other_software/ibm_support_assistant) [d'IBM Support Assistantp](https://www.ibm.com/support/home/product/C100515X13178X21/other_software/ibm_support_assistant)our voir si une solution est déjà disponible. Si vous ne trouvez pas de correspondance, contactez votre centre de support IBM . Ne supprimez pas ces fichiers tant que l'incident n'est pas résolu.

#### **WCFCH0002E**

Un objet ne peut pas être fermé car son état est'{0}'.

#### **Explication**

Une erreur interne s'est produite.

#### **Réponse**

Utilisez les fonctions standard de votre système pour enregistrer l'ID d'incident et sauvegarder les fichiers de sortie générés. Utilisez le [Page Web de supportIBM WebSphere MQ](https://www.ibm.com/support/home/product/P439881V74305Y86/IBM_MQ)ou le[Page Web](https://www.ibm.com/support/home/product/C100515X13178X21/other_software/ibm_support_assistant) [d'IBM Support Assistantp](https://www.ibm.com/support/home/product/C100515X13178X21/other_software/ibm_support_assistant)our voir si une solution est déjà disponible. Si vous ne trouvez pas de correspondance, contactez votre centre de support IBM . Ne supprimez pas ces fichiers tant que l'incident n'est pas résolu.

#### **WCFCH0003E**

Un objet ne peut pas être utilisé car son état est'{0}'.

#### **Explication**

Une erreur interne s'est produite.

#### **Réponse**

Utilisez les fonctions standard de votre système pour enregistrer l'ID d'incident et sauvegarder les fichiers de sortie générés. Utilisez le [Page Web de supportIBM WebSphere MQ](https://www.ibm.com/support/home/product/P439881V74305Y86/IBM_MQ)ou le[Page Web](https://www.ibm.com/support/home/product/C100515X13178X21/other_software/ibm_support_assistant) [d'IBM Support Assistantp](https://www.ibm.com/support/home/product/C100515X13178X21/other_software/ibm_support_assistant)our voir si une solution est déjà disponible. Si vous ne trouvez pas de correspondance, contactez votre centre de support IBM . Ne supprimez pas ces fichiers tant que l'incident n'est pas résolu.

#### **WCFCH0004E**

La valeur'Timeout'spécifiée'{0}'est hors plage.

#### **Explication**

La valeur spécifiée n'est pas comprise dans la plage autorisée. Elle doit être supérieure ou égale à 'TimeSpan.Zero'.

#### **Réponse**

Indiquez une valeur comprise dans la plage autorisée ou, pour désactiver le délai d'attente, indiquez une valeur pour 'TimeSpan.MaxValue'.

#### **WCFCH0005E**

L'opération ne s'est pas terminée dans le délai spécifié de'{0}'pour l'adresse de noeud final'{1}'.

#### **Explication**

Un dépassement du délai d'attente s'est produit.

#### **Réponse**

Recherchez la cause du dépassement du délai d'attente.

#### **WCFCH0006E**

Le paramètre'{0}'n'est pas du type attendu'{1}'

#### **Explication**

Un paramètre d'un type inattendu a été communiqué à un appel de méthode.

#### **Réponse**

Reportez-vous à la trace de la pile d'exceptions pour plus d'informations.

#### **WCFCH0007E**

Le paramètre'{0}'ne doit pas être null.

#### **Explication**

Une méthode a été appelée avec un paramètre obligatoire défini sur une valeur NULL.

#### **Réponse**

Modifiez l'application pour fournir une valeur admise pour ce paramètre.

#### **WCFCH0008E**

Une erreur s'est produite lors du traitement d'une opération pour l'adresse de noeud final'{0}'.

#### **Explication**

L'opération a échoué.

#### <span id="page-406-0"></span>**Réponse**

Reportez-vous aux exceptions associées et à la trace de la pile d'exceptions pour plus d'informations.

### **WCFCH0101E-0200E: Messages de propriétés d'URI**

Utilisez les informations suivantes pour comprendre les messages de propriétés d'URI WCFCH0101E-0200E .

#### **WCFCH0101E**

L'URI du noeud final doit commencer par la chaîne de caractères valide'{0}'.

#### **Explication**

L'URI du noeud final est incorrect, il doit commencer par une chaîne de caractères valide.

#### **Réponse**

Indiquez un URI de noeud final débutant par une chaîne de caractères valide.

#### **WCFCH0102E**

L'URI de noeud final doit contenir un paramètre'{0}'avec une valeur.

#### **Explication**

L'URI du noeud final est incorrect, un paramètre et sa valeur sont manquants.

#### **Réponse**

Indiquez un URI de noeud final avec une valeur admise pour ce paramètre.

#### **WCFCH0103E**

L'URI de noeud final doit contenir un paramètre'{0}'avec la valeur'{1}'.

#### **Explication**

L'URI du noeud final est incorrect, le paramètre doit contenir la valeur correcte.

#### **Réponse**

Indiquez un URI de noeud final avec une valeur et un paramètre valides.

#### **WCFCH0104E**

L'URI de noeud final contient un paramètre'{0}'avec la valeur non valide'{1}'.

#### **Explication**

L'URI du noeud final est incorrect, une valeur de paramètre valide doit être spécifiée.

#### **Réponse**

Indiquez un URI de noeud final avec une valeur admise pour ce paramètre.

#### **WCFCH0105E**

L'URI de noeud final contient un paramètre'{0}'avec un nom de file d'attente ou de gestionnaire de files d'attente non valide.

#### **Explication**

L'URI du noeud final est incorrect. Une file d'attente et un nom de gestionnaire de files d'attente valides doivent être spécifiés.

#### **Réponse**

Indiquez un URI de noeud final associé à un nom de file d'attente et de gestionnaire de files d'attente correct.

#### **WCFCH0106E**

La propriété'{0}'est une propriété obligatoire et doit apparaître en tant que première propriété dans l'URI du noeud final.

#### **Explication**

L'URI du noeud final est incorrect, un paramètre est manquant ou dans une position incorrecte.

#### **Réponse**

Indiquez un URI de noeud final contenant cette propriété comme premier paramètre.

#### **WCFCH0107E**

La propriété'{1}'ne peut pas être utilisée lorsque la propriété de liaison est définie sur'{0}'.

<span id="page-407-0"></span>Le paramètre d'URI de noeud final connectionFactory est incorrect, une combinaison de propriétés non valide a été utilisée.

#### **Réponse**

Spécifiez un URI de noeud final connectionFactory qui contient une combinaison valide de propriétés ou de liaisons.

#### **WCFCH0109E**

La propriété'{1}'doit également être spécifiée lorsque la propriété'{0}'est spécifiée.

#### **Explication**

Le paramètre d'URI de noeud final connectionFactory est incorrect. Il contient une combinaison de propriétés non valide.

#### **Réponse**

Spécifiez un URI de noeud final connectionFactory qui contient une combinaison valide de propriétés.

#### **WCFCH0110E**

La propriété'{0}'a une valeur non valide'{1}'.

#### **Explication**

Le paramètre d'URI de noeud final connectionFactory est incorrect, la propriété ne contient pas de valeur valide.

#### **Réponse**

Spécifiez un URI de noeud final connectionFactory qui contient une valeur valide pour la propriété.

#### **WCFCH0111E**

La valeur'{0}'n'est pas prise en charge pour la propriété de mode de liaison. Les opérations XA ne sont pas prises en charge.

#### **Explication**

Le paramètre d'URI de noeud final connectionFactory est incorrect, le mode de liaison n'est pas pris en charge.

#### **Réponse**

Spécifiez un URI de noeud final connectionFactory qui contient une valeur valide pour le mode de liaison.

#### **WCFCH0112E**

Le format de l'URI de noeud final'{0}'est incorrect.

#### **Explication**

L'URI du noeud final doit respecter le format décrit dans la documentation.

#### **Réponse**

Vérifiez l'URI du noeud final pour vous assurer qu'il contient une valeur valide.

### **WCFCH0201E-0300E: Messages de la fabrique / du programme d'écoute**

Utilisez les informations suivantes pour comprendre les messages de facteur / programme d'écoute WCFCH0201E-0300E .

#### **WCFCH0201E**

La forme de canal'{0}'n'est pas prise en charge.

#### **Explication**

L'application utilisateur ou le contrat de service WCF a demandé une forme de canal qui n'est pas prise en charge.

#### **Réponse**

Recherchez et utilisez une forme de canal prise en charge.

#### **WCFCH0202E**

'{0}' MessageEncodingBindingElements ont été spécifiés.

#### **Explication**

La configuration de liaison WCF utilisée par une application contient plusieurs codeurs de message.

#### <span id="page-408-0"></span>**Réponse**

Ne spécifiez plus 1 MessageEncodingBindingElement dans la configuration de liaison.

#### **WCFCH0203E**

L'adresse URI de noeud final du programme d'écoute de service doit être utilisée exactement comme indiqué.

#### **Explication**

Les données de liaison de l'adresse de l'URI de noeud final doivent indiquer la valeur 'Explicit' pour le paramètre 'listenUriMode'.

#### **Réponse**

Remplacez la valeur de ce paramètre par 'Explicit'.

#### **WCFCH0204E**

SSL n'est pas pris en charge pour les connexions client gérées [ URI de noeud final:'{0}'].

#### **Explication**

L'URI de noeud final spécifie un type de connexion SSL qui n'est pris en charge que pour les connexions client non gérées.

#### **Réponse**

Modifiez les propriétés de liaison des canaux pour spécifier un mode de connexion client non géré.

### **WCFCH0301E-0400E: Messages du canal**

Utilisez les informations suivantes pour comprendre les messages du canal WCFCH0301E-0400E .

#### **WCFCH0301E**

Le schéma d'URI'{0}'n'est pas pris en charge.

### **Explication**

Le noeud final demandé contient un schéma d'URI qui n'est pas pris en charge par le canal.

#### **Réponse**

Indiquez un schéma valide pour le canal.

#### **WCFCH0302E**

Le message reçu'{0}'n'était pas un octet JMS ou un message texte JMS.

#### **Explication**

Un message a été reçu mais il est d'un type incorrect. Les messages acceptés sont les messages binaires JMS ou les messages de texte JMS.

#### **Réponse**

Vérifiez l'origine et le contenu du message et recherchez la cause de cette erreur.

#### **WCFCH0303E**

Destination'ReplyTo'manquante.

#### **Explication**

Une réponse ne peut pas être envoyée car la demande d'origine ne contient pas de destination'ReplyTo'.

#### **Réponse**

Déterminez pourquoi la valeur de la destination est absente.

#### **WCFCH0304E**

La tentative de connexion au gestionnaire de files d'attente'{0}'a échoué pour le noeud final'{1}'

#### **Explication**

Le gestionnaire de files d'attente n'a pas pu être contacté à l'adresse indiquée.

#### **Réponse**

Reportez-vous à l'exception associée pour plus d'informations.

#### **WCFCH0305E**

La tentative de connexion au gestionnaire de files d'attente par défaut a échoué pour le noeud final'{0}'

Le gestionnaire de files d'attente n'a pas pu être contacté à l'adresse indiquée.

#### **Réponse**

Reportez-vous à l'exception associée pour plus d'informations.

#### **WCFCH0306E**

Une erreur s'est produite lors de la tentative de réception de données du noeud final'{0}'

#### **Explication**

L'opération n'a pas pu être effectuée.

#### **Réponse**

Reportez-vous à l'exception associée pour plus d'informations.

#### **WCFCH0307E**

Une erreur s'est produite lors de la tentative d'envoi de données pour le noeud final'{0}'

#### **Explication**

L'opération n'a pas pu être effectuée.

#### **Réponse**

Reportez-vous à l'exception associée pour plus d'informations.

#### **WCFCH0308E**

Une erreur s'est produite lors de la tentative de fermeture du canal pour le noeud final'{0}'

#### **Explication**

L'opération n'a pas pu être effectuée.

#### **Réponse**

Reportez-vous à l'exception associée pour plus d'informations.

#### **WCFCH0309E**

Une erreur s'est produite lors de la tentative d'ouverture du canal pour le noeud final'{0}'

#### **Explication**

L'opération n'a pas pu être effectuée.

#### **Réponse**

Le noeud final peut être arrêté, indisponible ou inaccessible. Pour plus de détails, consultez l'exception liée.

#### **WCFCH0310E**

Le délai d'attente'{0}'a été dépassé lors de la tentative de réception de données du noeud final'{0}'

#### **Explication**

L'opération n'a pas abouti dans le délai autorisé.

#### **Réponse**

Vérifiez la configuration et l'état du système et augmentez le délai d'attente si nécessaire.

#### **WCFCH0311E**

Le délai d'attente'{0}'a été dépassé lors de la tentative d'envoi de données pour le noeud final'{0}'

#### **Explication**

L'opération n'a pas abouti dans le délai autorisé.

#### **Réponse**

Vérifiez la configuration et l'état du système et augmentez le délai d'attente si nécessaire.

#### **WCFCH0312E**

Le délai d'attente'{0}'a été dépassé lors de la tentative de fermeture du canal pour le noeud final'{0}'

#### **Explication**

L'opération n'a pas abouti dans le délai autorisé.

#### **Réponse**

Vérifiez la configuration et l'état du système et augmentez le délai d'attente si nécessaire.

#### **WCFCH0313E**

Le délai d'attente'{0}'a été dépassé lors de la tentative d'ouverture du canal pour le noeud final'{0}'

L'opération n'a pas abouti dans le délai autorisé.

#### <span id="page-410-0"></span>**Réponse**

Le noeud final peut être arrêté, indisponible ou inaccessible, vérifiez le statut et la configuration du système et augmentez le délai d'attente si nécessaire.

### **WCFCH0401E-0500E: Messages de liaison**

Utilisez les informations suivantes pour comprendre les messages de liaison WCFCH0401E-0500E .

#### **WCFCH0401E**

Aucun contexte.

#### **Explication**

Une erreur interne s'est produite.

#### **Réponse**

Utilisez les fonctions standard de votre système pour enregistrer l'ID d'incident et sauvegarder les fichiers de sortie générés. Utilisez le portail de support IBM pour WebSphere MQ (voir [https://www.ibm.com/support/home/product/P439881V74305Y86/IBM\\_MQ](https://www.ibm.com/support/home/product/P439881V74305Y86/IBM_MQ)) ou IBM Support Assistant (à l'adresse [https://www.ibm.com/support/home/product/C100515X13178X21/](https://www.ibm.com/support/home/product/C100515X13178X21/other_software/ibm_support_assistant) other software/ibm\_support\_assistant) pour voir si une solution est déjà disponible. Si vous ne trouvez pas de correspondance, contactez votre centre de support IBM . Ne supprimez pas ces fichiers tant que l'incident n'est pas résolu.

#### **WCFCH0402E**

Le type de canal'{0}'n'est pas pris en charge.

#### **Explication**

L'application utilisateur ou le contrat de service WCF a demandé une forme de canal qui n'est pas prise en charge.

#### **Réponse**

Recherchez et utilisez une forme de canal prise en charge.

#### **WCFCH0403E**

Aucun exportateur.

#### **Explication**

Une erreur interne s'est produite.

#### **Réponse**

Utilisez les fonctions standard de votre système pour enregistrer l'ID d'incident et sauvegarder les fichiers de sortie générés. Utilisez le portail de support IBM pour WebSphere MQ (voir [https://www.ibm.com/support/home/product/P439881V74305Y86/IBM\\_MQ](https://www.ibm.com/support/home/product/P439881V74305Y86/IBM_MQ)) ou IBM Support Assistant (à l'adresse [https://www.ibm.com/support/home/product/C100515X13178X21/](https://www.ibm.com/support/home/product/C100515X13178X21/other_software/ibm_support_assistant) [other\\_software/ibm\\_support\\_assistant\)](https://www.ibm.com/support/home/product/C100515X13178X21/other_software/ibm_support_assistant) pour voir si une solution est déjà disponible. Si vous ne trouvez pas de correspondance, contactez votre centre de support IBM . Ne supprimez pas ces fichiers tant que l'incident n'est pas résolu.

#### **WCFCH0404E**

La version WS-Addressing'{0}'n'est pas prise en charge.

#### **Explication**

La version d'adressage spécifiée n'est pas prise en charge.

#### **Réponse**

Indiquez une version d'adressage prise en charge.

#### **WCFCH0405E**

Aucun importateur.

#### **Explication**

Une erreur interne s'est produite.

#### <span id="page-411-0"></span>**Réponse**

Utilisez les fonctions standard de votre système pour enregistrer l'ID d'incident et sauvegarder les fichiers de sortie générés. Utilisez le portail de support IBM pour WebSphere MQ (voir [https://www.ibm.com/support/home/product/P439881V74305Y86/IBM\\_MQ](https://www.ibm.com/support/home/product/P439881V74305Y86/IBM_MQ)) ou IBM Support Assistant (à l'adresse [https://www.ibm.com/support/home/product/C100515X13178X21/](https://www.ibm.com/support/home/product/C100515X13178X21/other_software/ibm_support_assistant) [other\\_software/ibm\\_support\\_assistant\)](https://www.ibm.com/support/home/product/C100515X13178X21/other_software/ibm_support_assistant) pour voir si une solution est déjà disponible. Si vous ne trouvez pas de correspondance, contactez votre centre de support IBM . Ne supprimez pas ces fichiers tant que l'incident n'est pas résolu.

#### **WCFCH0406E**

Valeur de noeud final'Binding'manquante.

#### **Explication**

Une erreur interne s'est produite.

#### **Réponse**

Utilisez les fonctions standard de votre système pour enregistrer l'ID d'incident et sauvegarder les fichiers de sortie générés. Utilisez le portail de support IBM pour WebSphere MQ (voir [https://www.ibm.com/support/home/product/P439881V74305Y86/IBM\\_MQ](https://www.ibm.com/support/home/product/P439881V74305Y86/IBM_MQ)) ou IBM Support Assistant (à l'adresse [https://www.ibm.com/support/home/product/C100515X13178X21/](https://www.ibm.com/support/home/product/C100515X13178X21/other_software/ibm_support_assistant) other software/ibm\_support\_assistant) pour voir si une solution est déjà disponible. Si vous ne trouvez pas de correspondance, contactez votre centre de support IBM . Ne supprimez pas ces fichiers tant que l'incident n'est pas résolu.

### **WCFCH0501E-0600E: Messages de propriétés de liaison**

Utilisez les informations suivantes pour comprendre les messages de propriétés de liaison WCFCH0501E-0600E .

#### **WCFCH0501E**

La propriété de liaison'{0}'a une valeur non valide'{1}'.

#### **Explication**

Une valeur incorrecte a été indiquée pour une propriété de liaison.

#### **Réponse**

Indiquez une valeur valide pour cette propriété.

### **WCFCH0601E-0700E: Messages des opérations asynchrones**

Utilisez les informations suivantes pour comprendre les messages d'opérations asynchrones WCFCH0601E-0700E .

#### **WCFCH0601E**

L'objet de paramètre de résultat asynchrone'{0}'n'est pas valide pour cet appel.

#### **Explication**

Vous avez indiqué un objet de résultat asynchrone incorrect.

#### **Réponse**

Spécifiez une valeur valide pour le paramètre.

# **Remarques**

#### :NONE.

Le présent document peut contenir des informations ou des références concernant certains produits, logiciels ou services IBM non annoncés dans ce pays. Pour plus de détails, référez-vous aux documents d'annonce disponibles dans votre pays, ou adressez-vous à votre partenaire commercial IBM. Toute référence à un produit, logiciel ou service IBM n'implique pas que seul ce produit, logiciel ou service IBM puisse être utilisé. Tout autre élément fonctionnellement équivalent peut être utilisé, s'il n'enfreint aucun droit d'IBM. Il est de la responsabilité de l'utilisateur d'évaluer et de vérifier lui-même les installations et applications réalisées avec des produits, logiciels ou services non expressément référencés par IBM.

IBM peut détenir des brevets ou des demandes de brevet couvrant les produits mentionnés dans le présent document. La remise de ce document ne vous donne aucun droit de licence sur ces brevets ou demandes de brevet. Si vous désirez recevoir des informations concernant l'acquisition de licences, veuillez en faire la demande par écrit à l'adresse suivante :

IBM EMEA Director of Licensing IBM Corporation Tour Descartes Armonk, NY 10504-1785 U.S.A.

Pour toute demande d'informations relatives au jeu de caractères codé sur deux octets, contactez le service de propriété intellectuelle IBM ou envoyez vos questions par courrier à l'adresse suivante :

Intellectual Property Licensing Legal and Intellectual Property Law IBM Japan, Ltd. 19-21, Nihonbashi-Hakozakicho, Chuo-ku Tokyo 103-8510, Japon

**Le paragraphe suivant ne s'applique ni au Royaume-Uni, ni dans aucun pays dans lequel il serait contraire aux lois locales.** LE PRESENT DOCUMENT EST LIVRE "EN L'ETAT" SANS AUCUNE GARANTIE EXPLICITE OU IMPLICITE. IBM DECLINE NOTAMMENT TOUTE RESPONSABILITE RELATIVE A CES INFORMATIONS EN CAS DE CONTREFACON AINSI QU'EN CAS DE DEFAUT D'APTITUDE A L'EXECUTION D'UN TRAVAIL DONNE. Certaines juridictions n'autorisent pas l'exclusion des garanties implicites, auquel cas l'exclusion ci-dessus ne vous sera pas applicable.

Le présent document peut contenir des inexactitudes ou des coquilles. Ce document est mis à jour périodiquement. Chaque nouvelle édition inclut les mises à jour. IBM peut, à tout moment et sans préavis, modifier les produits et logiciels décrits dans ce document.

Les références à des sites Web non IBM sont fournies à titre d'information uniquement et n'impliquent en aucun cas une adhésion aux données qu'ils contiennent. Les éléments figurant sur ces sites Web ne font pas partie des éléments du présent produit IBM et l'utilisation de ces sites relève de votre seule responsabilité.

IBM pourra utiliser ou diffuser, de toute manière qu'elle jugera appropriée et sans aucune obligation de sa part, tout ou partie des informations qui lui seront fournies.

Les licenciés souhaitant obtenir des informations permettant : (i) l'échange des données entre des logiciels créés de façon indépendante et d'autres logiciels (dont celui-ci), et (ii) l'utilisation mutuelle des données ainsi échangées, doivent adresser leur demande à :

IBM Corporation Coordinateur d'interopérabilité logicielle, département 49XA 3605 Autoroute 52 N

Rochester, MN 55901 U.S.A.

Ces informations peuvent être soumises à des conditions particulières, prévoyant notamment le paiement d'une redevance.

Le logiciel sous licence décrit dans le présent document et tous les éléments sous disponibles s'y rapportant sont fournis par IBM conformément aux dispositions du Contrat sur les produits et services IBM, aux Conditions Internationales d'Utilisation de Logiciels IBM ou de tout autre accord équivalent.

Les données de performance indiquées dans ce document ont été déterminées dans un environnement contrôlé. Par conséquent, les résultats peuvent varier de manière significative selon l'environnement d'exploitation utilisé. Certaines mesures évaluées sur des systèmes en cours de développement ne sont pas garanties sur tous les systèmes disponibles. En outre, elles peuvent résulter d'extrapolations. Les résultats peuvent donc varier. Il incombe aux utilisateurs de ce document de vérifier si ces données sont applicables à leur environnement d'exploitation.

Les informations concernant des produits non IBM ont été obtenues auprès des fournisseurs de ces produits, par l'intermédiaire d'annonces publiques ou via d'autres sources disponibles. IBM n'a pas testé ces produits et ne peut confirmer l'exactitude de leurs performances ni leur compatibilité. Elle ne peut recevoir aucune réclamation concernant des produits non IBM. Toute question concernant les performances de produits non IBM doit être adressée aux fournisseurs de ces produits.

Toute instruction relative aux intentions d'IBM pour ses opérations à venir est susceptible d'être modifiée ou annulée sans préavis, et doit être considérée uniquement comme un objectif.

Le présent document peut contenir des exemples de données et de rapports utilisés couramment dans l'environnement professionnel. Ces exemples mentionnent des noms fictifs de personnes, de sociétés, de marques ou de produits à des fins illustratives ou explicatives uniquement. Toute ressemblance avec des noms de personnes, de sociétés ou des données réelles serait purement fortuite.

Licence sur les droits d'auteur :

Le présent logiciel contient des exemples de programmes d'application en langage source destinés à illustrer les techniques de programmation sur différentes plateformes d'exploitation. Vous avez le droit de copier, de modifier et de distribuer ces exemples de programmes sous quelque forme que ce soit et sans paiement d'aucune redevance à IBM, à des fins de développement, d'utilisation, de vente ou de distribution de programmes d'application conformes aux interfaces de programmation des plateformes pour lesquels ils ont été écrits ou aux interfaces de programmation IBM. Ces exemples de programmes n'ont pas été rigoureusement testés dans toutes les conditions. Par conséquent, IBM ne peut garantir expressément ou implicitement la fiabilité, la maintenabilité ou le fonctionnement de ces programmes.

Si vous visualisez ces informations en ligne, il se peut que les photographies et illustrations en couleur n'apparaissent pas à l'écran.

# **Documentation sur l'interface de programmation**

Les informations d'interface de programmation, si elles sont fournies, sont destinées à vous aider à créer un logiciel d'application à utiliser avec ce programme.

Ce manuel contient des informations sur les interfaces de programmation prévues qui permettent au client d'écrire des programmes pour obtenir les services de IBM WebSphere MQ.

Toutefois, lesdites informations peuvent également contenir des données de diagnostic, de modification et d'optimisation. Ces données vous permettent de déboguer votre application.

**Important :** N'utilisez pas ces informations de diagnostic, de modification et d'optimisation en tant qu'interface de programmation car elles sont susceptibles d'être modifiées.

## **Marques**

IBM, le logo IBM , ibm.com, sont des marques d' IBM Corporation dans de nombreux pays. La liste actualisée de toutes les marques d' IBM est disponible sur la page Web "Copyright and trademark

information"www.ibm.com/legal/copytrade.shtml. Les autres noms de produits et de services peuvent être des marques d'IBM ou d'autres sociétés.

Microsoft et Windows sont des marques de Microsoft Corporation aux Etats-Unis et/ou dans d'autres pays.

UNIX est une marque de The Open Group aux Etats-Unis et dans certains autres pays.

Linux est une marque de Linus Torvalds aux Etats-Unis et/ou dans certains autres pays.

Ce produit inclut des logiciels développés par le projet Eclipse (http://www.eclipse.org/).

Java ainsi que tous les logos et toutes les marques incluant Java sont des marques d'Oracle et/ou de ses sociétés affiliées.

Traitement des incidents et support pour IBM WebSphere MQ

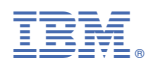

Référence :